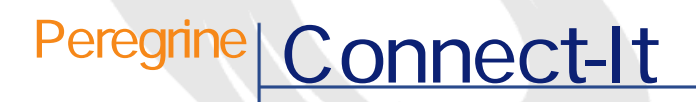

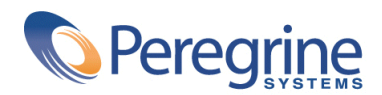

PART NUMBER CIT-3.2.0-JAP-01020-00258

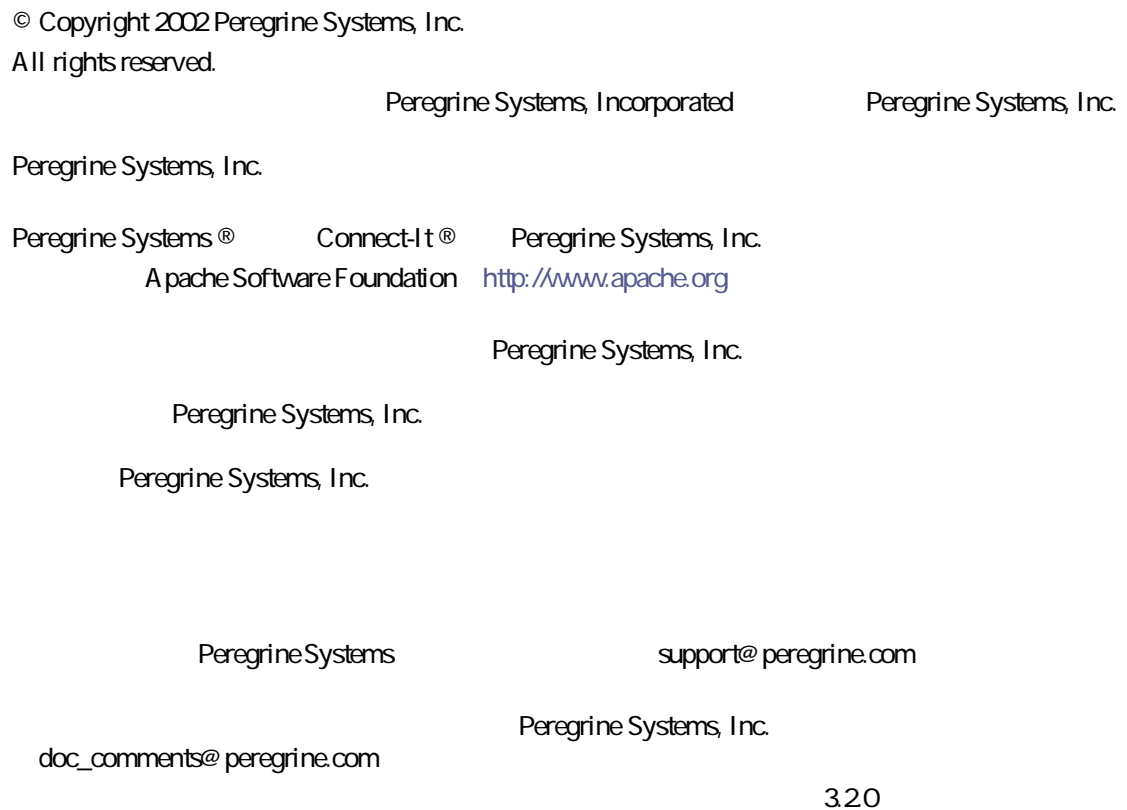

Connect-It

Peregrine Systems, Inc. Worldwide Corporate Campus and Executive Briefing Center 3611 Valley Centre Drive San Diego, CA 92130 Tel 800.638.5231 or 858.481.5000 Fax 858.481.1751 www.peregrine.com

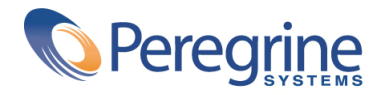

## relative to the contract of the contract of the contract of the [11](#page-10-0) コネクタの使用目的 . . . . . . . . . . . . . . . . . . . . . [11](#page-10-0) コネクタの対象ユーザ . . . . . . . . . . . . . . . . . . . . [11](#page-10-1) 本書の使用方法 . . . . . . . . . . . . . . . . . . . . . . . [12](#page-11-0) **1. コネクタの設定 . . . . . . . . . . . . . . . . . . . . . . [13](#page-12-0)** コネクタを設定する . . . . . . . . . . . . . . . . . . . . . [14](#page-13-0) コネクタに名前を付け、役割を説明する . . . . . . . . . . . . . [14](#page-13-1) 接続タイプを選択する . . . . . . . . . . . . . . . . . . . . [15](#page-14-0) 接続を選択する . . . . . . . . . . . . . . . . . . . . . . . [16](#page-15-0) 高度な設定 . . . . . . . . . . . . . . . . . . . . . . . . [24](#page-23-0) . . . . . . . . . . . . . . . . [27](#page-26-0) サーバとの時間差を指定する . . . . . . . . . . . . . . . . . [29](#page-28-0) . . . . . . . . . . . . . . . . [32](#page-31-0) トランザクションを設定する . . . . . . . . . . . . . . . . . [34](#page-33-0) キャッシュを設定する . . . . . . . . . . . . . . . . . . . . [35](#page-34-0) ピボットドキュメントタイプの使用 . . . . . . . . . . . . . . . [36](#page-35-0)

目

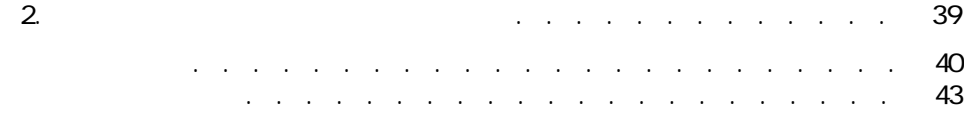

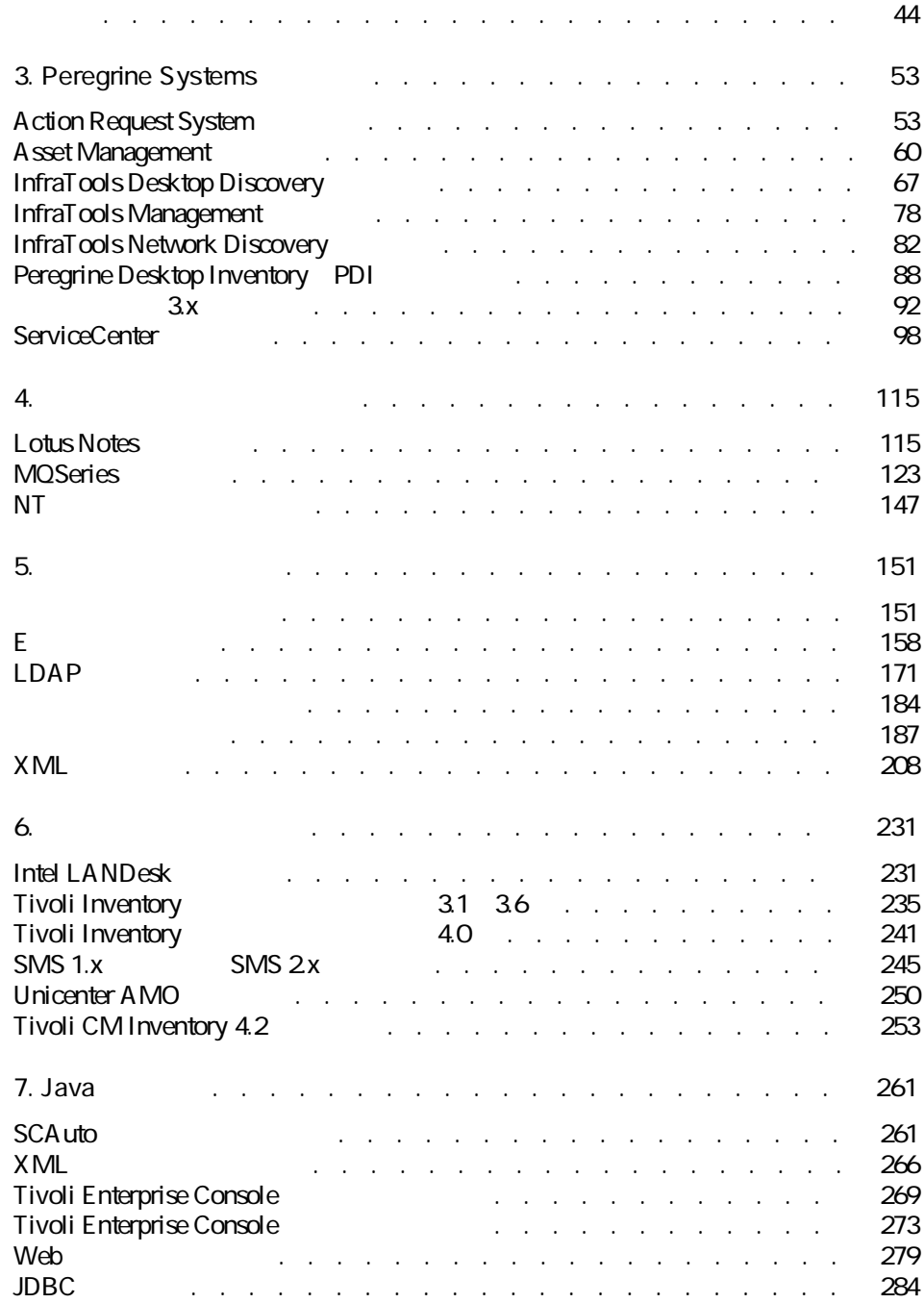

コネクター

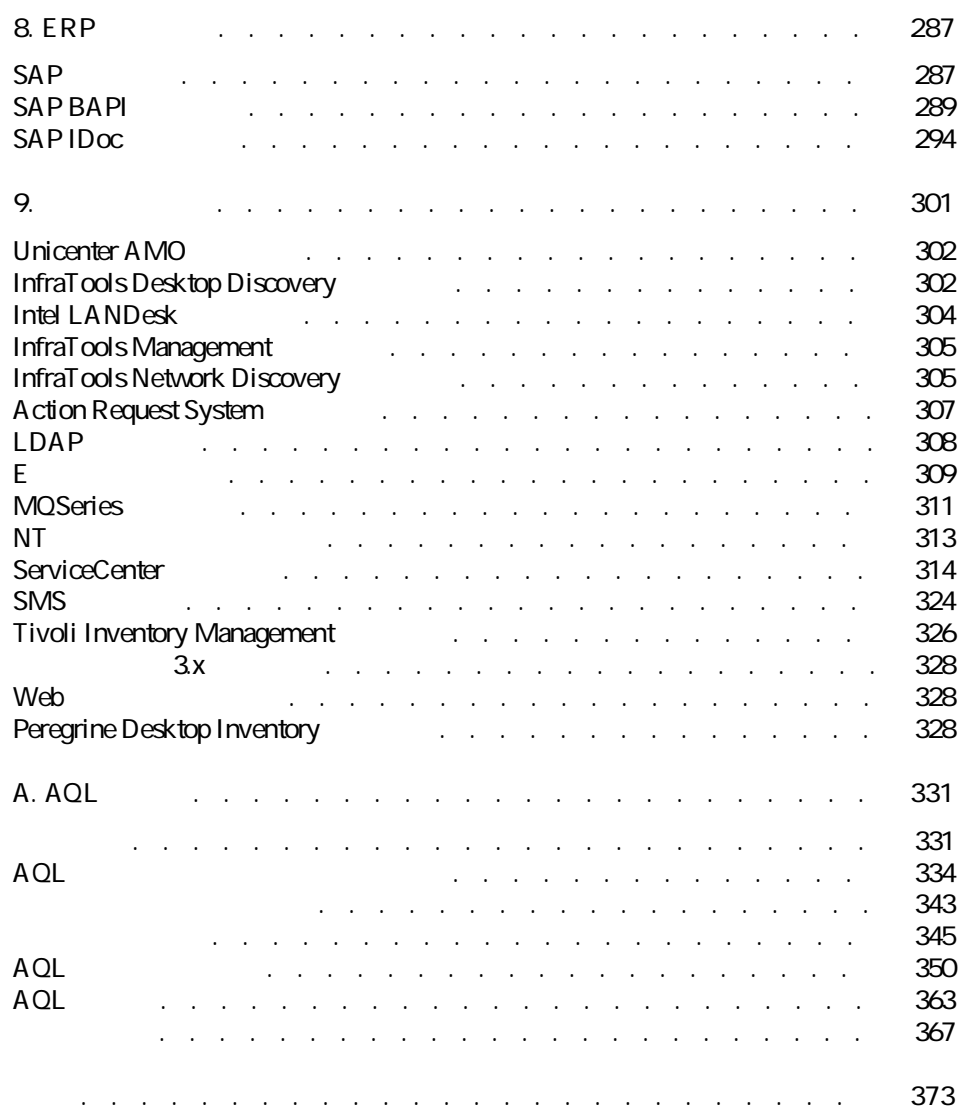

2.1. コネクタ - キャランス - キャランス - エネクタ - エネクタ - エネクタ - エネクタ - エネクタ - エネクタ - [40](#page-39-1) 2.2. 取り込み用ルール - **[整合性]**タブ . . . . . . . . . . . . . [44](#page-43-1) 2.3. 取り込み用ルール - **[高度な整合性チェック]**タブ . . . . . . . [50](#page-49-0) 2.4. 整合性チェック - コレクションのフィルタ . . . . . . . . . . [52](#page-51-0)  $2.5.$   $2.5.$ 3.1. PDIコネクタ - 生成用ドキュメントタイプ . . . . . . . . . . . [92](#page-91-1) 4.1. MQSeries - ID MQSeries . . . [144](#page-143-0) 4.2. NT 5.1. E<br> **InMailMessage** . . . . . . . . . . . . . . . . . . . . . . . . . . . [168](#page-167-0) 5.2. E
at The Leader of Leader and The Leader of Leader and The Leader and The Leader and The Leader and The Leader and The Leader and The Leader and The Leader and The Leader and The Leader and The Leader and The Leader a タイプ . . . . . . . . . . . . . . . . . . . . . . . . . . [168](#page-167-1)  $5.3.$ 5.4. テキストコネクタ - データ処理 . . . . . . . . . . . . . . [202](#page-201-0) 5.5. テキストコネクタ - 取り込み用ルール . . . . . . . . . . . . [208](#page-207-1) 5.6. XMLコネクタ - の取り込み用ルール . . . . . . . . . . . . [227](#page-226-0) 6.1. Intel LANDesk - COMPUTER\_SYSTEM . . . . . . . . . . . . . . . . . . . . . . . . . . . . . [235](#page-234-1) 6.2. Tivoly Inventory Management - COMPUTER\_SYSTEM メントタイプ . . . . . . . . . . . . . . . . . . . . . . . [239](#page-238-0) 6.3. Tivoli Inventory Management - the three states are the [240](#page-239-0) 6.4. SMSコネクタ - 生成用ルールの例 . . . . . . . . . . . . . [249](#page-248-0)

図の一覧表

## 6.5. Tivoli CM - Inventory 4.2 - COMPUTER\_SYSTEM

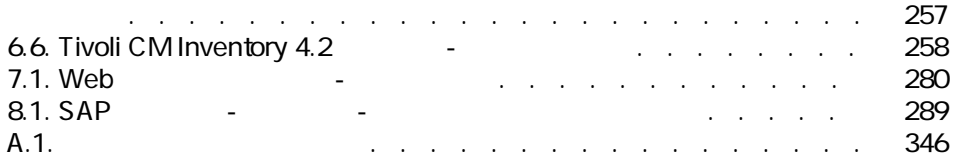

### 1.1.  $\blacksquare$

表の一覧表

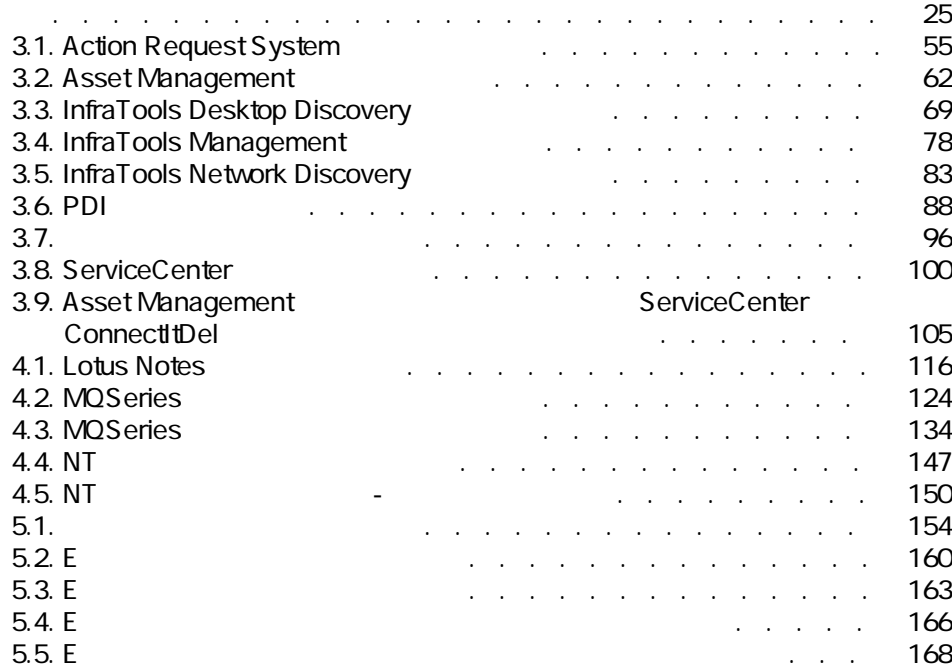

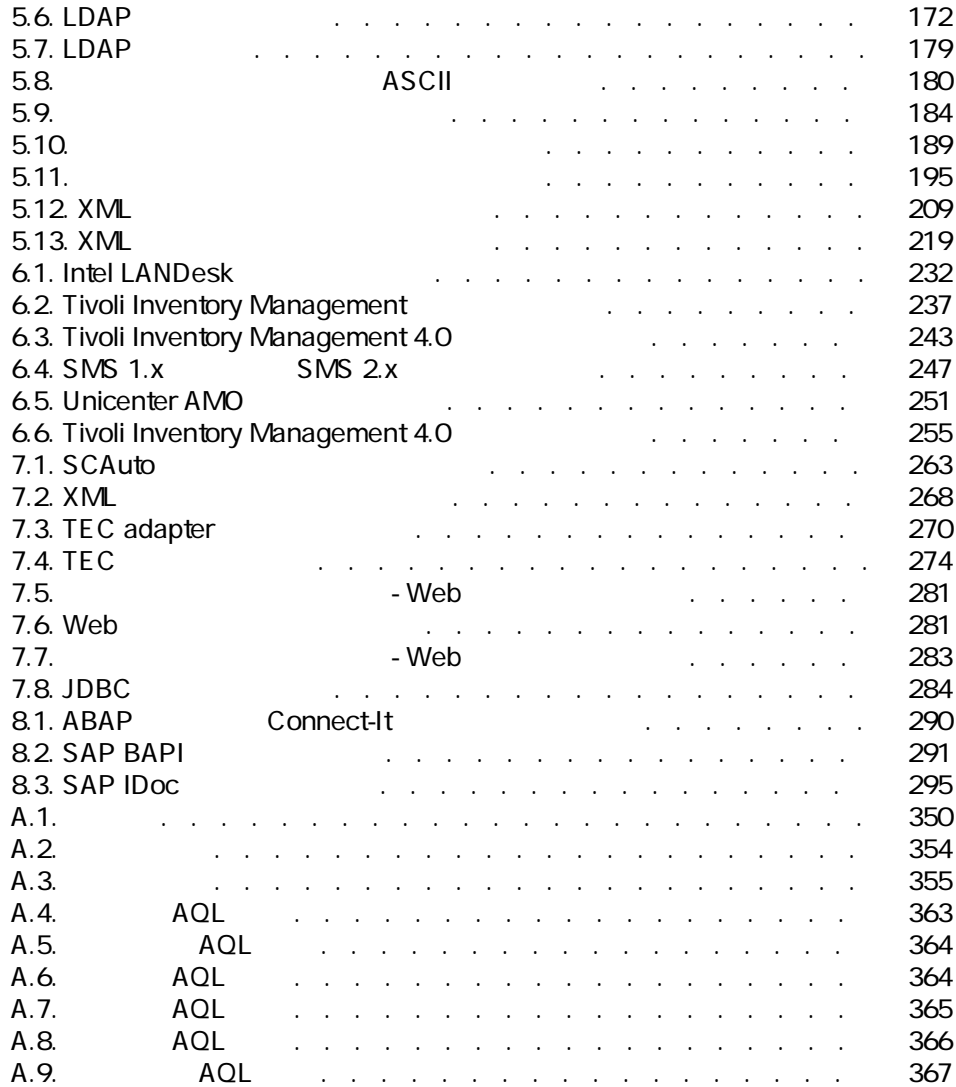

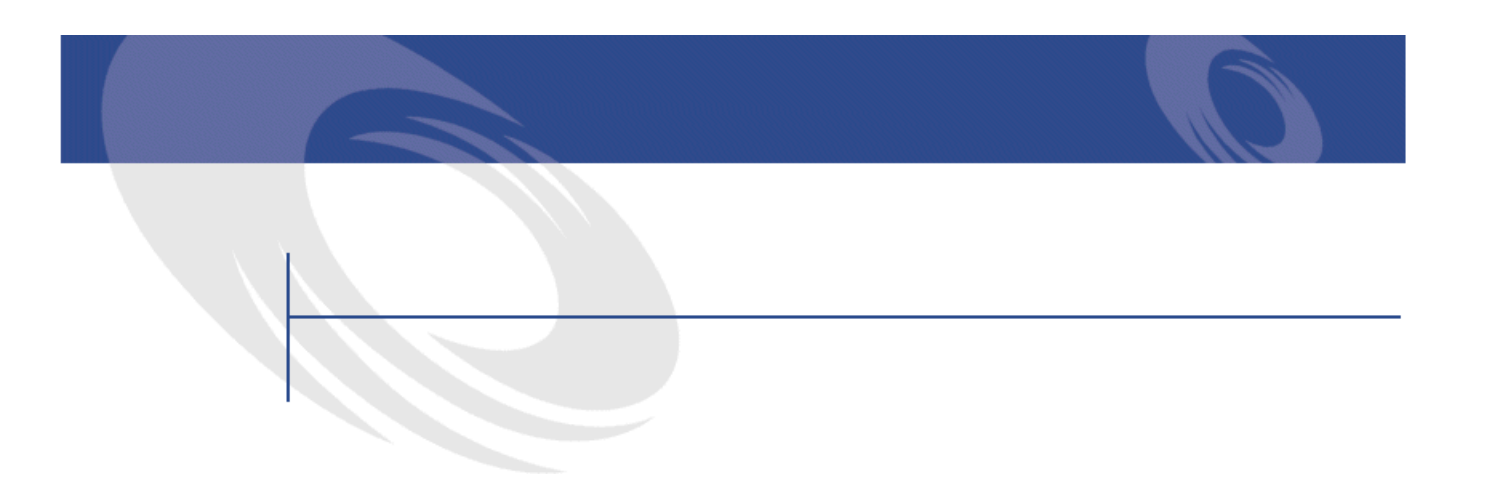

<span id="page-10-0"></span> $3 \overline{\phantom{a}}$ 

• <sub>Control</sub> Control Control Co • オプションコネクタ

<span id="page-10-1"></span>• Links and the second

 $J$ ava $\,$ 

<span id="page-11-0"></span>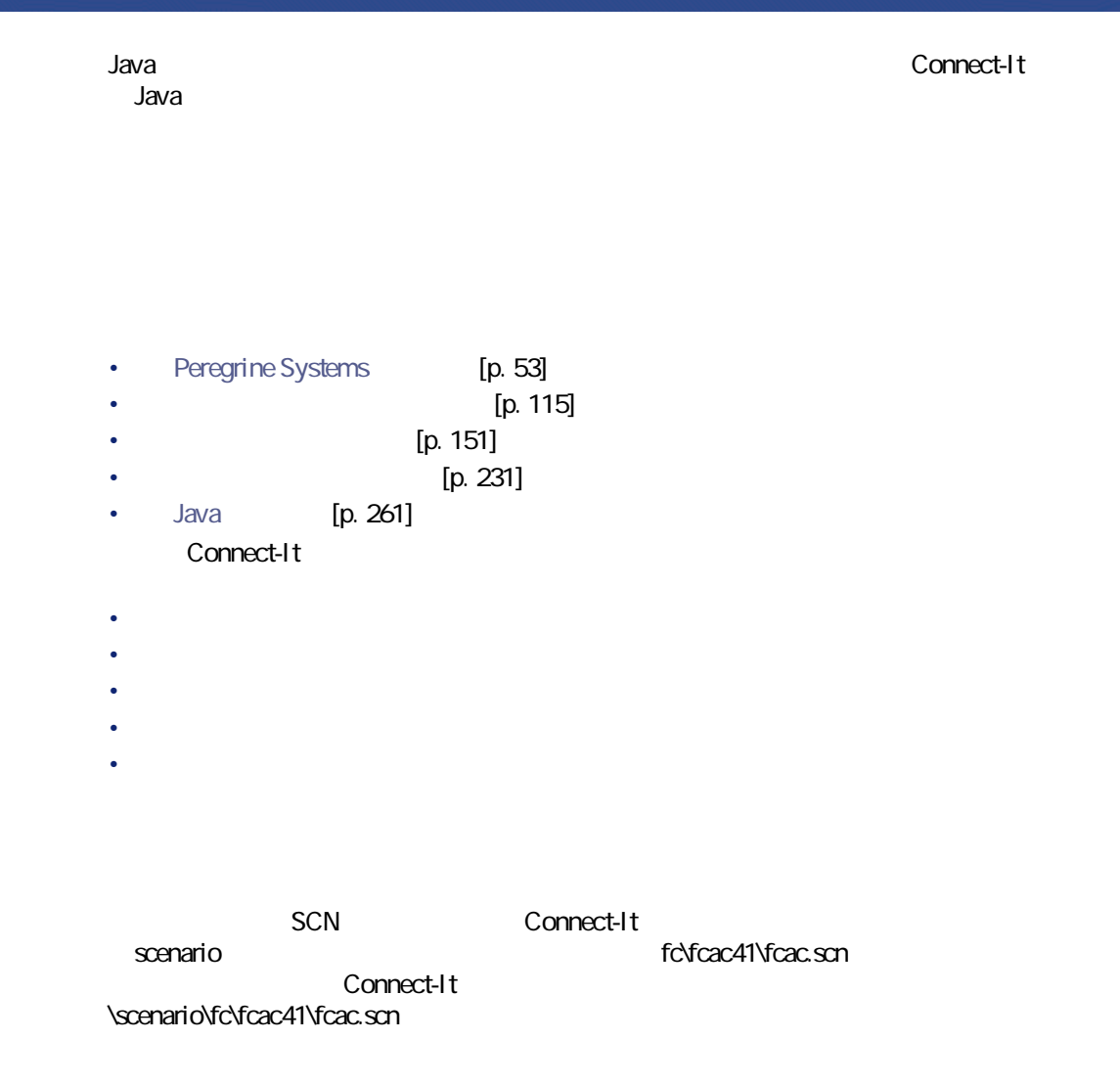

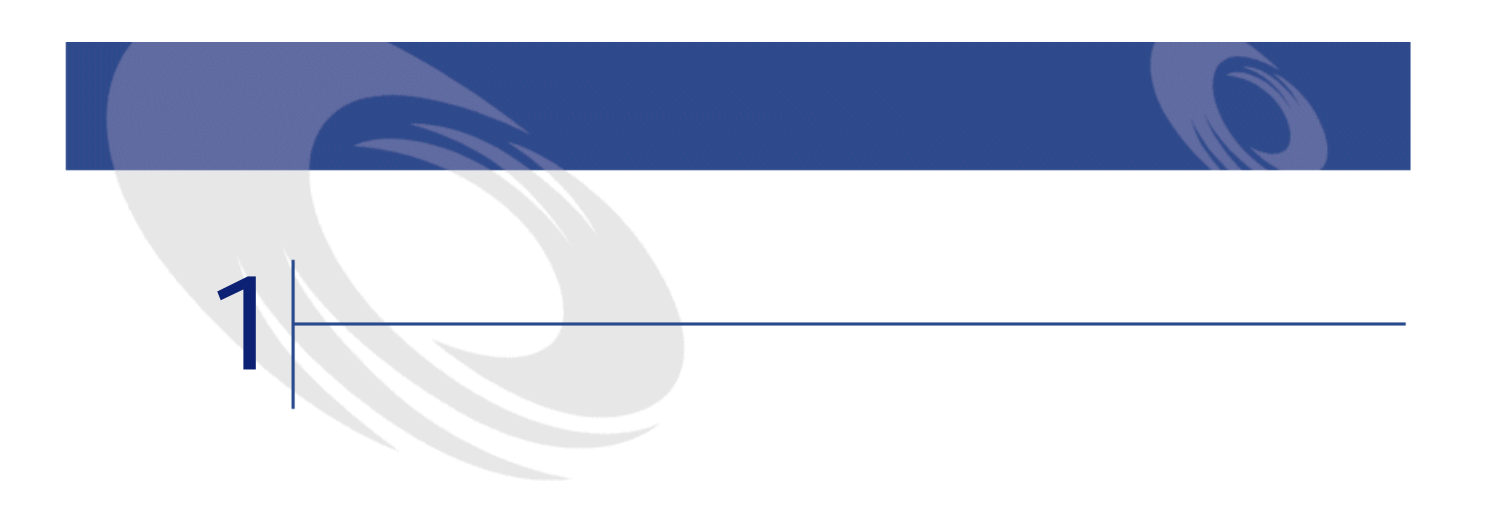

- <span id="page-12-0"></span>
	- **コネクタに名前を行うことができる**
	- コネクタが外部アプリケーション(データベース、メッセージシステム、
	- From the state  $\mathcal{A}$  and  $\mathcal{A}$  and  $\mathcal{A}$  a

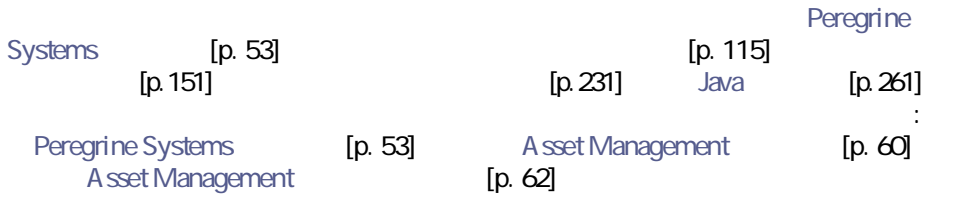

<span id="page-13-1"></span><span id="page-13-0"></span>• **コネクタがシナリオ図内に位置しない場合**  $1$  $2 \left( \frac{1}{2} \right)$ • **コネクタがシナリオ図内に位置する場合** 1 コネクタを選択してから**[ツール/設定]**を選択します。 2 コネクタを選択し**[F2]**キーを押します。 3 コネクタを選択し、右クリックしてショートカットメニューから**[コネ** 4 〜

• <sub>The S</sub>ection of the Section

• **• January 200** 

**ヘウィザード: コネクタの設定'**  $\boxed{\text{L} \boxtimes \text{K}}$ コネクタの名前と役割を入力する コネクタのデフォルト名が不適切な場合には、新規<br>に名前を付け、シナリオ内でのコネクタの役割を説<br>明してください。 名前 [コネクタ名] × 説明  $\blacktriangle$  $\begin{array}{ccccc} \bullet & \bullet & \bullet & \bullet & \bullet & \bullet \end{array}$ 次への> 終了(F) | キャンセル

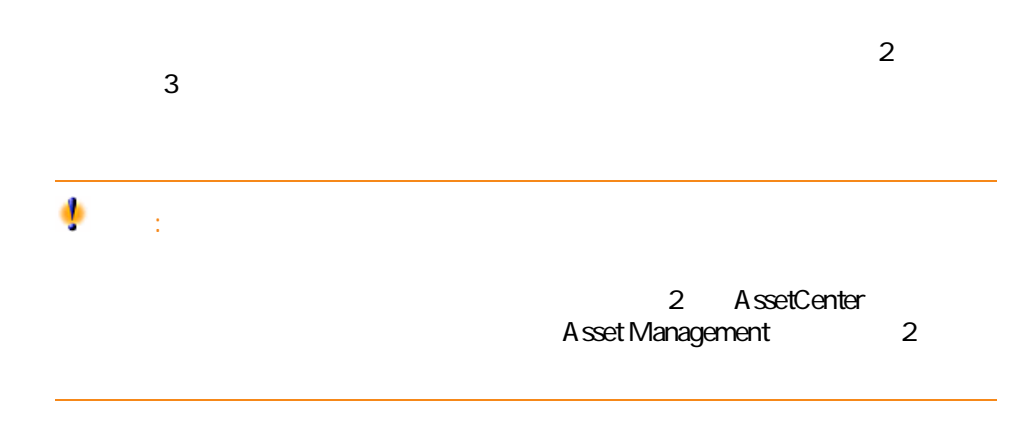

<span id="page-14-0"></span> $\mathsf A$  $A$ 

- ODBC ODBC
- Oracle
- Sybase
- MySQL
- $\overrightarrow{DB2}$

Connect-It  $3.20 - 15$ 

コネクター

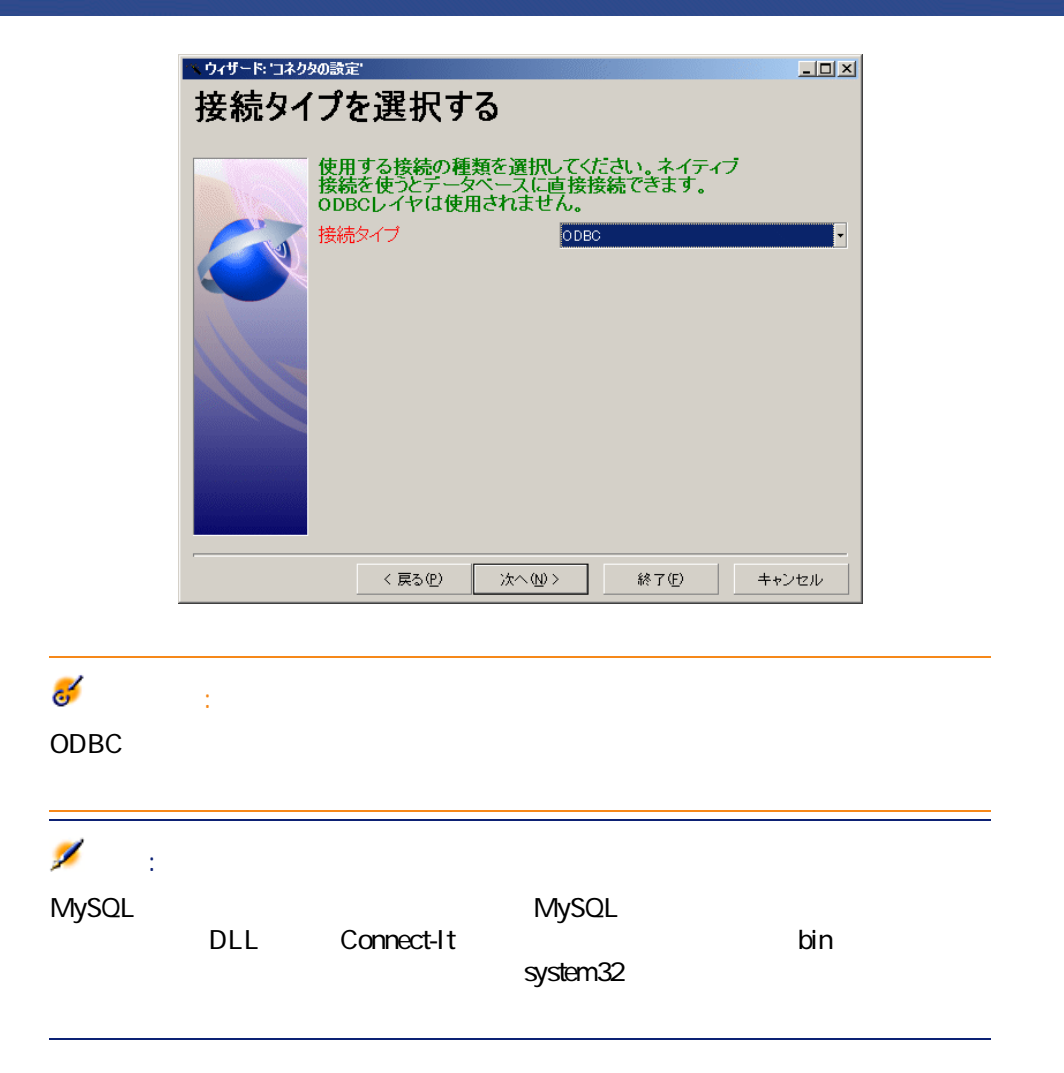

<span id="page-15-0"></span> $[p. 15]$ 

# **接続を設定する(ODBC接続)**

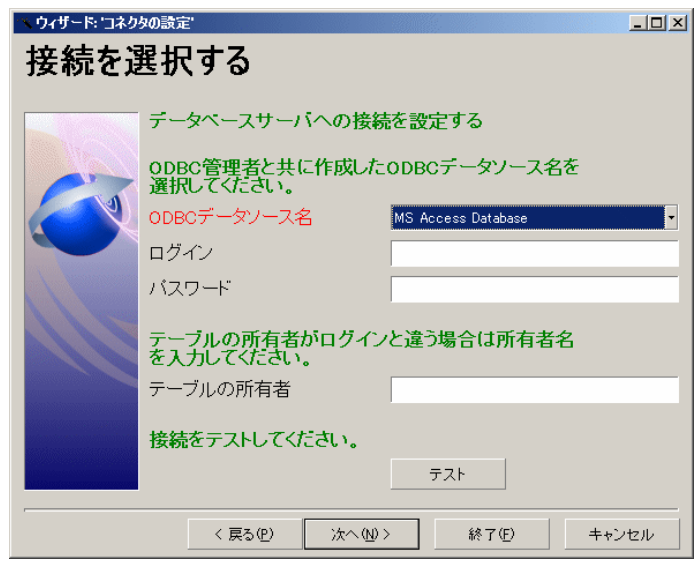

- ODBC
- ログイン
- <sub>197</sub> (197 m)
- テーブルの所有者

# **ODBC**

ODBC ODBC ODBC

ODBC<sub>S</sub> The Contract of The Contract of The Contract of The Contract of The Contract of The Contract of The Contract of The Contract of The Contract of The Contract of The Contract of The Contract of The Contract of The C

Connect-It  $3.20 - 17$ 

コネクター

# **Oracle**

• **[REPORT ]** 

• experimental state of the state of the state of the state of • **[テスト]**をクリックします。

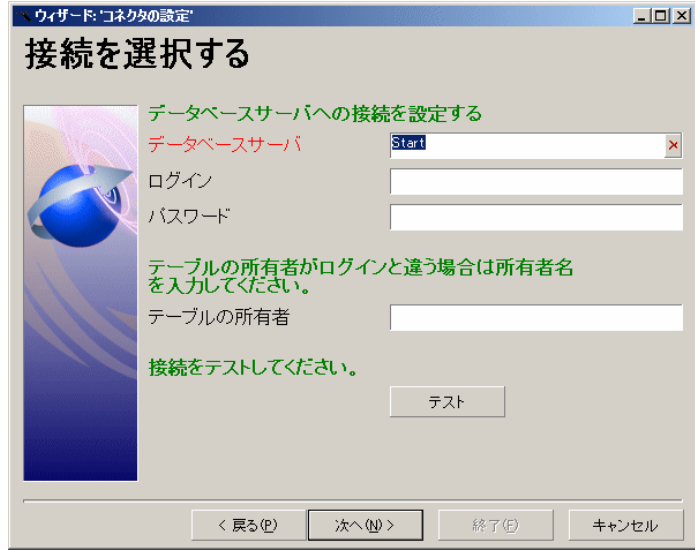

- **Figure The Company of the Company**
- ログイン
- 
- <sub>197</sub> (197 m)
- テーブルの所有者

Oracle

Oracle

• experimental product the contract of the contract of the contract of

- **[テスト]**をクリックします。
- **[REPORT ]**

Connect-It 3.2.0 - 19

コネクター

# - Sybase

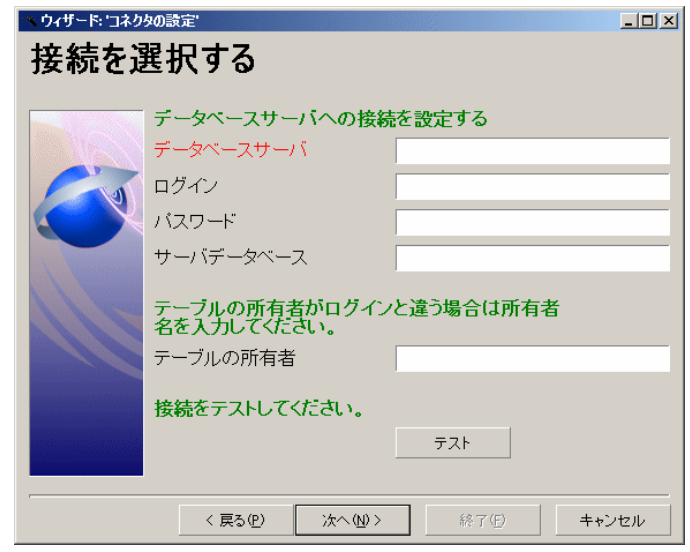

- **Francisco Francisco**
- ログイン
- <sub>197</sub> (197 m)
- 
- サーバデータベース
- テーブルの所有者

Sybase

Sybase

# • experimental product the contract of the contract of the contract of

• **[テスト]**をクリックします。

• **• Francisco Francisco** 

• **[REPORT: The Properties]** 

# **接続を選択する - ネイティブMySQL ヘウィザード: コネクタの設定'**  $\Box$ D $\Box$ 接続を選択する データペースサーバへの接続を設定する データベースサーバ ログイン バスワード サーバデータベース 接続をテストしてください。  $\overline{721}$

次へ(M) >

○ < 戻る(P) │

Connect-It  $3.20 - 21$ 

※74 キャンセル

コネクタ

- ログイン
- <sub>197</sub> (197 m)
- サーバデータベース

• experimental product the contract of the contract of the contract of • **[テスト]**をクリックします。

• **[REPORT: The Properties]** 

MySQL

# **接続を選択する - DB2接続**

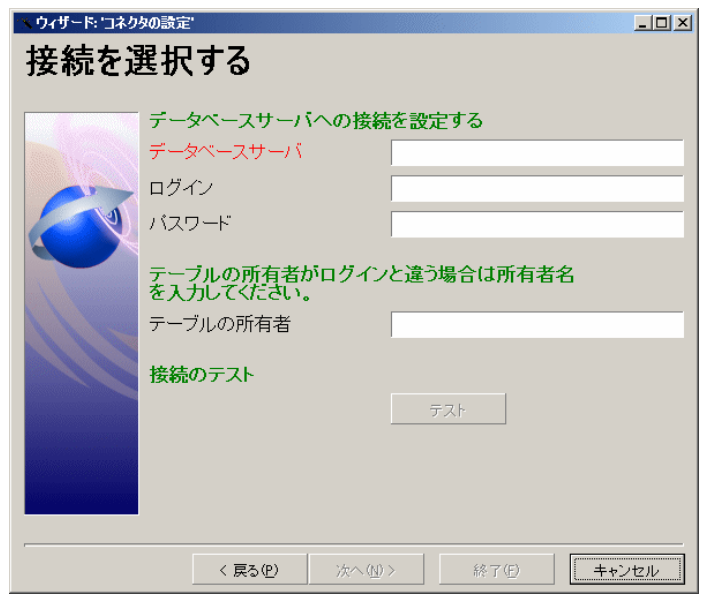

- **Figure The Company of the Company**
- ログイン
- <sub>197</sub> (197 m)
- サーバデータベース
- テーブルの所有者

DB<sub>2</sub>

 $DB2$ 

Connect-It  $3.20 - 123$ 

コネクタ

へウィザード: コネクタの設定'  $\boxed{\underline{\mathsf{L}}\boxdot\mathsf{X}}$ 高度な設定 データベース記述ファイ VonnectIt3.jp¥config¥odbc¥odbcdb.cfg <mark>a</mark> ルーク<br>SQL92をサポート<br>SQL92をサポート  $\nabla$  ODBC\_SQL92 詳細オプション ·名前 | 值  $|\mathfrak{A}|$  $\overline{\mathbf{x}}$ < 戻る(P) 次へ@> 終了(F) | キャンセル

• experimental state of the state of the state of the state of • **[テスト]**をクリックします。

<span id="page-23-0"></span>• **[REPORT ]** 

# • リレーショナル(関係型)データベース内のテーブル間の結合の定義 • スケジュール アイディング アイディング アイディング

SQL92

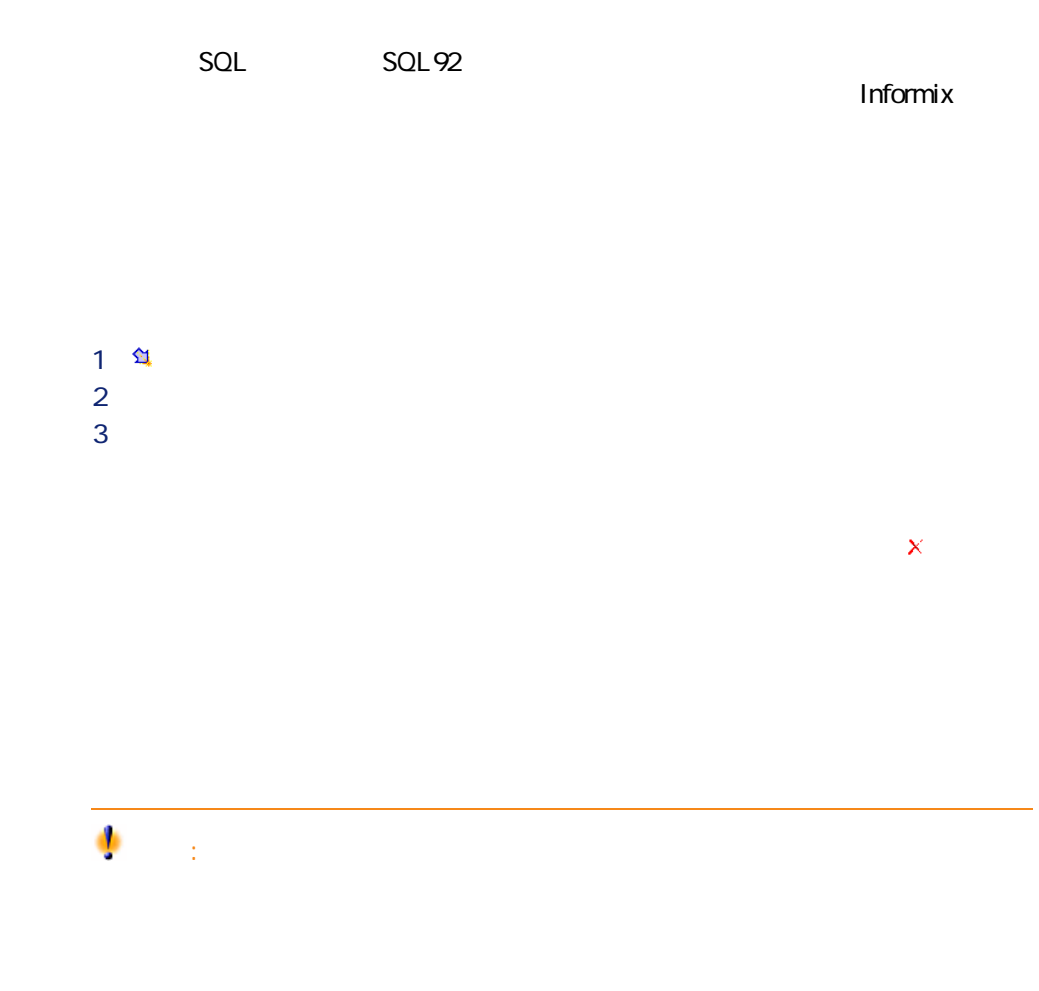

<span id="page-24-0"></span>Connect-It  $3.20 - 125$ 

コネクター

## **表 1.1. インベントリコネクタとデータベースコネクタ - 設定の詳細オプション**

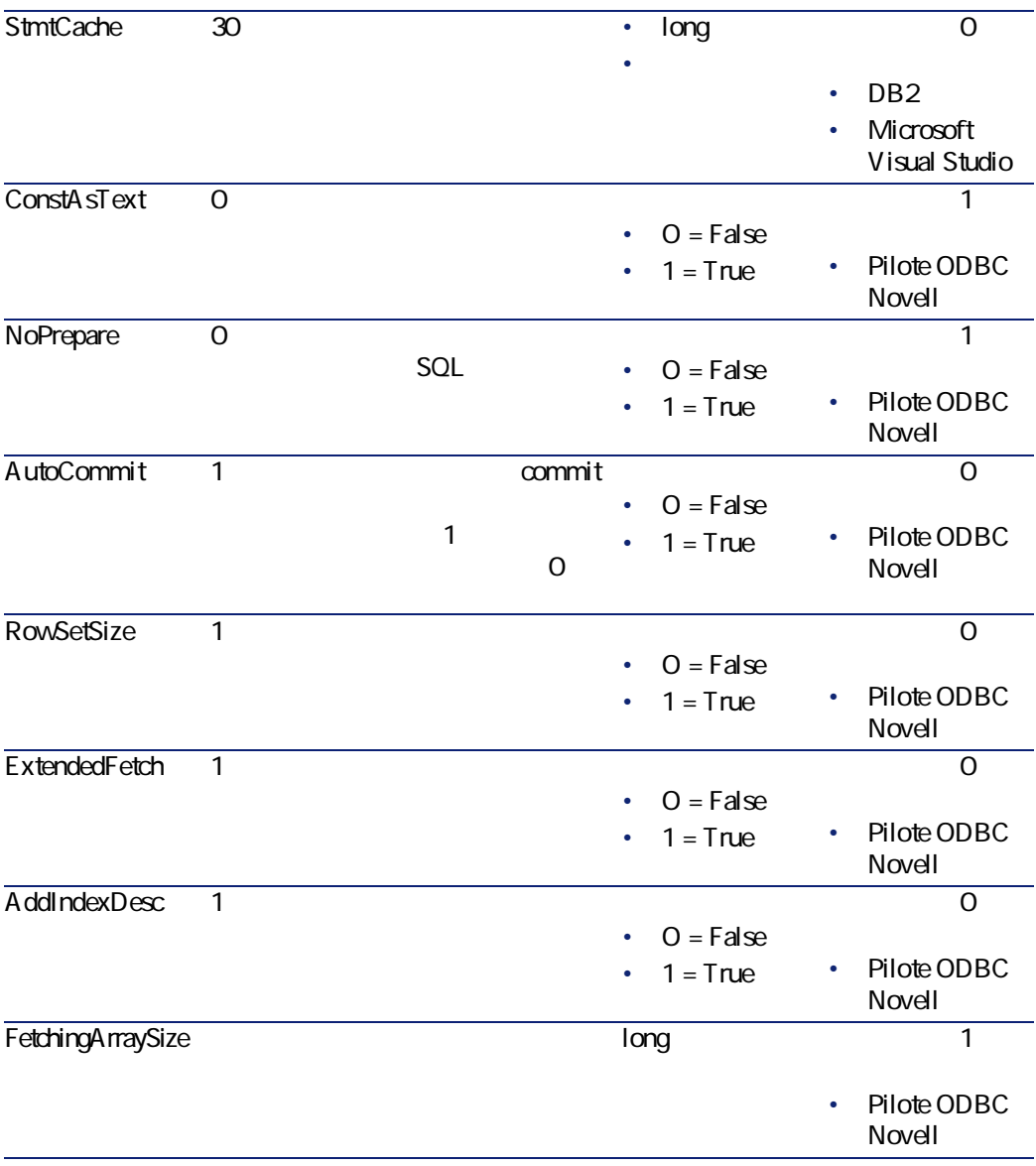

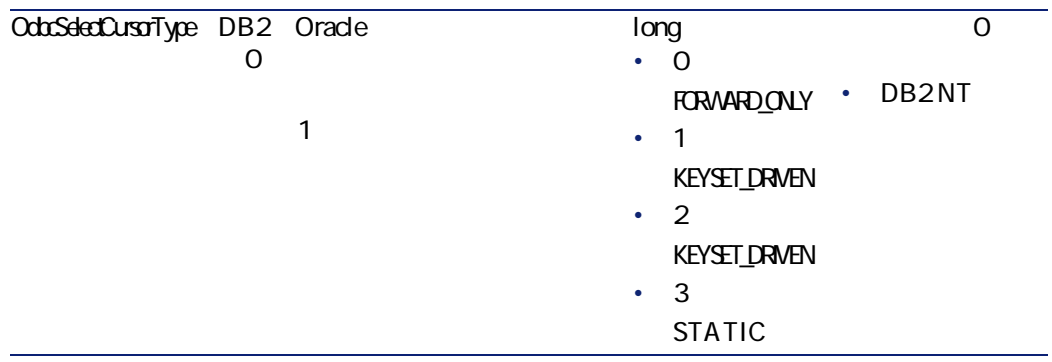

<span id="page-26-0"></span>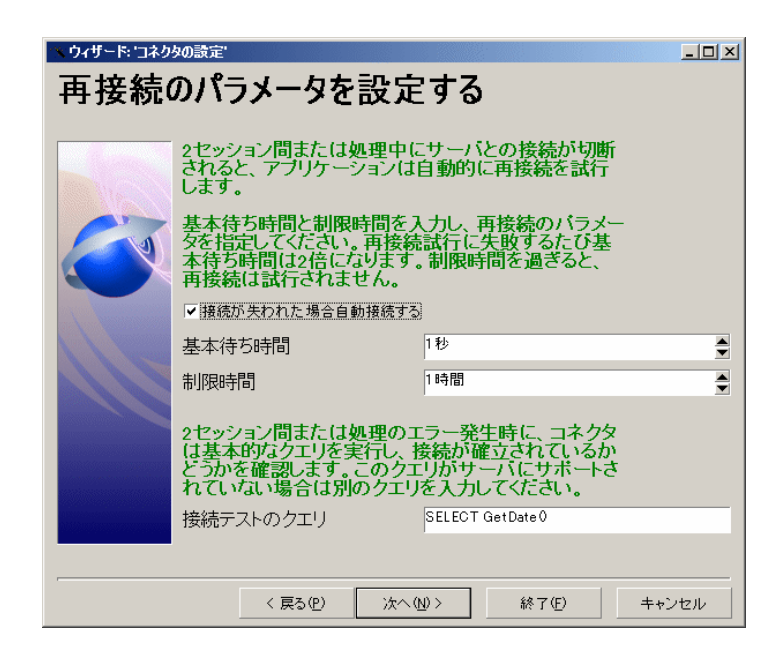

Connect-It  $3.2.0 - 127$ 

コネクタ

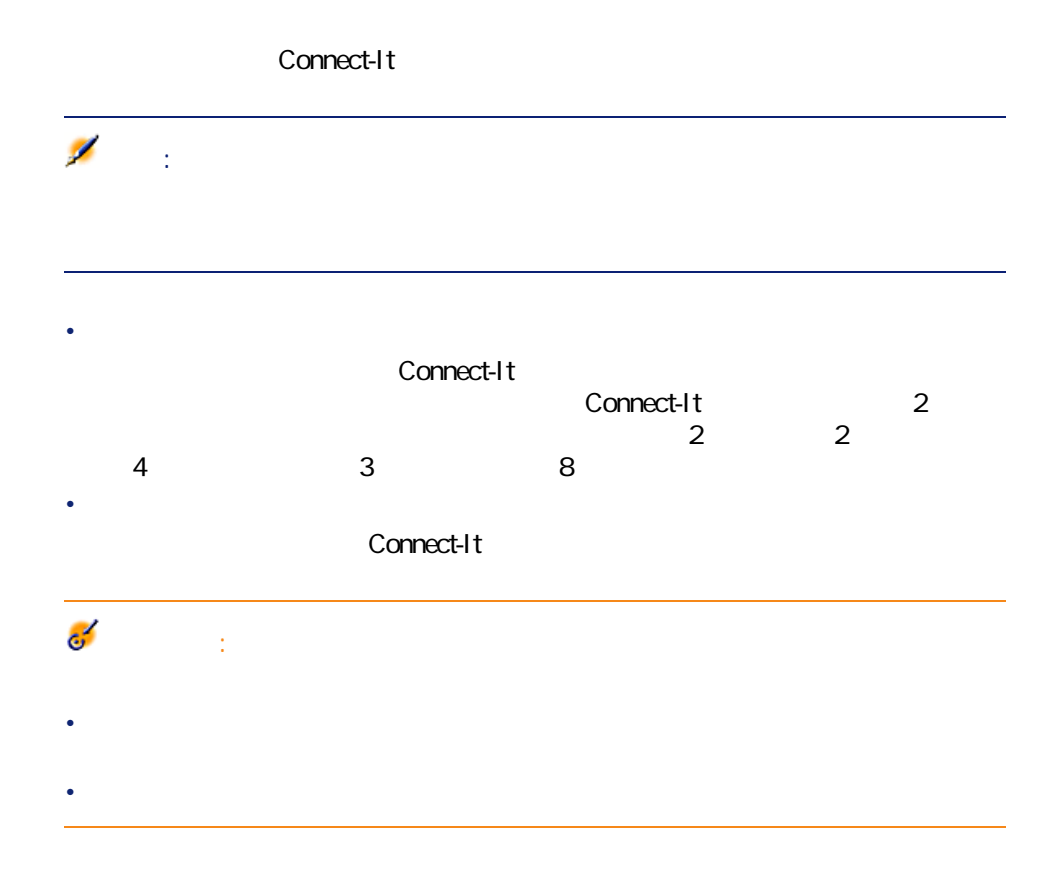

SELECT GetDate()

<span id="page-28-0"></span>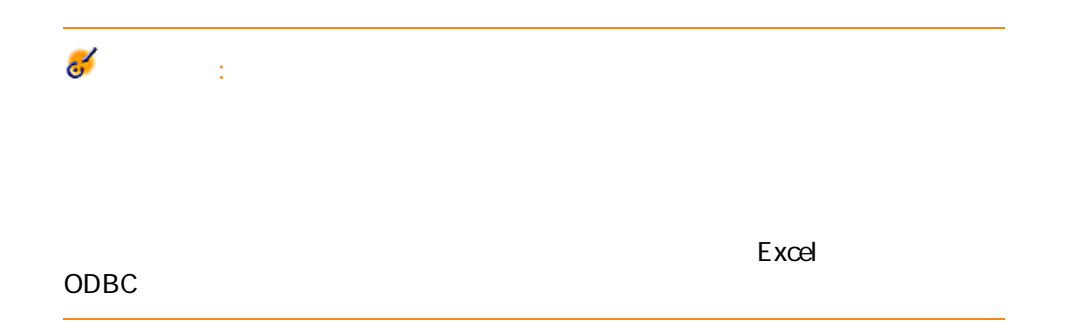

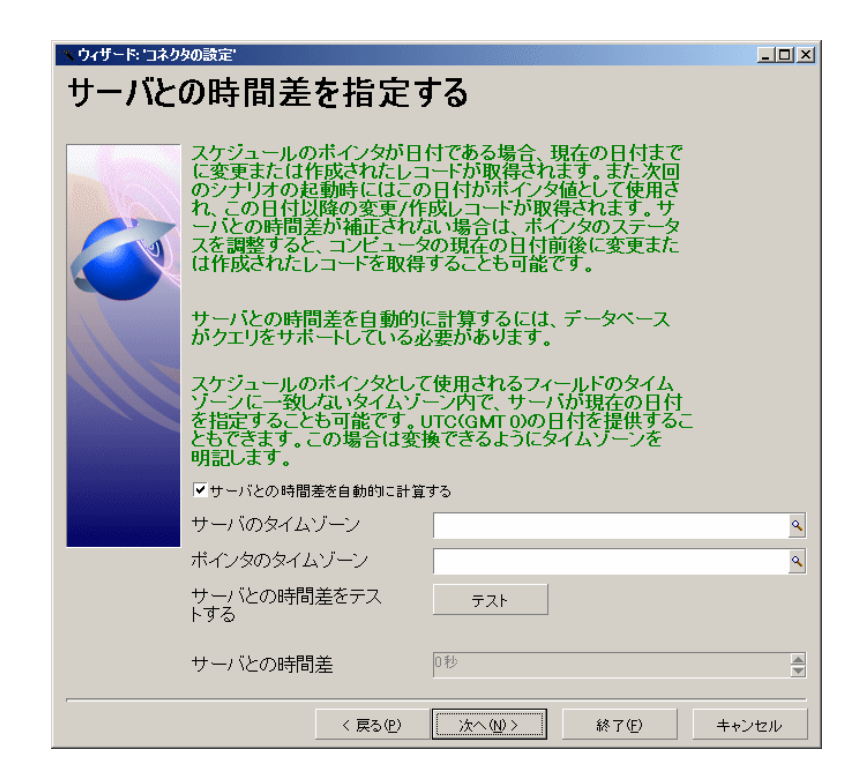

コネクタ

connect-It the connect-It

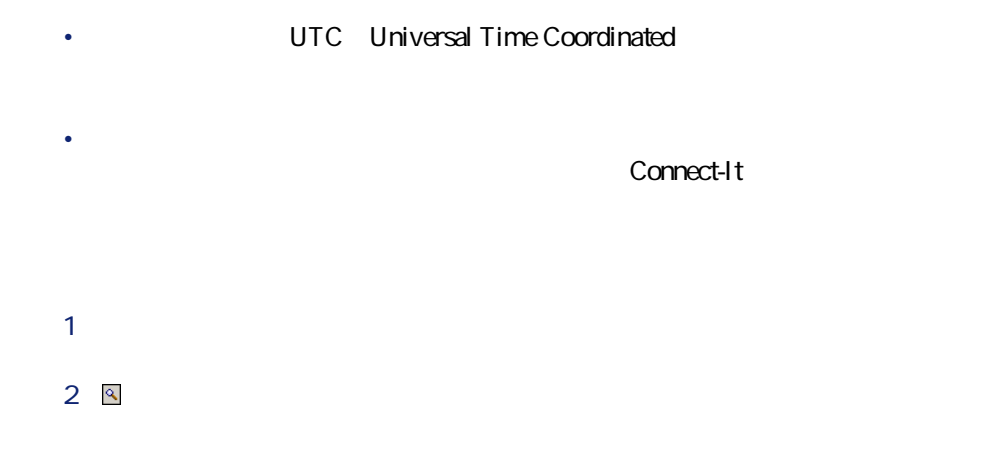

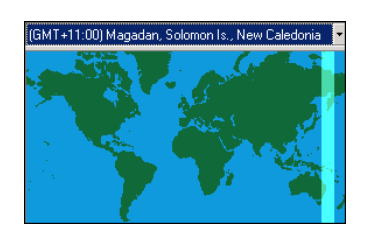

### 4 OK

- 外部アプリケーションとの接続
- 外部アプリケーションの現在の日付と時刻が取得され、表示されます。
- タイムゾーンが指定されている場合は、タイムゾーンと時間調整をした後の
	-
- $1$  $2 \leq$
- $3$
- $4$

Connect-It 3.2.0 - 131

コスト アイスター

 $3$ 

<span id="page-31-0"></span>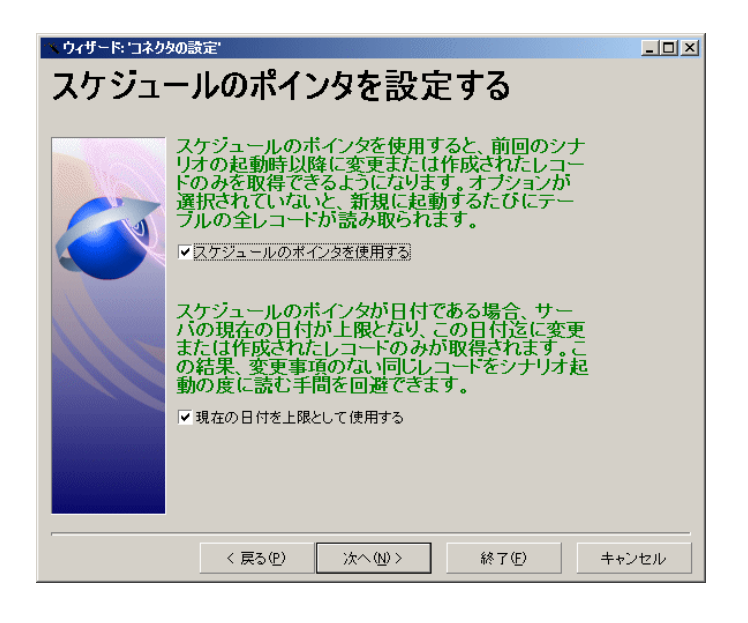

### Asset Management 9 00 00

 $\sim$  25  $\sim$  36  $\sim$  96  $\alpha$ 

 $01$ 

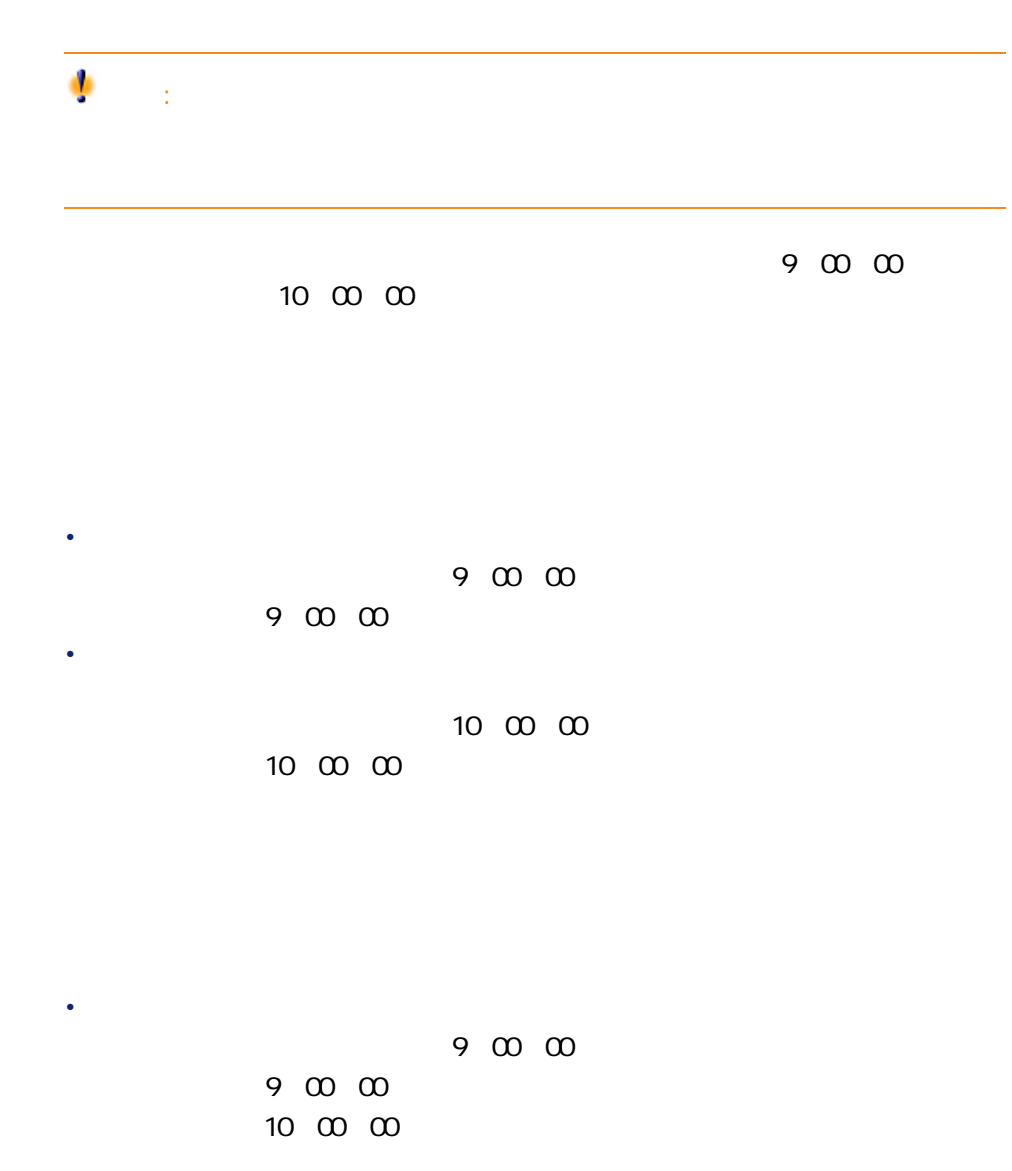

Connect-It  $3.20 - 33$ 

コネクター

<span id="page-33-0"></span>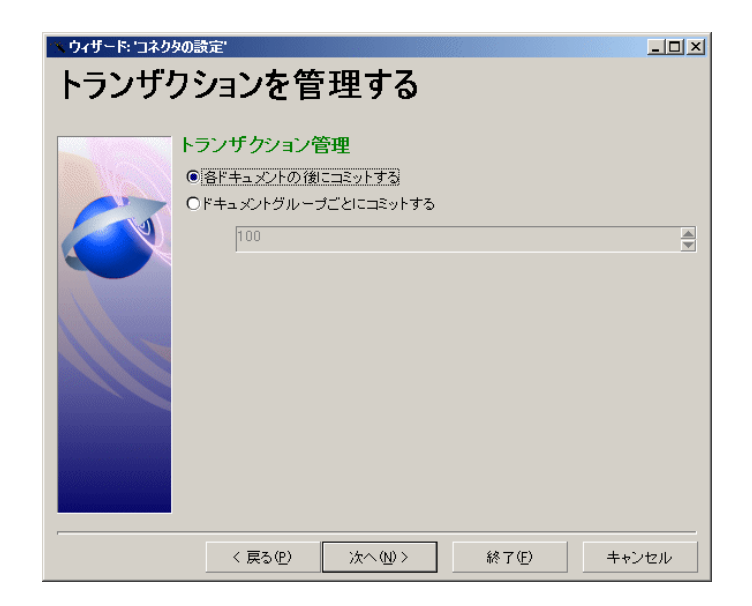

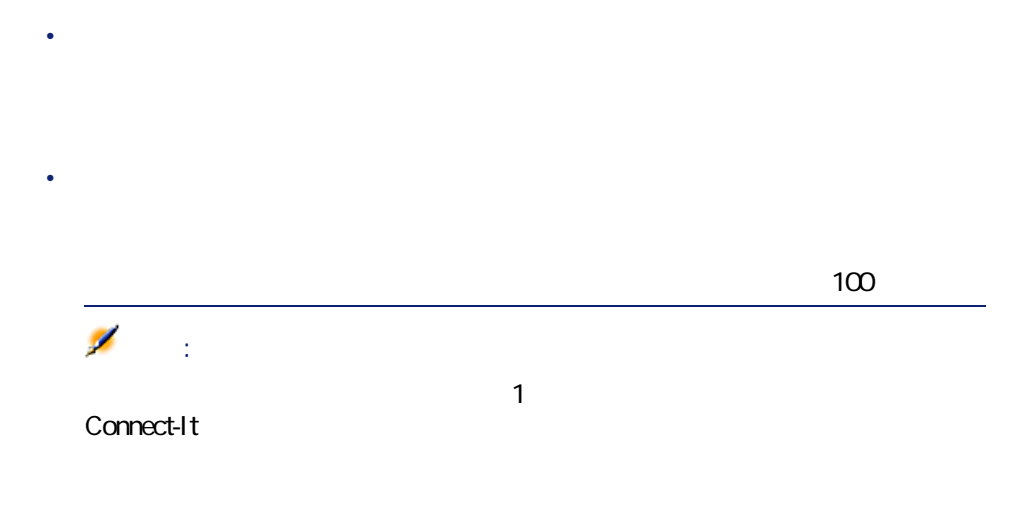

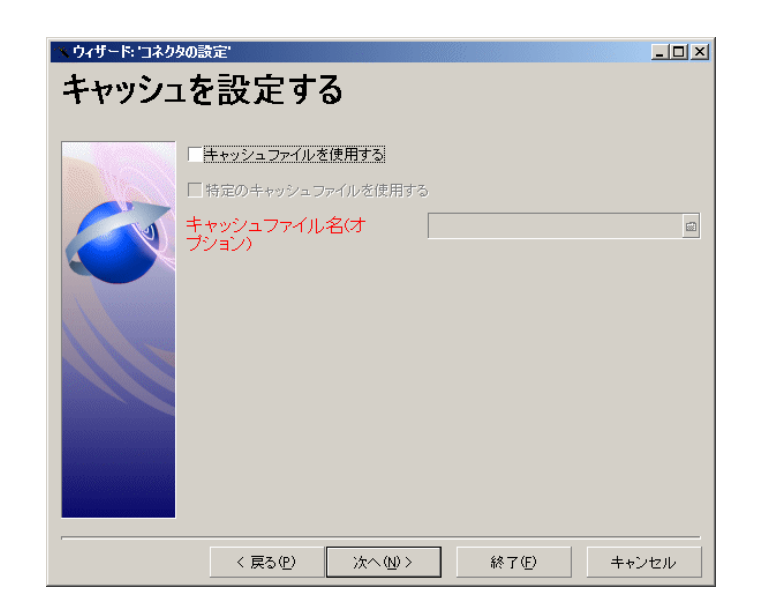

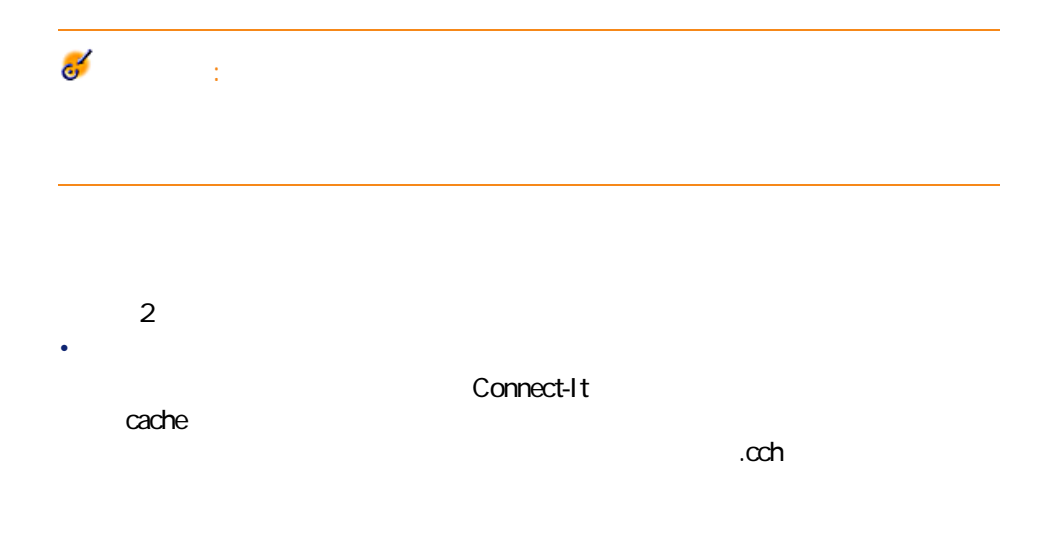

Connect-It  $3.20 - 35$ 

<span id="page-34-0"></span> $\alpha$ ch」ということになっているようになります。キャッシュファイルの拡張子は「.cch

コネクタ

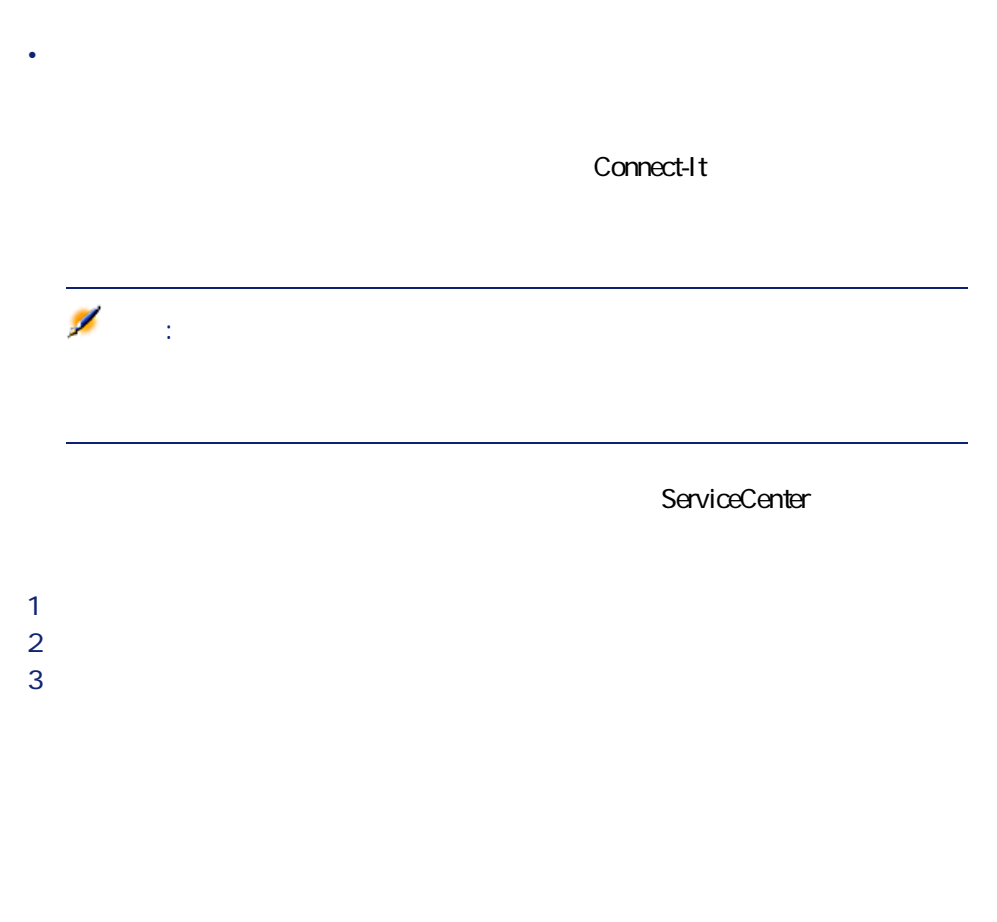

- <span id="page-35-0"></span>• FMT
- PIV  $\sim$  PIV
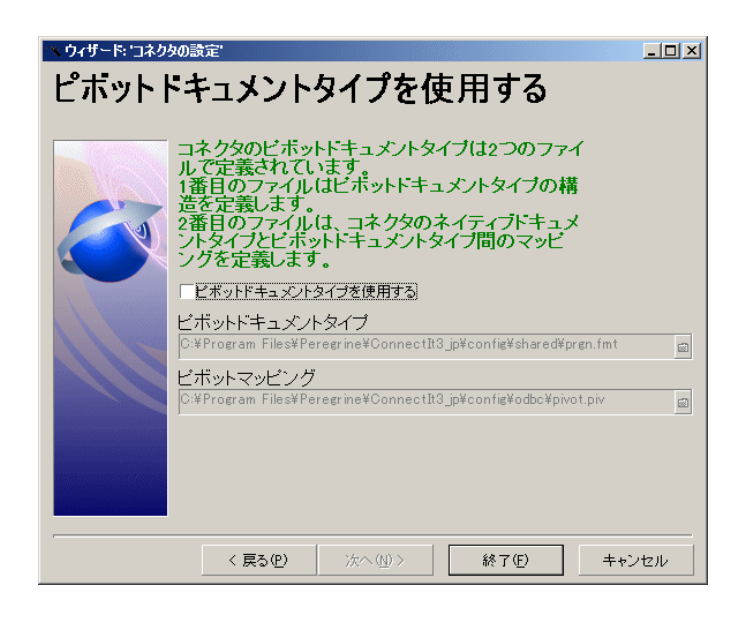

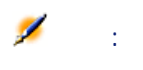

コネクタ

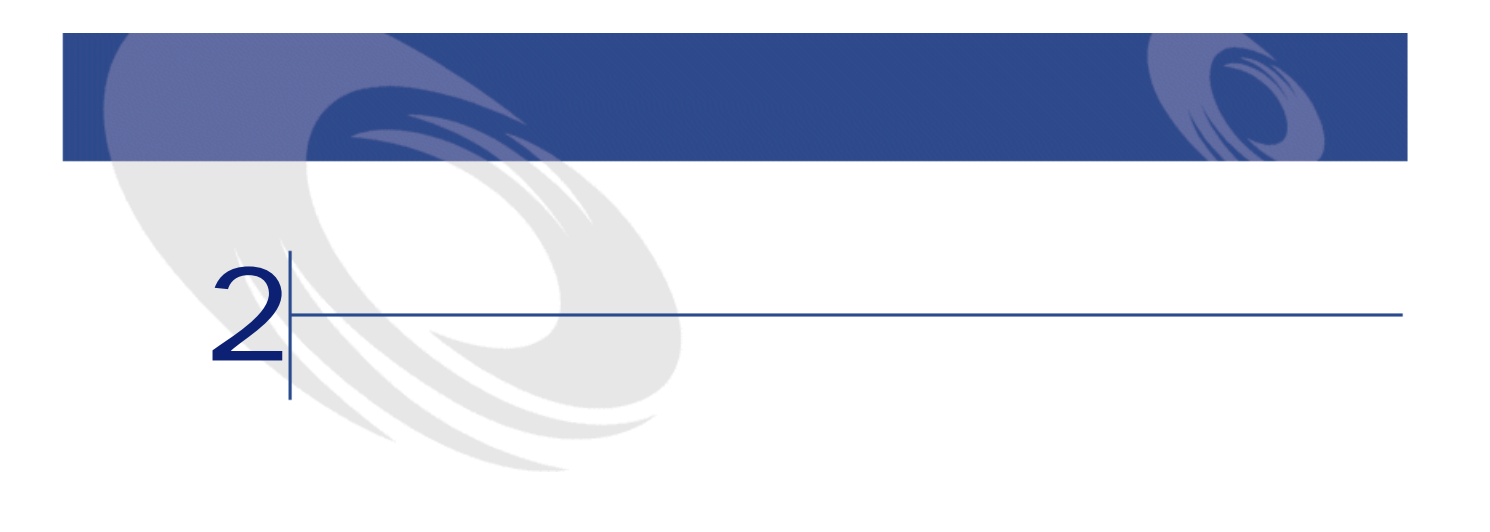

<span id="page-38-0"></span>• 生成用または取り込み用のドキュメントタイプを作成する際

• <sub>Fran</sub>ko volta al II-lea de Santo volta al II-lea de Santo volta al II-lea de Santo volta al II-lea de Santo volta al II-lea de Santo volta al II-lea de Santo volta al II-lea de Santo volta al II-lea de Santo volta al II WHERE ORDER BY

Connect-It

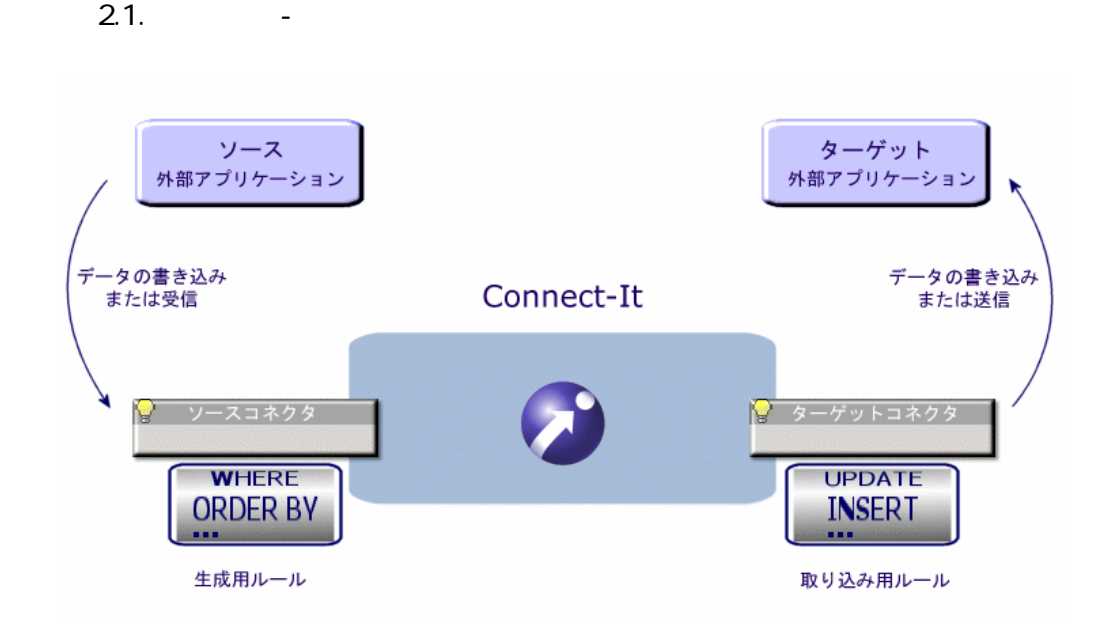

<span id="page-39-0"></span>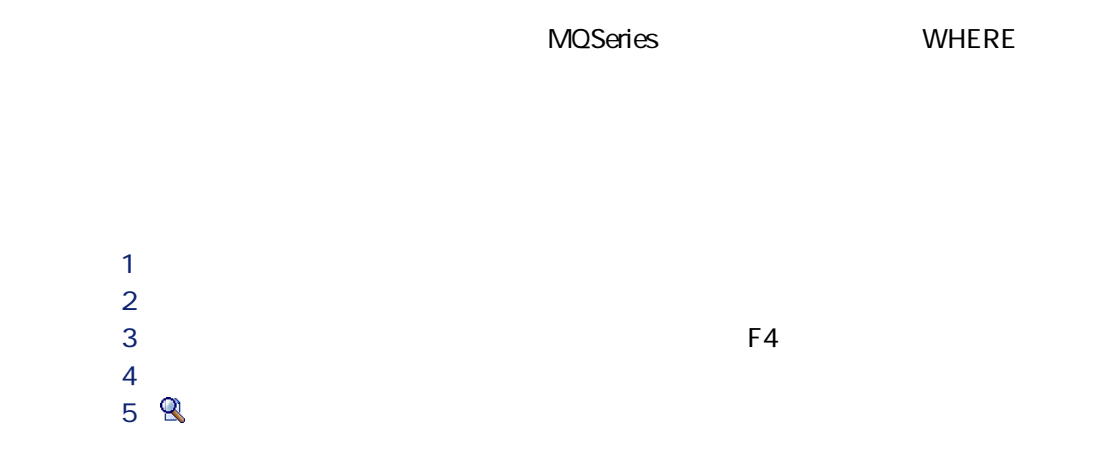

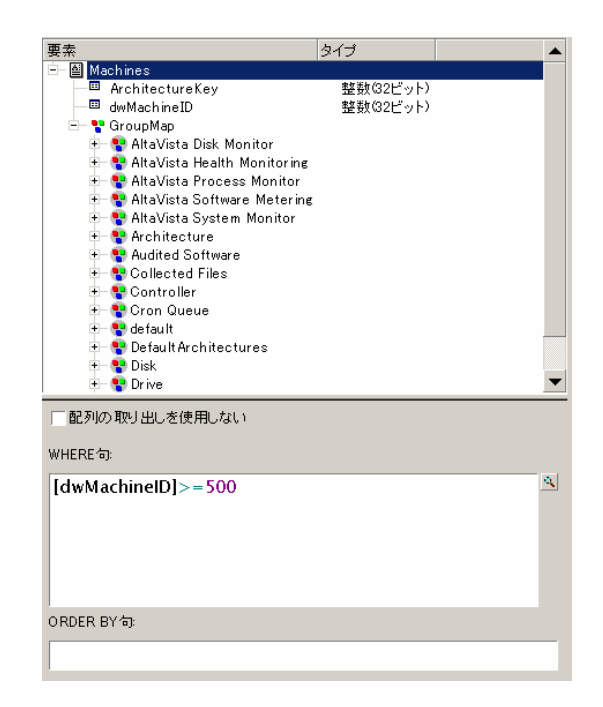

#### <span id="page-40-0"></span>WHERE ORDER BY

WHERE **WHERE** 

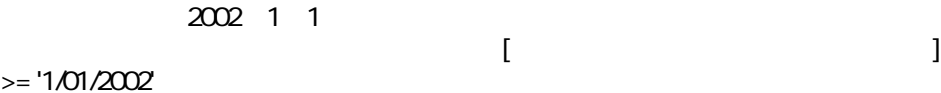

 $>=$  '1/0 ORDER BY

#### **AQL言語をサポートするコネクタで使用される表記法**

Connect-It AQL • **• Product and American and American** 

Connect-It  $3.20 - 41$ 

コネクタ

 $6$ 

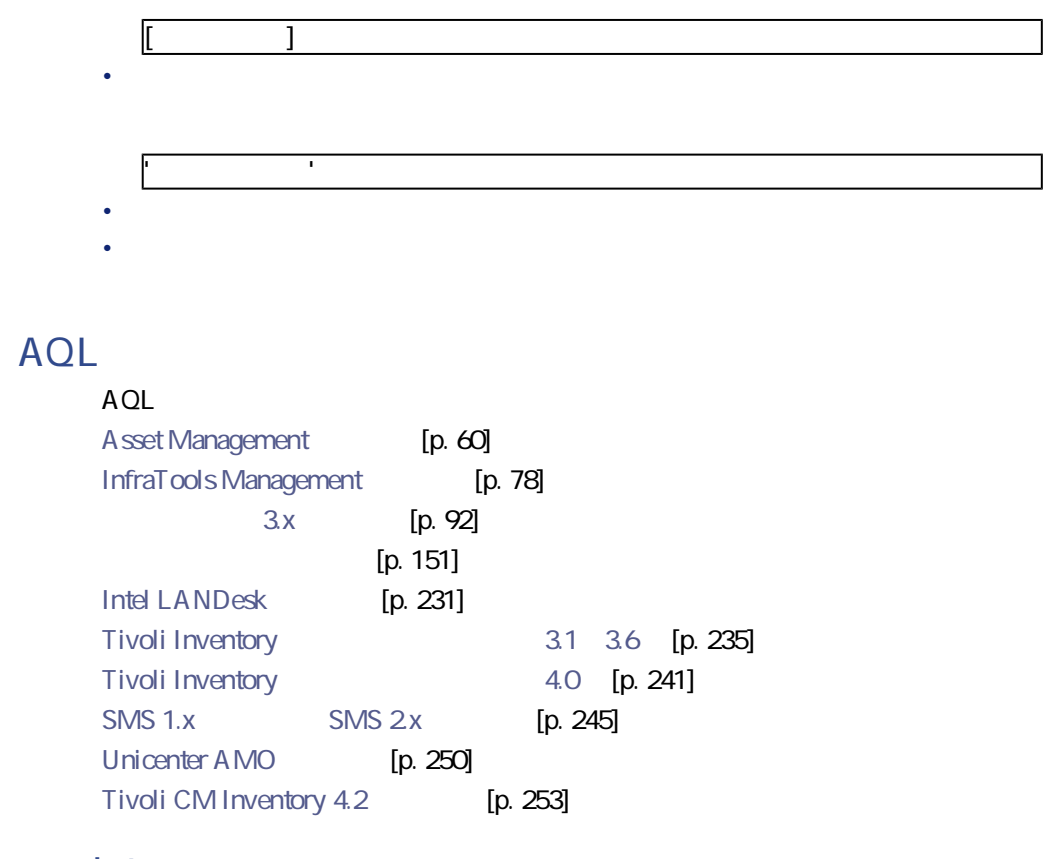

#### sysdate

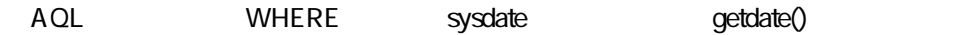

SQL SELECT \* from AmA sset where dinstall >sysdate AQL SELECT \* from A mA sset where dinstall >getdate()

Blobまたは**メモ**タイプのフィールドなどを取得する際、テーブルに主フィール

extends by Blob 8. The property of the property of the property of the property of the property of the property of the property of the property of the property of the property of the property of the property of the propert

<span id="page-42-0"></span>• Product and the product and the product and the product and the product and the product of the product of the product of the product of the product of the product of the product of the product of the product of the produ • <sub>Pro</sub>cess of the control of the control of the control of

- コネクタを開きます(**[ツール/開く]**または**[F4]**キー)。 - 2<br>3<br>5<br>5 <u>D</u>
- をクリックするか、または**取り込み用ドキュメントタイプ**の枠内で取り込
- 

- 
- **b b c b b c c c c c c c c**

Connect-It  $3.20 - 43$ 

コ

Connect-It

<span id="page-43-0"></span>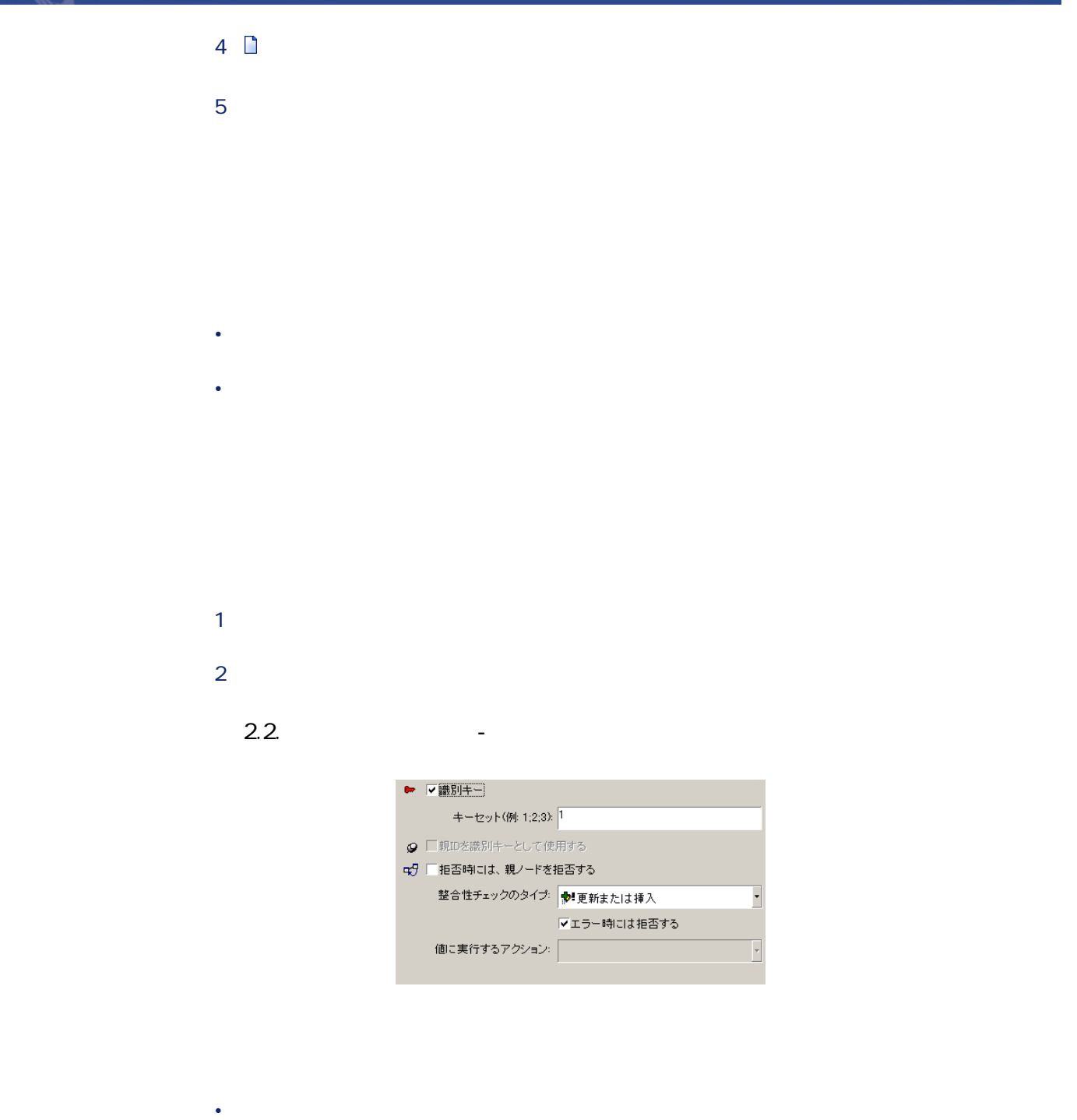

 $\bullet$  [  $\bullet$  [  $\bullet$  ]  $\bullet$  [  $\bullet$  [  $\bullet$  ]  $\bullet$  [  $\bullet$  [  $\bullet$  [  $\bullet$  ]  $\bullet$  [  $\bullet$  [  $\bullet$  ]  $\bullet$  [  $\bullet$  [  $\bullet$  ]  $\bullet$  [  $\bullet$  [  $\bullet$  ]  $\bullet$  [  $\bullet$  [  $\bullet$  ]  $\bullet$  [  $\bullet$  [  $\bullet$  ]  $\bullet$  [  $\bullet$  [  $\bullet$  ]  $\bullet$  [  $\bullet$  [  $\bullet$  ]  $\bullet$ • [挿入のみ]  $\bullet$  [maximum] コ

- $1$
- 2 **[整合性チェックのタイプ]**のドロップダウンリストからオプションを選択
- 
- :データベースのテーブル内の**[ID]**フィールドでは、複数のレコードに
	- NULL :IT業者のデータベースの[コンピュータ]テーブルの**[シリアル番号]**
- $\bullet$
- 1  $\blacksquare$ 2 **[識別キー]**オプションを選択するか、または取り込み用ドキュメントタイ
	- iddNiddac36\iddac.scn amAsset<br>AssetTag Product  $B$ rand<br>  $D$  Model

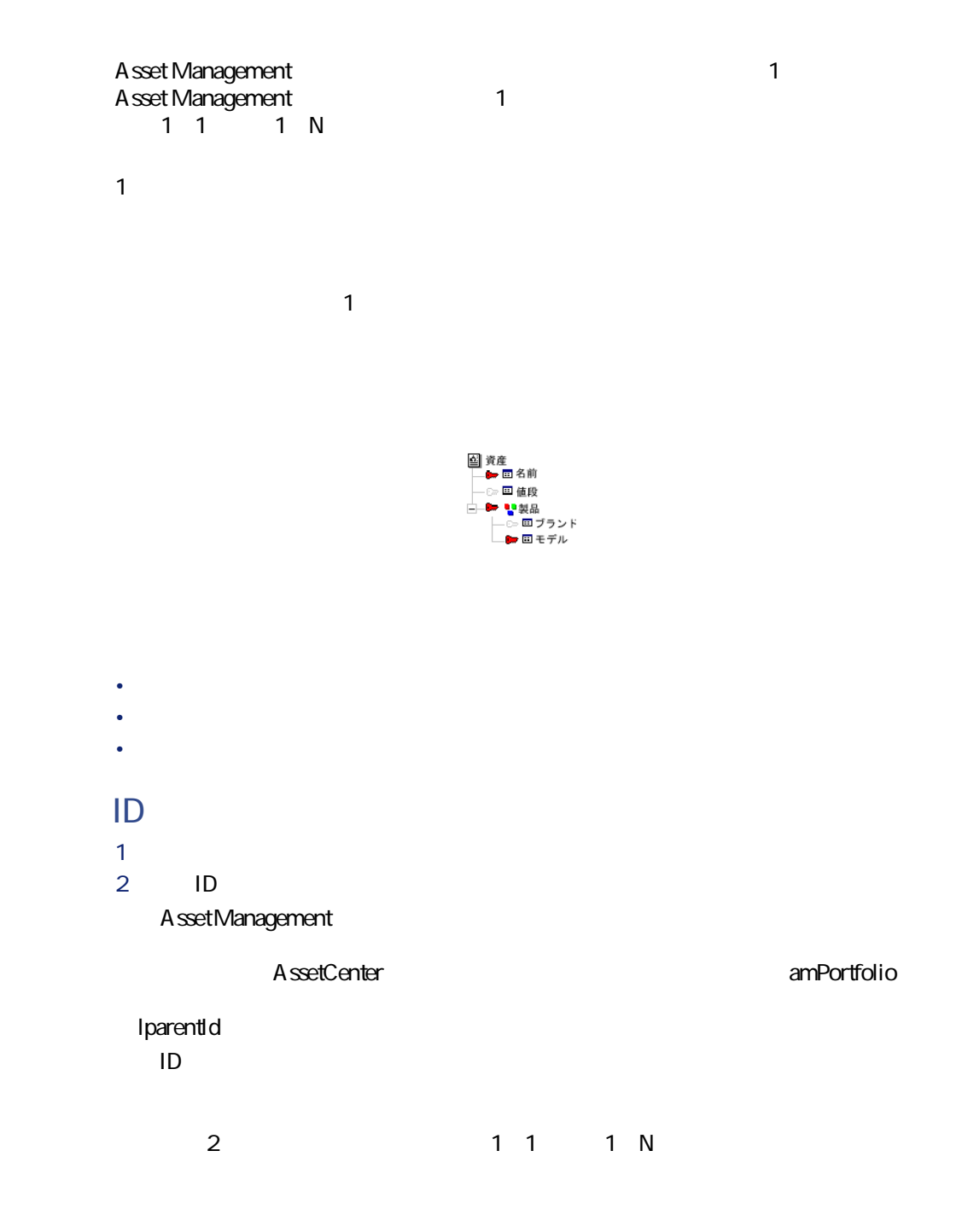

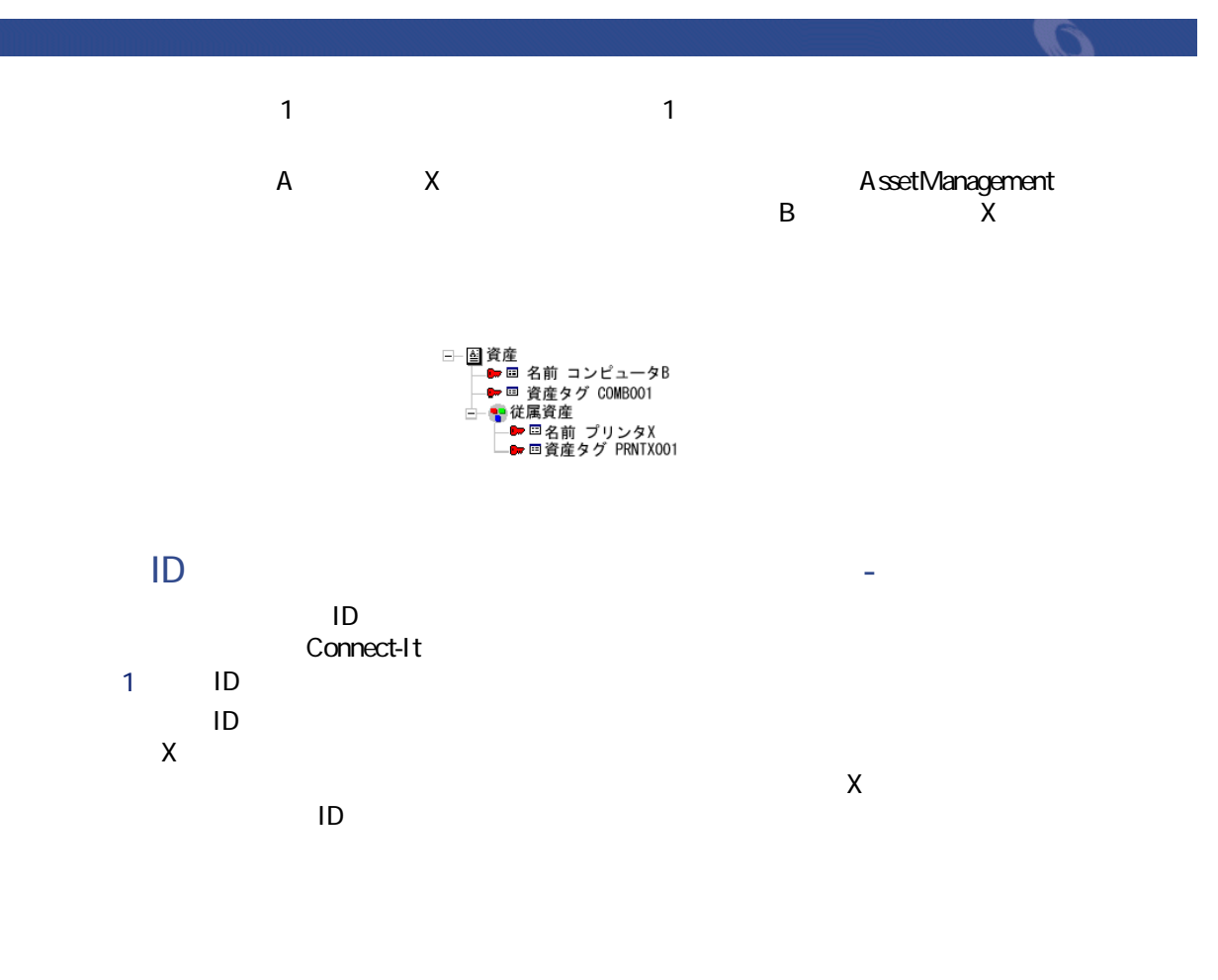

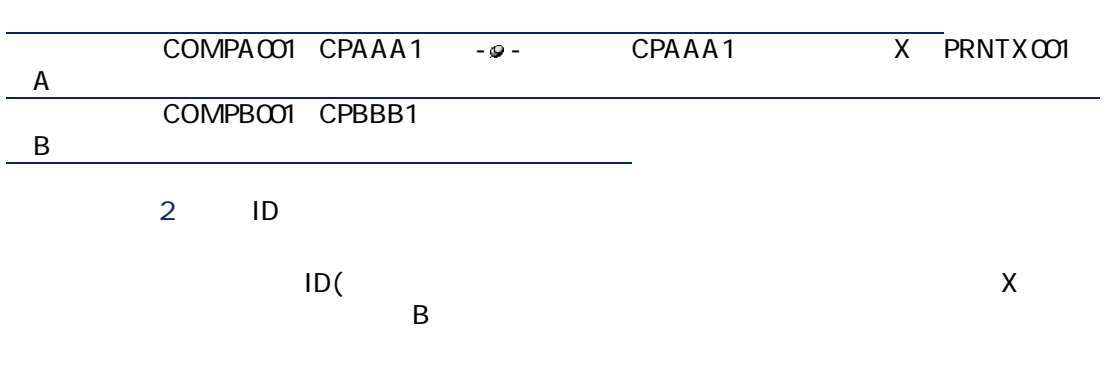

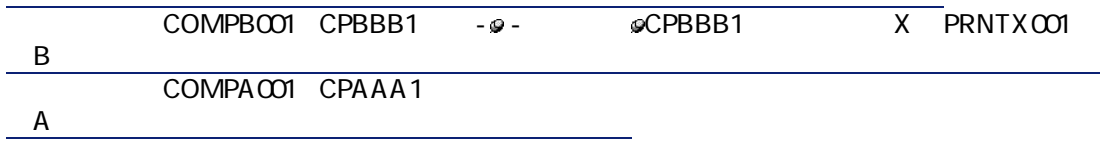

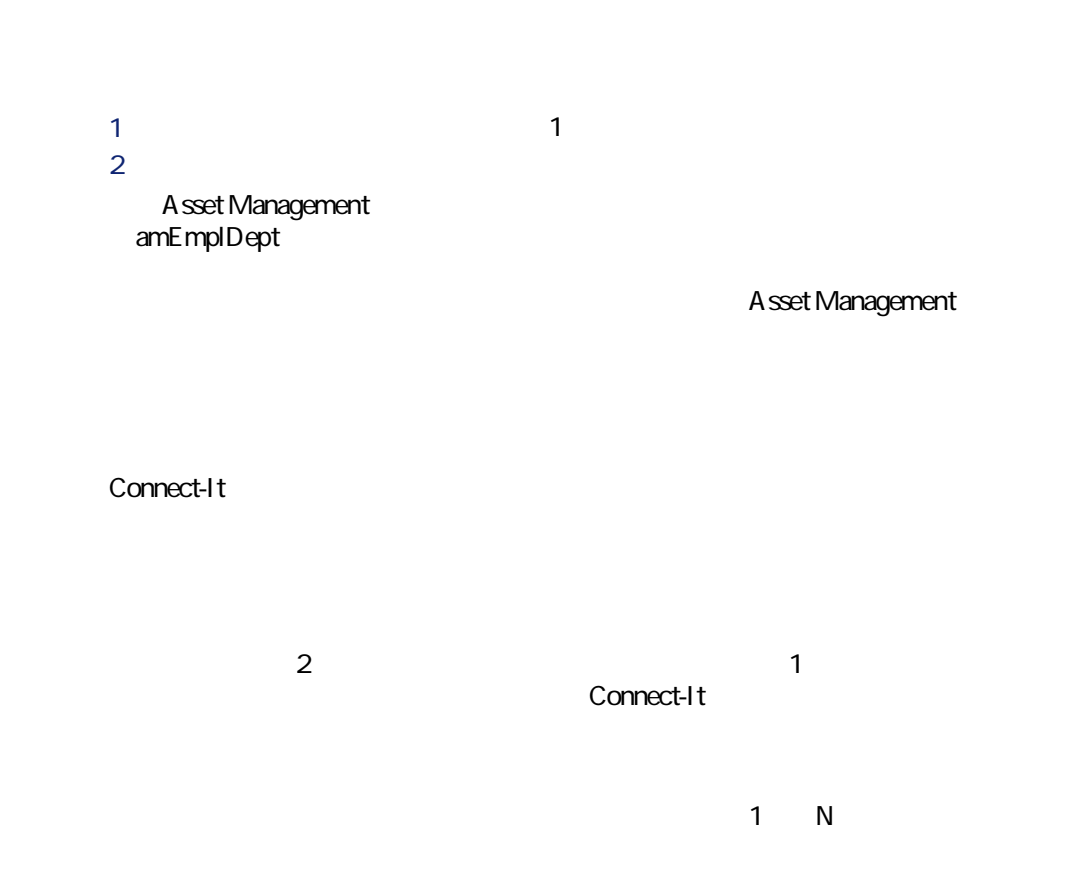

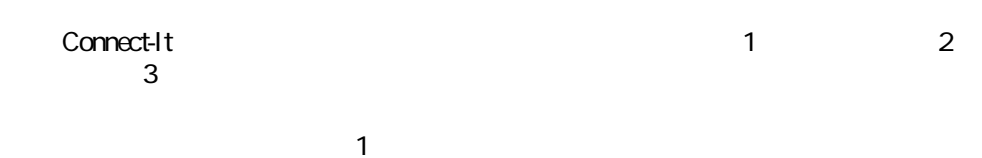

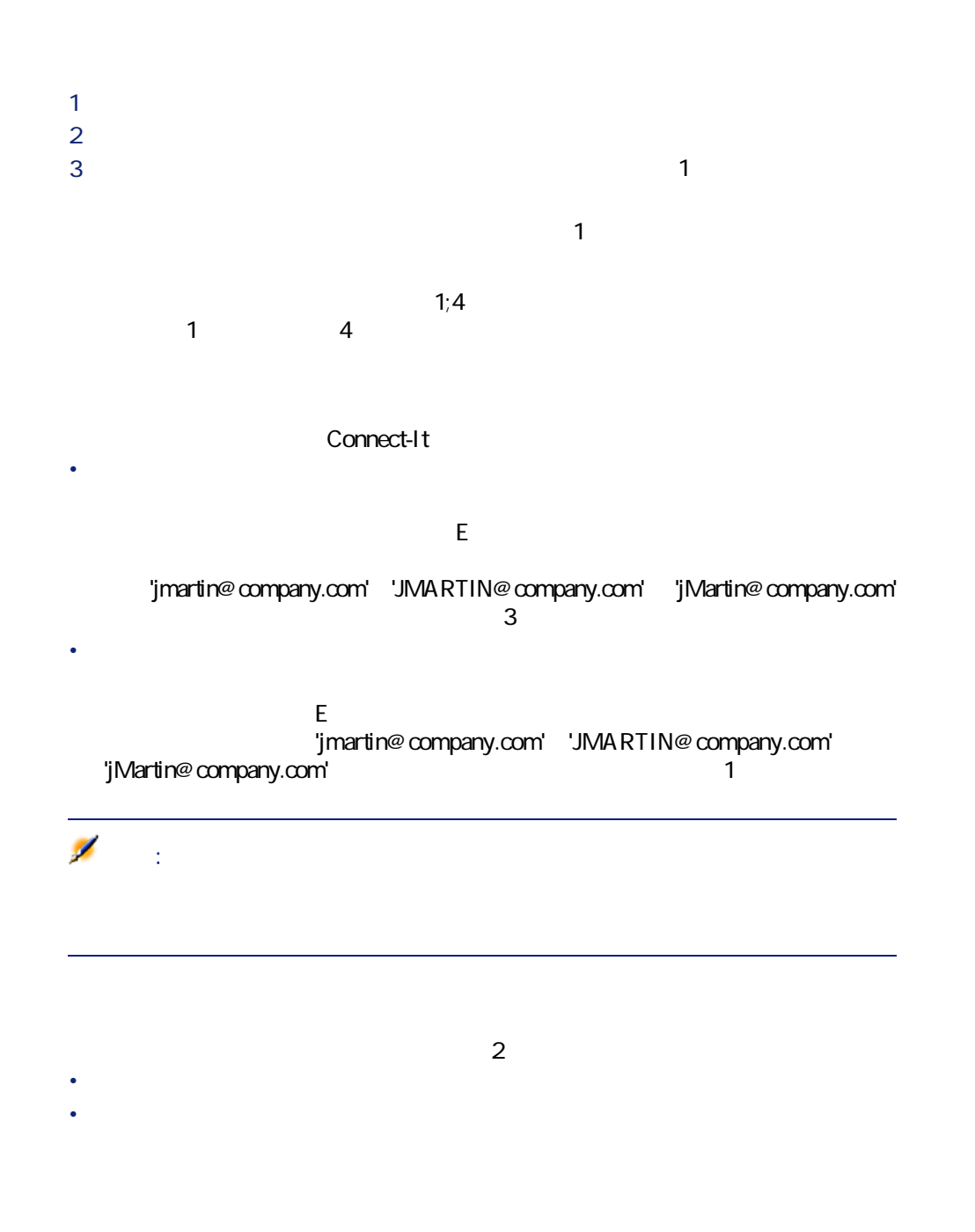

コネクタ

- Production in the results in the results of the results in the results in the results in the results in the results in the results in the results in the results in the results in the results in the results in the results • 複製の矛盾が起きた場合にコネクタが実行するアクションを指定する。
- $2.3.$

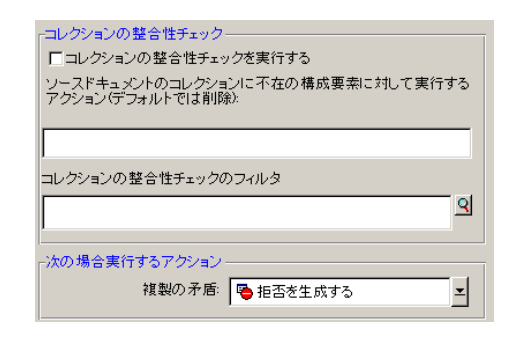

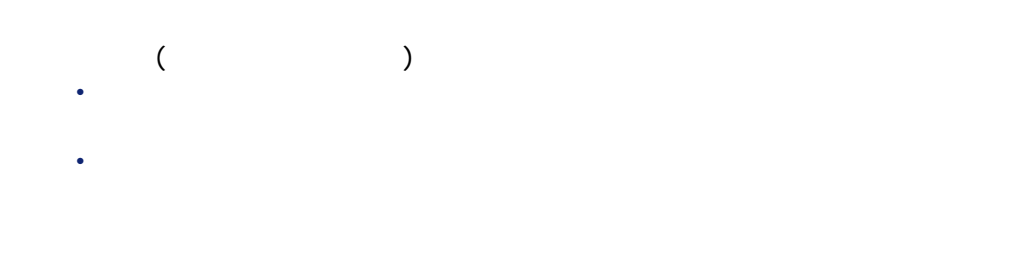

 $\begin{bmatrix} \bullet & \bullet & \bullet \\ \bullet & \bullet & \bullet \end{bmatrix} = \text{``} \begin{bmatrix} \bullet & \bullet & \bullet \\ \bullet & \bullet & \bullet \end{bmatrix} \text{''}$  $\mathbf{r} = \mathbf{r} \cdot \mathbf{r}$ • <sub>200</sub> version in the state of the state of the state of the state of the state of the state of the state of the state of the state of the state of the state of the state of the state of the state of the state of the stat • ターゲットアプリケーションのデータベース内のコレクションの構成要素の 例 : Desktop Discovery Asset Management Asset information **Example 2019** Software Software Software SoftInstall  $\overline{2}$ 

**SoftInstall** 

コネクタ

A sset Management

Desktop Discovery

Connect-It

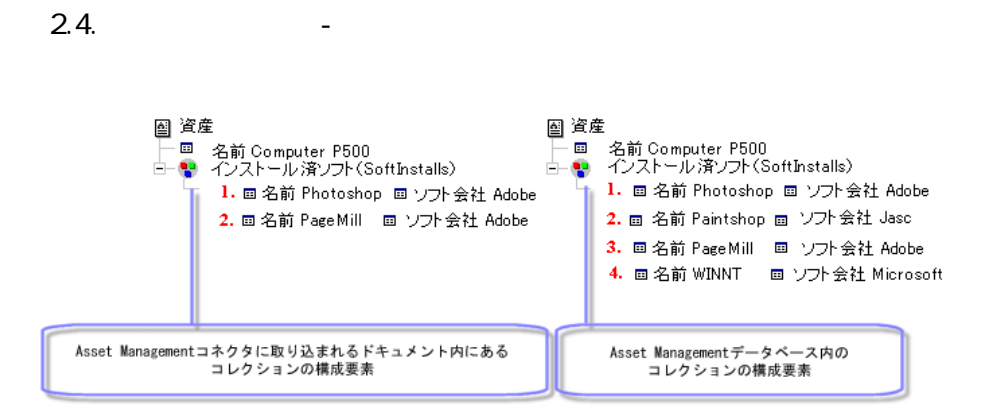

**図 2.5. 整合性チェック - ターゲットコレクションの構成要素の削除**

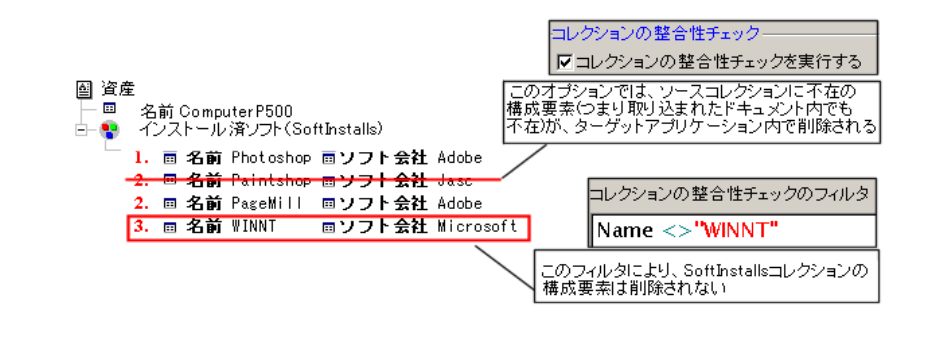

 $\overline{\mathbf{3}}$ • [拒否を生成する] • **Figure 2014**  $\bullet$  [Here  $\bullet$  ]  $\bullet$  [Here  $\bullet$  ] ServiceCenter Asset Management [p. 301] ServiceCenter [p. 314] [p. 318] • Connect-It [p. 319]

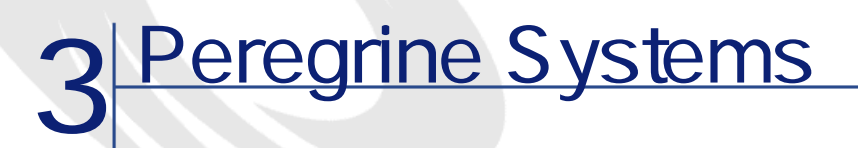

Peregrine Systems **Peregrine Systems** 

### **Action Request System**

ベースコネクタ • 生成(ソース) • **• Production (** 

Action Request System Action Request System

#### **Action Request System**

Action Request System Action Request System

- $3xx$
- $4.xx$   $4.5$
- $\cdot$  5.0

# **Action Request System**

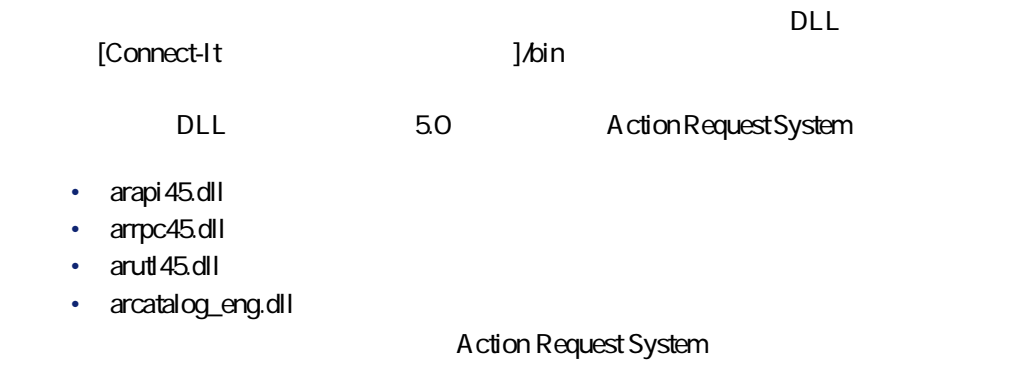

# **Action Request System**

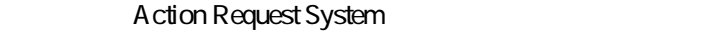

- $\cdot$   $\qquad \qquad \text{text}$
- diary
- integer
- Real number
- Radio button
- **Example 2018 Drop down list**
- DateTime
- <sub>Contra</sub>  $\mathbf 1$ 
	- $3$
	- **FileName**
	- **AttachMemoVal**

54 Connect-It 3.2.0 -

A ction Request System

• **AttachBlobVal**

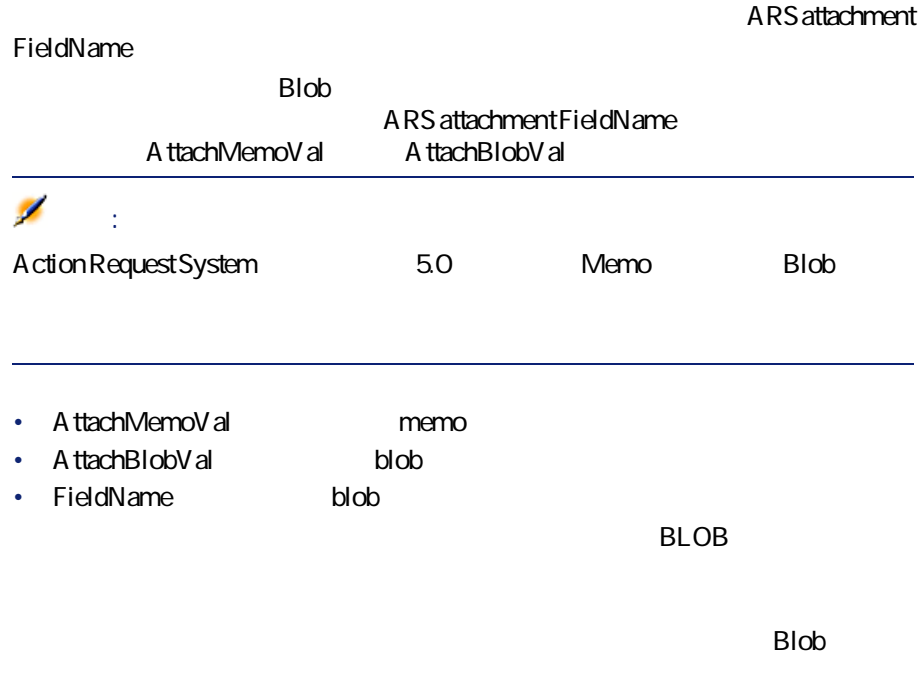

# **Action Request System**

 $[p. 14]$ 

#### **3.1. Action Request System**

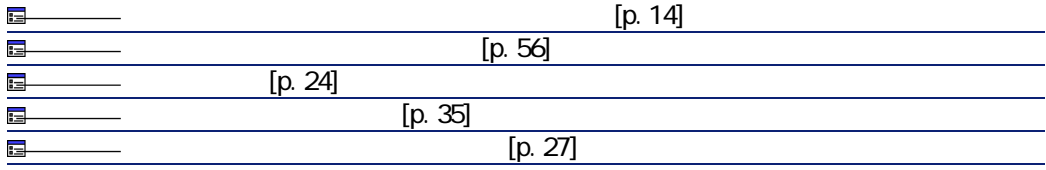

 $[p. 13]$ 

Connect-It  $3.2.0 - 155$ 

コネクタ

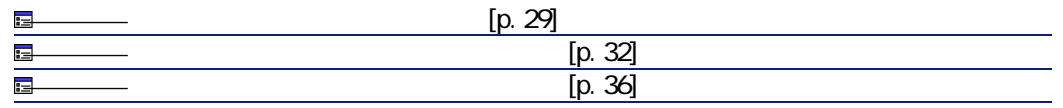

<span id="page-55-0"></span> $[p. 13]$ 

 $[p. 14]$ 

Action Request System

はIPアドレスを入力します。

Action Request System

Action Request System

 $\sim$  5.0

**[スキーマの最終変更フィールドのリスト](高度な設定)**

Action Request System

Modified-date Action Request System

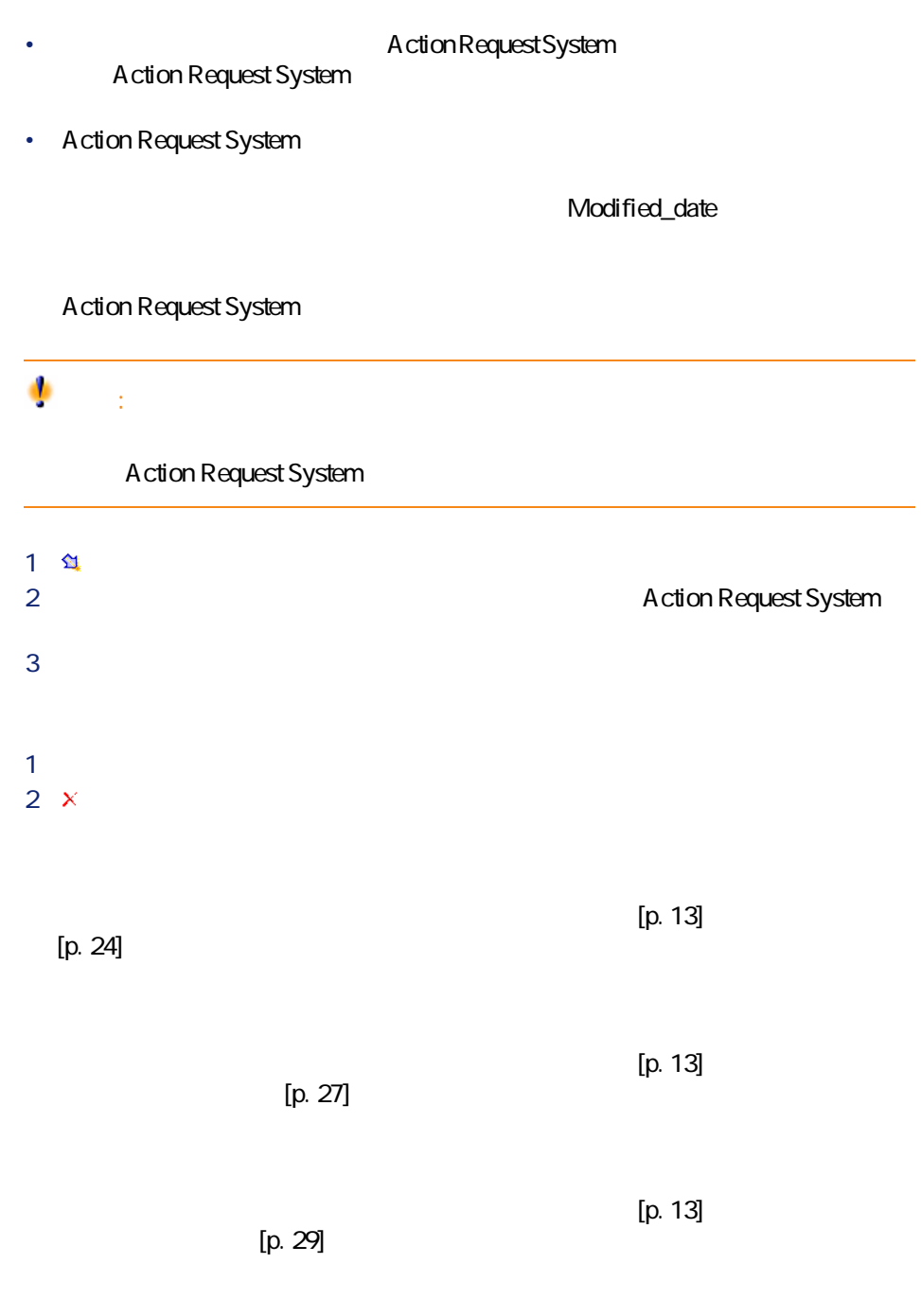

コネクター

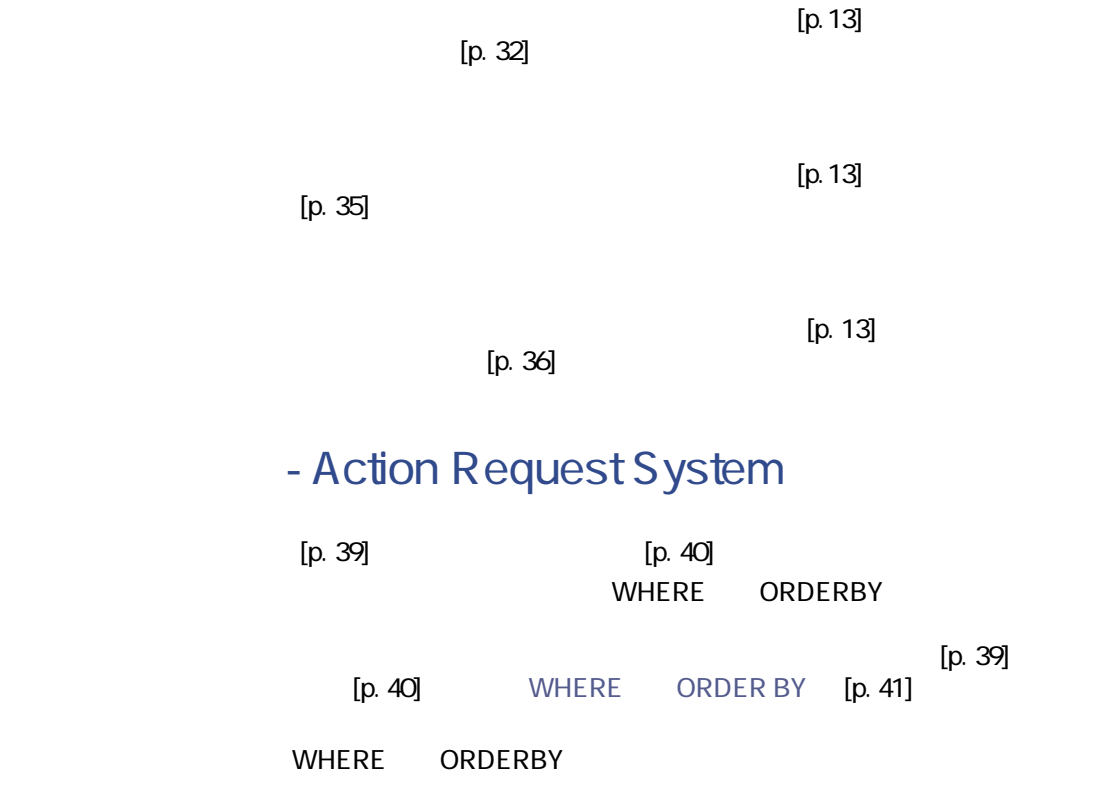

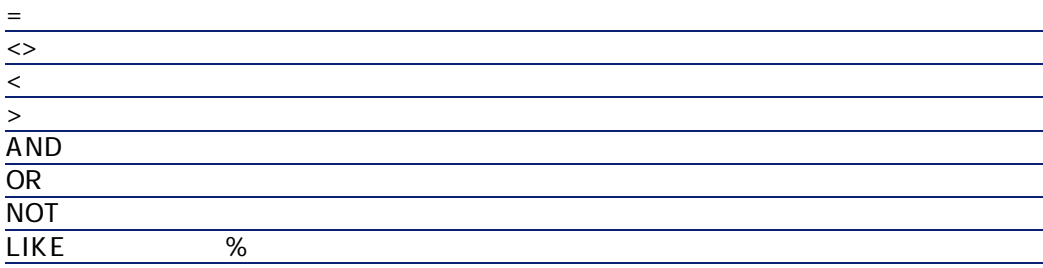

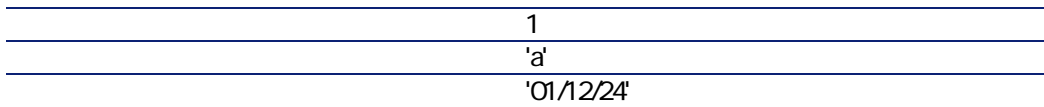

### **Action Request System**

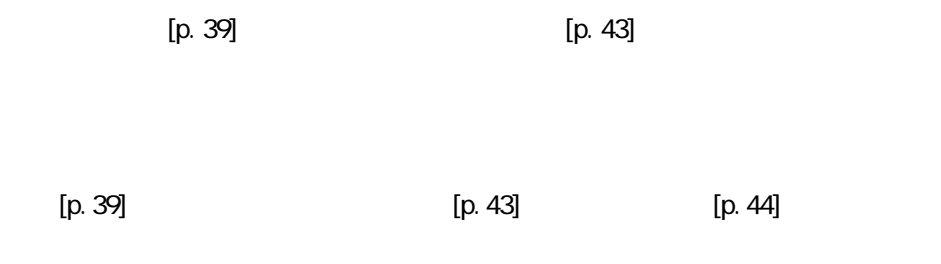

文字列 '文字列'(シングルクォーテーションマー

### **- Action Request System**

#### **Action Request System**

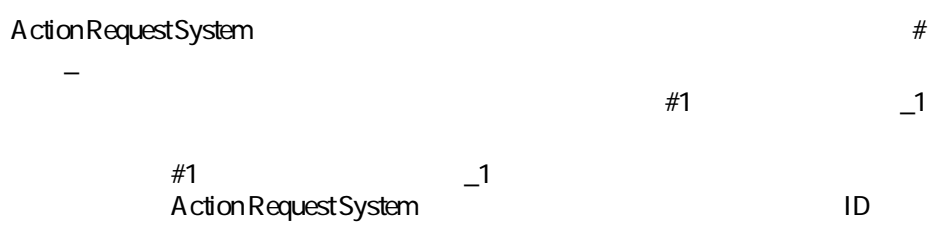

### **- Action Request System**

- [rsm\rsm4ac36\cmpo.scn](#page-306-0) [p. 307]
- [rsm\rsm4ac36\sharedat.scn](#page-307-0) [p. 308]
- iddNddrsm4\iddrsm.scn [p. 303]
- [ind\indrsm4\indrsm.scn](#page-305-0) [p. 306]

Connect-It  $3.2.0 - 59$ 

コネクタ

<span id="page-59-0"></span>Connect-It

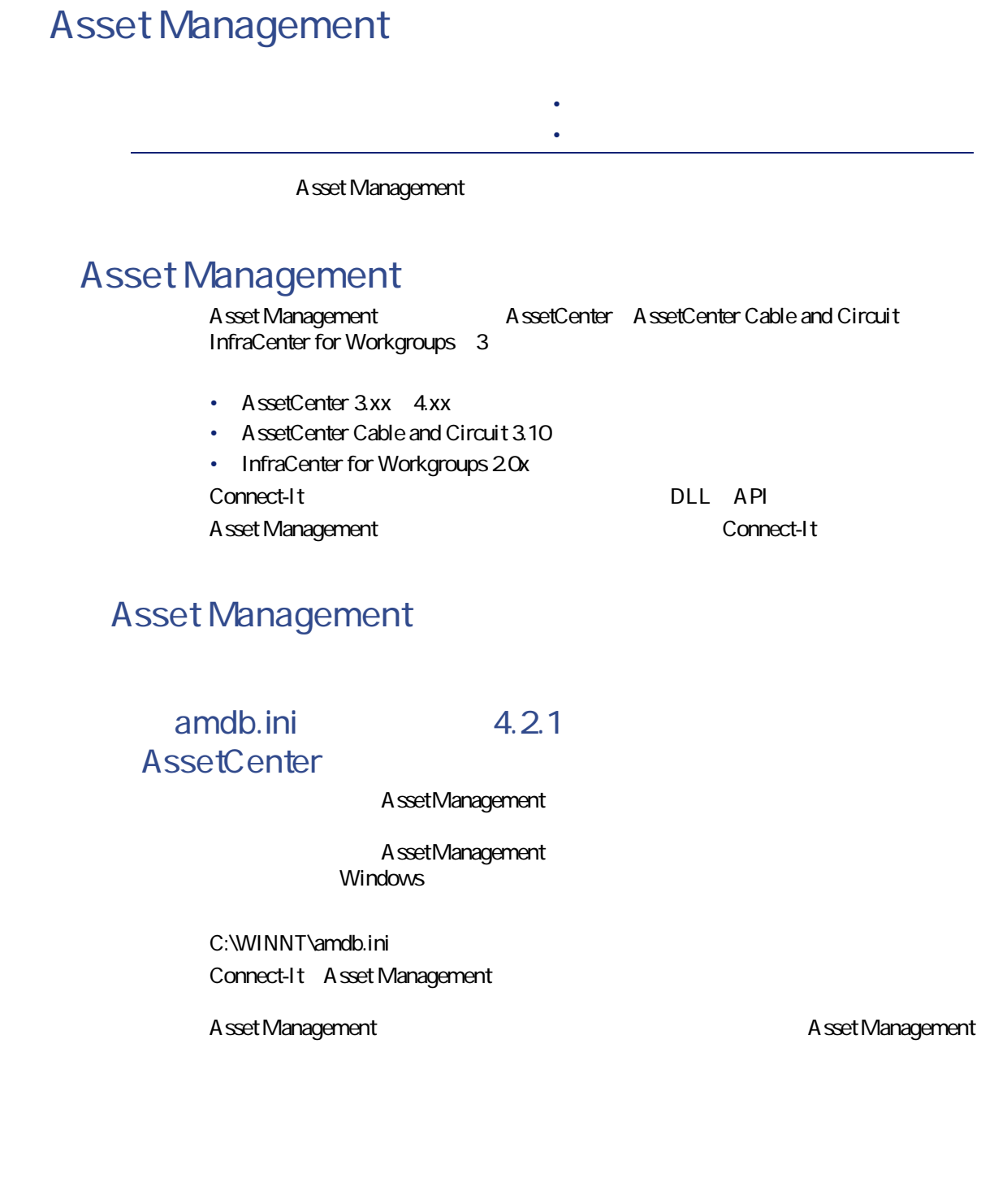

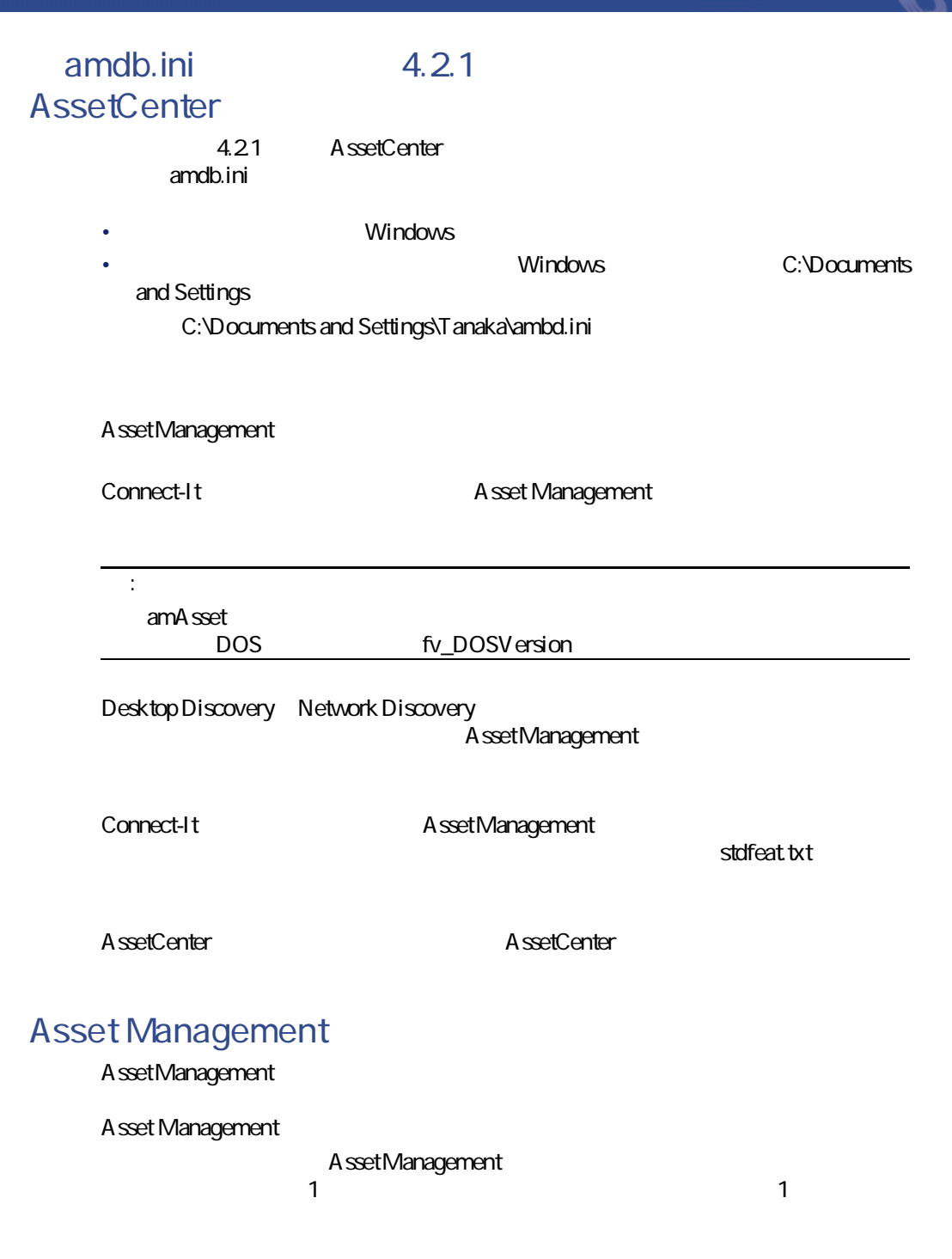

コネクタ

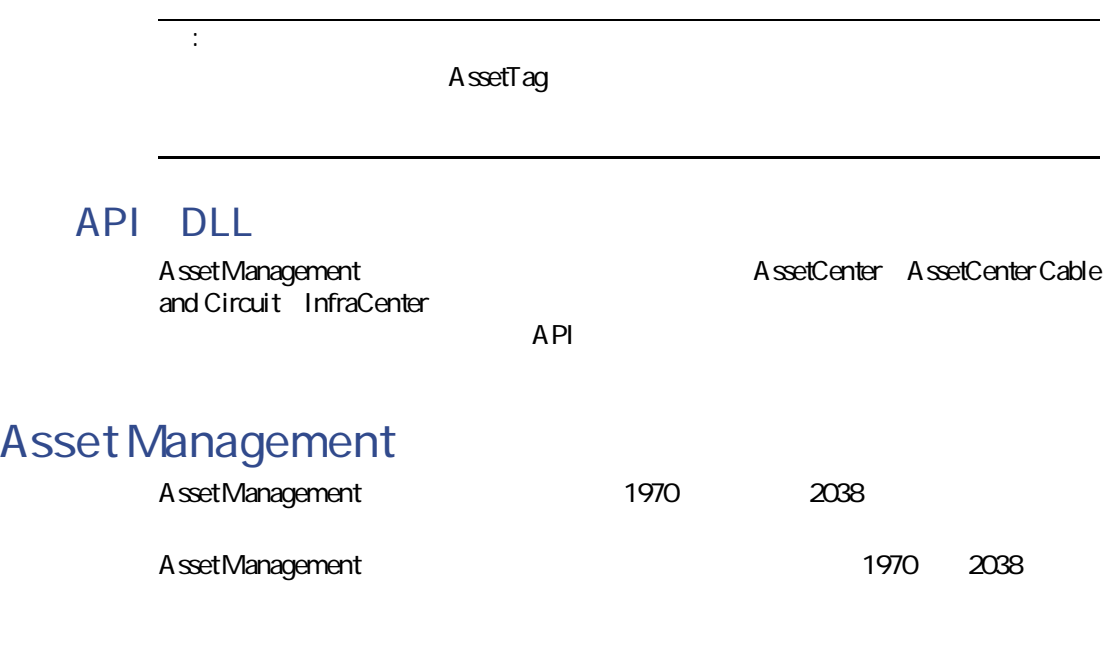

# **Asset Management**

 $[p. 13]$  $[p. 14]$ 

**3.2. Asset Management** 

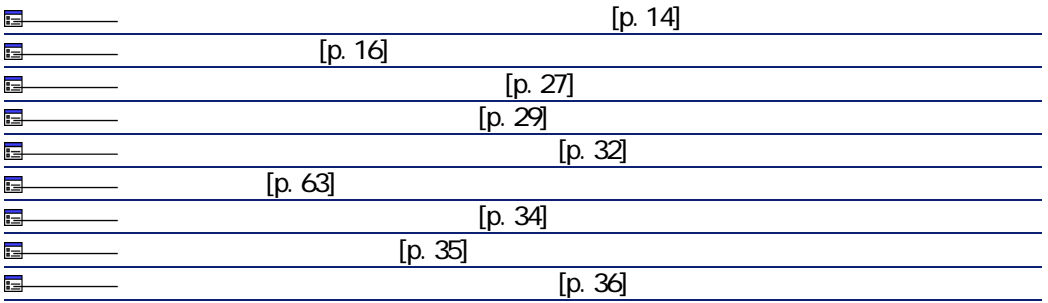

<span id="page-62-0"></span>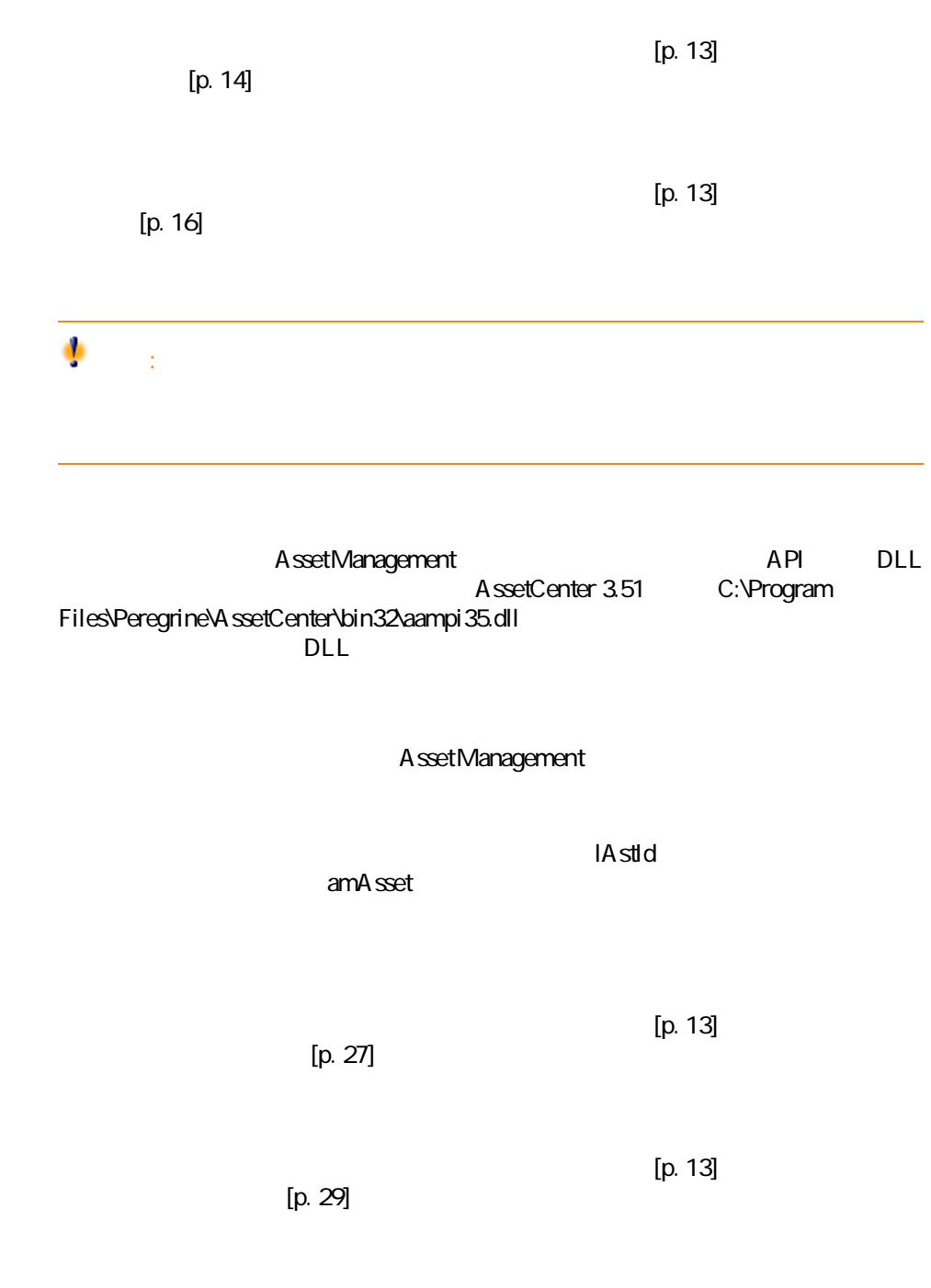

コネクター

Connect-It

# **Connect-It** Connect-It  $[p. 13]$  $[p. 32]$  $[p. 13]$  $[p. 34]$  $[p. 13]$  $[p. 35]$  $[p. 13]$  $[p. 36]$

# **Asset Management**

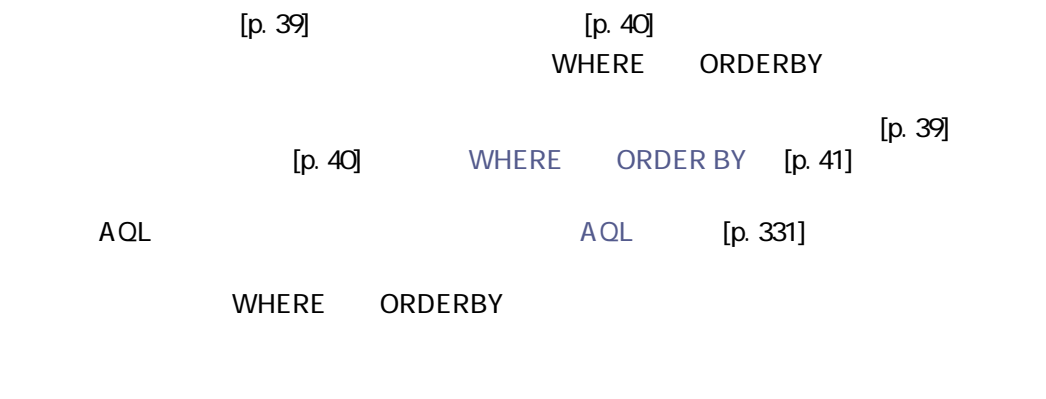

 $\equiv$  $\leq$ 

 $\overline{a}$ > AND OR NOT LIKE %

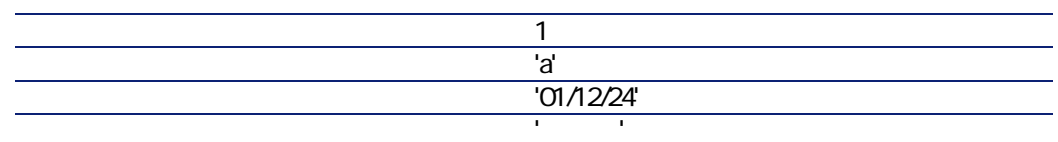

#### sysdate

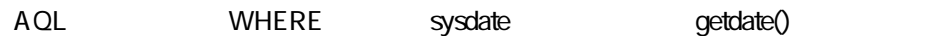

SQL SELECT \* from AmAsset where dinstall >sysdate AQL SELECT \* from A mA sset where dinstall >getdate()

# **Asset Management**

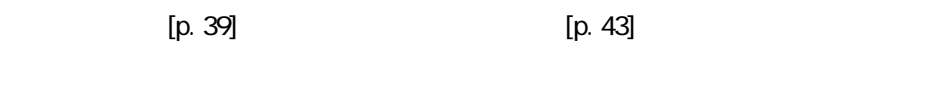

 $[p. 39]$  [p. 43] [p. 44]

コネクタ

### **- Asset Management**

- 1 [rsm\rsm4ac36\cmpo.scn](#page-306-0) [p. 307]
- 2 [rsm\rsm4ac36\sharedat.scn](#page-307-0) [p. 308]

- [scac\sc3ac36\scac.scn](#page-313-1) [p. 314]
- [scac\sc3ac40\scac.scn](#page-319-0) [p. 320]
- [scac\sc3ac41\scac.scn](#page-320-0) [p. 321]
- [scac\sc4ac40\scac.scn](#page-320-1) [p. 321]
- [scac\sc4ac41\scac.scn](#page-320-2) [p. 321]
- [ind\indac36\indac.scn](#page-304-0) [p. 305]
- [ind\indac40\indac.scn](#page-305-1) [p. 306]
- [ind\indac41\indac.scn](#page-305-2) [p. 306]
- [idd\iddac36\iddac.scn](#page-301-0) [p. 302]
- [idd\iddac40\iddac.scn](#page-301-1) [p. 302] 13 iddNddac41\iddac.scn [p. 302]
- [amo\amoac36\amoac.scn](#page-301-3) [p. 302]
- [ild\ild64ac36\ildac.scn](#page-303-0) [p. 304]
- [ild\ild65ac36\ildac.scn](#page-303-1) [p. 304]
- 17 Idap\Idapac36\complete.scn [p. 308]
- 18 Idap\ldapac36\simple.scn [p. 308]
- [mail\mailac36\finreque.scn](#page-308-0) [p. 309]
- [mail\mailac36\finconfi.scn](#page-309-0) [p. 310]
- [mail\mailac36\newemplo.scn](#page-309-1) [p. 310]
- [mail\mailac40\finconfi.scn](#page-309-2) [p. 310]
- [mail\mailac40\finreque.scn](#page-310-0) [p. 311]
- [mail\mailac40\newemplo.scn](#page-310-1) [p. 311]
- [mqseries\acmq\mqtoprgn.scn](#page-310-2) [p. 311]
- [mqseries\acmq\prgntomq.scn](#page-311-0) [p. 312]
- [ntsec\ntac36\addcpu.scn](#page-312-0) [p. 313]
- [ntsec\ntac36\adduser.scn](#page-312-1) [p. 313]
- [ntsec\ntac36\adduser.scn](#page-312-2) [p. 313]
- [ntsec\ntac40\addcpu.scn](#page-312-2) [p. 313]
- [ntsec\ntac40\adduser.scn](#page-312-3) [p. 313]
- [ntsec\ntac41\addcpu.scn](#page-313-2) [p. 314]
- [ntsec\ntac41\adduser.scn](#page-313-3) [p. 314]
- [scac\sc3ac40\scac.scn](#page-319-0) [p. 320]
- [scac\sc3ac41\scac.scn](#page-320-0) [p. 321]
- [scac\sc4ac40\scac.scn](#page-320-1) [p. 321]
- [scac\sc4ac41\scac.scn](#page-320-2) [p. 321]
- [acscups\dataprop\01-SCcompany2ACamCompany.scn](#page-321-0) [p. 322]
- [acscups\dataprop\02-SClocation2ACamLocation.scn](#page-321-1) [p. 322]

[acscups\dataprop\03-SCdept2ACamEmplDept.scn](#page-321-2) [p. 322] [acscups\dataprop\04-SCcontacts2ACamEmlpDept.scn](#page-321-3) [p. 322] [acscups\dataprop\05-SCdevtype2ACamNature.scn](#page-322-0) [p. 323] [acscups\dataprop\06-SCocmlcat2ACamNature.scn](#page-322-1) [p. 323] [acscups\dataprop\07-SCmodel2ACamModel.scn](#page-322-2) [p. 323] [acscups\dataprop\08-SCdevtype2ACamModel.scn](#page-322-3) [p. 323] [acscups\dataprop\09-SCdevice2AACamPortfolioAndamComputer.scn](#page-322-4) [p. 323] [acscups\dataprop\10-SClaptop2ACamPortfolioAndamComputer.scn](#page-322-5) [p. 323] [acscups\dataprop\11-SCworkstation2ACamPortfolioAndamComputer.scn](#page-323-0) [p. 324] [acscups\dataprop\12-SCpc2ACamAndamComputer.scn](#page-323-1) [p. 324] [acscups\dataprop\13-SCserver2ACamAndamComputer.scn](#page-323-2) [p. 324] [acscups\dataprop\14-SCphone2ACamPortfolioAndamPhone.scn](#page-323-3) [p. 324] [sms\sms1ac35\smsac.scn](#page-323-4) [p. 324] [sms\sms1ac35\smsaclt.scn](#page-324-0) [p. 325] [sms\sms2ac35\smsac.scn](#page-324-1) [p. 325] [sms\sms2ac35\smsaclt.scn](#page-324-2) [p. 325] [sms\sms2ac41\smsac.scn](#page-325-0) [p. 326] [tim\tim3ac35\timac.scn](#page-325-1) [p. 326] [uagw\gw3ac36\gwac.scn](#page-327-0) [p. 328]

#### **InfraTools Desktop Discovery**

InfraTools Desktop Discovery

ベースコネクタ • 生成(ソース)

#### **InfraTools Desktop Discovery**

InfraTools Desktop Discovery 5.1x 6.xx

InfraTools Desktop Discovery https://www.mifgen.dll Connect-It

Connect-It  $3.2.0 - 167$ 

コネクタ

**InfraTools Desktop Discovery** 

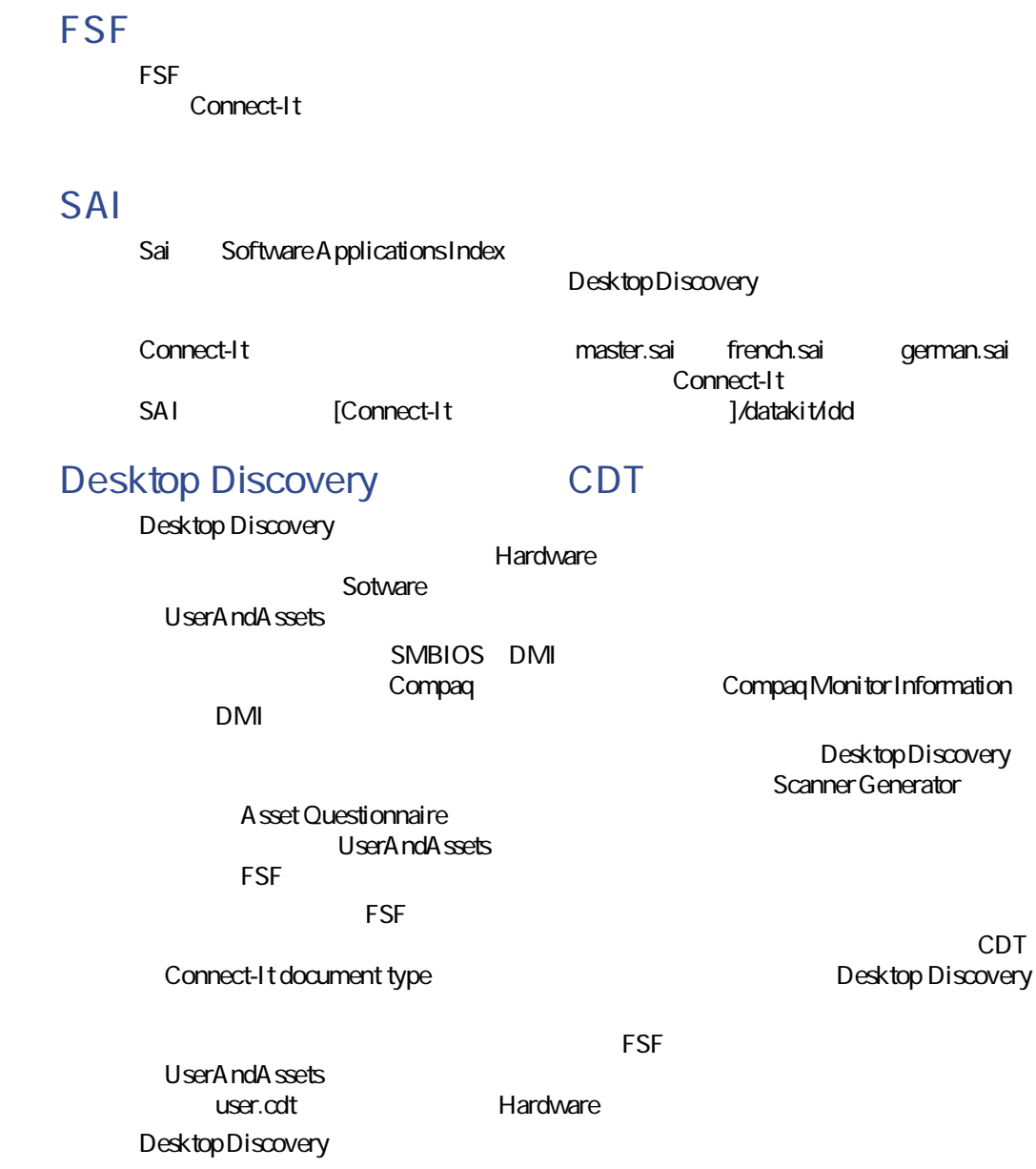

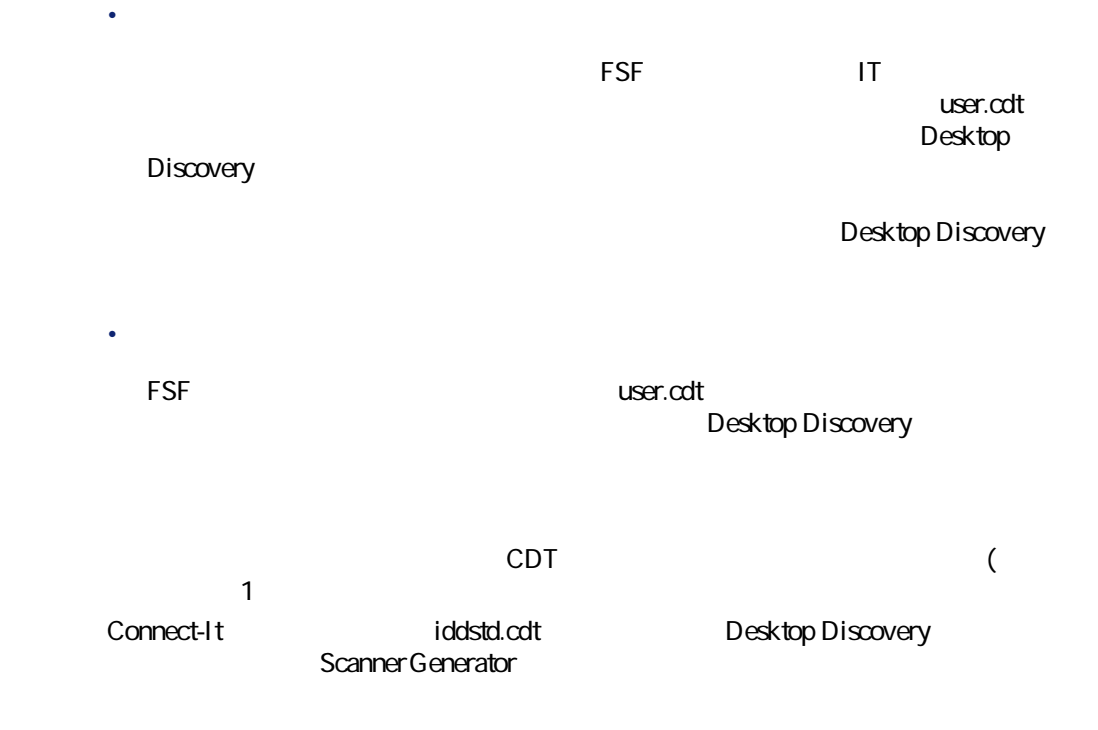

# **InfraTools Desktop Discovery**

 $[p. 13]$ 

コネクタ

 $[p. 14]$ 

**3.3. InfraTools Desktop Discovery** 

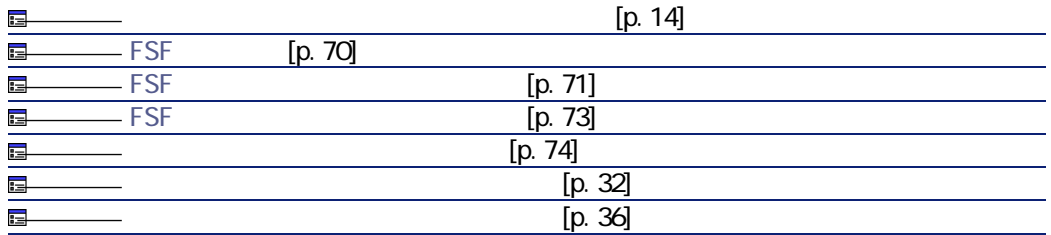

<span id="page-69-0"></span>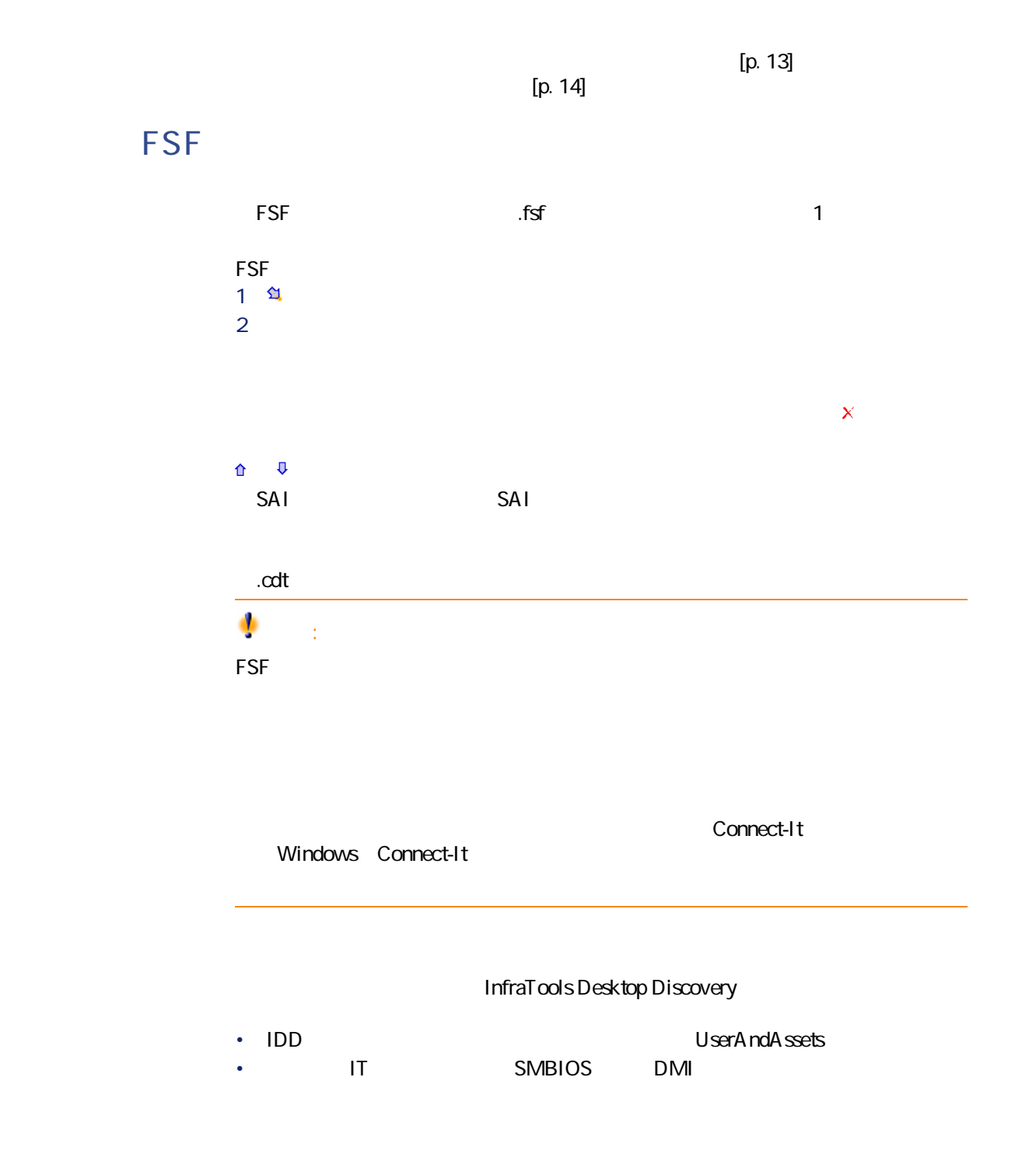

<span id="page-70-0"></span>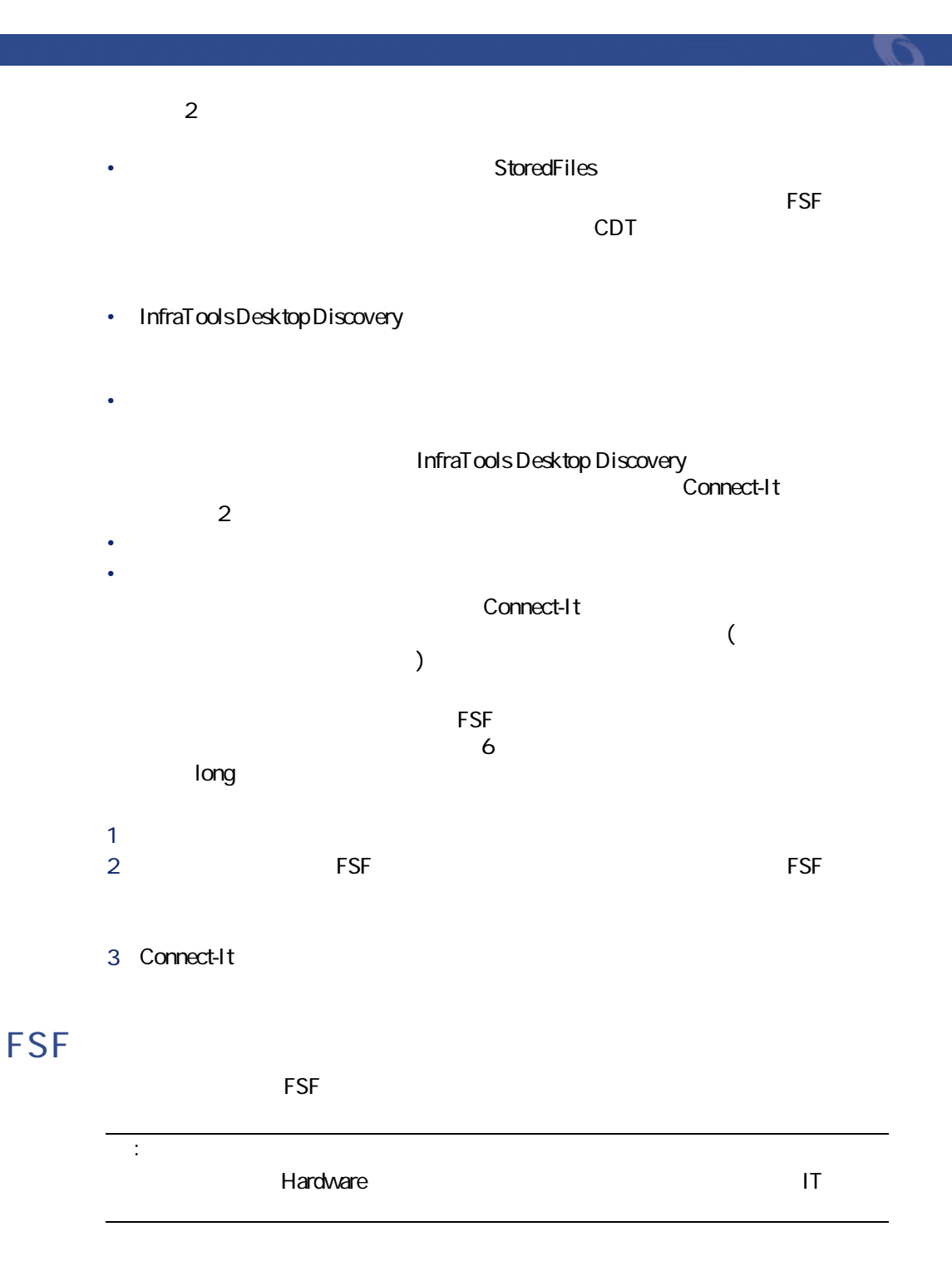

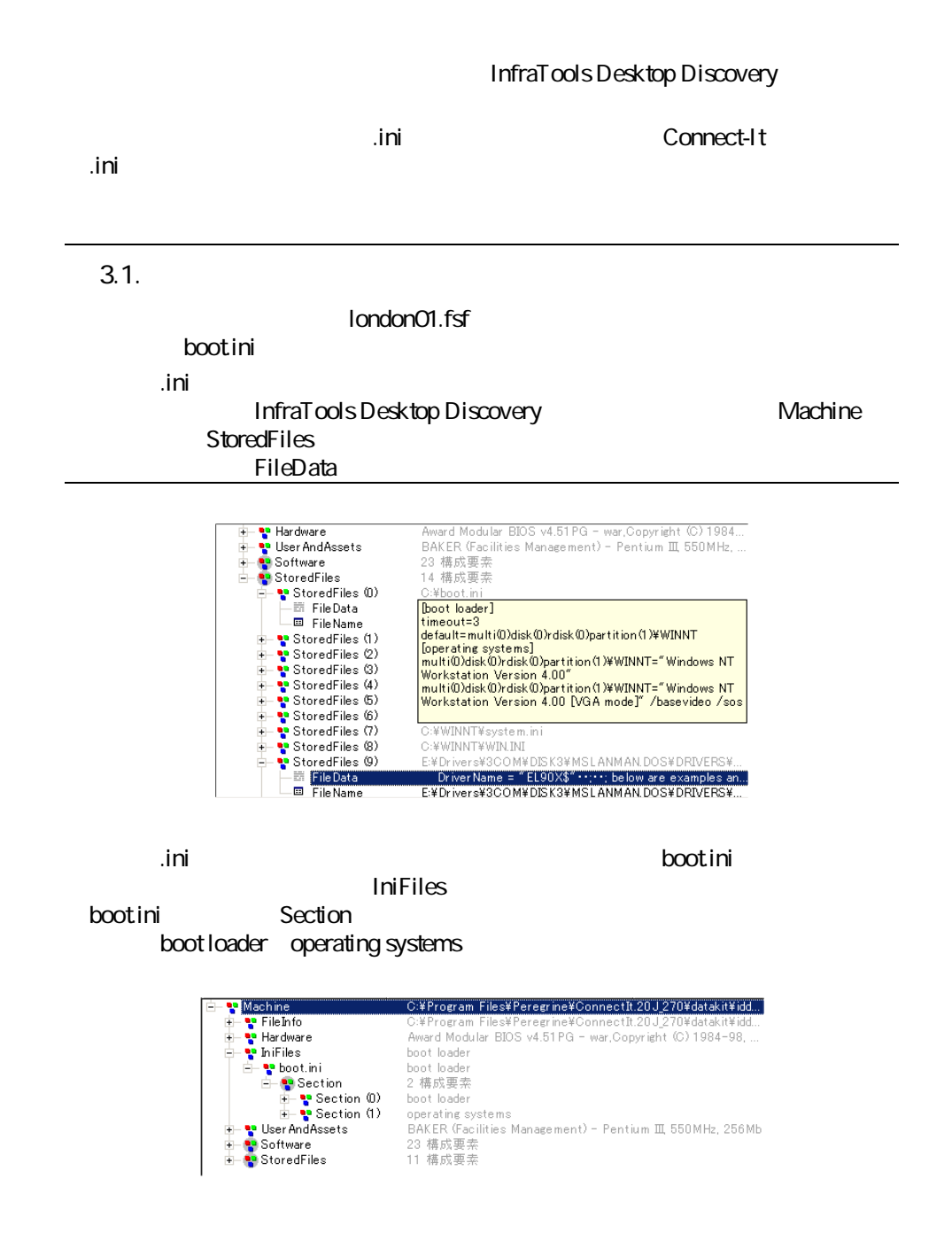
# **FSF**

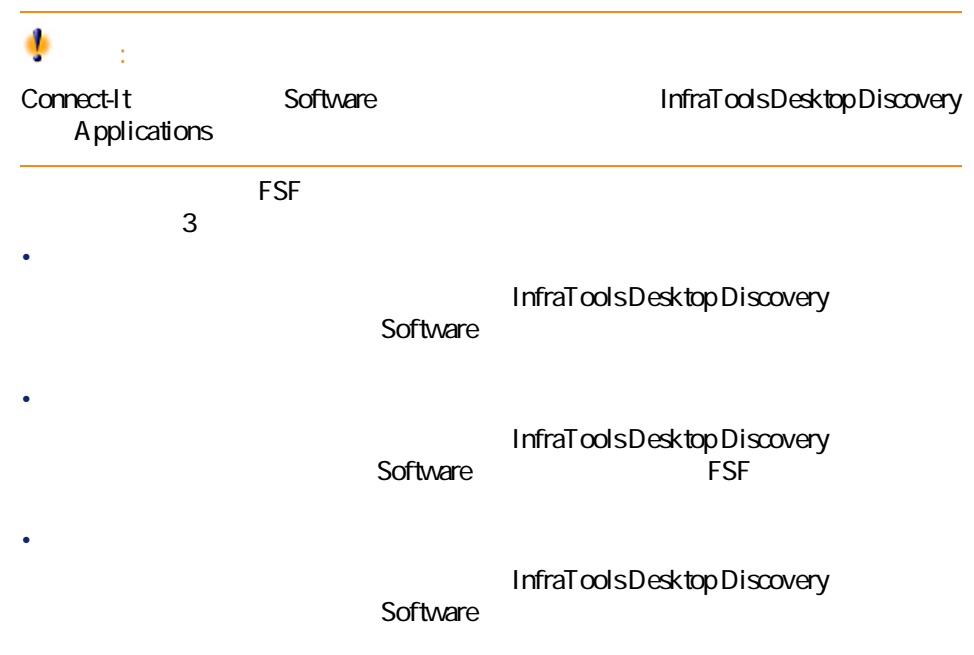

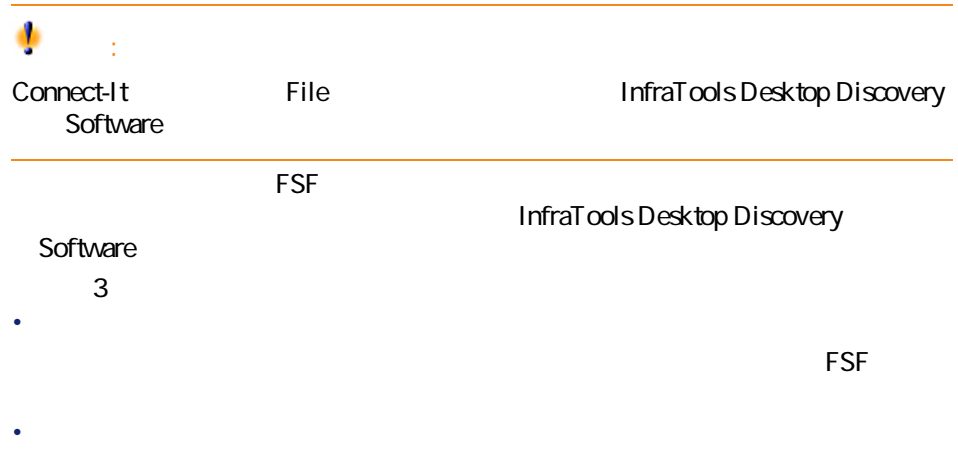

Connect-It  $3.20 - 173$ 

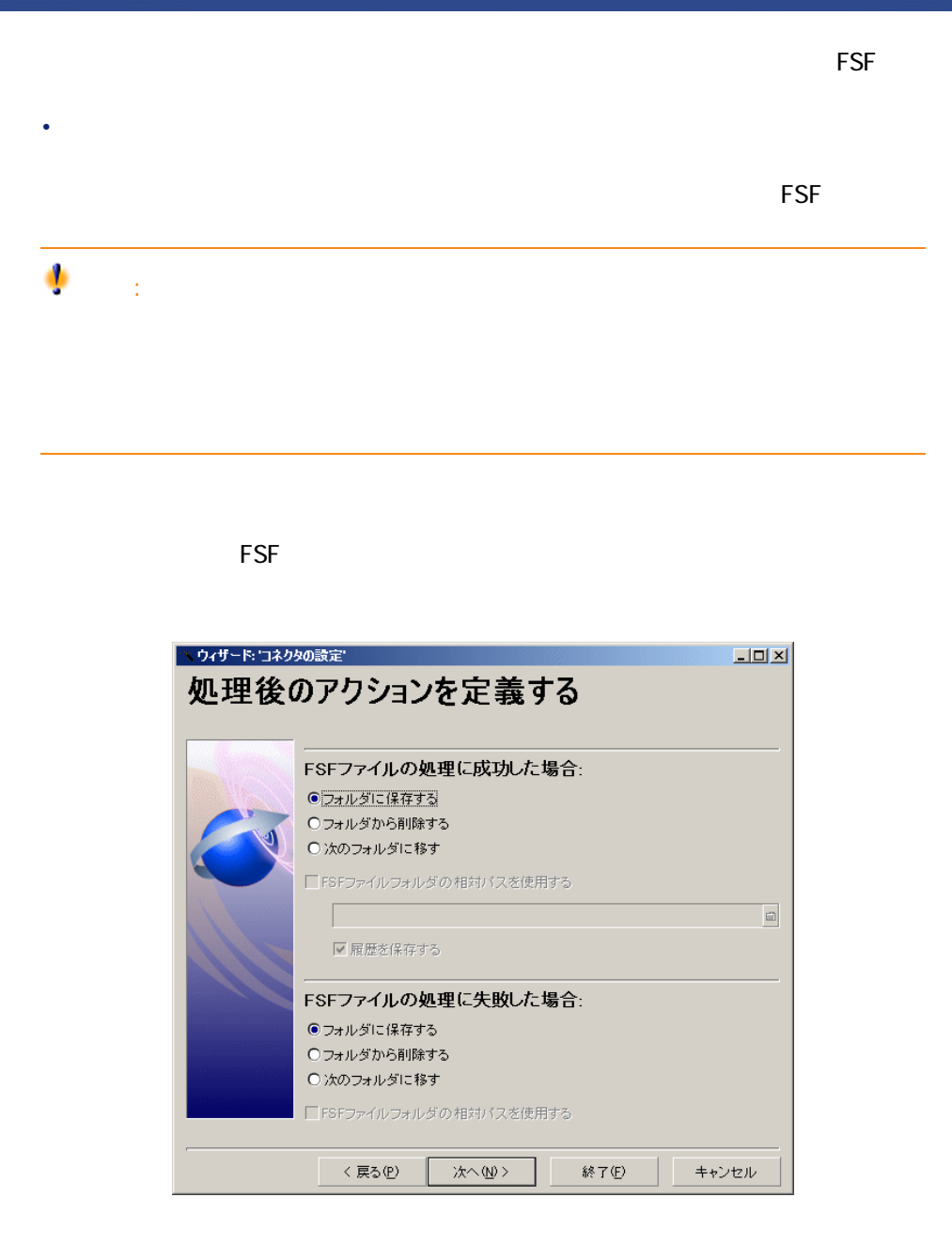

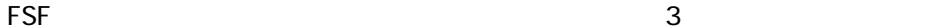

• FSF

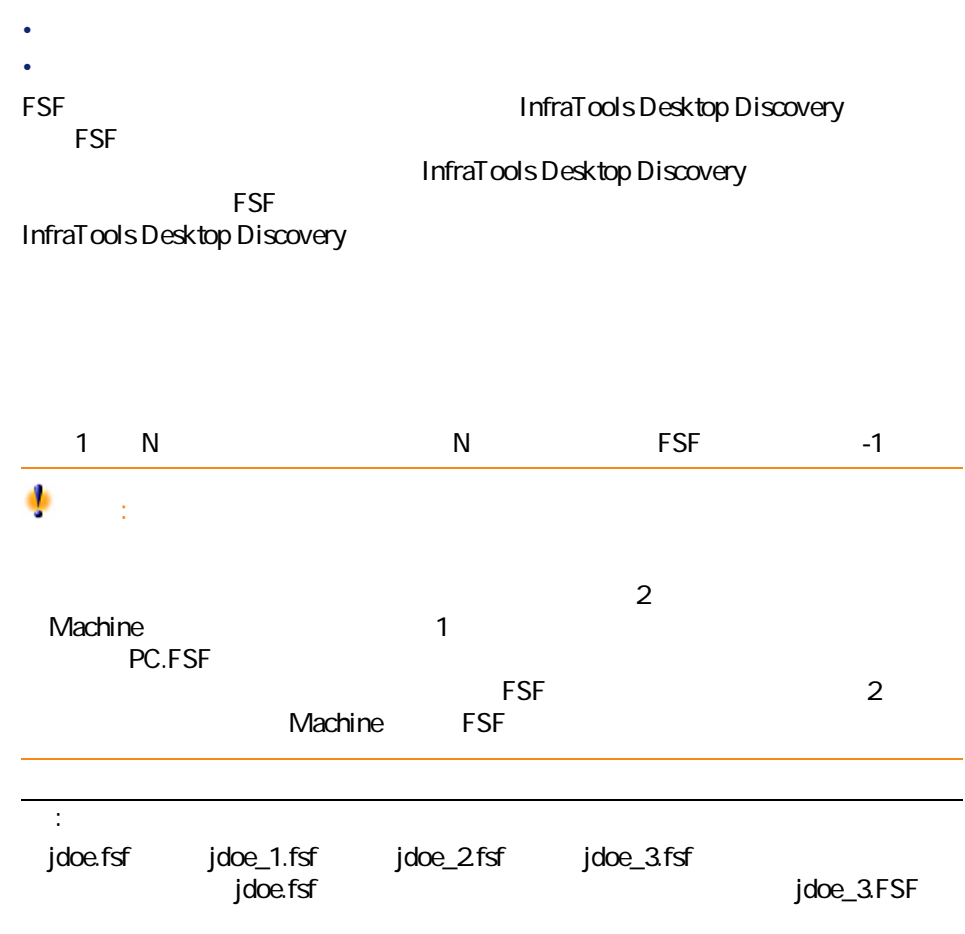

### **FSF**

InfraTools Desktop Discoveryコネクタの設定でしょう。 **InfraTools Desktop Discovery** 

Connect-It  $3.20 - 175$ 

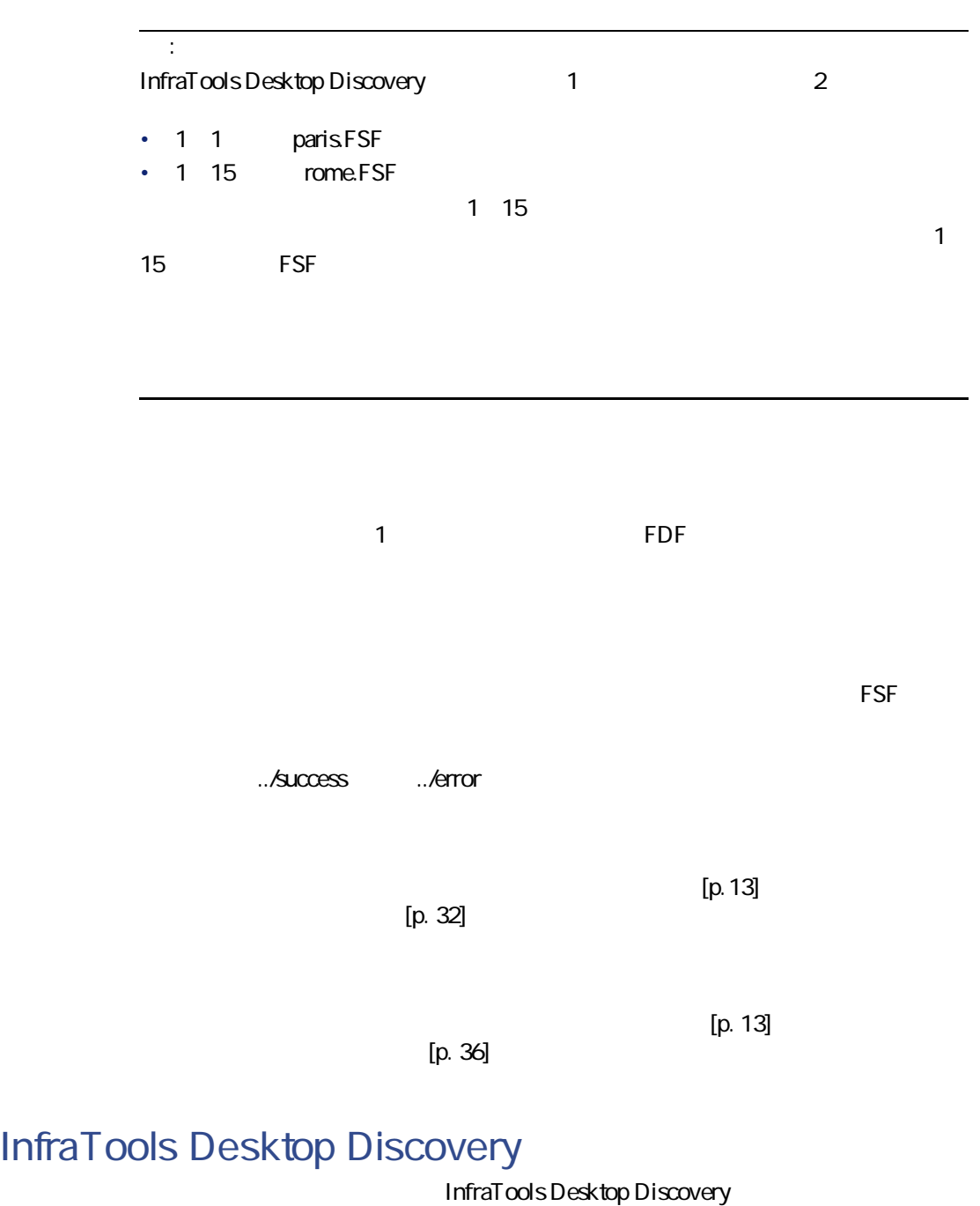

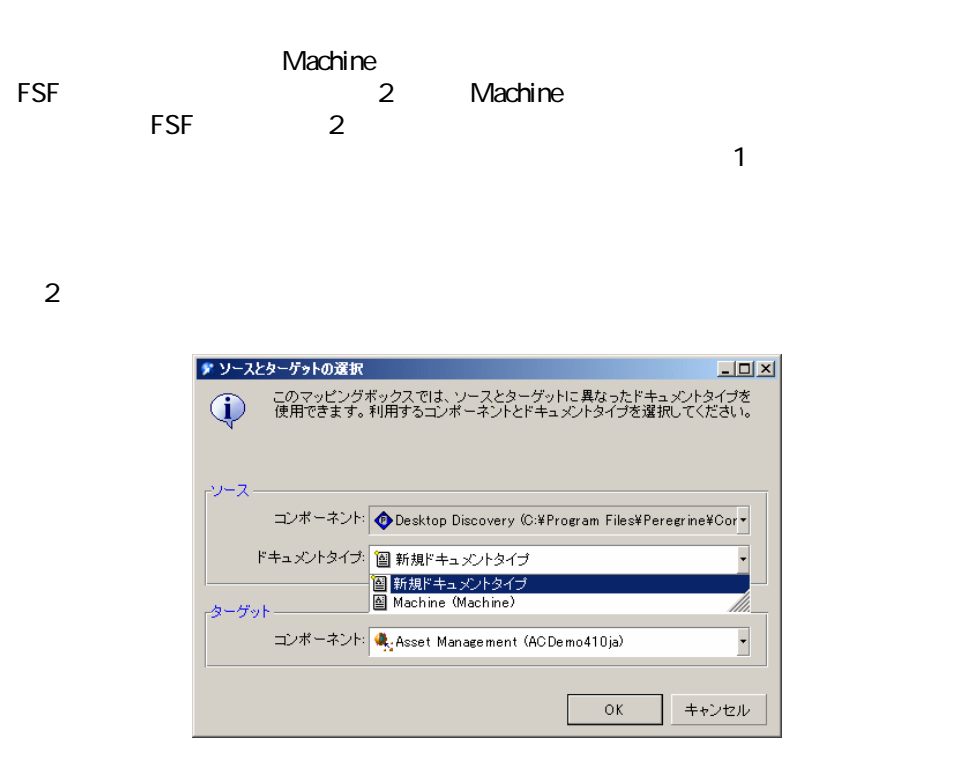

### **- Infratools Desktop Discovery**

- iddNiddac36Niddac.scn [p. 302]
- [idd\iddac40\iddac.scn](#page-301-1) [p. 302]
- iddNddac41\iddac.scn [p. 302]
- iddNddrsm4Nddam.scn [p. 303]
- iddNddrsm4Nddhd.scn [p. 303]
- iddNiddsc4Niddsc.scn [p. 303]
- [idd\iddrsm4\iddrsm.scn](#page-302-3) [p. 303]

Connect-It 3.2.0 - 177

コネクタ

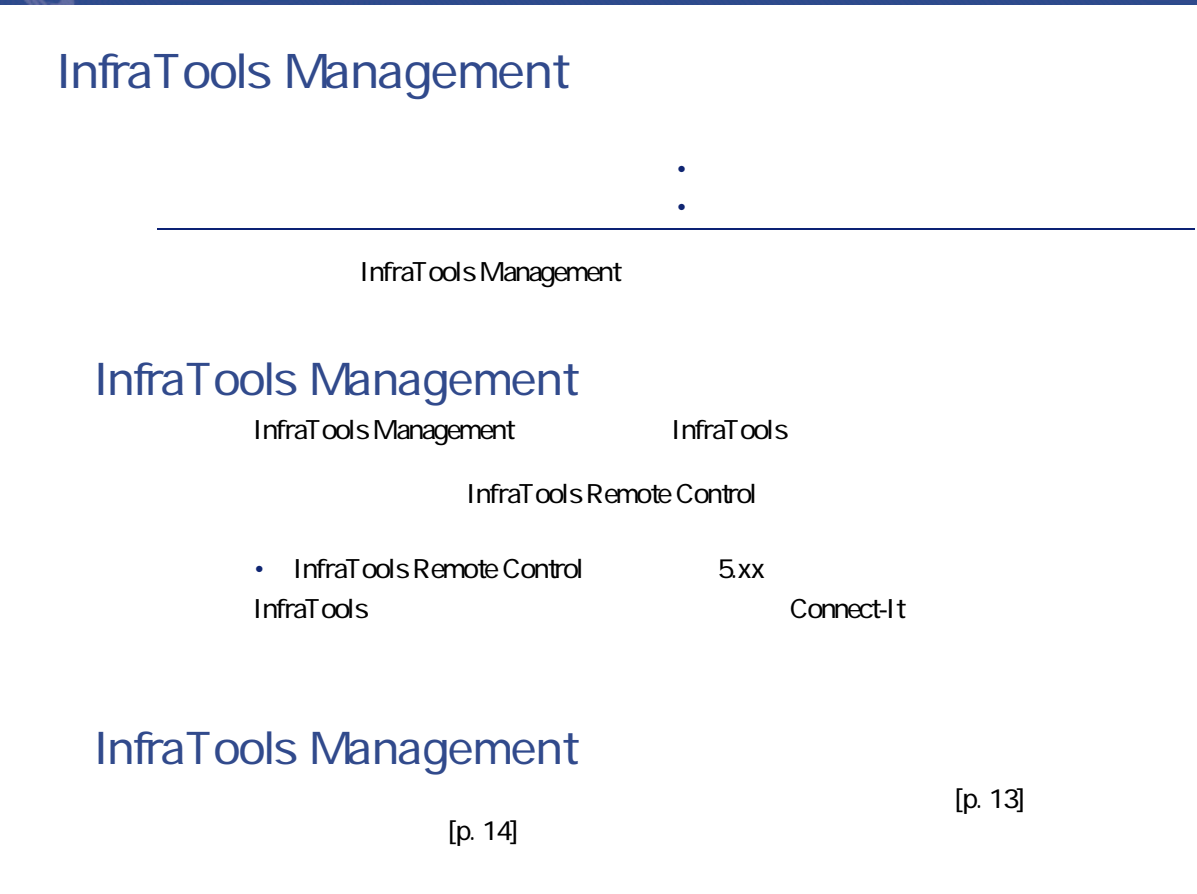

**3.4. InfraTools Management** 

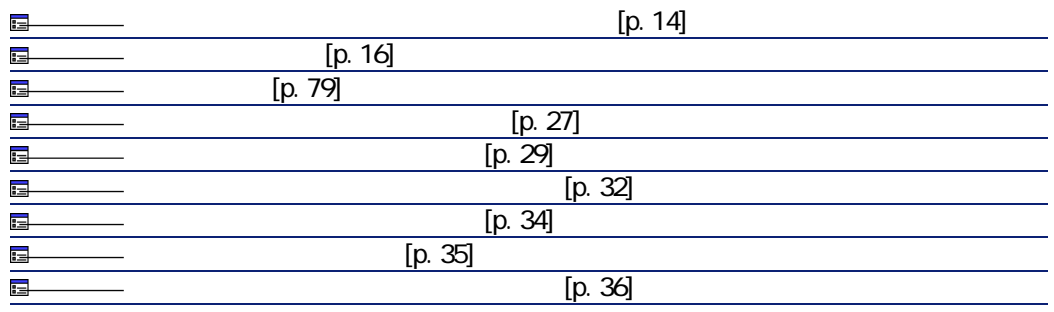

<span id="page-78-0"></span>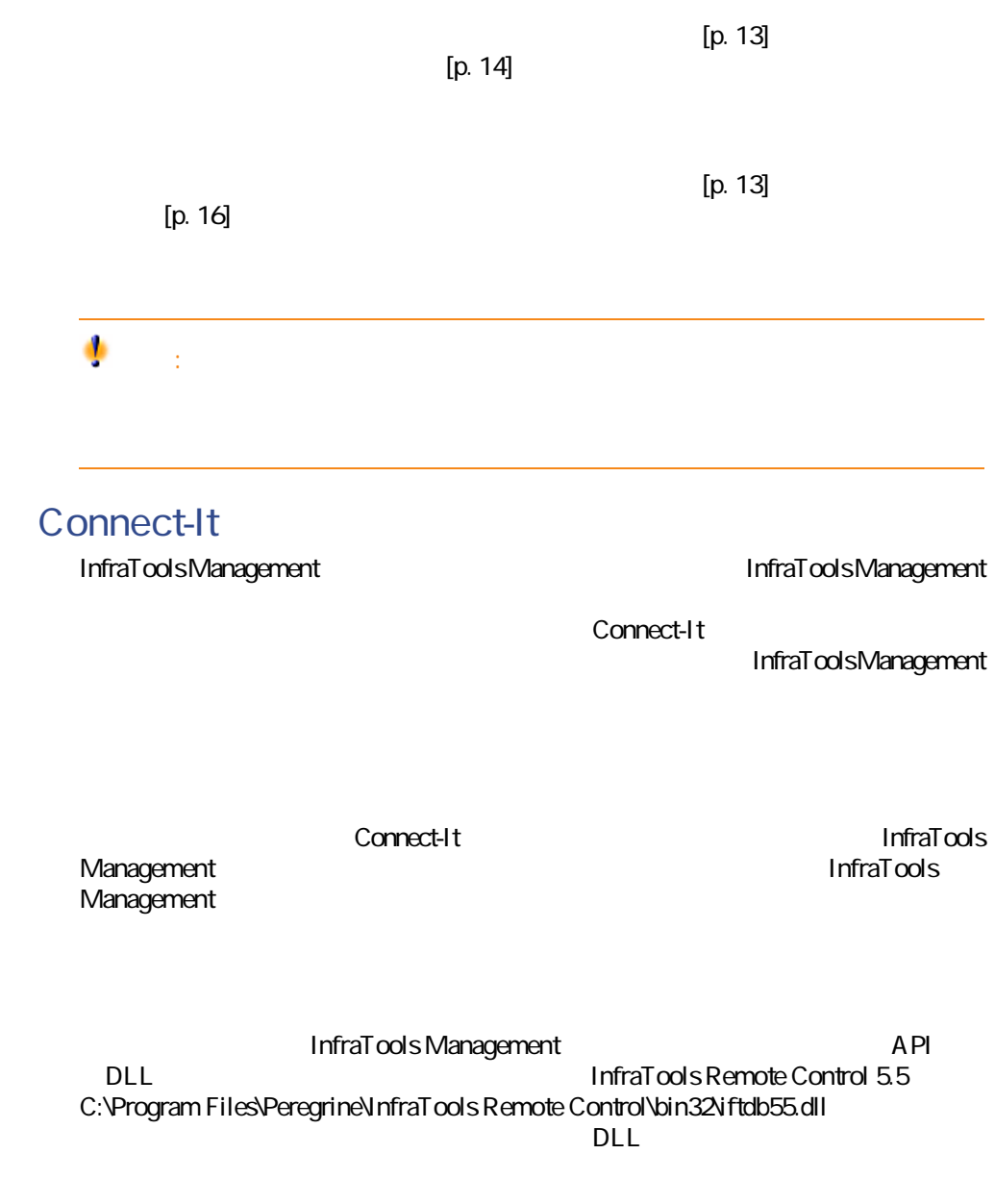

Connect-It 3.2.0 - 179

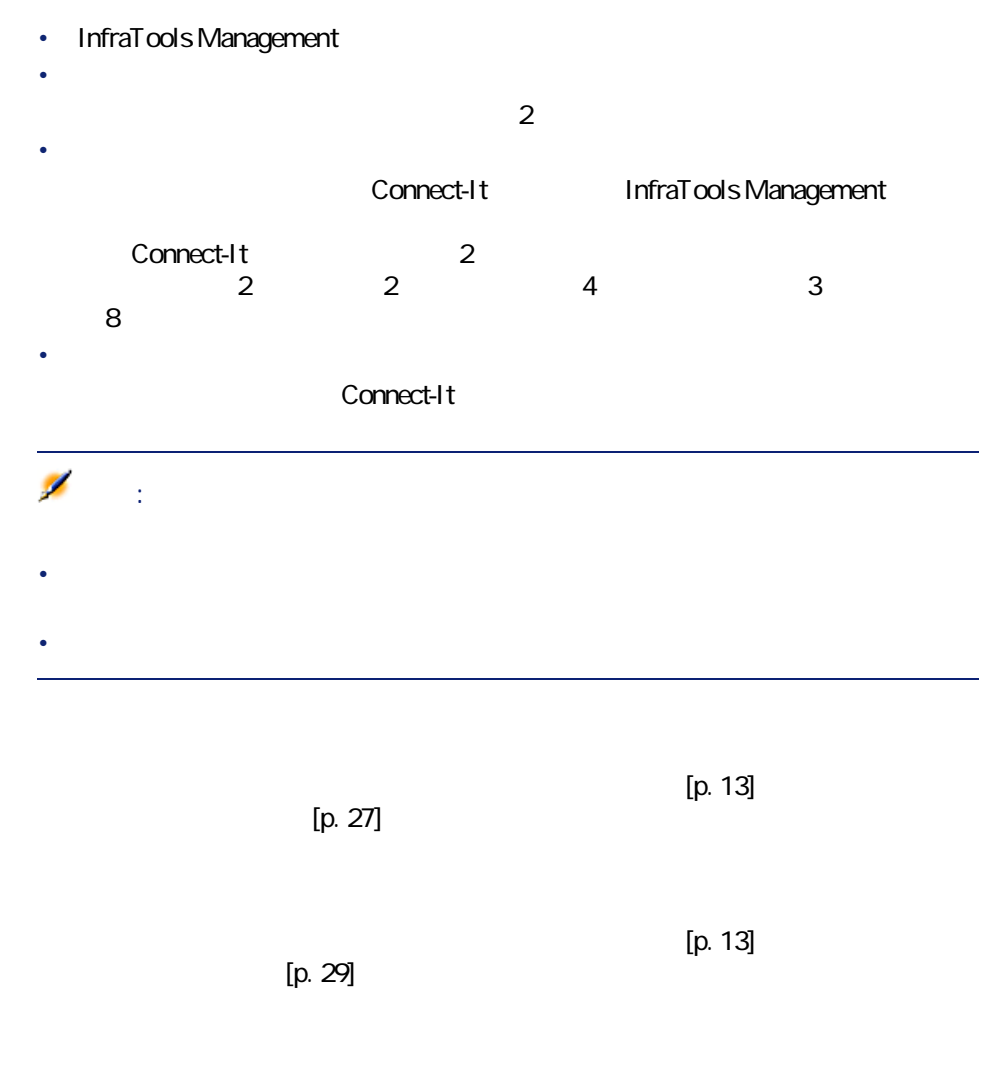

 $[p. 13]$ 

 $[p. 13]$ 

 $[p. 32]$ 

 $[p. 34]$ 

 $[p. 13]$  $[p. 35]$  $[p. 13]$  $[p. 36]$ 

# **InfraTools Management**

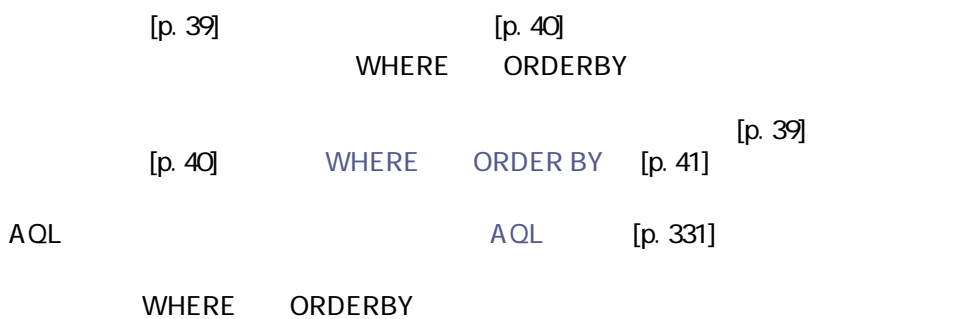

= <> >  $\overline{a}$ AND OR NOT LIKE %

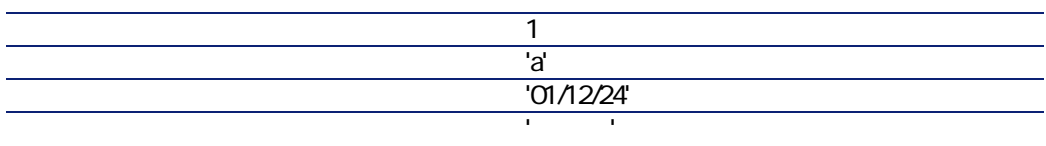

Connect-It 3.2.0 - 181

コネクタ

### sysdate

AQL
WHERE
sysdate
getdate()

SQL SELECT \* from AmAsset where dinstall >sysdate AQL SELECT \* from A mA sset where dinstall >getdate()

### **InfraTools Management**

InfraTools Management

Asset Management Asset Management

### **- InfraTools Management**

• [ntsec\ntim5\ntim.scn](#page-304-0) [p. 305]

### **InfraTools Network Discovery**

InfraTools Network Discovery

ベースコネクタ • 生成(ソース)

### **InfraTools Network Discovery**

InfraTools Network Discovery

• Network Discovery 4.0X 4.10 4.20

Connect-It Network Discovery

# **InfraTools Network Discovery**

 $[p. 13]$ 

コネクタ

 $[p. 14]$ 

**3.5. InfraTools Network Discovery** 

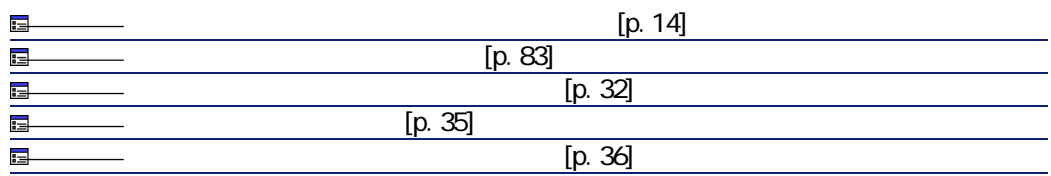

 $[p. 14]$ 

<span id="page-82-0"></span> $[p. 13]$ 

Network Discovery

### URL

**Events Events**  $\overline{\mathscr{L}}$ 注意:  $\mathsf{URL}$  **URL** URL InfraTools Network Discovery Network Discovery URL devices **Network Discovery** 

Network Discovery

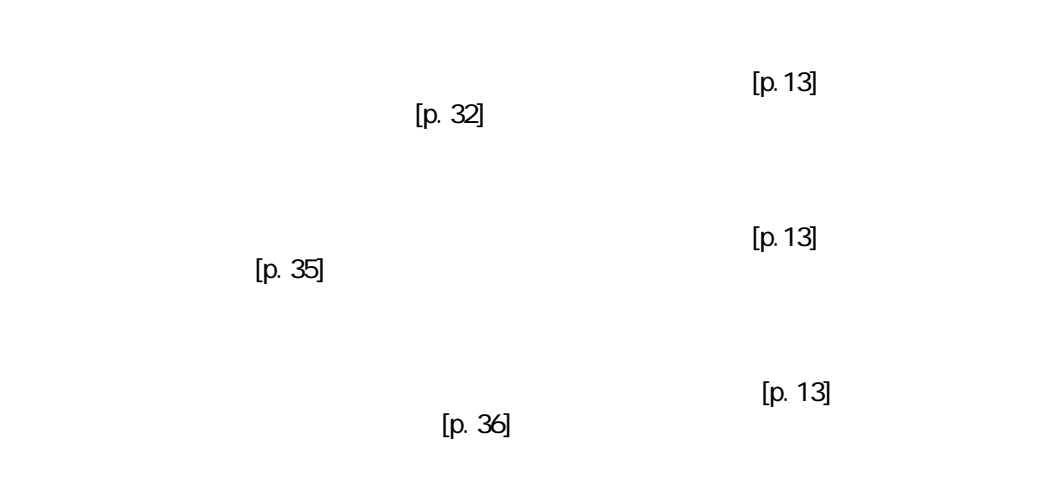

# **InfraTools Network Discovery**

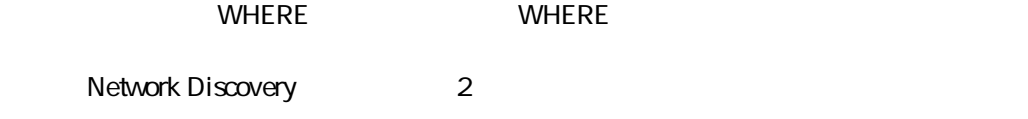

- **EVENT**
- **FULL\_DEVICE**

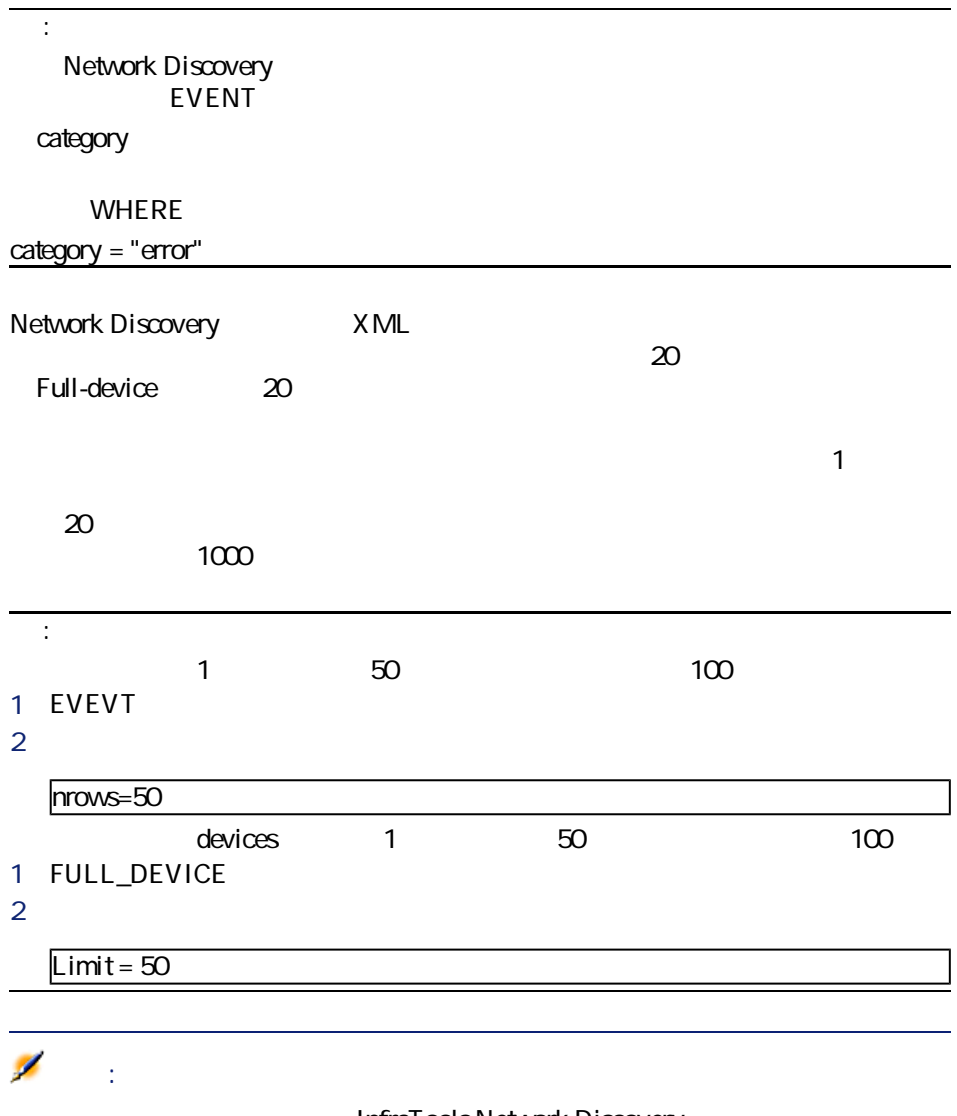

InfraTools Network Discovery

Connect-It 3.2.0 - 35

## **InfraTools Network Discovery**

InfraTools Network Discovery

EVENT DEVICE 20

### **EVENT**

### **DEVICE**

DEVICES<br>DEVICES InfraTools Network Discovery

## **- InfraTools Network Discovery**

#### InfraTools Network Discovery

- **EventID**
- **NMID**
- **MACAddress**

- NMID **HTTP** InfraTools Network Discovery DEVICE
- **EventID**

InfraTools Network Discovery

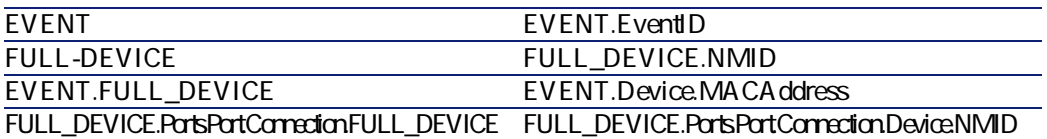

InfraTools Network Discovery

1 InfraTools Network Discovery 2 InfraTools Network Discovery 3 コネクタを開きます(**[F4]**キー)。 4 **[ドキュメントタイプ]**タブを選択します。 5 コネクタの生成用ドキュメントタイプを編集します( )。  $6$ EVENT.EventID

### **- InfraTools Network Discovery**

- [ind\indac36\indac.scn](#page-304-1) [p. 305]
- [ind\indac40\indac.scn](#page-305-0) [p. 306]
- [ind\indac41\indac.scn](#page-305-1) [p. 306]
- [ind\indrsm4\indrsm.scn](#page-305-2) [p. 306]

コネクタ

# **Peregrine Desktop Inventory PDI**

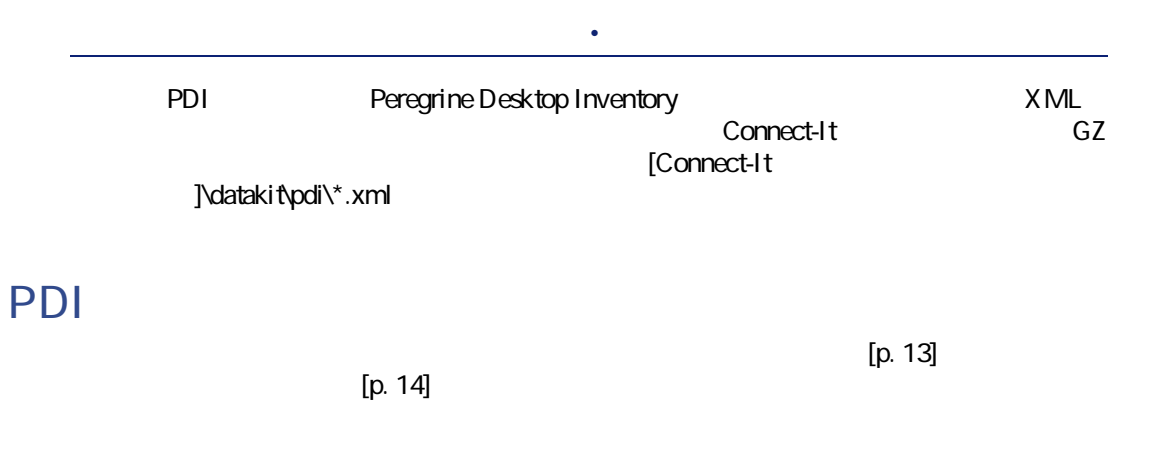

#### **3.6. PDI**

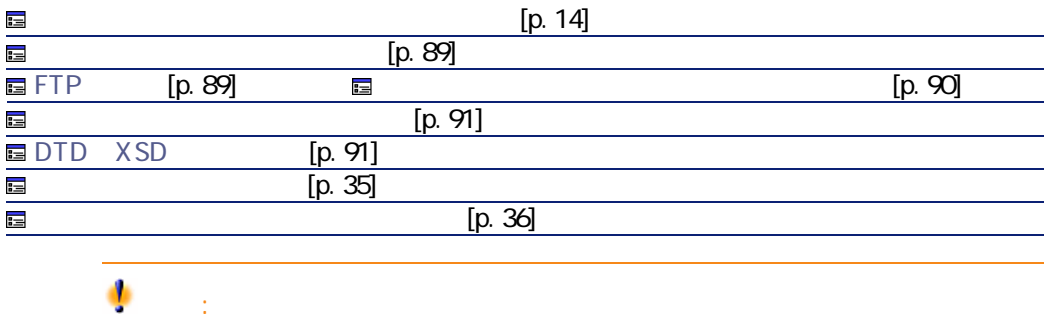

Windows Connect-It

Connect-It

<span id="page-88-0"></span>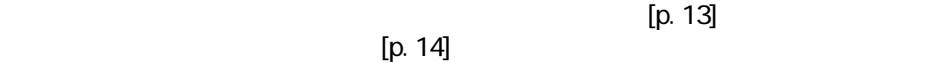

コネクター

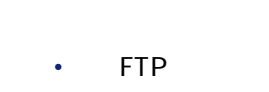

<span id="page-88-1"></span>• [December 2010] [December 2010] [December 2010] [December 2010] [December 2010] [December 2010] [December 20

### FTP

FTP the state state  $\mathsf{FTP}$ 

1 FTP

 $2 \overline{a}$ 

• **[パス]**

### FTP

<u>T</u>TP 3 • [the state of the state

- FTP
- Figure 2014
- Figure 1. The contract of

 $\overline{2}$ 

- 
- **[拡張子]**

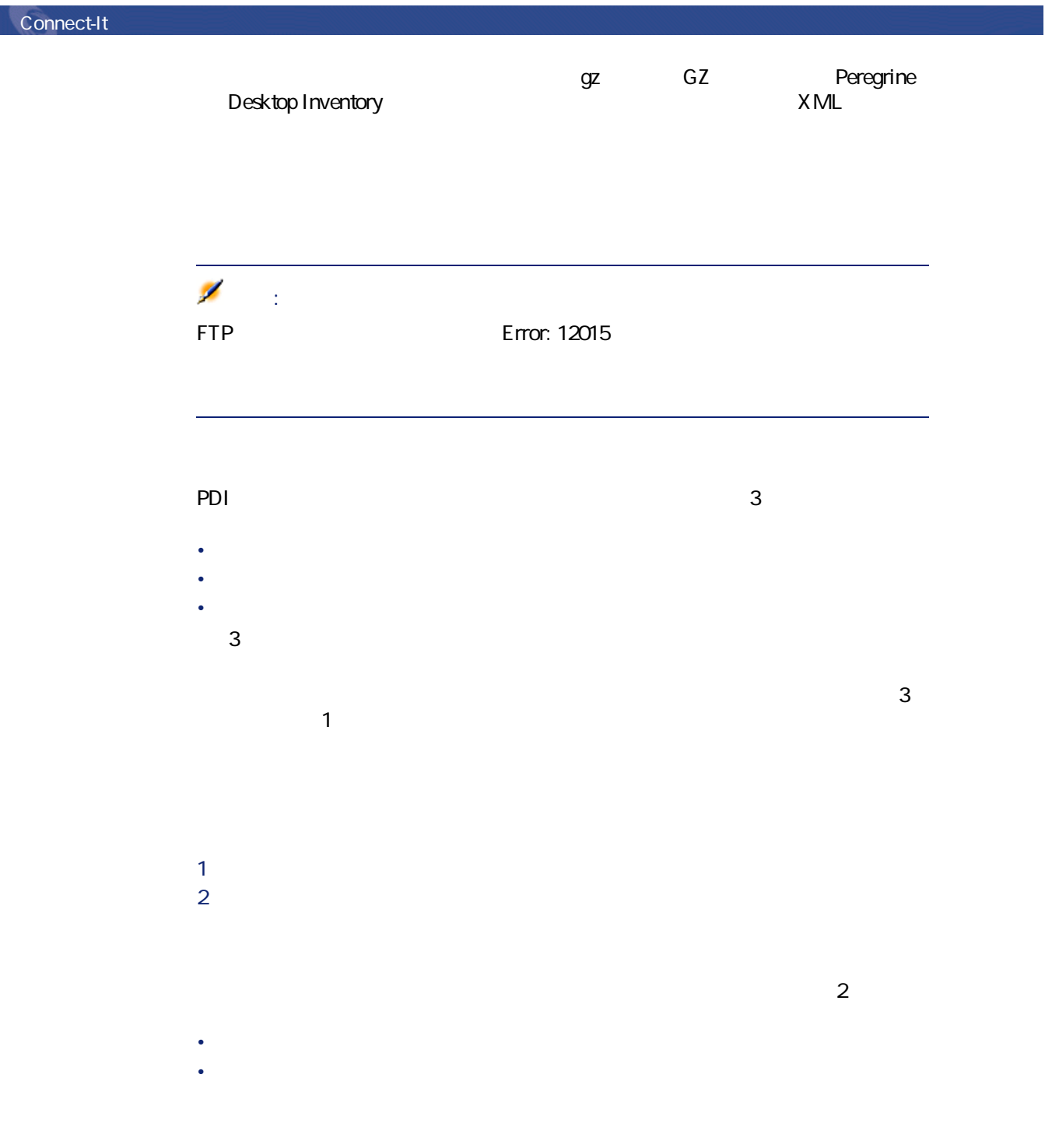

<span id="page-89-0"></span>90 Connect-It 3.2.0 -

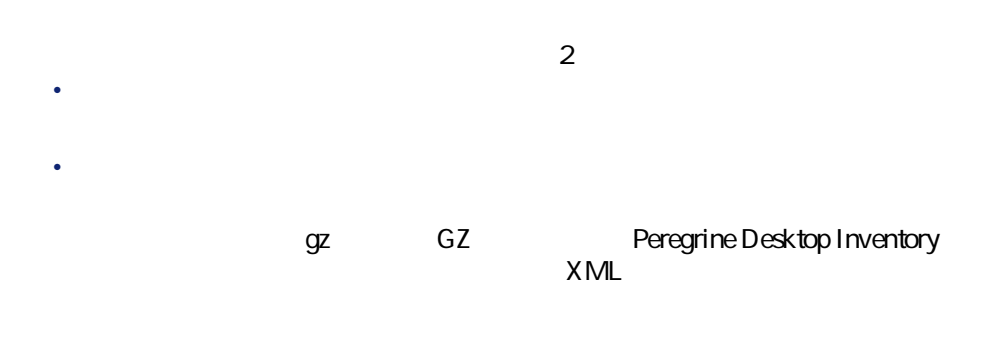

<span id="page-90-0"></span>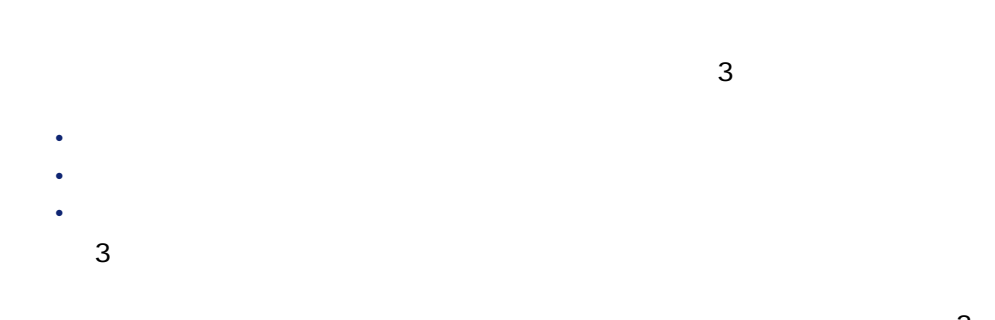

<span id="page-90-1"></span>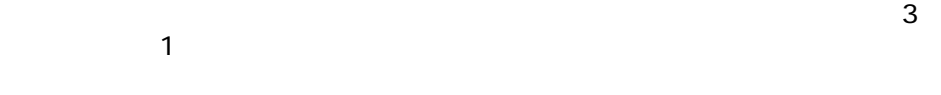

### DTD XSD

Peregrine Inventory Desktop XML  $\mathsf{D}\mathsf{T}\mathsf{D}$  XSD

Connect-It 3.2.0 - 191

コネクタ

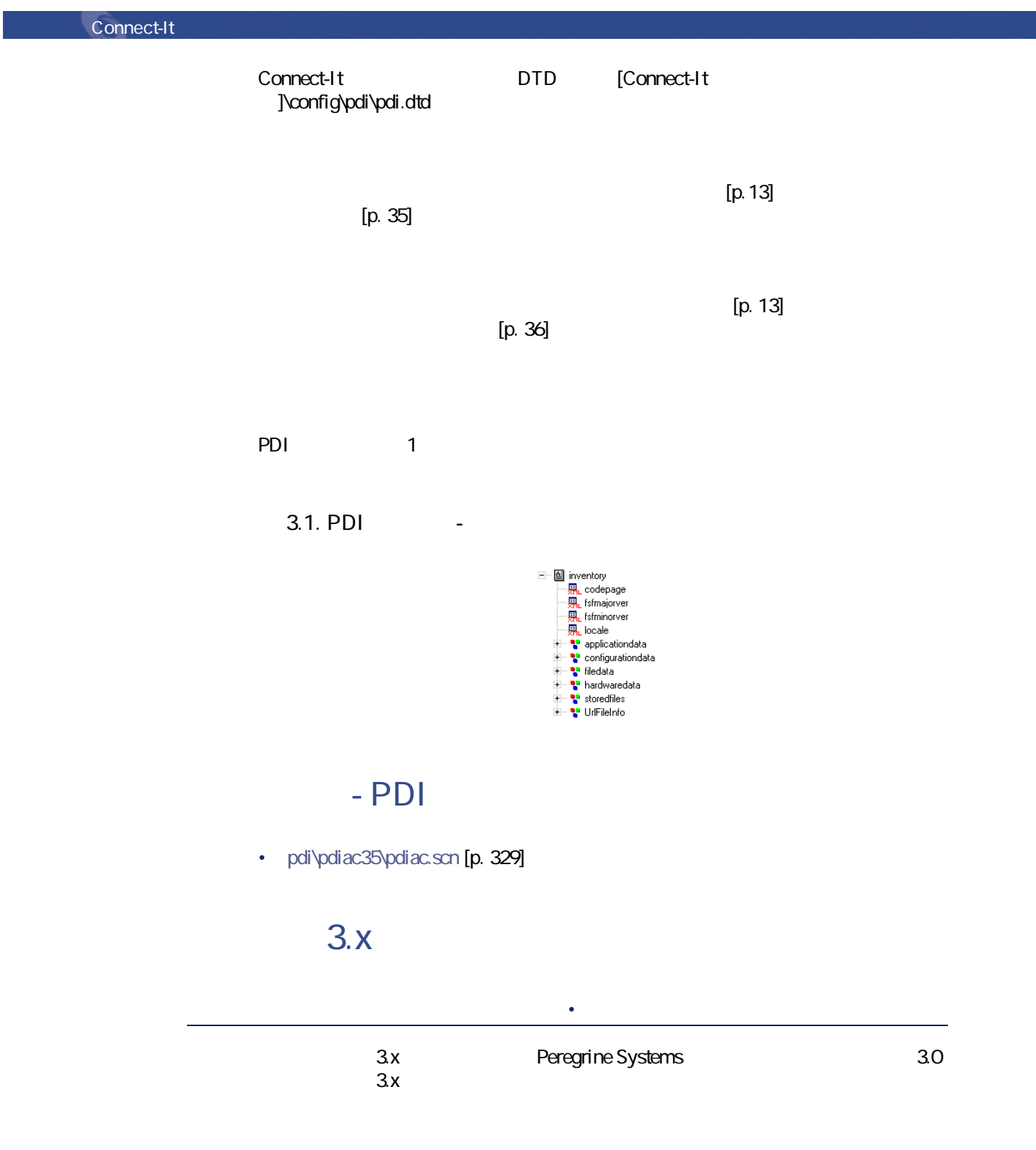

<sup>92</sup> Connect-It 3.2.0 -

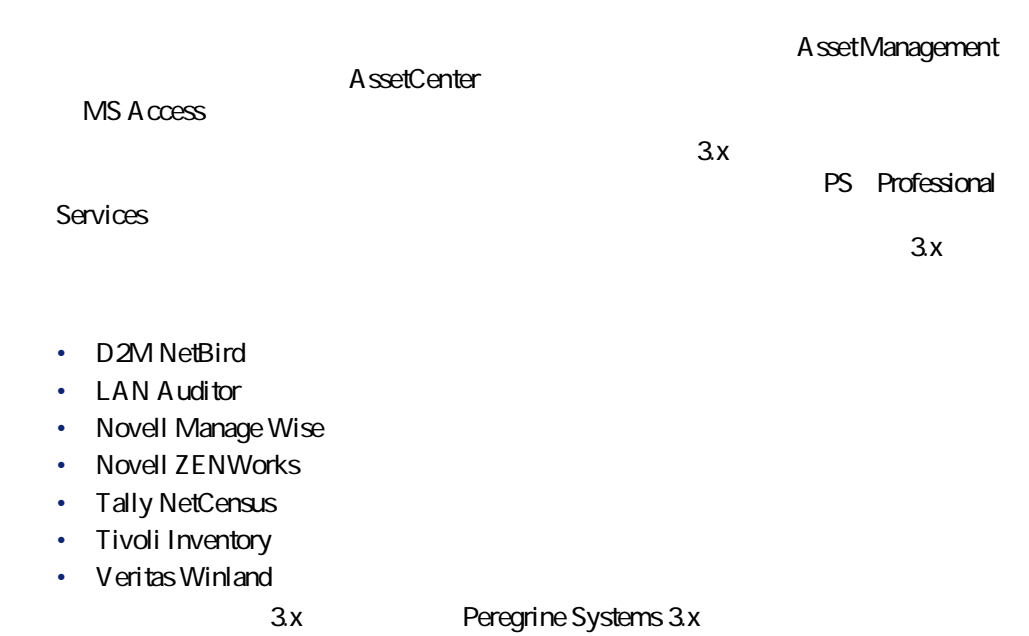

**ODBC** 

 $\overline{ODBC}$ 

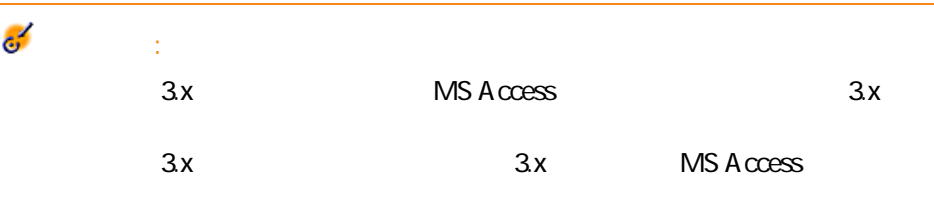

ODBC Administrator

- 3.520.4403.2 Access 4.00.4403.02
- Access 4.00.4403.02
- Excel 4.00.4403.02
- Sybase 11.9  $311.0001$
- Sybase SQL Anywhere 5.05.052739
- Text 4.00.4403.02
- Microsoft SQL Server 3.70.08.20
- Oracle 7 2.05.0301

Connect-It  $3.20 - 93$ 

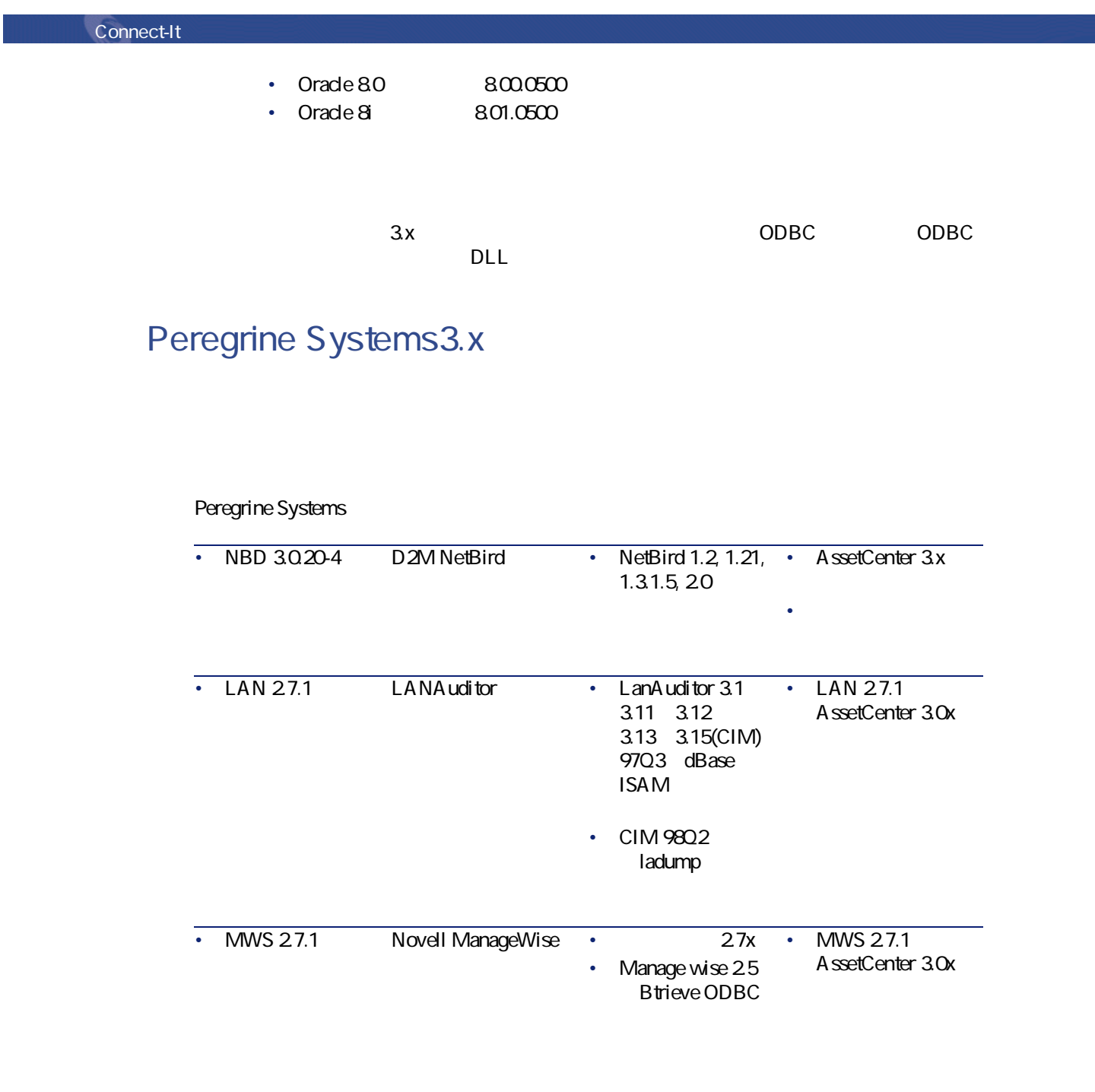

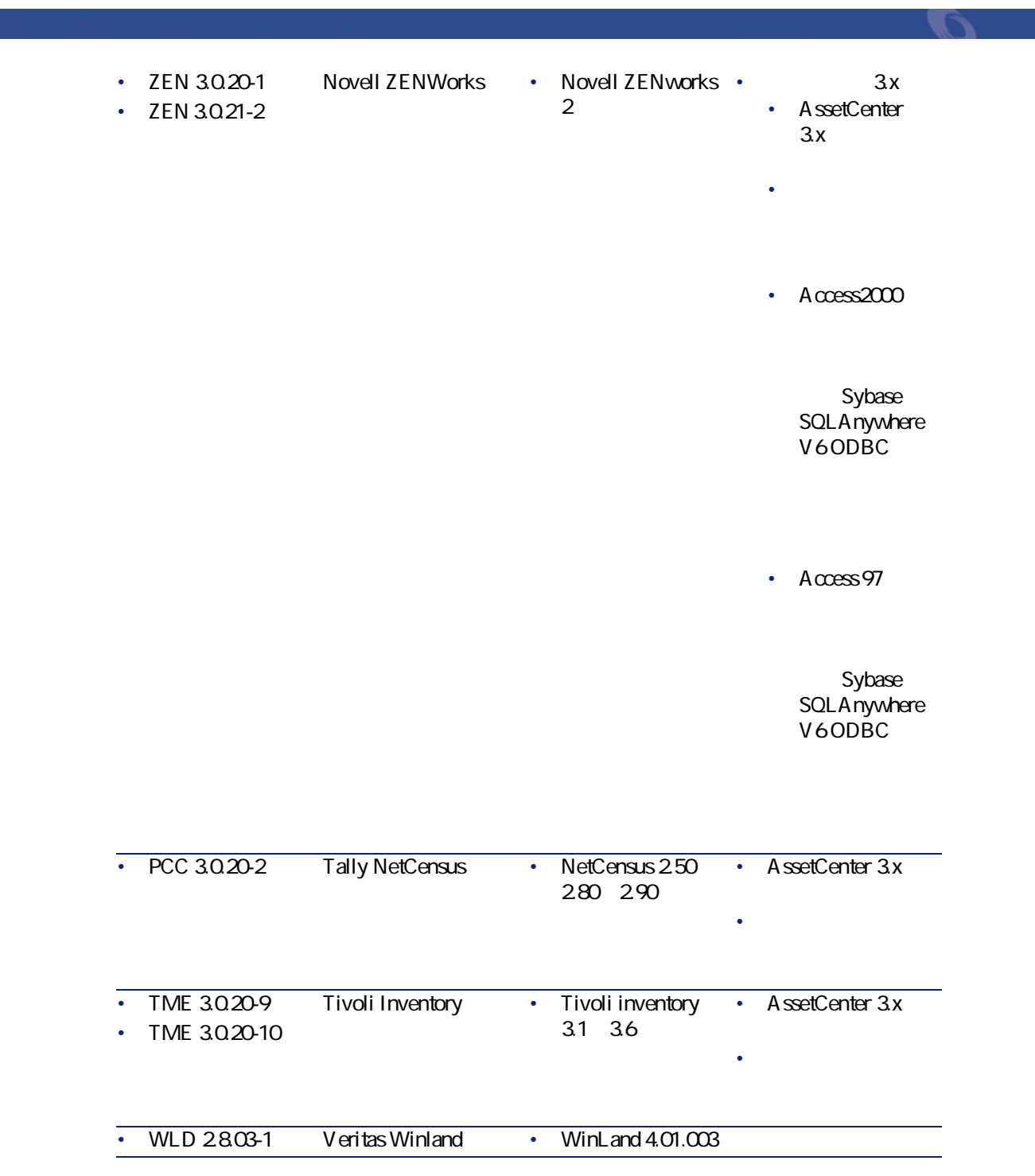

 $[p. 13]$ 

 $[p. 14]$ 

**3.7.** 

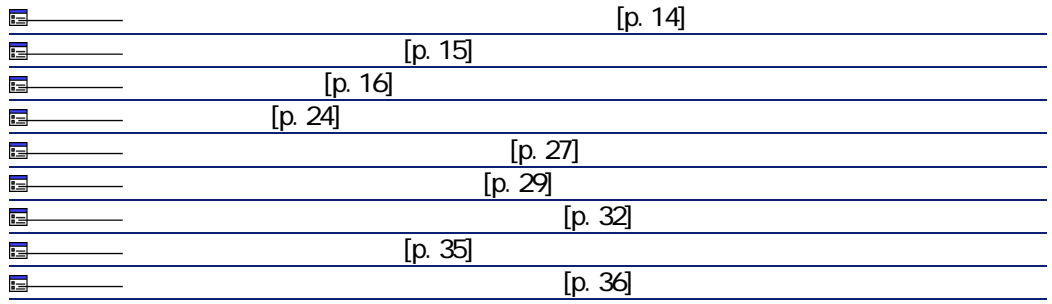

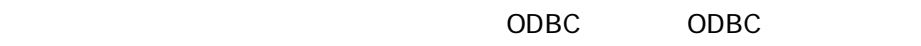

odbce to a control control control control control control control control control control control control control control control control control control control control control control control control control control con

 $[p. 13]$  $[p. 14]$  [p. 13]

 $[p. 13]$ 

 $[p. 13]$ 

 $[p. 15]$ 

 $[p. 16]$ 

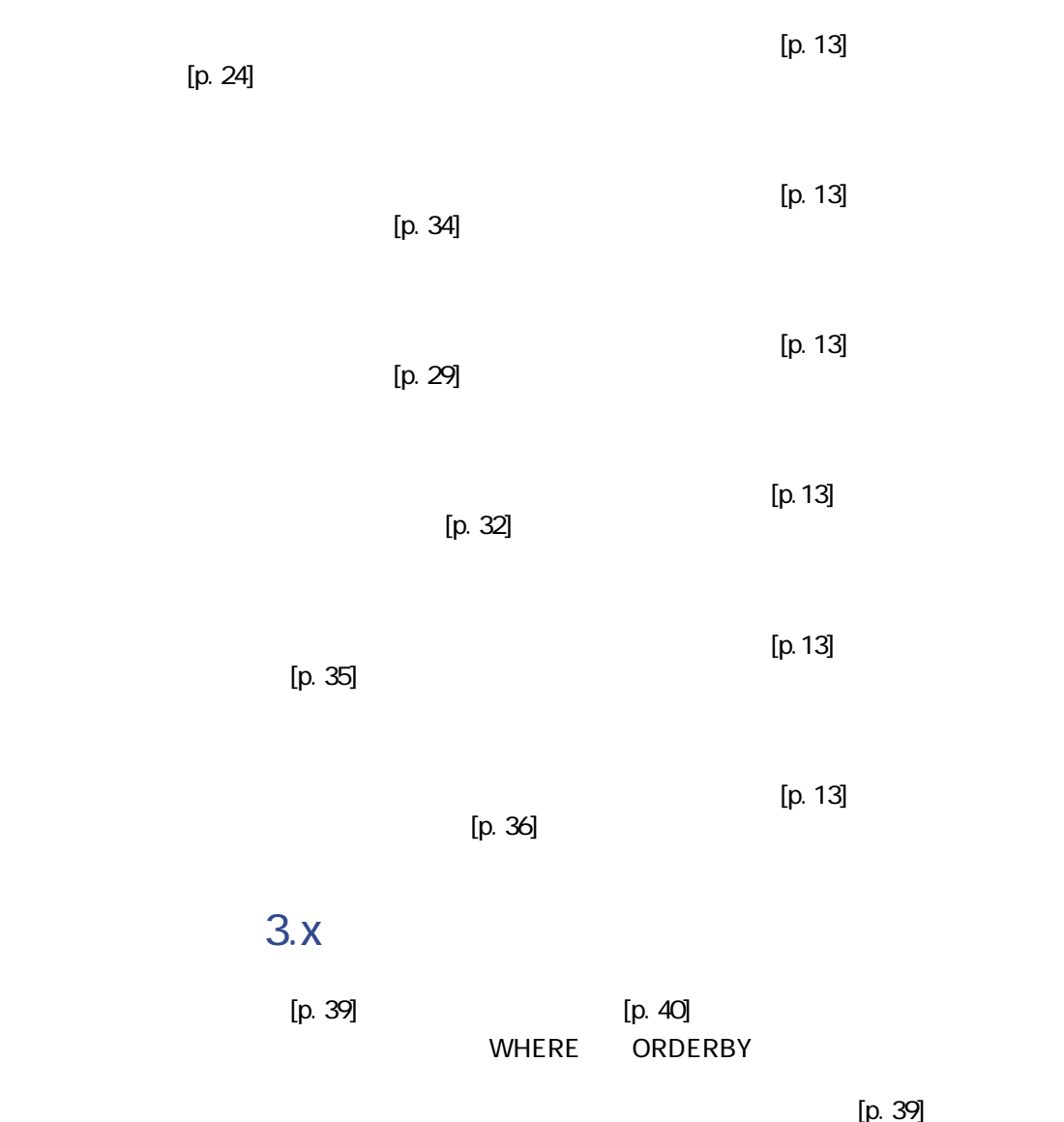

 $[p. 40]$  WHERE ORDER BY  $[p. 41]$ 

Connect-It  $3.20 - 97$ 

### **S.x S.x**

 $3x$ 

- outAsset
- outA ssetFeatV al
- outProductFeatVal
- outCategoryFeatVal
- outSoftware
- outSoftware
- outLocation
- outDeletedAsset
- outRelConnection
- outSupplier
- outHistorics

AssetCenter

**dentified and the object of the STAN** 

• [uagw\gw3ac36\gwac.scn](#page-327-0) [p. 328]

### **ServiceCenter**

ベースコネクタ • 生成(ソース) • **• Production (** 

ServiceCenter

## ServiceCenter

ServiceCenter ServiceCenter

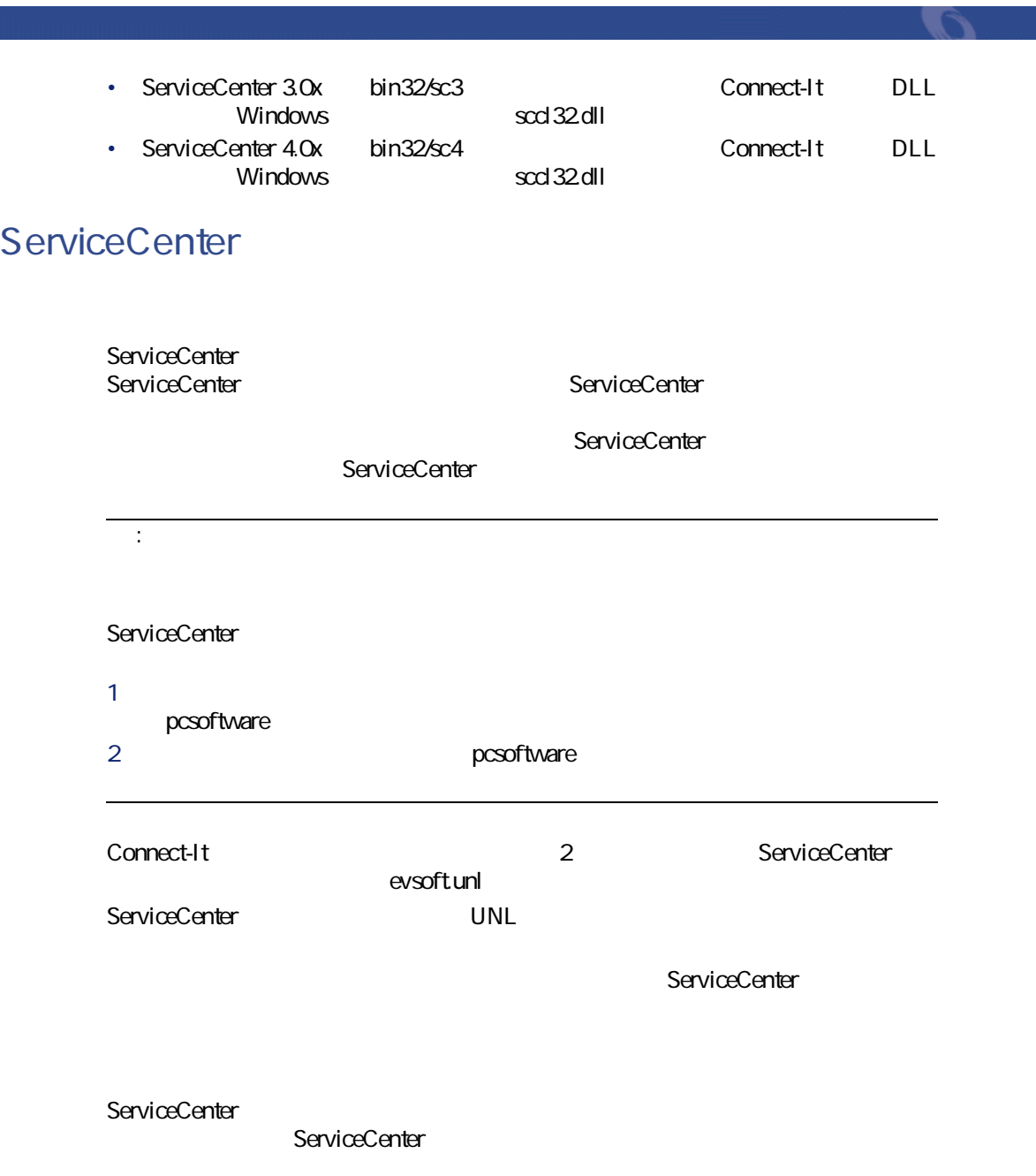

ServiceCenter

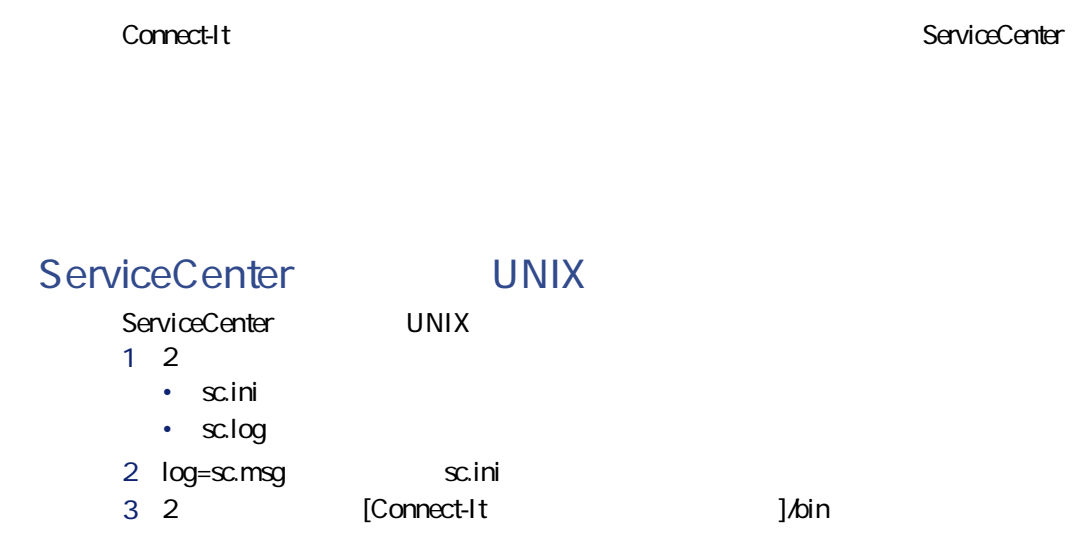

# ServiceCenter

 $[p. 14]$ 

**3.8. ServiceCenter** 

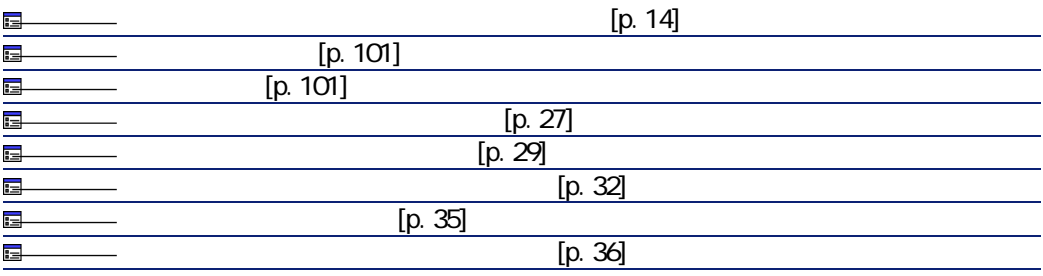

 $[p. 13]$ 

 $[p. 13]$  $[p. 14]$  [p. 13]

<span id="page-100-0"></span>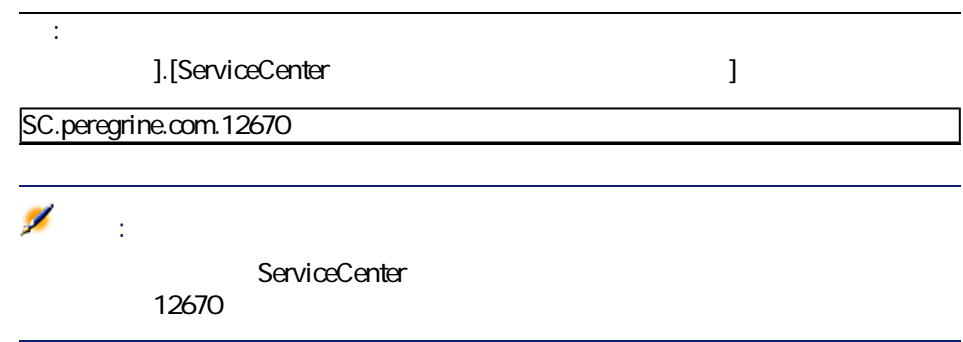

ServiceCenter

ServiceCenter

• **[REPORT ]** 

<span id="page-100-1"></span>• experimental state of the state of the state of the state of • **[テスト]**をクリックします。

Connect-It 3.2.0 - 101

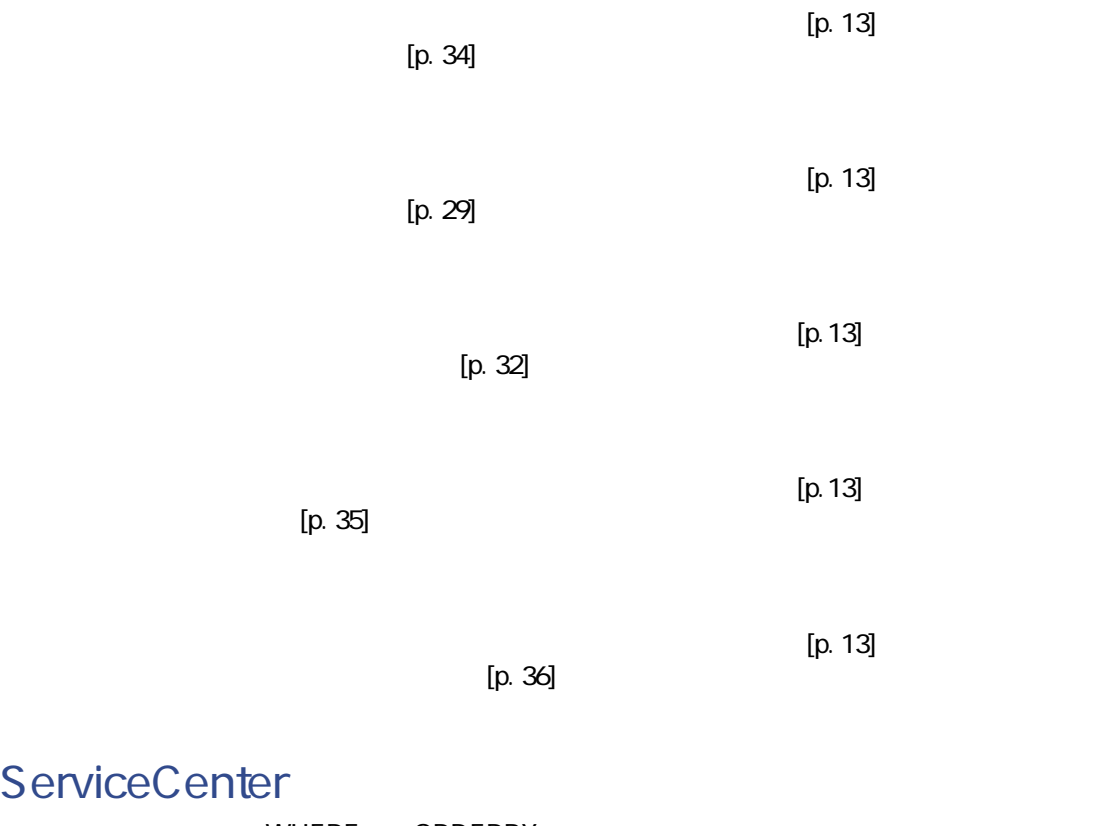

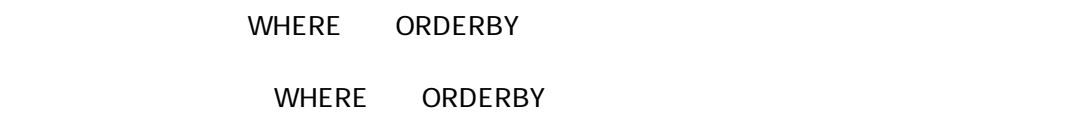

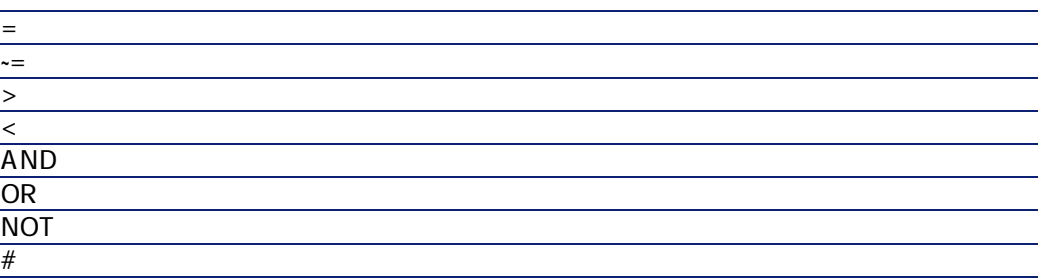

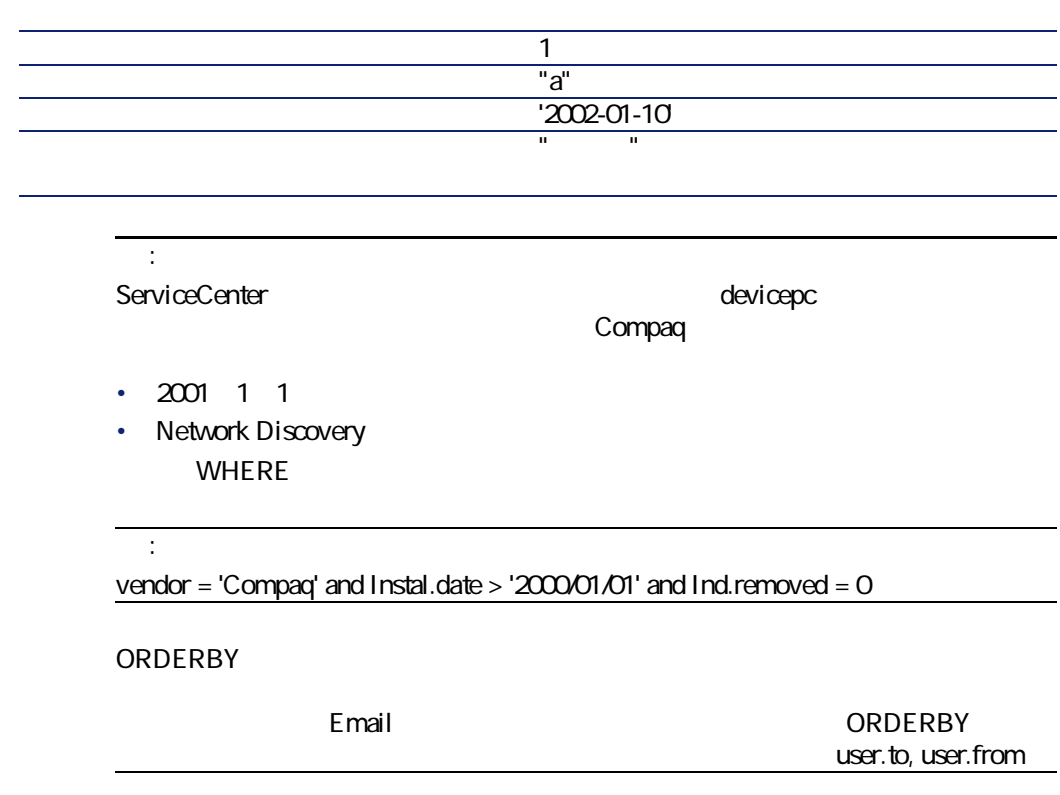

### ServiceCenter

ServiceCenter **ServiceCenter** 

コネクター

ServiceCenter E

### ServiceCenter

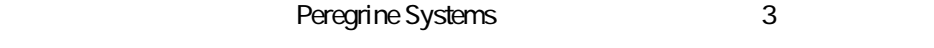

- delevreg.unl
- delevmap.unl
- delete.scn

#### UNL

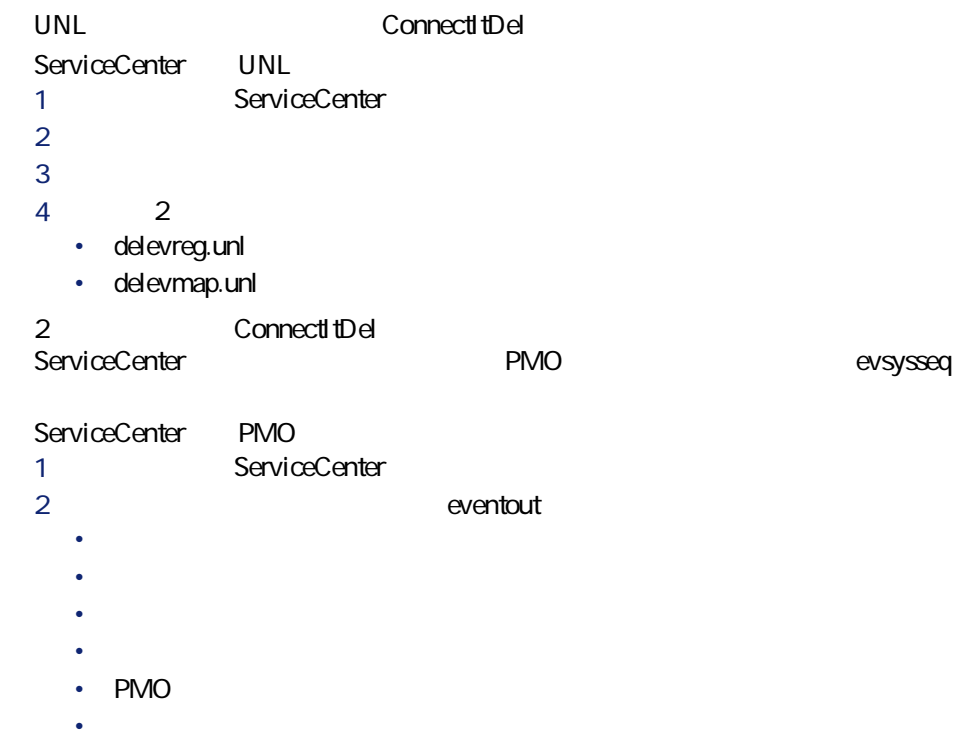

#### delete.scn

• PMO ServiceCenter • ServiceCenter • ヘルプデスクチケット amTicket Asset Management

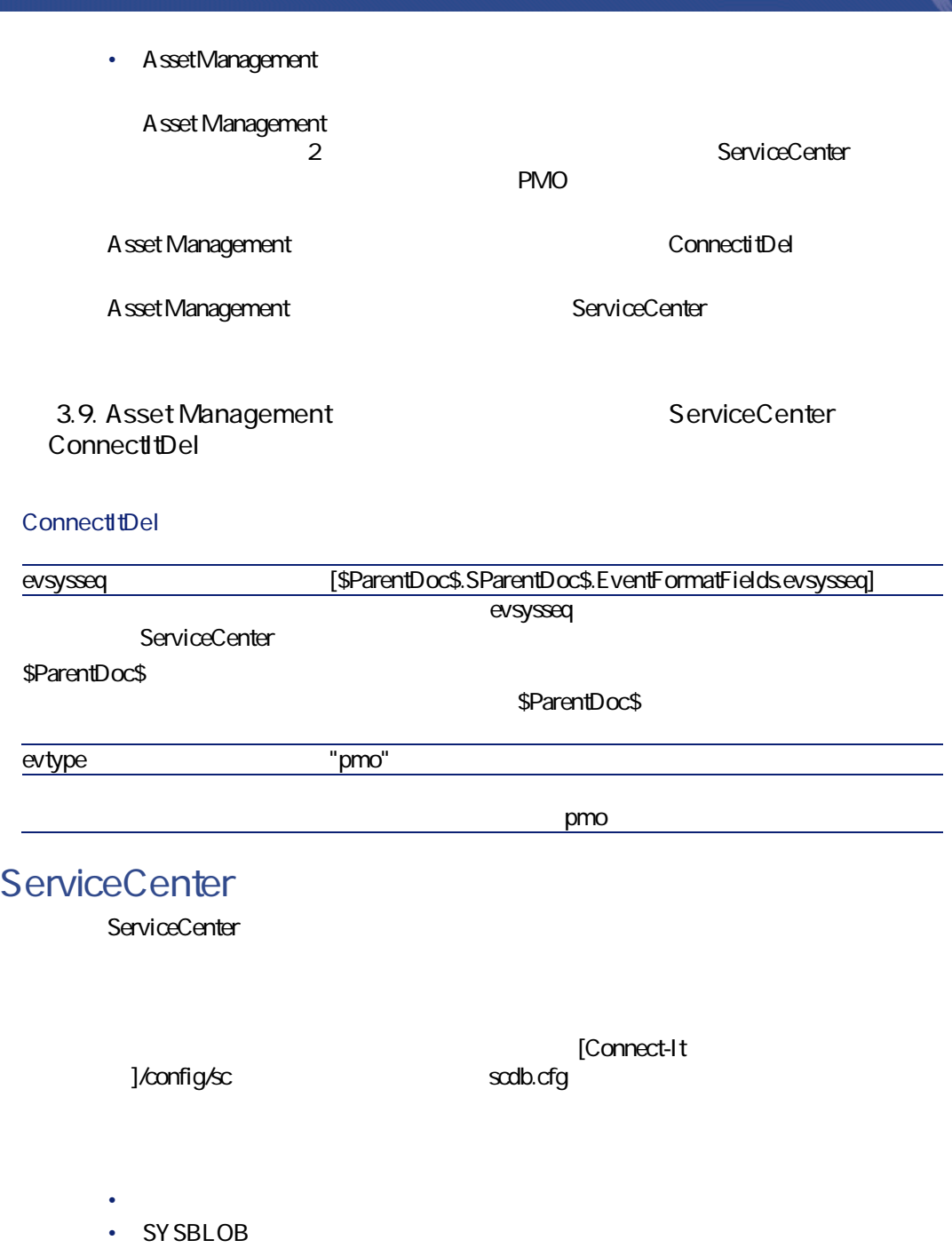

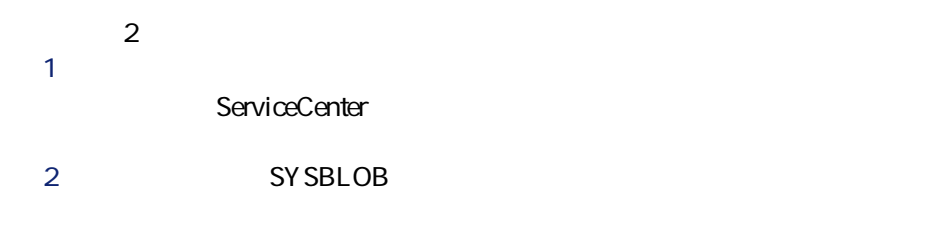

### scdb.cfg

 $\overline{2}$ pmo

**手順1:イベントに対応するドキュメントタイプ(構造)の**

以下のコードは**pmo**ドキュメントタイプの宣言に当たります。

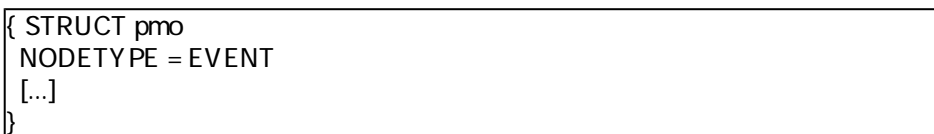

#### AllTables

{ STRUCT AllTables Exception = \$(LINK\_TABLES), pmo { ATTRIBUTE AllFields } }

#define EVENT\_ATTACHMENT pmo { STRUCT AllTables Exception = \$(LINK\_TABLES), \$(EVENT\_ATTACHMENT) { ATTRIBUTE AllFields }

106 Connect-It 3.2.0 -

}

**手順2:添付ファイルに対応するコレクションの追加** attachments

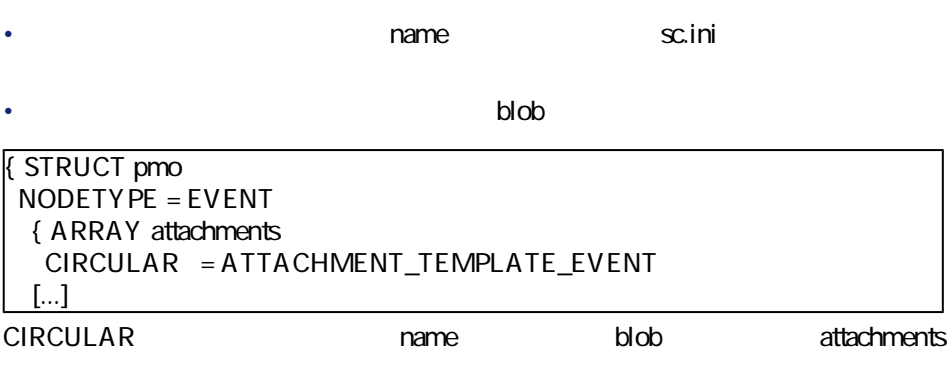

```
{ STRUCT ATTACHMENT_TEMPLATE_EVENT
  MODEOUT = 0MODEIN = 0{ STRING name
  MANDATORY = 1
 }
 { BLOB attachment
  MANDATORY = 1
 }
 }
```
#### **3 b**

```
{ STRUCT pmo
  { ARRAY attachments
  [...]
  // Not displayed for the output event pmo
  MODEOUT = 0NODETYPE = BLOB
  BLOBTYPE = 5BLOBFORMAT = SC
  APP = problemINSERTBLOG = 1
```
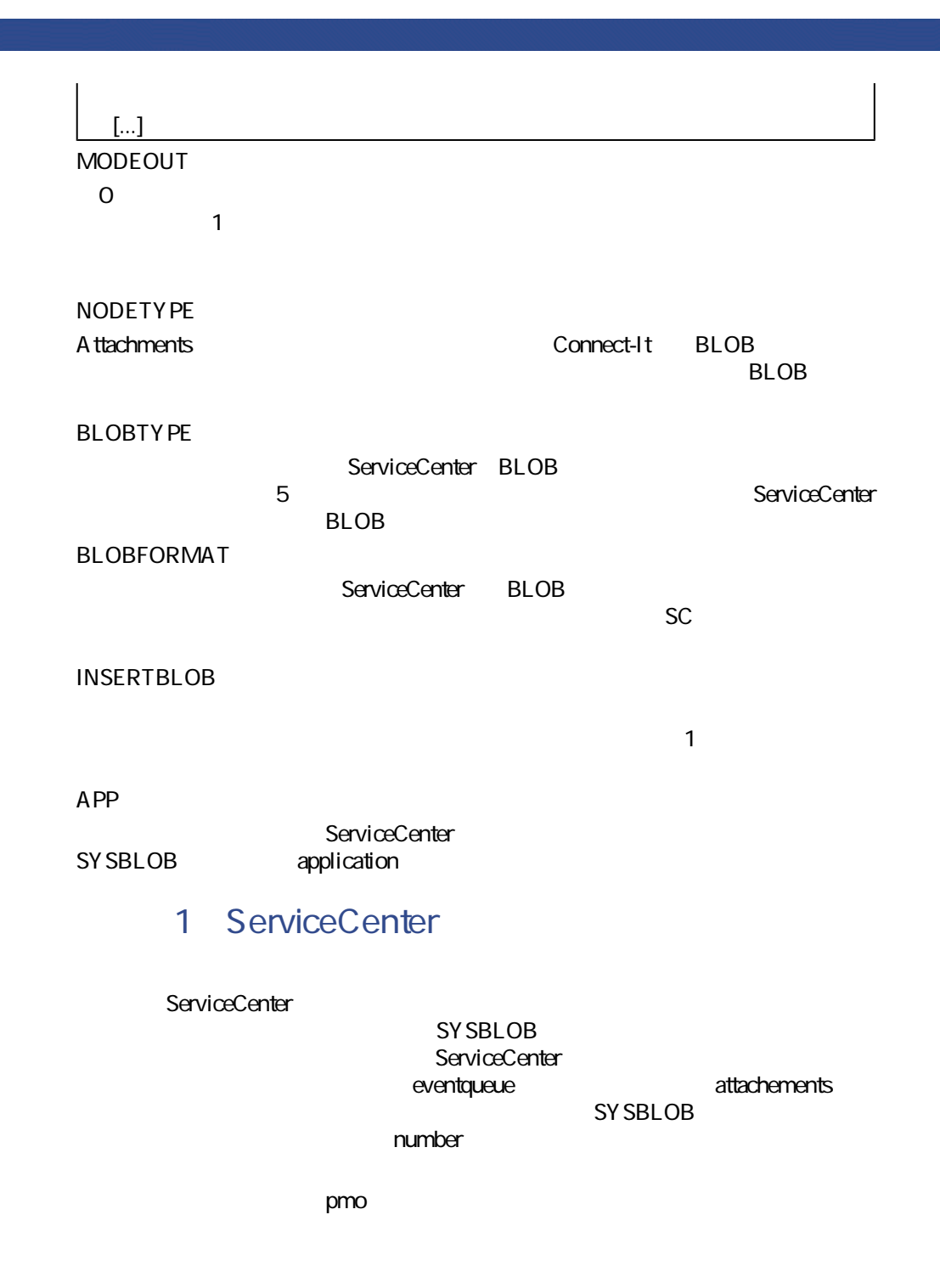
{ STRUCT pmo NODETYPE = EVENT { ARRAY attachments [...] // Insert the attachments into the event BLOBRECONCTYPE = EVENT  $APP = eventin$ } { ATTRIBUTE AllFields } } **BLOBRECONCTYPE EVENT**は、添付ファイルがイベントに関連付けられていることを意味します。 **APP** eventin SYSBLOB eventin pmo: problem 注意: 「読み」の関連付けが可能な場合は、この処理方法を受ける場合は、この処理方法を受ける場合は、この処理方法を受ける場合は、この処理方法を受ける場合は、この処理方法を受ける場合は、この処理方法を  $scdb.cfg$  **pmo pmu pmc** smin 2 SYSBLOB **topic** ServiceCenter **The Context of The Context of The Context of The Context of The Context of The Context of The Context of The Context of The Context of The Context of The Context of The Context of The Context of The Context** 

**SYSBLOB** 

コネクタ

1 **topic ServiceCenter** 

例:イベント**ICMpc**(コンピュータに関するイベント)に対応する取り込み

SY SBLOB<sup>devicepc</sup> ServiceCenter

logical.name

{ STRUCTURE ICMpc [...] { STRING logical.name  $MANDATORY = 1$ } { ARRAY attachments [...] BLOBRECONCTYPE = INTERNAL  $PIFLINK = @$  . 'logical.name'} [...] } { ATTRIBUTE AllFields EXCEPTION = 'logical.name' } |}

**BLOBRECONCTYPE**

INTERNAL
topic

**PIFLINK**

**@{..nom\_du\_champ}** 

attachments

2 in the logical name **1** 

ファイルのパスのように、2つのピリオド(**..**)は現在のレベルの上のレベル @{....nom\_du\_champ} 2

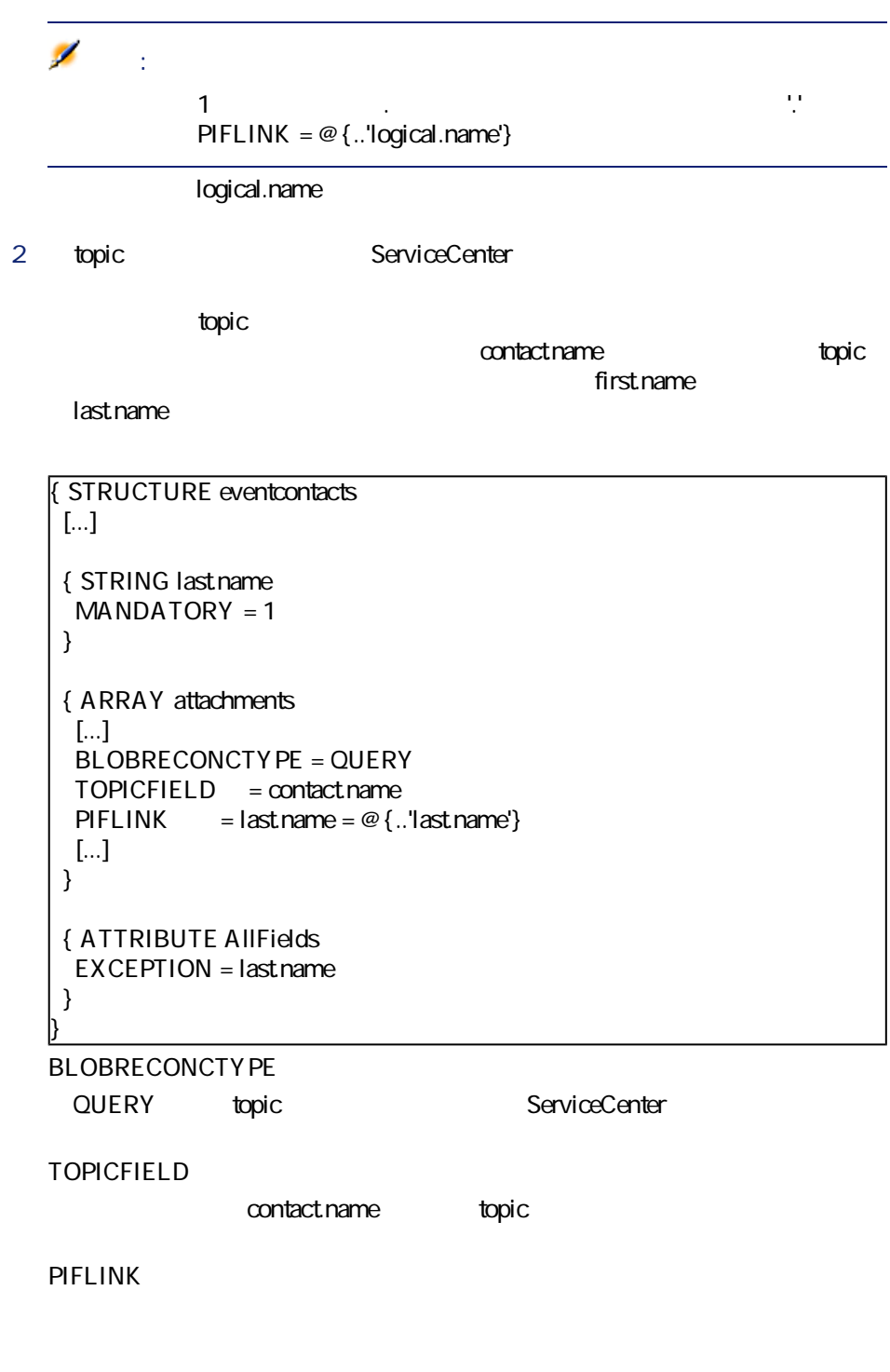

Connect-It 3.2.0 - 111

コネクター

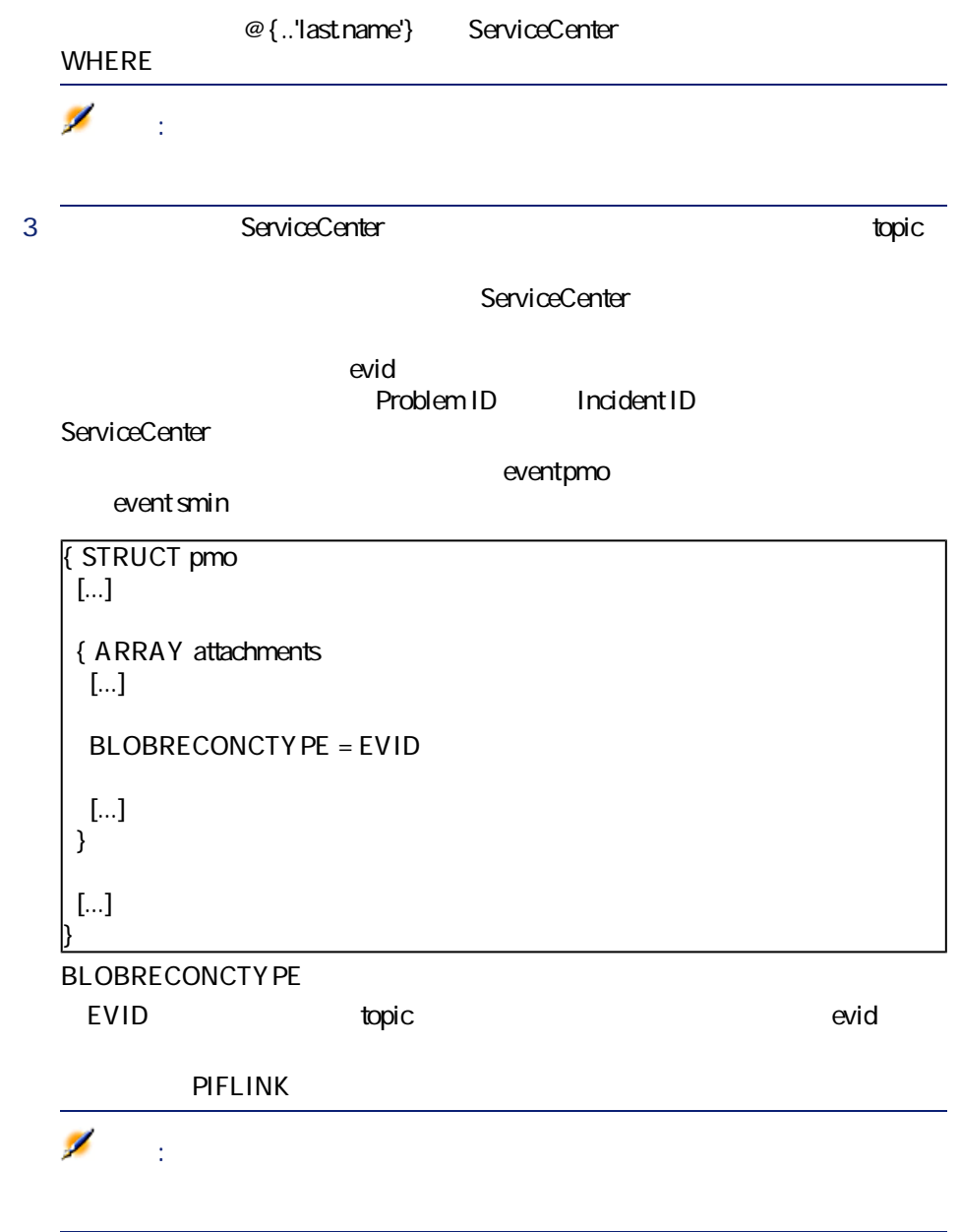

ServiceCenter

コネクタ

#### Connect-It

- セッションの開始時には
- しゅうしょう しゅうしょう トキュメントログに しゅうしゅうしゅうしゅ
- 
- 1 **[編集/オプション]**を選択します。 **2 b ServiceCenter**
- 3 **[非同期モードで使用されているイベント用に警告を表示する]**オプション
	-
- 4 OK

## **- ServiceCenter**

- iddNiddsc4Niddsc.scn [p. 303]
- [scac\sc3ac36\scac.scn](#page-313-0) [p. 314]
- [scac\sc3ac40\scac.scn](#page-319-0) [p. 320]
- [scac\sc3ac41\scac.scn](#page-320-0) [p. 321]
- [scac\sc4ac40\scac.scn](#page-320-1) [p. 321]
- [scac\sc4ac41\scac.scn](#page-320-2) [p. 321]
- [scauto\scacfg\scacfg.scn](#page-320-3) [p. 321]
- [tim\tim4sc4\timsc.scn](#page-326-0) [p. 327]

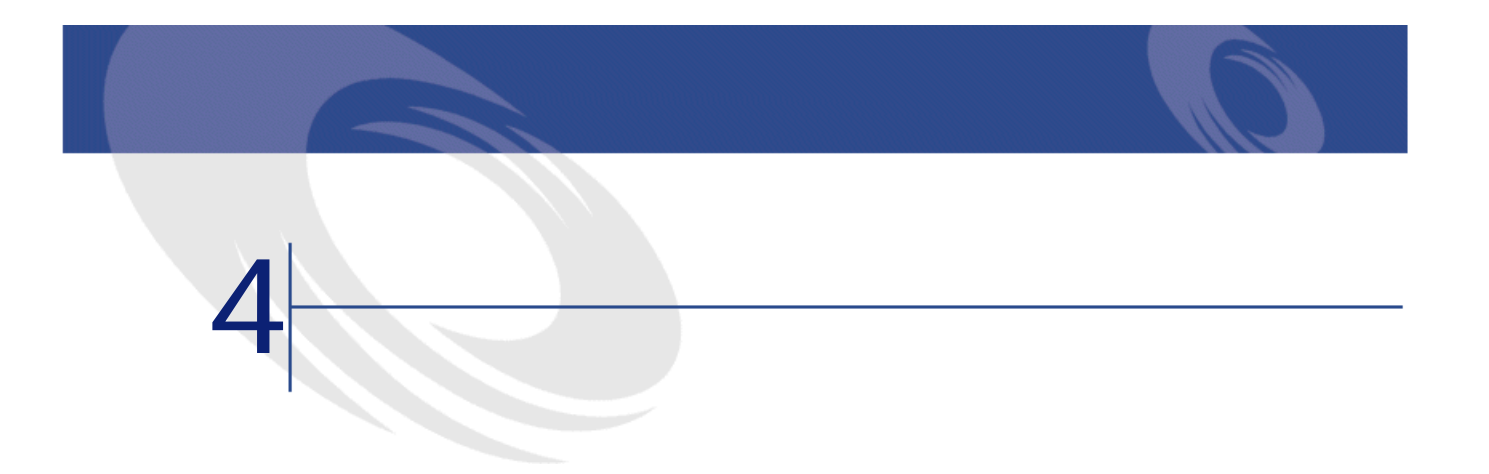

# **Lotus Notes**

オプションコネクタ • 生成(ソース) • **• Production (** Lotus Notes

- <u>Lotus Notes</u>
- ServiceCenter
	- Lotus Notes

## **Lotus Notes**

Lotus Notes Lotus Notes 5.x

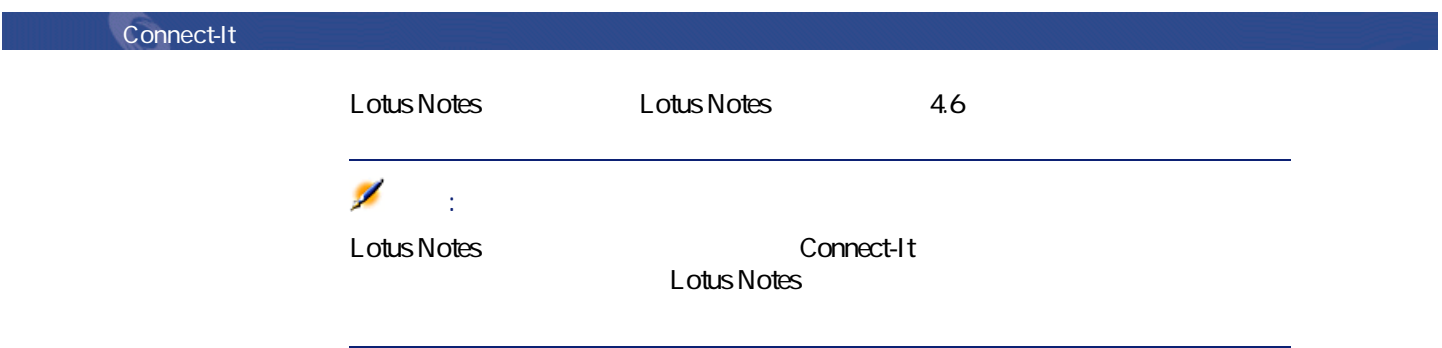

# **Lotus Notes**

Lotus Notes

- $\bullet$   $\bullet$   $\bullet$   $\bullet$   $\bullet$
- <sub>The S</sub>ection of the Section
- $\bullet$  and  $\bullet$
- 日付
- Lotus Notes

Lotus Notes **Notes** 

# **Lotus Notes**

 $[p. 14]$ 

 $[p. 13]$ 

## **4.1. Lotus Notes**

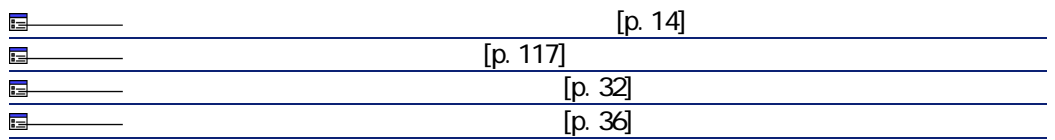

 $[p. 13]$ 

 $[p. 14]$ 

<span id="page-116-0"></span>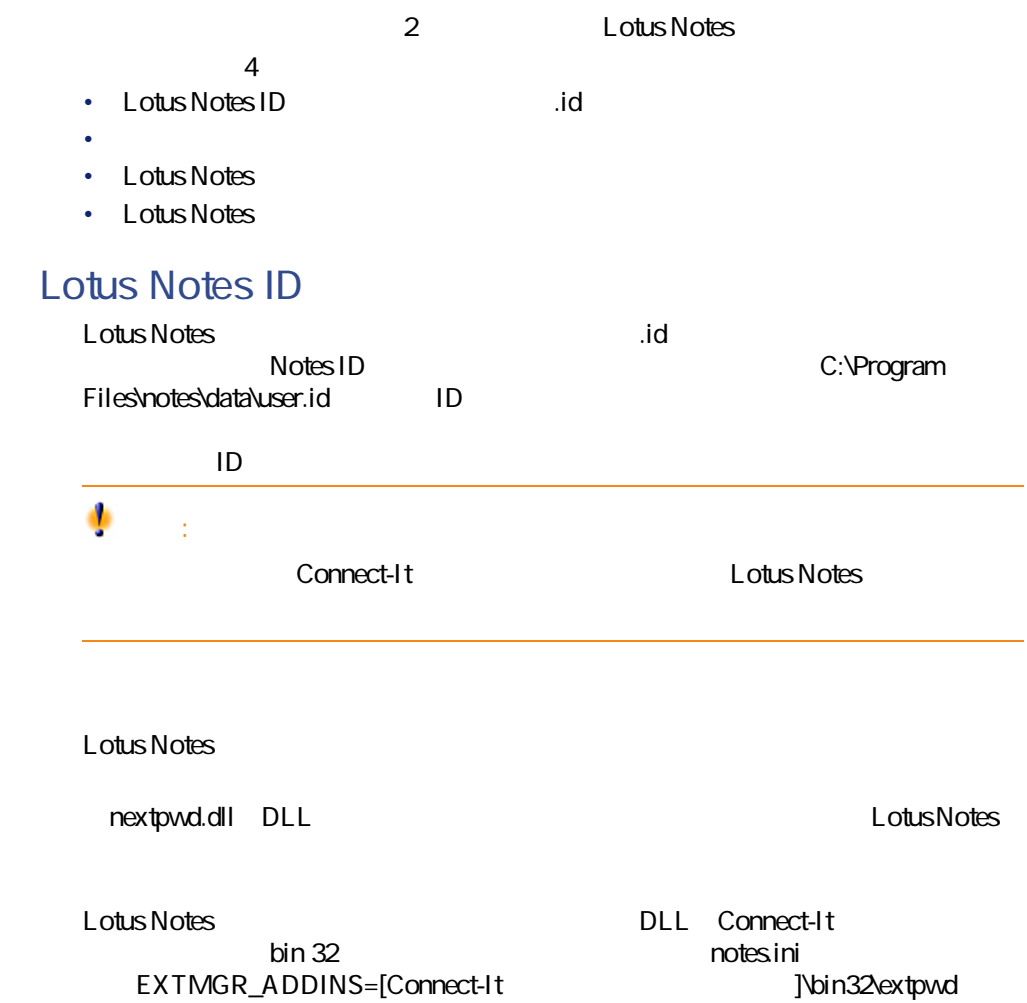

EXTMGR\_ADDINS=C:\Program

EXTMGR\_ADDINS=[Connect-It

Files\Peregrine\ConnectIt\Bin32\extpwd

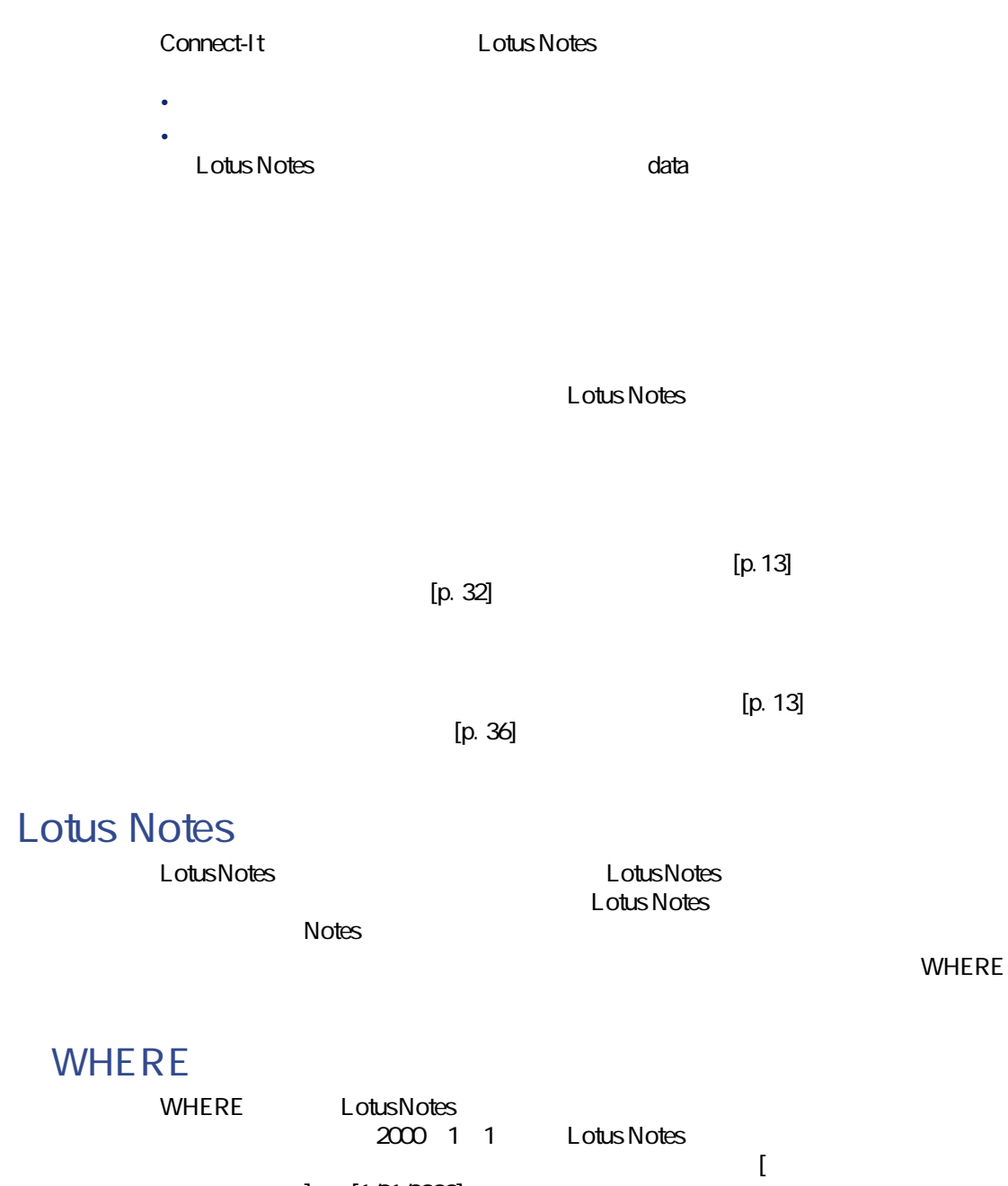

 $] >= [1/01/2000]$ 

## WHERE

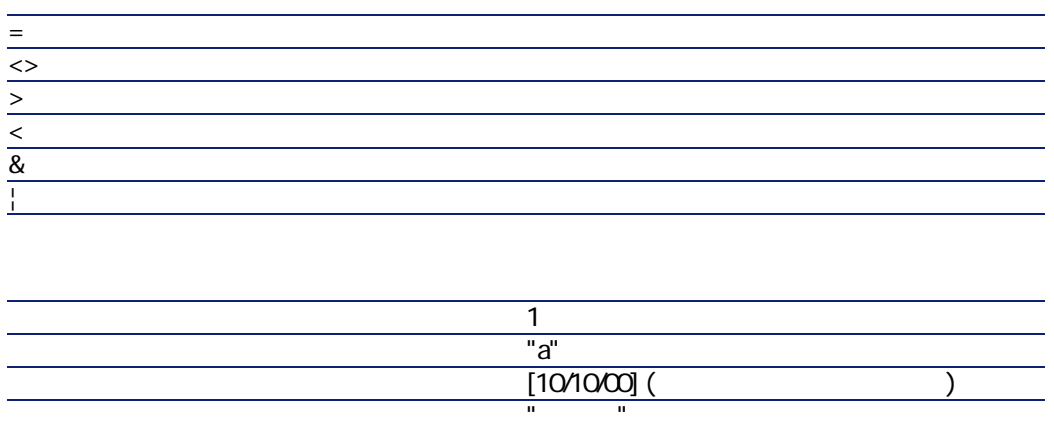

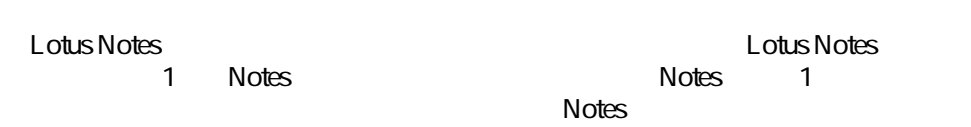

Notes where the state  $\sim$ 

Connect-It

**Lotus Notes** 

Lotus Notes **Lotus Notes** 

Lotus Notesコネクタの使用可能な各ドキュメントタイプは、Lotus Notesデータ T Notes Notes 1

コネクター

 $\blacksquare$ Notes  $\overline{\phantom{a}}$ Connect-It  $\bullet$  口識別キー コンピュータ • **• Particular and Particular and Particular and Particular and Particular and Particular and Particular and** • [識別キー]チェックボックスをオンにするか、または取り込み用ドキュメ Connect-It • **[大文字小文字の区別]**オプションを選択する て取り扱われます。例:従業員のEメールアドレスを含むフィールドが識別 'jmartin@company.com' 'JMARTIN@company.com' 'jMartin@company.com' <u>Lotus Notes</u> in the S • **[大文字小文字の区別]**オプションを選択しない せん。例:従業員のEメールアドレスを含むフィールドが識別キーとして使 'jmartin@company.com' 'JMARTIN@company.com' 'jMartin@company.com' 
Lotus Notes 1

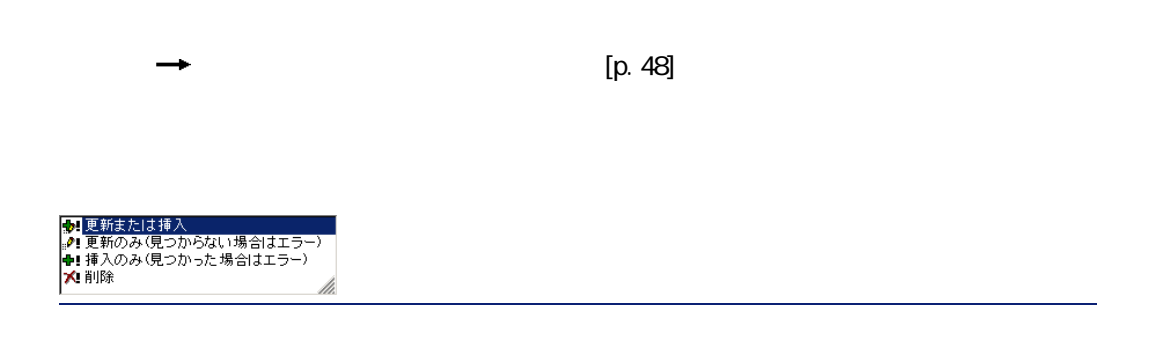

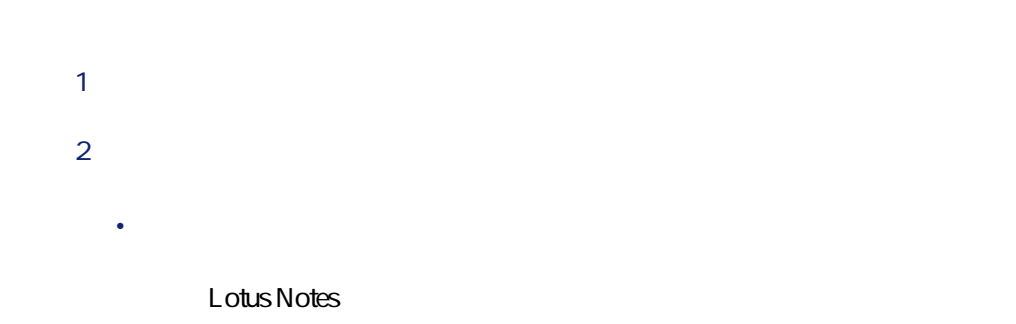

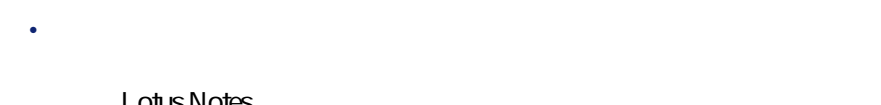

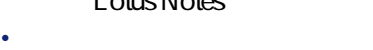

- **Lotus Notes**
- $\bullet$  [maximum contracts)
	- **Lotus Notes**

# **Lotus Notes**

コネクタ

## **Lotus Notes**

**Lotus Notes** 

### **Lotus Notes**  $2$

• The contract of the contract of the contract of

LNRTB\_ Lotus Notes Rich Text Binary Lotus Notes Lotus Notes - Lotus Notes

• **•**  $\mathbb{P}(\mathbb{P}^1 \times \mathbb{P}^1)$  **·**  $\mathbb{P}(\mathbb{P}^1 \times \mathbb{P}^1)$  **·**  $\mathbb{P}(\mathbb{P}^1 \times \mathbb{P}^1)$  **·**  $\mathbb{P}(\mathbb{P}^1 \times \mathbb{P}^1)$  **·**  $\mathbb{P}(\mathbb{P}^1 \times \mathbb{P}^1)$ 

LNRTM\_

## Lotus Notes Rich Text Memo

 $\overline{\mathscr{L}}$ 。<br>1

**Lotus Notes** 

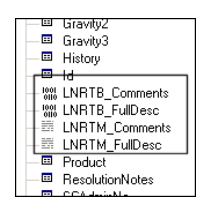

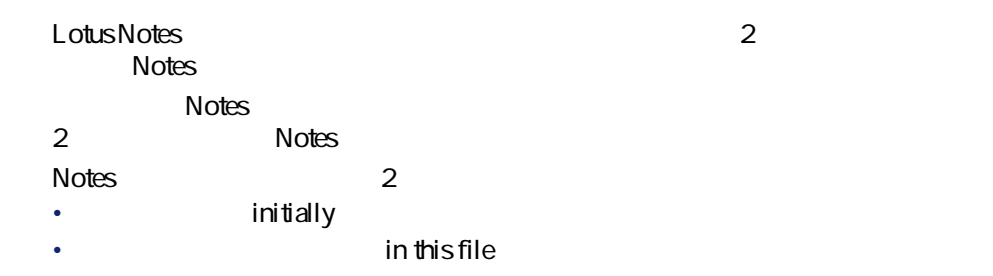

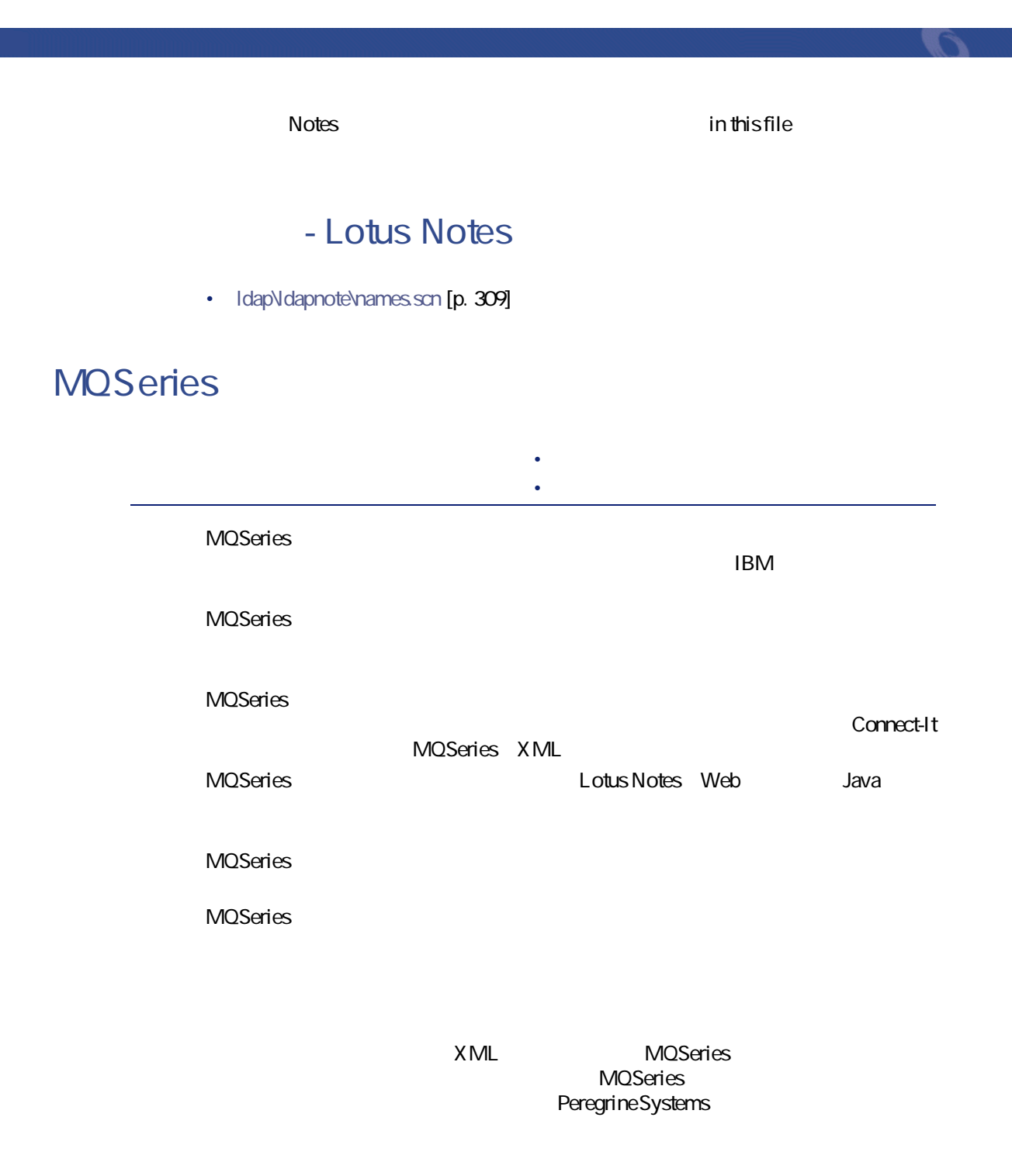

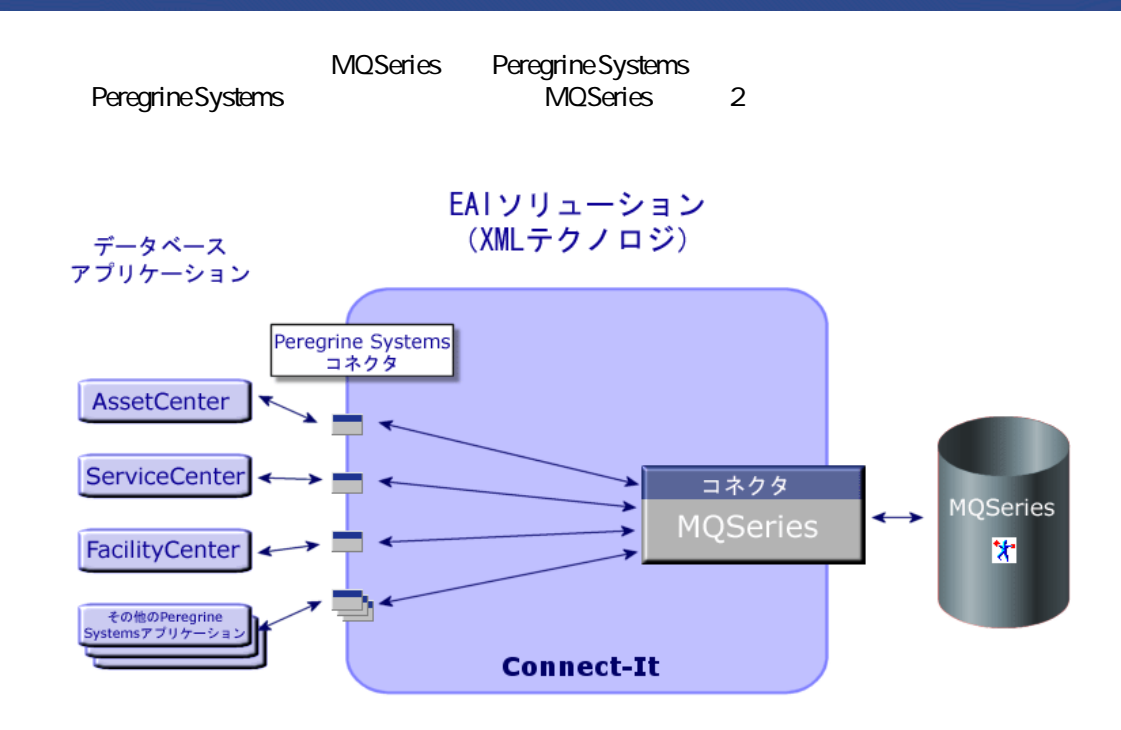

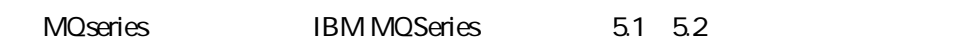

## **MQSeries**

MQSeries 2008 - The Contract MQSeries 2008 - The Contract Washington MQSeries

Connect-It

 $[p. 13]$ 

 $[p. 14]$ 

## **4.2. MQSeries**

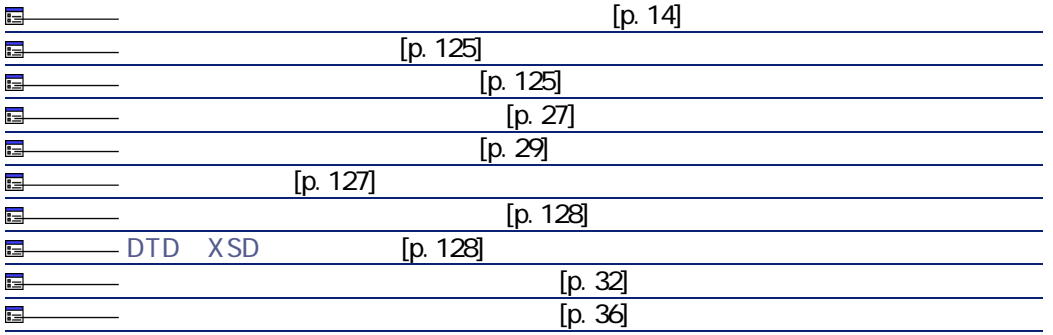

<span id="page-124-1"></span><span id="page-124-0"></span>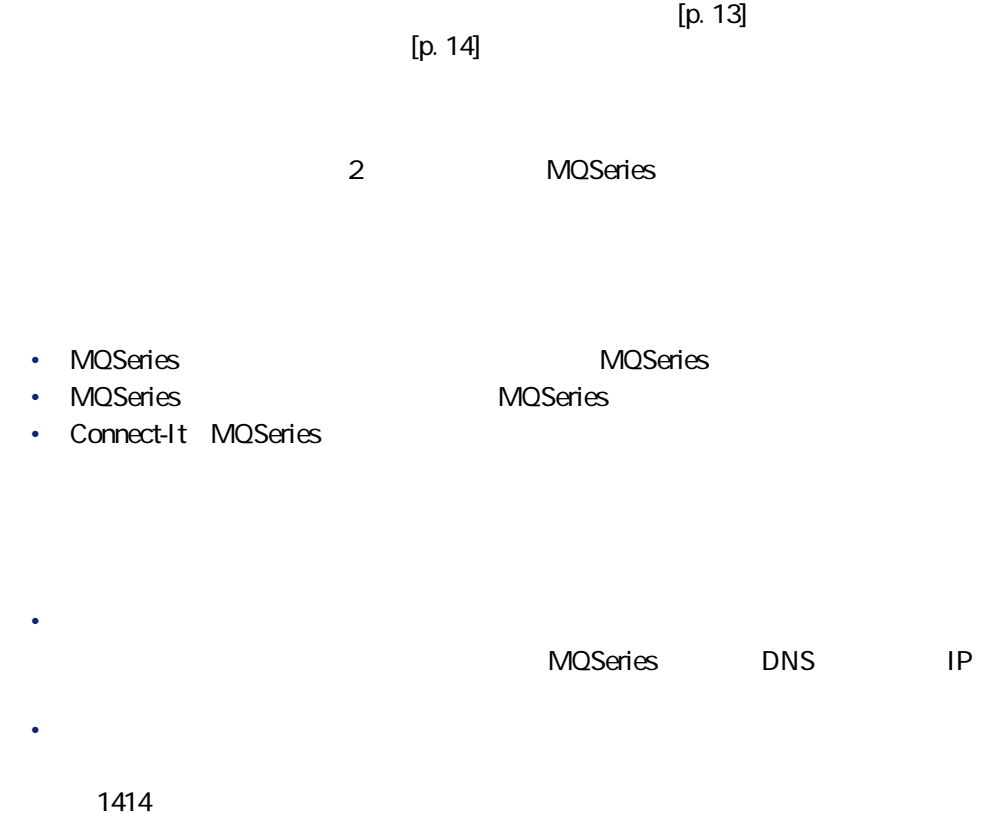

• *<i><b>b*  $\mathbf{r}$ <sub>2</sub> *<i>b*  $\mathbf{r}$ <sub>2</sub> *<i>d <i>d <i>d <i>d <i>d <i>d* 

Connect-It 3.2.0 - 125

コネクター

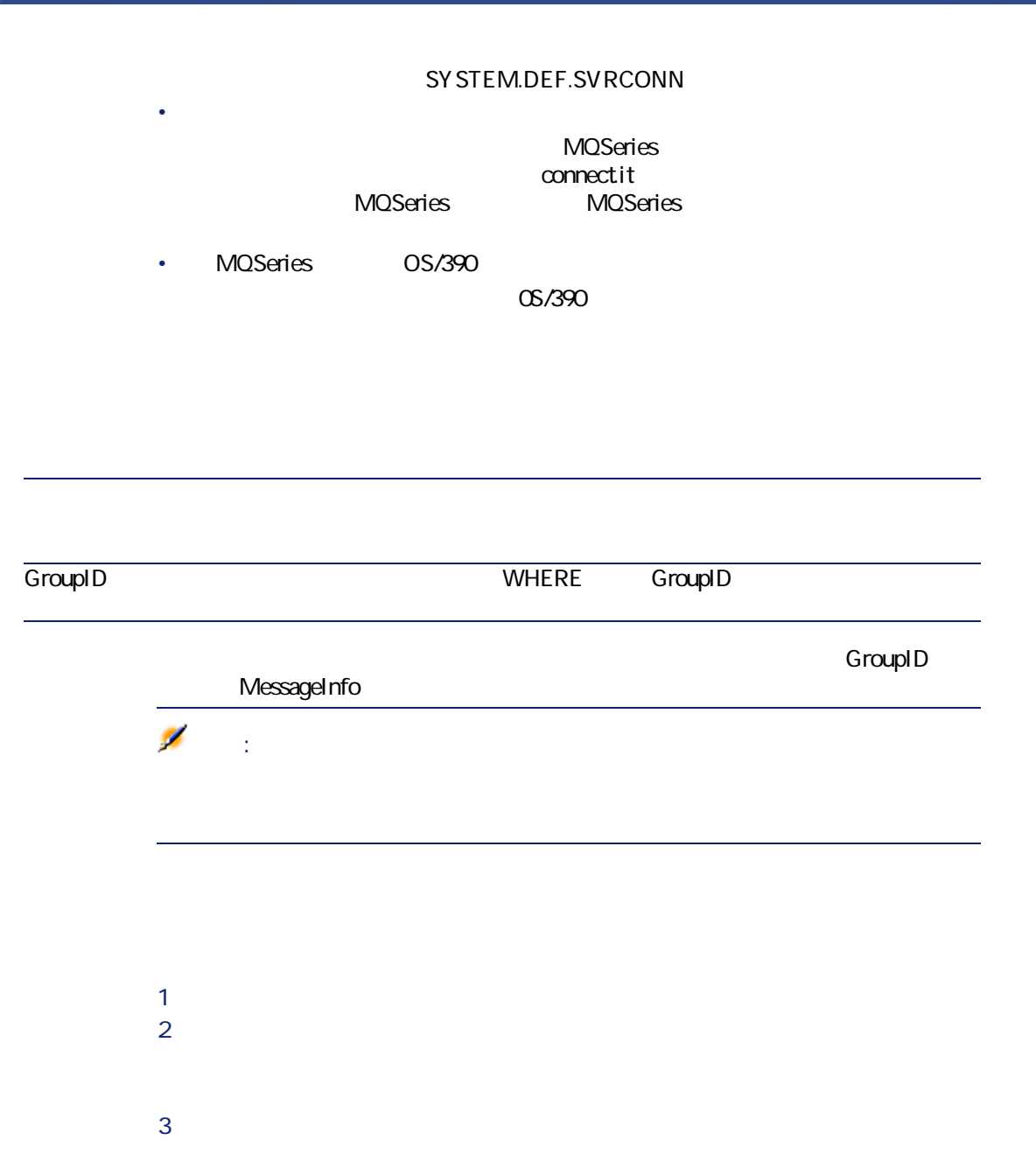

## **MQSeries**

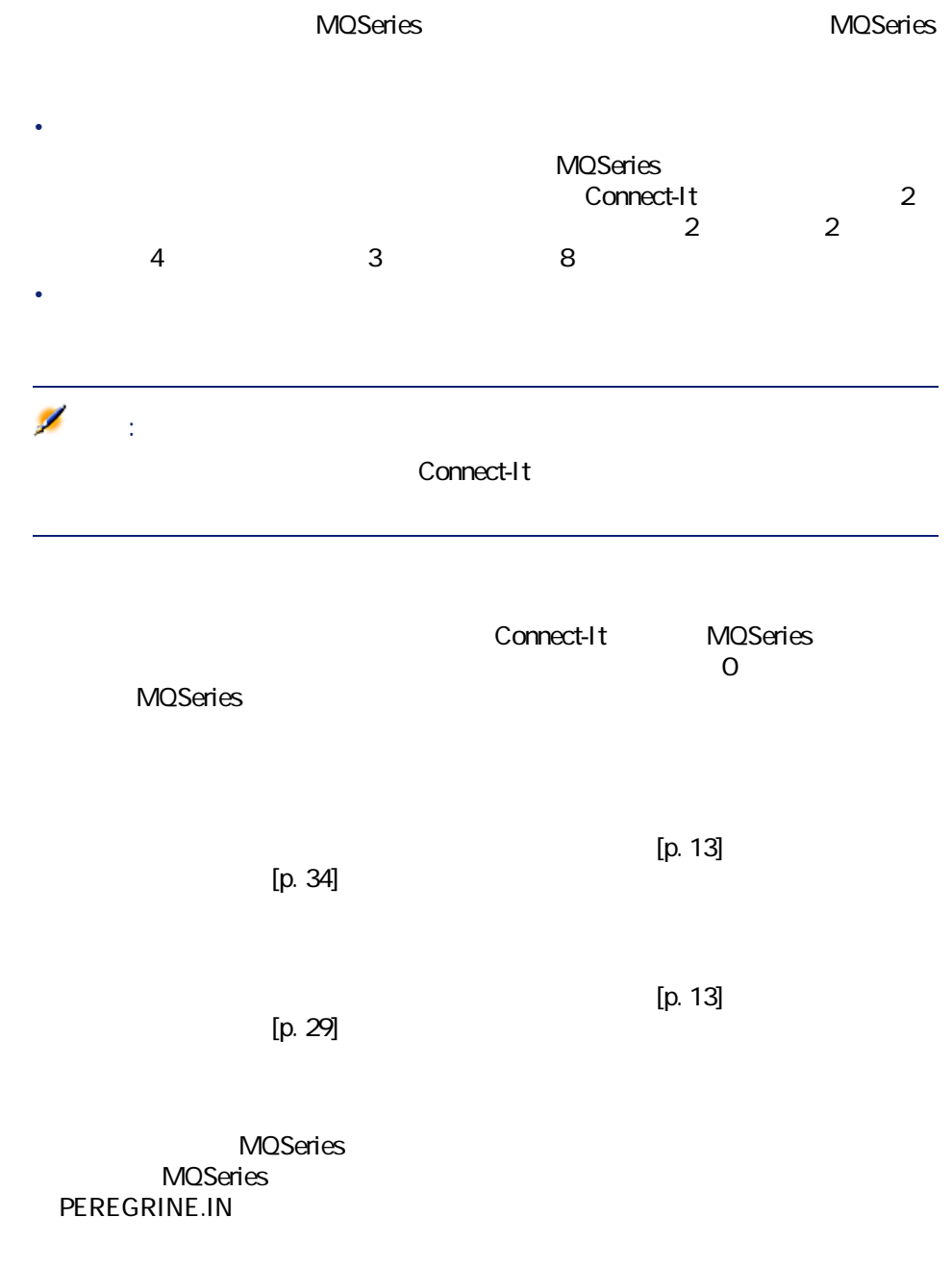

<span id="page-126-0"></span>Connect-It 3.2.0 - 127

コネクター

## $3$ • 永久ダイナミックキューは保存され、一時ダイナミックキューは破棄されま

<span id="page-127-0"></span>• Contract with the contract with the contract with the contract with the contract with the contract with the contract with the contract with the contract with the contract with the contract with the contract with the cont • メッセージは永久ダイナミックキューから消去され、永久ダイナミックキュー

### MQSeries

 $\overline{3}$ 

 $\star$ 

- $\mathbb{R}^n$
- $\mathcal{A} = \{ \mathcal{A} \mid \mathcal{A} \in \mathcal{A} \}$
- メッセージをキューに移動させる。編集用テキストゾーンに移動先のキュー

## MQSeries

- コネクタにはキュートリッセージはキュートリッセージはキュートリッピー
- <span id="page-127-1"></span>• コネクタに処理されなかったメッセージは、MQSeries
	- **PEREGRINE.ERROR.IN**

## DTD XSD

XML<br>TDC Document Type nefinition<br>
XSD Extended Schema Definition **DTD** XSD DTD XSD

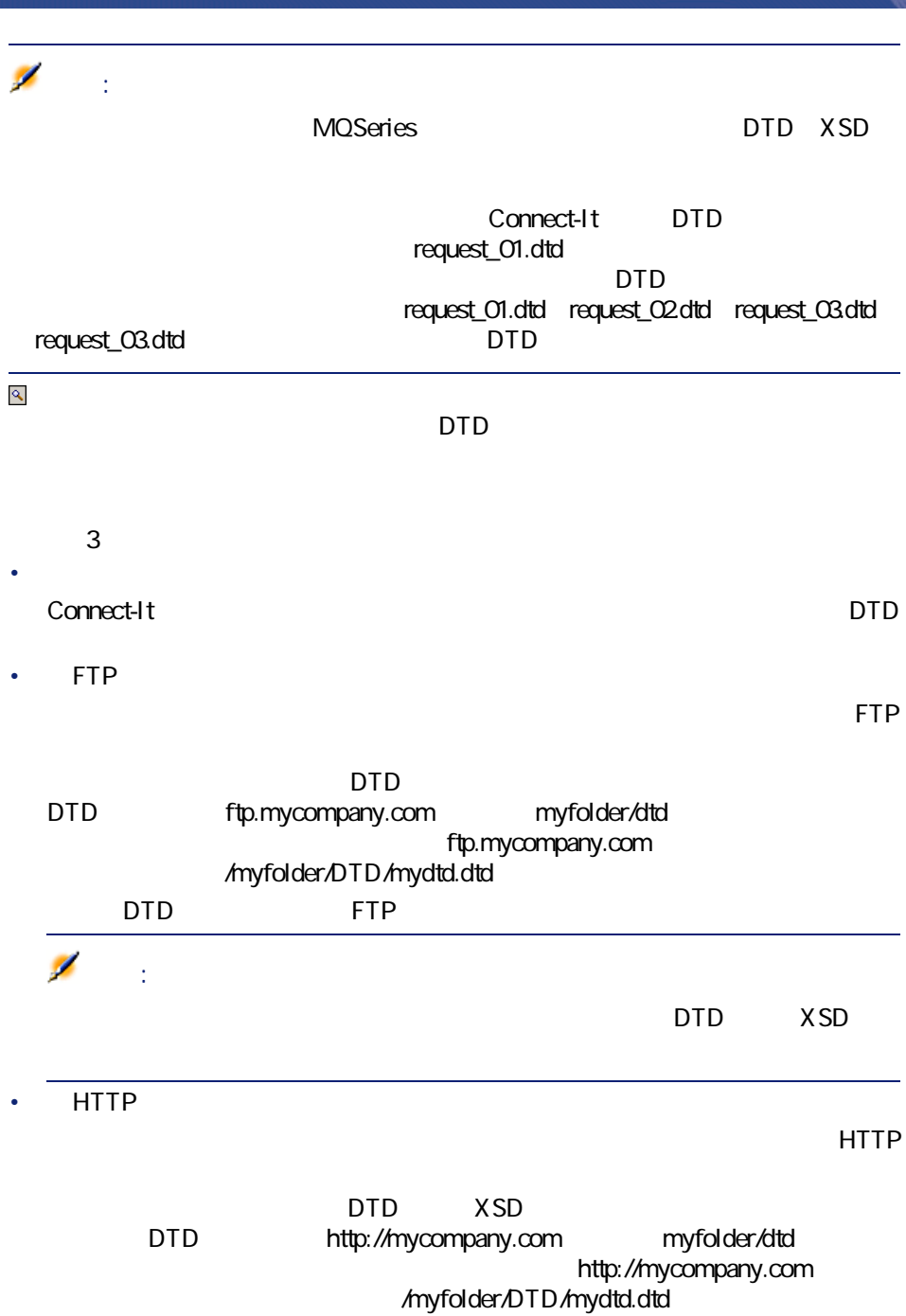

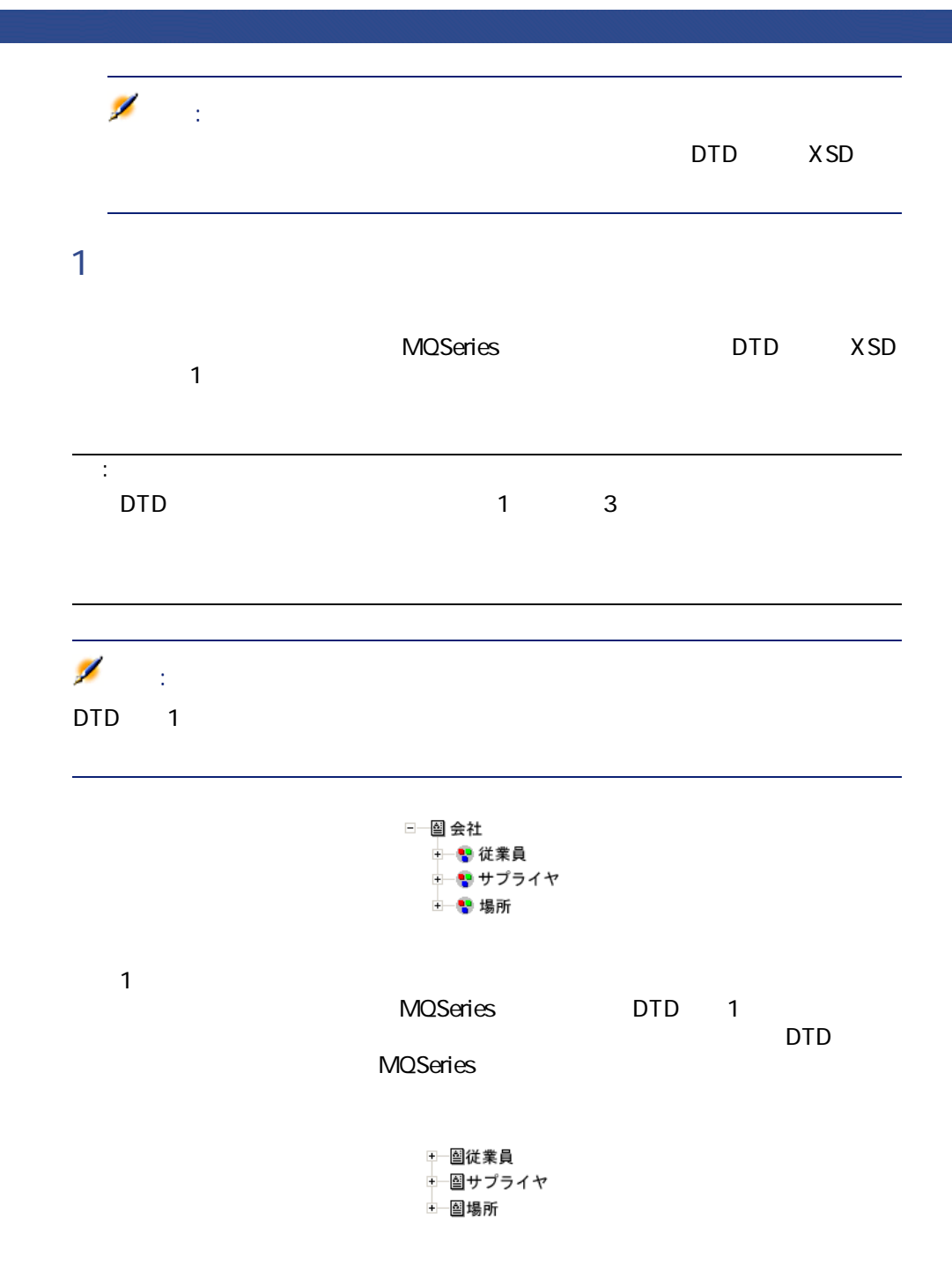

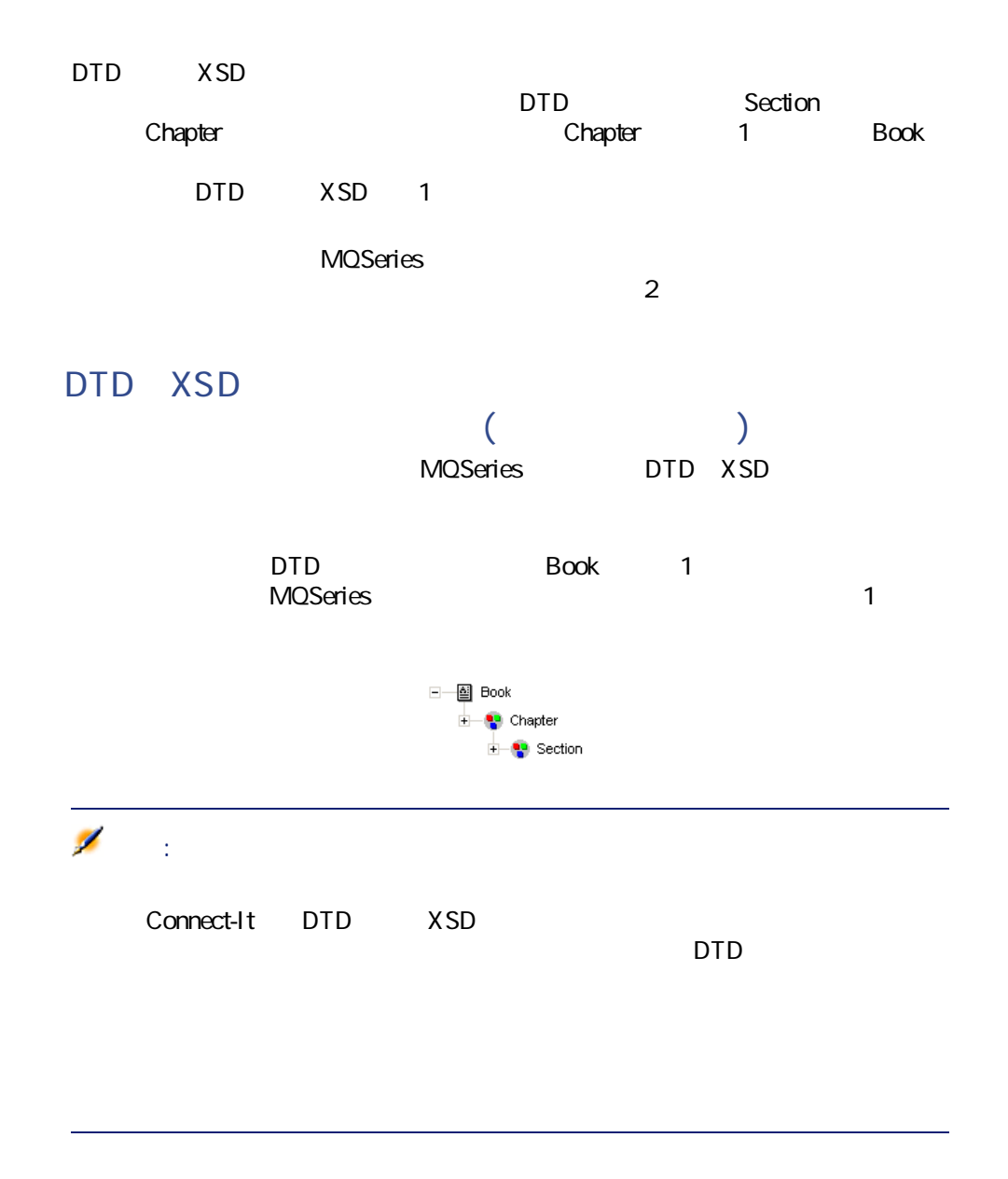

**トタイプを発行する(コンマで値を区切る)]**

Connect-It 3.2.0 - 131

コネクタ

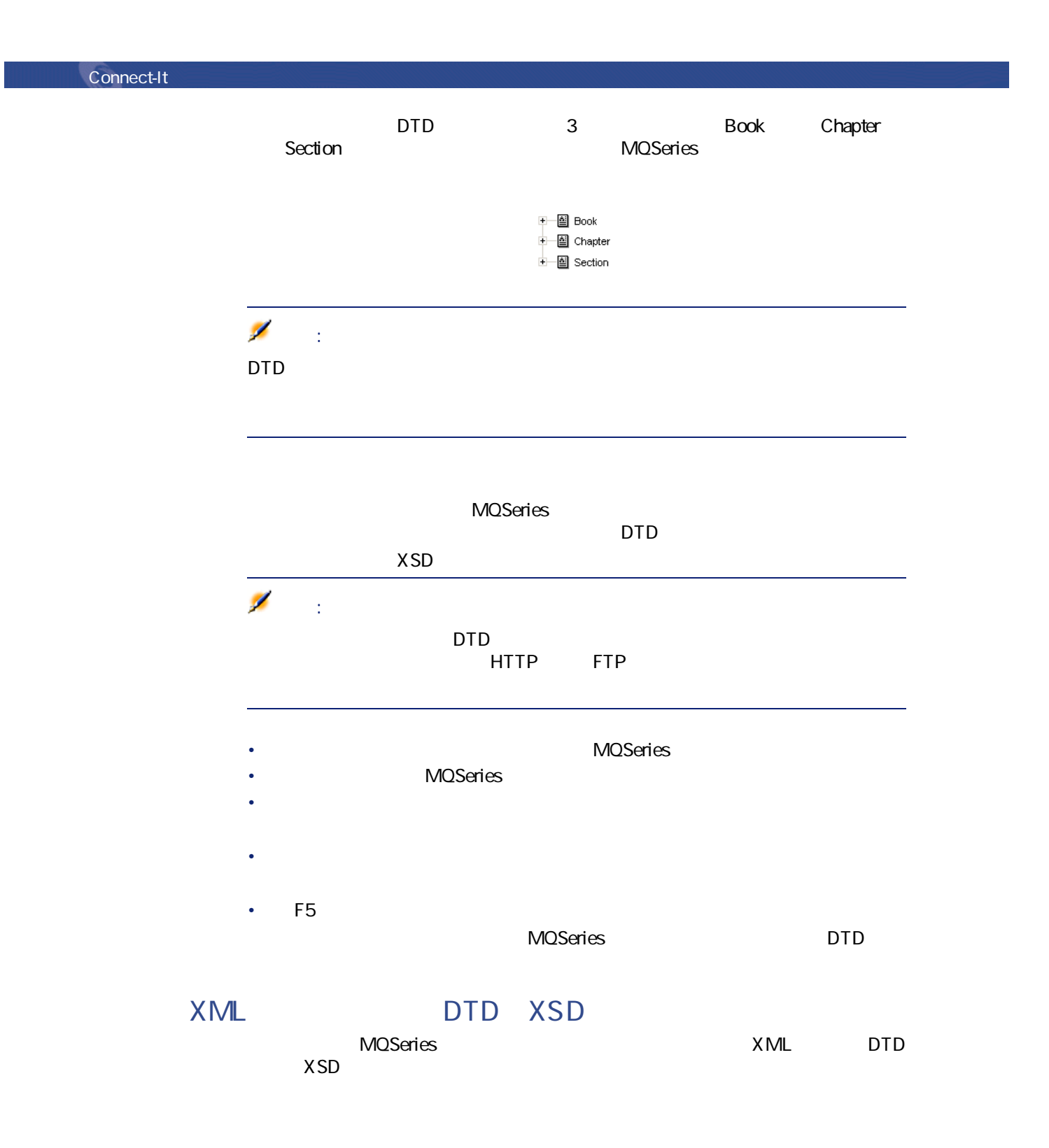

DTD XML DTD Connect-It 2 • Francisco Research in the first state of the first state of the first state of  $\overline{D}$ 

MQSeries

• **• Secondary Secondary Product** 矛盾が発生しても、メッセージは正常に処理されます。 アイコンが、読み MQSeries

## $\times$  ML

 $\times$  ML ている。<br>コネクタでは、シナリオの別の別の別の別の別の別の別の別の別の別の別の別の別の別の別の<br>メトリオトの別の別の別の別の

 $[p. 13]$  $[p. 32]$ 

 $[p. 13]$  $[p. 36]$ 

# **MQSeries**

 $[p. 14]$ 

MQSeries Connect-It

コネクター

 $[p. 13]$ 

## **4.3. MQSeries**

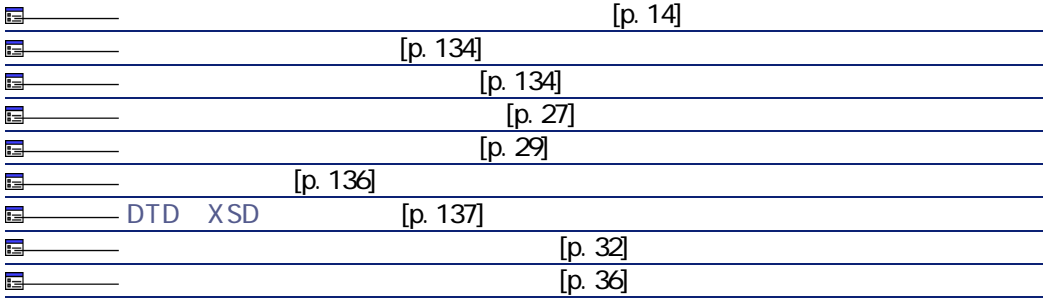

<span id="page-133-1"></span><span id="page-133-0"></span>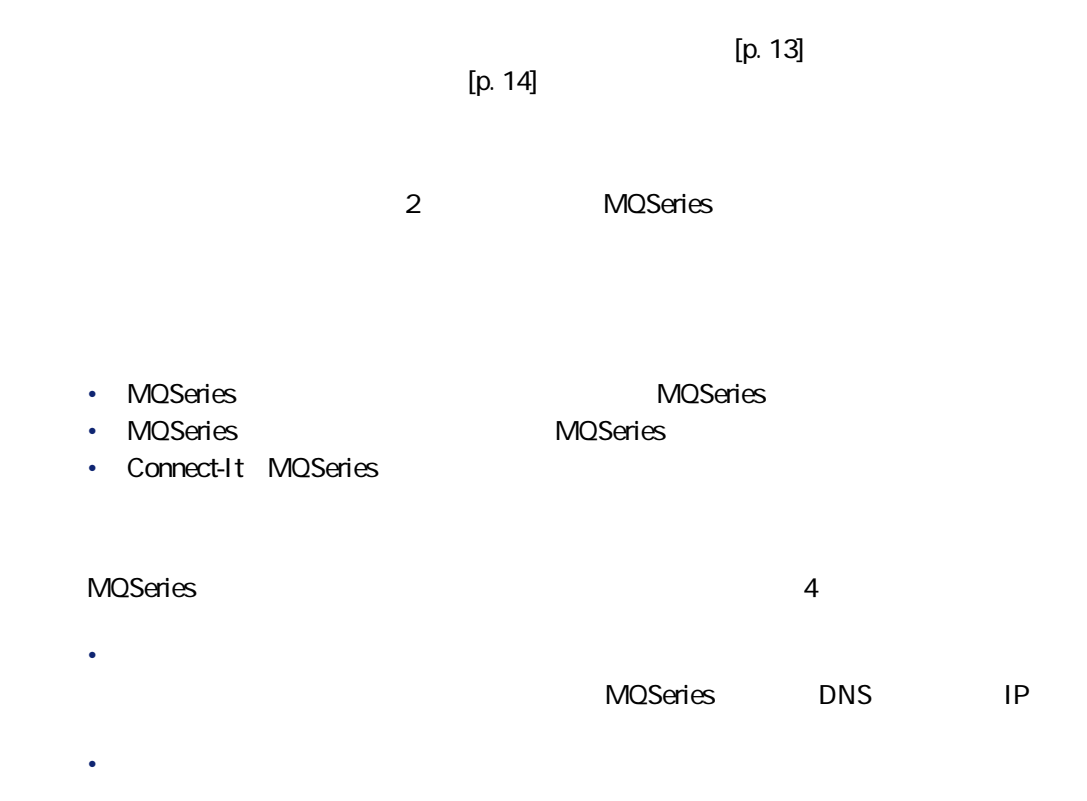

**「1414」**です。

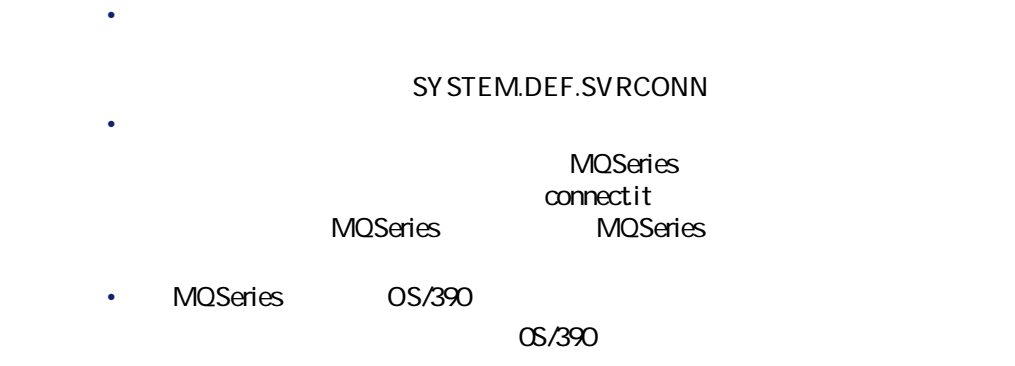

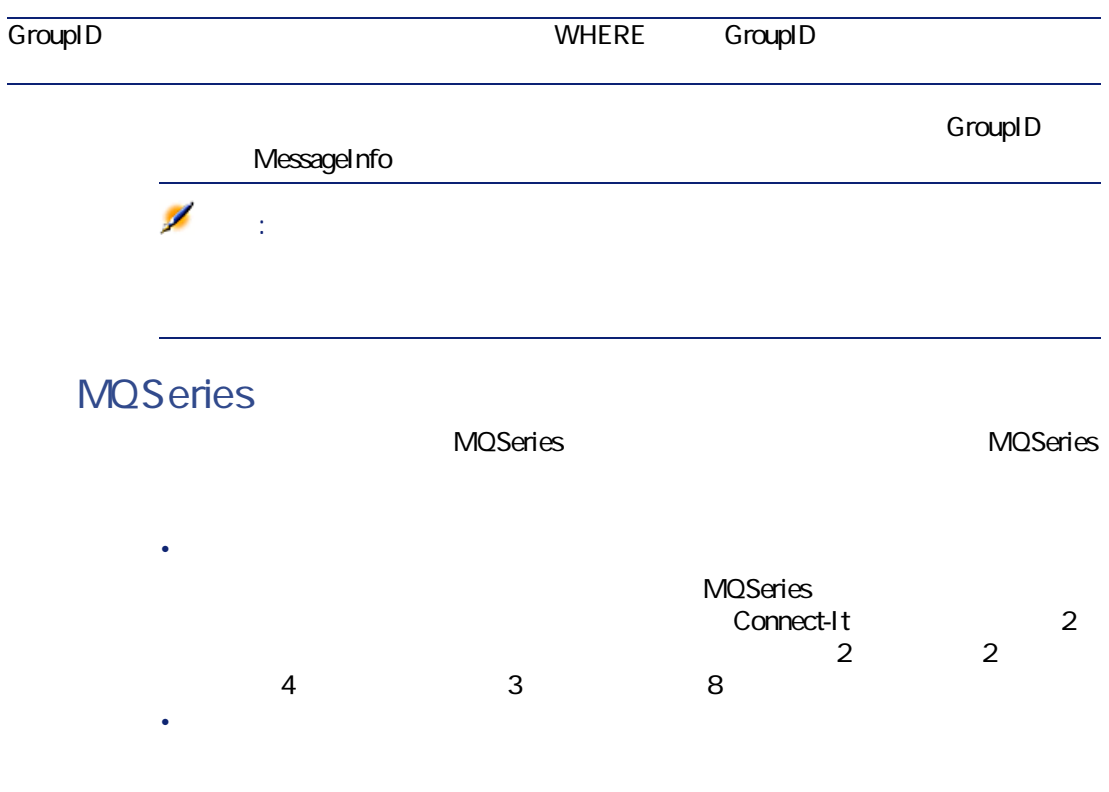

Connect-It 3.2.0 - 135

コネクター

<span id="page-135-0"></span>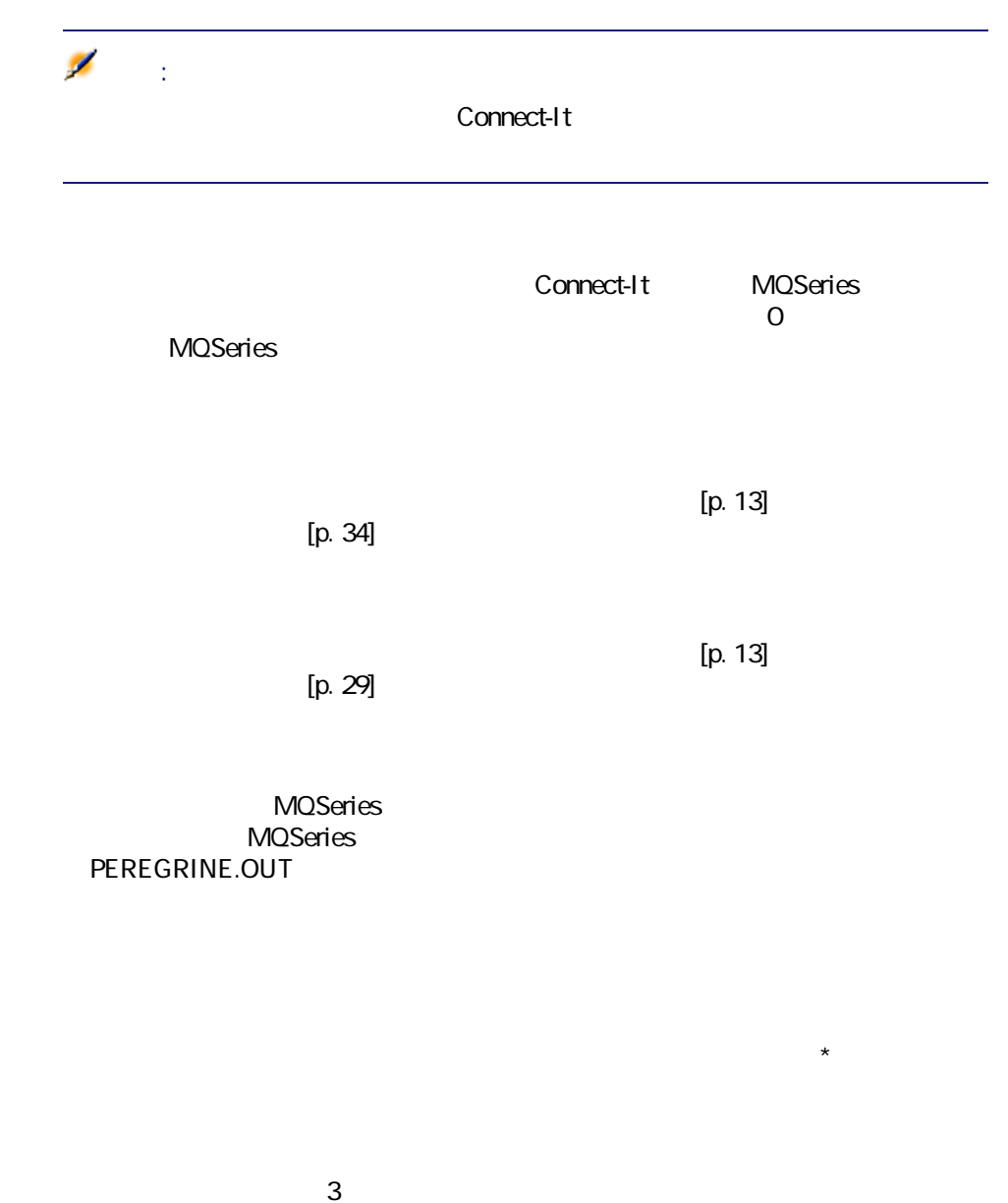

• 永久ダイナミックキューは保存され、一時ダイナミックキューは破棄されま

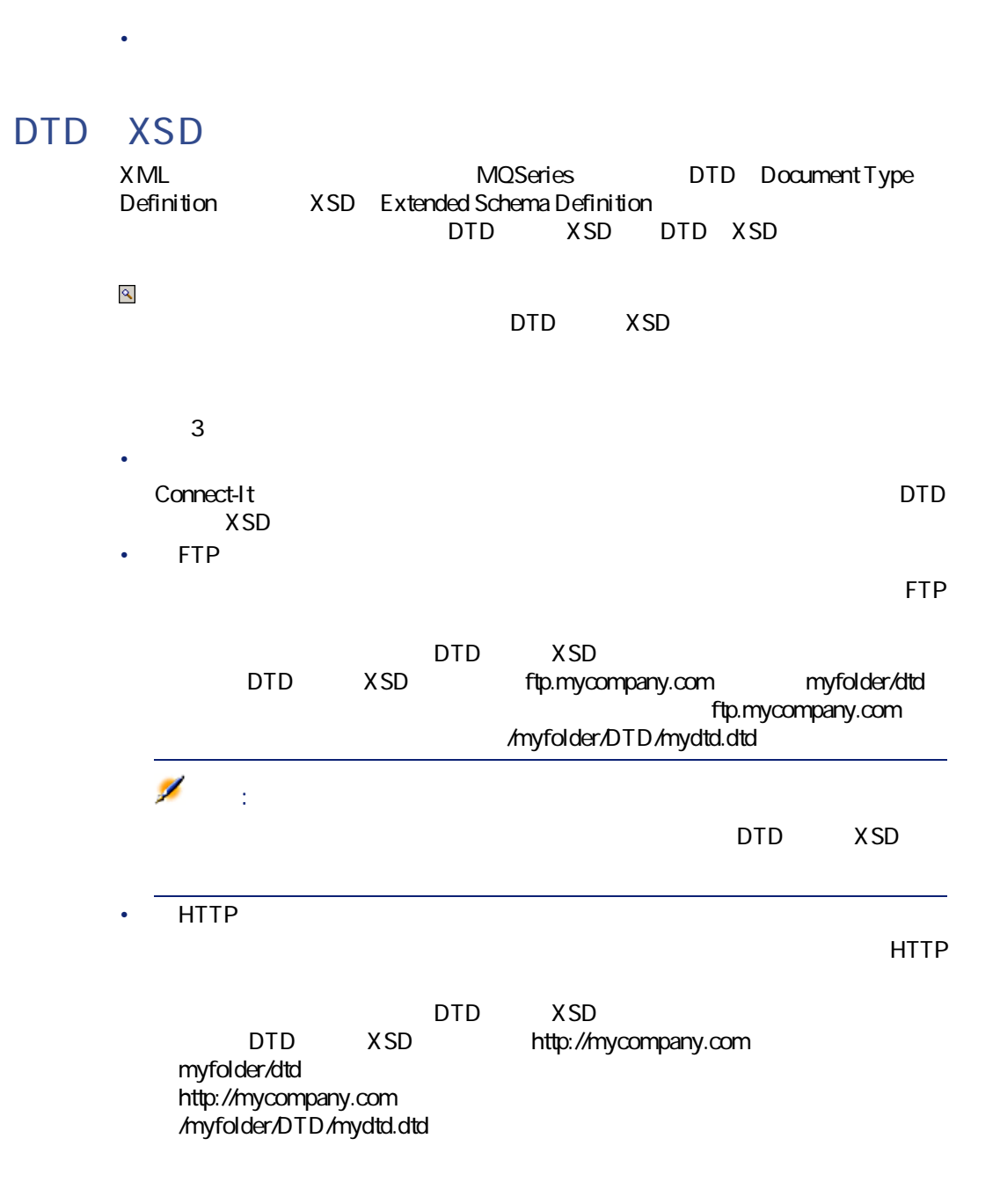

<span id="page-136-0"></span>• Contract with the contract with the contract with the contract with the contract with the contract with the contract with the contract with the contract with the contract with the contract with the contract with the cont

コネクタ

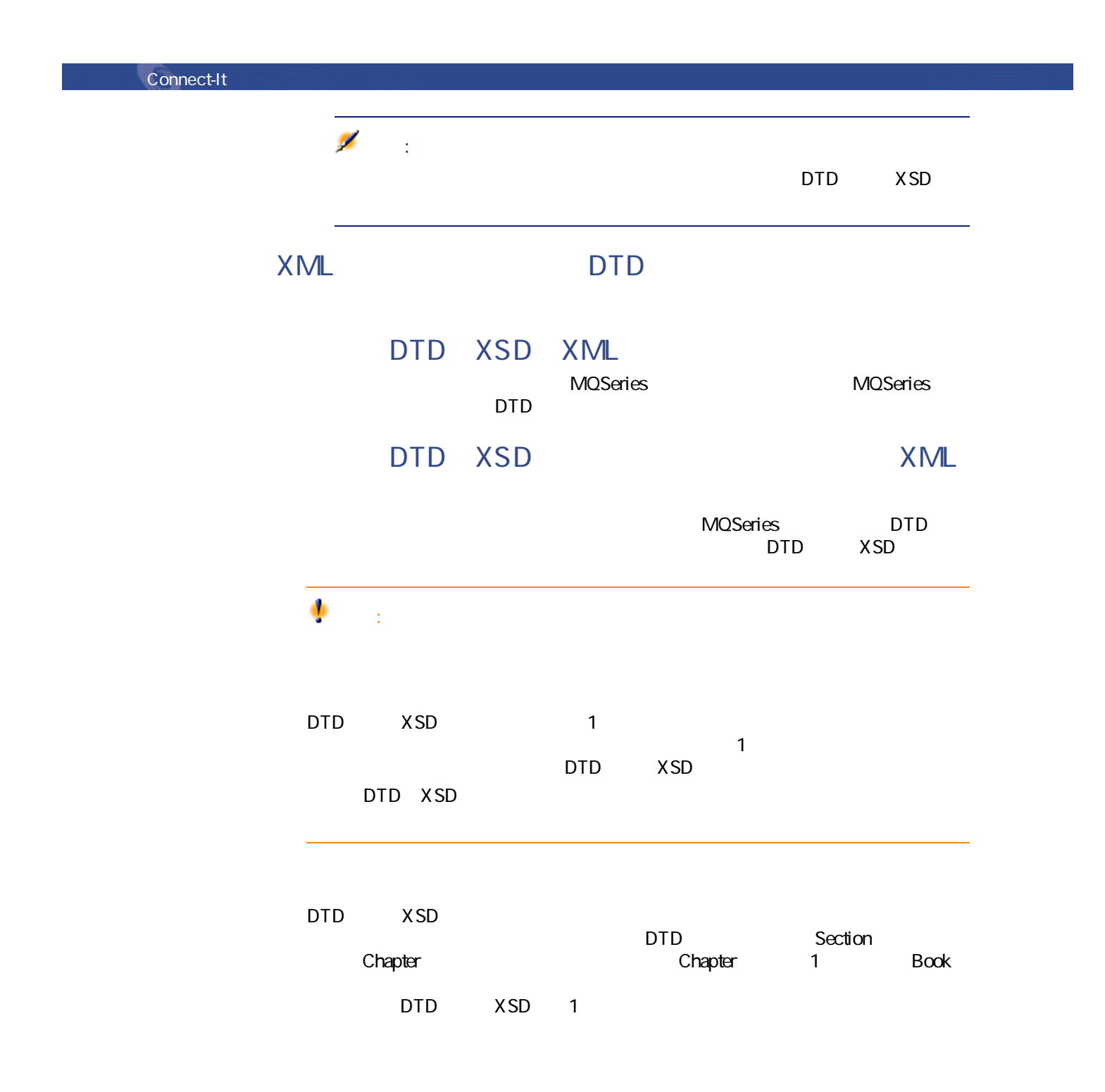

138 Connect-It 3.2.0 -

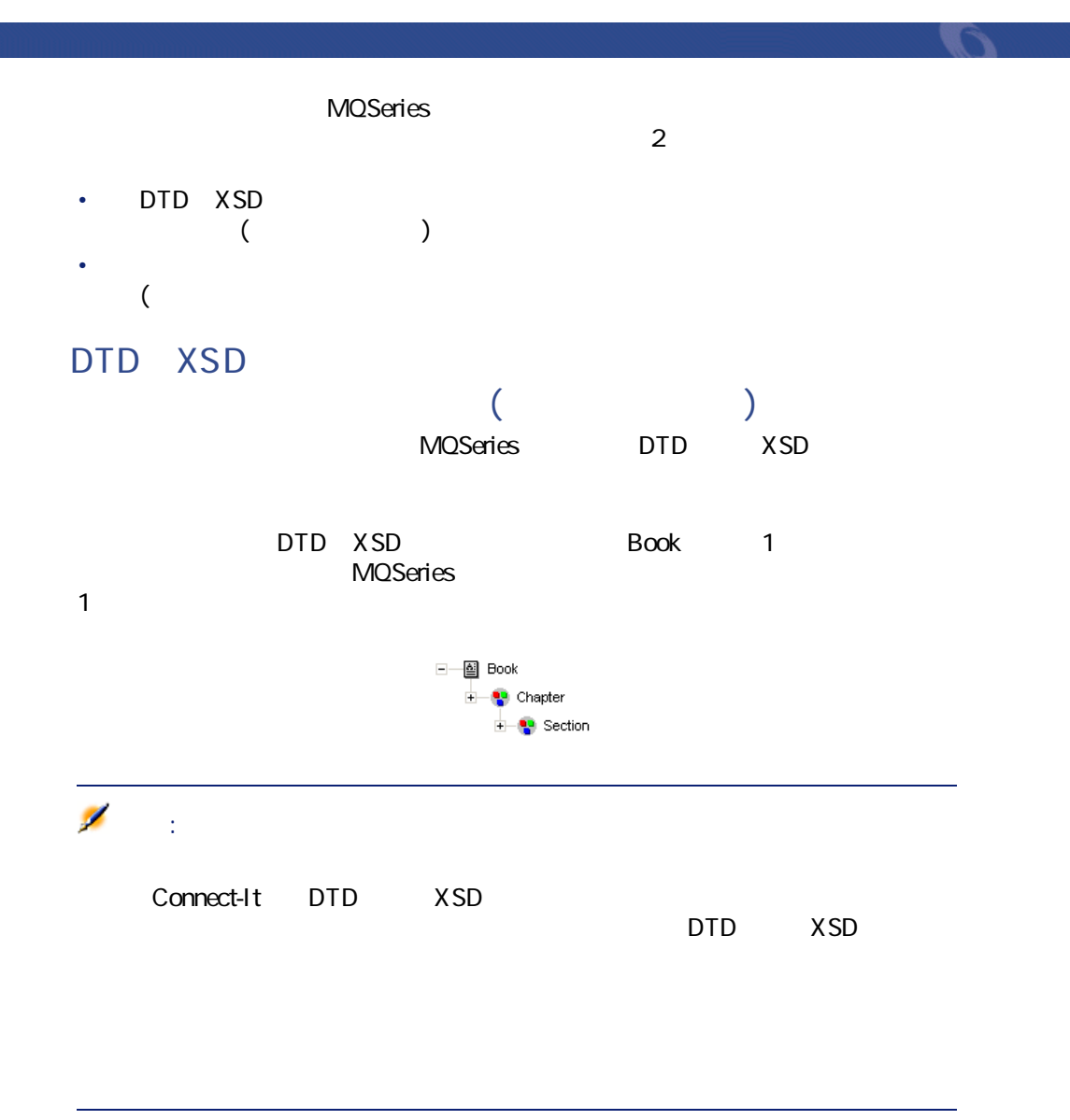

**トタイプを発行する(コンマで値を区切る)]**

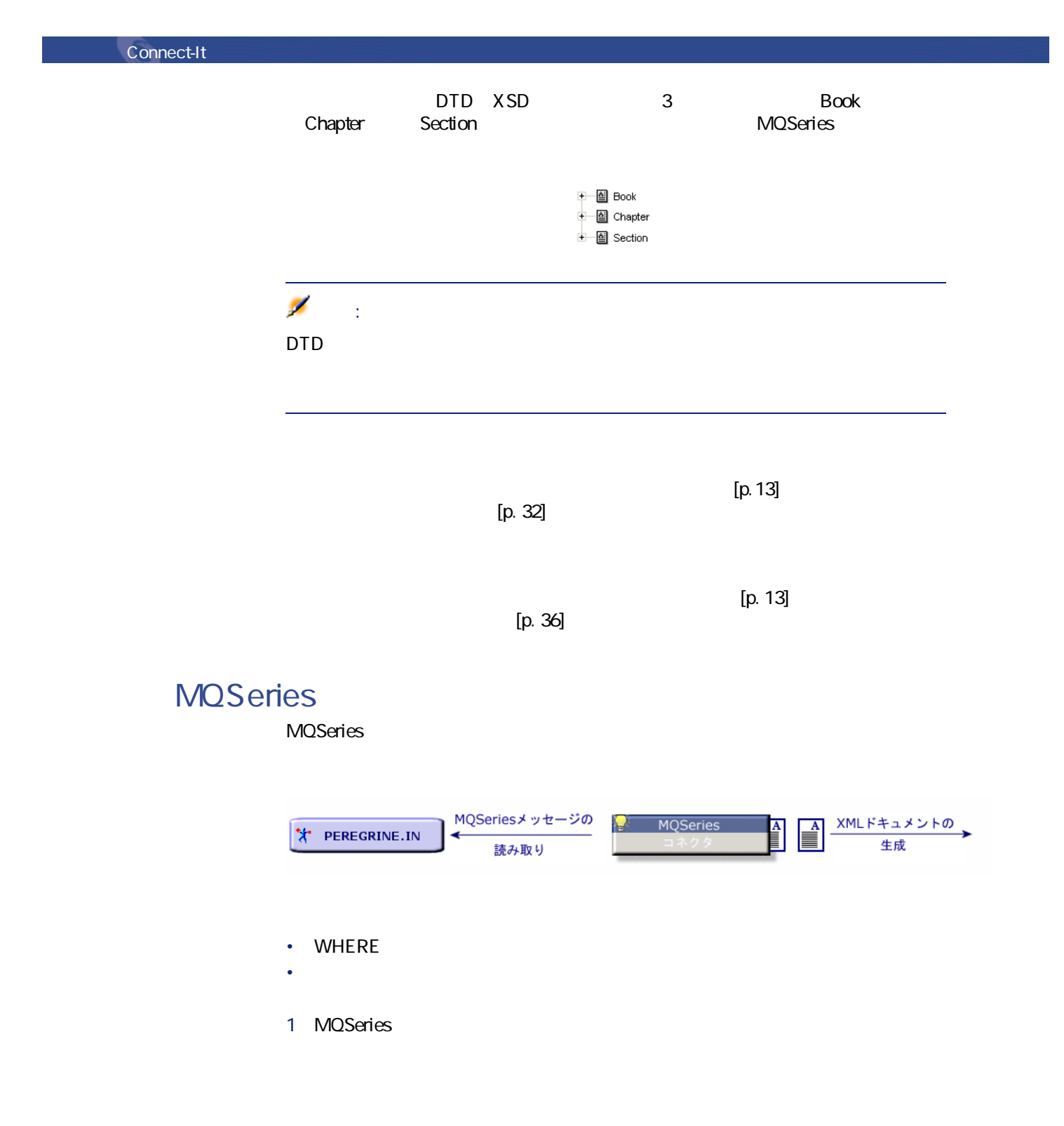

2 ダイアログボックスの**[生成用ドキュメントタイプ]**枠内で、ドキュメント  $\sim$  100  $\sim$  100  $\sim$  100  $\sim$  $3$  $4$ 

WHERE

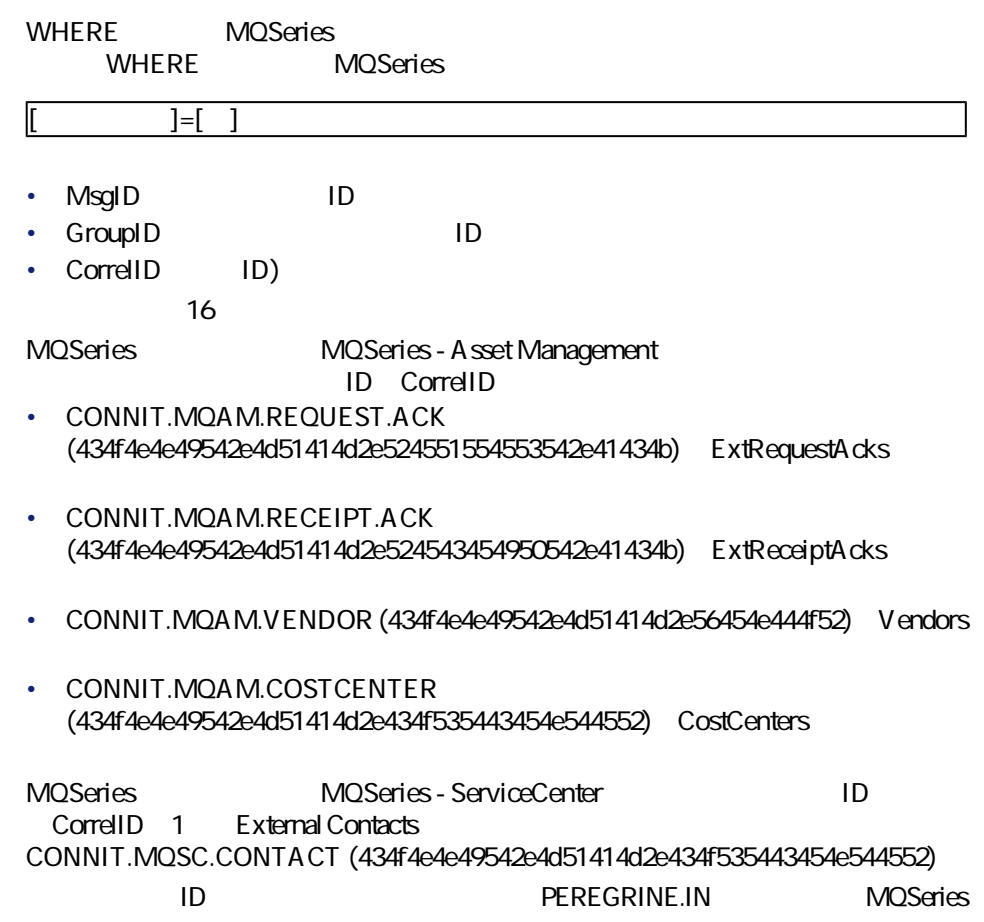

Connect-It 3.2.0 - 141

コネクター

Connect-ItMQSeries **MQSeries** MQSeries  $\frac{\text{XMLF} \star \text{L} \times \text{L} \times \text{L} \times \text{L}}{\text{R} \text{V} \text{L} \text{L} \text{R}}$  <br>  $\frac{\text{A}}{\text{L}}$  <br>  $\frac{\text{A}}{\text{L}}$  <br>  $\frac{\text{A}}{\text{L}}$  <br>  $\frac{\text{A}}{\text{L}}$  <br>  $\frac{\text{A}}{\text{L}}$  <br>  $\frac{\text{A}}{\text{L}}$  <br>  $\frac{\text{A}}{\text{L}}$ MQSeriesメッセージの<br>書き込み → PEREGRINE.OUT • **• Lawrence the component of the component of the component of the component of the component of the component of the component of the component of the component of the component of the component of the component of the** • ID • 送信するメッセージの種類の指定 1 MQSeries 2 ダイアログボックスの**[取り込み用ドキュメントタイプ]**枠内で、ドキュメ  $\sim$  100  $\sim$  100  $\sim$  100  $\sim$  100  $\sim$  $3 \nightharpoonup$  $4 \nightharpoonup$ 1 MQSeries 2 MQSeries 3 **[メッセージのオプション]**タブを選択します。  $4 \nightharpoonup$ the transformation of  $1$ 

MQSeries

## **ID指定**

 $ID$ 

- TD
- 相関ID

ID 16

MQSeries MQSeries - Asset Management

## ID CorrelID

- **CONNIT.MQAM.REQUEST** (434f4e4e49542e4d51414d2e52455155455354): **Request**
- **CONNIT.MQAM.RECEIPT**(434f4e4e49542e4d51414d2e52454345495054):**Receipt**

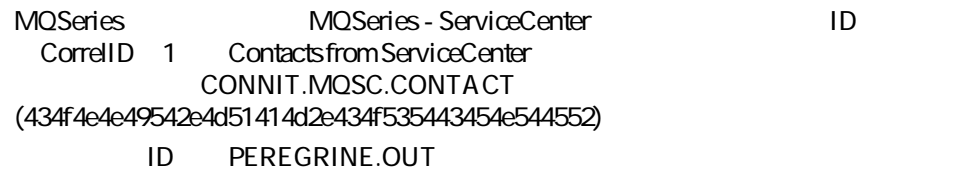

 $\mathsf{ID}$ 

Connect-It 3.2.0 - 143

コネクタ

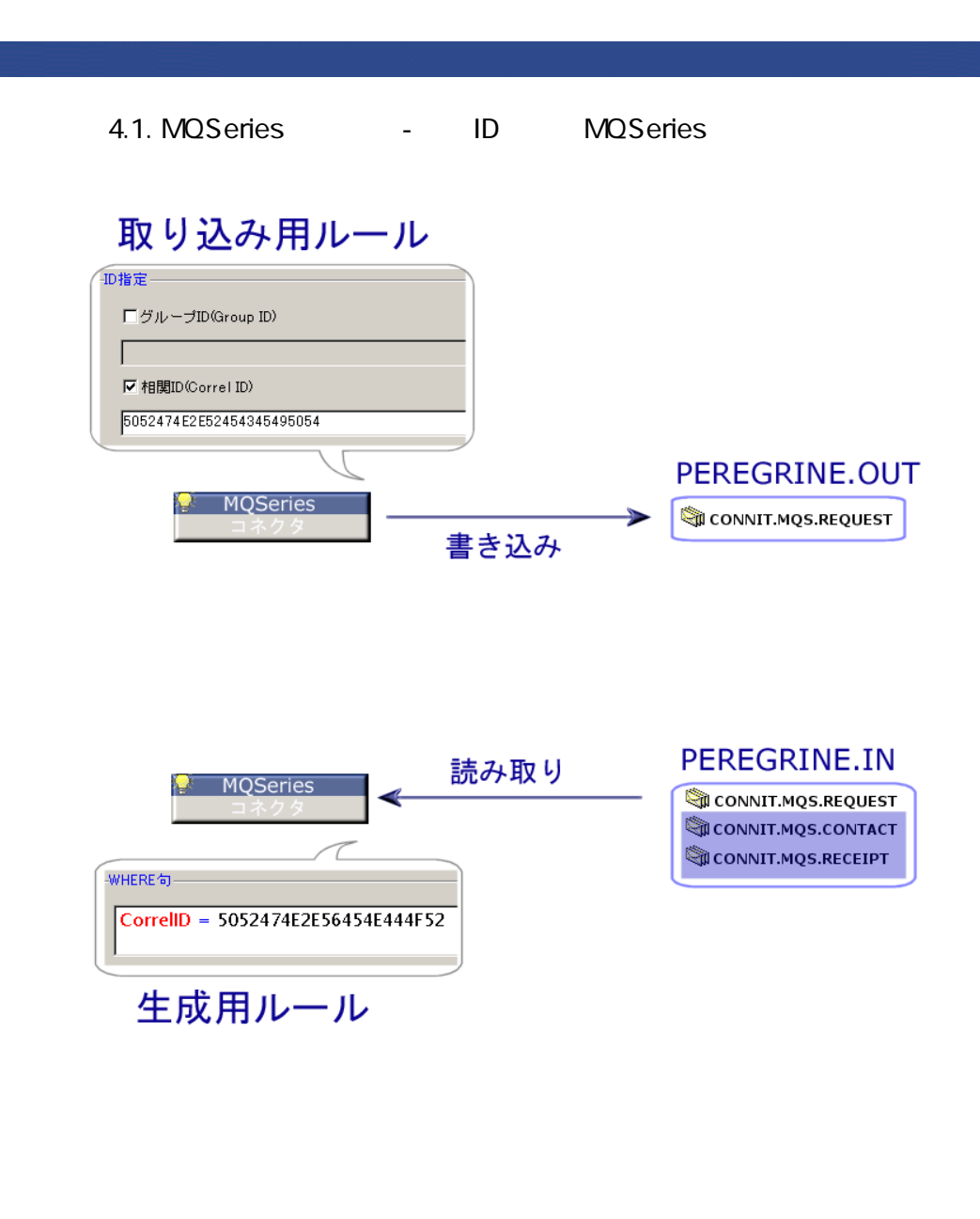

• コネクタが送信するメッセージの種類を選択する

• コネクタが取り込む**「要求」**型のドキュメントタイプに対する応答を含む

144 Connect-It 3.2.0 -

Connect-It
# **MessageInfo**

コネクター

# MessageInfo Connect-It • **Expiry**  $10 \quad 1$ に期日がない場合、フィールド値は**「-1」**になります。 • **Persistence** このフィールドはメッセージの有効性を表しており、以下の3つの値が入力 • 0 • 1 • 2 • **Priority**  $0<sub>0</sub>$ • **CorrelationID CorrelationID** CorrelationID • **GroupID GroupID**

GroupID

## **MessageInfo**

MessageInfo

#### Connect-It

- **BackoutCount**
- **Expiry**
- **MsgType**
- **Persistence**
- **Priority**
- **PutDate**
- **ReplyToQ**
- **ReplyToQMgr**
- **Report**
- **UserID**
- **MsgID**
- **CorrelationID**
- **GroupID**

ProcessReportMessageInfo

MessageInfo

- **MsgType**
- **PutDate**
- **ReplyToQ**
- **Report**
- **UserID**
- **MsgID**
- **CorrelationID**
- **GroupID**

MessageInfo

# - MQSeries

- [mqseries\acmq\mqtoprgn.scn](#page-310-0) [p. 311]
- [mqseries\acmq\prgntomq.scn](#page-311-0) [p. 312]

ベースコネクタ • 生成(ソース)

• [mqseries\scmq\mqsc.scn](#page-311-1) [p. 312]

# **NT**

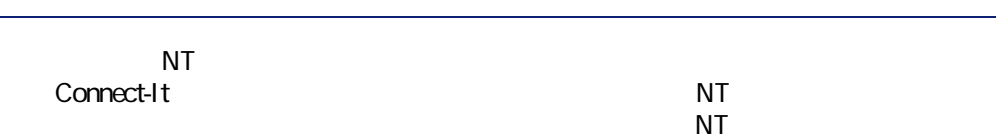

### **NT**

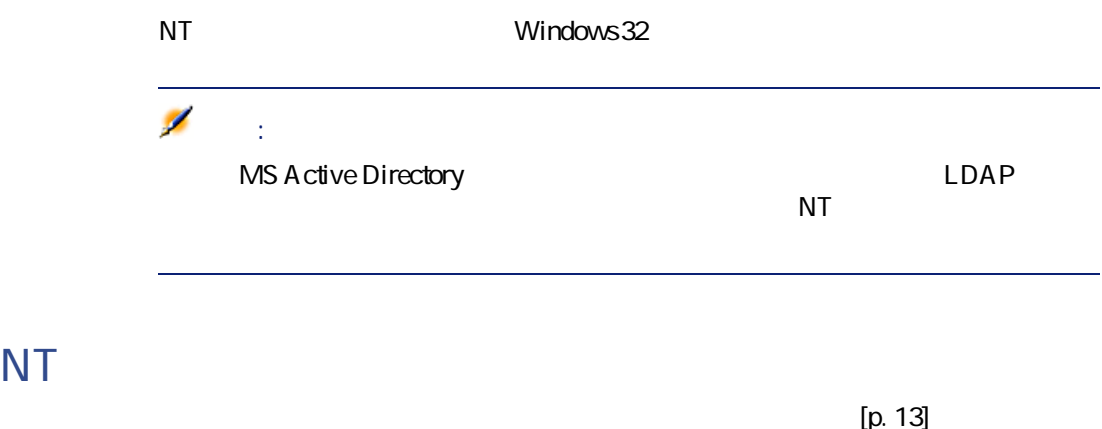

 $[p. 14]$ 

Connect-It 3.2.0 - 147

コネクタ

<span id="page-147-0"></span>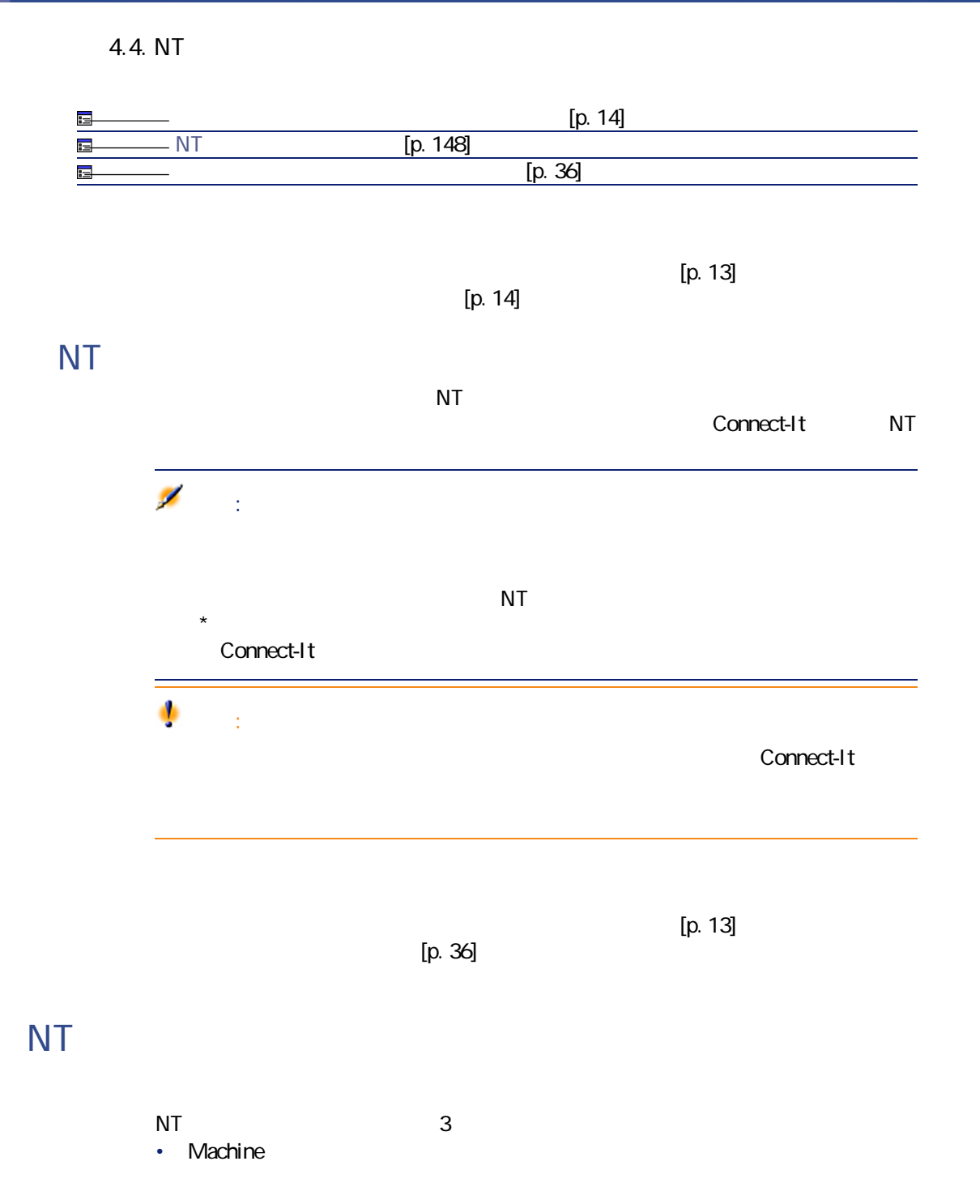

148 Connect-It 3.2.0 -

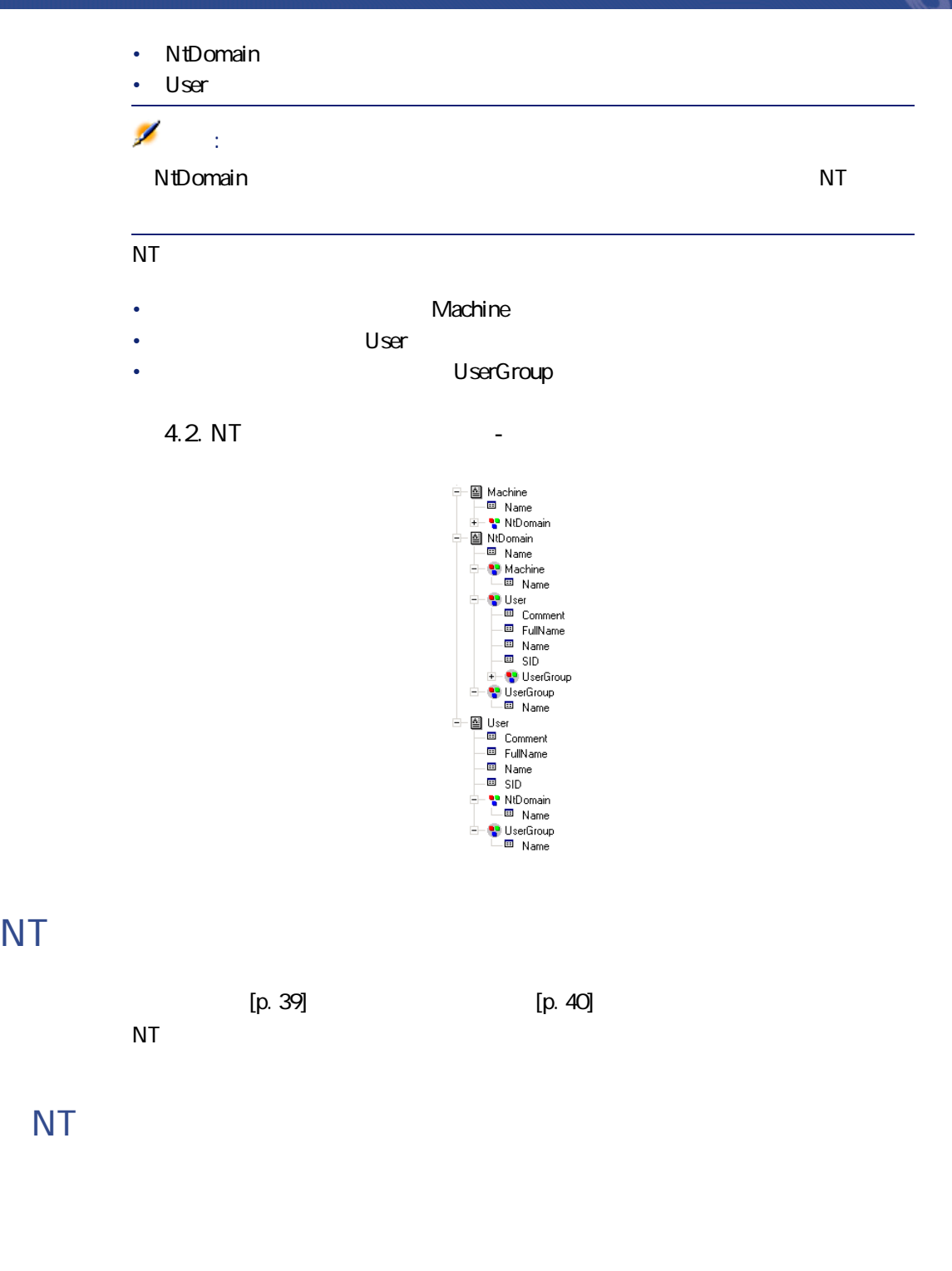

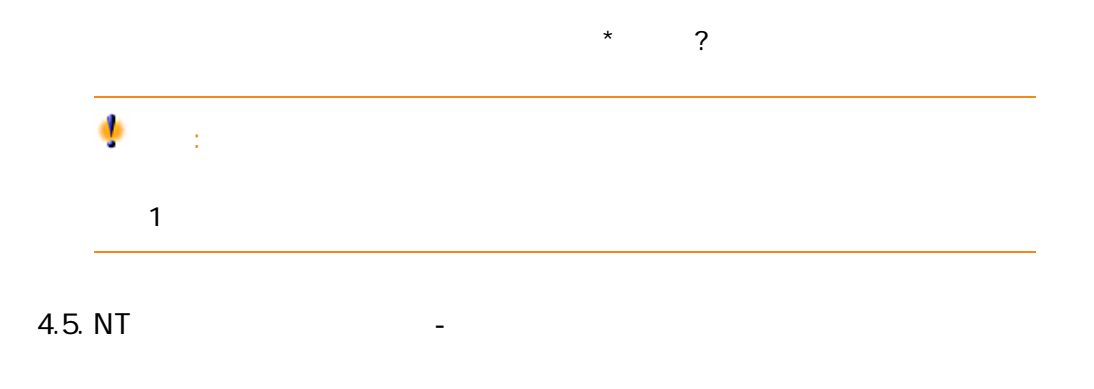

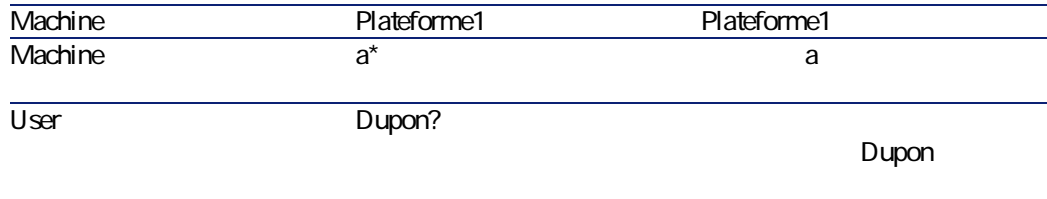

# **付属シナリオ - NTセキュリティコネクタ**

- [ntsec\ntim5\ntim.scn](#page-304-0) [p. 305]
- [ntsec\ntac36\addcpu.scn](#page-312-0) [p. 313]
- [ntsec\ntac36\adduser.scn](#page-312-1) [p. 313]
- [ntsec\ntac40\addcpu.scn](#page-312-2) [p. 313]
- [ntsec\ntac40\adduser.scn](#page-312-3) [p. 313]
- [ntsec\ntac41\addcpu.scn](#page-313-0) [p. 314]
- [ntsec\ntac41\adduser.scn](#page-313-1) [p. 314]

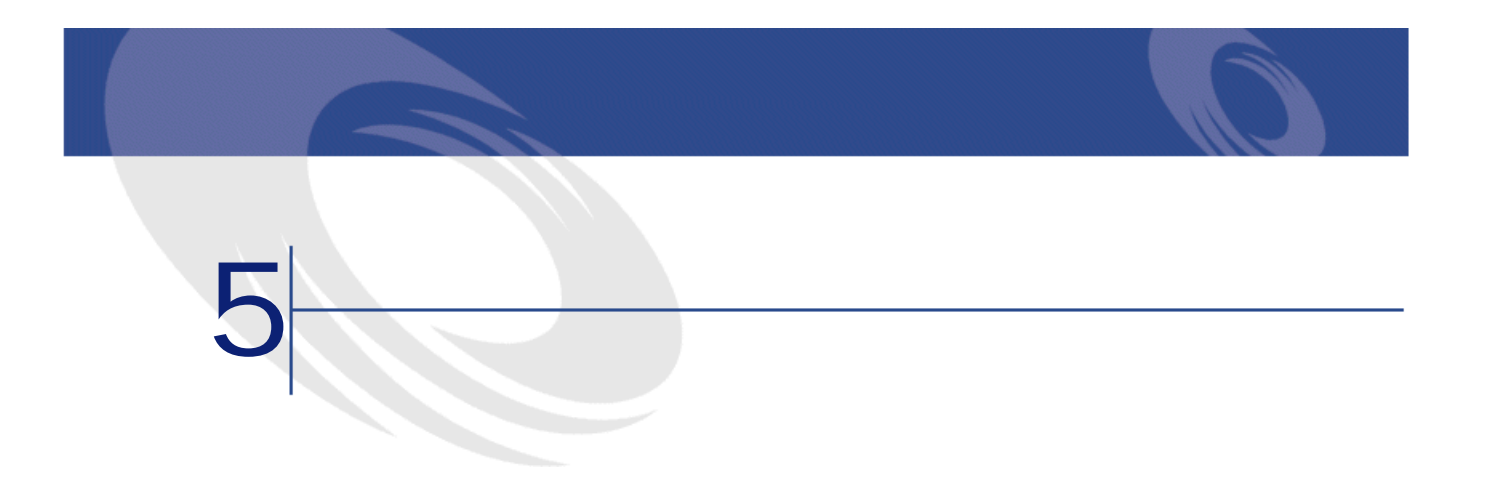

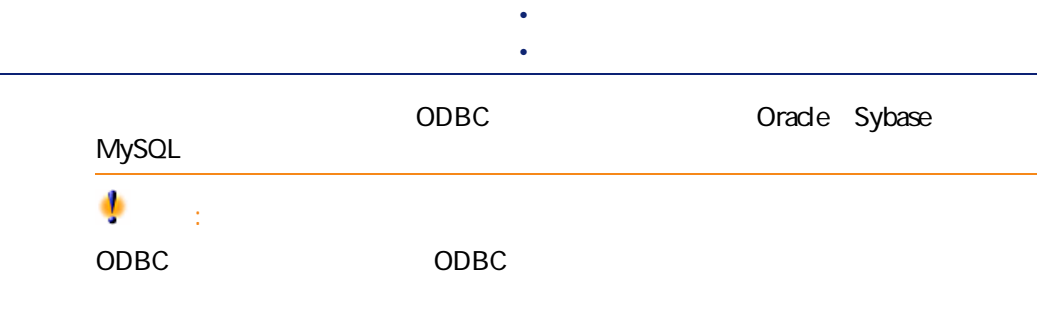

#### ODBC Administrator

3.520.4403.2

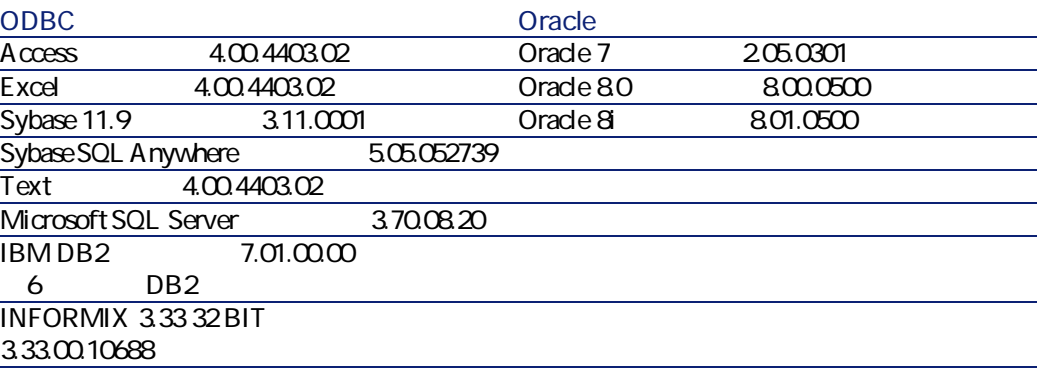

データベースコネクタは、全てのODBC<sub>トライバ</sub>のバージョン<br>トライバのバージョン

ODBC ODBC コントレータのDLLバージョンがあります。 例 : ODBCAdministrator 3.0 ODBC Microsoft Access  $4.00$ 

 $\mathsf{Blob}$ 

### **Oracle 8.0 - Oracle Microsoft ODBC ン2.573.6526.00**

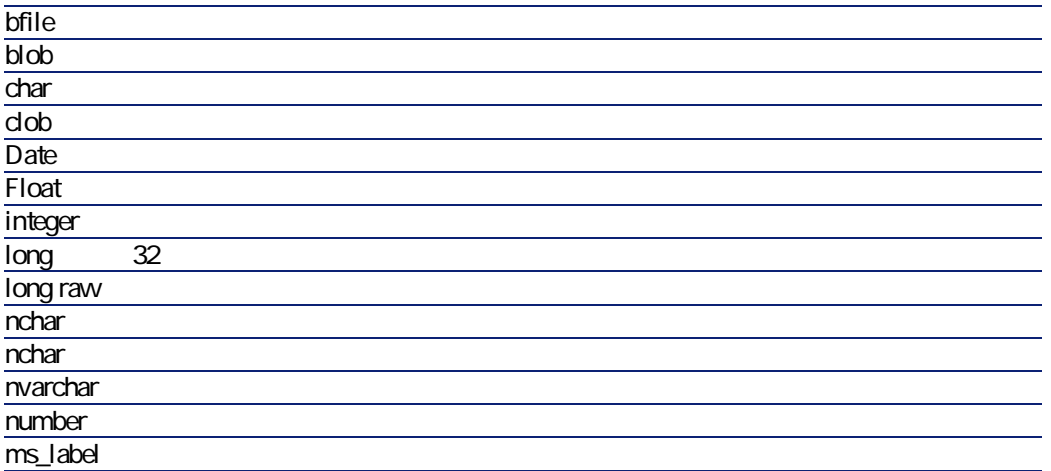

### MSSQL 7.0 - SQL Server **2000.80.194.00**

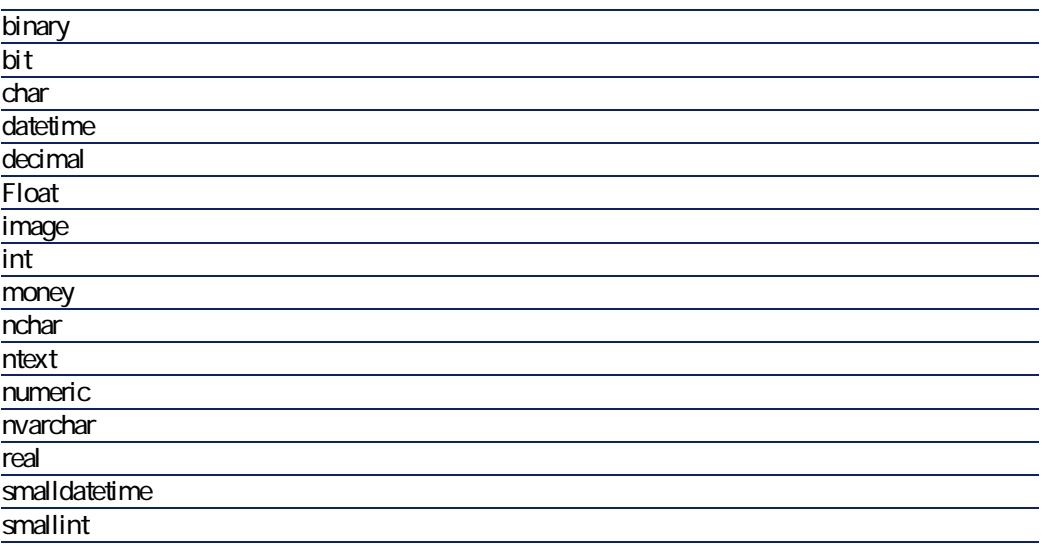

Connect-It 3.2.0 - 153

コネクタ

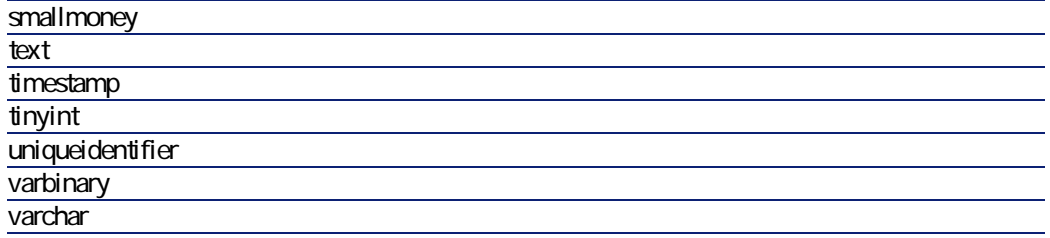

# Sybase12 : Sybase System 11 3.11.00.01

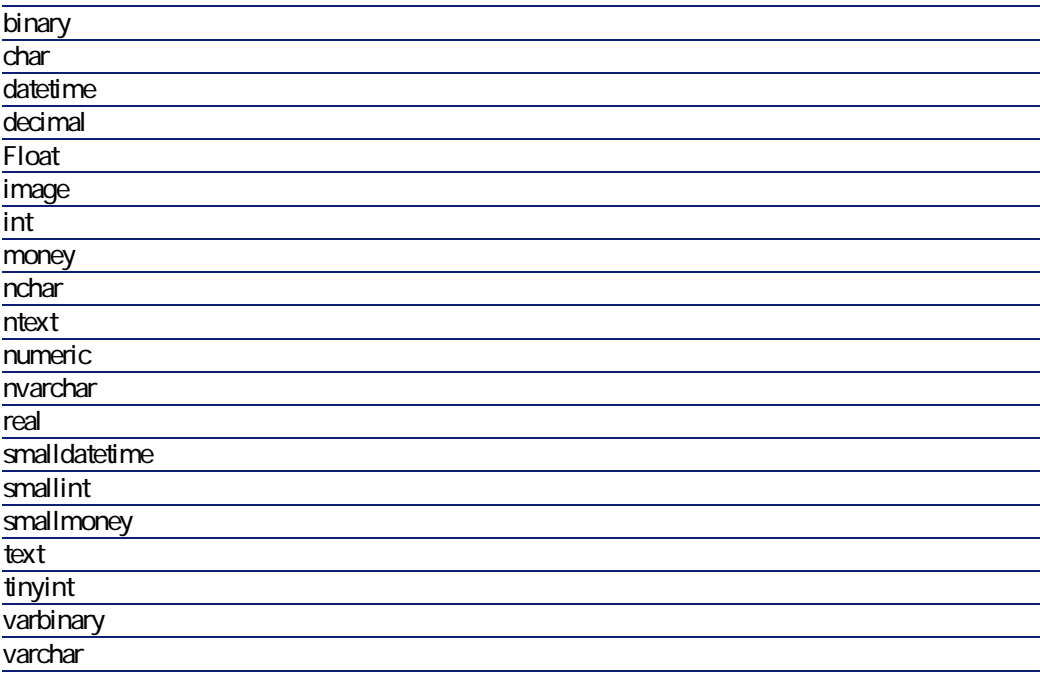

 $[p. 14]$ 

154 Connect-It 3.2.0 -

 $[p. 13]$ 

**5.1.** 

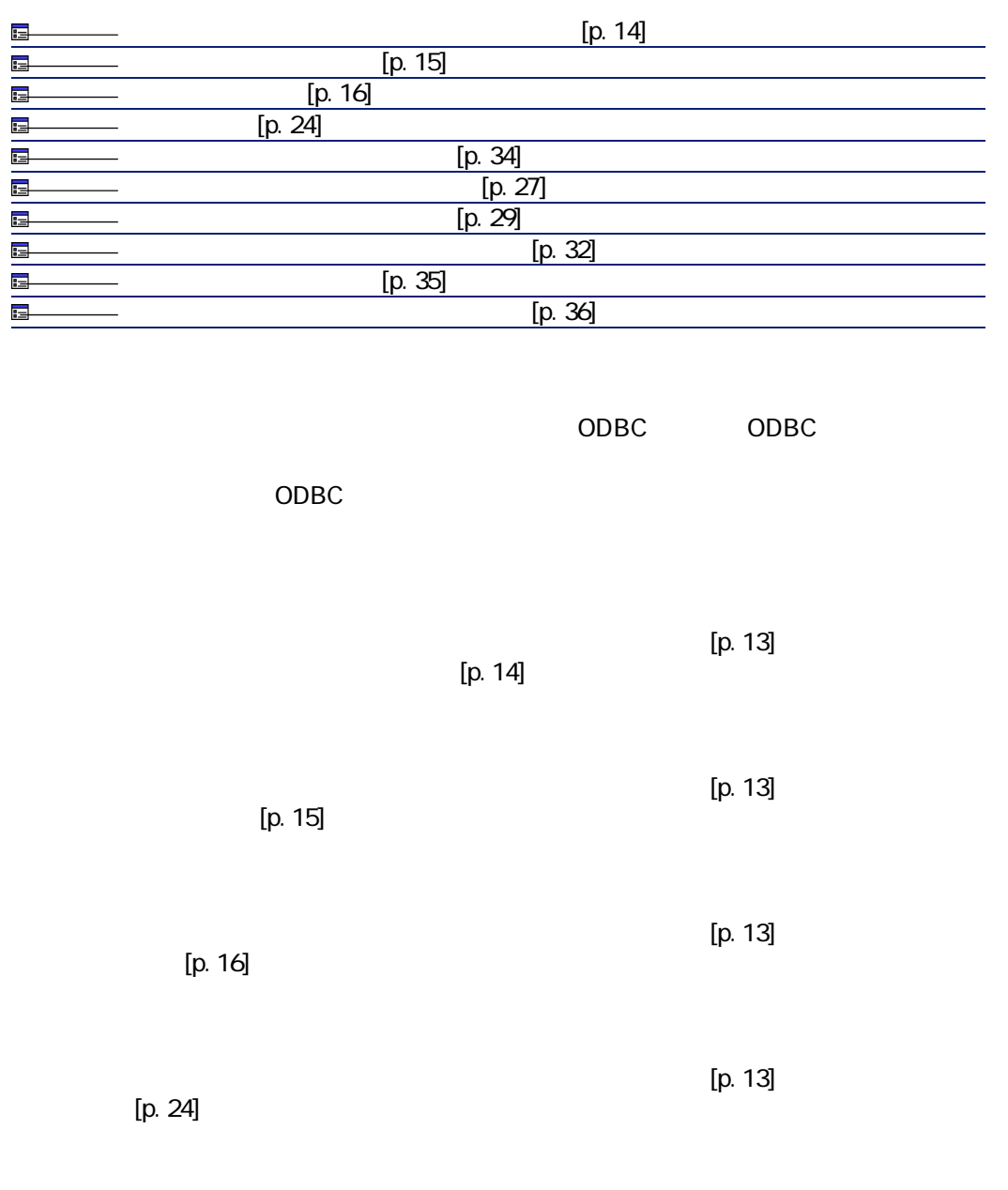

Connect-It 3.2.0 - 155

コネクター

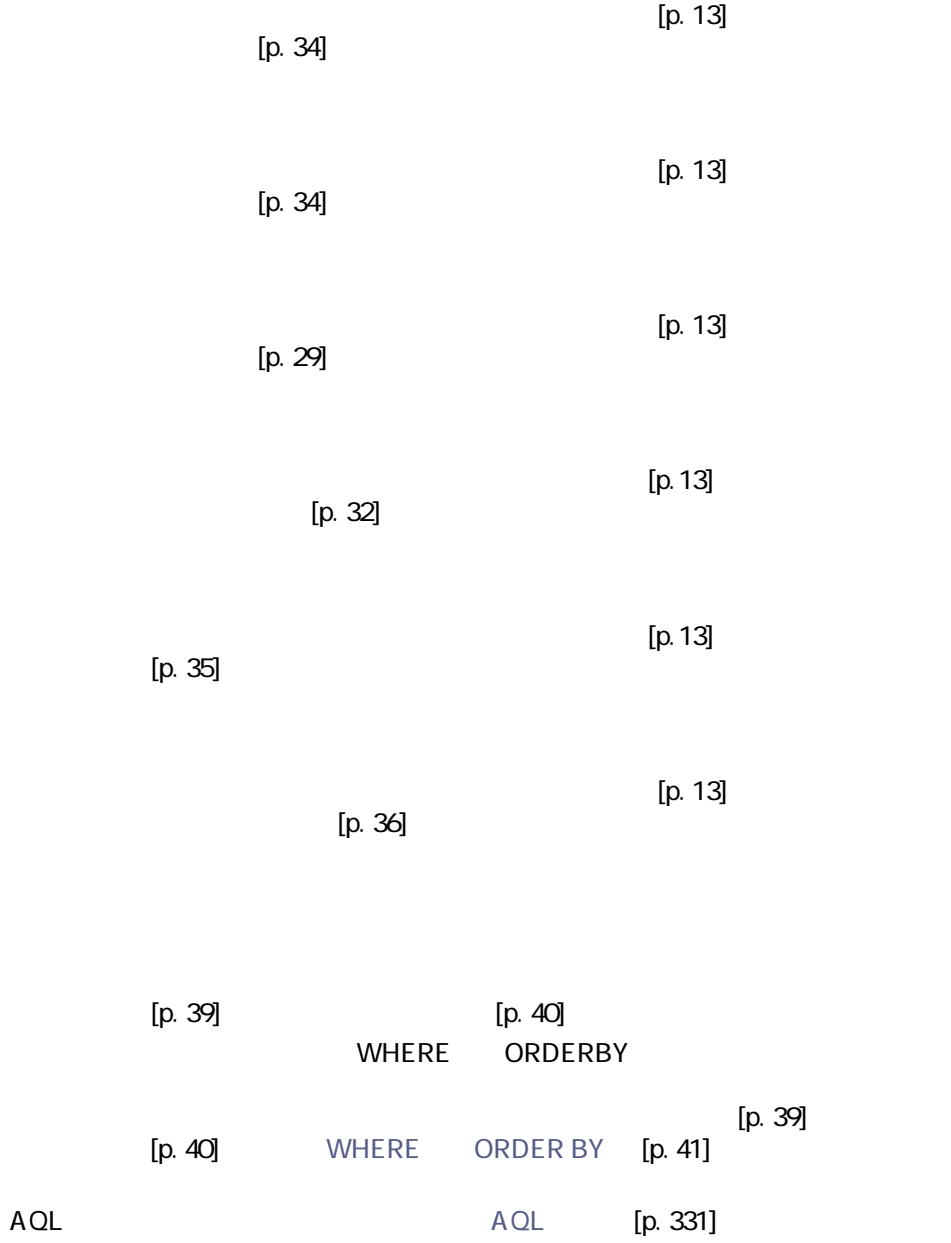

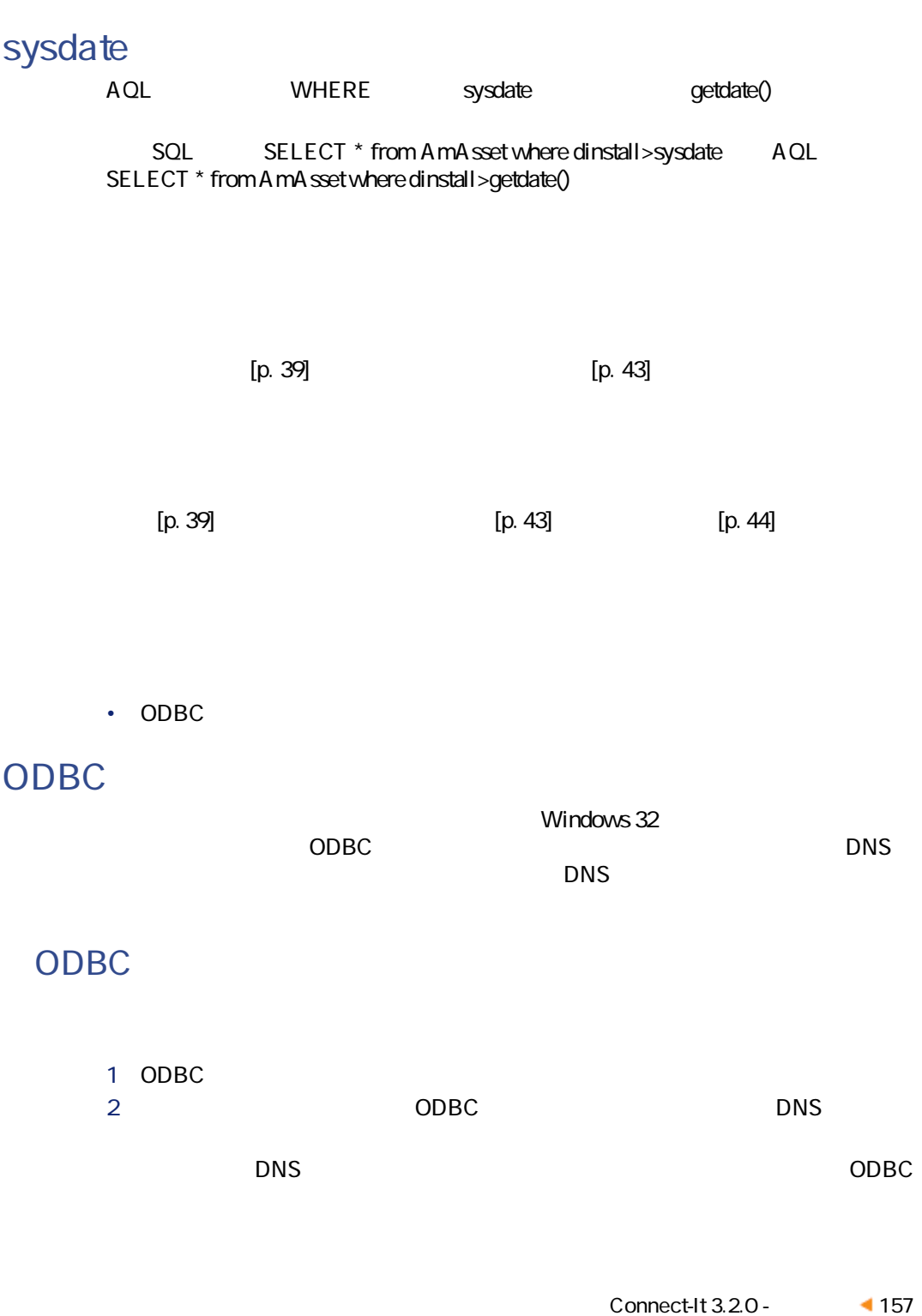

コネクター

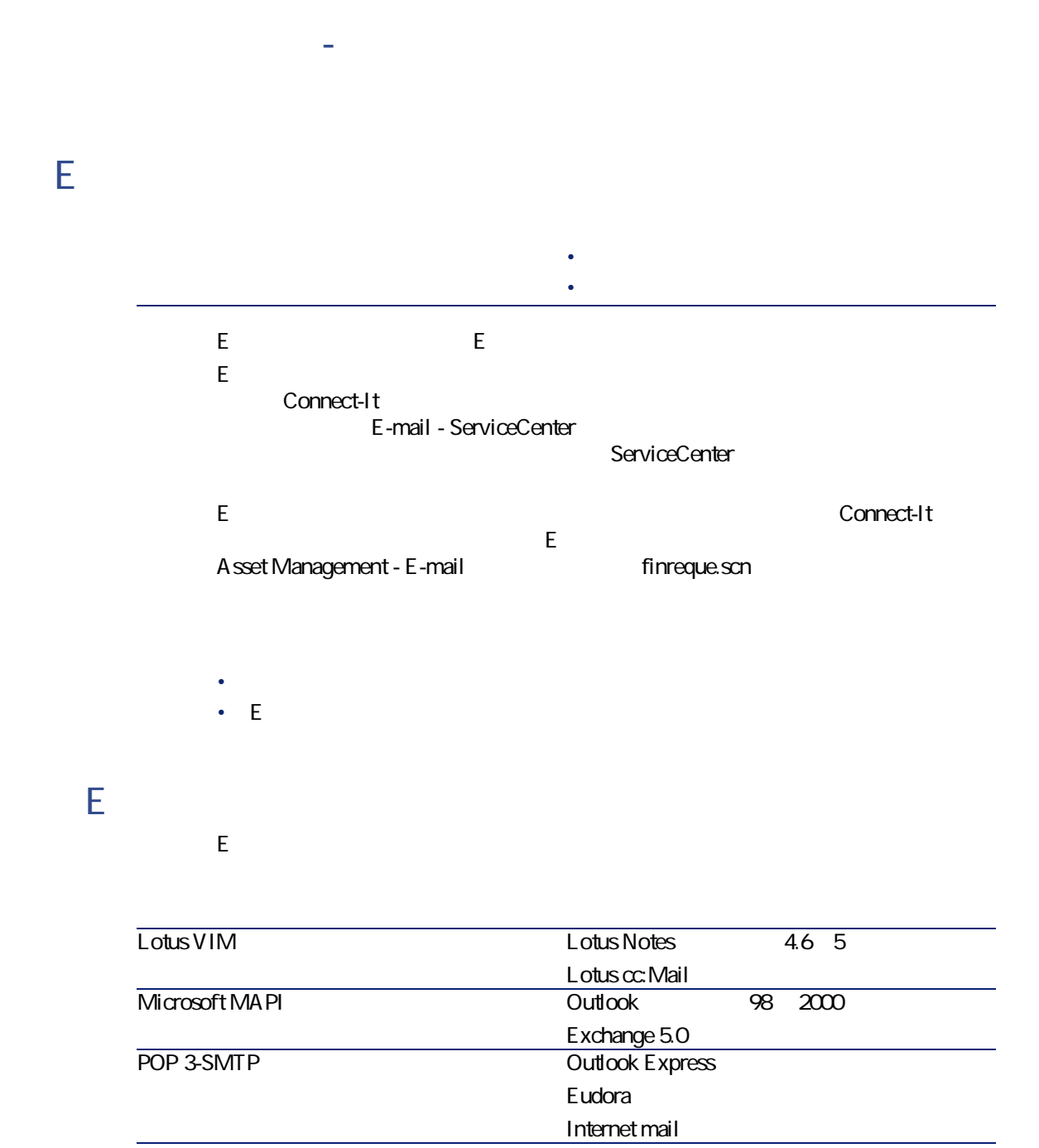

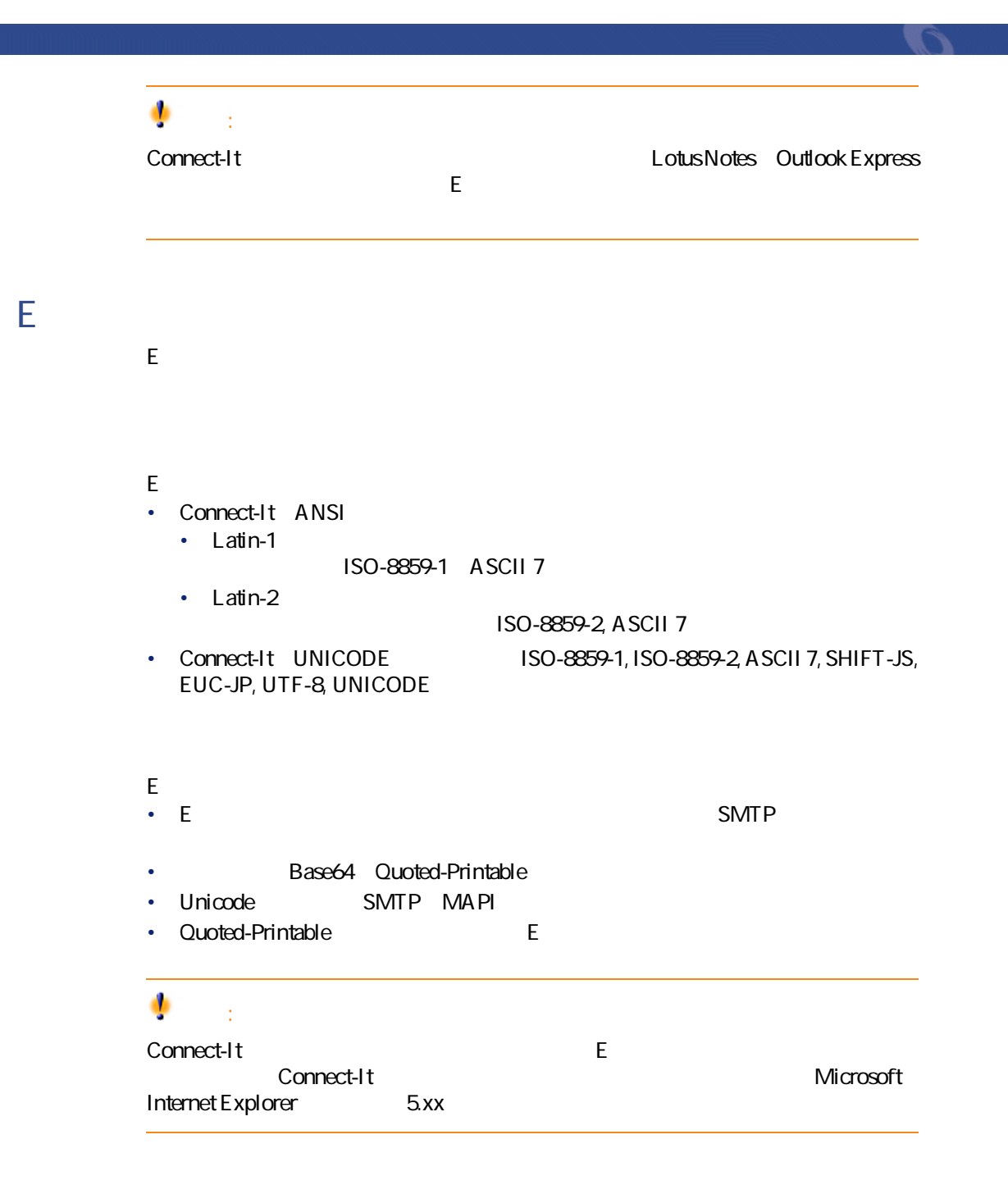

<span id="page-159-1"></span>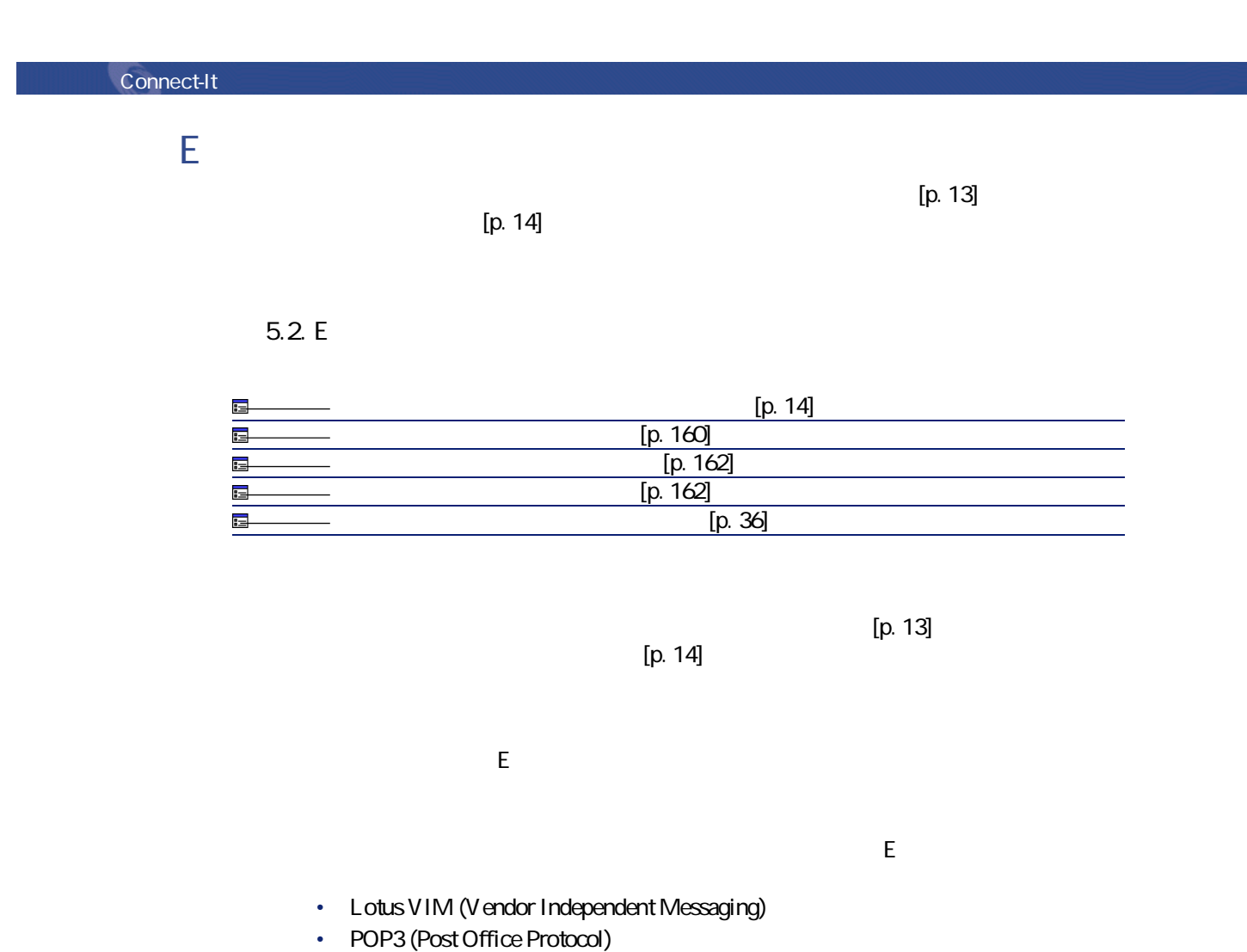

<span id="page-159-0"></span>• Microsoft MAPI (Messaging Application Program Interface)

### **Lotus VIM**

 $VIM$  2 • Figure 2011

• Figure 1. The contract of

 $VIM$ 

### **POP3**

### POP3 4

- POP3 POP3
- $\bullet$  [  $\bullet$  [  $\bullet$  ]  $\bullet$  [  $\bullet$  [  $\bullet$  ]  $\bullet$  [  $\bullet$  [  $\bullet$  ]  $\bullet$  [  $\bullet$  [  $\bullet$  ]  $\bullet$  [  $\bullet$  ]  $\bullet$  [  $\bullet$  ]  $\bullet$  [  $\bullet$  ]  $\bullet$  [  $\bullet$  ]  $\bullet$  [  $\bullet$  ]  $\bullet$  [  $\bullet$  ]  $\bullet$  [  $\bullet$  ]  $\bullet$  [  $\bullet$  ]  $\bullet$  [  $\bullet$  ]  $\bullet$  [  $\bullet$
- 
- POP3
- [*Maximum maximum*]]
- **E**

- $E$
- $E$
- -
- -
	-
- Carriage Return CR
Line feed - LF UNIX

# **MAPI**

- MAPI  $2$  $\bullet$  [ $\bullet$ ]  $\mathsf{M}\mathsf{A}\mathsf{P}\mathsf{I}$  $\bullet$  [  $\bullet$  ]
	- $NT$

#### Windows

- Connect-It 3.2.0 161
- 
- 
- 
- 
- 
- 
- 
- 
- 
- 
- 
- 
- 
- -
- 
- 
- 
- 
- 
- 
- 
- 
- -
- 
- 

コネクター

- 
- 
- 
- 
- 
- 
- 
- POP3<sup>2</sup>
	-
	-
	- - -
- - Connect-It
	-
	- -
	-
	- -
- DOS/Windows CR LF +
	-
	- DOS Windows 32
	- -
		- -
			- -
- -
	-
- 
- 
- 
- 
- 
- 110
- 
- Figure 2011
	- -
		-
- 
- 
- -

<span id="page-161-0"></span>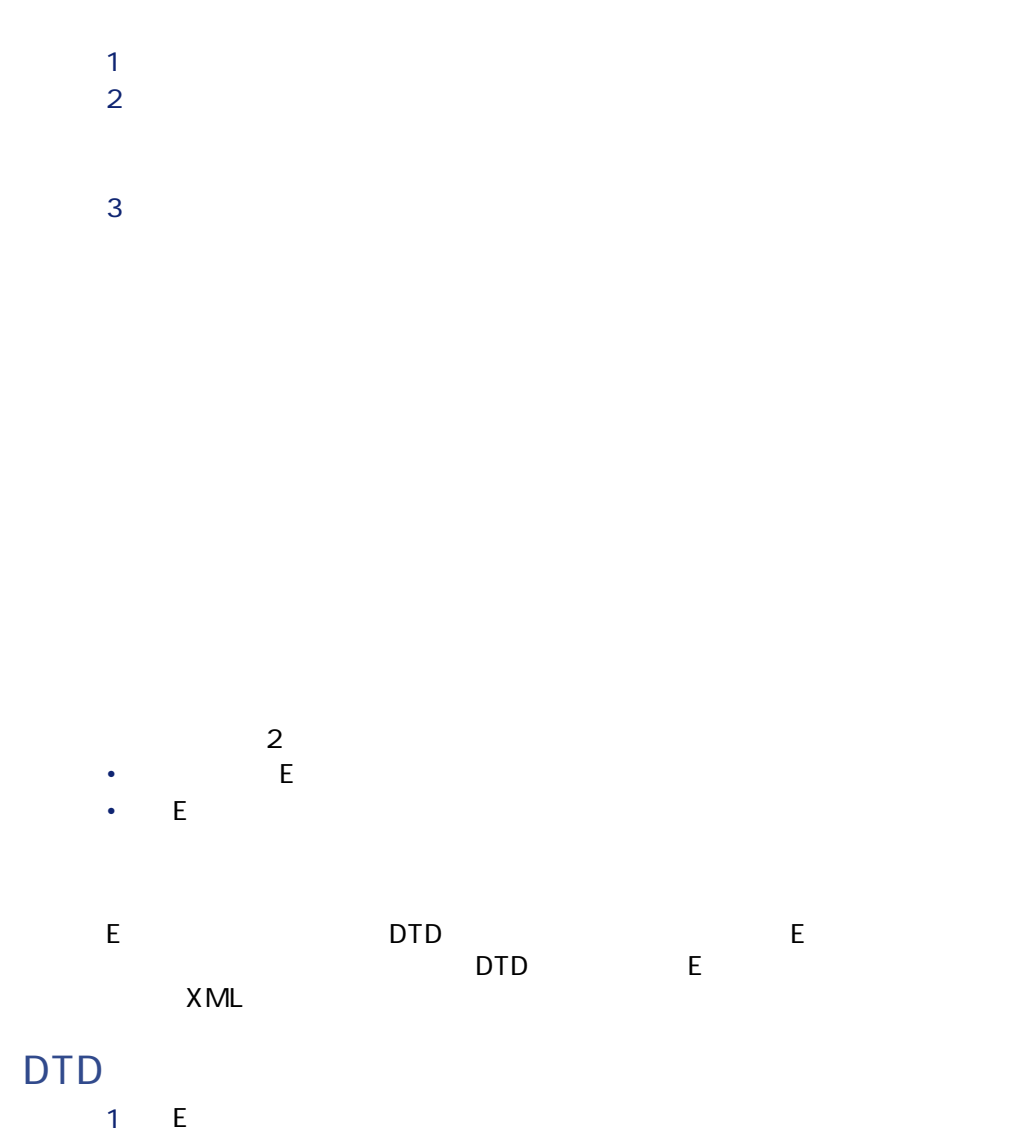

<span id="page-161-1"></span>2 DTD E DTD

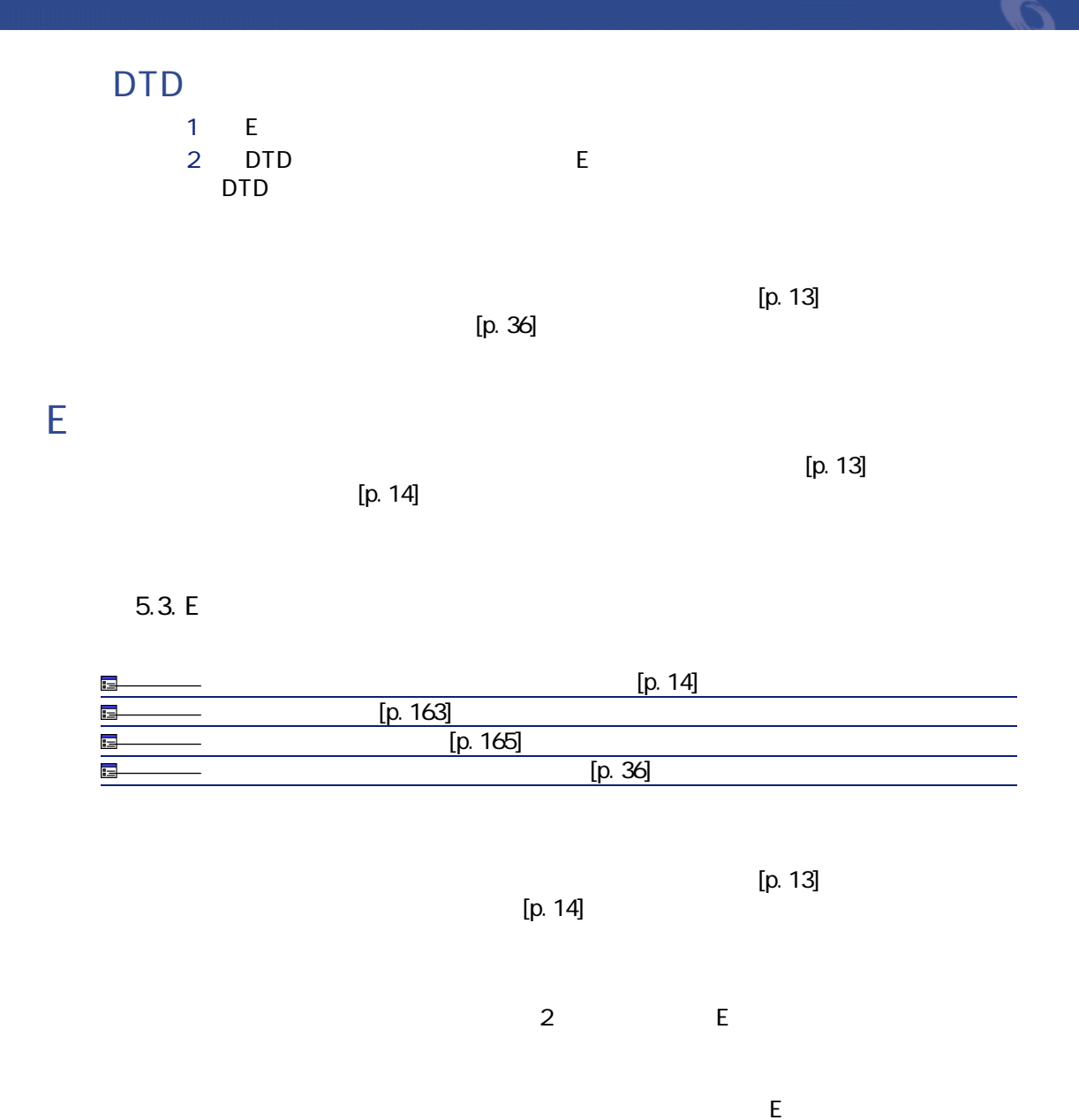

<span id="page-162-0"></span>• Lotus VIM (Vendor Independent Messaging)

• Microsoft SMTP (Simple Mail Transfer Protocol)

• MAPI (Messaging Application Program Interface)

# **Lotus VIM**  $VIM$  2 • Figure 2011  $VIM$ • Figure 1. The contract of **SMTP**  $S$ MTP $4$ • SMTP SMTP  $\bullet$  [  $\bullet$  [  $\bullet$  ]  $\bullet$  [  $\bullet$  [  $\bullet$  ]  $\bullet$  [  $\bullet$  [  $\bullet$  ]  $\bullet$  [  $\bullet$  [  $\bullet$  ]  $\bullet$  [  $\bullet$  ]  $\bullet$  [  $\bullet$  ]  $\bullet$  [  $\bullet$  ]  $\bullet$  [  $\bullet$  ]  $\bullet$  [  $\bullet$  ]  $\bullet$  [  $\bullet$  ]  $\bullet$  [  $\bullet$  ]  $\bullet$  [  $\bullet$  ]  $\bullet$  [  $\bullet$  ]  $\bullet$  [  $\bullet$ SMTP デフォルト値は「25」です。 • [表示名]  $\bullet$  [We find the set of  $\mathbb{R}$ ]  $\mathbb{R}$  (set of  $\mathbb{R}$ ).  $\mathsf E$  , we are the EV set of the EV set of the EV set of the EV set of the EV set of the EV set of the EV set of the EV set of the EV set of the EV set of the EV set of the EV set of the EV set of the EV set of the EV se Reply@peregrine.com

# **MAPI** MAPI  $2$ • Figure 2011  $\mathsf{MAPI}$ • [*Maximum maximum*]]

1 接続用パラメータを入力します。

**2** *contract* **and** *contract* **and** *contract* **and** *contract* **and** *contract* **and** *contract* **and** *contract* **and** *contract* **and** *contract* **and** *contract* **and** *contract* **and** *contract* **and** *contract* **and** *contract* **and** *contr* 

<span id="page-164-0"></span>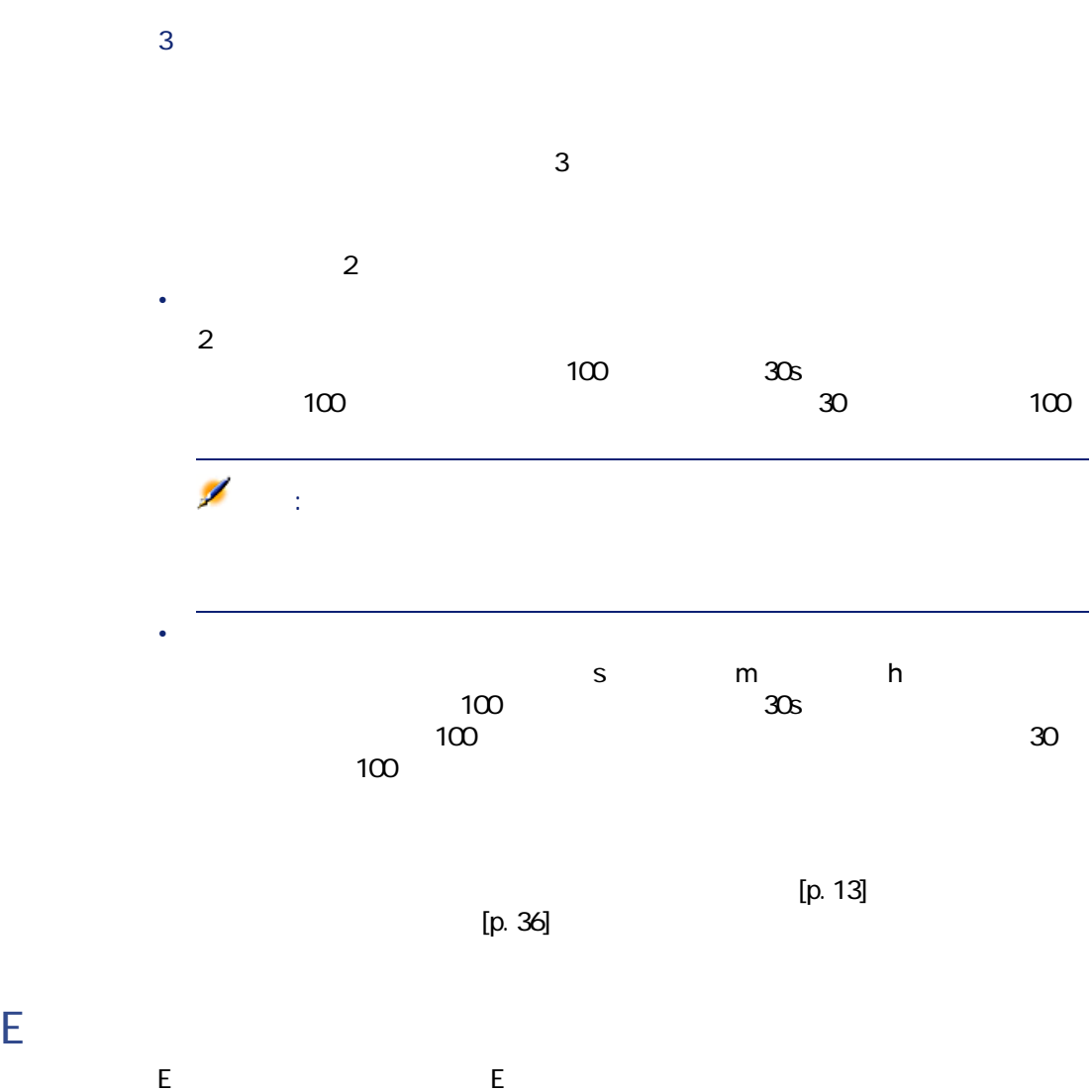

ネクタは使用可能なドキュメントタイプ**InMailMessage**を発行します。このドキュ メントタイプはEメールの様々なコンポーネントを含んでおり、別のコネクタの

コネクター

Connect-It

### **E**メール(ショップ・コネクタの生成用・エネクタの生成用・エネクタの生成用 **InMailMessage** Eメール(受信)コネクタの生成用ドキュメントタイプのコンポーネントは次の

**5.4. E** 

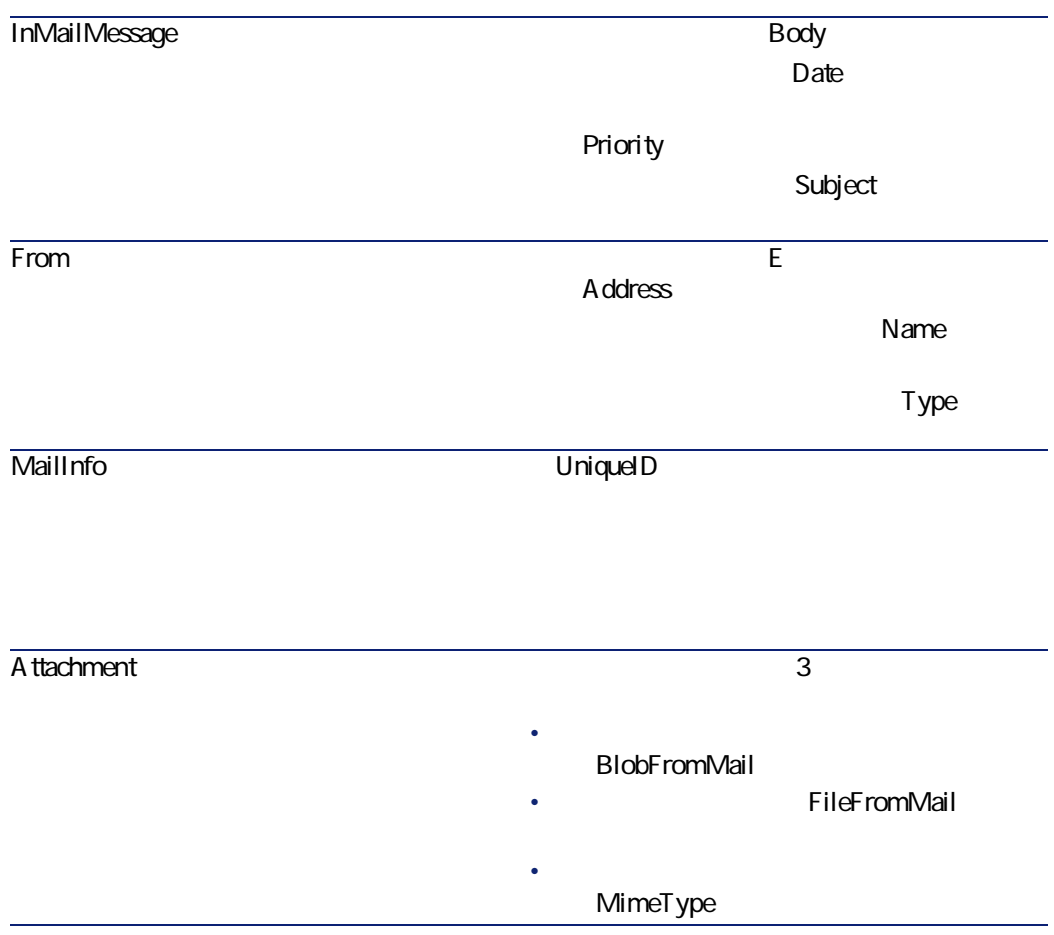

**Bcc** Back Bcc E Address メッセージのBcc受信者の名前(**[Name]** Bcc Type **Cc**コレクション メッセージのCc受信者のEメールアドレス Address Cc<sub>c</sub>web Cc<u>or Type</u> To E  $A$ ddress Name **[Type]**フィールド) **E**メール(の)コネクタに生成されるメッセージを生成される  $\mathsf{D}\mathsf{TD}$ [p. 160] E  $\overline{D}$ TD **5.1. DTD** E Asset Management external of the mewemplo.scn **DTD newemplo.dtd InMailMessage** 

amEmplDept

#### Connect-It 3.2.0 - 167

コネクタ

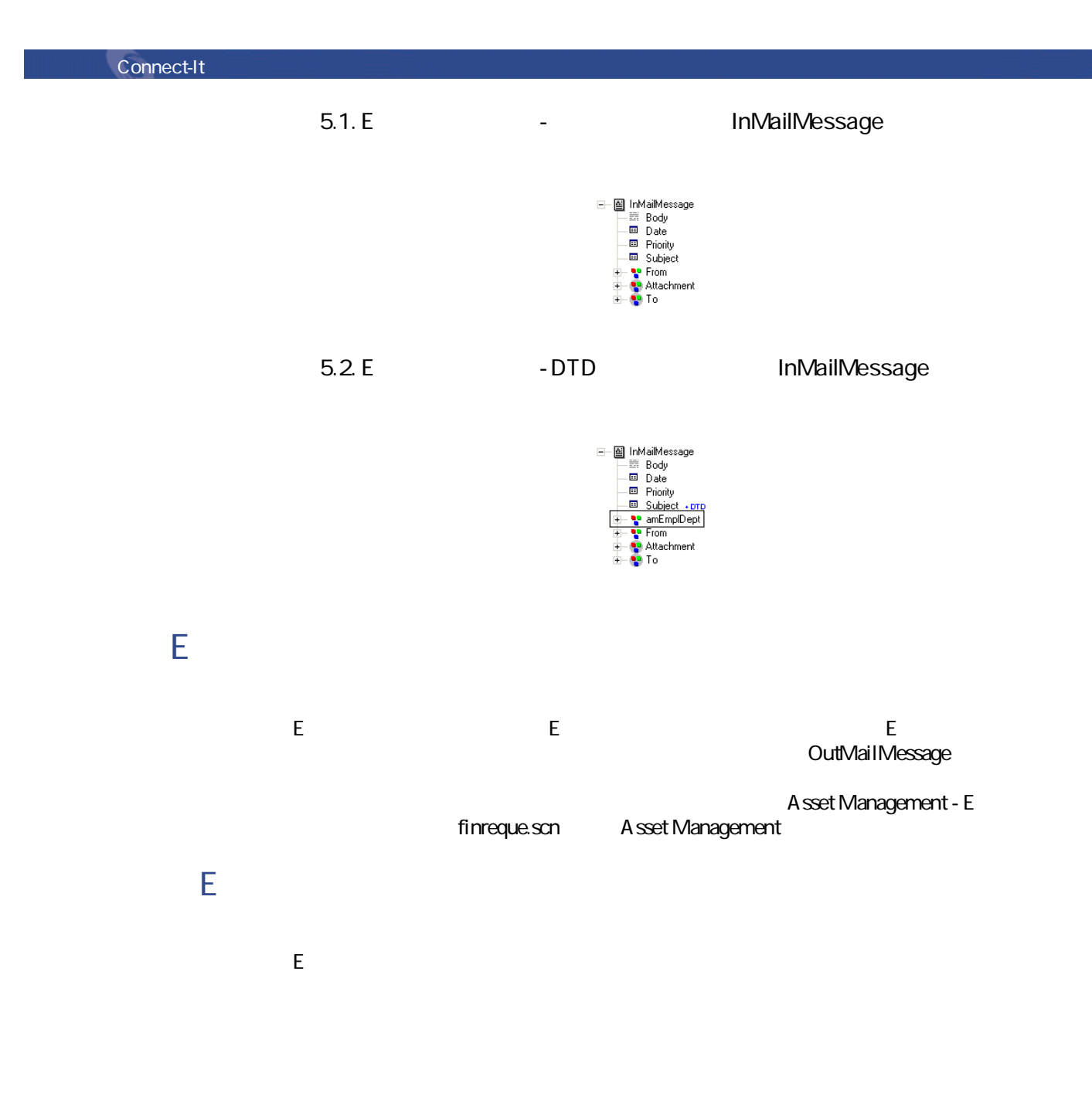

### **5.5. E**

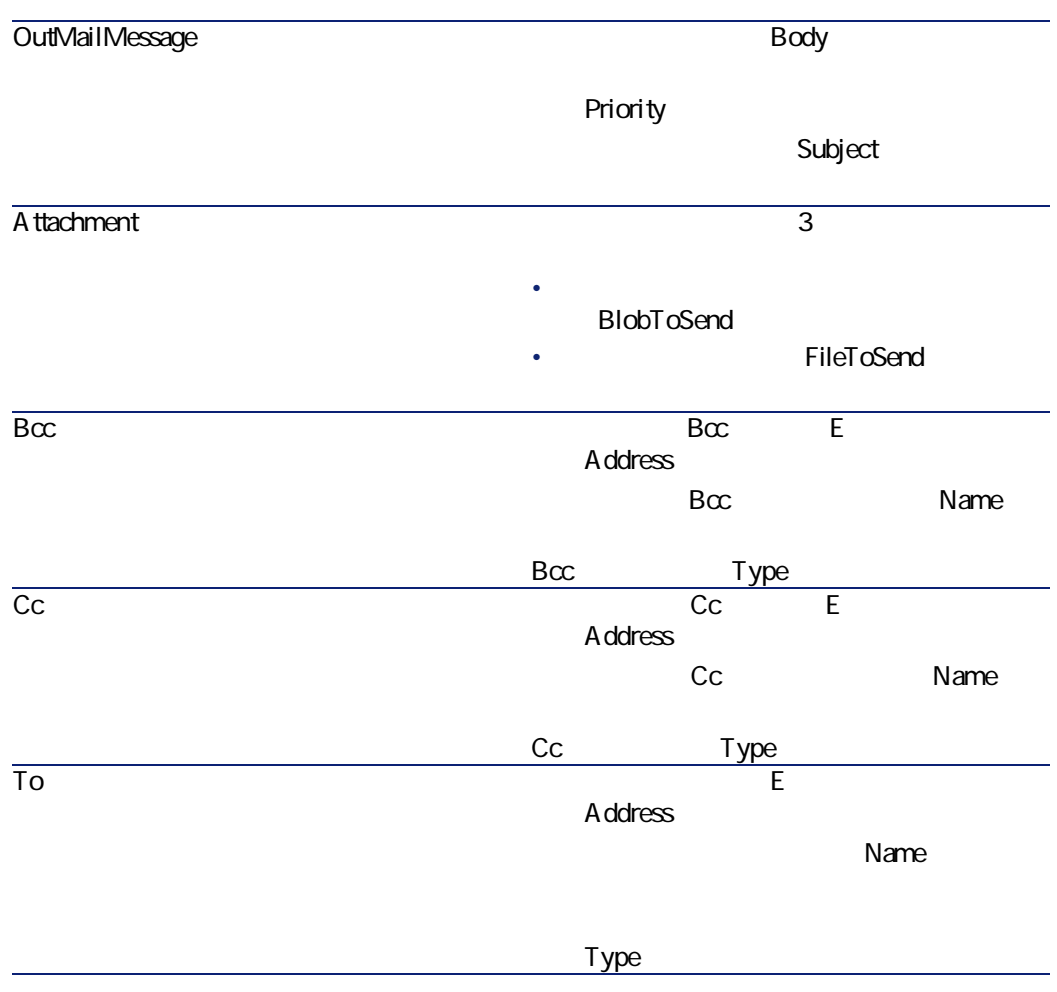

行可能ファイルなど)を指します。Eメールコネクタの使用可能なドキュメント A ttachment

Connect-It 3.2.0 - 169

コネクター

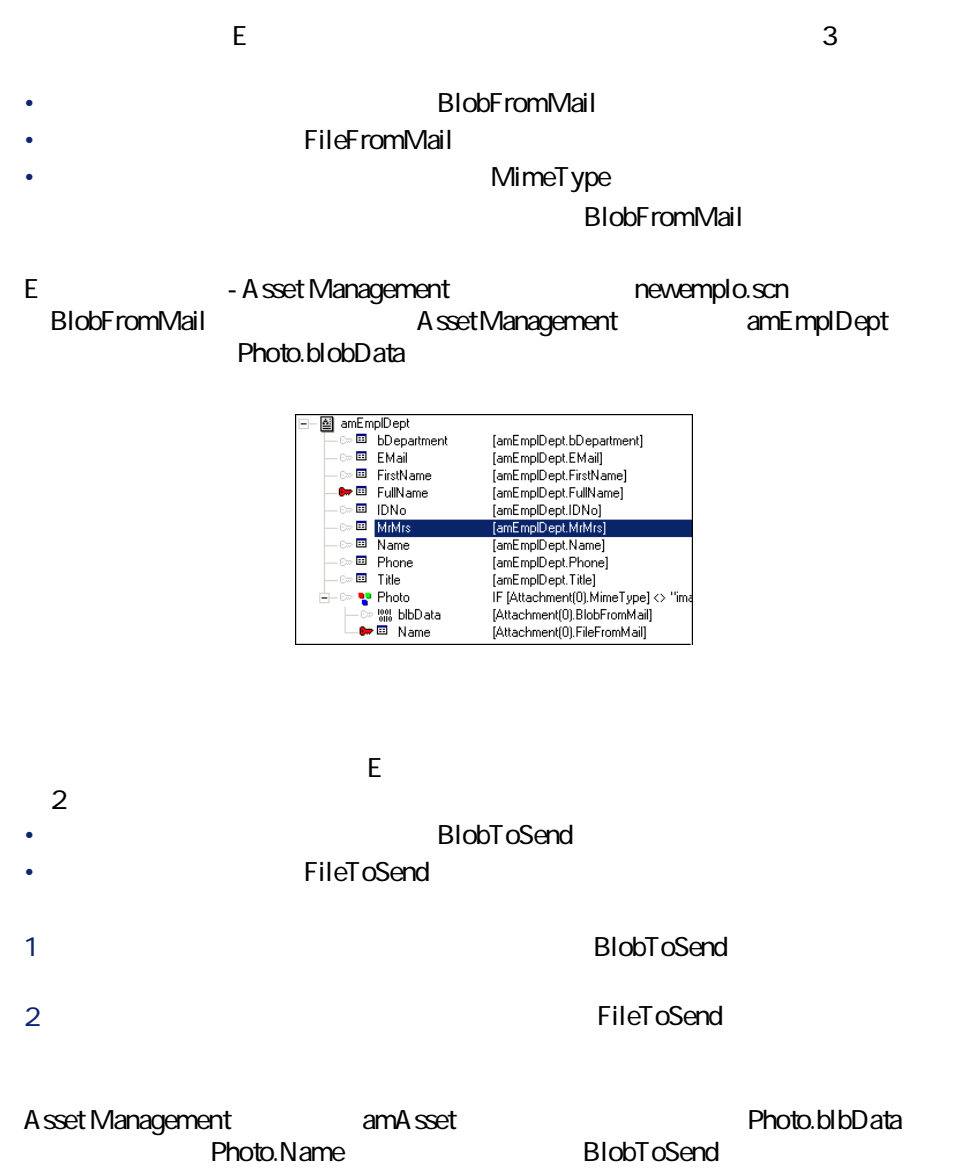

**FileToSend** 

# **付属シナリオ - Eメールコネクタ**

- [mail\mailac36\finconfi.scn](#page-309-0) [p. 310]
- [mail\mailac36\finreque.scn](#page-308-0) [p. 309]
- [mail\mailac36\newemplo.scn](#page-309-1) [p. 310]
- [mail\mailac40\finconfi.scn](#page-309-2) [p. 310]
- [mail\mailac40\finreque.scn](#page-310-1) [p. 311]
- [mail\mailac40\newemplo.scn](#page-310-2) [p. 311]

# LDAP

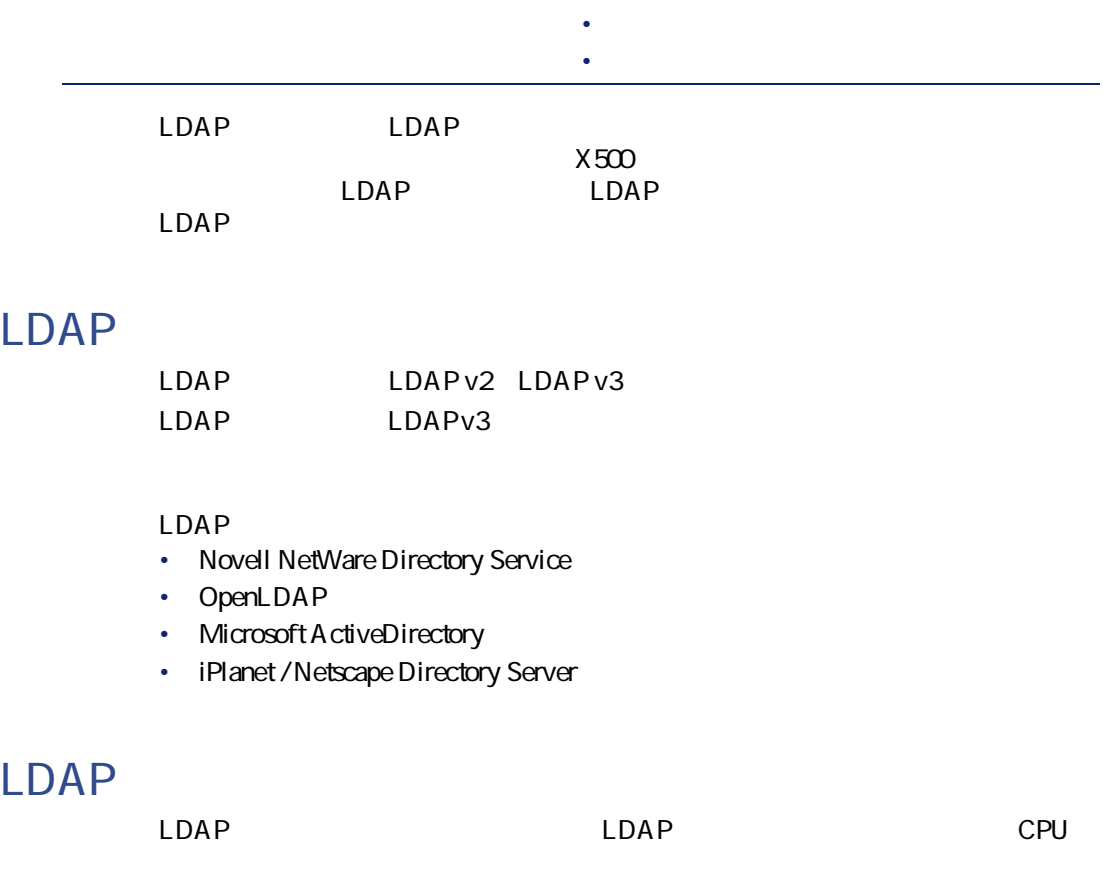

Connect-It 3.2.0 - 171

コネクタ

#### $LDAP$

## LDAP

 $[p. 14]$ 

 $[p. 13]$ 

#### **5.6. LDAP**

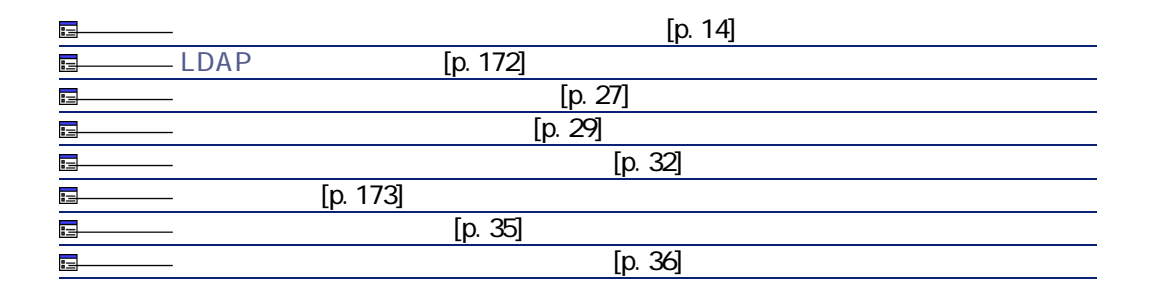

 $[p. 14]$ 

<span id="page-171-0"></span>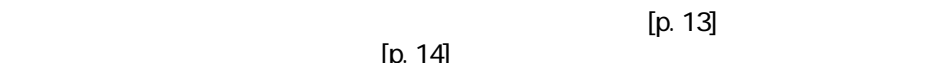

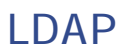

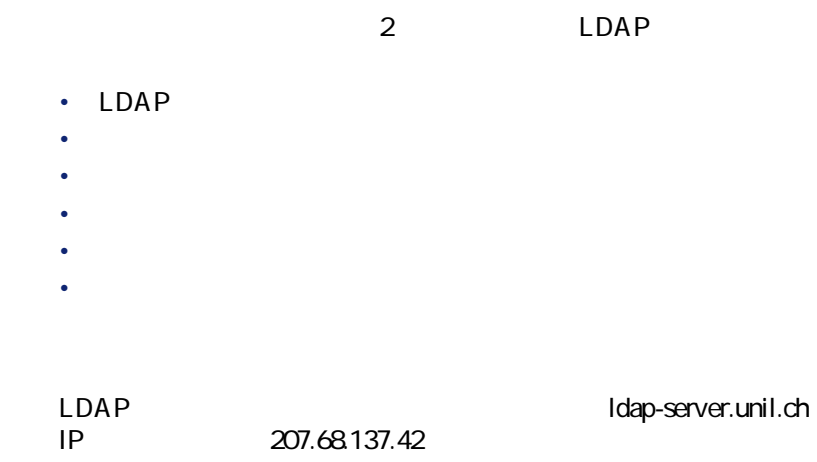

 $L$ DAP

LDAP

#### 3 LDAP

- Microsoft Exchange Novell Directory Service Netscape Directory Server
- Microsoft Active Directory
- OpenLDAP

#### $LDAP$

- experimental product the contract of the contract of the contract of
- <span id="page-172-0"></span>• **[テスト]**をクリックします。
- 
- **[REPORT ]**
- 
- 
- ページサイズ

#### 500

#### Microsoft LDAP

• DN distinguished name

#### $LDAP$

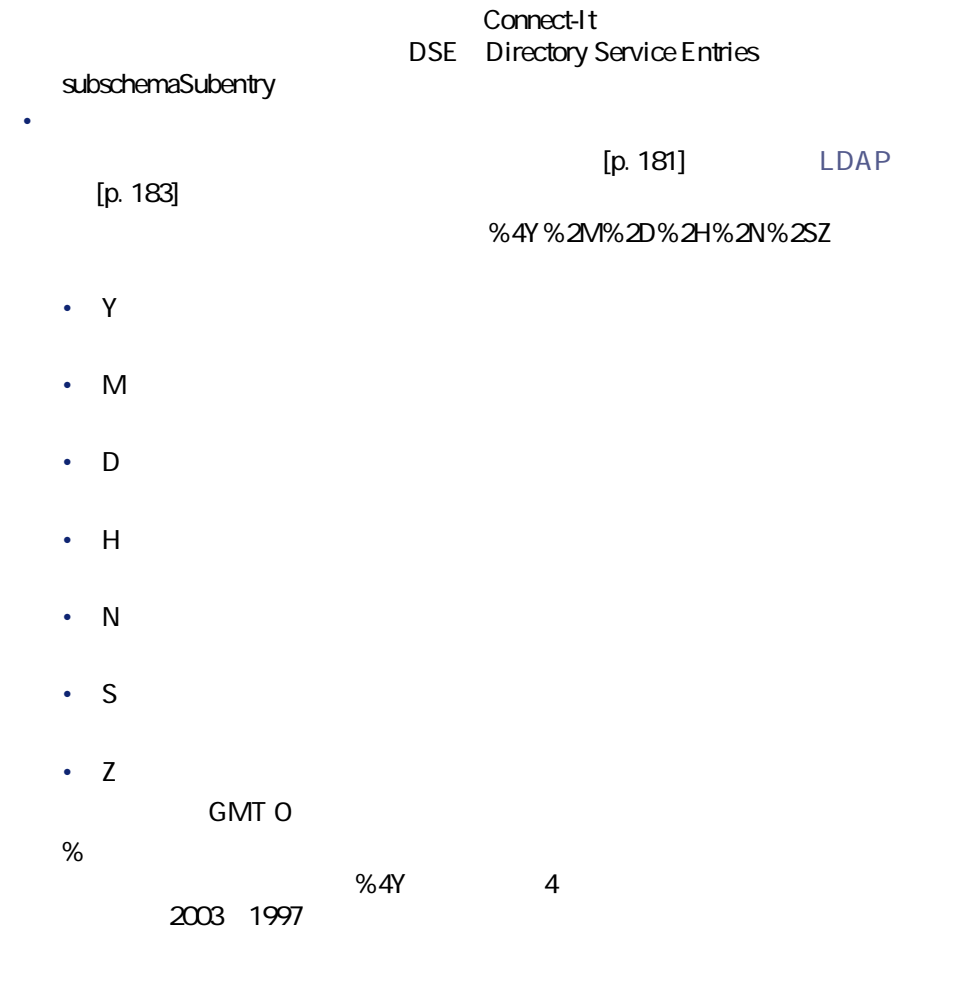

%4Y%2M%2D%2H%2N%2.1SZ

 $[p. 13]$ 

 $[p. 34]$ 

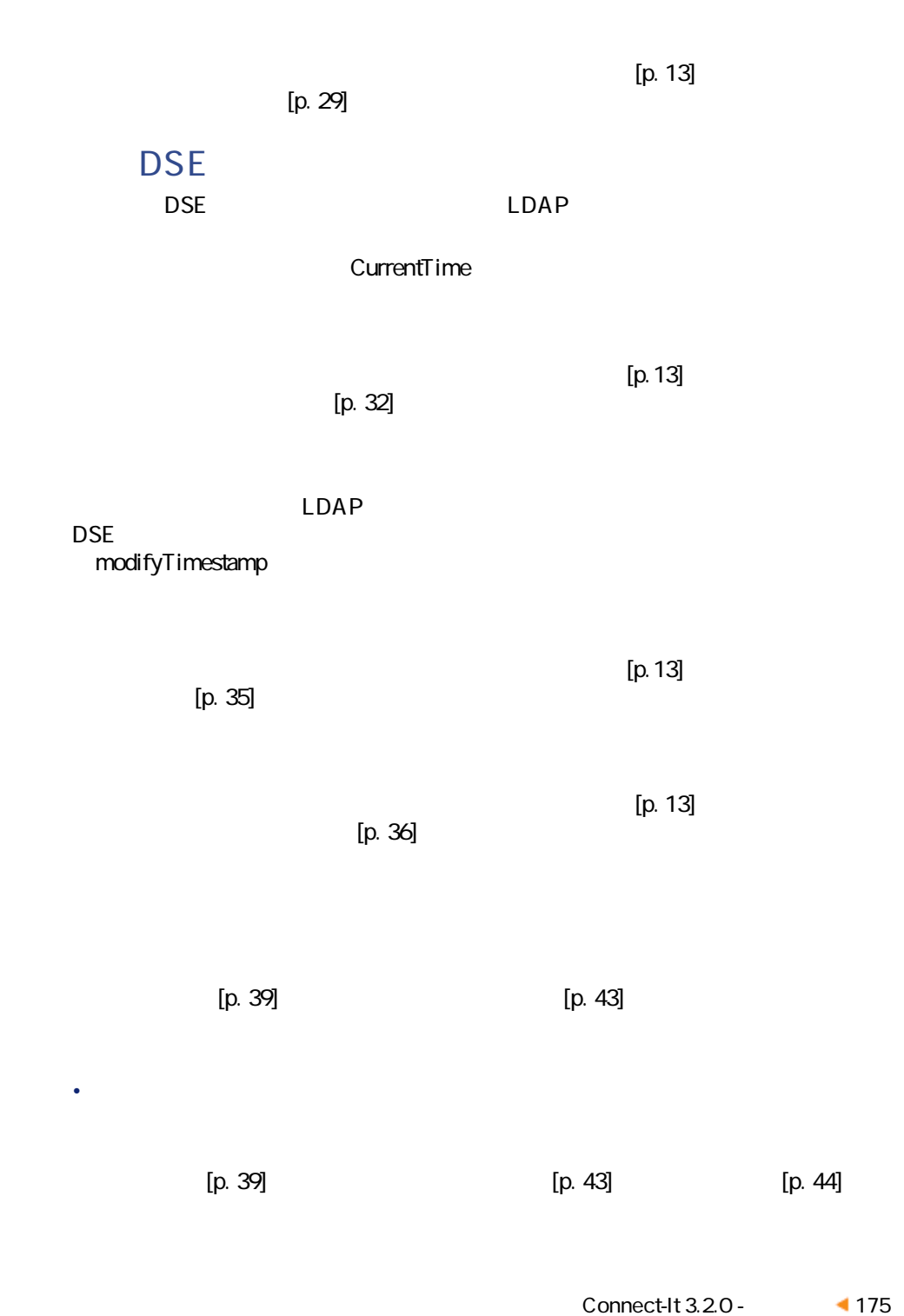

コネクター

### Connect-It

• SCOPE SEARCH DN

## SCOPE

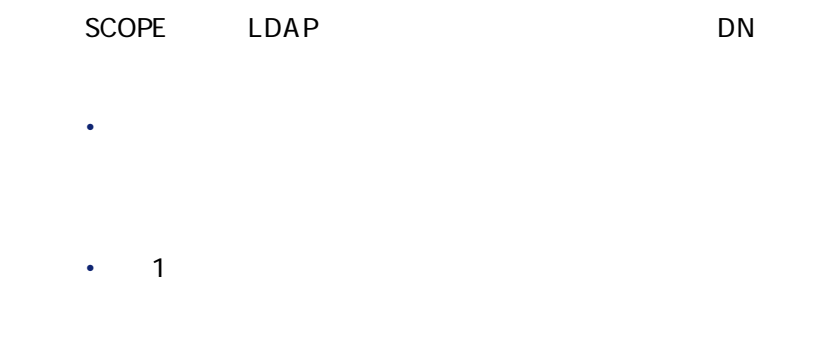

 $\bullet$ 

### **SEARCH DN**

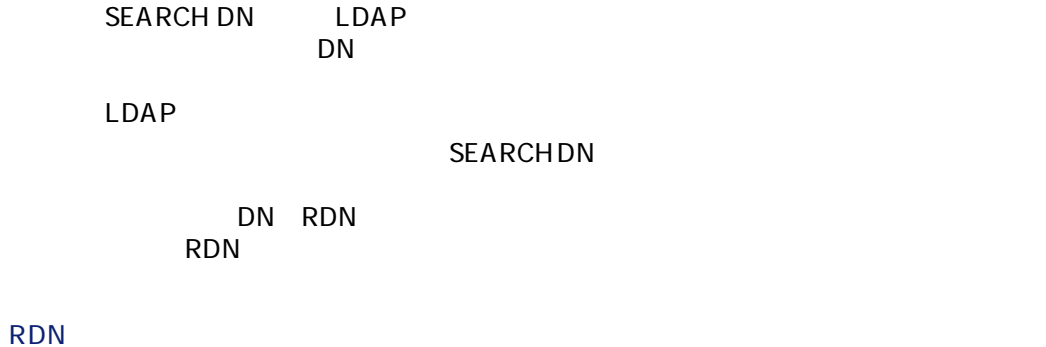

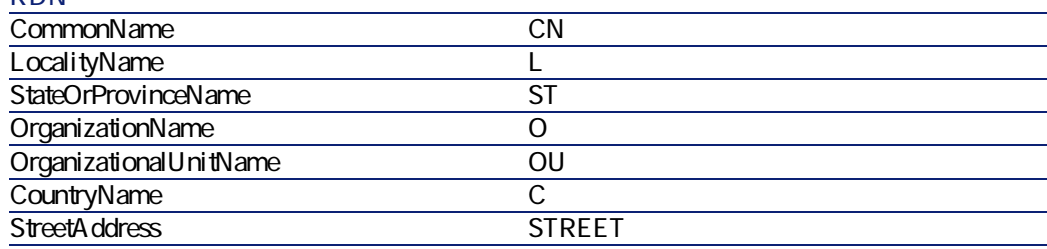

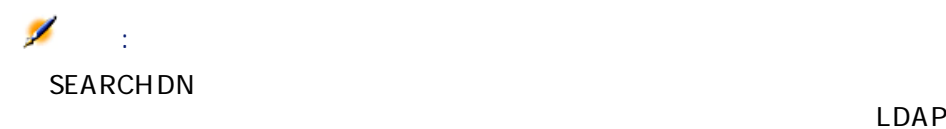

コ

# LDAP

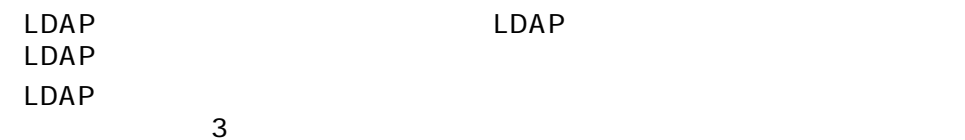

- SCOPE
- $\cdot$  SEARCH DN
- $\cdot$  FILTER

# **SCOPE**

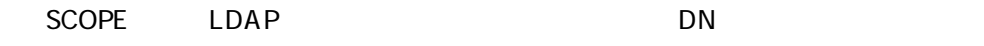

- **Figure 2014**
- - $1$
	- [transfer to the state of the state of the state of the state of the state of the state of the state of the

# **SEARCH DN**

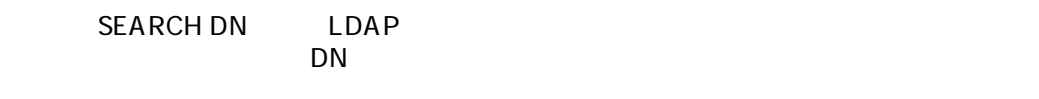

LDAP

#### **SEARCH DN**

DN RDN RDN

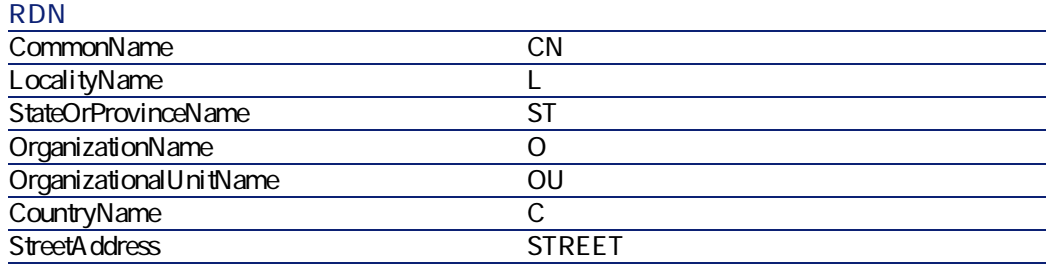

#### 注意:

**SEARCH DN** 

 $\mathsf{LDAP}$ 

### **FILTER**

FILTER FILTER LDAP RFC2254  $\mathsf A$ 

(&(ObjectClass=personn)(cn=A\*)) このリストに、名前が「Ar」で始まる人のリストを入れない場合は、以下の句

(&(ObjectClass=personn)(&(cn=A\*)(!(cn=Ar\*))))

# $\mathsf{Q}$  :

LDAP

- $LDAP$
- FILTER

modifyTimestamp=\*

modifyTimestamp

### LDAP

LDAP データについている。

#### **5.7. LDAP**

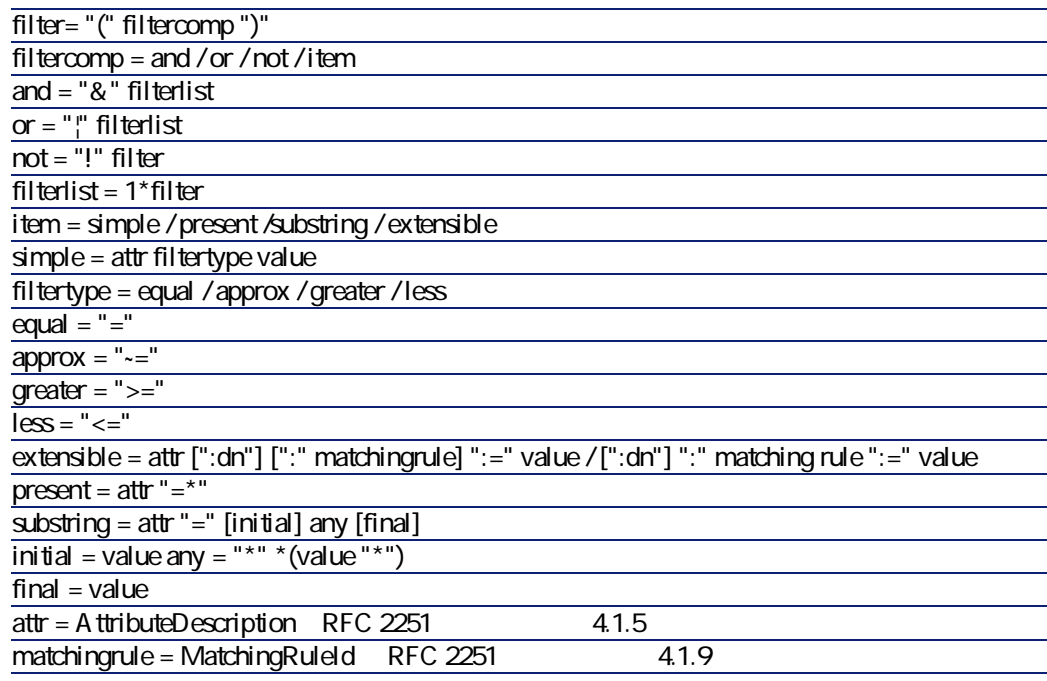

Connect-It 3.2.0 - 179

コネクタ

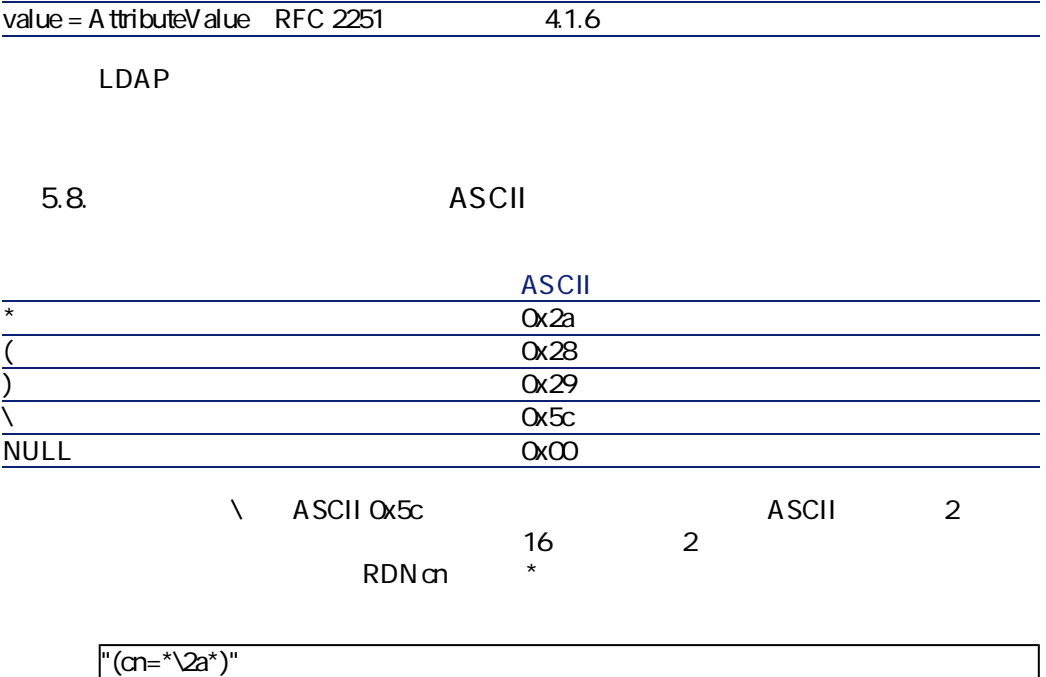

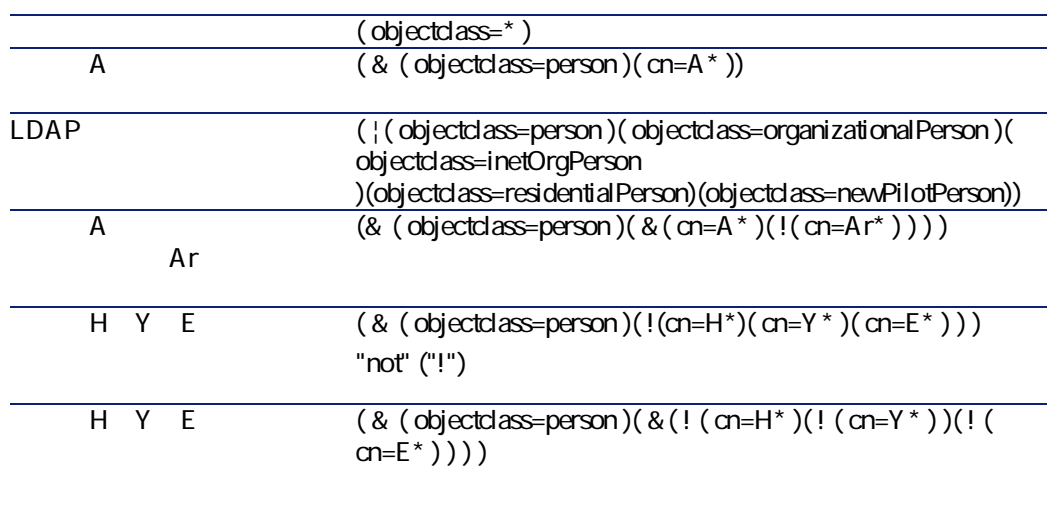
#### LDAP

#### LDAP RFC requests for comments

コネクタ

- RFC 1274 : The COSINE and Internet X.500 Schema
- RFC 1777 : Lightweight Directory Access Protocol
- RFC 1778: The String Representation of Standard Attribute Syntaxes
- RFC 1617 : Naming and Structuring Guidelines for X.500 Directory Pilots
- RFC 2253: Lightweight Directory Access Protocol (v3): UTF-8 String Representation of Distinguished Names
- RFC 2251 : Lightweight Directory Access Protocol (v3)
- RFC 2252: Lightweight Directory Access Protocol (v3): A ttribute Syntax Definitions
- RFC 2254 : The String Representation of LDAP Search Filters
- RFC 2256: A Summary of the X.500(96) User Schema for use with LDAPv3
- RFC 1823 : The LDAP Application Program Interface
- RFC 1798: Connection-less Lightweight X.500 Directory Access Protocol
- RFC 2259: Internet X.509 Public Key Infrastructure Operational Protocols LDAPv2
- RFC 2279: UTF-8, a transformation format of ISO 10646 RFC 2116: X.500 Implementations Catalog-96

 $\mathbf 1$  $\sim$  100  $\sim$  100  $\sim$   $\sim$  700  $\pm$  700  $\pm$  700  $\pm$  700  $\pm$  700  $\pm$  700  $\pm$  700  $\pm$  700  $\pm$  700  $\pm$  700  $\pm$  700  $\pm$  700  $\pm$  700  $\pm$  700  $\pm$  700  $\pm$  700  $\pm$  700  $\pm$  700  $\pm$  700  $\pm$  700  $\pm$  700  $\pm$  700  $\pm$  700  $\pm$  700  $\pm$ 

 $1$ 

• RFC 2255 : The LDAP URL Format

LDAP ディレクトリ しょうしょう しゅうしゅう しゅうしゅう しゅうしゅうしゅう

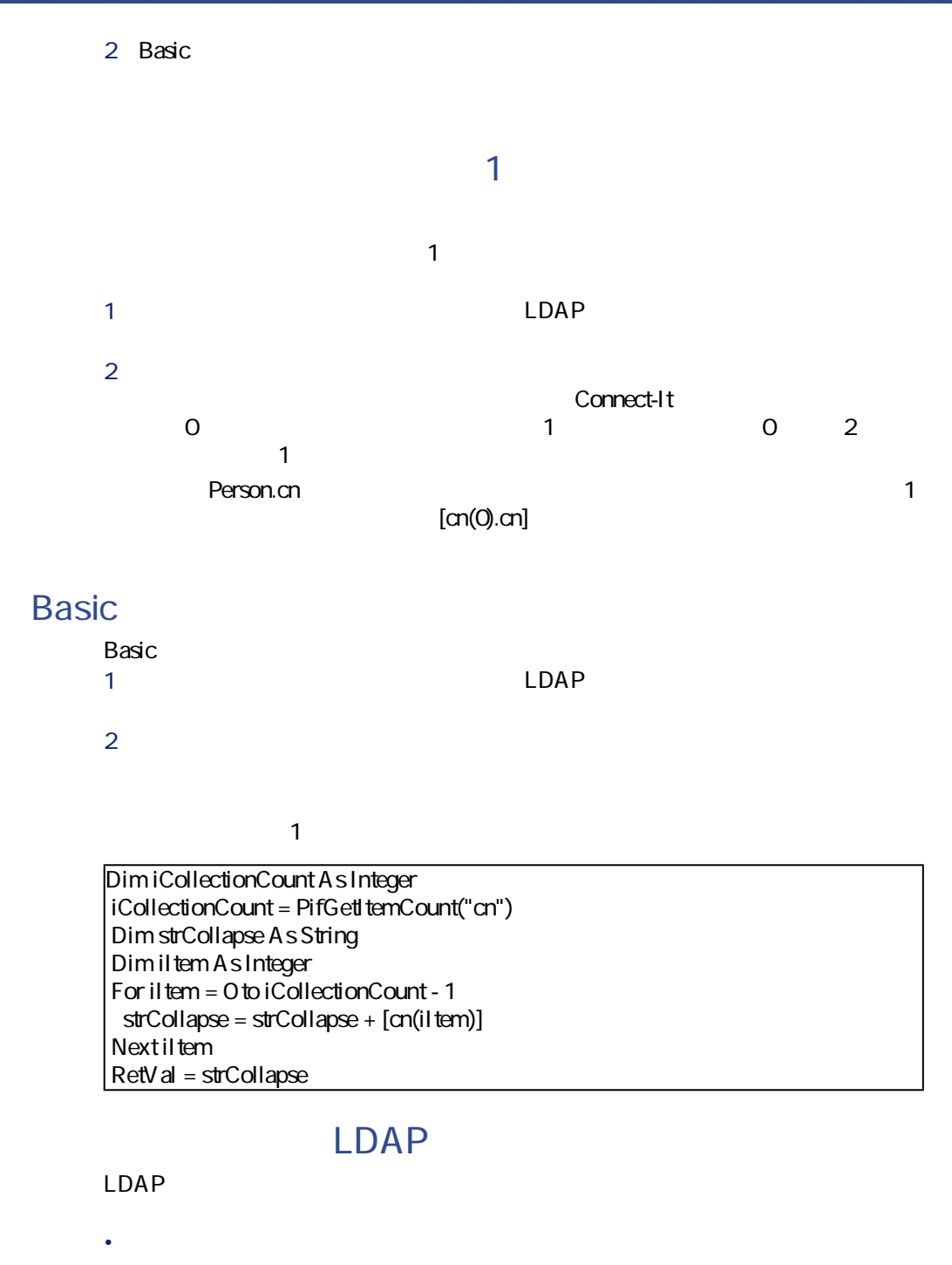

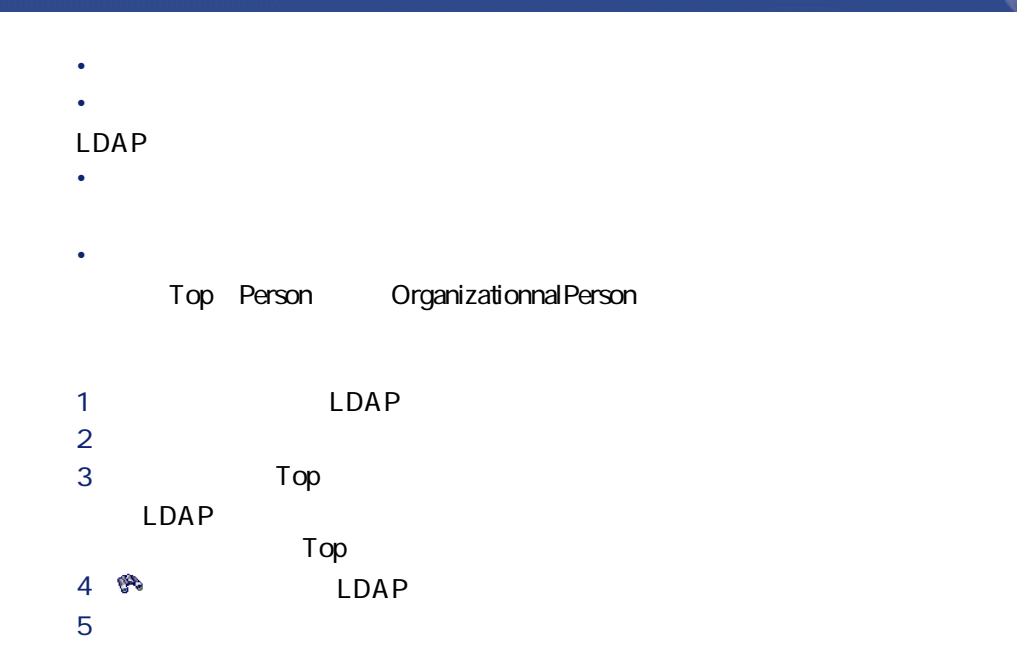

#### LDAP

LDAP **The Stamps** 

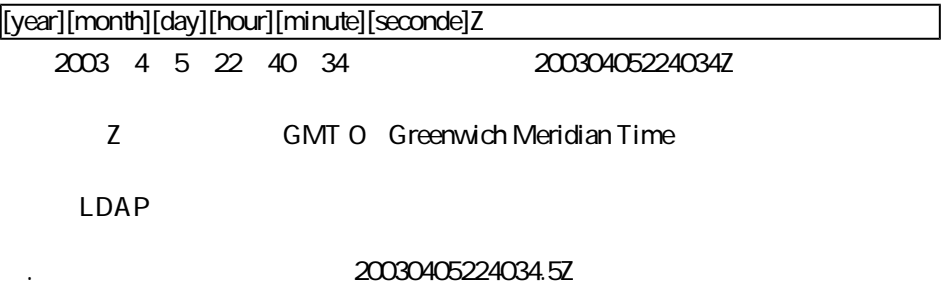

## - LDAP

- Idap\Idapac36\complete.scn [p. 308]
- Idap\Idapac36\simple.scn [p. 308]

Connect-It 3.2.0 - 183

コネクタ

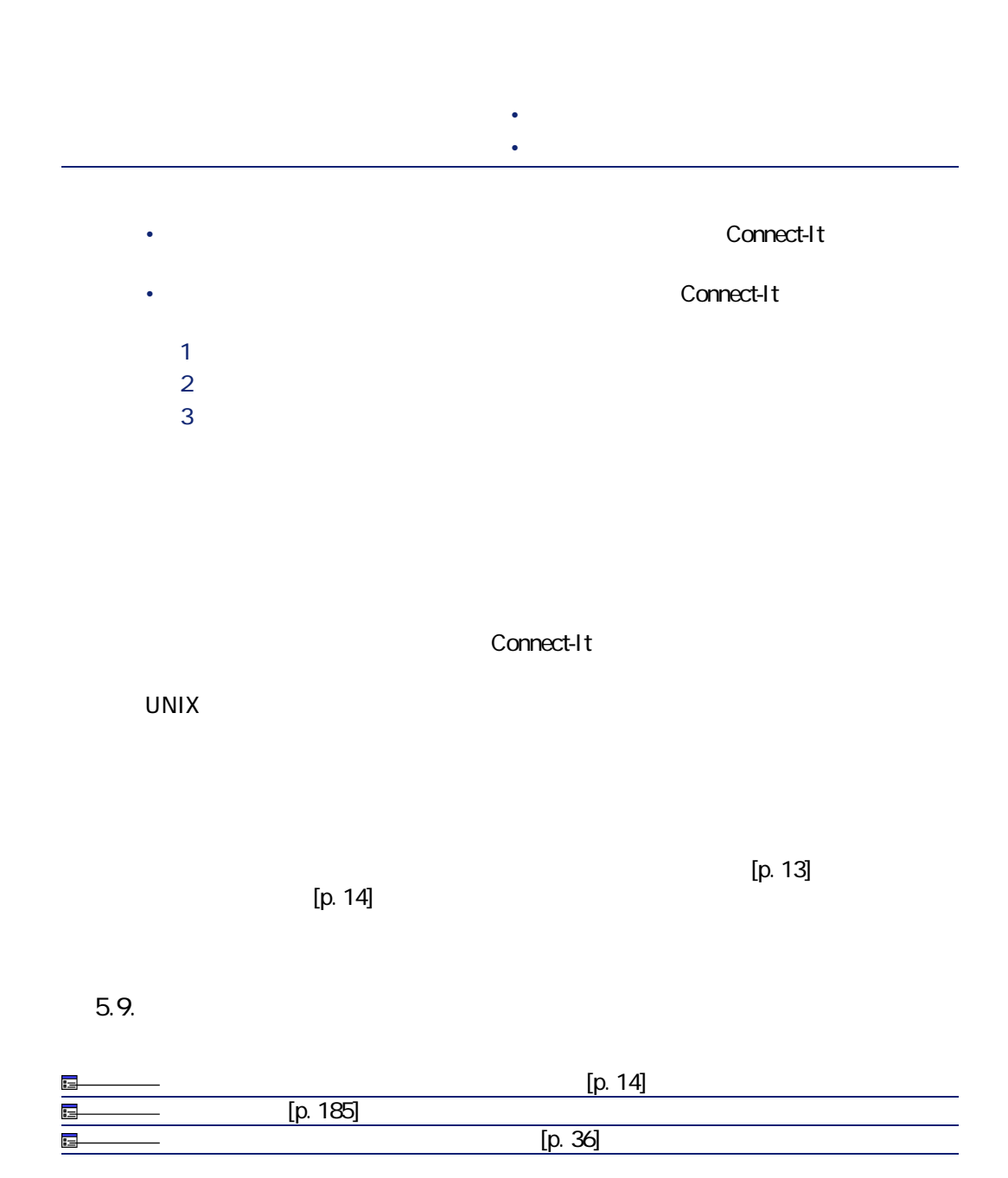

<span id="page-184-0"></span>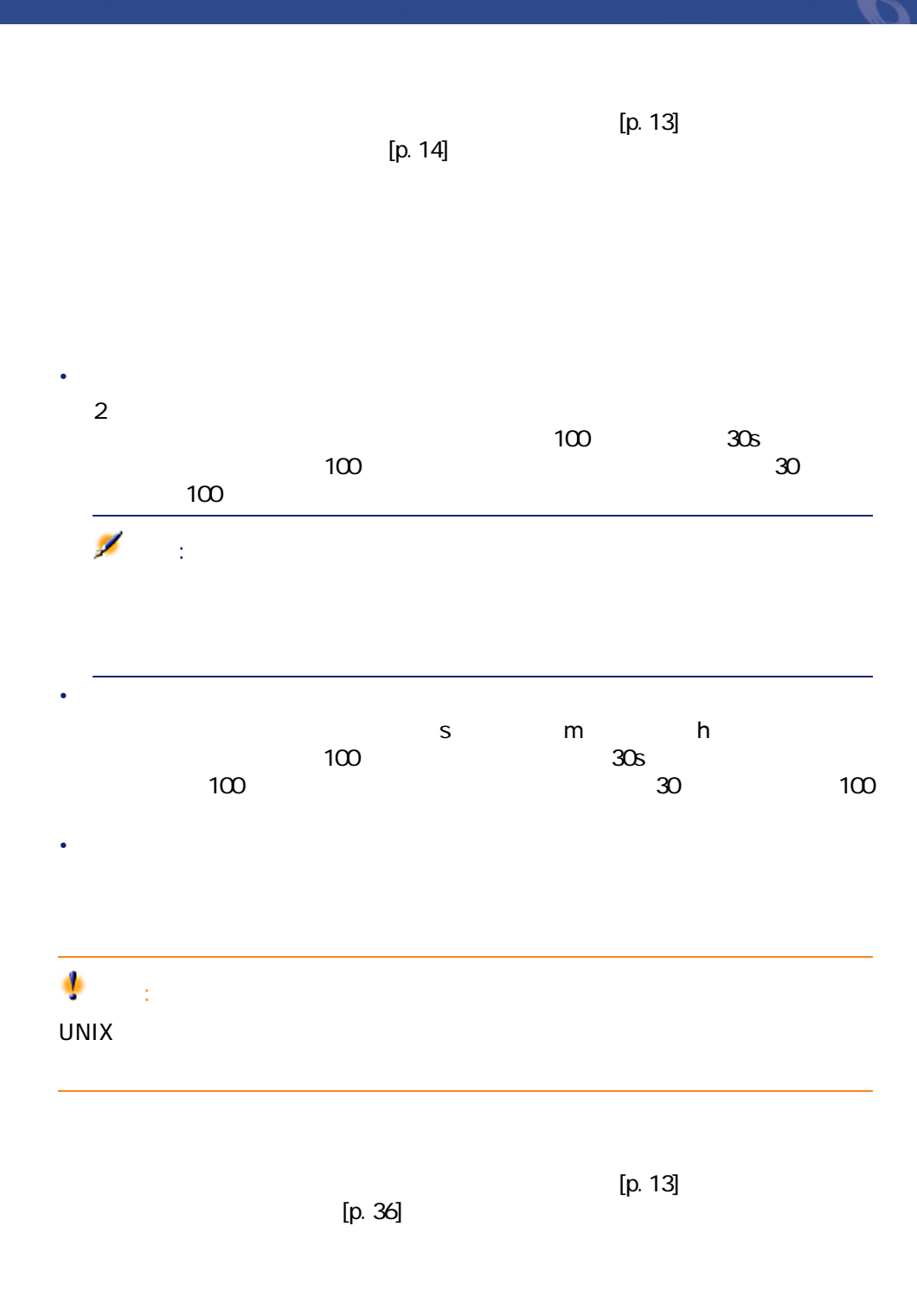

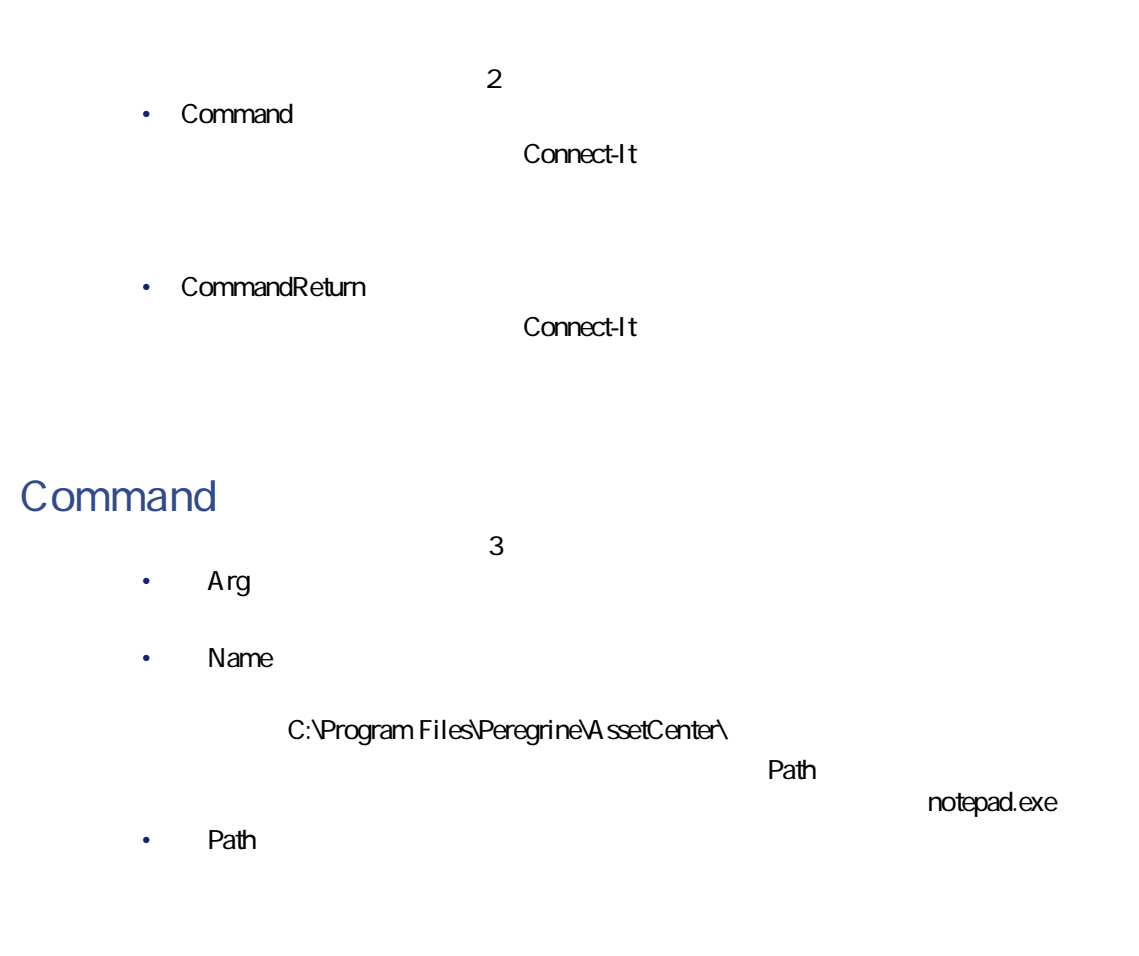

## **CommandReturn**

 $3$ • **ReturnCode** 

- StdErr
- StdOut

## $\mathbf{G}^{\mathbf{Z}}$ UNIX StdErr StdOut

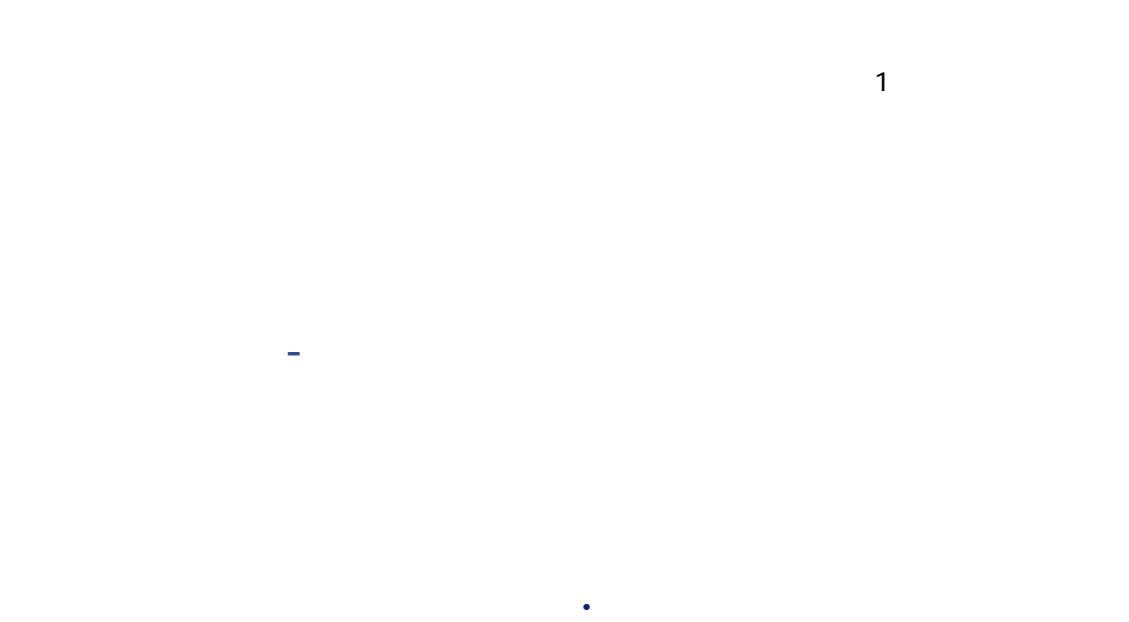

• **• Production (** 

Connect-It 3.2.0 - 187

コネクター

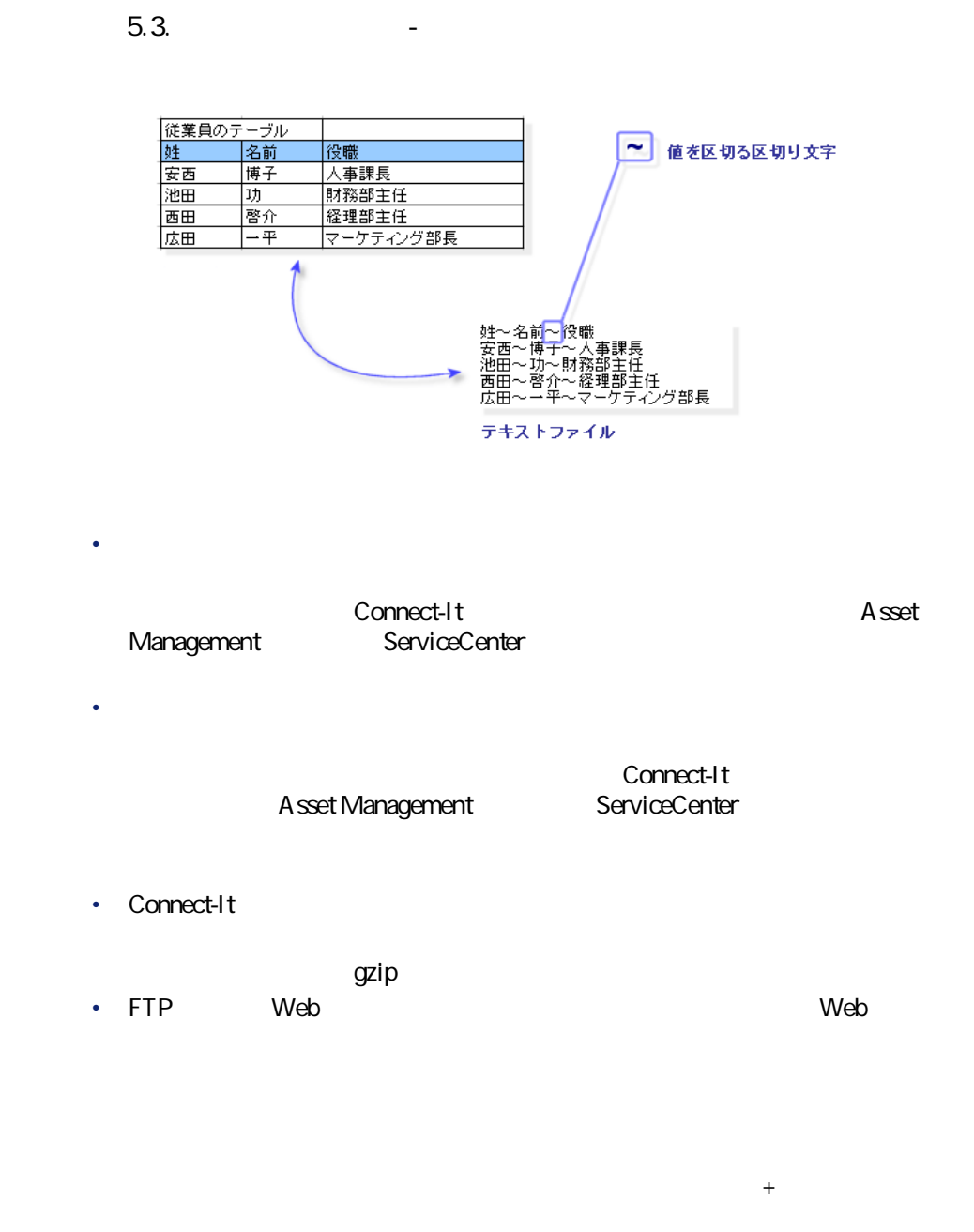

Connect-It

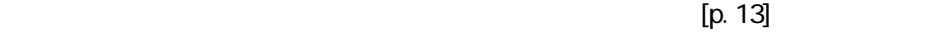

コネクター

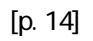

 $5.10.$ 

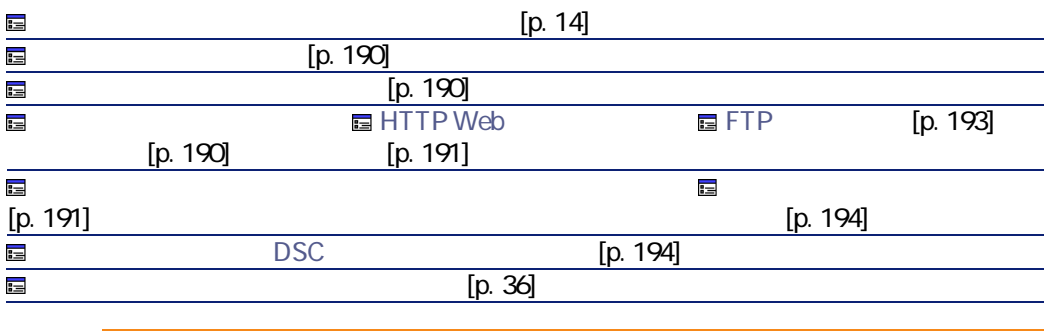

警告:

Connect-It

Windows Connect-It

 $[p. 14]$ 

<span id="page-189-0"></span> $[p. 13]$ 

<span id="page-189-2"></span><span id="page-189-1"></span> $\overline{\mathbf{3}}$ • HTTP Web •  $FTP$ • **Contract Contract Contract Contract Contract Contract Contract Contract** 1 ファイルまたはフォルダを選択する  $2 \overline{a}$  $\mathbf{Z}$ 

• *<i>p*  $\mathbb{Z}$  *p*  $\mathbb{Z}$  *<i>p*  $\mathbb{Z}$  *p*  $\mathbb{Z}$  *p*  $\mathbb{Z}$  *<i>p*  $\mathbb{Z}$  *p*  $\mathbb{Z}$  *p*  $\mathbb{Z}$  *p*  $\mathbb{Z}$  *p*  $\mathbb{Z}$  *p*  $\mathbb{Z}$  *p*  $\mathbb{Z}$  *p*  $\mathbb{Z}$  *<i>p*  $\mathbb{Z}$  *p*  $\mathbb$ • *<i>p*  $\mathbb{Z}$  *p*  $\mathbb{Z}$  *<i>p*  $\mathbb{Z}$  *(iii)*  $\mathbb{Z}$  *(iii)*  $\mathbb{Z}$  *(iii)*  $\mathbb{Z}$  *(iii)*  $\mathbb{Z}$  *(iii)*  $\mathbb{Z}$  *(iii)*  $\mathbb{Z}$  *(iii)*  $\mathbb{Z}$  *(iii)*  $\mathbb{Z}$  *(iii)*  $\mathbb{Z}$  *(iii)*  $\mathbb{Z}$  *(ii* 

 $\overline{\mathbf{2}}$ • **[フォルダ名]**

• **[拡張子]**  $\overline{\mathbf{t}}$ 

## <span id="page-190-1"></span> $\overline{\mathbf{3}}$ • **Particular and Particular and Particular and Particular and Particular and Particular and Particular and Particular and Particular and Particular and Particular and Particular and Particular and Particular and Particula** • **Particular and Particular and Particular and Particular and Particular and Particular and Particular and Particular and Particular and Particular and Particular and Particular and Particular and Particular and Particula** • [www.community.com]  $3$

<span id="page-190-0"></span> $\mathbf 3$  $\sim$  100  $\sim$  100  $\sim$  100  $\sim$  100  $\sim$  100  $\sim$  100  $\sim$  100  $\sim$  100  $\sim$  100  $\sim$ 

## **HTTP Web**

Web XML XML  $\bullet$  [ $\leq$ ]  $\begin{bmatrix} \cdots \end{bmatrix}:M \qquad \begin{bmatrix} \cdots \end{bmatrix}:$ 

- HTTP 80  $\bullet$
- 
- $\bullet$

HTTPS HTTPS

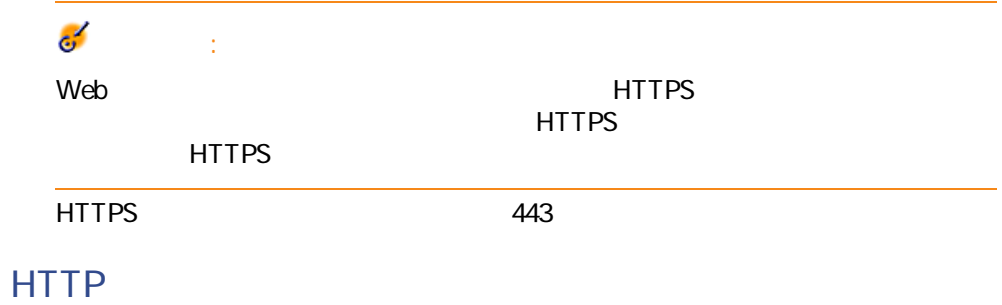

#### **HTTPS**

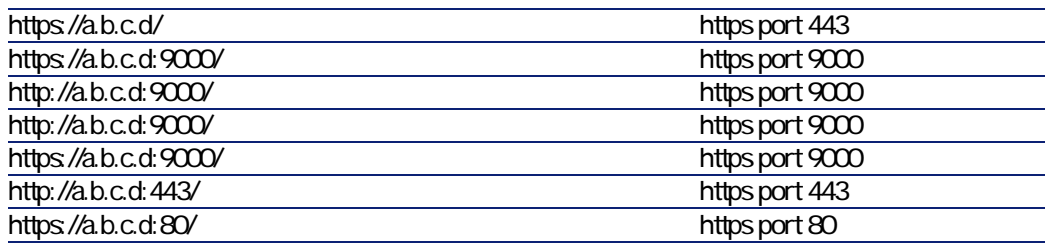

プリケーションの「コンソールルート/証明書 - 現在のユーザー/個人/証明

HTTPS 1

MicrosoftManagement

#### Windows 2000

- 1 Windows
- 2 **MMC 3**  $\overline{\phantom{a}}$
- 
- 4 表示されるウィンドウで**[追加]**をクリックします。

5 表示されるウィンドウで**[証明書]**を選択します。

- **6 b** 7 表示されるダイアログボックスで**[ユーザーアカウント]**オプションを選択 **8** *C*
- 9 OK 10 **「証明書 - 現在のユーザー/個人/証明書」**フォルダ内でファイルを追加ま

## FTP

- 
- <span id="page-192-0"></span>1 FTP
- 

## FTP

- $FTP$  3
- [the state of the state FTP
- Figure 2012
- [*Maximum maximum*]]
- 
- - $\overline{\mathbf{2}}$ • **[フォルダ名]**
	- **[拡張子]**
- 
- -

FTPサイトにあるテキストファイルの読み取りを選択する場合は、以下の操作を

コネクター

- $2 \overline{a}$ 
	-
	-
	- -
		-

<span id="page-193-1"></span><span id="page-193-0"></span>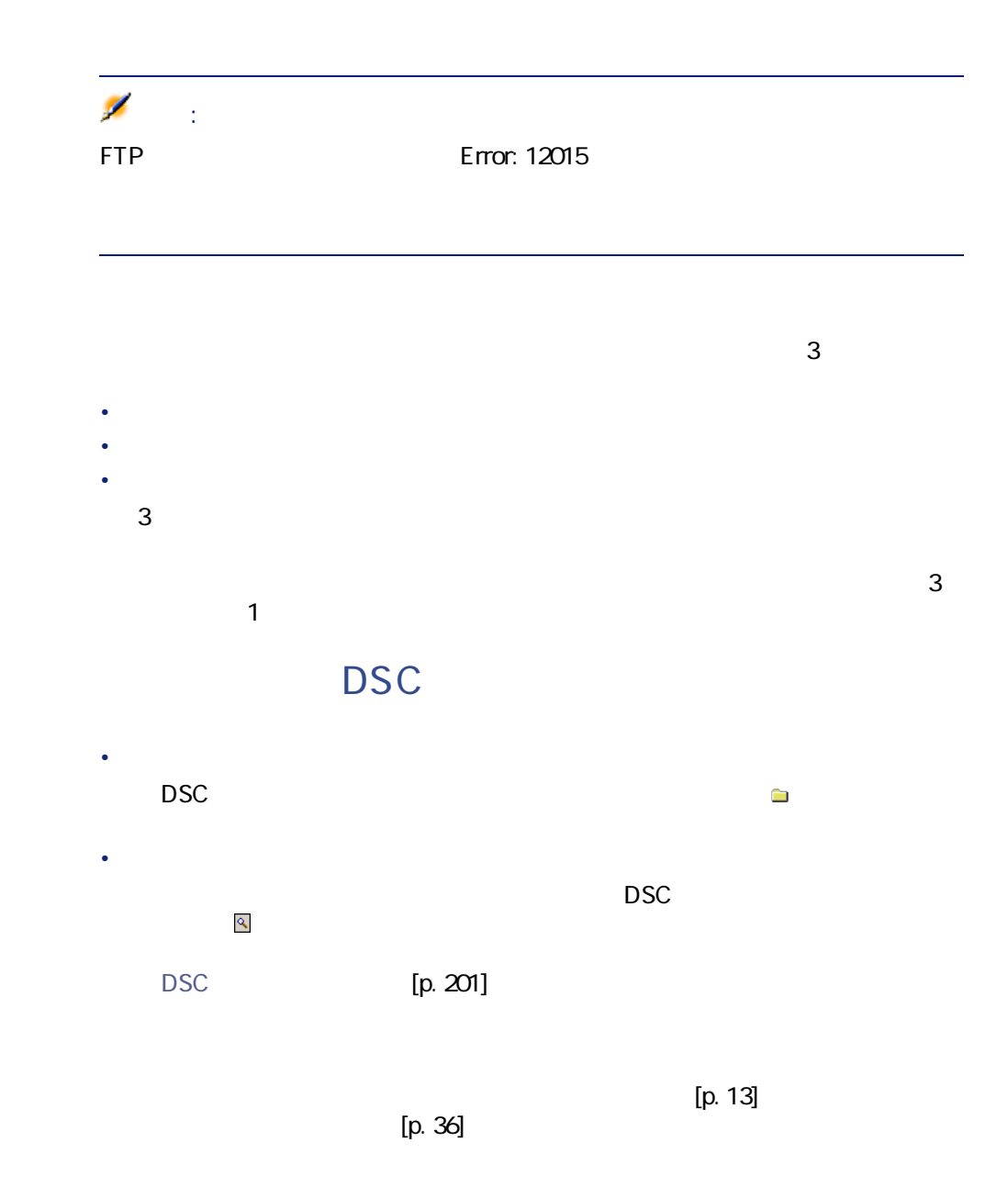

194 Connect-It 3.2.0 -

 $[p. 13]$ 

コネクター

 $[p. 14]$ 

<span id="page-194-0"></span>**5.11.** 

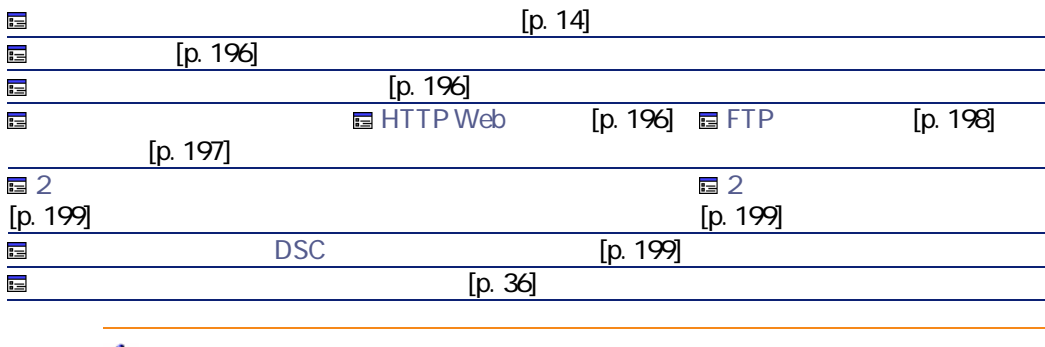

警告:

Connect-It Windows Connect-It  $[p. 13]$  $[p. 14]$ 

## <span id="page-195-1"></span><span id="page-195-0"></span> $\overline{\mathbf{3}}$

- HTTP Web
- <span id="page-195-2"></span>•  $FTP$
- [December 2010] [December 2010] [December 2010] [December 2010] [December 2010] [December 2010] [December 20

## **HTTP Web**

#### HTTP

- HTTP
- ファイル処理後のアクションを選択する

## **HTTP Web**

contract the HTTP that is a set of the set of the set of the set of the set of the set of the set of the set o

- Final Property of the
- HTTP
- Figure 2012
- 
- [*Maximum maximum*]]

## **HTTPS**

HTTPS 443 HTTP 80

HTTPS 1

MicrosoftManagement

コネクター

<span id="page-196-0"></span>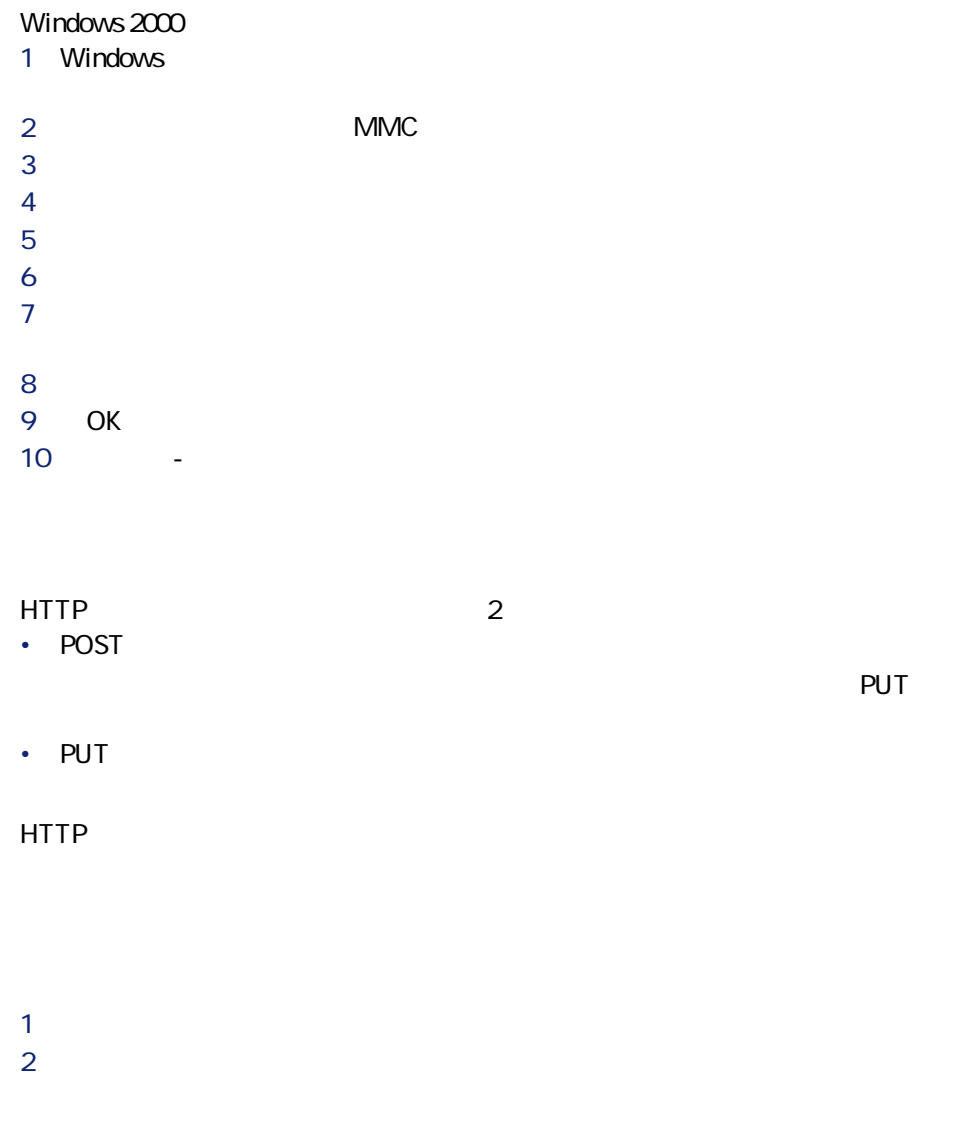

プリケーションの「コンソールルート/証明書 - 現在のユーザー/個人/証明

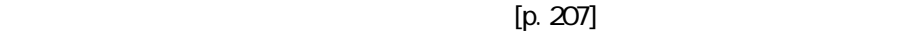

#### <span id="page-197-0"></span>FTP FTP the state state  $\mathsf{FTP}$ 1 FTP  $2 \overline{a}$

## FTP

<u>T</u>TP 3

<span id="page-197-1"></span>**[1**] *l***<sub>o</sub>**  $\overline{1}$ **</mark> <b>***l* 

- Final Property of the FTP
- Figure 2014
- [*Maximum maximum*]]
- **[1**] *l***<sub>o</sub>**  $\overline{1}$ **</mark> <b>***l*

 $[p. 207]$ 

<span id="page-198-0"></span>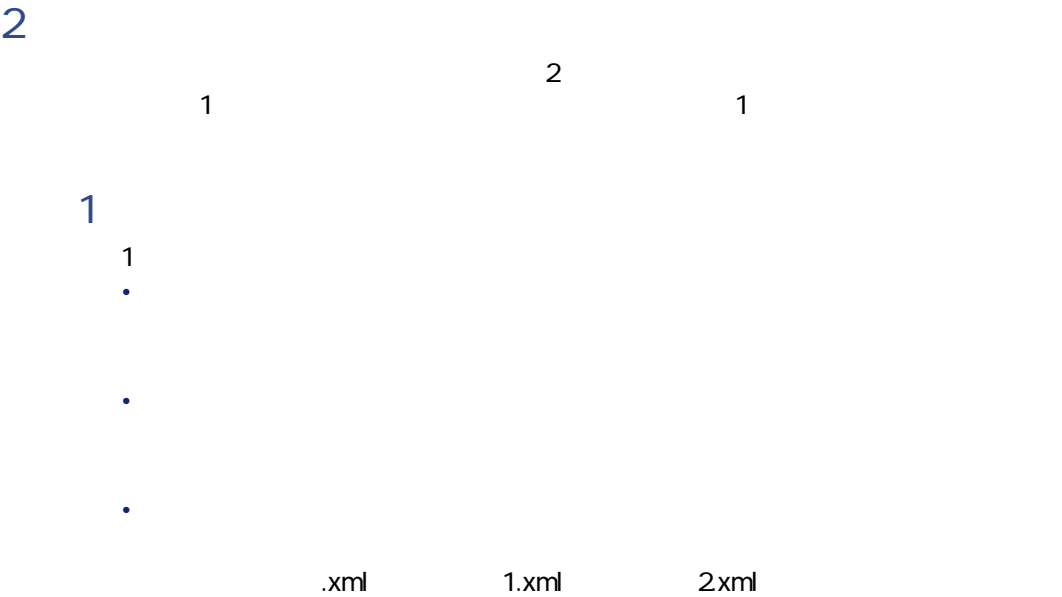

• [matched]  $\alpha$  [matched]  $\alpha$  [matched]  $\alpha$  [matched]  $\alpha$ 

<span id="page-198-1"></span>• **Figure 1**  $\alpha$   $\beta$   $\beta$   $\gamma$   $\beta$   $\gamma$   $\gamma$   $\gamma$   $\gamma$   $\gamma$ 

## DSC

- **Formal and the state of the state of the state of the state of the state of the state of the state of the state of the state of the state of the state of the state of the state of the state of the state of the state o**  $\blacksquare$ **DSC**
- **The strategic of the strategic of the strategic of the strategic of the strategic**  $\overline{D}$ SC  $\sim$

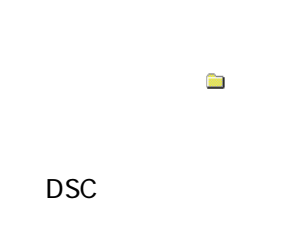

Connect-It 3.2.0 - 199

スタックス あいしゃ アイスタックス あいしゃ アイスタックス こうきょう かいしゅう かいしゅう かいしゅう かいしゅう かいしゅう かいしゅう かいしゅう かいしゅう かいしゃ

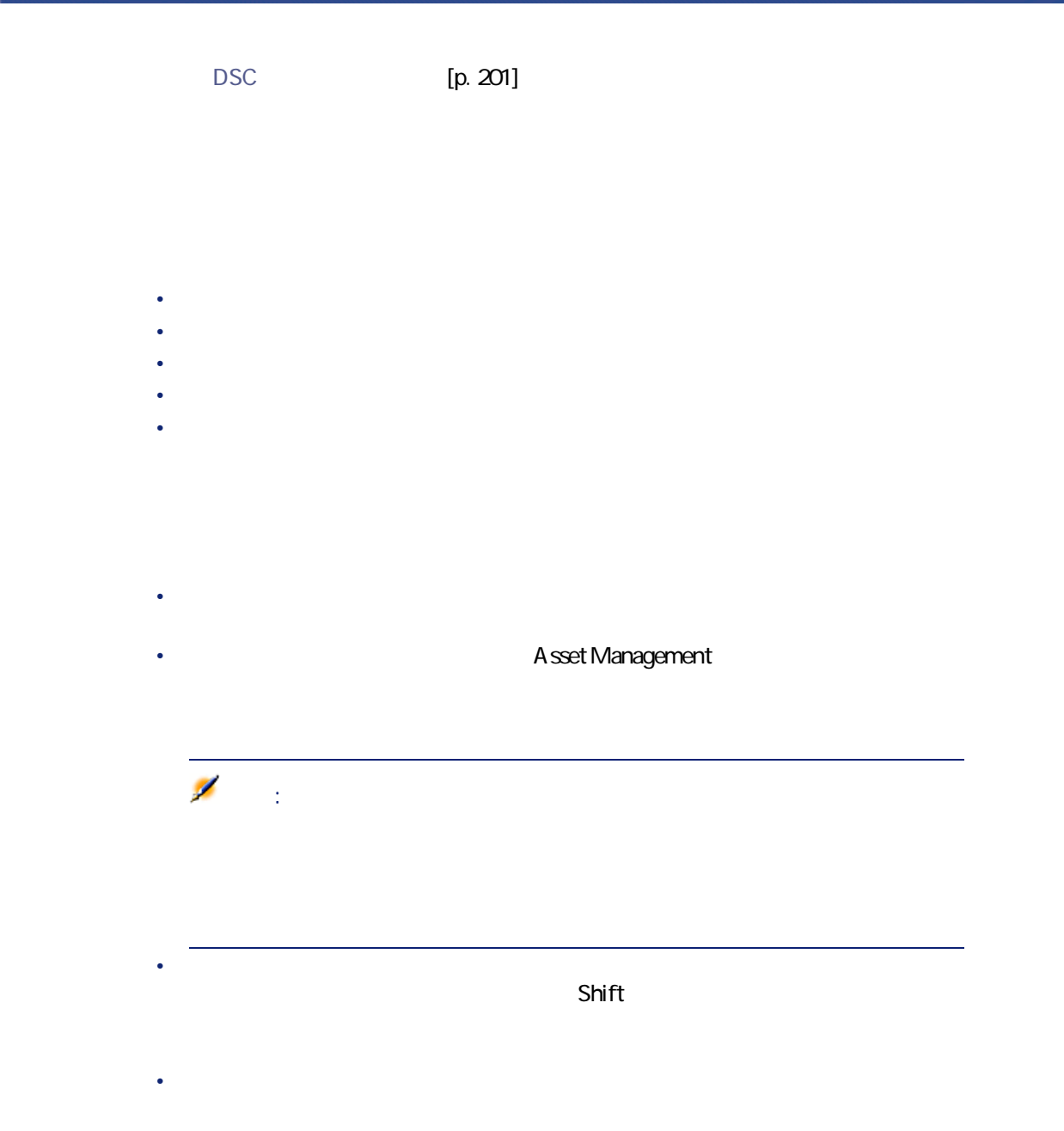

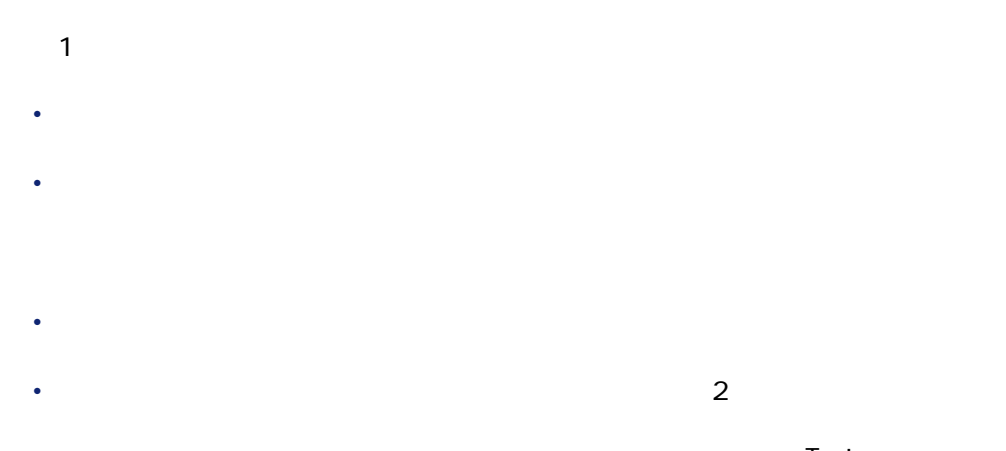

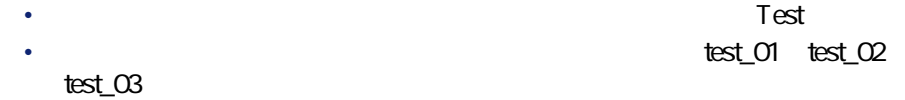

## DSC

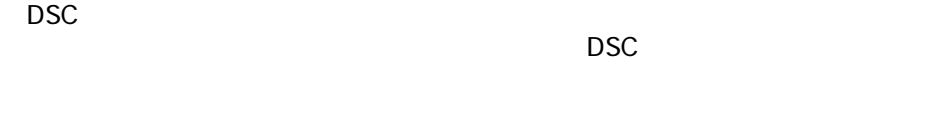

Connect-It
Connect-It
Connect-It
Connect-It
Connect-It
Connect-It
Connect-It
Connect-It
Connect-It
Connect-It
Connect-It
Connect-It
Connect-It
Connect-It
Connect-It
Connect-It
Connect-It
Connect-It
Connect-It
Connect-It

<span id="page-200-0"></span> $[p. 13]$ [p. 36]<br>[p. 36]

## DSC

 $\Delta$ .dsc

Connect-It 3.2.0 - 1201

コネクター

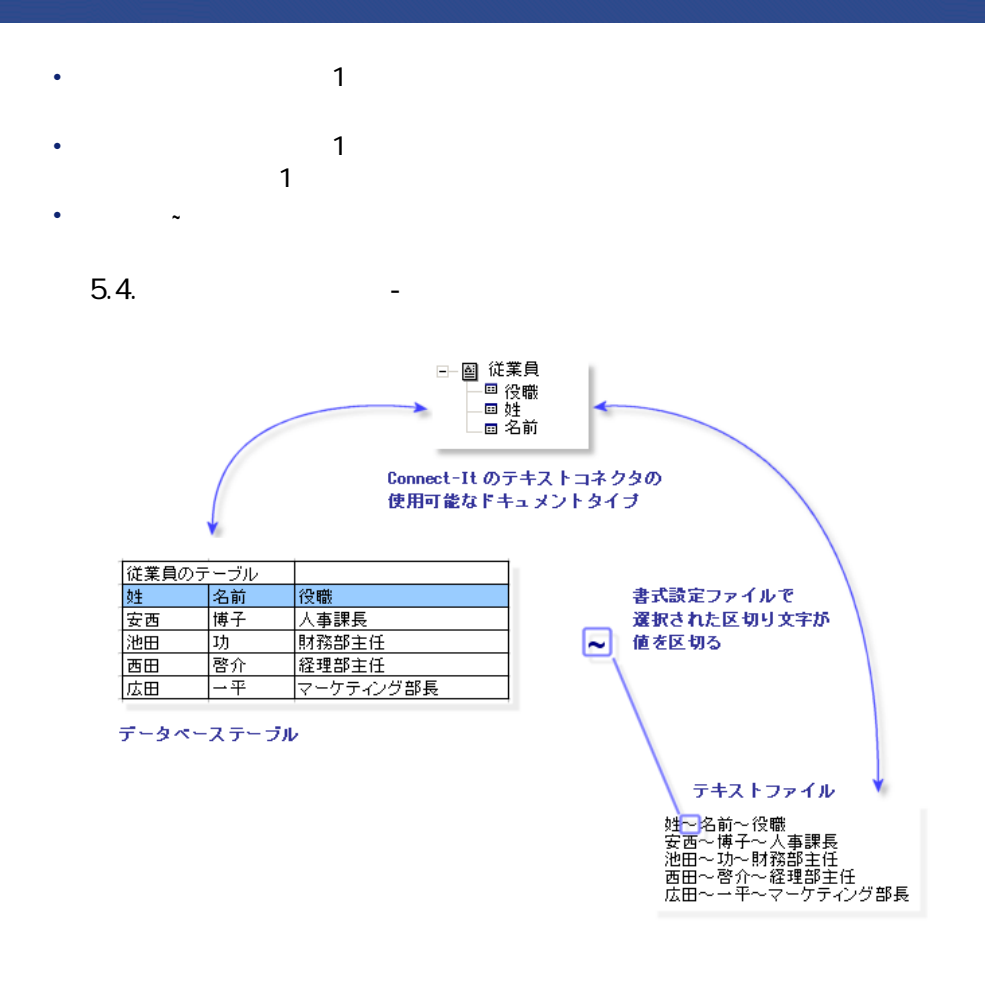

ウィザードの**[書式設定ファイル(DSCファイル)を選択する]**ページで、

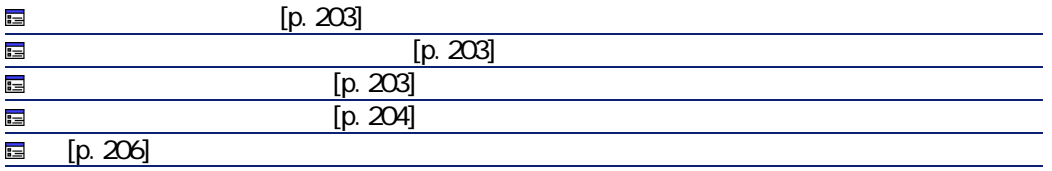

## <span id="page-202-0"></span> $\mathbf 1$

- $\mathfrak{A}$ • **[ドキュメントタイプ]**列内のテキストゾーンをクリックし、作成するド
- **[**  $\frac{1}{2}$   $\frac{1}{2}$   $\frac{1}{$
- <span id="page-202-1"></span>• <sub>Fran</sub>king and the state of the state of the state of the state of •  $\mathbf{x}$ 
	-
- 
- 
- $\Omega$
- シナリオの実行時にコネクタが現在であるファイルのローカルコピーカルコピー • 小さなサイズのファイル(サイズに特に制限はありません)
- <span id="page-202-2"></span>
- $\overline{\phantom{a}}$  $\bullet$  [equation  $\bullet$  ]  $\bullet$

Connect-It 3.2.0 - 1203

コネクター

 $\vert \hspace{.1cm} \vert$ ;  $\vert$  ;  $\vert$  ;  $\vert$  :  $\vert$  :  $\$ Inspiron;Dell;Comp111 "Inspiron";Dell;Comp112 'Inspiron';Dell;Comp113 "Inspiron" ;Dell ;Comp114 \\"Inspiron";Dell;Comp115 Inspiron\;;Dell;Comp\;116

<span id="page-203-0"></span>• *formation*  $\mathbb{E}[\mathbf{C}|\mathbf{C}|\mathbf{C}]$  *,*  $\mathbb{E}[\mathbf{C}|\mathbf{C}|\mathbf{C}]$  *,*  $\mathbb{E}[\mathbf{C}|\mathbf{C}|\mathbf{C}]$  *,*  $\mathbb{E}[\mathbf{C}|\mathbf{C}|\mathbf{C}|\mathbf{C}]$  *,*  $\mathbb{E}[\mathbf{C}|\mathbf{C}|\mathbf{C}|\mathbf{C}]$  *, \mathbb{E}[\mathbf{C}|\mathbf{C}|\mathbf{C}|\mathbf{C}|\mathbf{C}|\mathbf{C}|\mathbf{C}|\math* 

 $\bullet$  [SO  $\geq$   $\leq$   $\leq$   $\$ 

• **[タブ]** • **[コンマ]** • **[セミコロン]** • *<i><b>b* 

**第1行目から列のタイトルをインポートする**

 $\sim$  200  $\sim$  300  $\sim$  300  $\sim$  300  $\sim$  300  $\sim$  300  $\sim$  300  $\sim$  300  $\sim$  300  $\sim$  300  $\sim$  300  $\sim$  300  $\sim$  300  $\sim$  300  $\sim$  300  $\sim$  300  $\sim$  300  $\sim$  300  $\sim$  300  $\sim$  300  $\sim$  300  $\sim$  300  $\sim$  300  $\sim$  300  $\sim$ 

コネクター

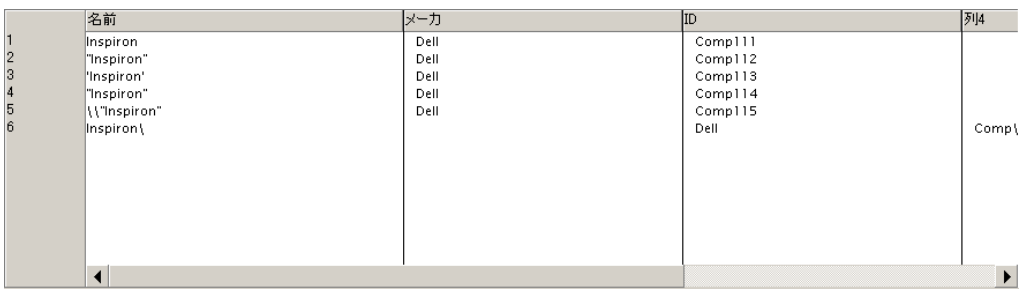

• 一重引用符(**'**

- 二重引用符(**"**
- 区切り文字として選択した文字以外の全記号

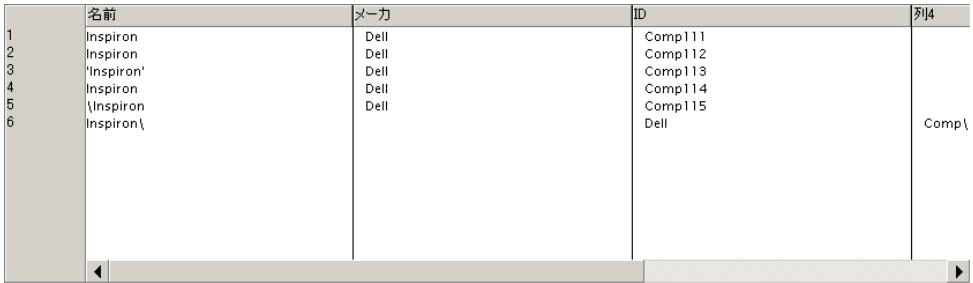

します。デフォルト値は **//** です。

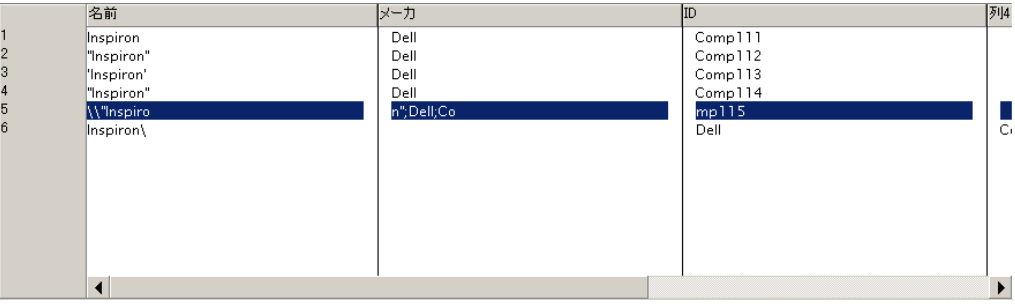

この例で値**「\\」**を入力すると、以下の結果が得られます。

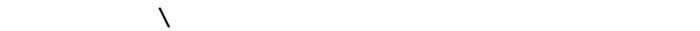

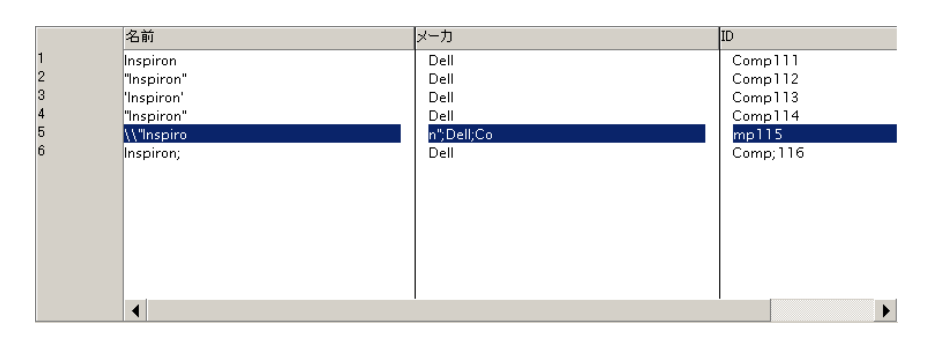

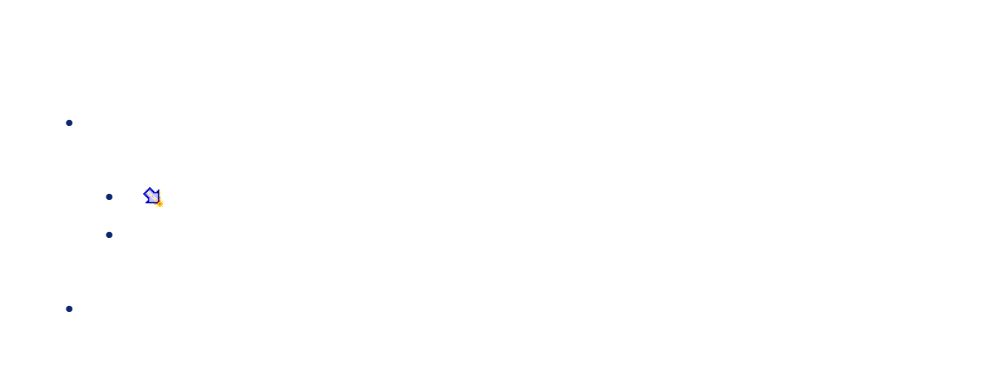

206 Connect-It 3.2.0 -

# ンリストから1項目を選択します。使用可能なタイプは、**[テキスト] [数**

• **[区切り文字または固定幅]**ページで**[固定幅]**オプションが選択されてい

- Product of the state of the •  $\mathbf{X}$  -  $\mathbf{X}$
- 
- Product of the state of the • この列を または をクリックして移動させます。 注意:
- <span id="page-206-0"></span>
- 
- [汎用名]
- [ファイルの拡張子] 拡張子はピリオドなしで入力します。例えば**「txt」**が正しい入力方法で、 **「.txt」**は間違いです。デフォルトでは**「txt」**が入力されています。  $\overline{\mathbf{2}}$ 
	- $[p. 195]$ [p. 198]<br>[p. 198]
		-
- Connect-It 3.2.0 1207

コネクタ

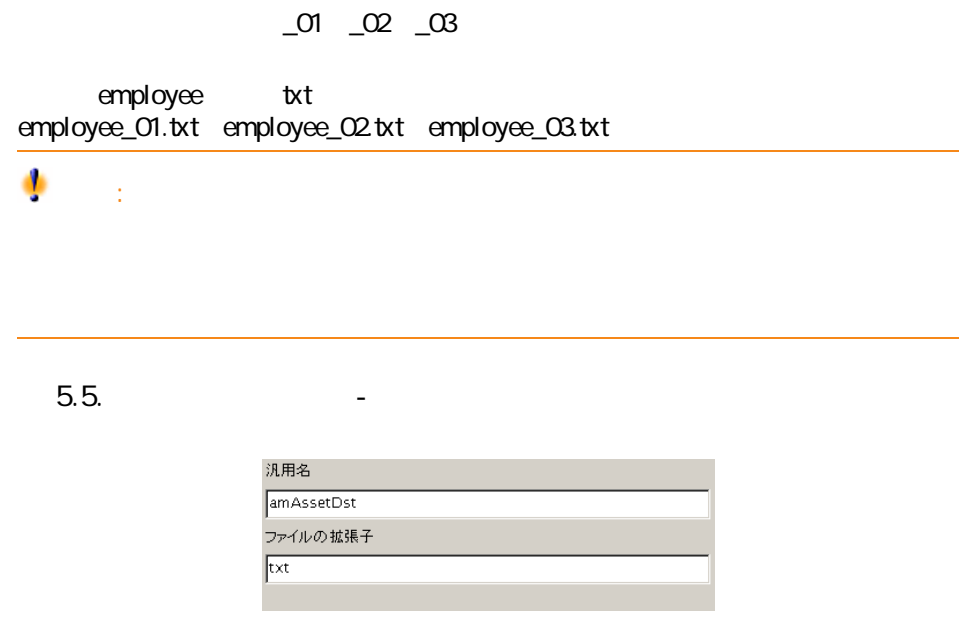

**XML** 

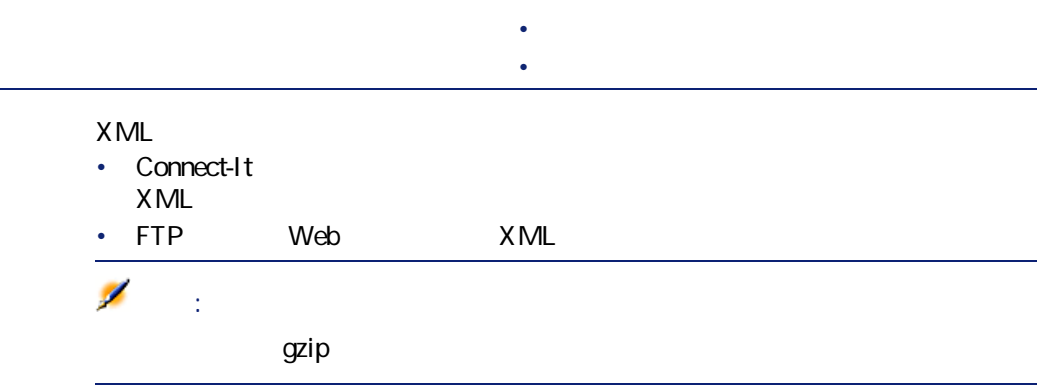

**付属シナリオ - テキストコネクタ**

## **XMLコネクタの既知の制約点**

XML

- **Any**
- **PCDATA** (Blob)
- **CDATA**
- **Namespaces**

## **XMLコネクタの設定(読み取り)**

 $[p. 13]$ 

コ

 $[p. 14]$ 

#### 5.12. XML

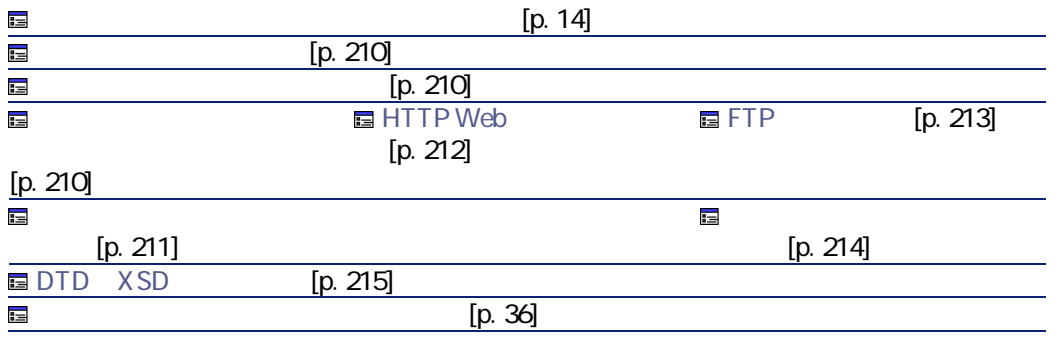

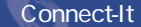

<span id="page-209-2"></span><span id="page-209-1"></span><span id="page-209-0"></span>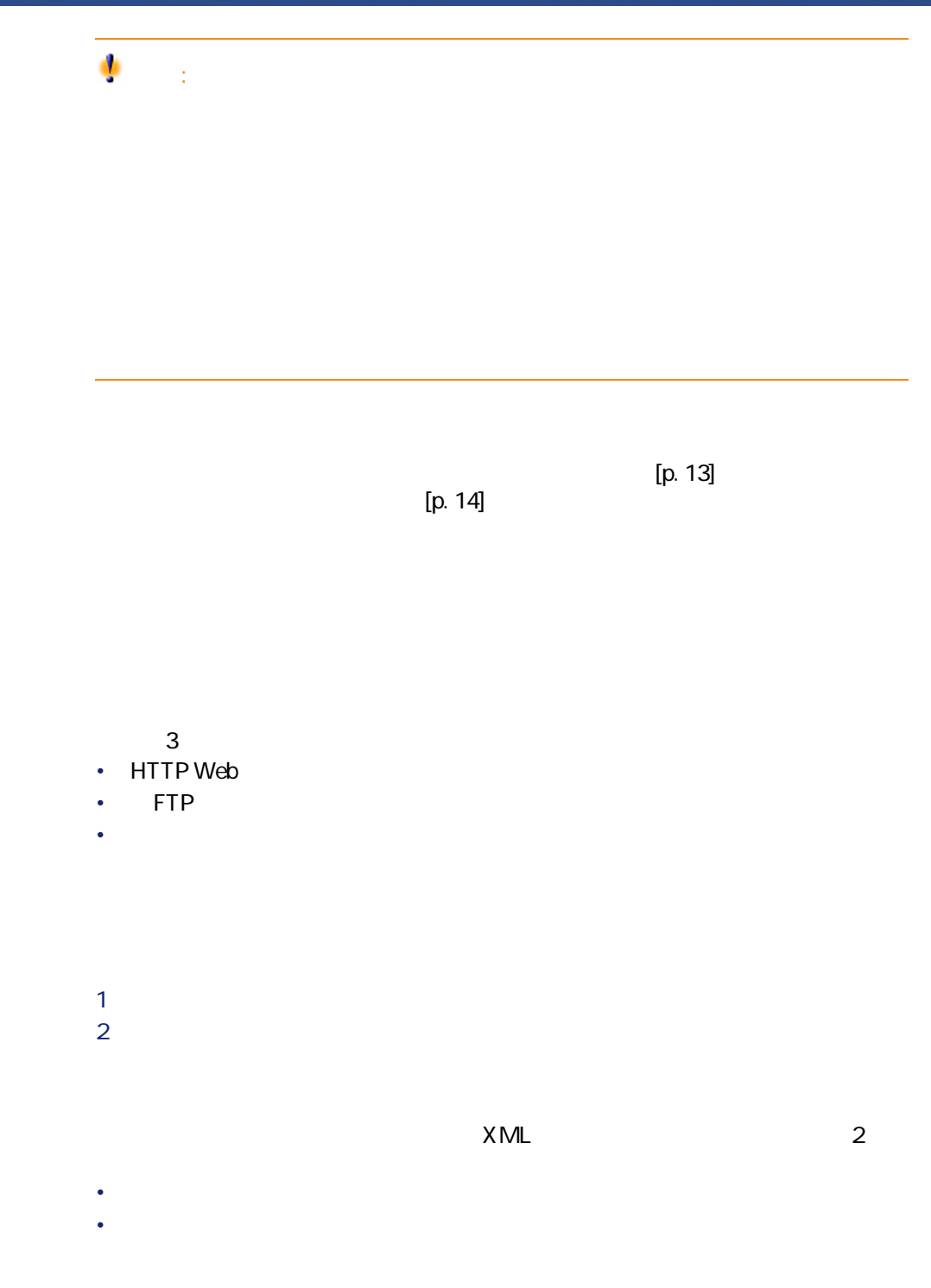

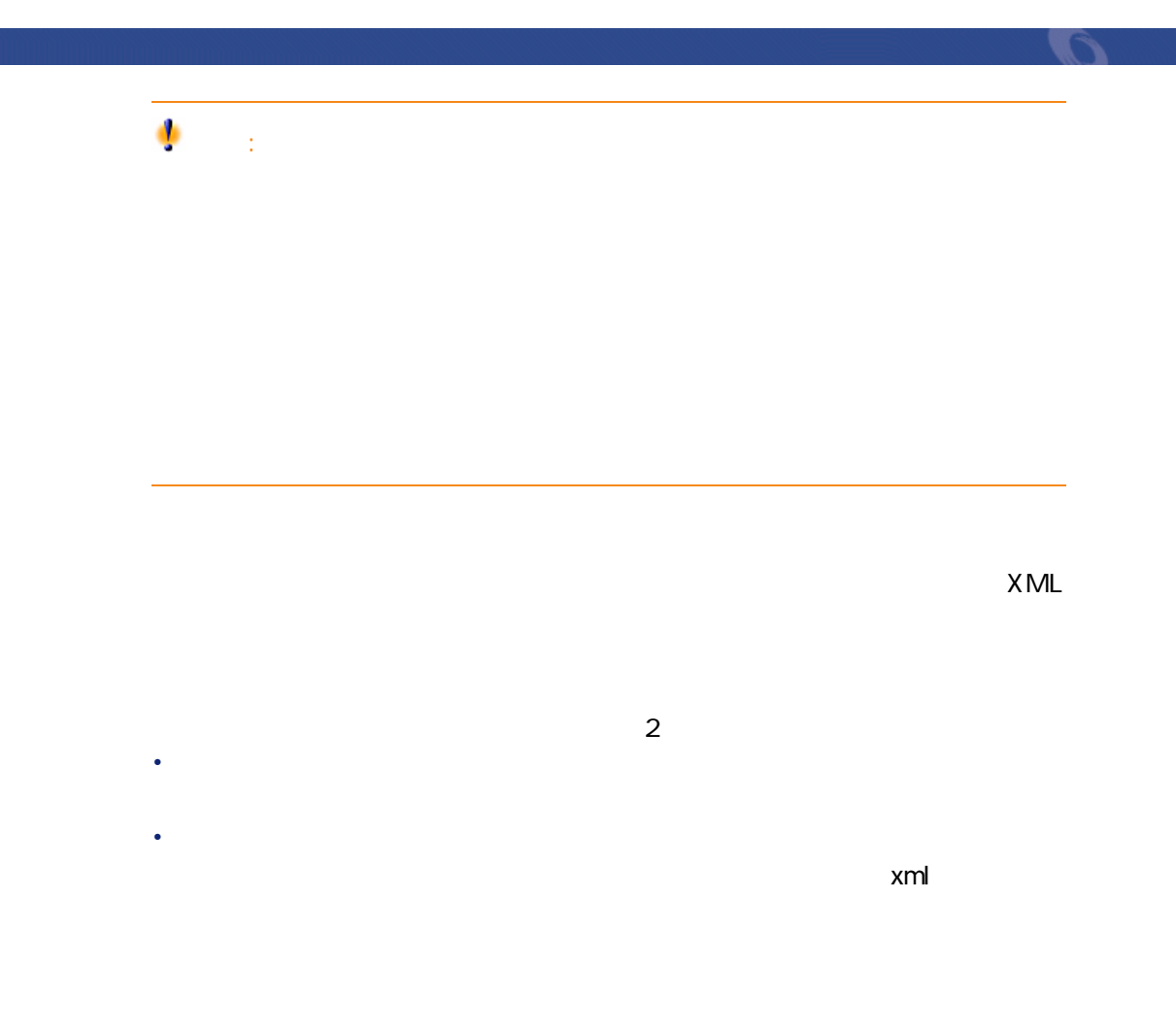

<span id="page-210-0"></span>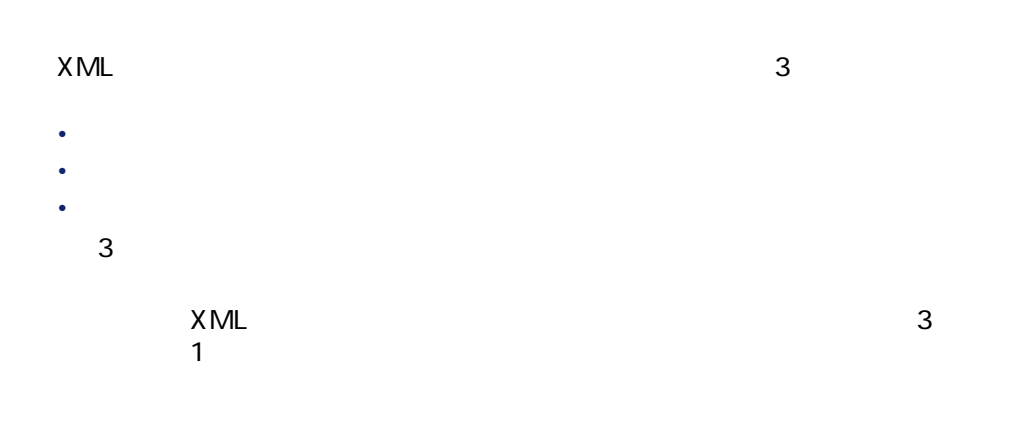

<span id="page-211-0"></span>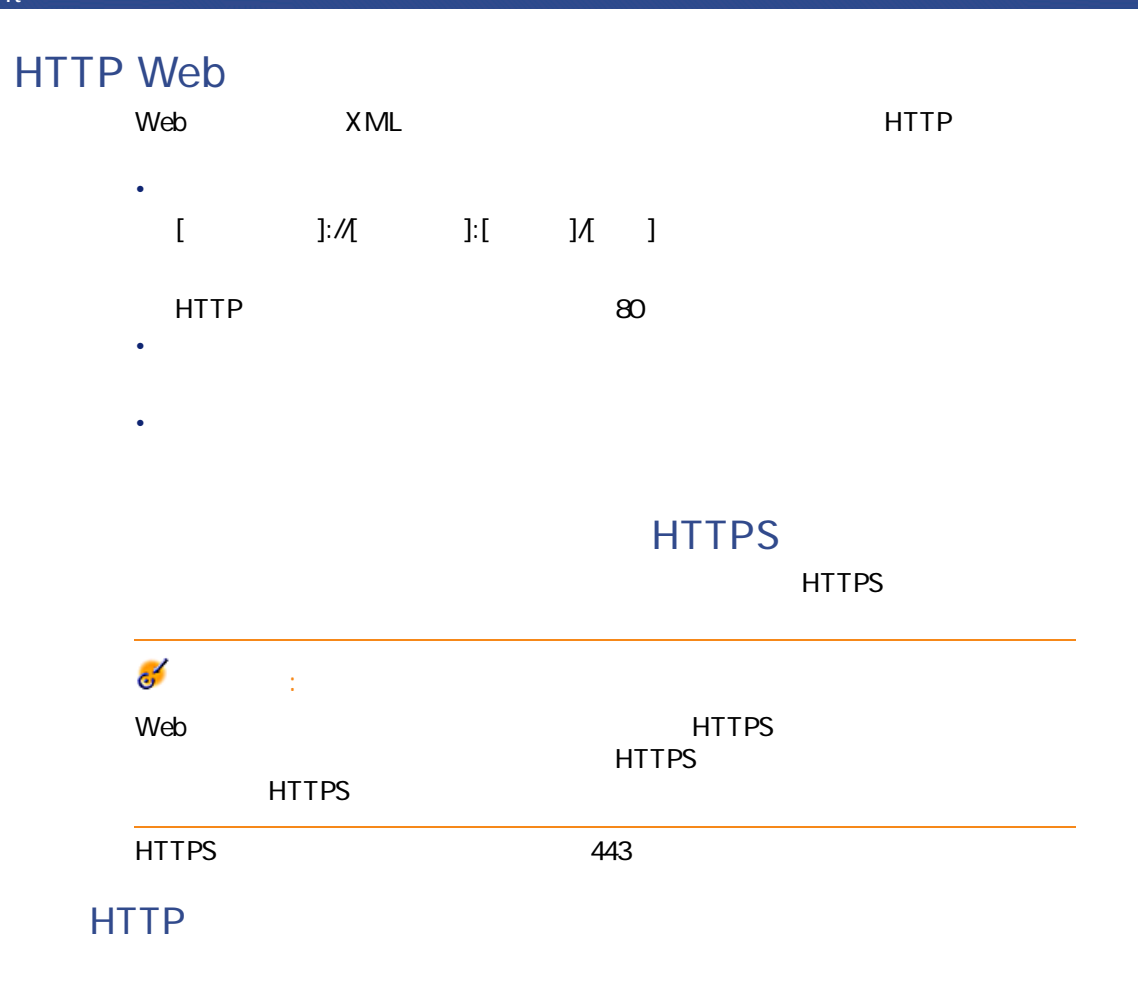

#### HTTPS

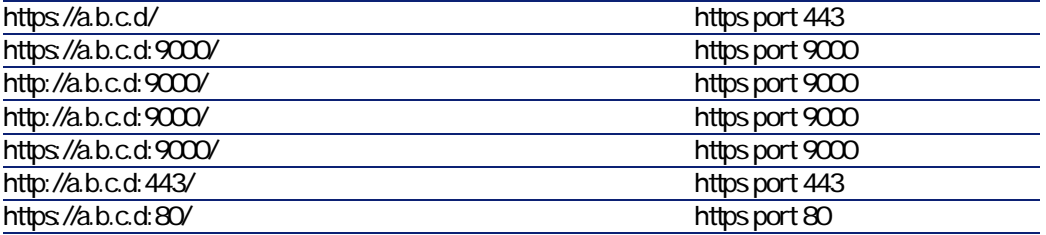

HTTPS 1

MicrosoftManagement

コネクター

#### Windows 2000 1 Windows 2 **MMC 3**  $\overline{\phantom{a}}$ 4 表示されるウィンドウで**[追加]**をクリックします。 5 表示されるウィンドウで**[証明書]**を選択します。 **6 b** 7 表示されるダイアログボックスで**[ユーザーアカウント]**オプションを選択 **8** *C* 9 OK

プリケーションの「コンソールルート/証明書 - 現在のユーザー/個人/証明

10 **「証明書 - 現在のユーザー/個人/証明書」**フォルダ内でファイルを追加ま

#### **FTPプロトコル**

- <span id="page-212-0"></span>FTP XML
- 1 FTP
- $2 \overline{a}$

#### FTP

- <u>T</u>TP 3
	- [the state of the state
	- FTP
	- $\bullet$
	- $\bullet$

- FTP
- <span id="page-213-0"></span>• *• Transferred Warehouse* マイト Reserved Structure Structure Structure Structure Structure Structure Structure Structure Structure Structure

## $X$ ML $3$ • **Particular and Particular and Particular and Particular and Particular and Particular and Particular and Particular and Particular and Particular and Particular and Particular and Particular and Particular and Particula**

- **Particular and Particular and Particular and Particular and Particular and Particular and Particular and Particular and Particular and Particular and Particular and Particular and Particular and Particular and Particula**  $\bullet$  [we can consider  $\mathcal{O}(\mathcal{O}_X)$ ]  $\mathcal{O}(\mathcal{O}_X)$  $3$
- $XML$  3  $\sim$  100  $\sim$  100  $\sim$  100  $\sim$  100  $\sim$  100  $\sim$  100  $\sim$  100  $\sim$  100  $\sim$  100  $\sim$
- 
- FTP XML
- $\overline{2}$
- **[フォルダ名]** • **[拡張子]**

<span id="page-214-0"></span>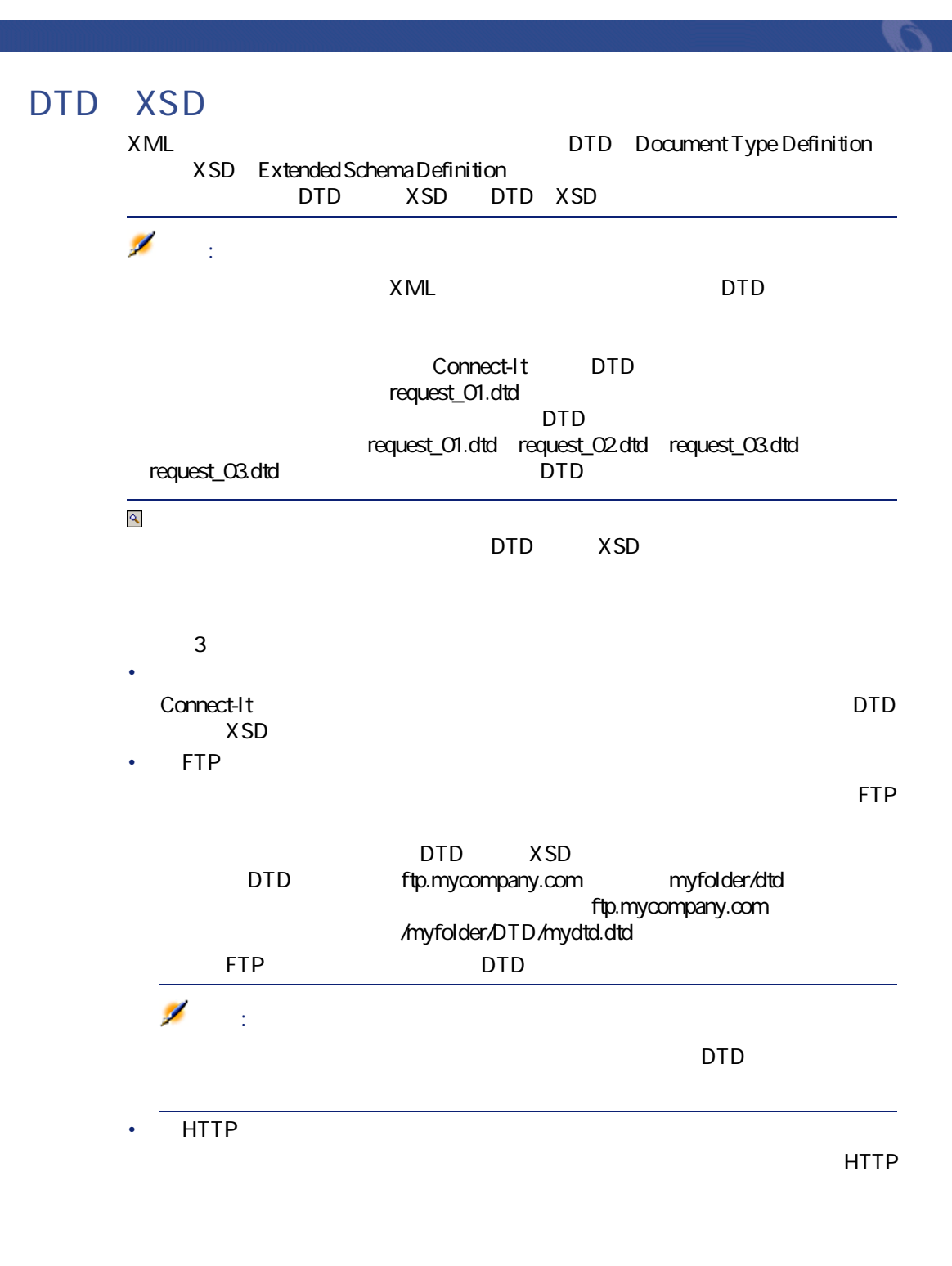

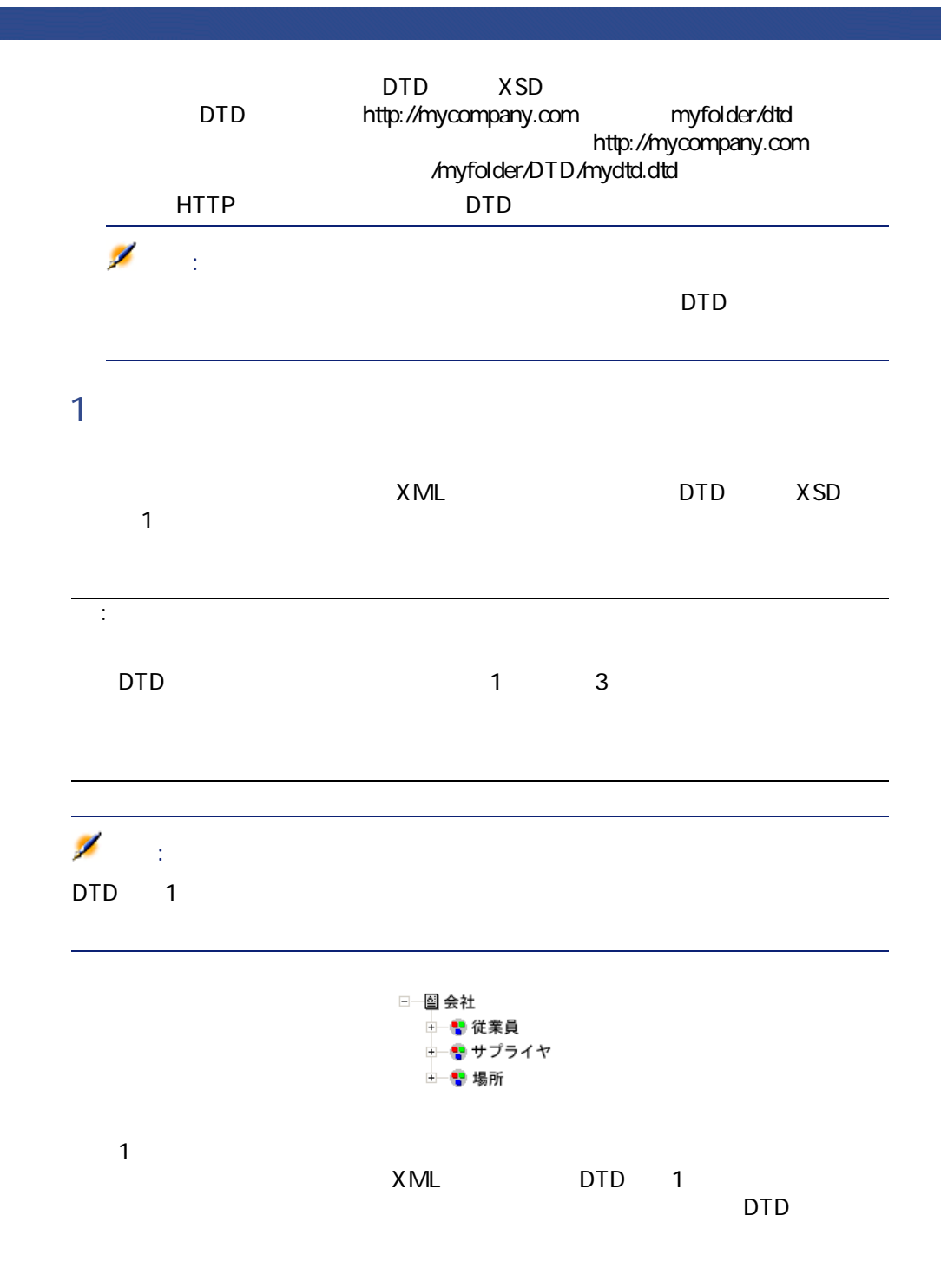
要素(要素**「会社」**)は、XMLコネクタの使用可能なドキュメントタイプには

←图従業員 ⇒■サプライヤ - 圖場所

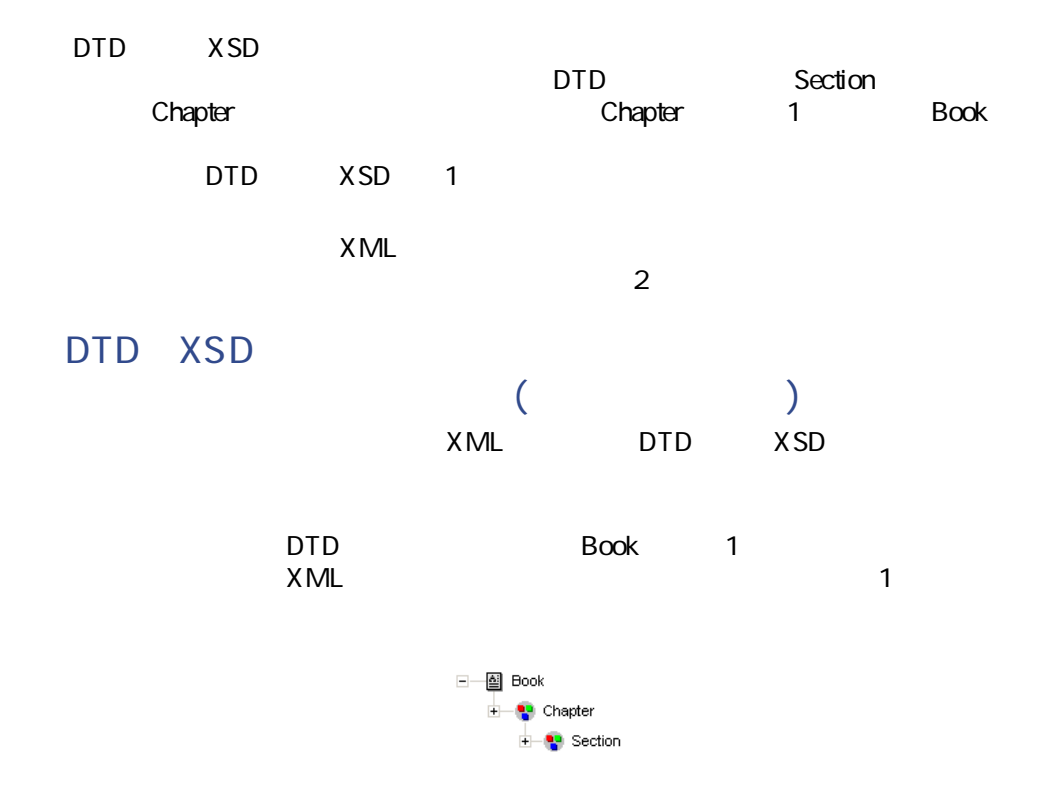

Connect-It

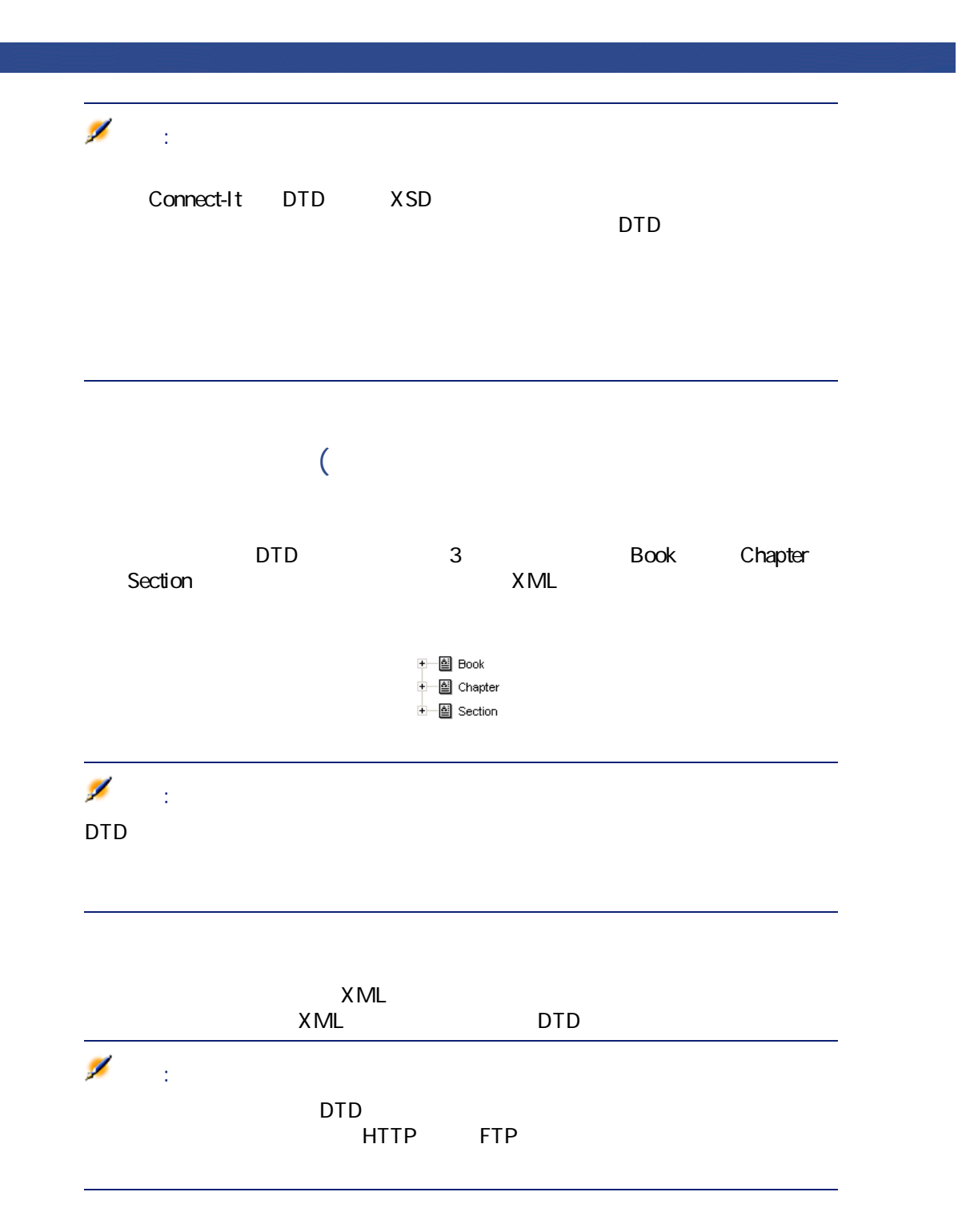

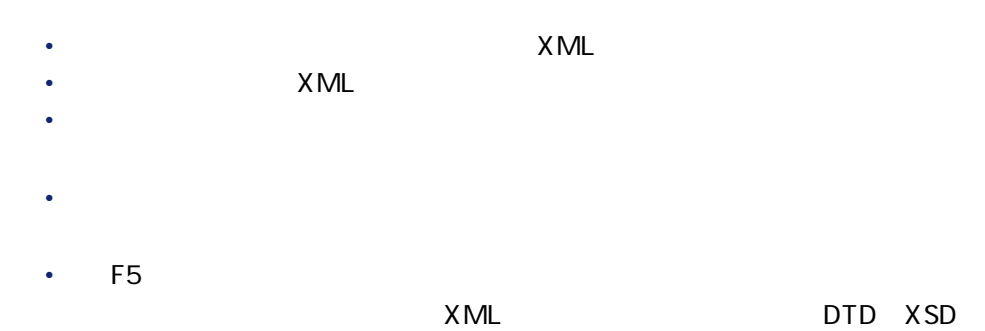

#### **XML** DTD XSD

• **• Secondary Secondary Product** 

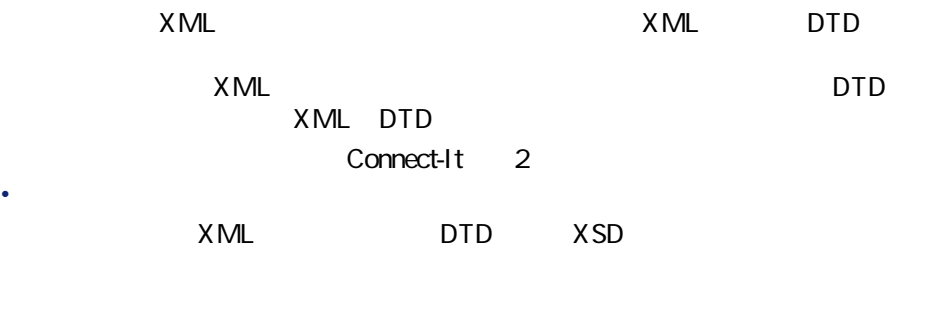

#### $XML$

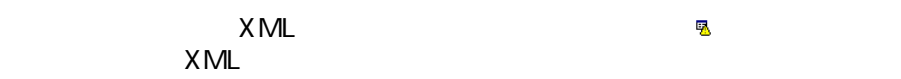

# <span id="page-218-0"></span> $[p. 13]$

 $[p. 36]$ 

## **XMLコネクタの設定(書き込み)**

 $[p. 14]$ 

 $[p. 13]$ 

コネクター

**5.13. XML** 

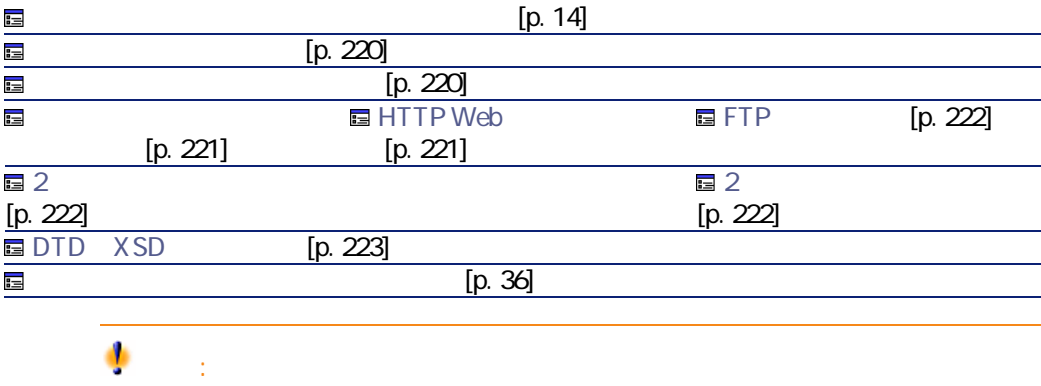

<span id="page-219-1"></span><span id="page-219-0"></span>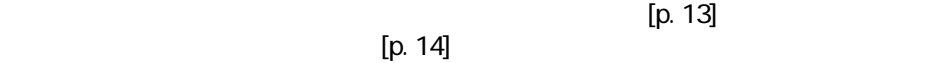

•  $FTP$ 

- [December 2010] [December 2010] [December 2010] [December 2010] [December 2010] [December 2010] [December 20
- HTTP Web

## <span id="page-220-1"></span>**HTTP Web**

 $\bullet$ 

- このページでは、ファイルの書き込み先HTTPサーバへ接続するために、以下の  $3$ 
	-
- $[ \qquad \qquad ]: \mathcal{M} \qquad \qquad ]: [ \qquad \qquad ] \mathcal{M} \qquad ]$ • Figure 2011
- $\bullet$

#### HTTPS

コネクター

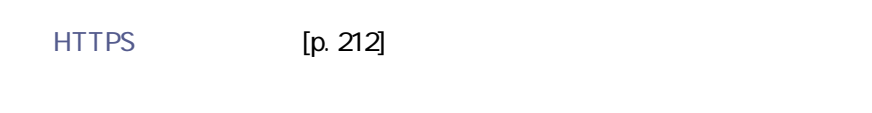

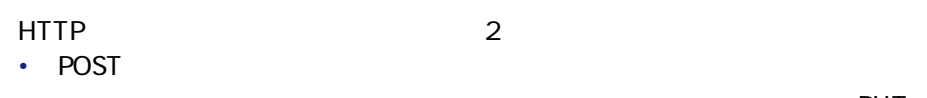

- 指定されたアドレスに位置するプログラムへデータを送信します。PUTメ  $CGI$ • PUT
- <span id="page-220-0"></span>Web HTTP

 $XML$  2 •  $1$ <u>In the State State American State American State American State American State American State American State American State American State American State American State American State American State American State America</u>

<span id="page-221-0"></span>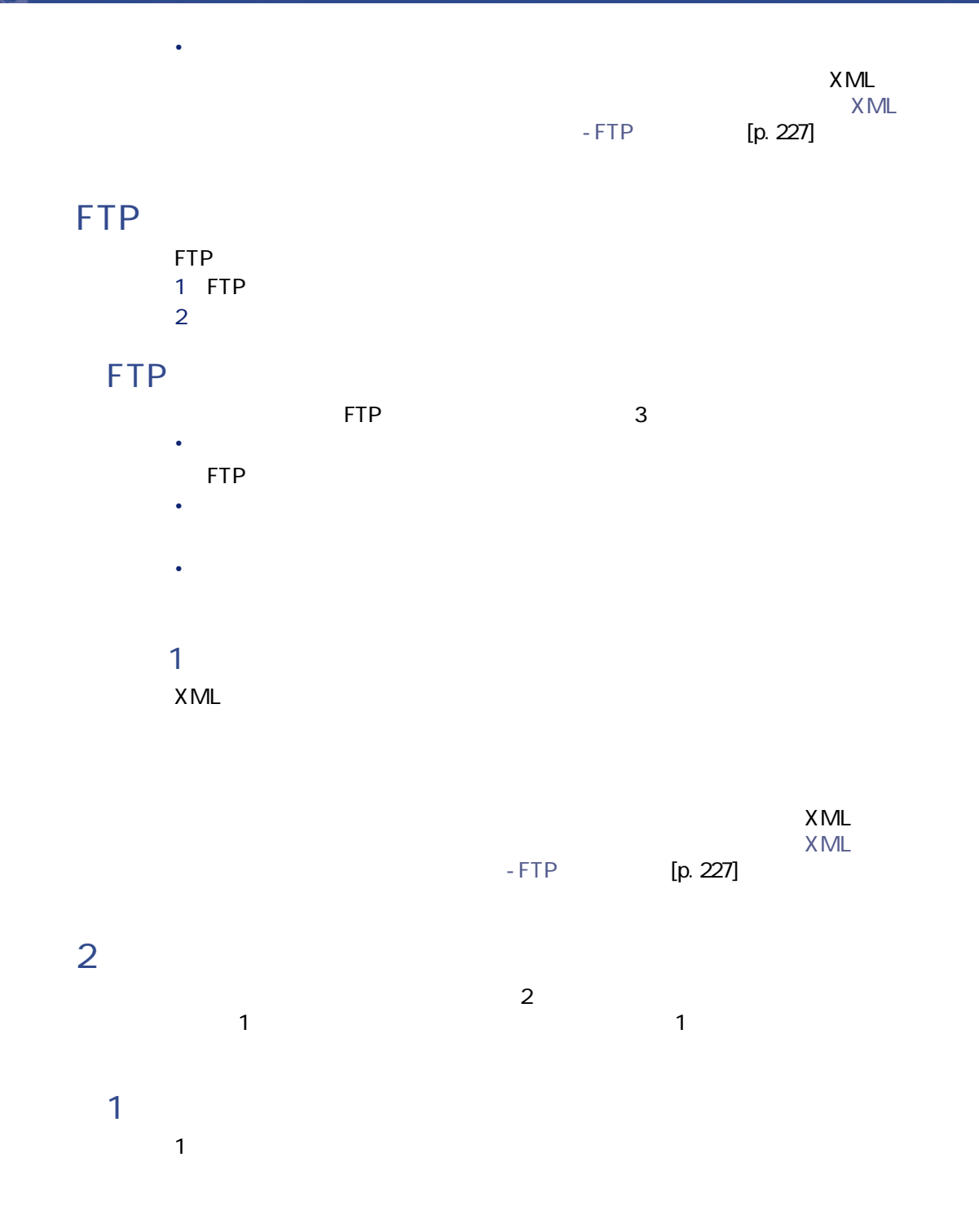

<span id="page-221-1"></span>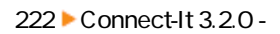

# $\bullet$ • [matched] and  $\alpha$  [matched] and  $\alpha$ • **Figure 2014** • Figure 2014 • Figure 2014 • Figure 2014

#### .xml 1.xml 2.xml

- [matched]  $\alpha$  [matched]  $\alpha$  [matched]  $\alpha$  [matched]  $\alpha$
- <span id="page-222-0"></span> $\bullet$

#### DTD XSD

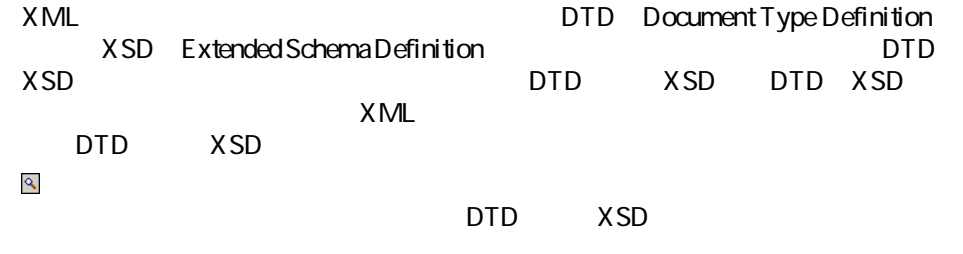

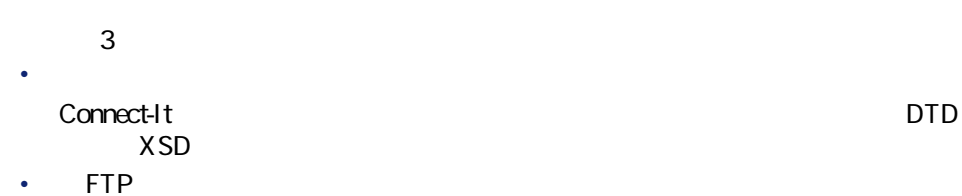

**[サーバ名] [ログイン] [パスワード] [パス]**フィールドにFTP

コネクタ

Connect-It

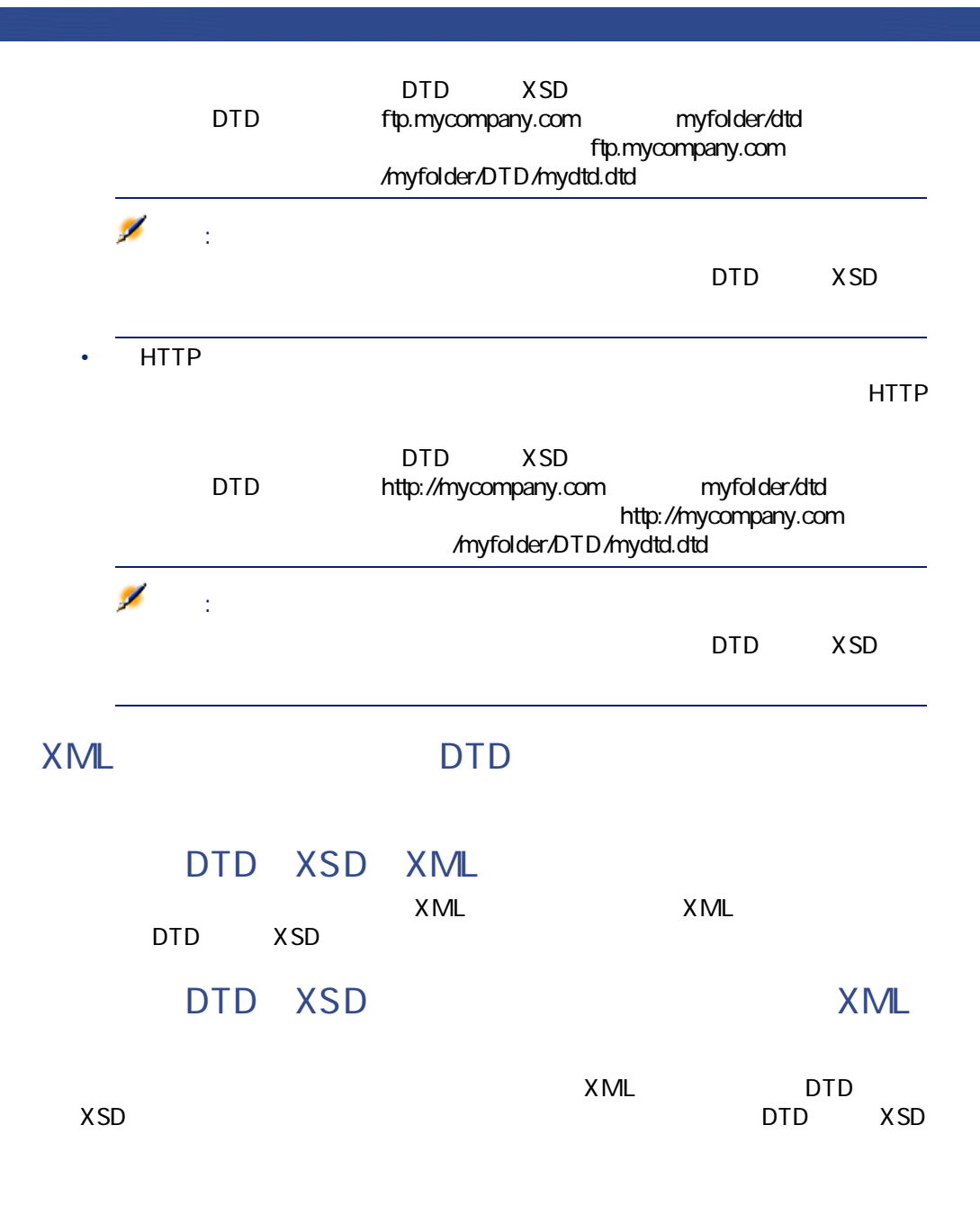

# $\overline{\bullet}$ :

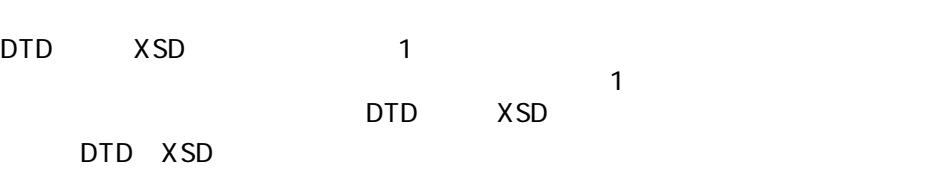

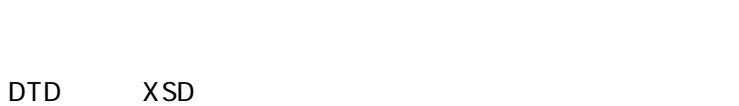

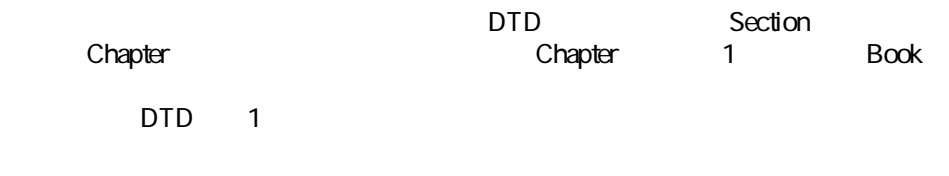

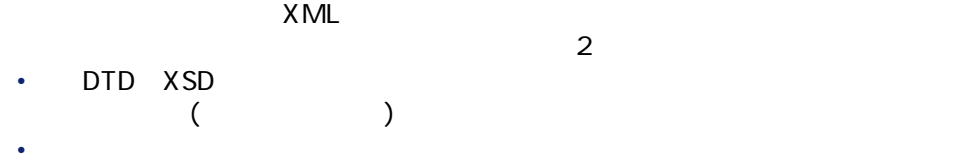

 $($ 

#### DTD XSD

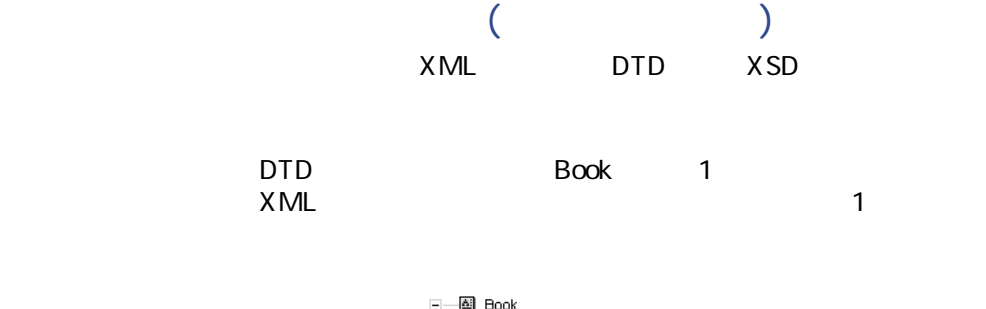

— <mark>@</mark> Book<br>— ● ● Chapter<br>— ● Chapter  $\frac{1}{1-\frac{1}{2}}$  Section

Connect-It 3.2.0 - 1225

コネクタ

Connect-It

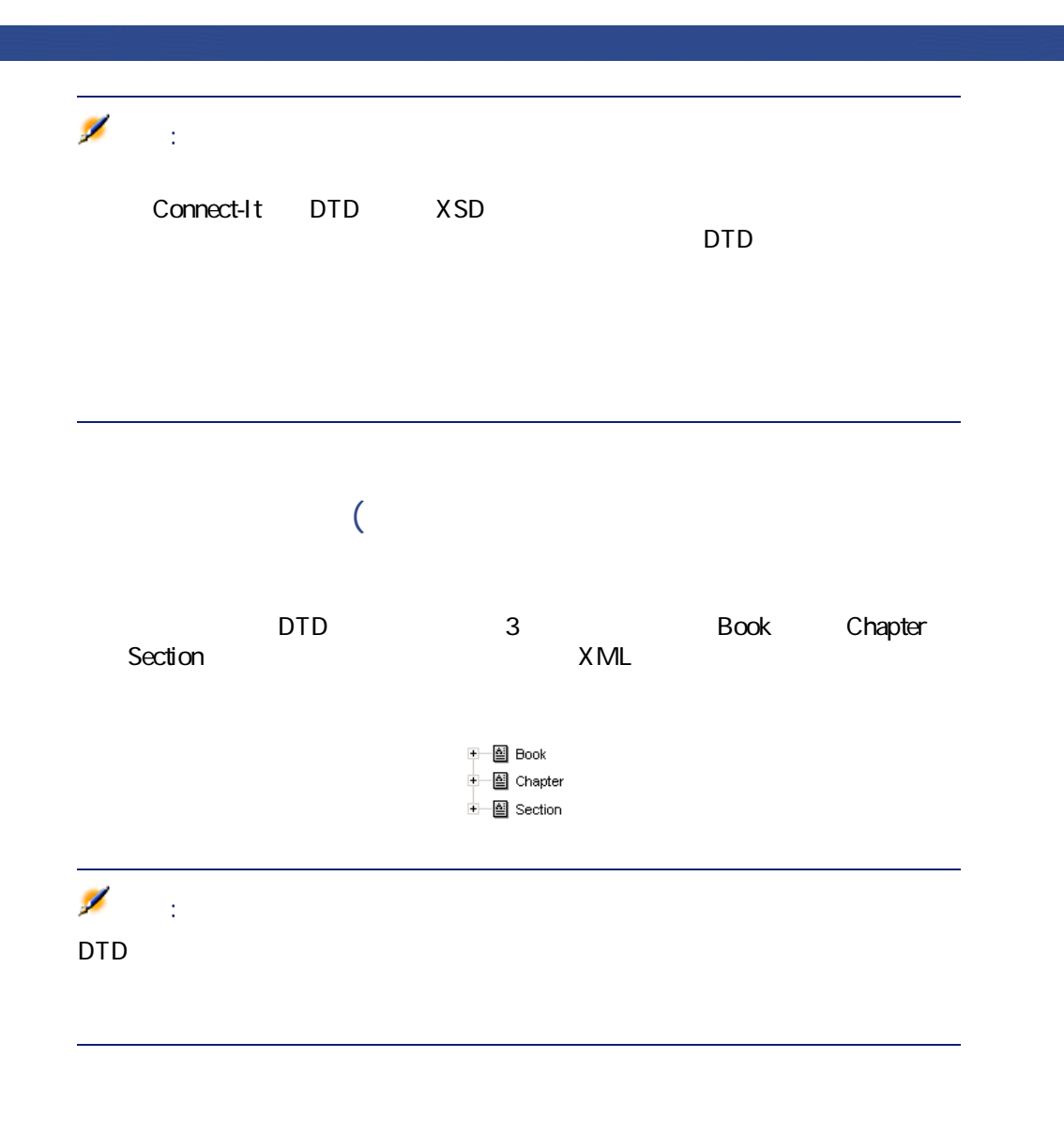

 $[p. 36]$ 

 $[p. 13]$ 

<span id="page-226-0"></span>**XMLコネクタ(書き込み)の取り込み用ルール - FTP** XML  $\bullet$  $XML$ • [ファイルの拡張子]  $x$ ml  $x$ ml **「.xml」**は間違いです。デフォルトでは**「xml」**が入力されています。 XML  $\overline{2}$  $XML$  **[p. 219]**  $M_{\odot}$   $M_{\odot}$   $M_{\odot}$   $M_{\odot}$ ebizz **xml ebizz\_01.xml ebizz\_02.xml ebizz\_03.xml**などとなります。 警告:  $\times$  ML

**5.6. XML** 

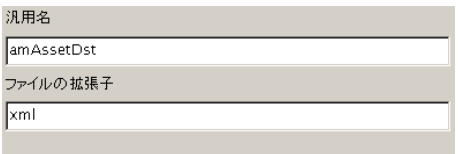

**追加情報 - XMLコネクタ**

コネクター

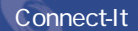

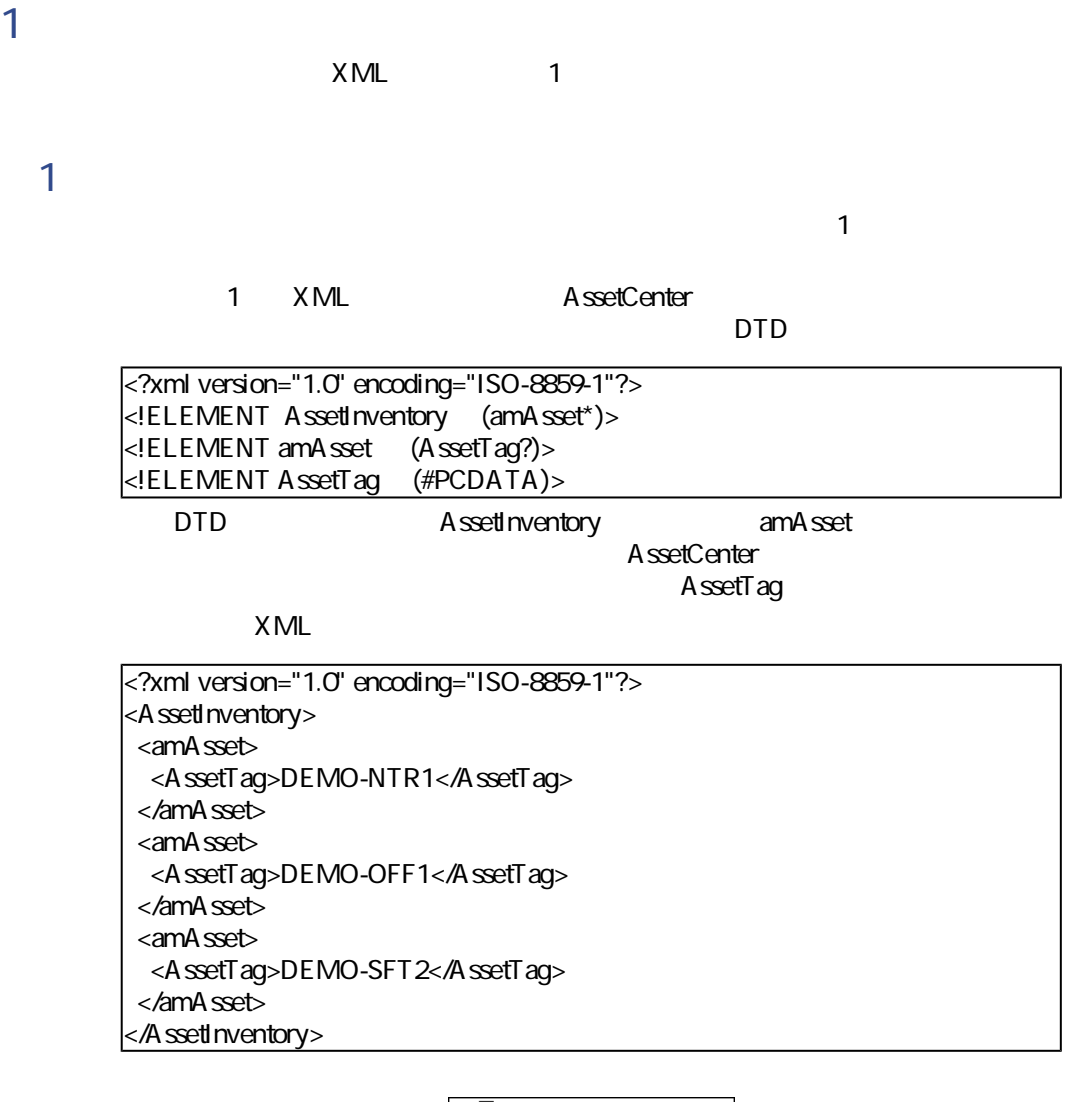

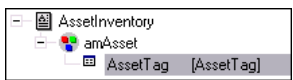

amAsset **XML DTD** 

1 and AssetTag DTD AssetTag

2 AssetInventory AssetTag

DTD

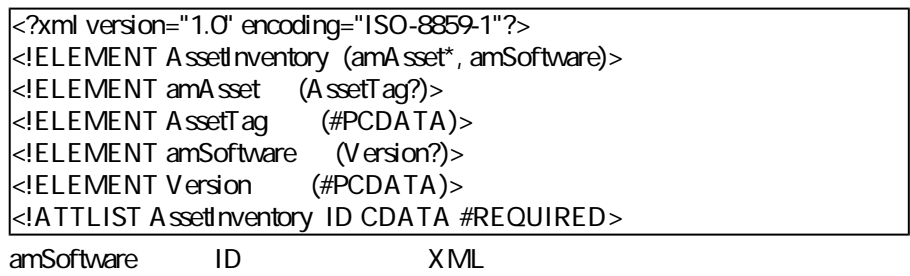

 $2$  DTD

**3 1 1** 

 $X$ ML $\Box$ 

 $\times$  ML $\times$ 

DTD

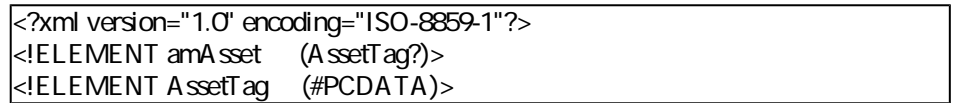

 $X$ ML $\Box$ 

 $\overline{1}$ 

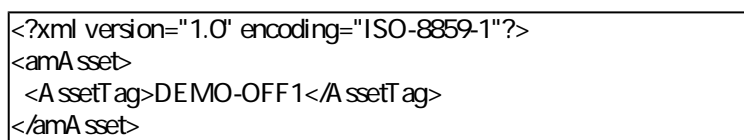

Connect-It 3.2.0 - 1229

コネクタ

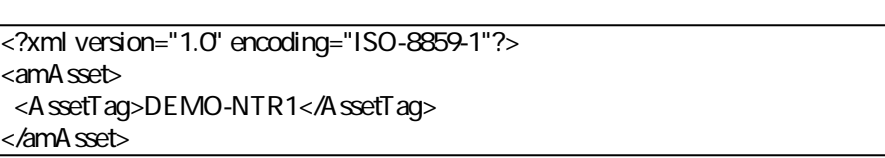

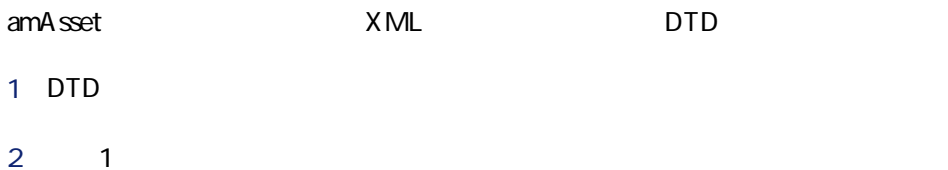

#### **付属シナリオ - XMLコネクタ**

ファイル1

- [acscups\dataprop\01-SCcompany2ACamCompany.scn](#page-321-0) [p. 322]
- [acscups\dataprop\02-SClocation2ACamLocation.scn](#page-321-1) [p. 322]
- [acscups\dataprop\03-SCdept2ACamEmplDept.scn](#page-321-2) [p. 322]
- [acscups\dataprop\04-SCcontacts2ACamEmlpDept.scn](#page-321-3) [p. 322]
- [acscups\dataprop\05-SCdevtype2ACamNature.scn](#page-322-0) [p. 323]
- [acscups\dataprop\06-SCocmlcat2ACamNature.scn](#page-322-1) [p. 323]
- [acscups\dataprop\07-SCmodel2ACamModel.scn](#page-322-2) [p. 323]
- [acscups\dataprop\08-SCdevtype2ACamModel.scn](#page-322-3) [p. 323]
- [acscups\dataprop\09-SCdevice2AACamPortfolioAndamComputer.scn](#page-322-4) [p. 323]
- [acscups\dataprop\10-SClaptop2ACamPortfolioAndamComputer.scn](#page-322-5) [p. 323]
- [acscups\dataprop\11-SCworkstation2ACamPortfolioAndamComputer.scn](#page-323-0) [p. 324]
- [acscups\dataprop\12-SCpc2ACamAndamComputer.scn](#page-323-1) [p. 324]
- [acscups\dataprop\13-SCserver2ACamAndamComputer.scn](#page-323-2) [p. 324]
- [acscups\dataprop\14-SCphone2ACamPortfolioAndamPhone.scn](#page-323-3) [p. 324]

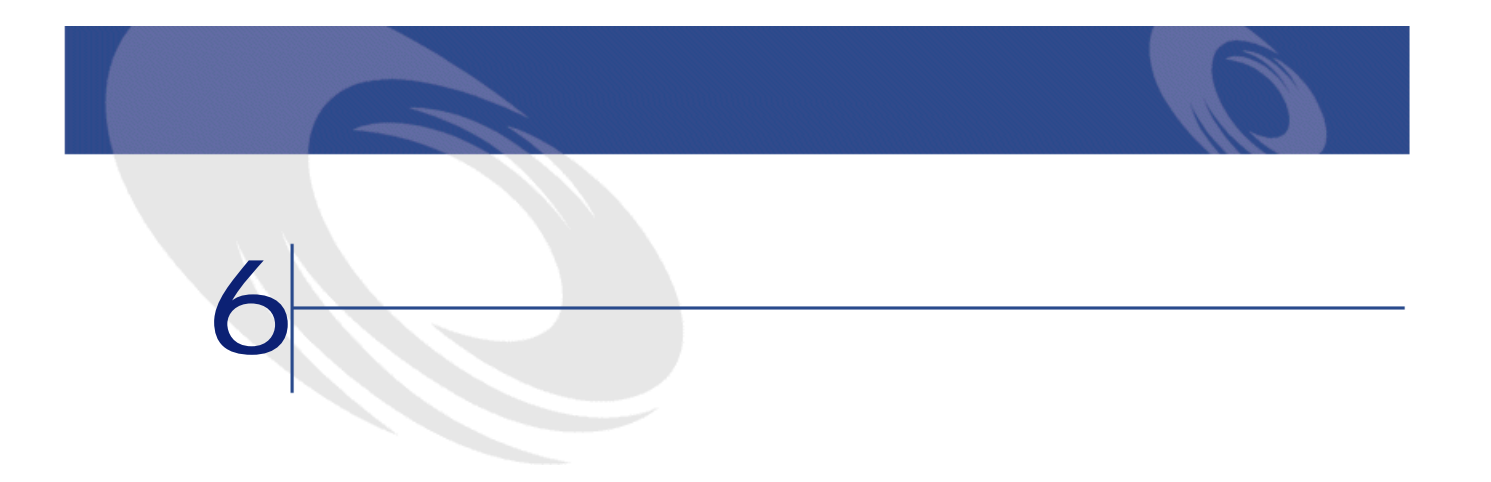

 $\mathbf{H}$  , and the state  $\mathbf{H}$  is the state result of the state  $\mathbf{H}$ 

オプションコネクタ • 生成(ソース)

## **Intel LANDesk**

Intel LANDesk

- 2 Intel LANDesk
- Intel LANDesk 6.3 6.4
- Intel LANDesk 65 Intel LANDesk  $\blacksquare$

#### **Intel LANDesk**

3.520.4403.2

Intel LANDesk and The Code Control of Administrator

- Access 4.00.4403.02
- Excel 4.00.4403.02
- Sybase 11.9 3.11.0001
- Sybase SQL Anywhere 5.05.052739
- Text 4.00.4403.02
- Microsoft SQL Server 3.70.08.20
- Oracle 7 205.0301
- $\cdot$  Oracle 8.0 8.00.0500
- Oracle 8i 801.0500
- Intel LANDesk 3xx ODBC

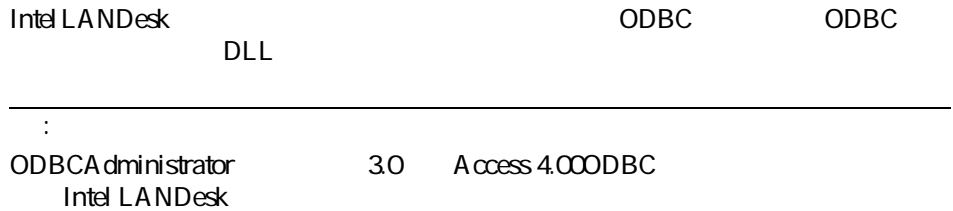

#### **Intel LANDesk**

 $[p. 14]$ 

 $[p. 13]$ 

#### **6.1. Intel LANDesk**

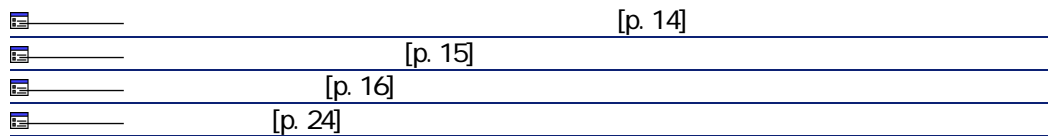

<u>로 - [p. 27]</u><br>로 - [p. 29]<br>로 - [p. 32]  $[p. 27]$  $[p. 29]$ 1616161  $[p. 35]$ [p. 36]

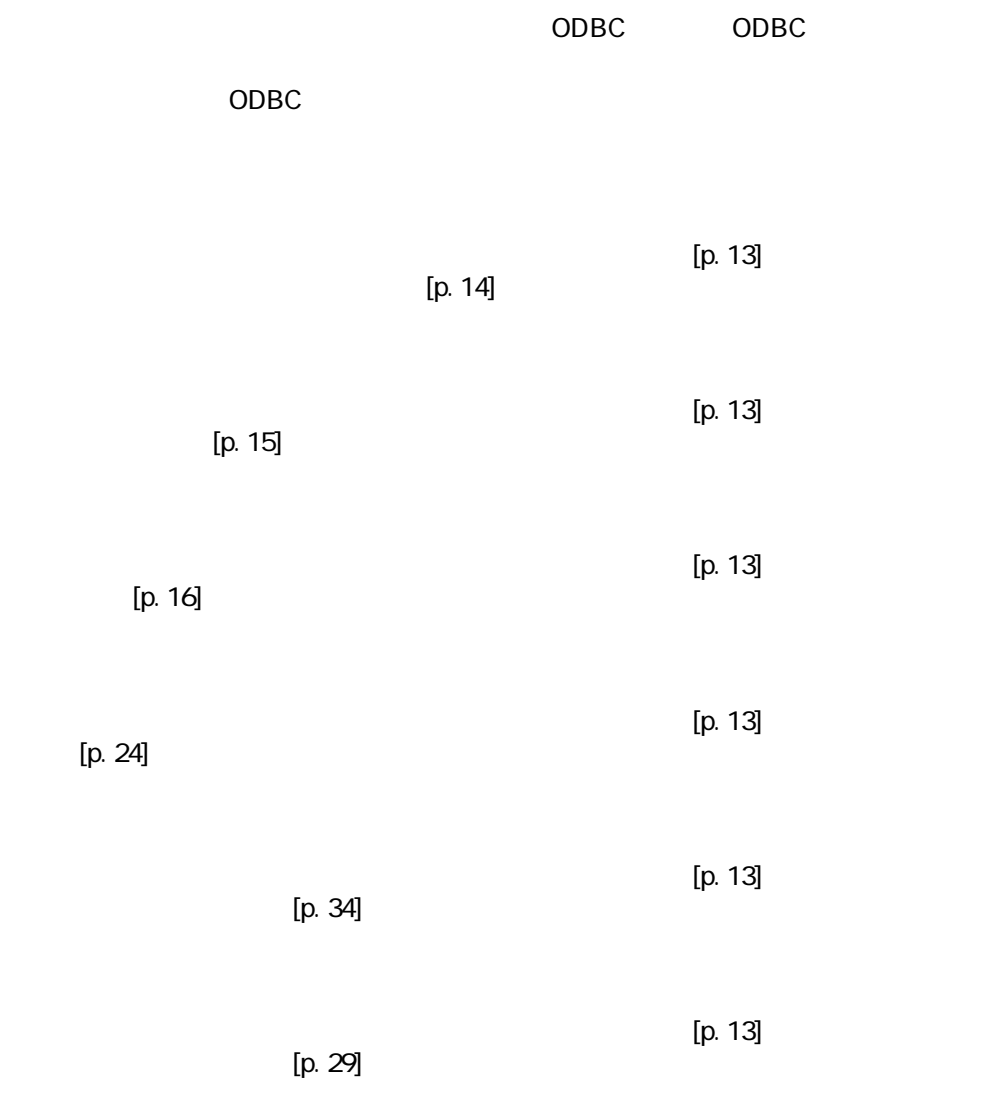

Connect-It 3.2.0 - 1233

コネクター

Connect-It

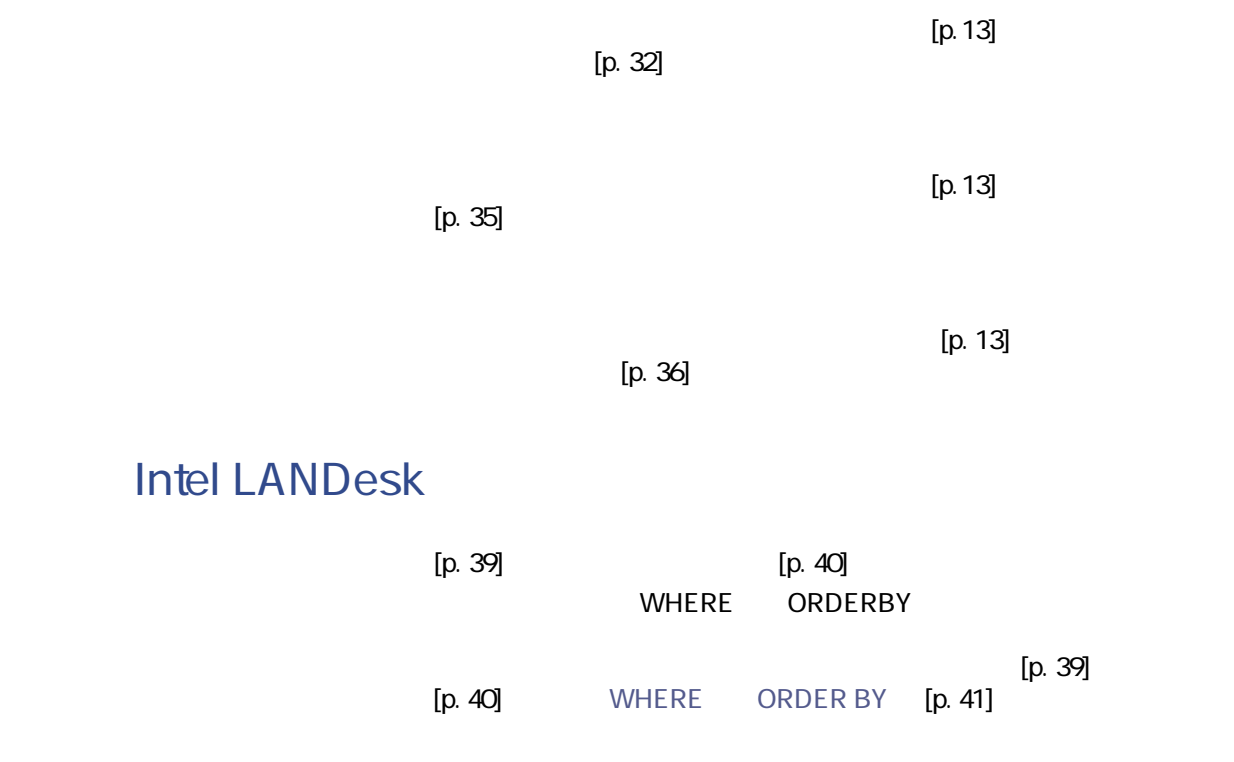

**Intel LANDesk** 

Intel LANDeskコネクタの使用可能なドキュメントタイプは、**LD\_OBJECTROOT**

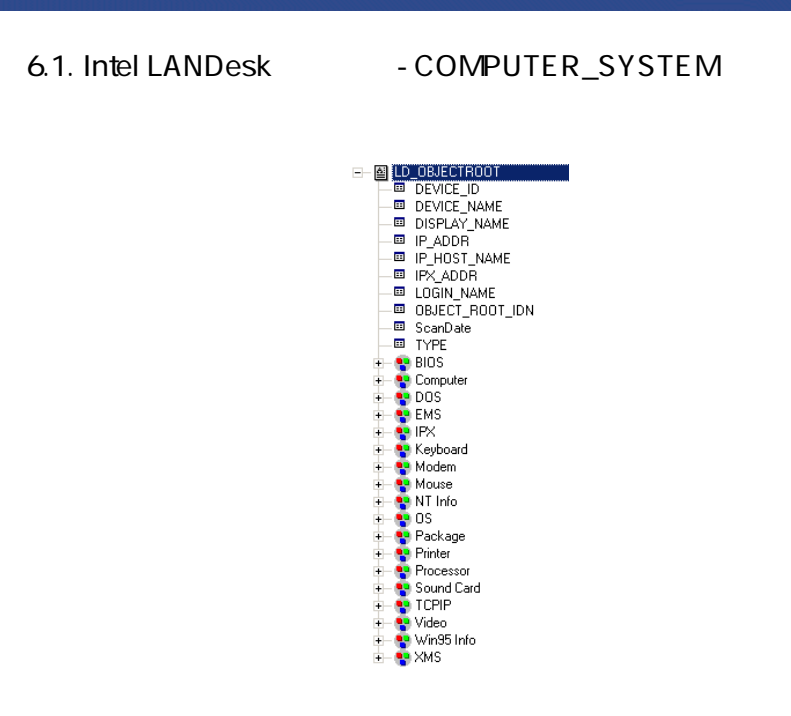

#### **- PDA Intel LANDesk**

オプションコネクタ • 生成(ソース)

- [ild\ild64ac36\ildac.scn](#page-303-0) [p. 304]
- [ild\ild65ac36\ildac.scn](#page-303-1) [p. 304]

#### Tivoli Inventory **3.1 3.6**

コネクタ

Tivoli Inventory Management Tivoli Inventory  $(31 \t36)$ Tivoli Inventory Management Tivoli Inventory IT and Society Inventory IT and Tivoli Inventory Management -Asset Management tim2am.scn Management

#### **Tivoli Inventory Management**

Tivoli Inventory Management and Transformation of the ODBC Administrator 3.520.4403.2

- Access 4.00.4403.02
- Excel 4.00.4403.02
- Sybase 11.9 3.11.0001
- Sybase SQL Anywhere 5.05.052739
- Text 4.00.4403.02
- Microsoft SQL Server 3.70.08.20
- Oracle 7 205.0301
- Oracle 8.0 8.00.0500
- Oracle 8i 8.01.0500
- Tivoli Inventory Management 3.xx ODBC

#### **Tivoli Inventory Management**

Tivoli Inventory Management and Tivoli Inventory Management <u>ODBC DLL</u> DLL

例 : ODBCA dministrator 3.0 Access 4.000DBC Tivoli Inventory Management

Tivoli Inventory Management  $\overline{\mathbf{O}}$ 

Tivoli Inventory Management

Tivoli Inventory Management

1 **[シナリオ/スケジュール]**を選択します。

۰

警告:

#### 2 Tivoli Inventory Management

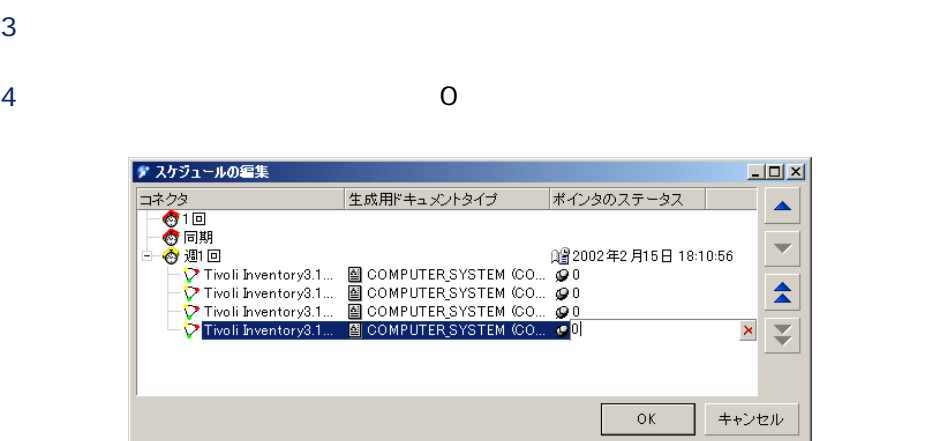

# **Tivoli Inventory Management**

 $[p. 14]$ 

 $[p. 13]$ 

コネクタ

**6.2. Tivoli Inventory Management** 

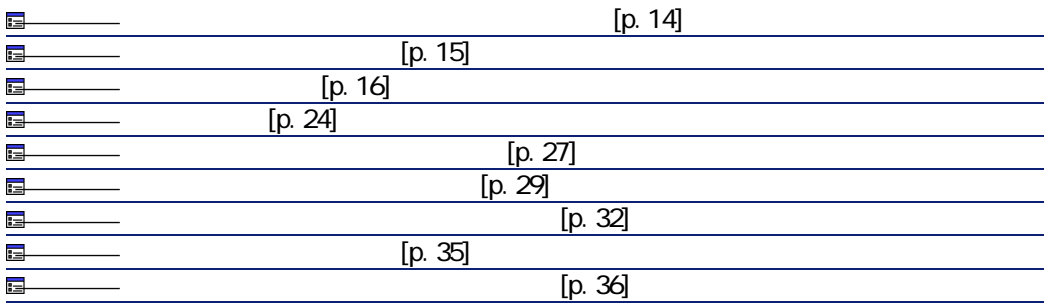

ODBC ODBC

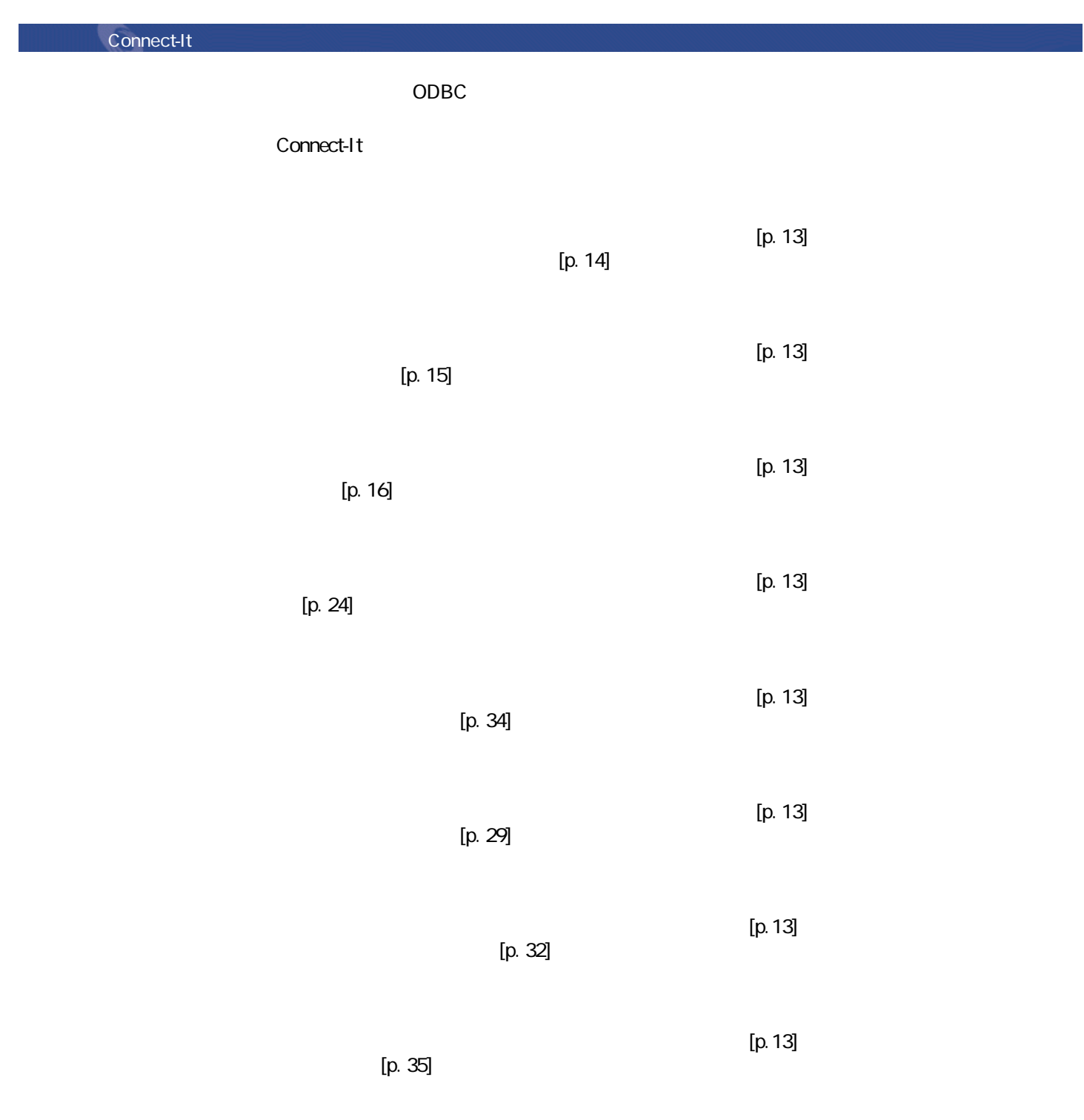

 $[p. 36]$ 

 $[p. 13]$ 

Tivoli Inventory Management COMPUTER\_SYSTEM **COMPUTER** SYSTEM

**6.2. Tivoly Inventory Management + COMPUTER\_SYSTEM** 

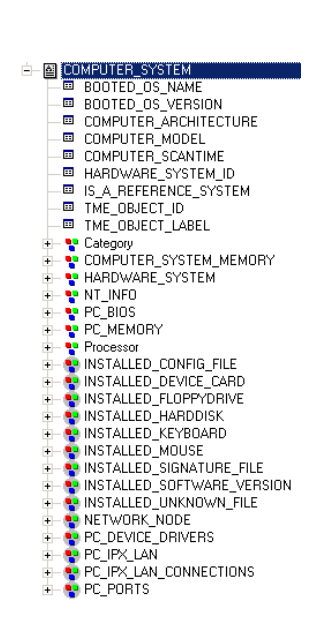

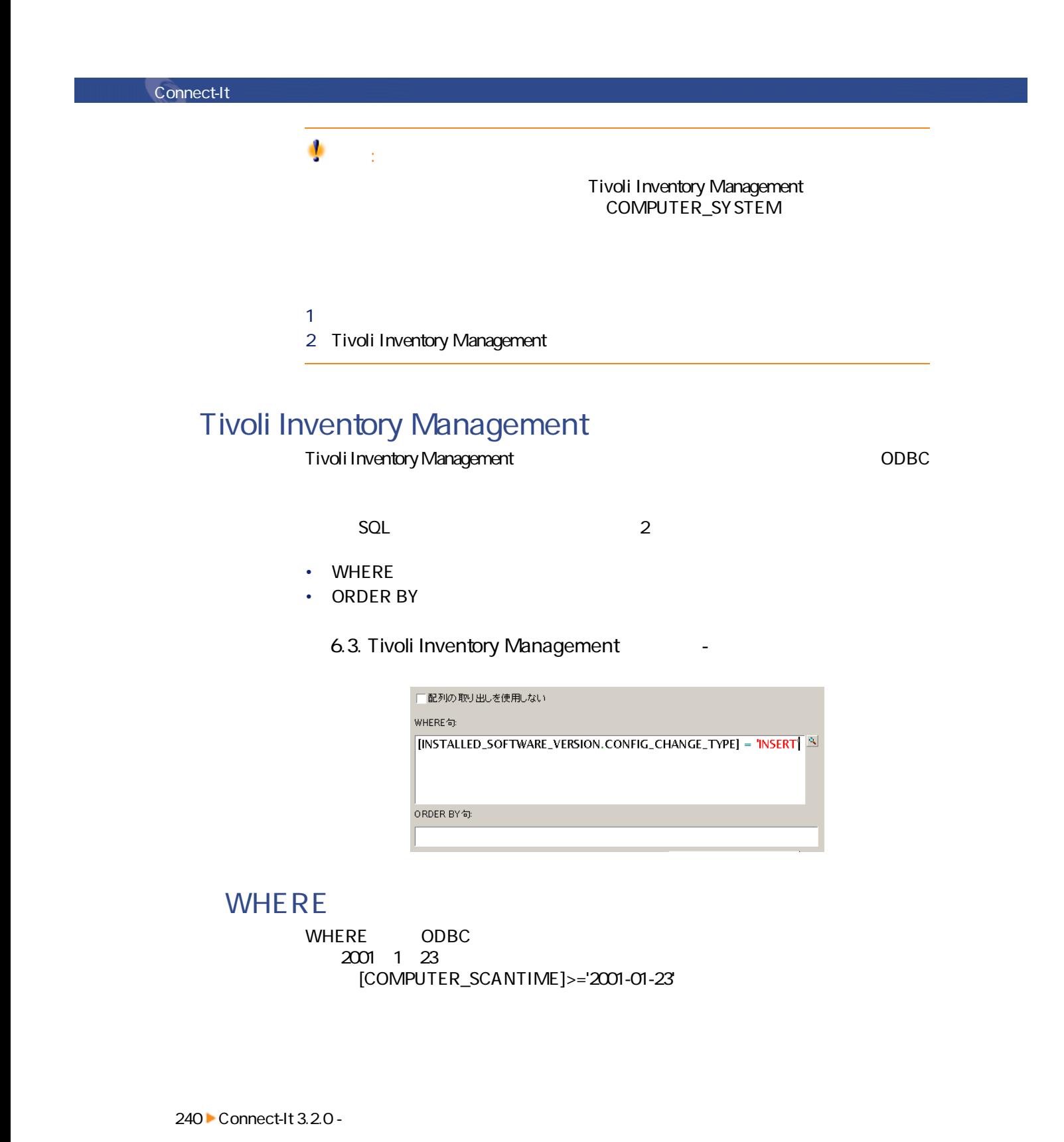

#### **ORDER BY**

ORDER BY Tivoli Inventory Management

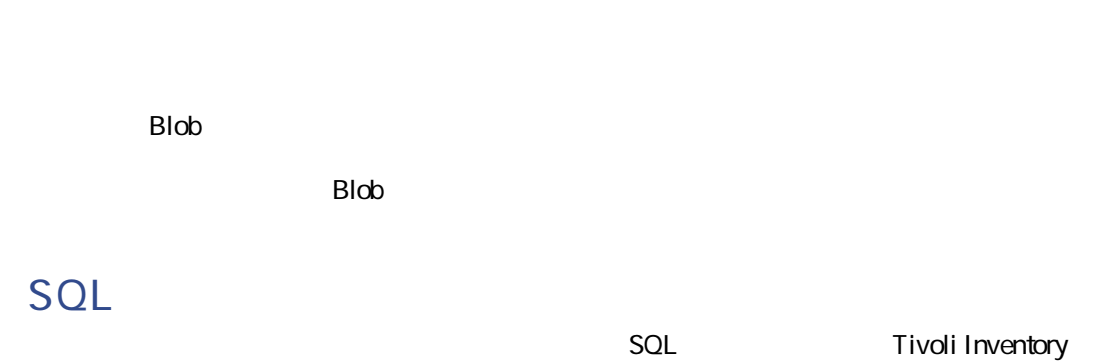

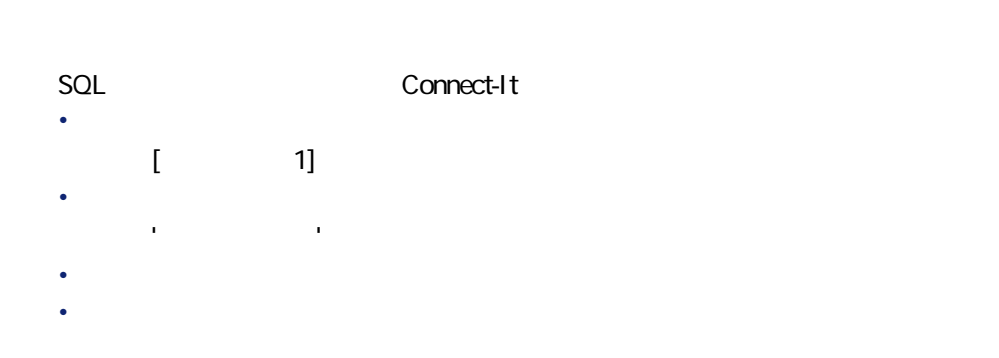

#### - Tivoli Inventory Management **(バージョン3.1と3.6)**

• [tim\tim3ac35\timac.scn](#page-325-0) [p. 326]

オプションコネクタ • 生成(ソース)

Tivoli Inventory **4.0** 

Connect-It 3.2.0 - 241

コネクタ

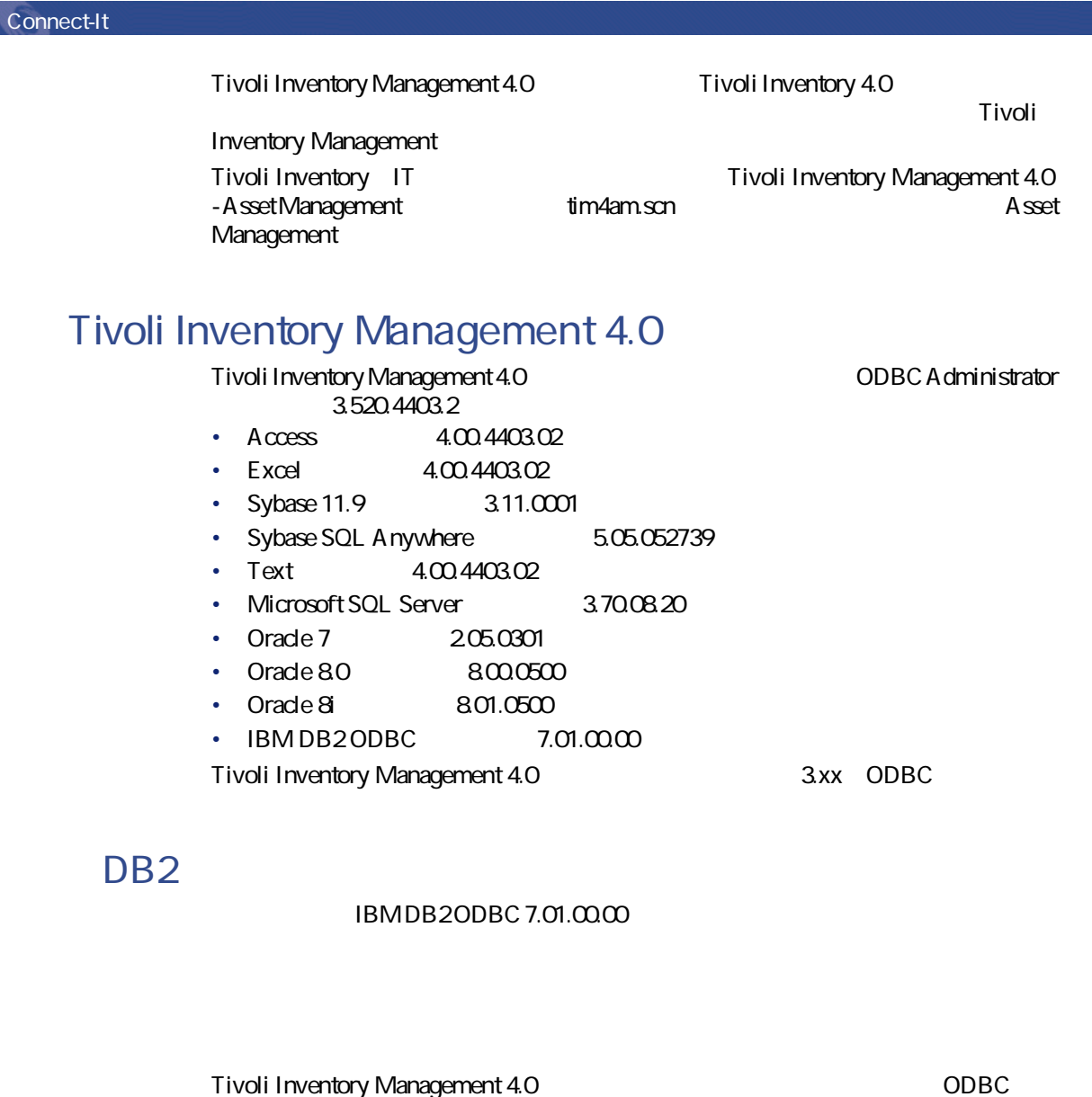

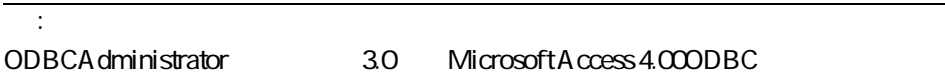

イバとODBCアドミニストレータのDLLバージョンが、同一である必要がありま

 $\overline{\phantom{a}}$ 

# **Tivoli Inventory Management 4.0**

Tivoli Inventory Management 4.0

 $[p. 14]$ 

 $[p. 13]$ 

コネクタ

**6.3. Tivoli Inventory Management 4.0** 

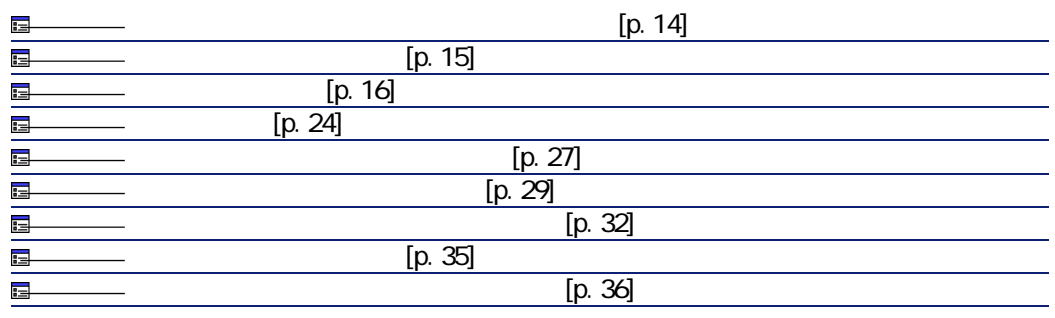

 $[p. 14]$ 

 $\overline{ODBC}$  ODBC  $\overline{ODBC}$ 

odbce to a control control control control control control control control control control control control control control control control control control control control control control control control control control con

 $[p. 13]$ 

 $[p. 13]$ 

Connect-It 3.2.0 - 1243

 $[p. 13]$ 

 $[p. 15]$ 

 $[p. 16]$ 

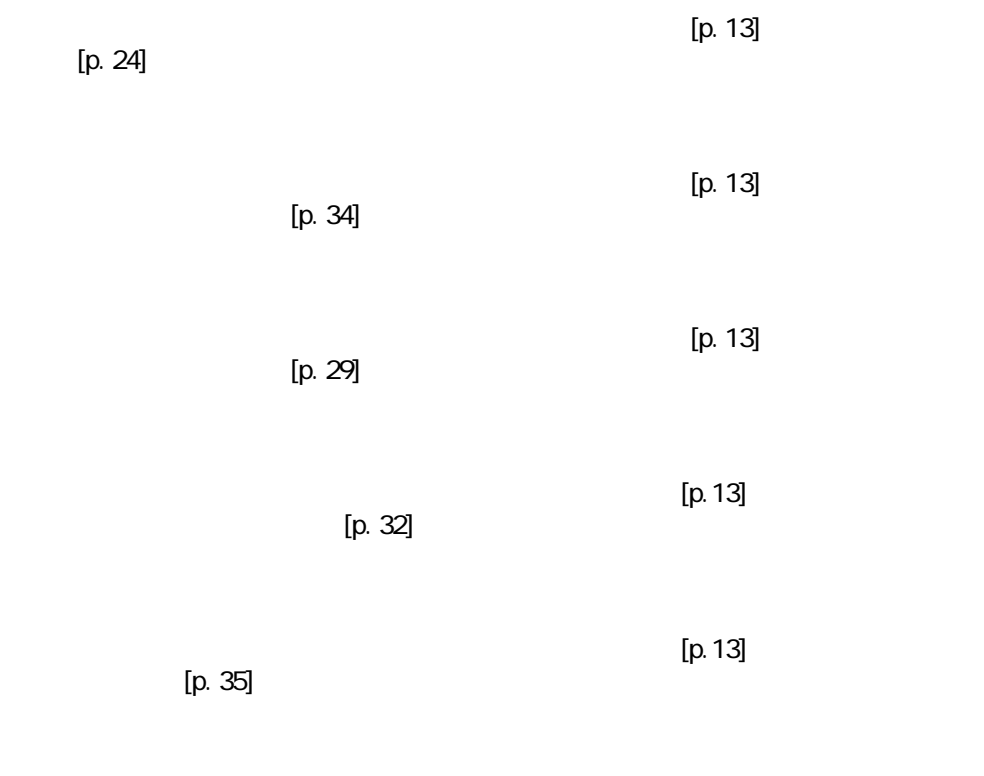

 $[p. 36]$ 

 $[p. 13]$ 

# **Tivoli Inventory Management 4.0**

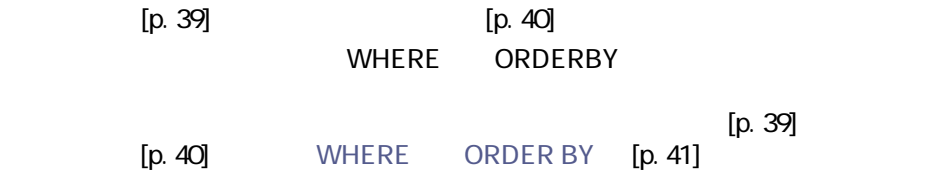

```
244 Connect-It 3.2.0 -
```
#### **Tivoli Inventory Management 4.0**

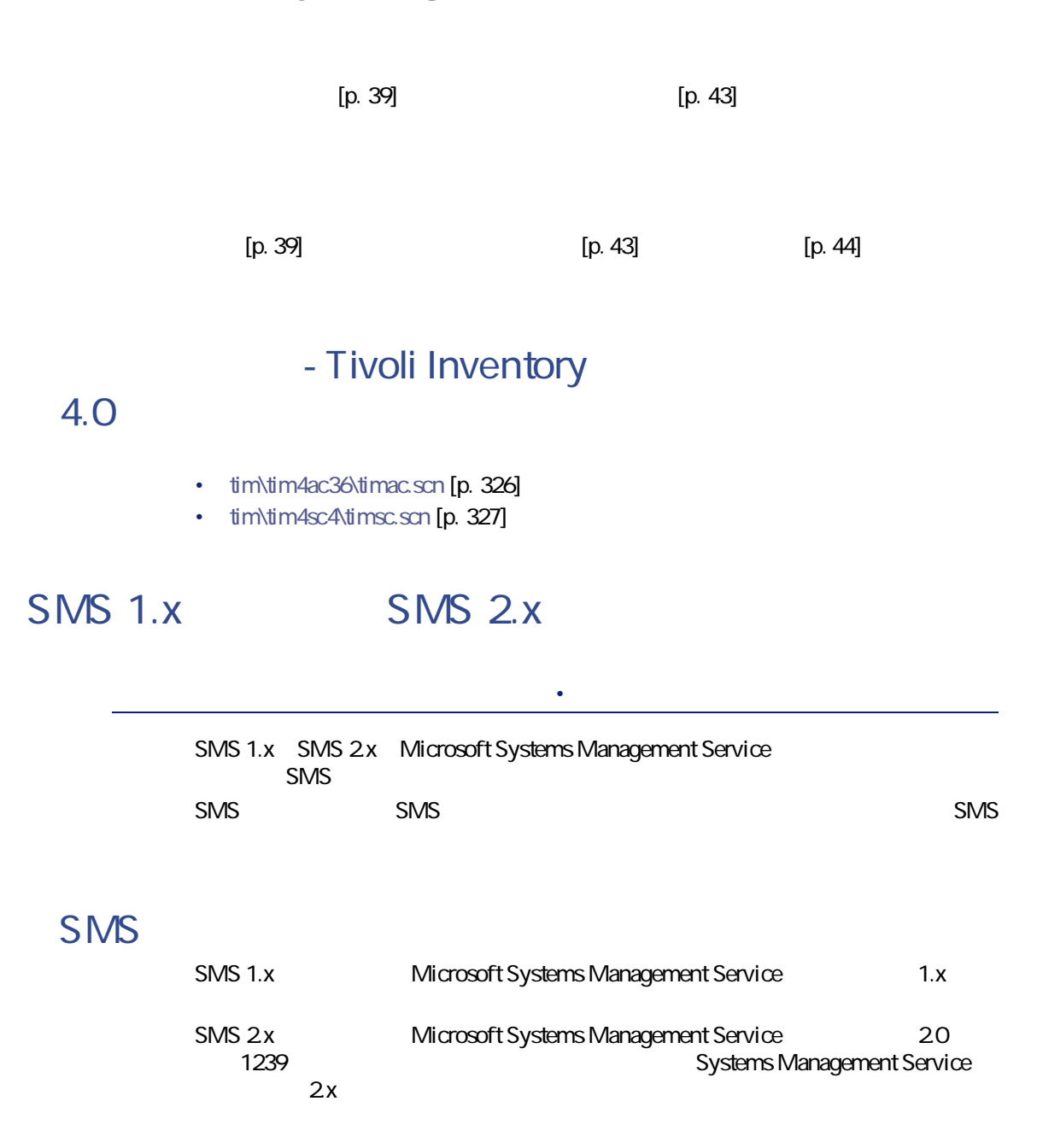

Connect-It 3.2.0 - 1245

コネクタ

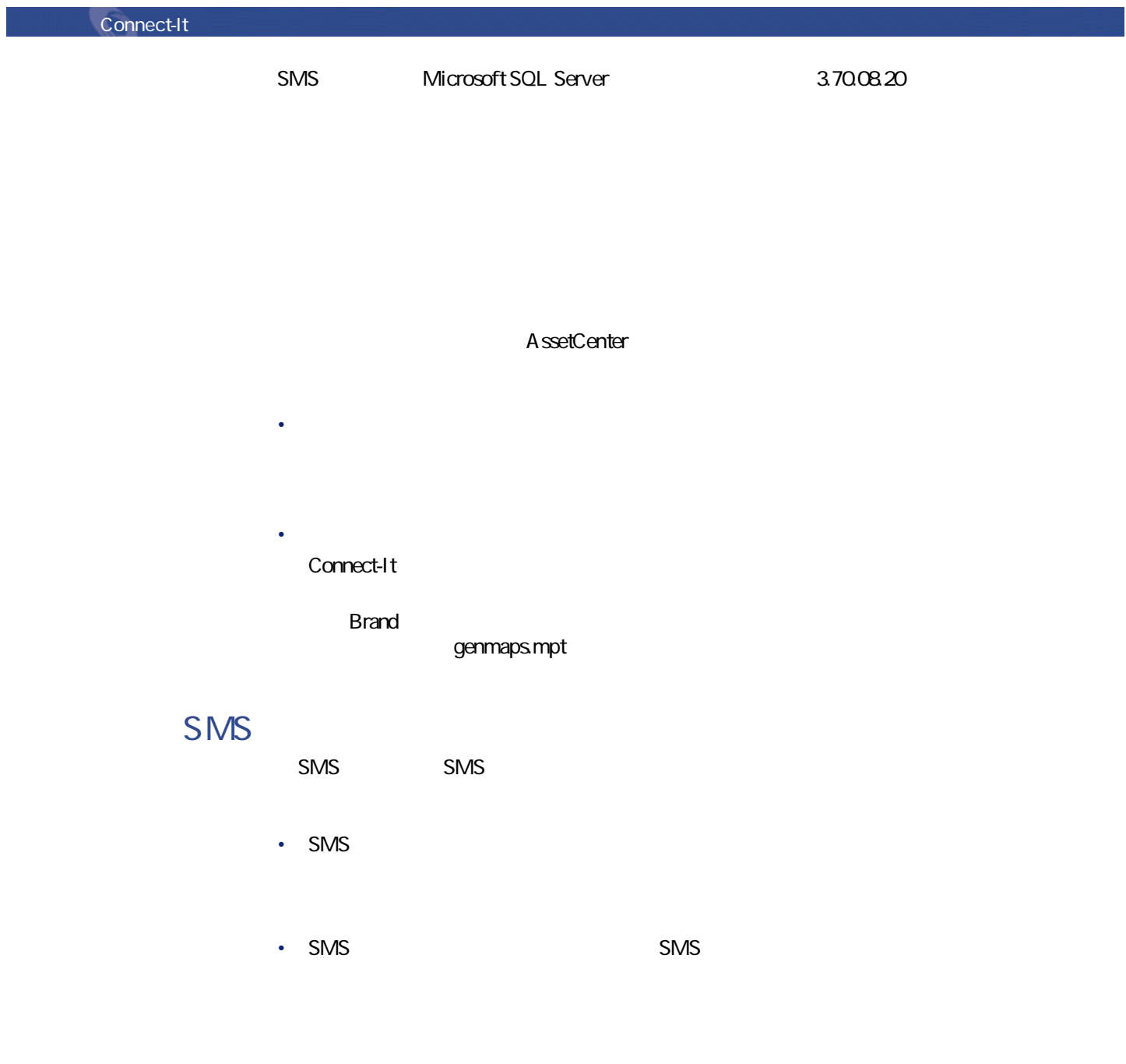

# SMS 2.x SMS 1.x Microsoft SMS 1.x SMS 2.x SMS 1.x • SMS  $2x$ • SMS 2x - Asset Management SMS 1.x

#### **SMS**

 $[p. 13]$ 

コネクター

 $[p. 14]$ 

**6.4. SMS 1.x** SMS 2.x

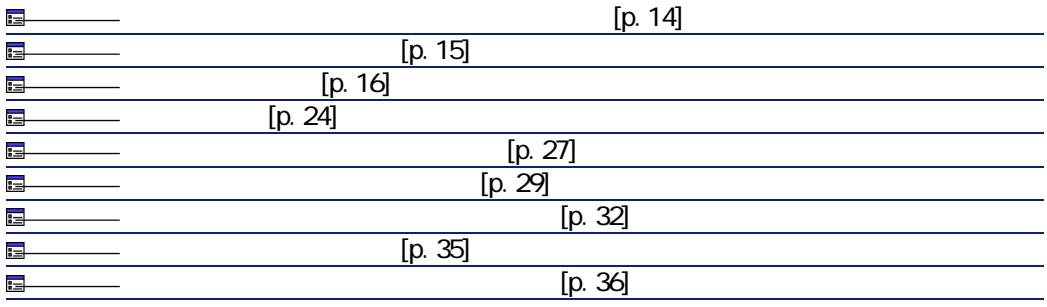

コネクタの設定の前に、SMSデータベースへの有効な接続が、ODBCアドミニス

odbce to a control control control control control control control control control control control control control control control control control control control control control control control control control control con

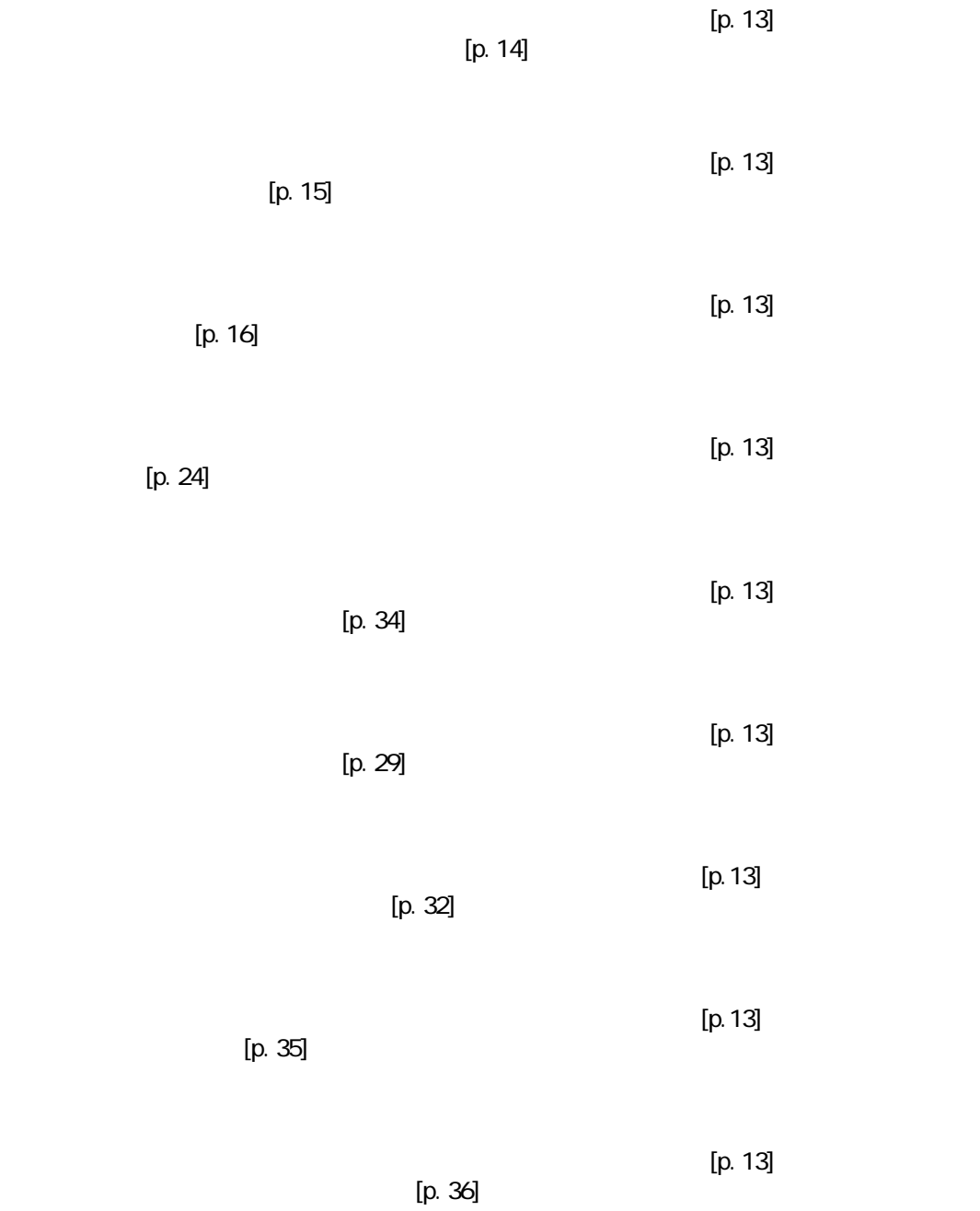

**SMS** 

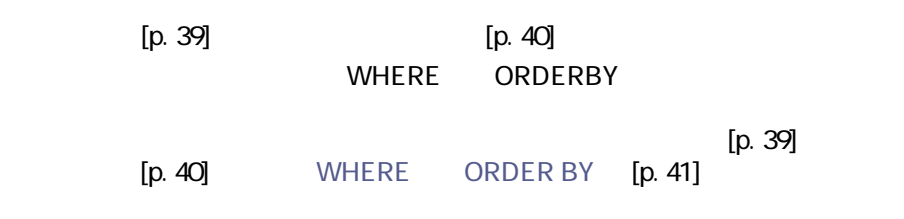

#### SMS WHERE

ID dwMachineID 4575 WHERE

[dwMachineID]=4575

#### **6.4. SMS**

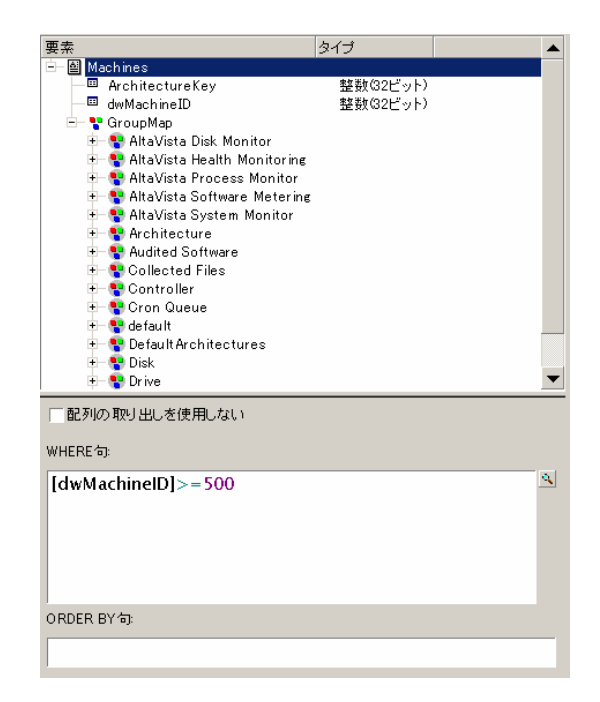

Connect-It 3.2.0 - 249

コネクタ

#### - SMS 1.x SMS 2.x

- [sms\sms1ac35\smsac.scn](#page-323-4) [p. 324]
- [sms\sms1ac35\smsaclt.scn](#page-324-0) [p. 325]
- [sms\sms1ac35\smsac.scn](#page-324-1) [p. 325]
- [sms\sms2ac35\smsaclt.scn](#page-324-2) [p. 325]

#### **Unicenter AMO**

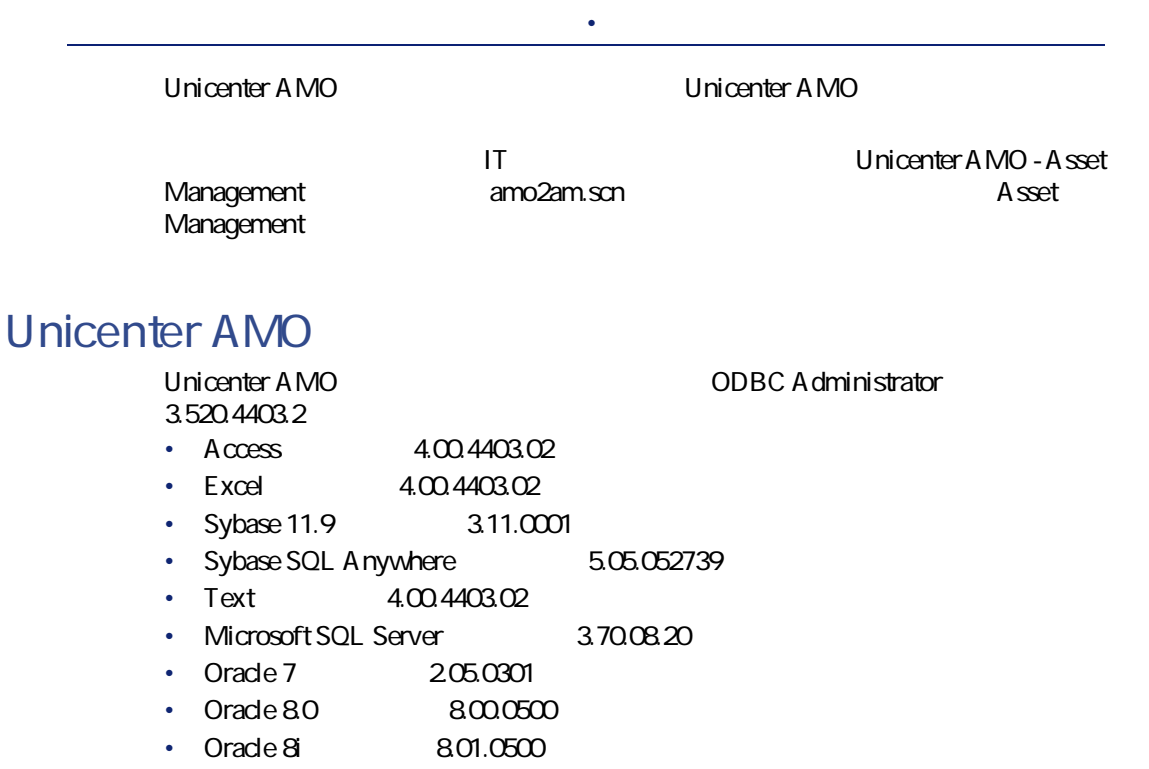

Unicenter AMO<br>
3.xx ODBC

### **Unicenter AMO**

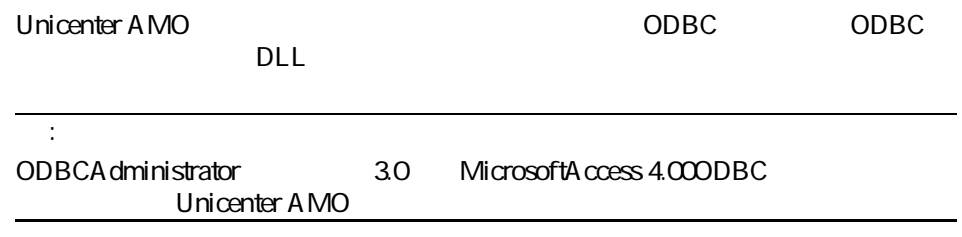

### **Unicenter AMO**

 $[p. 13]$ 

 $[p. 14]$ 

#### **6.5. Unicenter AMO**

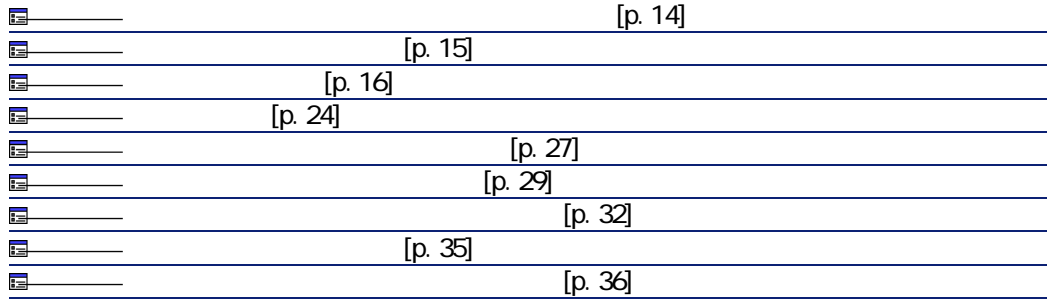

 $\overline{C}$  and  $\overline{C}$  and  $\overline{C}$  odds  $\overline{C}$  and  $\overline{C}$  odds  $\overline{C}$ 

odbce to a control control control control control control control control control control control control control control control control control control control control control control control control control control con

 $[p. 13]$ 

 $[p. 14]$ 

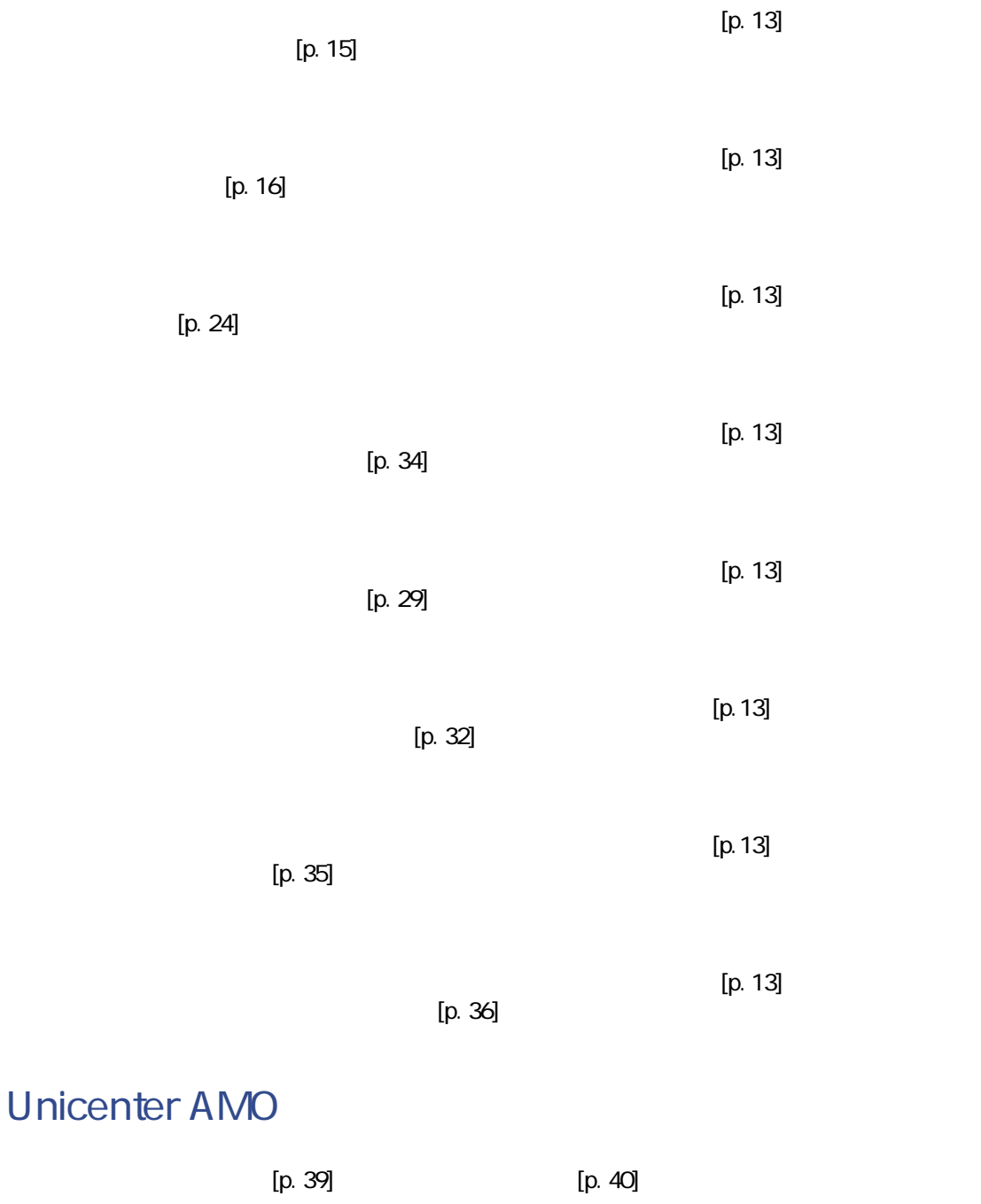
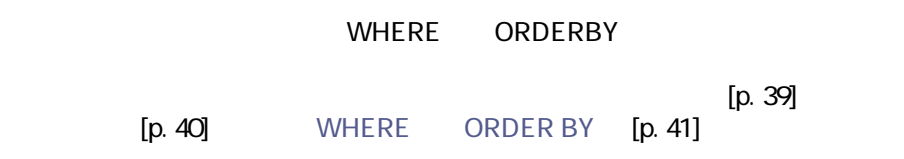

コレクション - ドキュメントのマッピングについては、**『ユーザガイド』**

#### Unicenter AMO

- Application
- Computer
- Engine
- Groupe
- User
- DirectAccessTables

### - Unicenter AMO

オプションコネクタ • 生成(ソース)

• [amo\amoac36\amoac.scn](#page-301-0) [p. 302]

# **Tivoli CM Inventory 4.2**

 $42$ 

Tivoli CM Inventory 4.2 Tivoli Configuration Management

• **Product of the second state** 

Connect-It 3.2.0 - 1253

コネクタ

 $\blacksquare$ 

tim\tcm42ac41\tcmac.scn and AssetCenter 4.1

amComputer

# **Tivoli CM - Inventory 4.2**

#### Tivoli CM - Inventory 4.2コネクタは、以下のドライバとODBC Administratorバー 3.520.4403.2

• Access 4.00.4403.02

- Excel 4.00.4403.02
- Sybase 11.9 3.11.0001
- Sybase SQL Anywhere 5.05.052739
- Text 4.00.4403.02
- Microsoft SQL Server 3.70.08.20
- Oracle 7 2.05.0301
- $\cdot$  Oracle 8.0 8.00.0500
- Oracle 8i 8.01.0500

Tivoli CM - Inventory 4.2<br> **Tivoli CM - Inventory 4.2** 

### **Tivoli CM - Inventory 4.2**

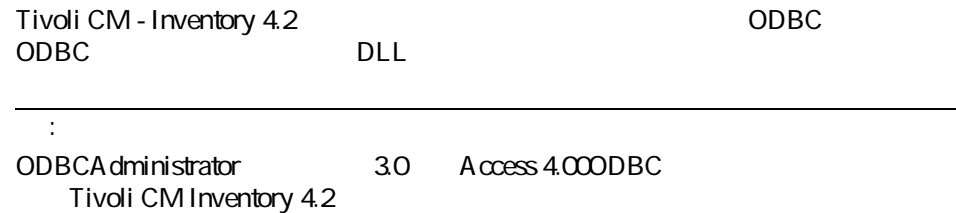

Tivoli CM Inventory 4.2

 $\overline{0}$ 

Tivoli CM Inventory 4.2

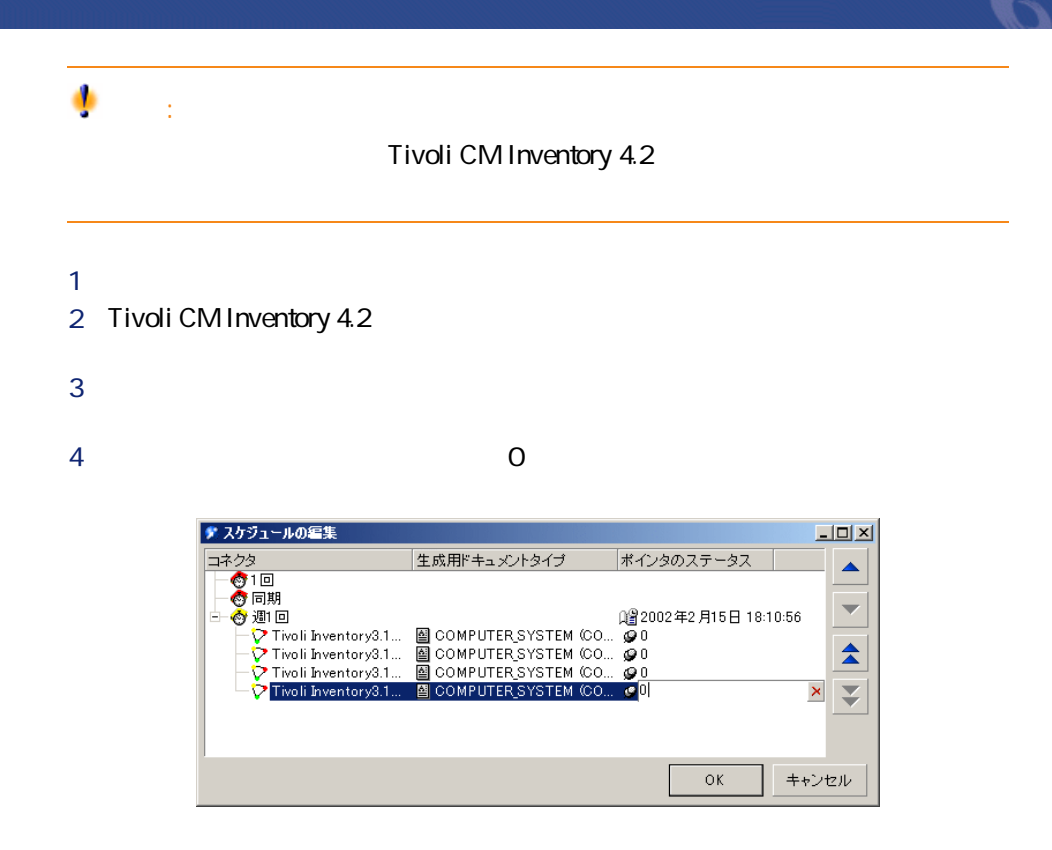

### **Tivoli CM Inventory 4.2**

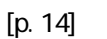

 $[p. 13]$ 

**6.6. Tivoli Inventory Management 4.0** 

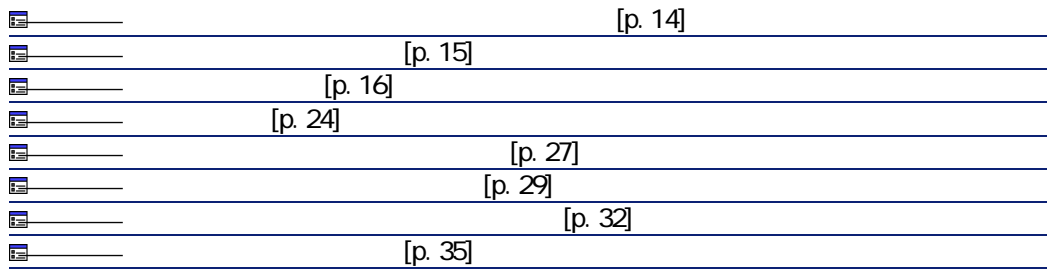

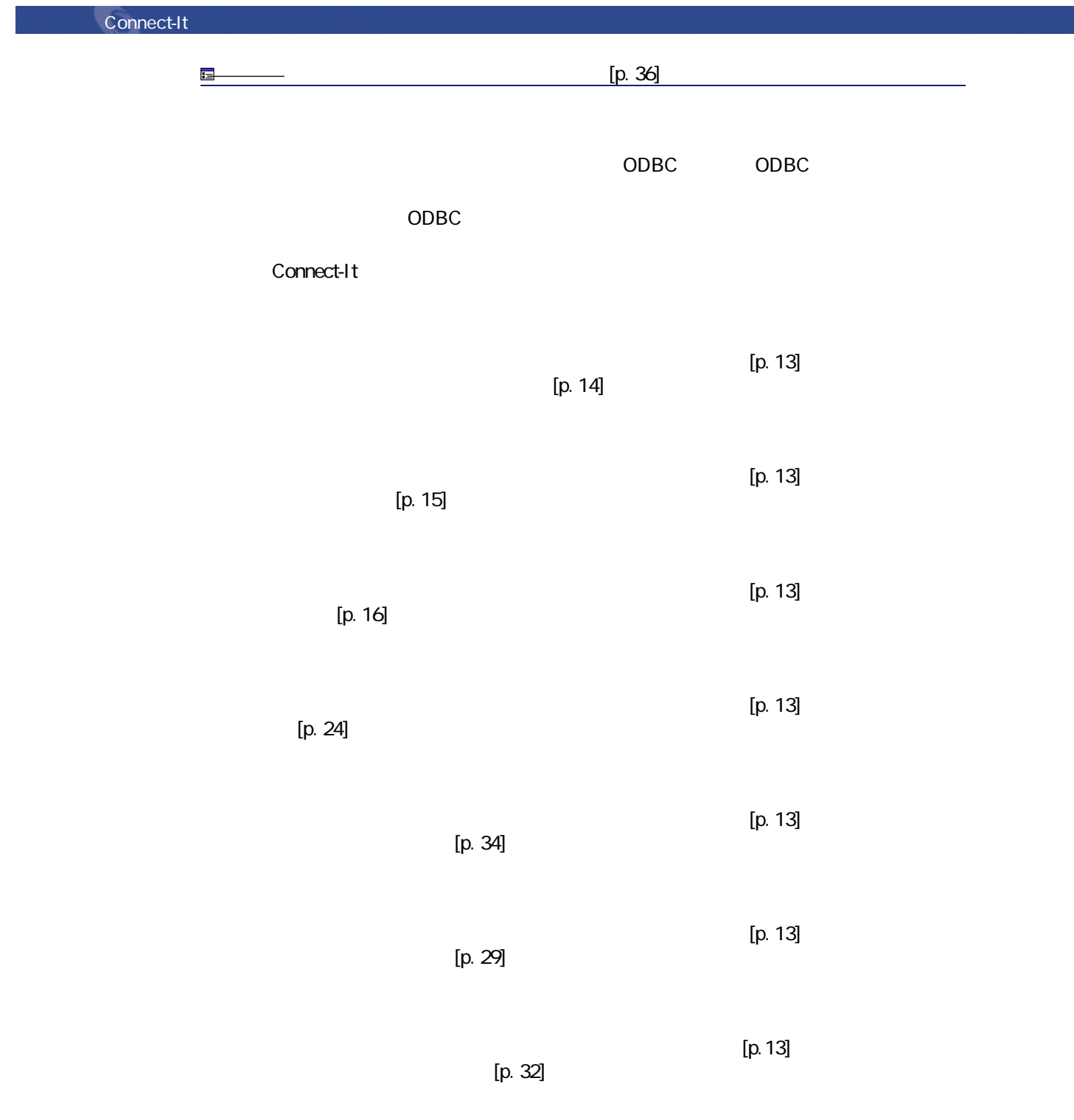

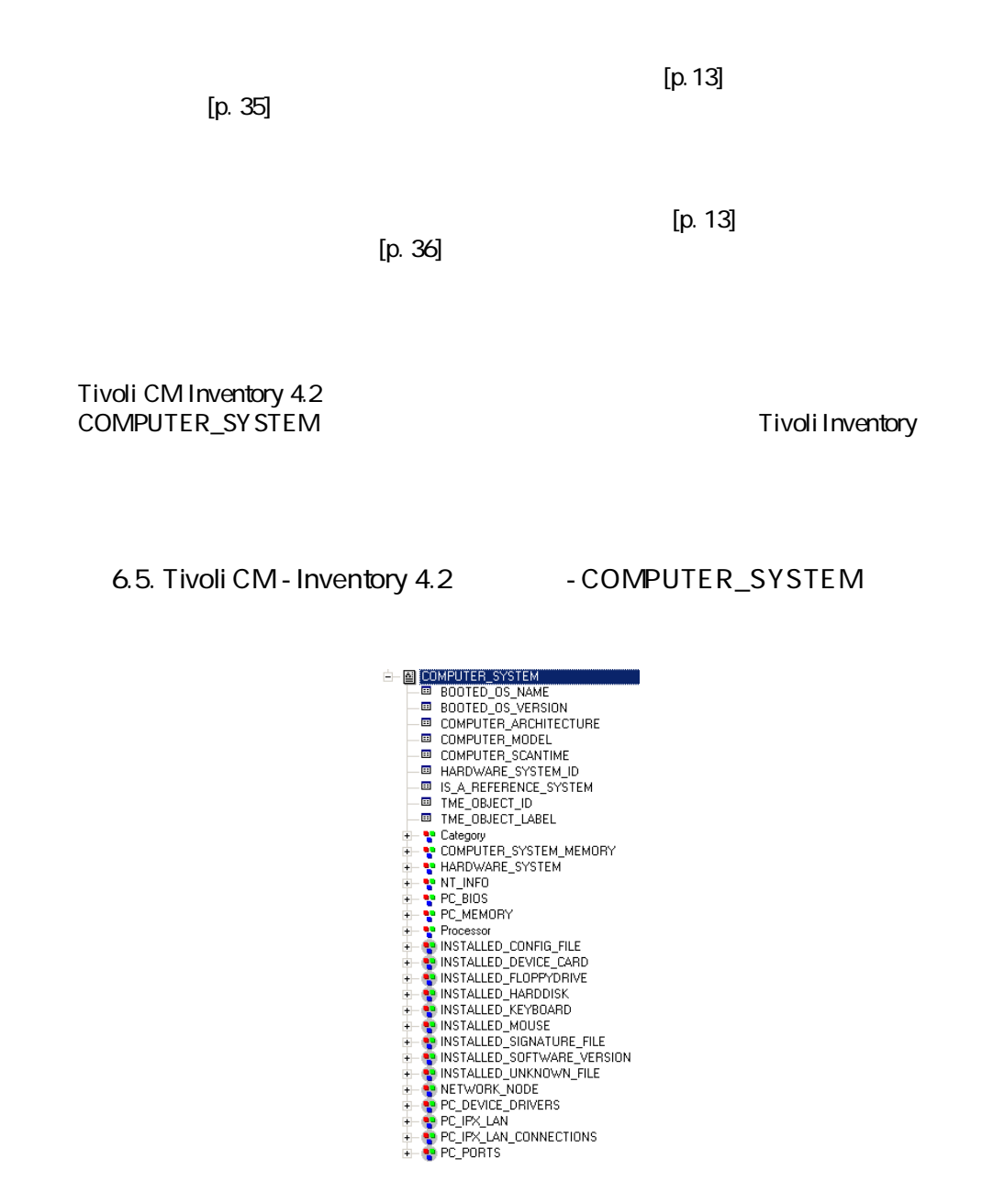

コネクター

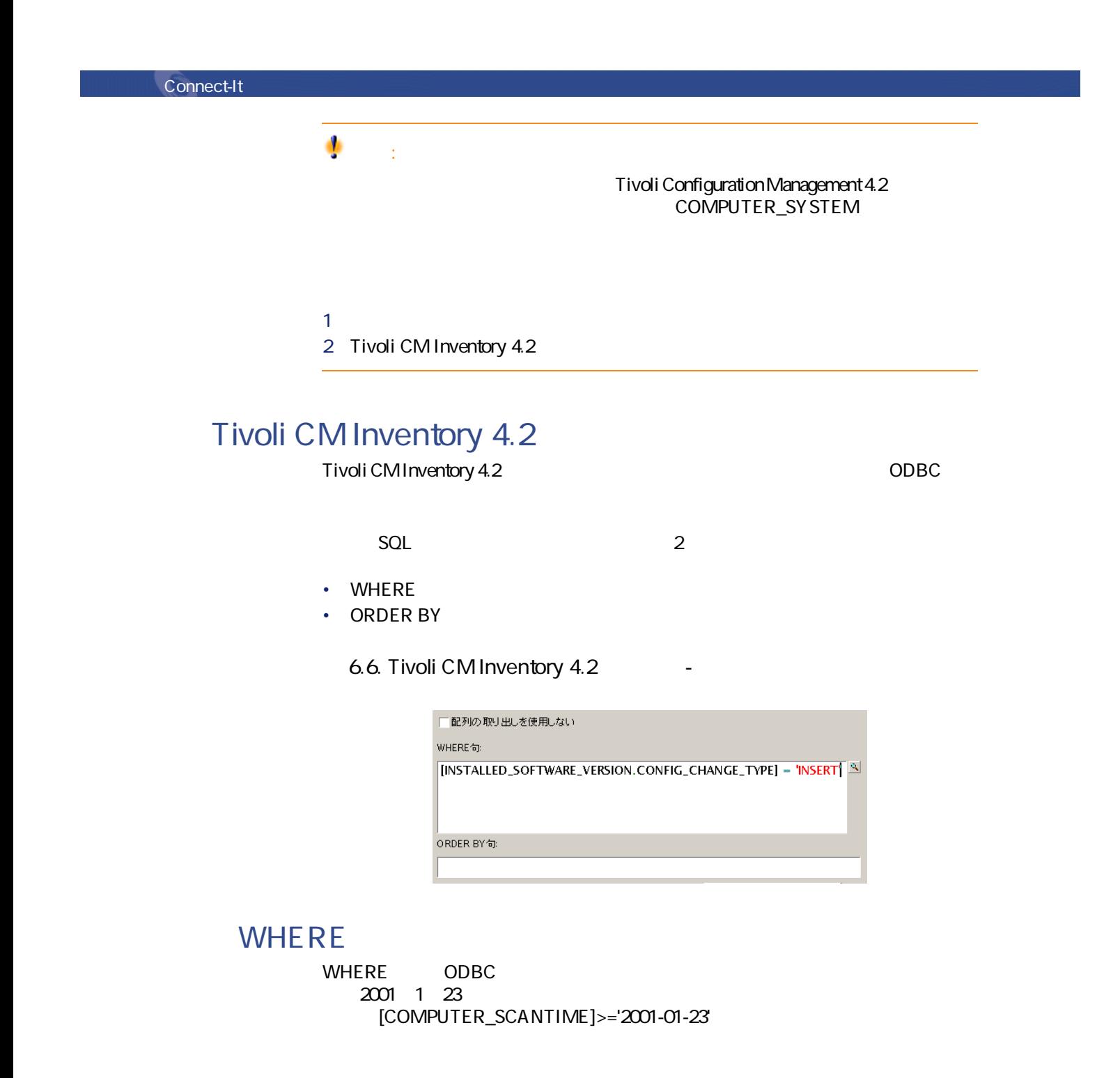

#### **ORDER BY**

ORDER BY Tivoli CM Inventory 4.2

Blobまたは**メモ**タイプのフィールドなどを取得する際、テーブルに主フィール

extends by Blob 8. The property of the property of the property of the property of the property of the property of the property of the property of the property of the property of the property of the property of the propert

# - Tivoli CM Inventory 4.2

• [tim\tcm42ac41\tcmac.scn](#page-326-0) [p. 327]

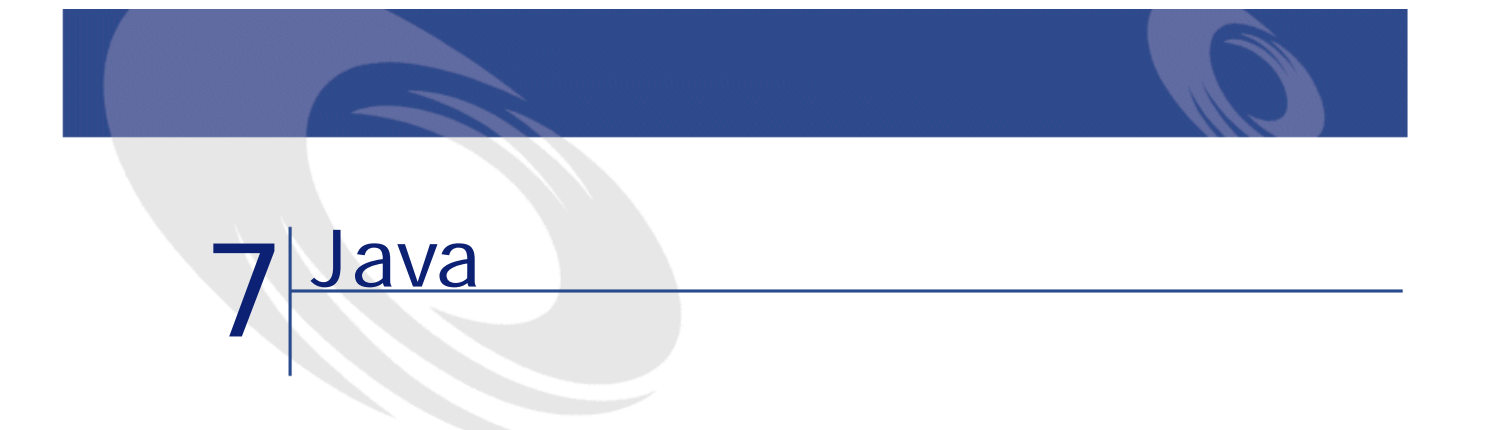

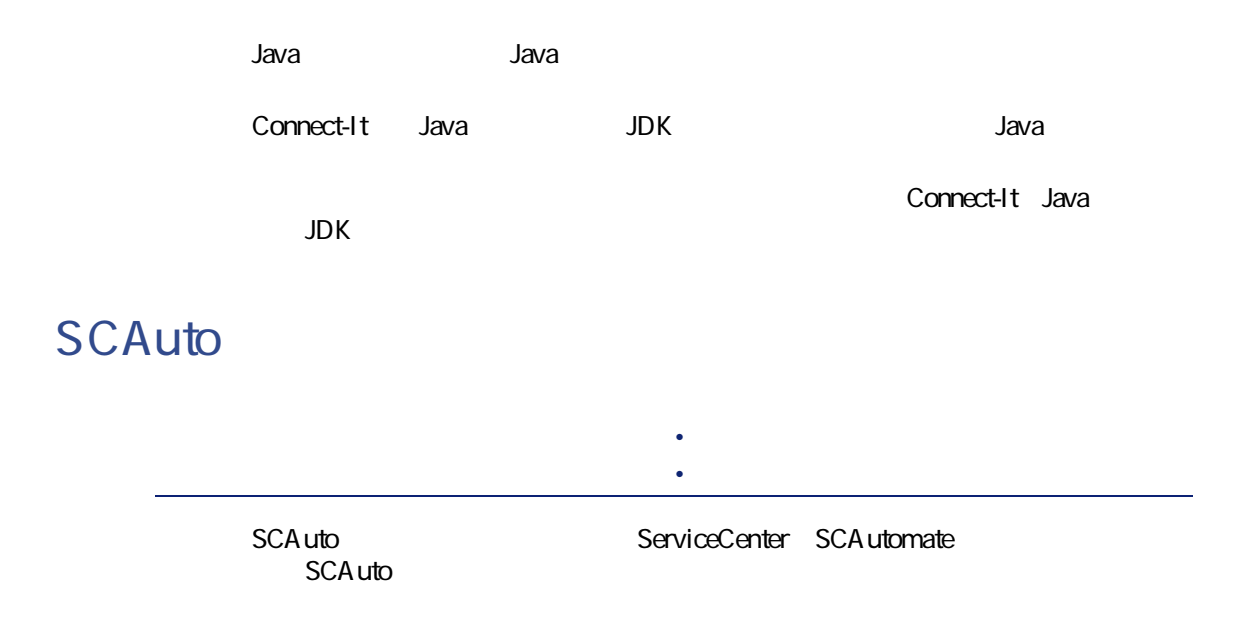

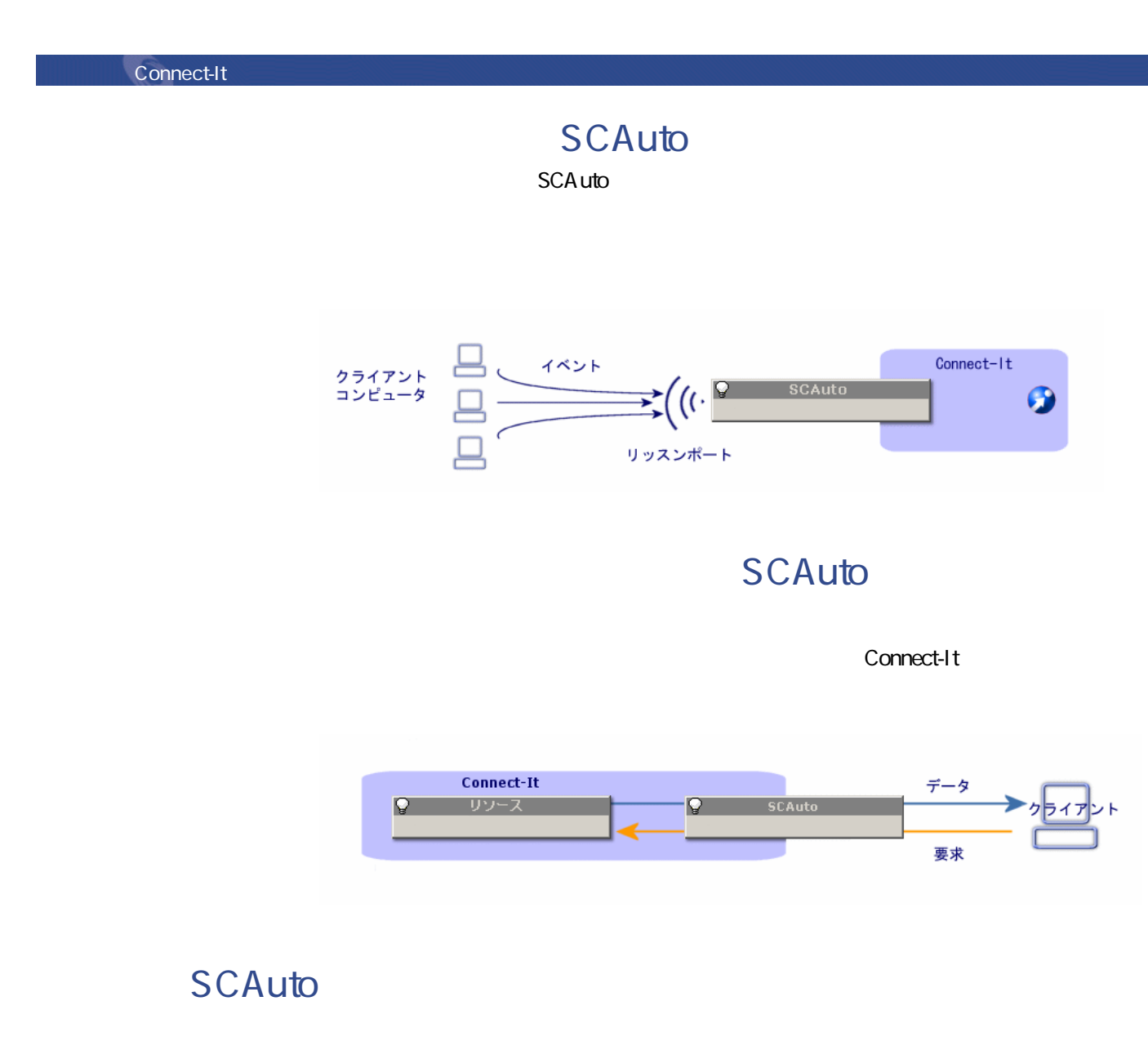

- SCA uto OpenView Network Node Manager adapter 3.x
- SCAuto Email adapter
- <sub>Star</sub>e product the product of the product of the product of the product of the product of the product of the product of the product of the product of the product of the product of the product of the product of the produ • QUERY2
	- INSERTBLOB
	- CREATEBLOB
	- DESCRIBE OBJECT

- SELECT OBJECTS
- END SELECT OBJECTS
- GETNEXT OBJECT
- STORE OBJECT

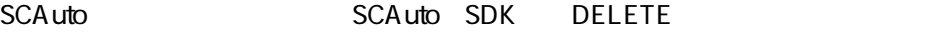

### **SCAuto**

 $[p. 13]$ 

コネクター

 $[p. 14]$ 

#### **7.1. SCAuto**

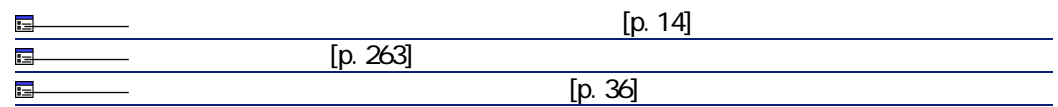

 $[p. 14]$ 

<span id="page-262-0"></span> $[p. 13]$ 

SCAuto

<span id="page-263-0"></span>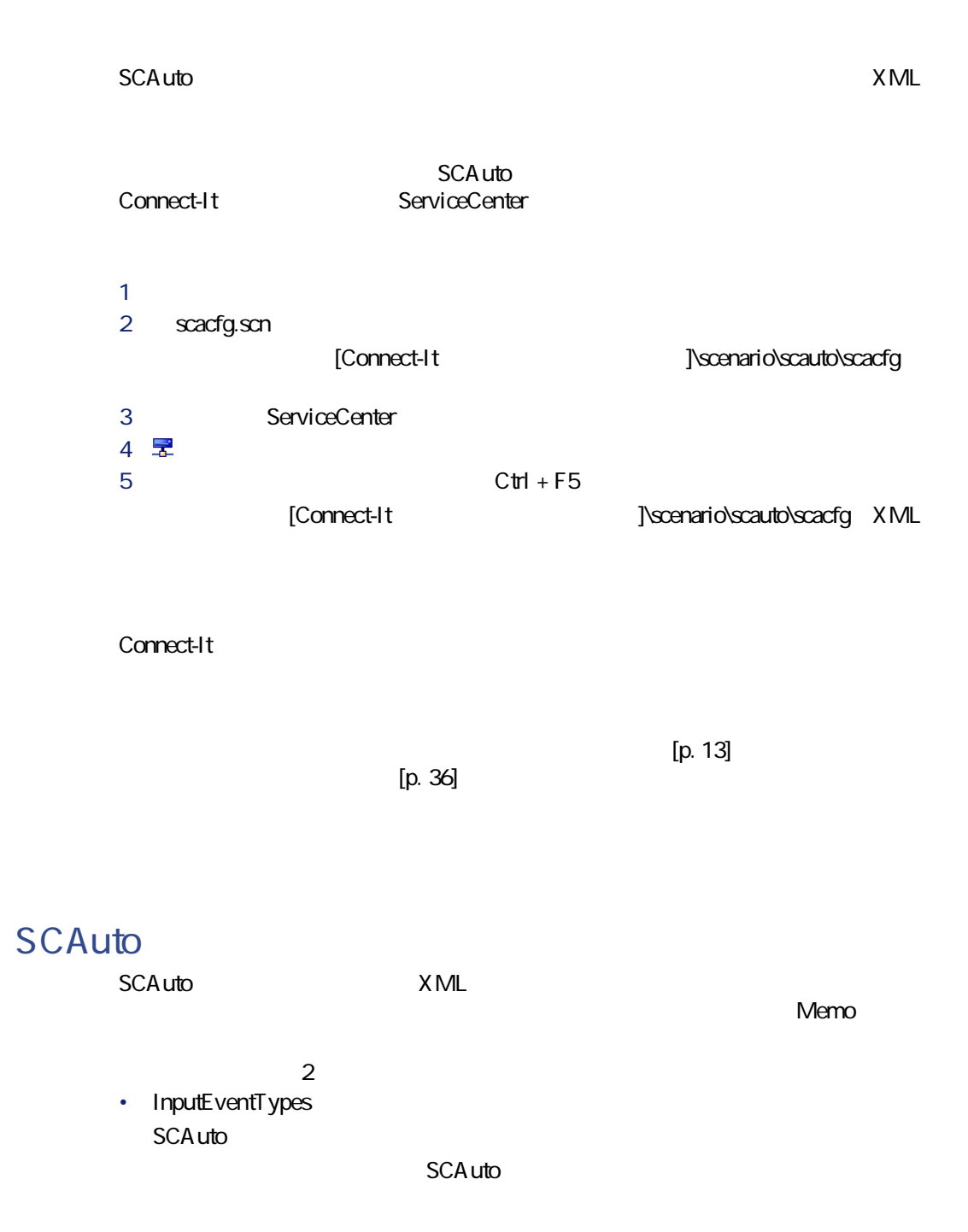

• **OutputEventTypes** SCAuto

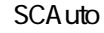

 $4\,$ 

- String (Character)
- Byte (Logical)
- Long (Number)
- TimeStamp (Date)

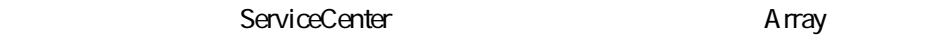

 $\mathbf{R}$ フ)となり、配列内の要素の各値は1つの行で表されます。**注意**:文字列の配列

コネクタ

scacfg.scn **Exaction** 

ATTRIBUTE index="11" name="orig.operator" type="String"/

< COLLECTION index="2" name="comments.2" separator="|"> < ATTRIBUTE name="comments" type="String"/> < /COLLECTION>

< ATTRIBUTE index="2" name="comments.2" type="Memo" separator="|"/>  $\overline{3}$  abc def ghi

"abc def ghi"

Connect-It

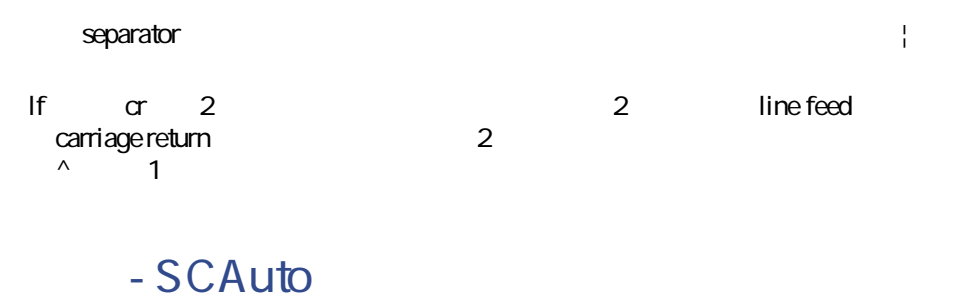

- [scauto\scacfg\scacfg.scn](#page-320-0) [p. 321]
- scauto\sca-sc\sca-sc.scn

BasicScaCfg.xml

### **XML**

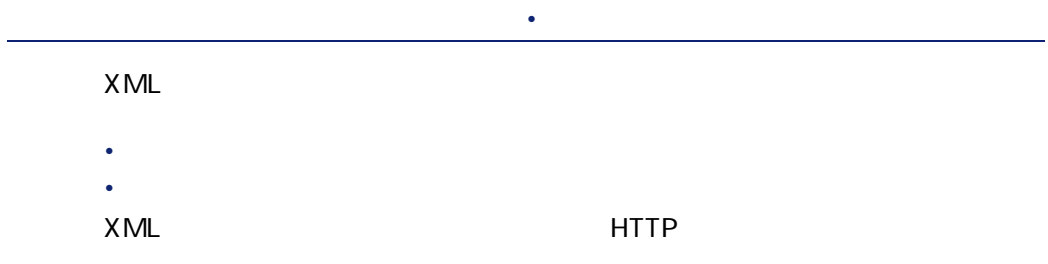

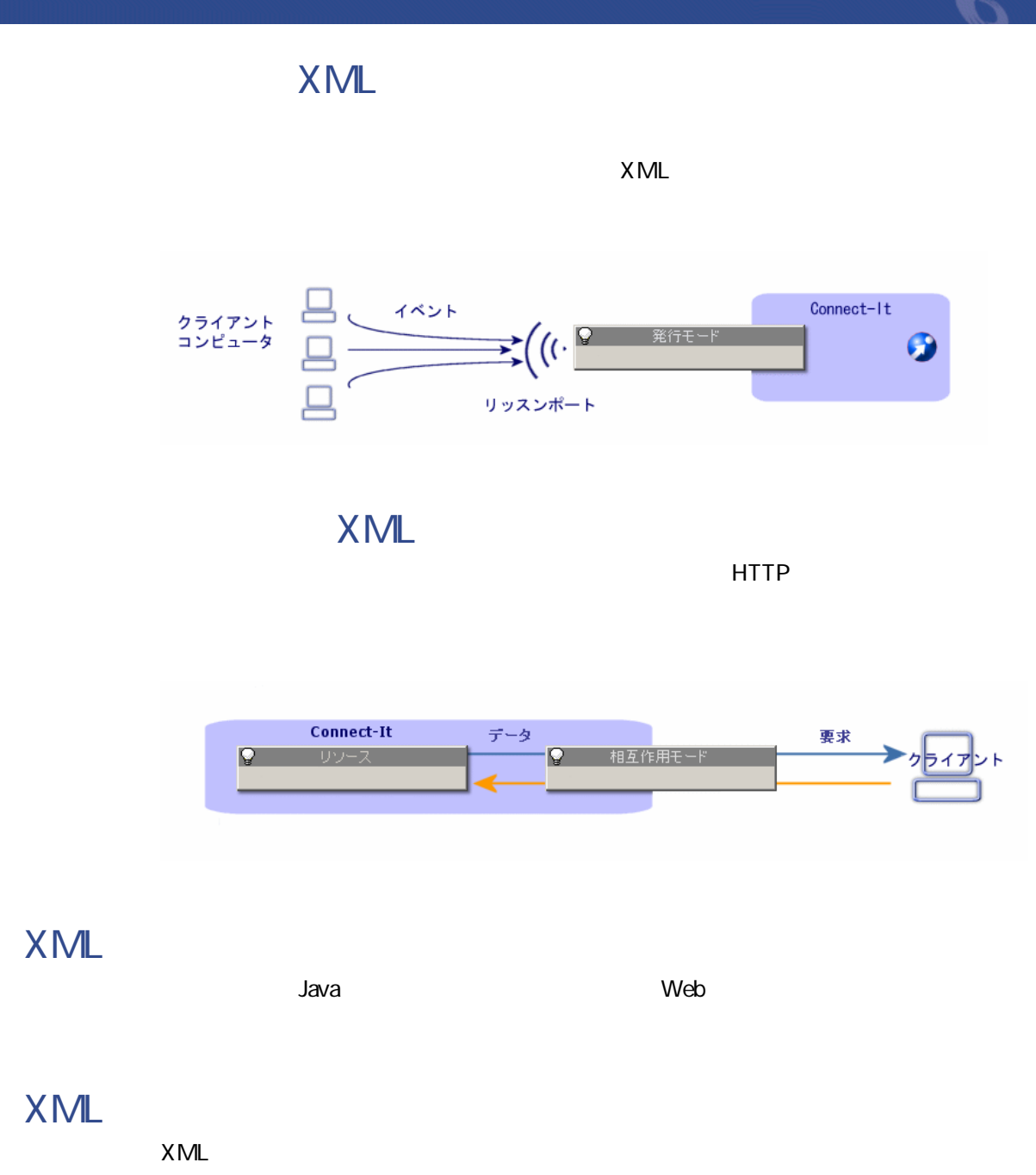

<span id="page-267-0"></span>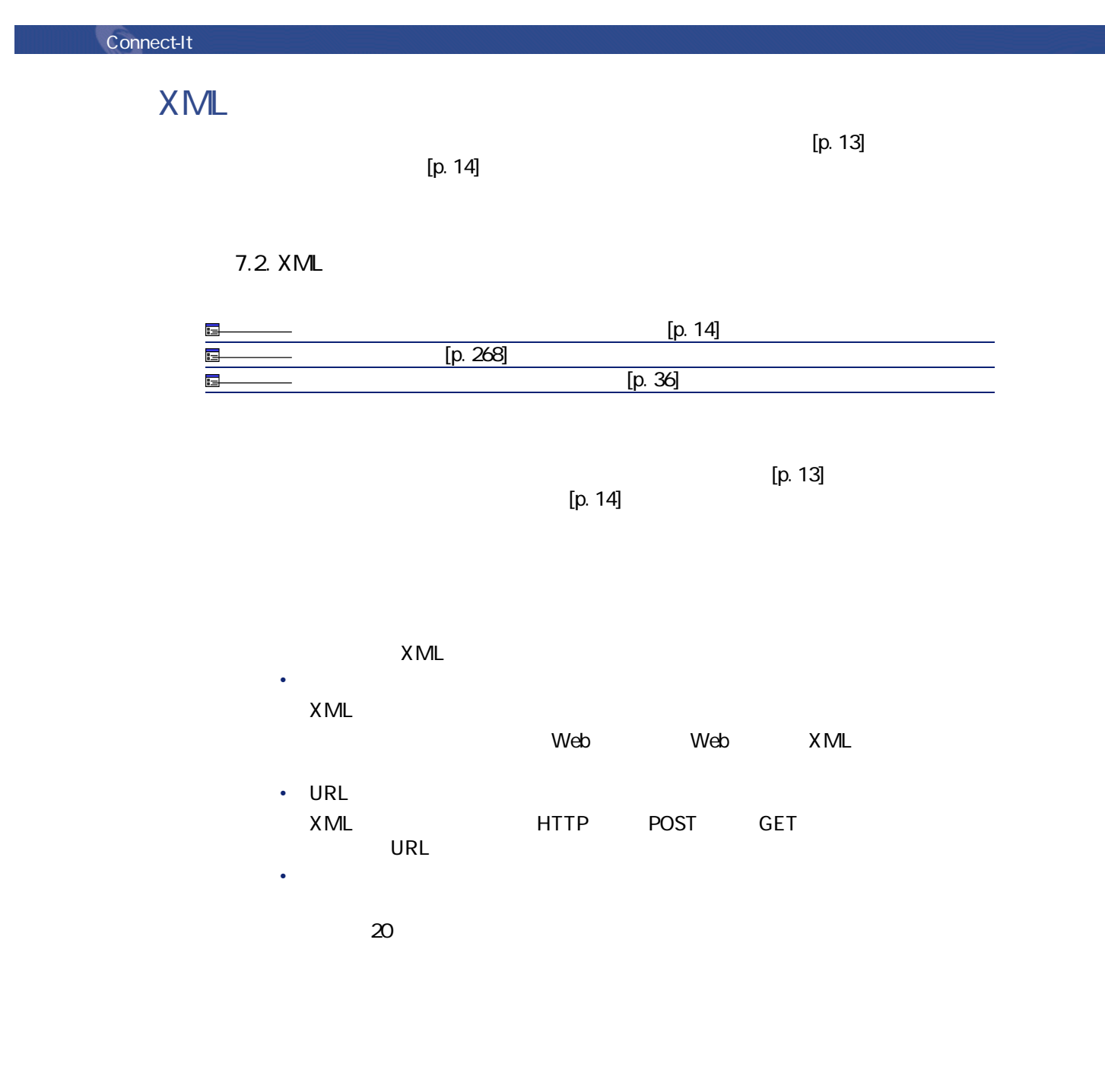

• HTTP

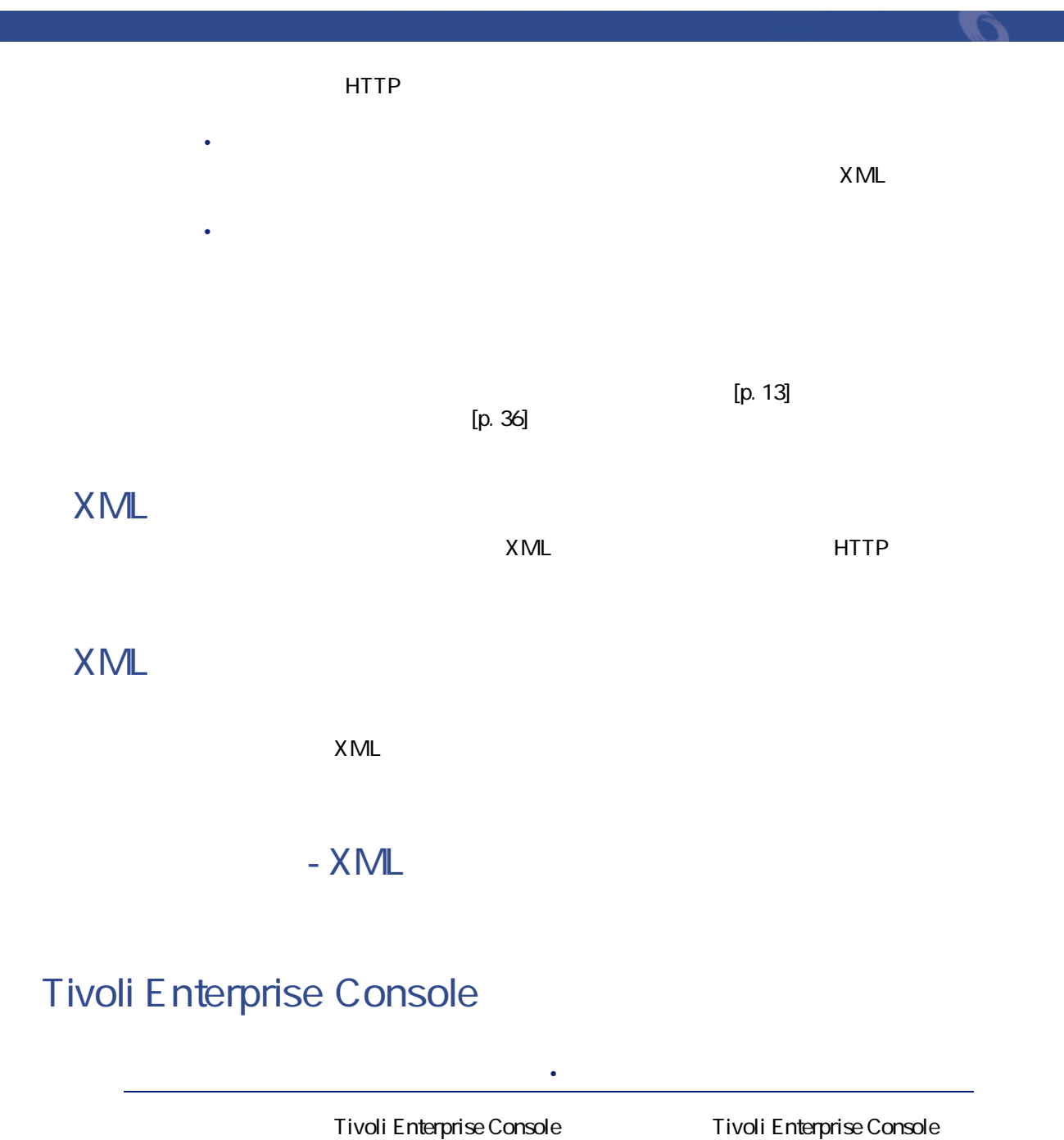

TEC

#### Connect-It

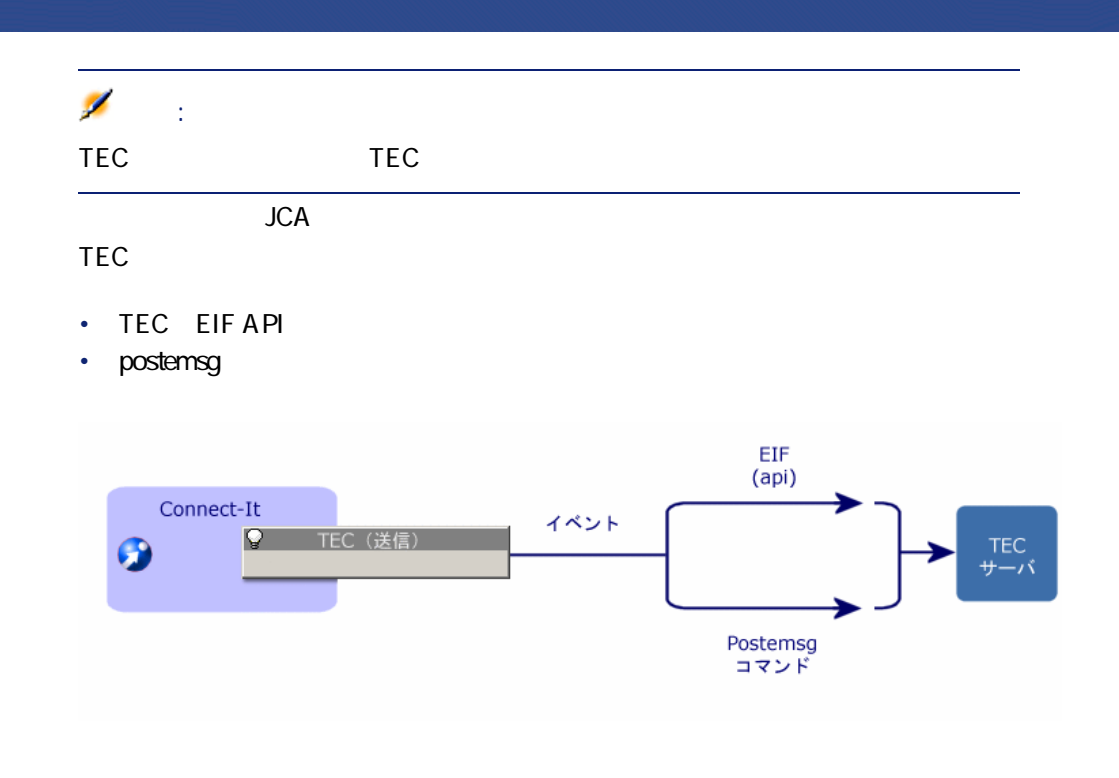

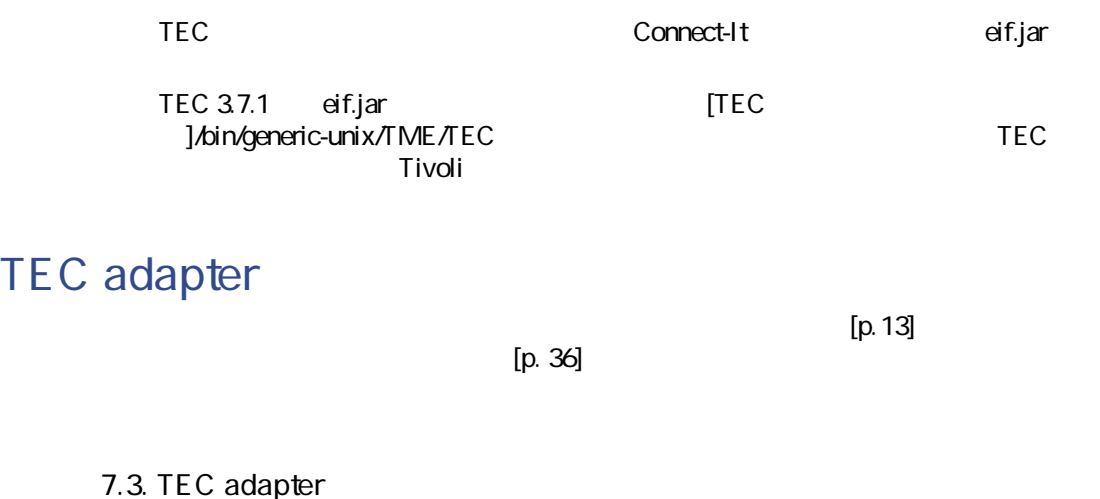

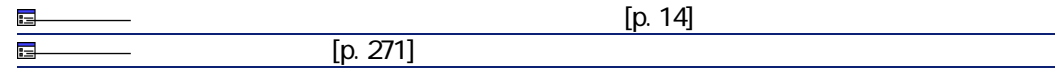

<span id="page-270-0"></span>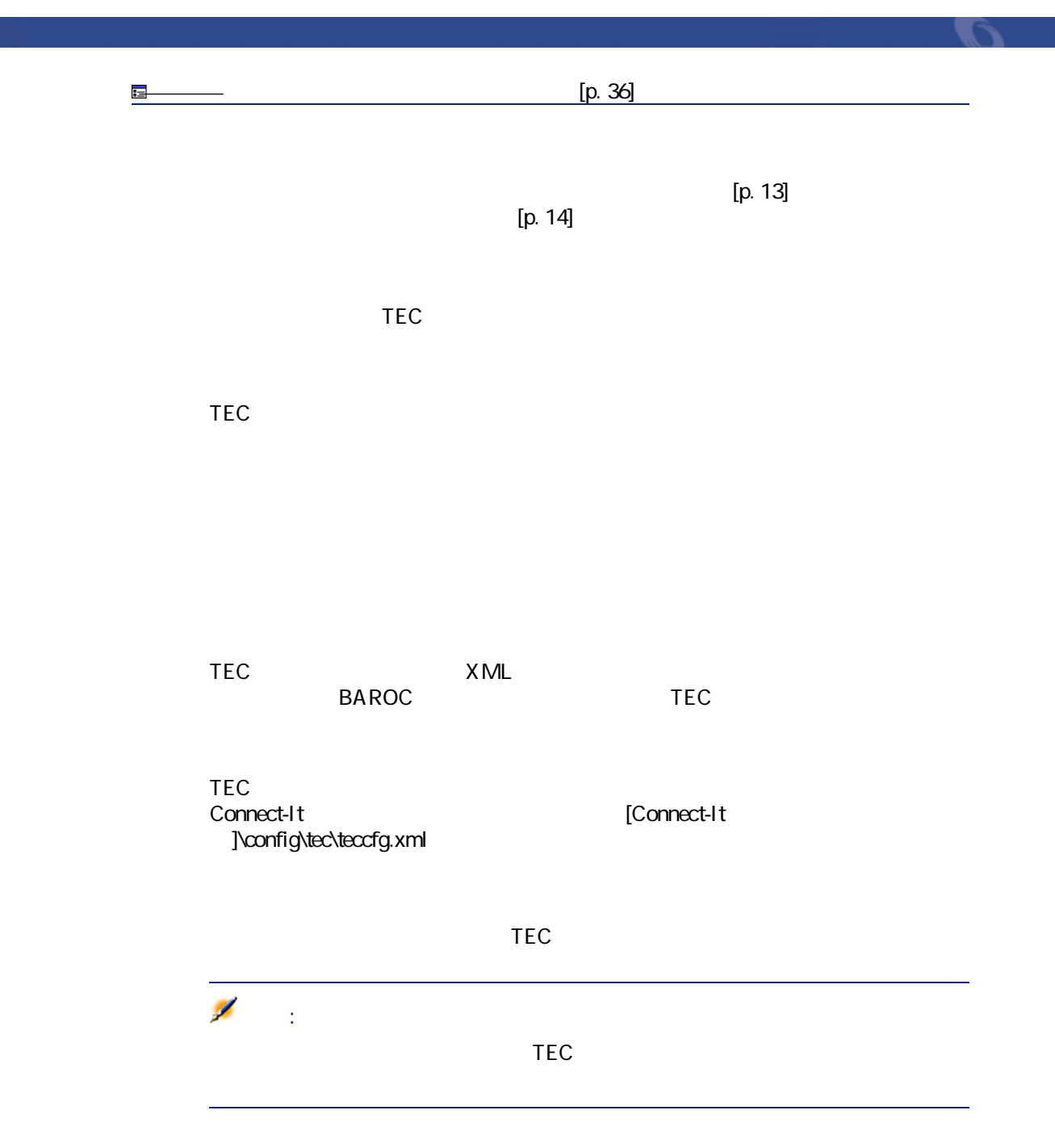

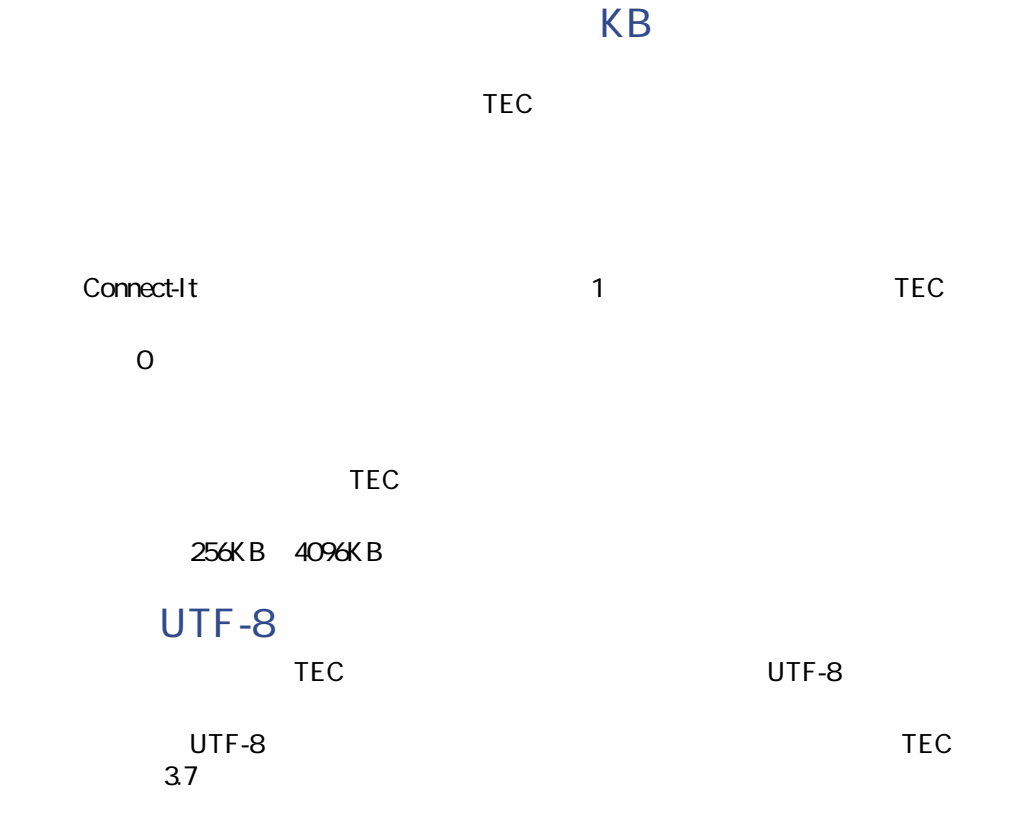

postemsg

#### 'postemsg' postemsg

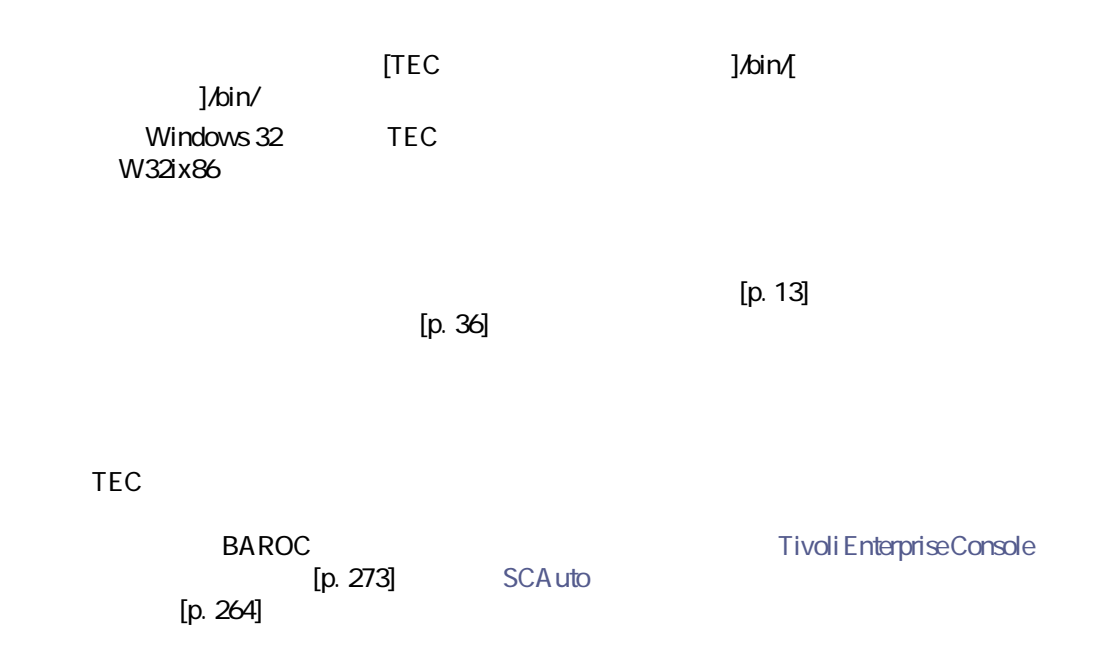

# <span id="page-272-0"></span>**Tivoli Enterprise Console**

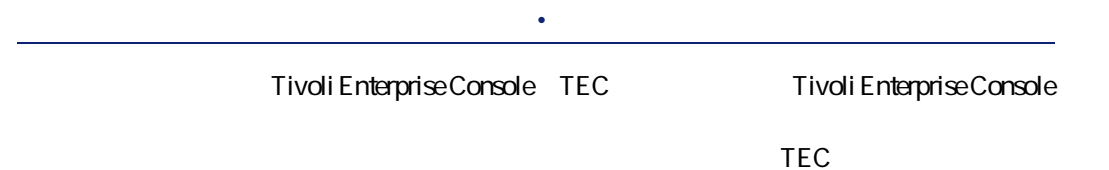

Connect-It  $3.20 - 273$ 

コネクタ

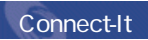

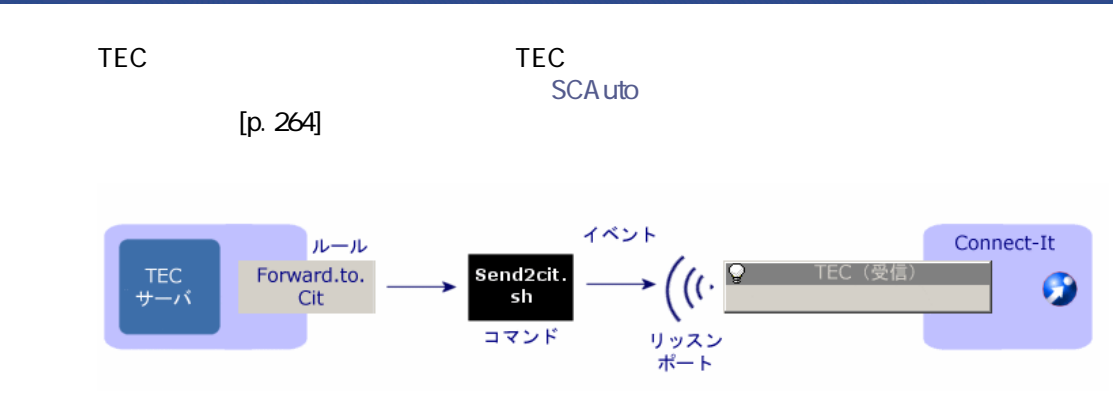

## **TECコネクタ(受信)の互換性**

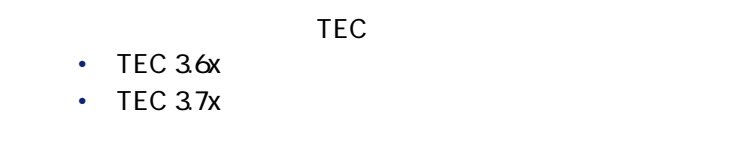

## TEC

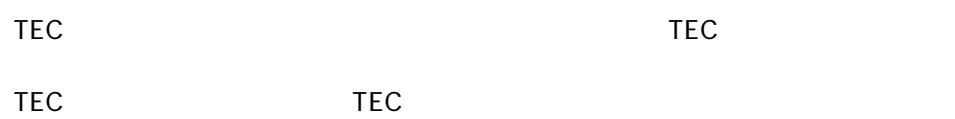

# **TECコネクタ(受信)の設定**

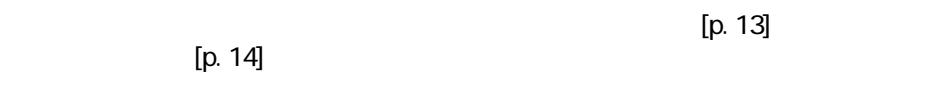

#### **表 7.4. TECコネクタの設定**

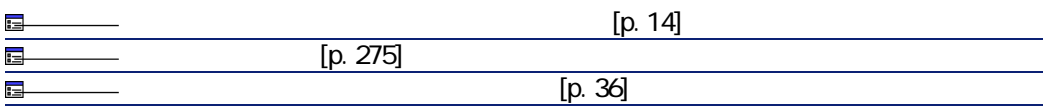

<span id="page-274-0"></span> $[p. 13]$  $[p. 14]$  $TEC$ TECが送信するイベントを受信するためにコネクタが使用するリッスンポート send2citsh TEST\_CLASS Connect-It [p. 278] TEC XML XML **BAROC** TEC TEC データベースのイベントのイベントのイベントのコミュニュースのイベントのコミュニュースのイベントのコミュニュースのイベントの Connect-It [Connect-It ]\config\tec\teccfg.xml  $[p. 13]$  $[p. 36]$ teccfg.xml **BAROC** BAROC

Connect-It 3.2.0 - 1275

コネクター

```
ENUMERATION EXAMPLE_ENUM
    0 GA
    1 BU
    2 ZO
   3 ME
END
TEC_CLASS:
 Example_class ISA Parent_class
DEFINES {
 slot_1 : STRING;
 slot_2 : INTEGER;
 slot_3 : INT32;
 slot_4 : EXAMPLE_ENUM;
 slot_5 : STRING, parse = no;
 slot_6: INTEGER, default = 0;
 slot_7 : EXAMPLE_ENUM, default = GA;
 slot_9 : LIST_OF STRING, parse = no;
 slot_10: LIST_OF INTEGER, default = [0,1];
 slot_11 : LIST_OF EXAMPLE_ENUM, default = [GA,BU,ZO,ME], parse = no;
 slot_12 : default = "dummy", parse = no;
};
END
```
#### BAROC

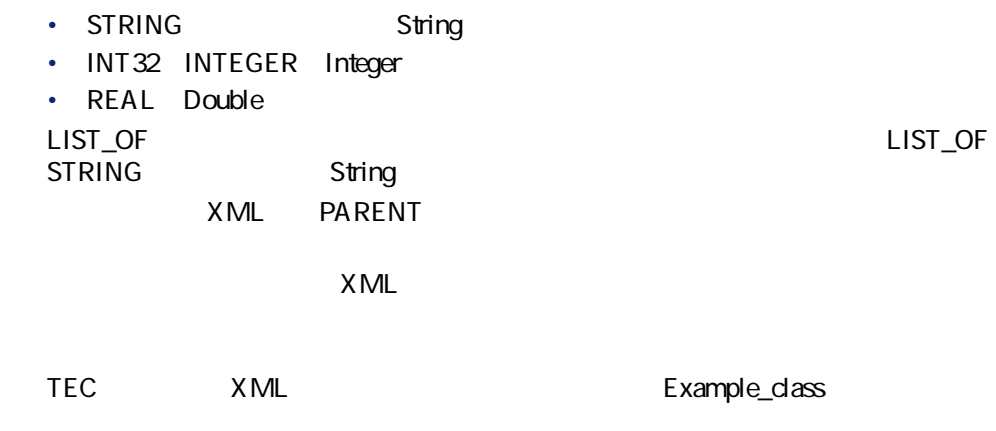

```
<STRUCTURE name="Example_dass">
<PARENT name="Parent_class"/> 
<ATTRIBUTE name="slot_1" type="String"/>
<ATTRIBUTE name="slot_2" type="Integer"/>
<ATTRIBUTE name="slot_3" type="Integer"/>
<ATTRIBUTE name="slot_4" type="String"/>
<ATTRIBUTE name="slot_5" type="String" parse="no"/>
<ATTRIBUTE name="slot_6" type="Integer" default="0"/>
<ATTRIBUTE name="slot_7" type="String" default="GA"/>
<COLLECTION name="slot_9" type="String" parse="no"/>
<COLLECTION name="slot_10" type="Integer" default="[0,1]"/>
<COLLECTION name="slot_11" type="String" parse="no" default="[GA,BU,ZO,
ME]"\sim<ATTRIBUTE name="slot_12" type="String" parse="no" default="dummy"/>
</STRUCTURE>
```
Z

注意:

 $\mathsf{slot}\_12$  **parse default** 

#### TEC<sub>T</sub>

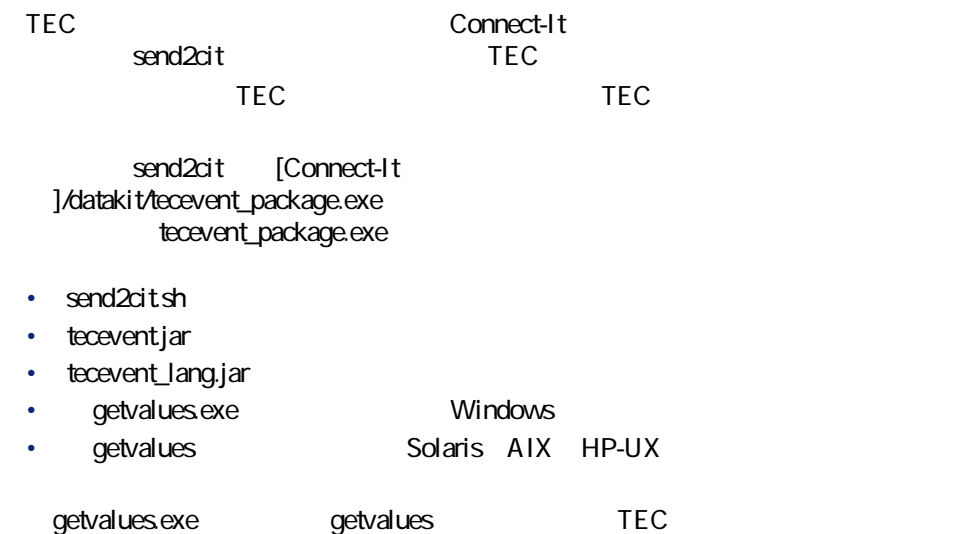

Connect-It  $3.2.0 - 277$ 

コネクタ

Connect-It

<span id="page-277-0"></span>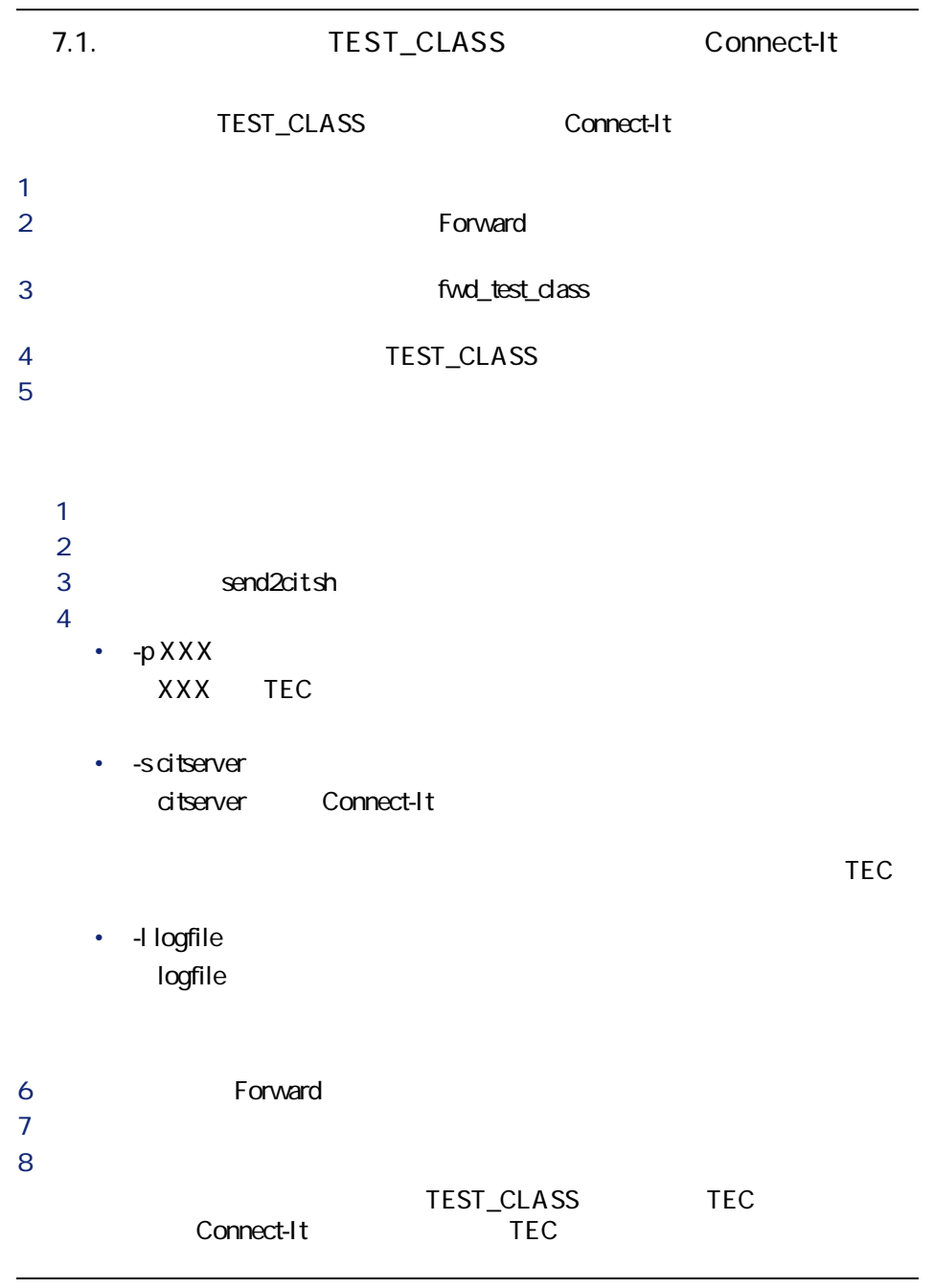

#### TEC TEC TEC

## **Web**

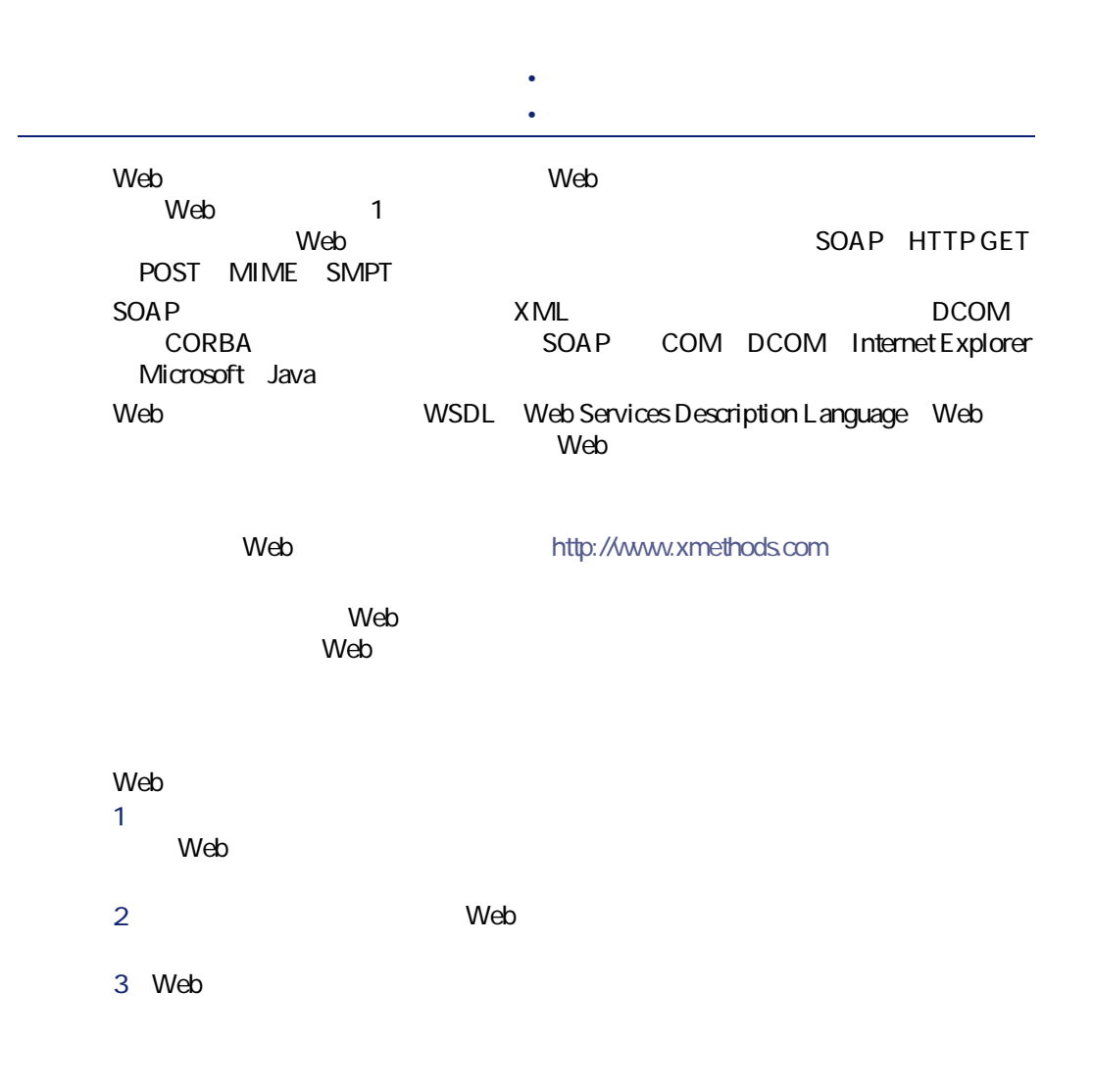

Connect-It 3.2.0 - 1279

コネクタ

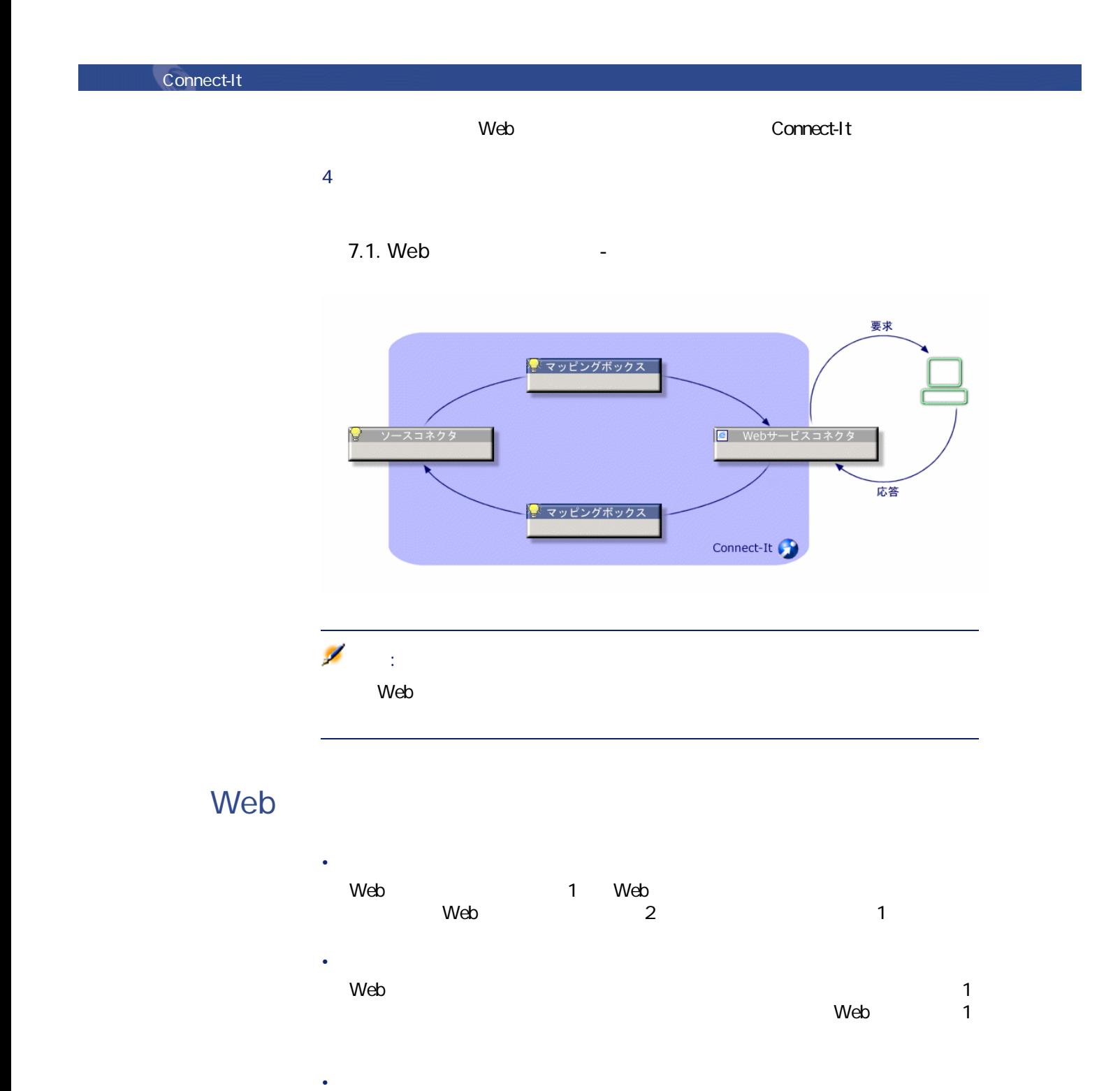

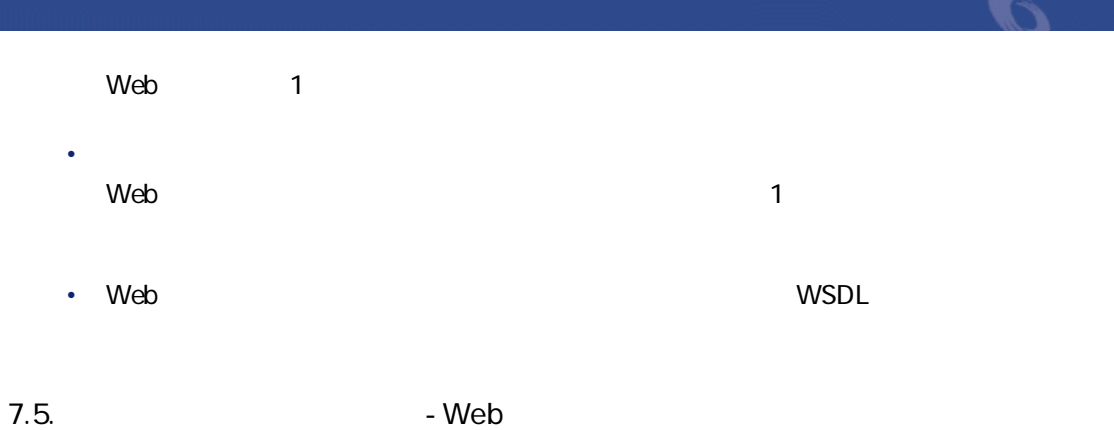

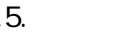

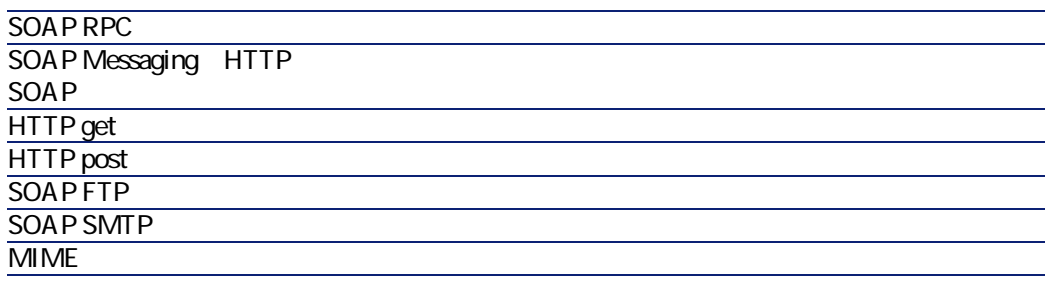

**Web** 

 $[p. 14]$ 

 $[p. 13]$ 

7.6. Web

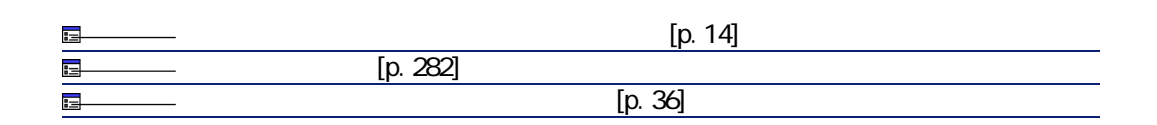

 $[p. 13]$ 

 $[p. 14]$ 

#### <span id="page-281-0"></span>web two web two website was also website was also website was also website was also website was also website w

#### **WSDL**

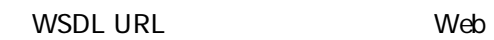

- **Production and The Second and The Second and The Second**
- サポートされる演算操作 • The South Contract of South Articles of South Articles and DTD Java
	- http://www.xmethods.net/sd/2001/TemperatureService.wsdl

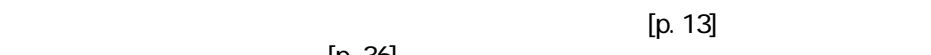

 $[p. 36]$ 

**Web** 

 $[p. 39]$  [p. 43]

 $\mathsf{Web}$ 

**「query」**を選択します。  $Q$ **Uery** 

 $W$ eb $V$ 

 $\blacksquare$ 

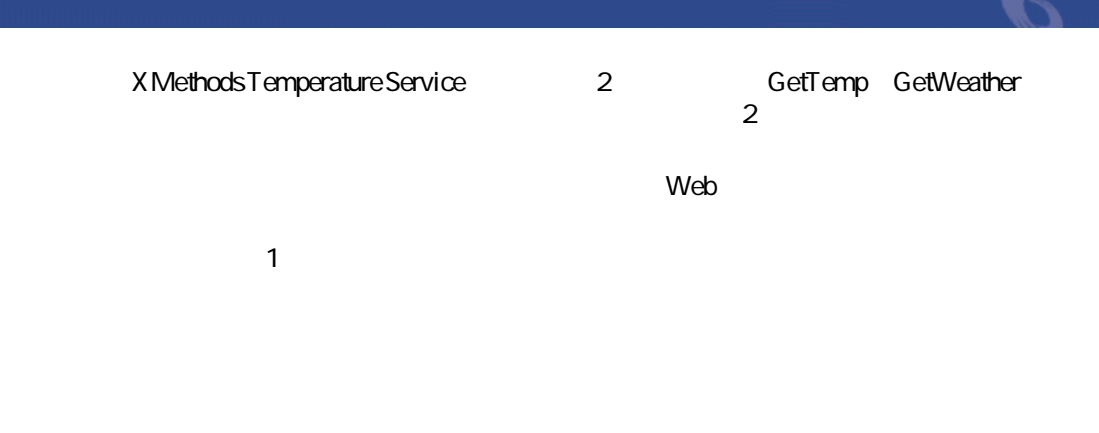

**表 7.7. 拡張型処理レポートの名前 - Webサービスコネクタ**

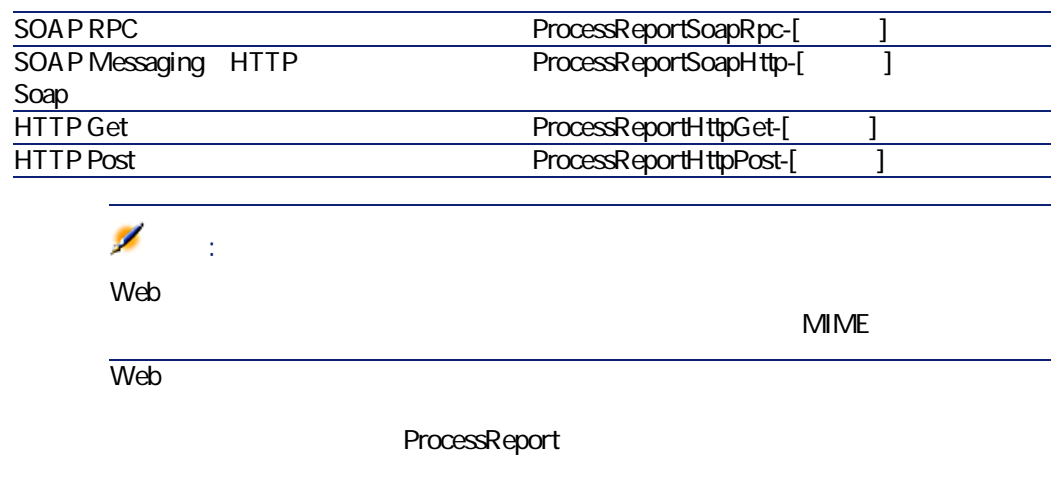

- Web

• [ws/wsac41/currency.scn](#page-327-0) [p. 328]

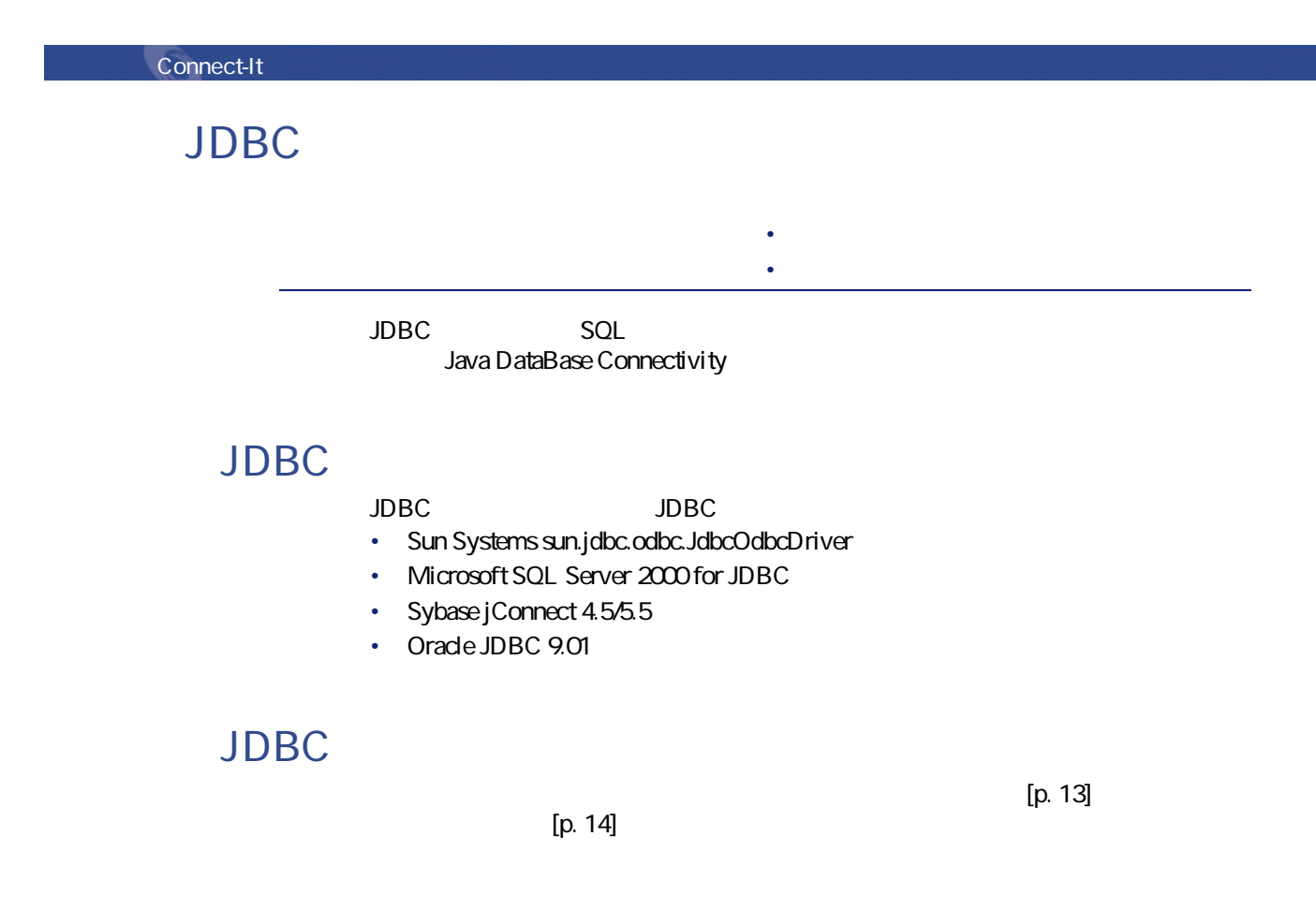

**表 7.8. JDBCコネクタの設定**

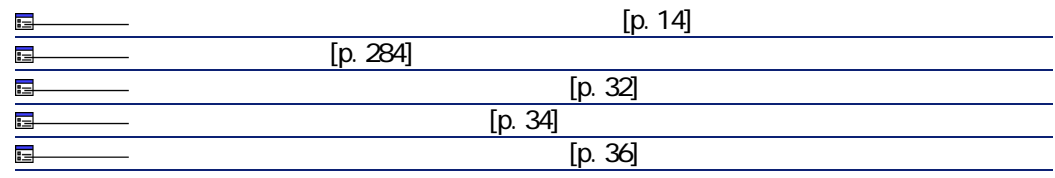

<span id="page-283-0"></span> $[p. 13]$  $[p. 14]$ 

### **URL**

**JDBC** 

jdbc:odbc:[webstare]

コネクタ

jdbc:odbc:AC420FR

#### JDBC

sun.jdbc.odbc.JdbcOdbcDriver JRE<br>JDK

 $\Box$ DBC $\Box$ cutomizedSchema.xml <u>Connect-It</u> Connect-It Studio

Studio Java **Java** Studio 3.1.0 - User's guide **Interaction between the Scenario builder and Studio** 

 $[p. 13]$  $[p. 29]$ 

 $[p. 13]$ 

 $[p. 34]$ 

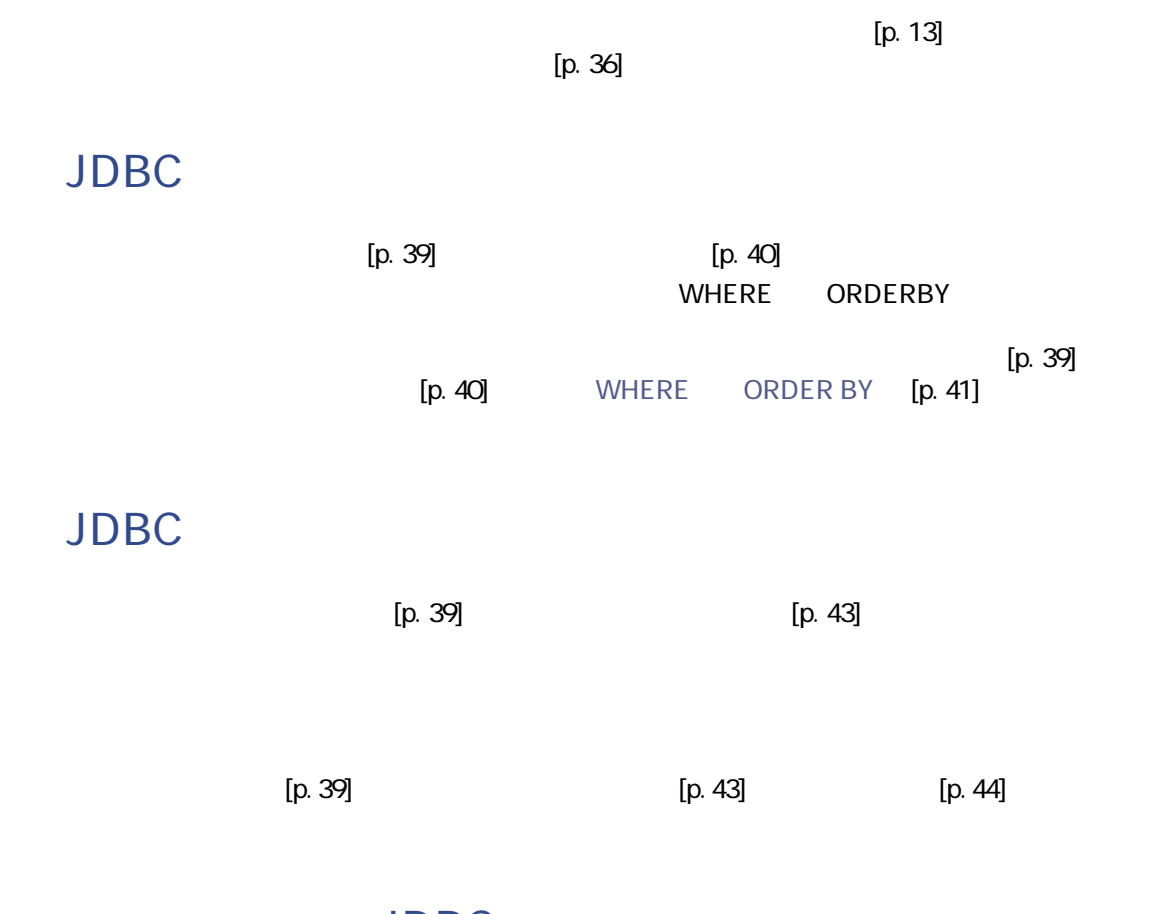

- JDBC

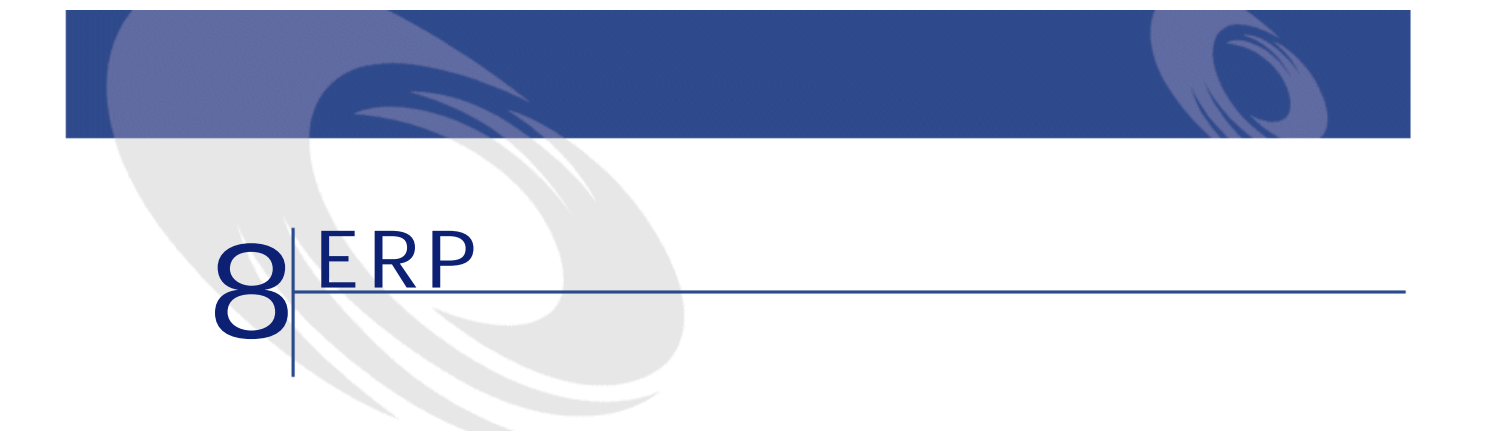

ERP Enterprise Resource Planning and Text Text ERP

## **SAP**

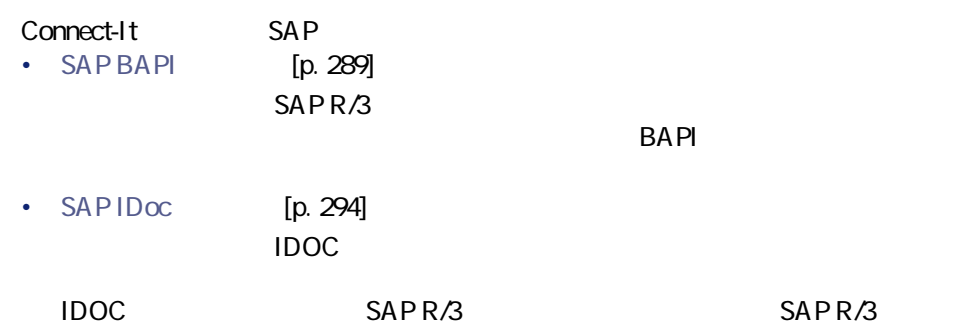

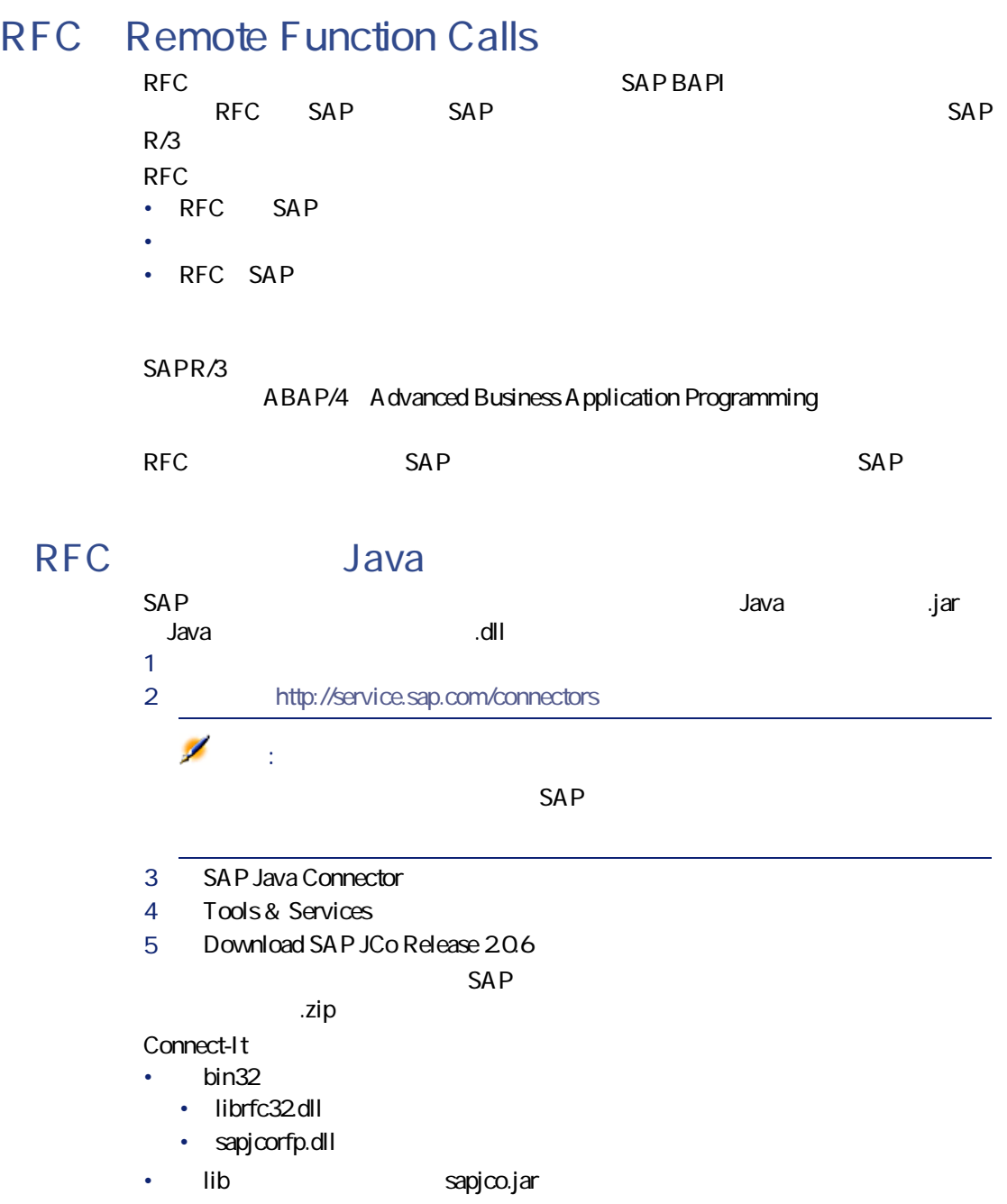
# **SAP BAPI**

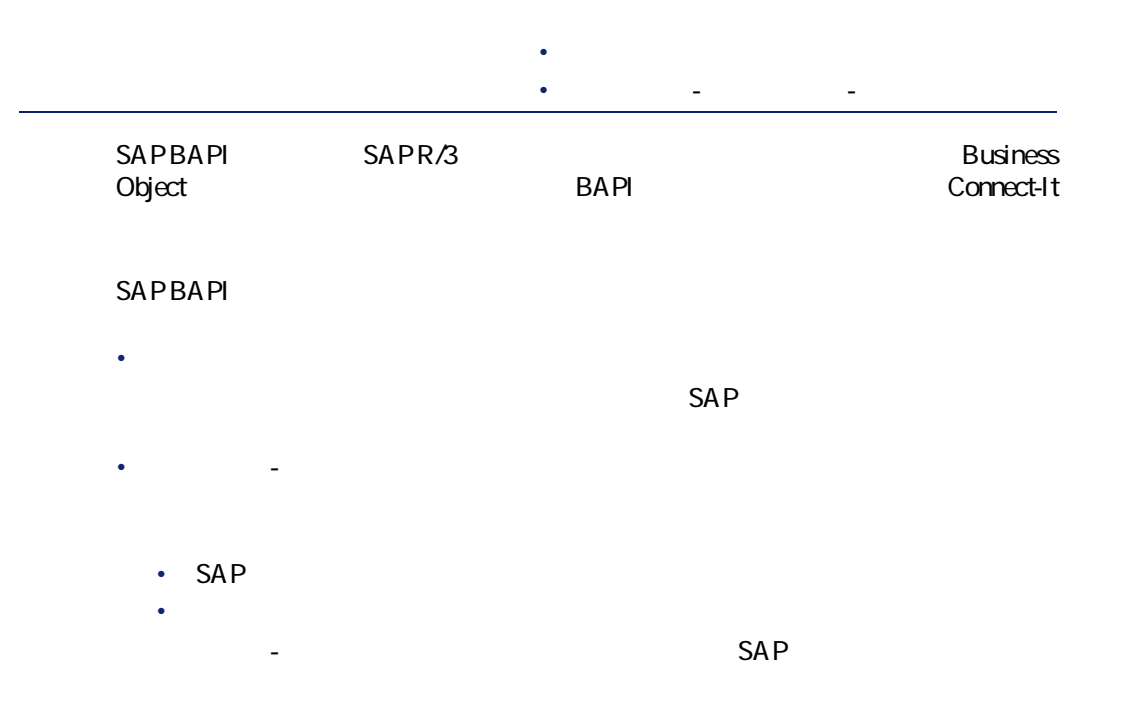

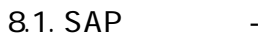

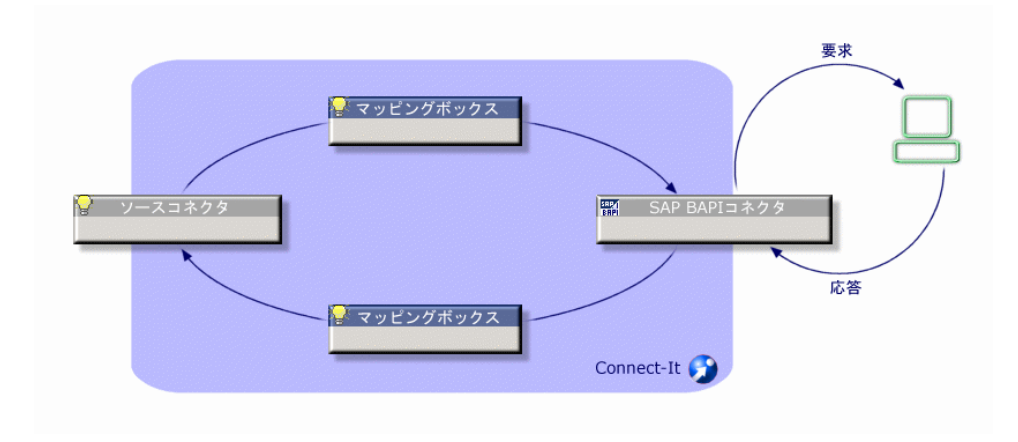

Connect-It 3.2.0 - 1289

コネクタ

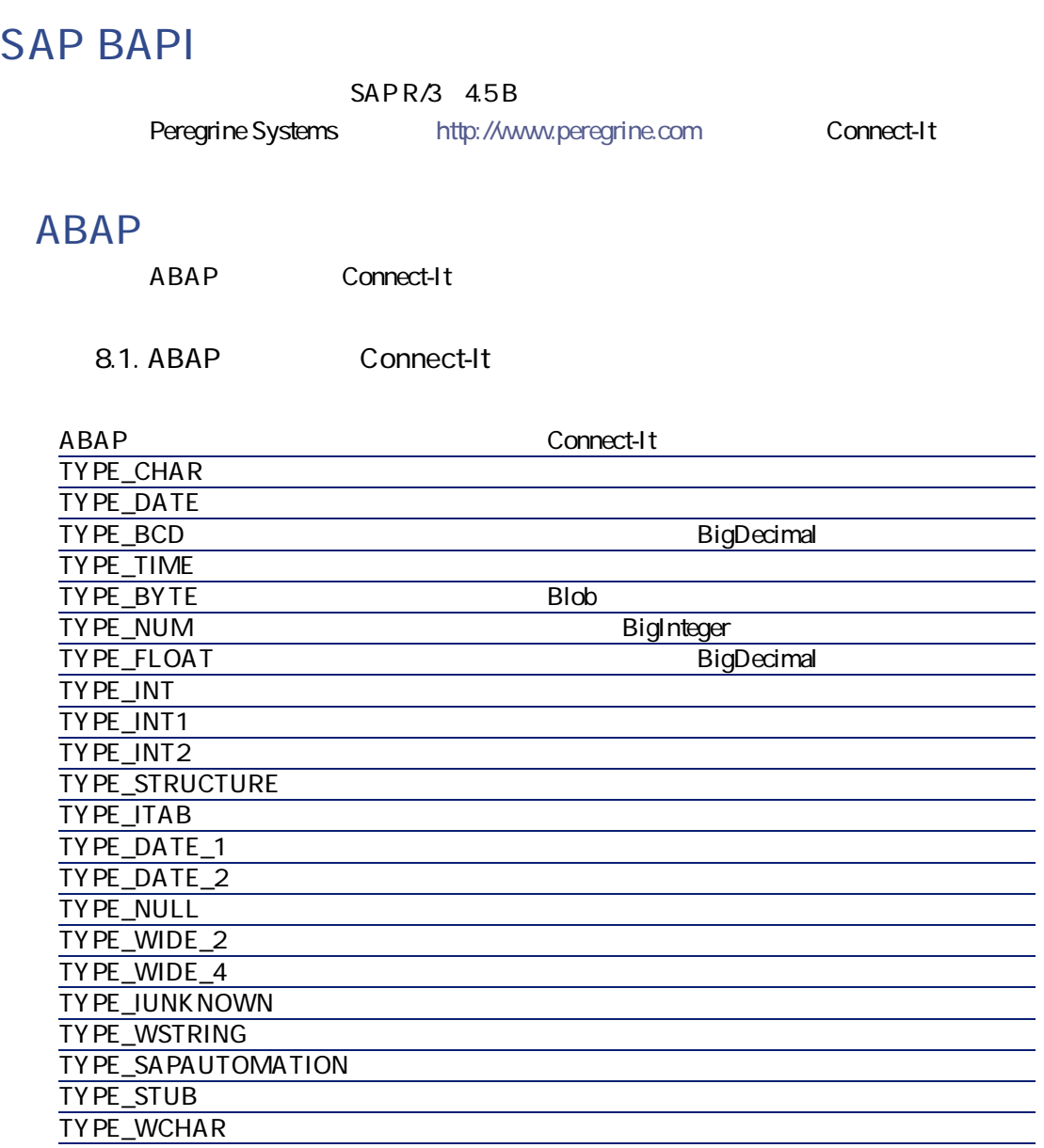

# **SAP BAPI**

SAPR/3 35 BAPI

# **SAP BAPI**

Asset Management

#### **8.2. SAP BAPI**

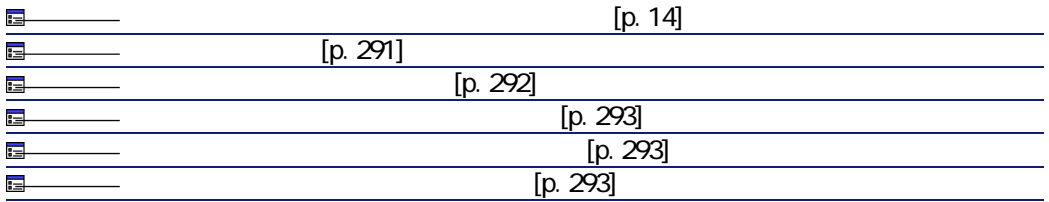

<span id="page-290-0"></span> $[p. 13]$ 

コネクター

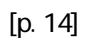

 $SAP$ 

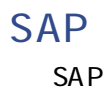

例:**800**

<span id="page-291-0"></span>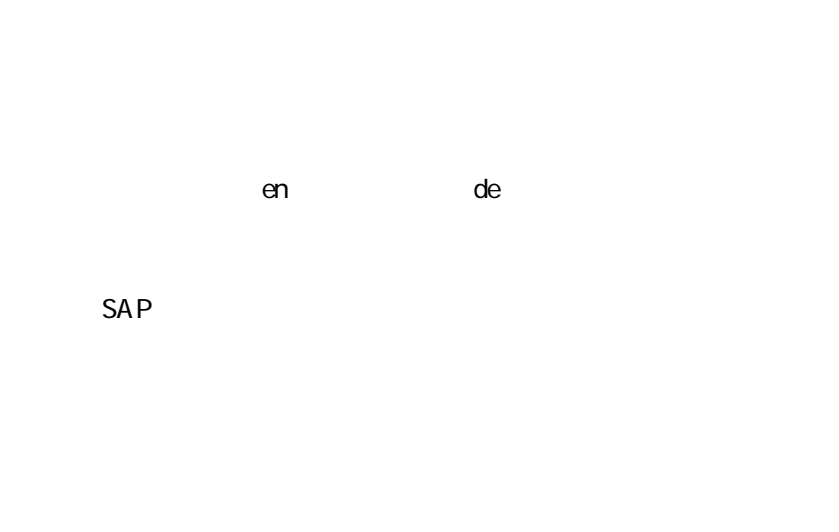

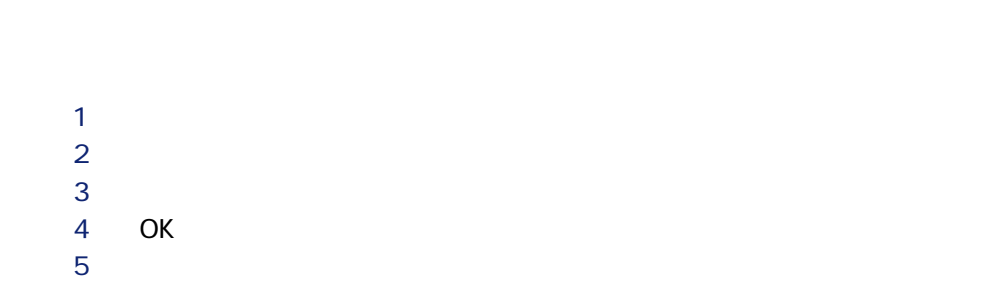

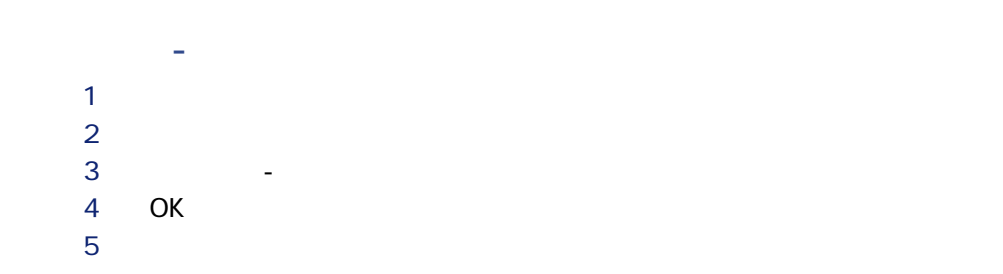

**[ドキュメントタイプのリスト]**枠内で、変更するドキュメントタイプを選

**2 b**  $3$  3  $4$ **1 i f here** is the first state for the first state for the first state for the first state for the first state for the first state  $\frac{1}{2}$ 

<span id="page-292-1"></span><span id="page-292-0"></span>**2 b**  $\bullet$  **h**  $\bullet$  **h**  $\bullet$ 

 $BAPI$ 

SAP  $SAP$ ートの<br>BAPI ということについては、これに対応する「COMPANY」

**BAPI** 1 SAP 1  $\overline{BAPI}$ 2 BAPI

<span id="page-292-2"></span>**RFC検索** BAPI BAPI BAPI\_APPLICANT\_CREATE

このページが表示されるようにするには、JVM設定ダイアログボックス(**[Java /JVMを設定する]**メニュー)で、**[デバッグモード]**を選択しなければなり

Connect-It 3.2.0 - 1293

コネクター

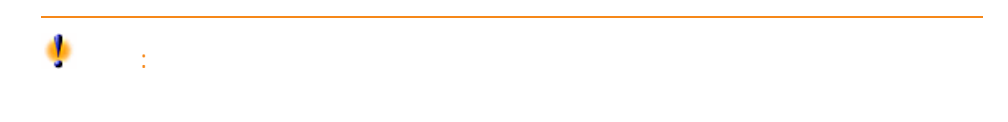

# **SAP IDoc**

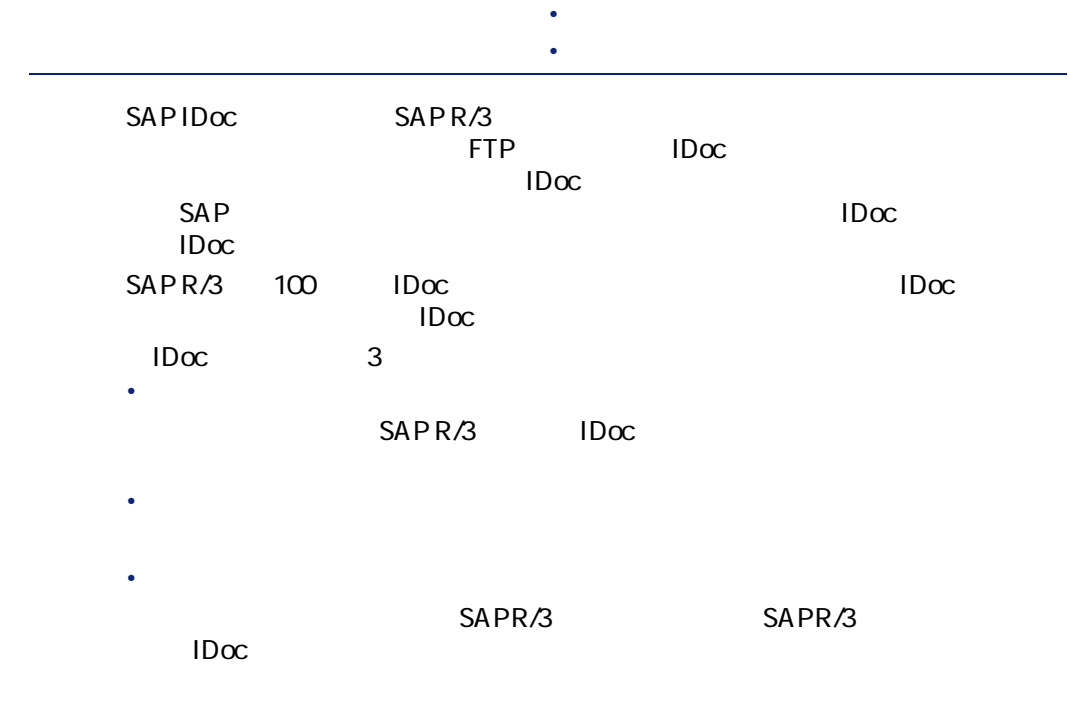

# **SAP IDoc**

SAP R/3 45B

# **SAP IDoc**

#### Asset Management

 $IDoc$ 

 $\Box$ Doc $\Box$ 

#### **8.3. SAP IDoc**

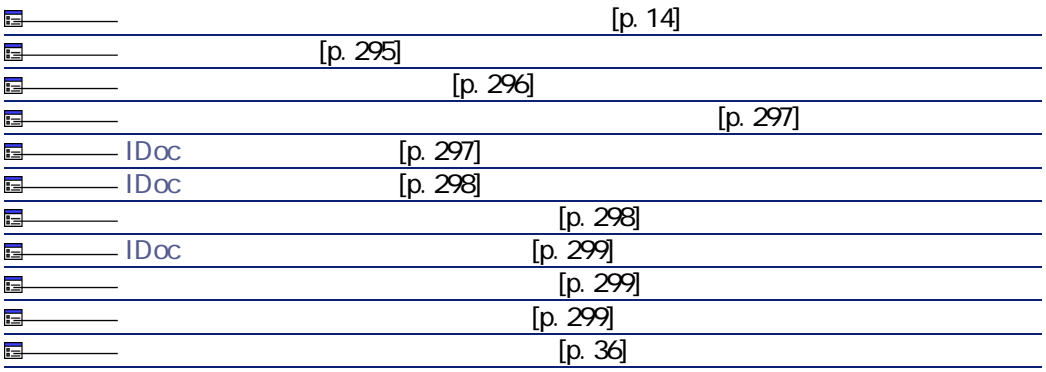

<span id="page-294-0"></span> $[p. 13]$ 

コネクター

 $[p. 14]$ 

 $SAP$ 

コネクタがどのフォルダでIDocファイルを読み書きするかを指定します。

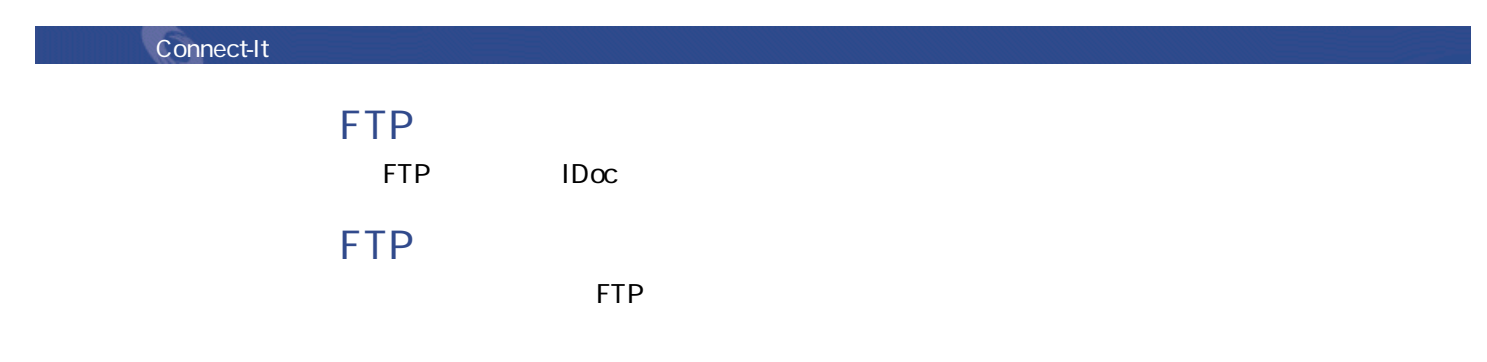

<span id="page-295-0"></span> $FTP$ 

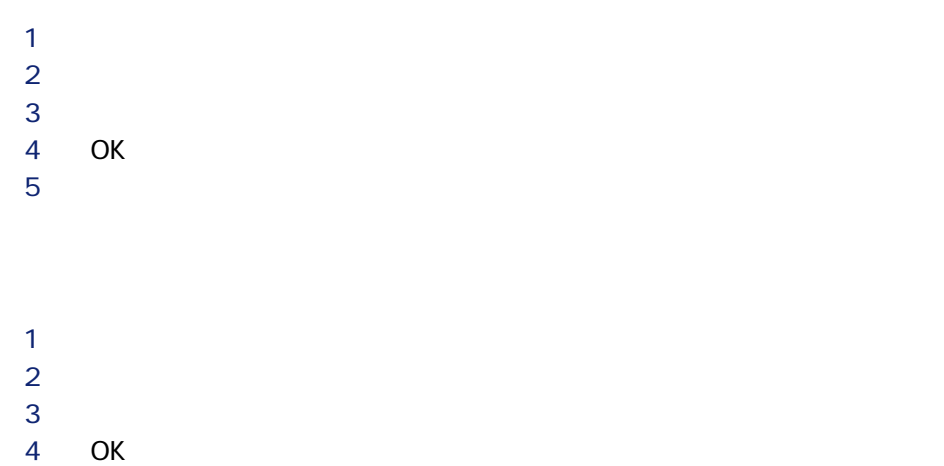

# $5$

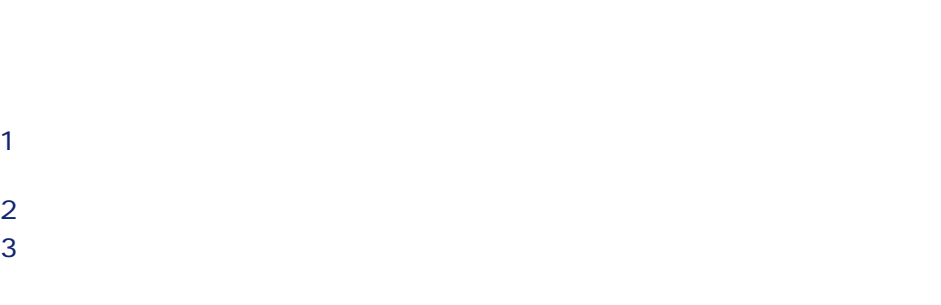

- $4$
- <span id="page-296-0"></span>1 **[ドキュメントタイプのリスト]**枠内で、削除するドキュメントタイプを選 **2 b**  $\bullet$  **h**  $\bullet$  **h**  $\bullet$

# <span id="page-296-1"></span>**IDoc**

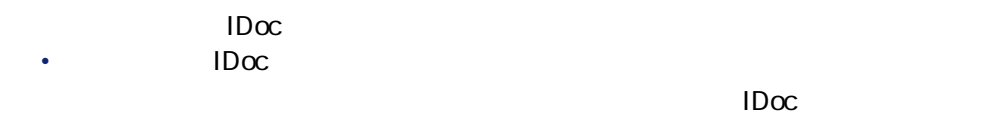

- SAP IDoc <u>sapetal</u> state state in the second in the second in the second in the second in the second in the second in the second in the second in the second in the second in the second in the second in the second in the second in t
	- $SAP$

### SAP

- SAP
- クライアント
- ユーザ
	- <sub>197</sub> (197 m)

#### Connect-It 3.2.0 - 1297

コネクター

<span id="page-297-0"></span>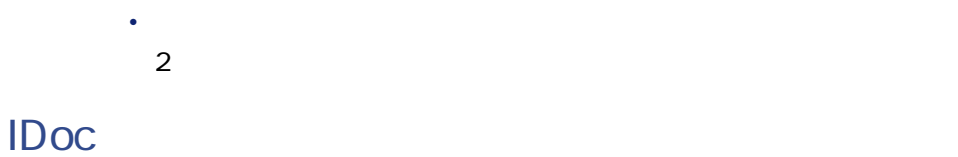

IDoc **IDoc** 

### $\Box$ **IDoc**  $IDoc$  $SAP$  IDoc IDoc

 $IDoc$ の下に**「IDocメタデータが取得/検証されました。」**というメッセージが表示

### **CIMタイプ**

cim cime 2 •  $IDoc$ バージョン**2**または**3**

- <span id="page-297-1"></span>• SAP 使用可能なバージョン:**3.1 G**から**4.6 C**
	-

IDoc SAP

 $IDoc$ 

 $IDoc$ 

SAP

# <span id="page-298-0"></span>**IDoc**

<span id="page-298-2"></span><span id="page-298-1"></span>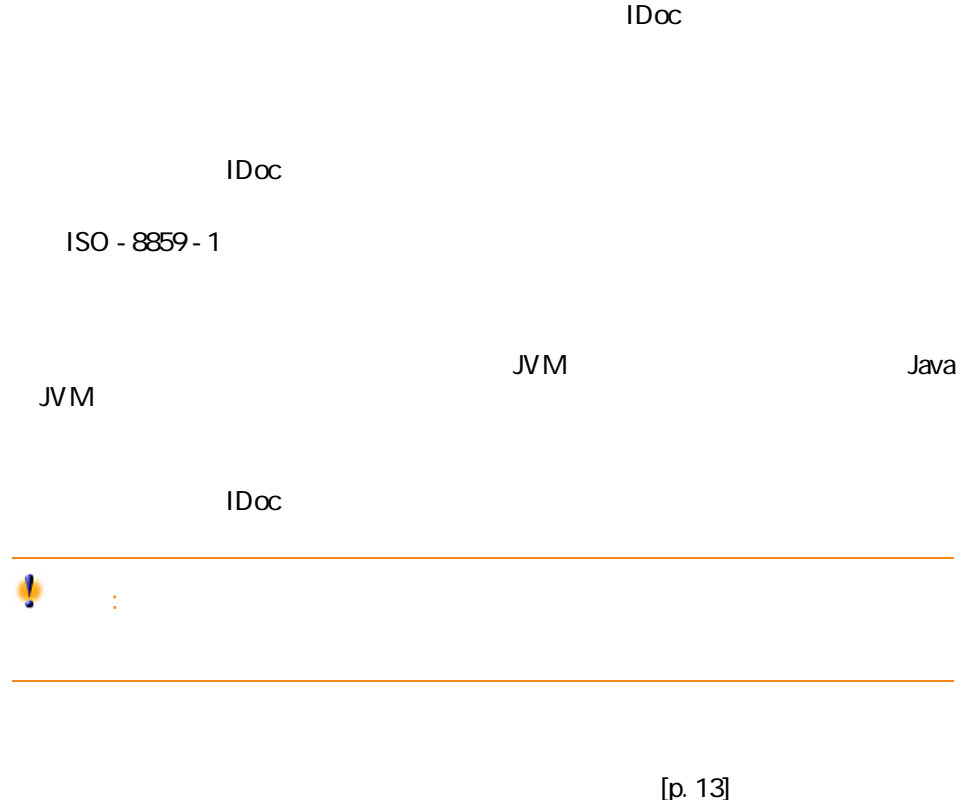

 $[p. 36]$ 

コネクター

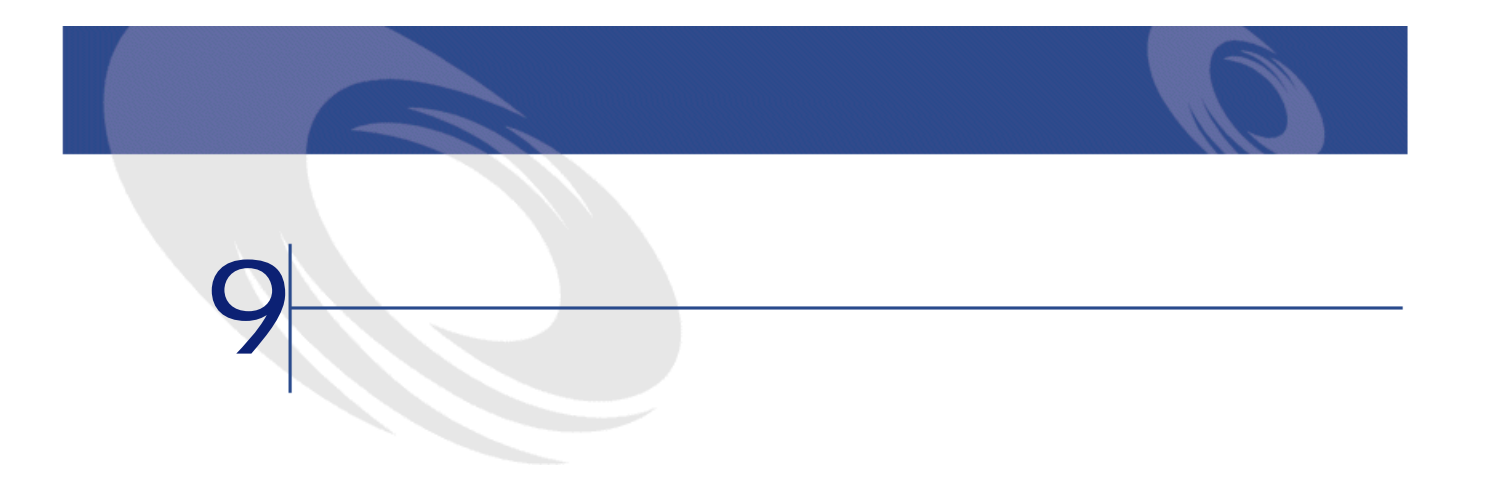

- また3つの種類に分類されています。 • **用例シナリオ**
- $\bullet$ • **実務シナリオ(変更必要)**
- $\mathbb{Z}$ • **実務シナリオ**
	- <mark>の</mark>などの実装を用いています。

### **Unicenter AMO**

Unicenter AMO

# **amo\amoac36\amoac.scn**

 $\overline{\mathcal{L}}$ 

Unicenter AMO Asset Management

- <sub>The S</sub>ection of the Section
- <sub>200</sub> version in the second
- 関連付けられた周辺機器

# **InfraTools Desktop Discovery**

InfraTools Desktop Discovery

**idd\iddac36\iddac.scn So** 

A sset Management 3.6

**idd\iddac40\iddac.scn** <u>fo</u>

Asset Management 4.0

**idd\iddac41\iddac.scn** 鱼

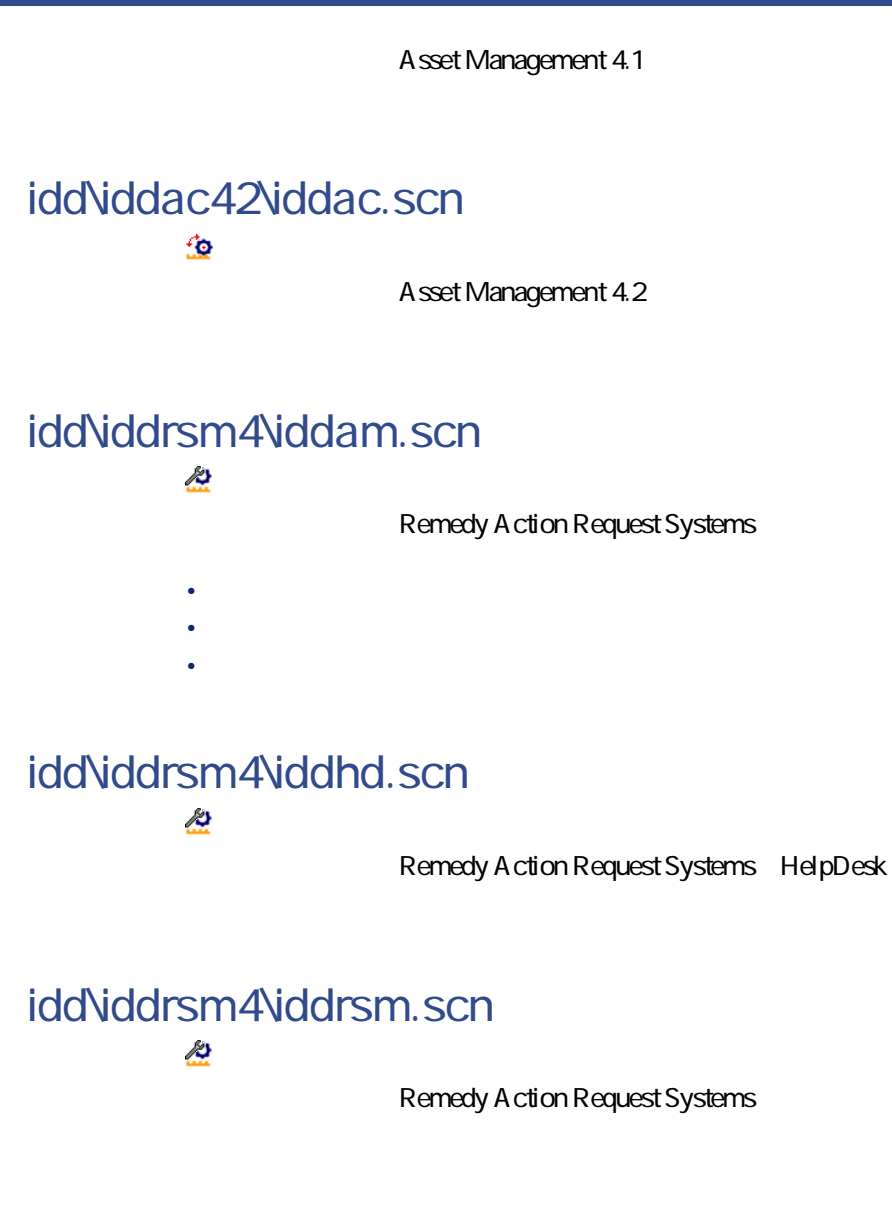

**idd\iddsc4\iddsc.scn** 忽

• <sub>The S</sub>ection of the Section

ServiceCenter

Connect-It 3.2.0 - 303

コネクタ

- $\bullet$   $\bullet$   $\bullet$ 
	- <sub>Pro</sub> <sub>Pro</sub> Pro Pro
	- The State State

# **Intel LANDesk**

**Intel LANDesk** 

#### **ild\ild64ac36\ildac.scn** 忽

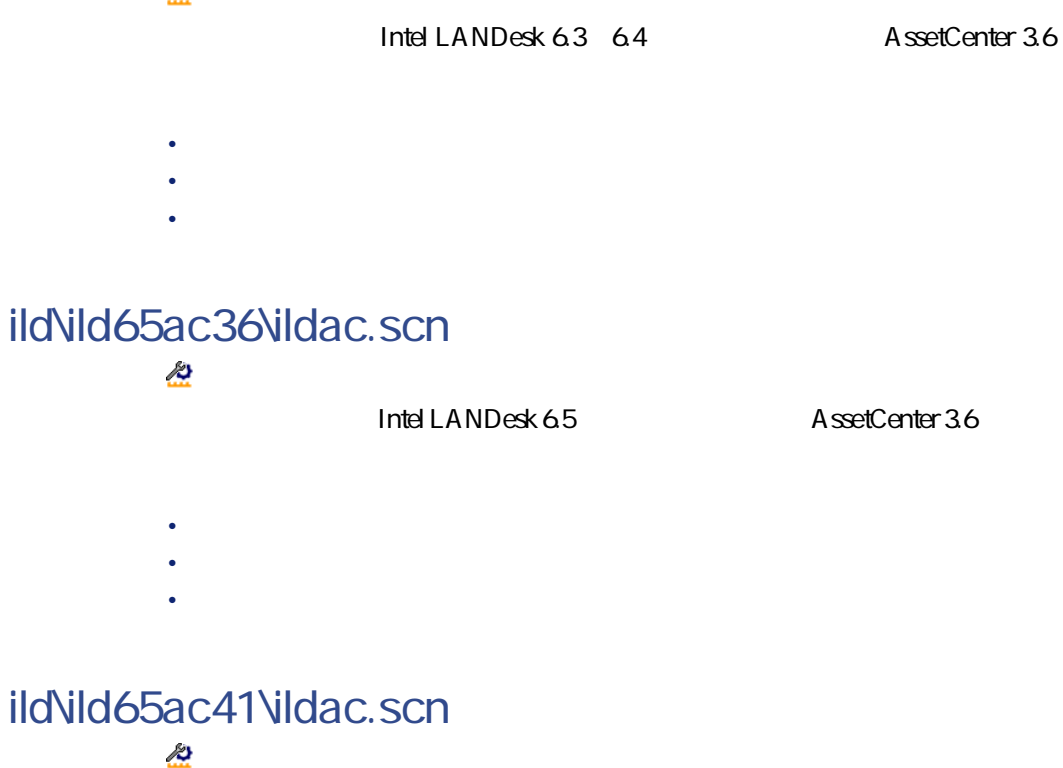

Intel LANDesk 6.5 AssetCenter 4.1 • <sub>The S</sub>ection of the Section

# **InfraTools Management**

• <sub>200</sub> version in the second • 周辺機器

InfraTools Management

### **ntsec\ntim5\ntim.scn**

ö

<u>NT</u> **InfraTools Administrator** 

InfraTools Administrator

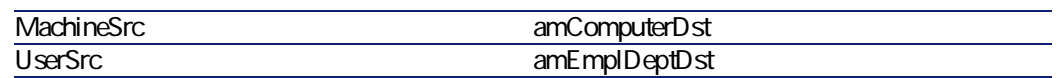

# <span id="page-304-0"></span>**InfraTools Network Discovery**

InfraTools Network Discovery

**ind\indac36\indac.scn** 鱼

> InfraTools Network Discovery IT A sset Management 3.6

Connect-It 3.2.0 - 1305

コネクタ

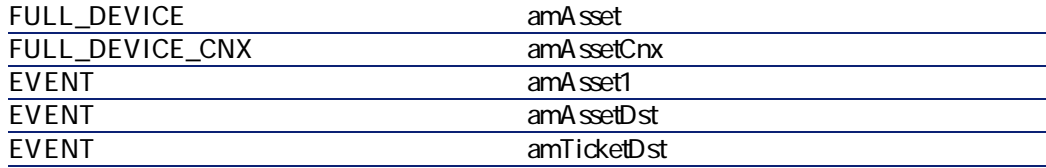

### **ind\indac40\indac.scn**

 $40^{\circ}$ 

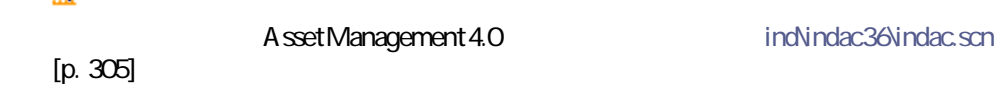

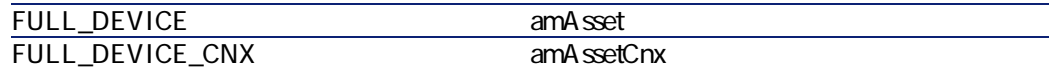

### **ind\indac41\indac.scn**

₫o Asset Management 4.1 [ind\indac36\indac.scn](#page-304-0)  $[p. 305]$ 

FULL\_DEVICE amAsset FULL\_DEVICE\_CNX amAssetCnx

**ind\indrsm4\indrsm.scn**  $\overline{\mathbf{z}}$ 

InfraTools Network Discovery IT A ction Request System

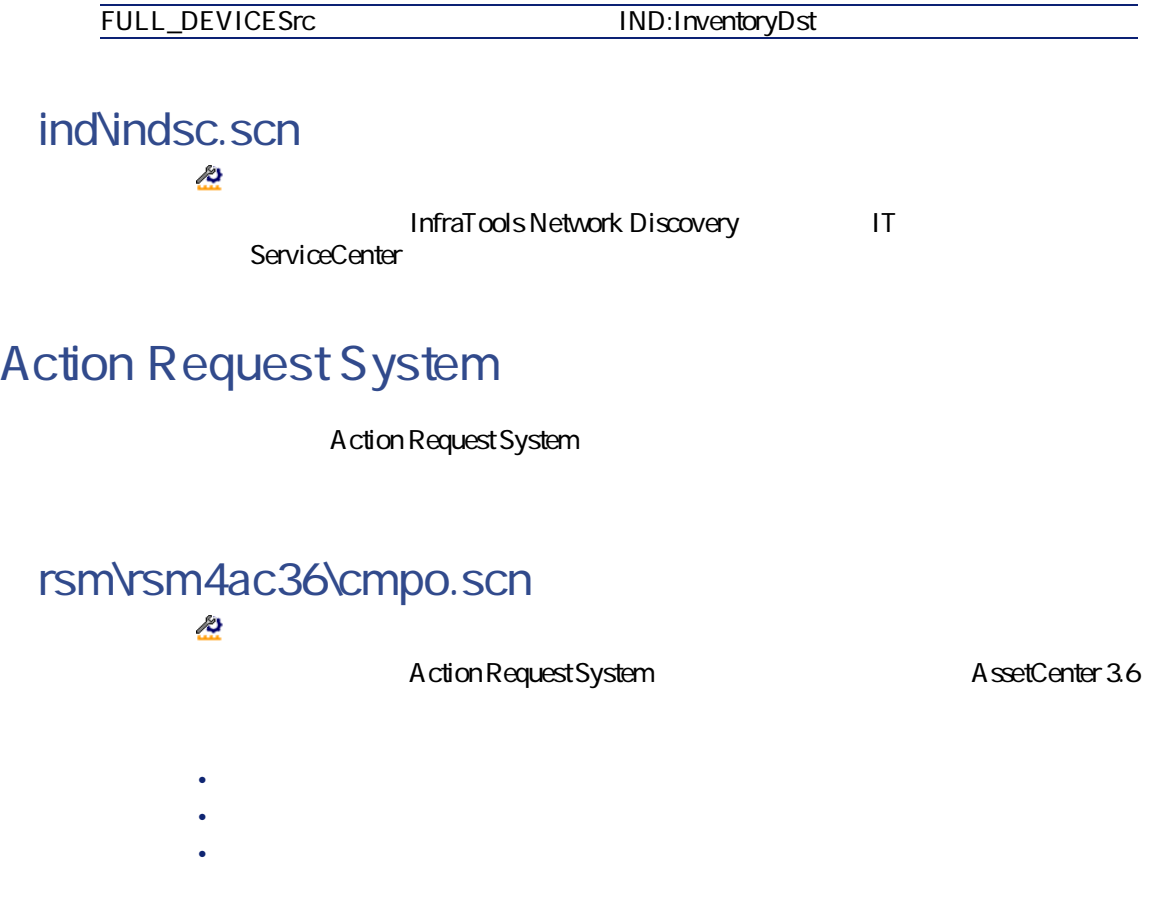

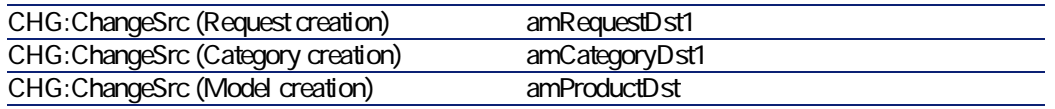

コネクター

### **rsm\rsm4ac36\sharedat.scn** ╩

#### Action Request System and AssetCenter 3.6

- $\bullet$  and  $\bullet$  and  $\bullet$
- $\bullet$
- $\bullet$  and  $\bullet$

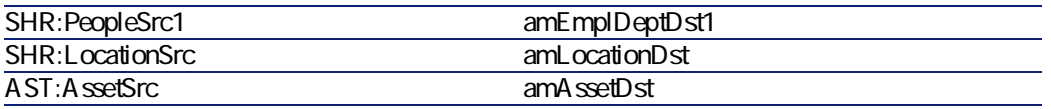

## LDAP

 $LDAP$ 

#### **ldap\ldapac36\complete.scn** ö

LDAP Asset Management

inetOrgPersonSrc amEmplDeptDst

#### **ldap\ldapac36\simple.scn**  $\ddot{\mathbf{o}}$

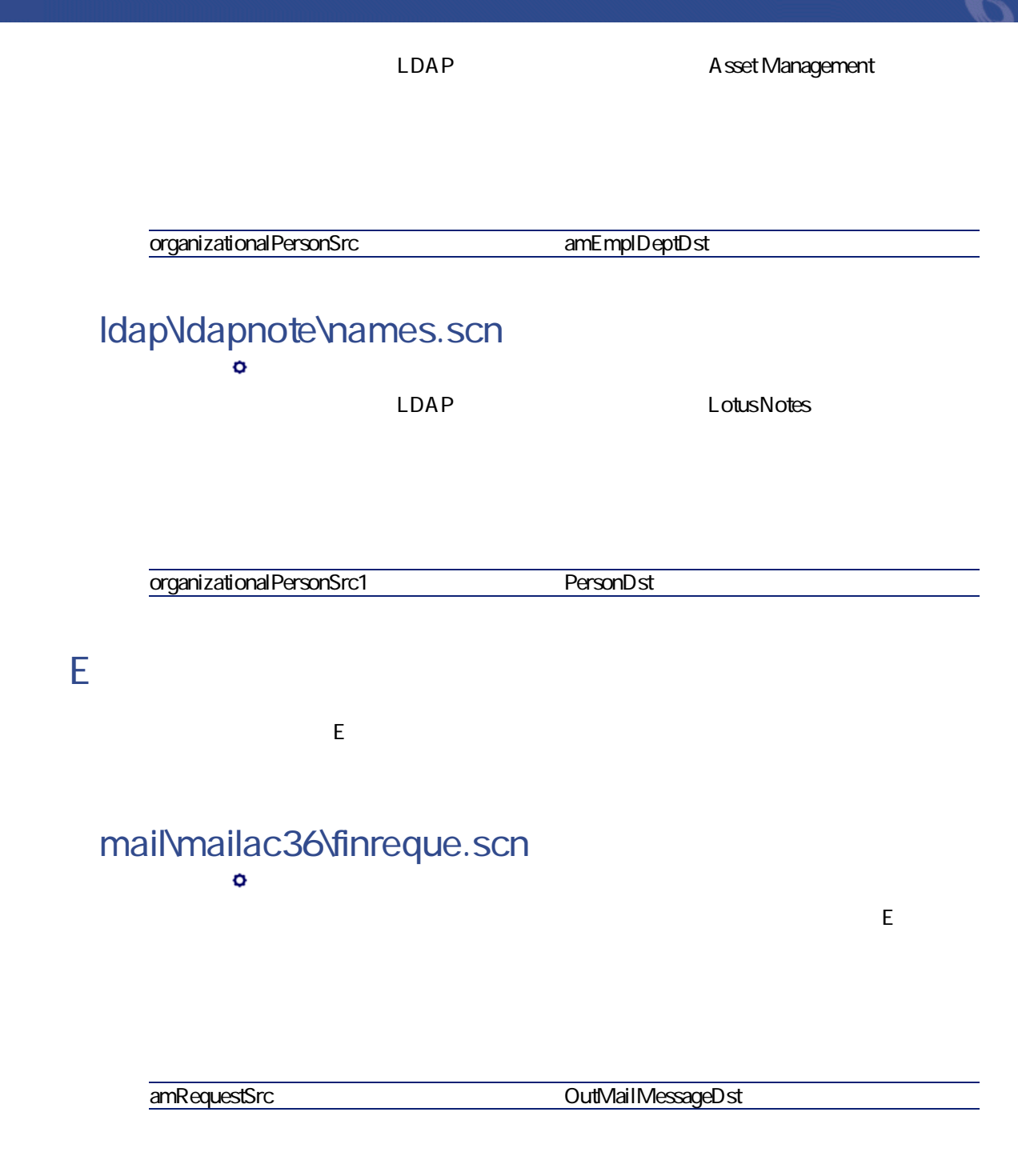

Connect-It**mail\mailac36\finconfi.scn**  $\ddot{\mathbf{o}}$ Asset Management InMailMessageSrc amRequestDst **mail\mailac36\newemplo.scn**  $\ddot{\mathbf{o}}$ E<br>
R Seet Management InMailMessageSrc amEmplDeptDst **mail\mailac40\finconfi.scn** ö Asset Management

InMailMessageSrc amRequestDst

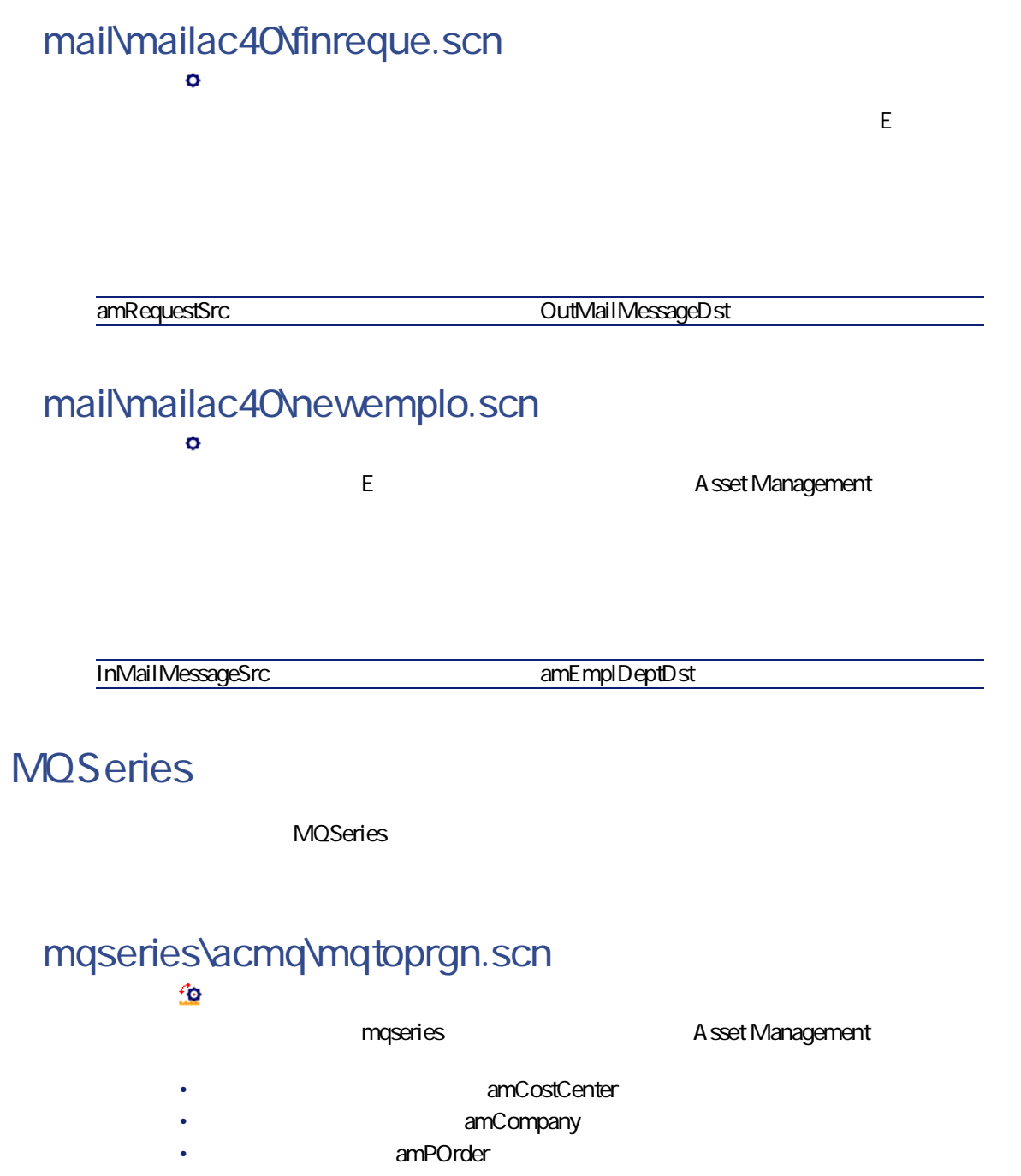

• amDeliv

Connect-It 3.2.0 - 1311

コネクタ

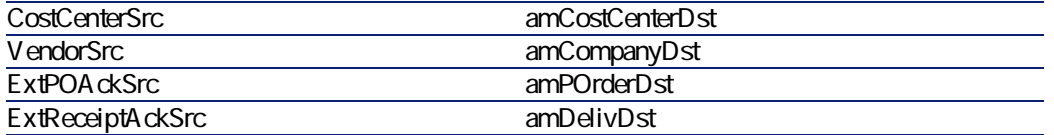

# **mqseries\acmq\prgntomq.scn**

#### $\mathbf{\hat{\boldsymbol{\varphi}}}$

- AssetManagement mqseries
	- amPOrder
	- end amDeliv
- トーブル + トーブル + トーブル + トーブル + トーブル + トーブル + トーブル
- PEREGRINE.OUT
- PEREGRINE.IN

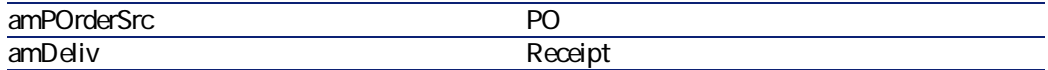

#### **mqseries\scmq\mqsc.scn** 鱼

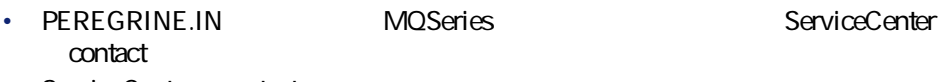

• ServiceCenter contact PEREGRINE.OUT.PERSON MQSeries

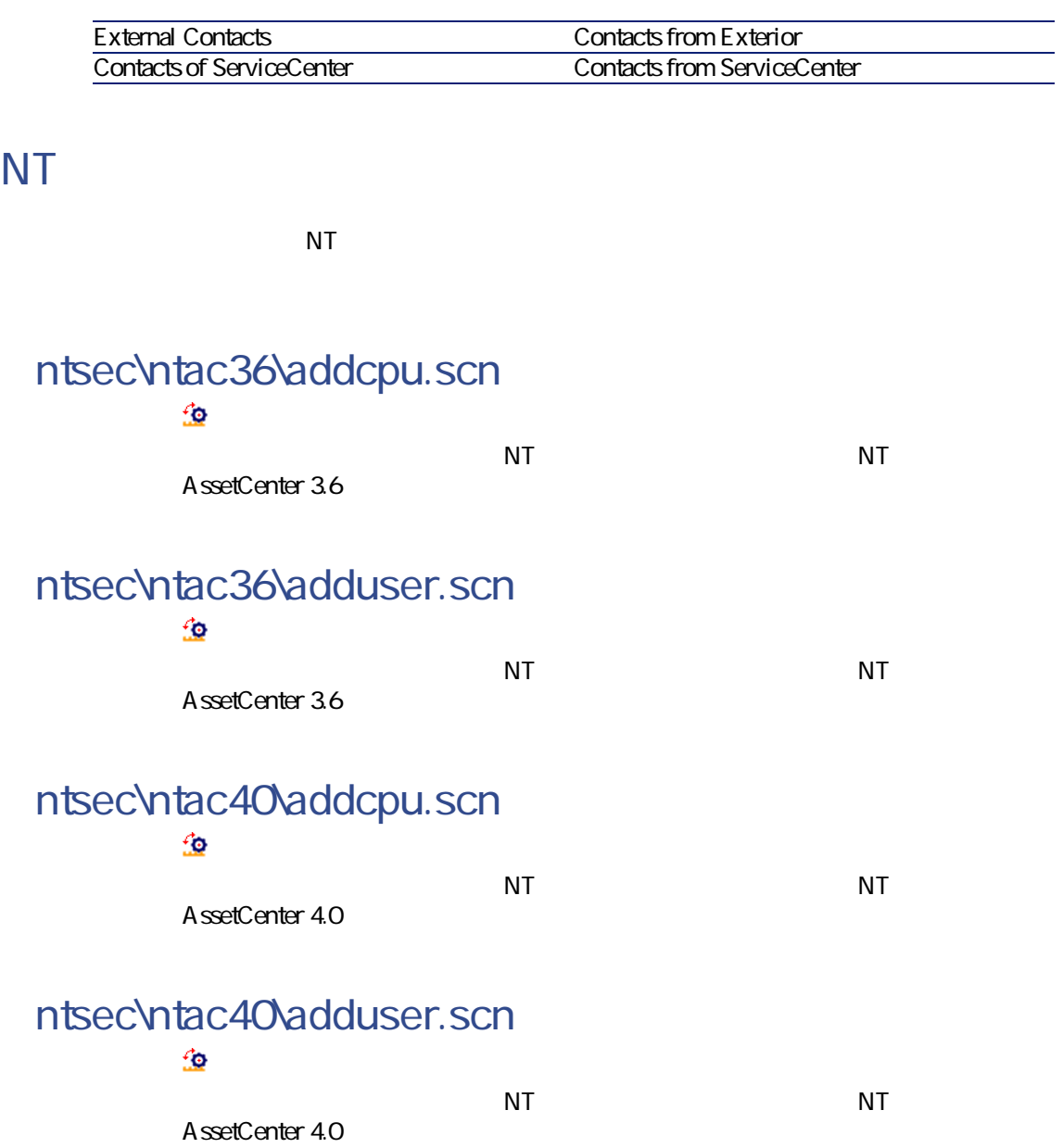

コネクタ

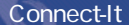

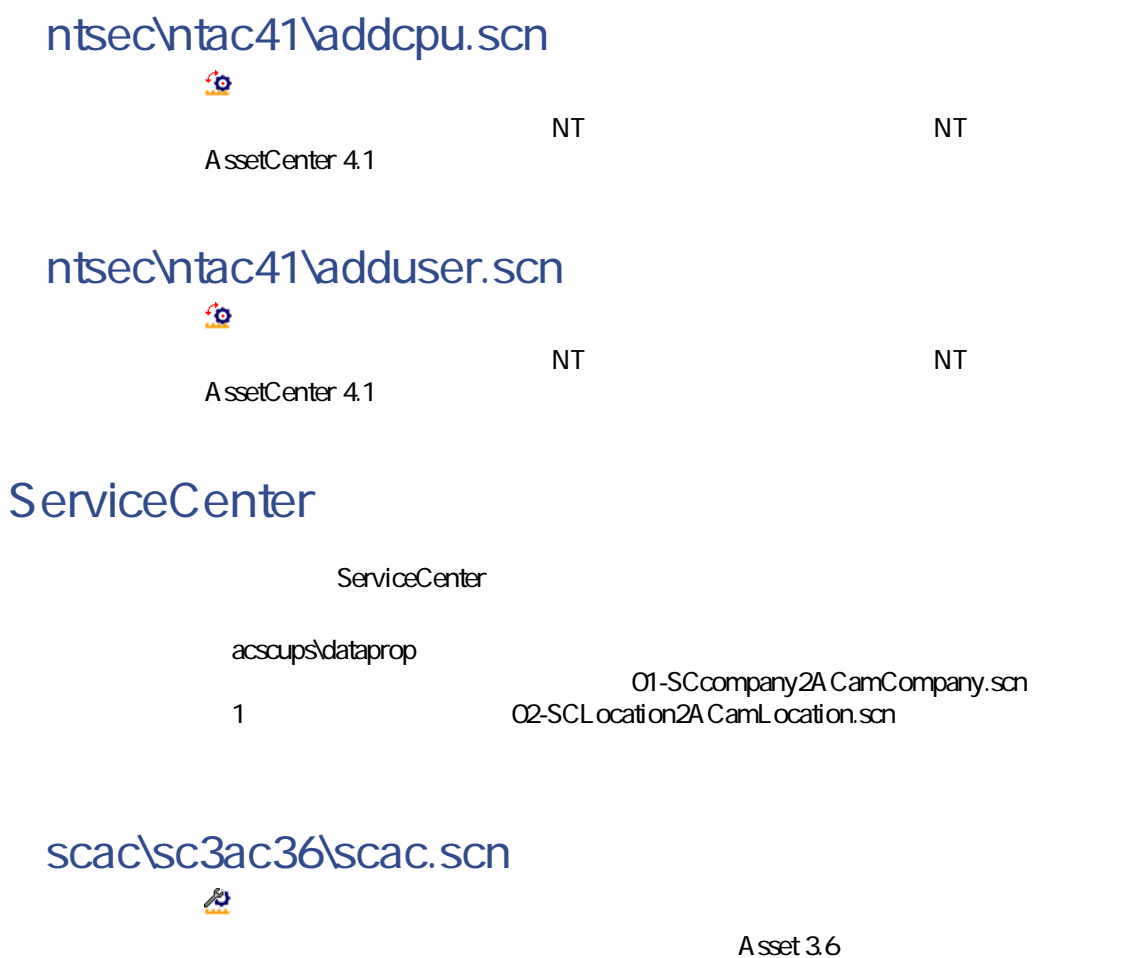

<span id="page-313-0"></span>ServiceCenter3.6

# **Asset Management**

Asset Management

amdb.ini

Asset Management

Asset Management Windows

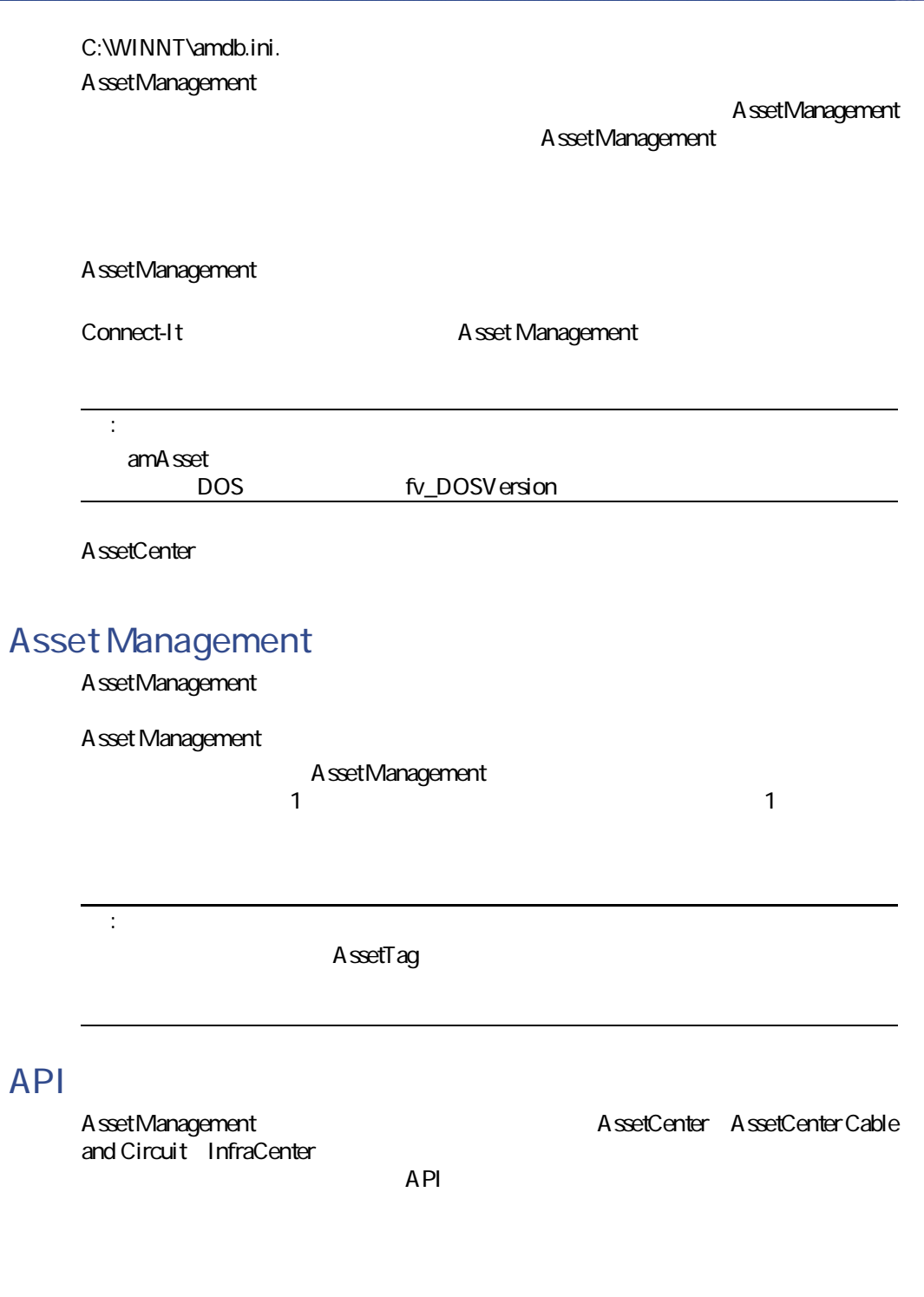

コネクター

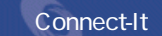

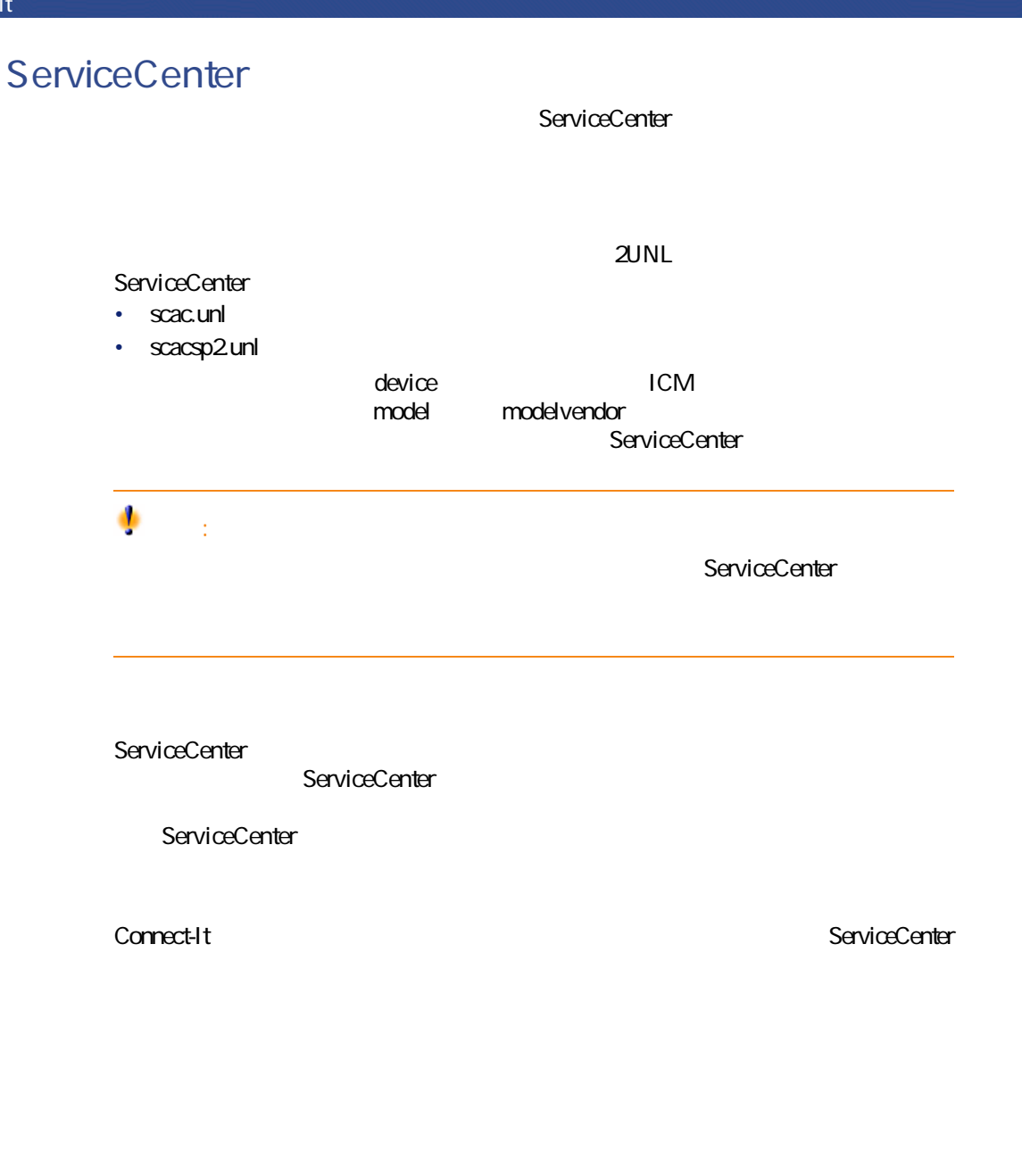

Asset Management ServiceCenter

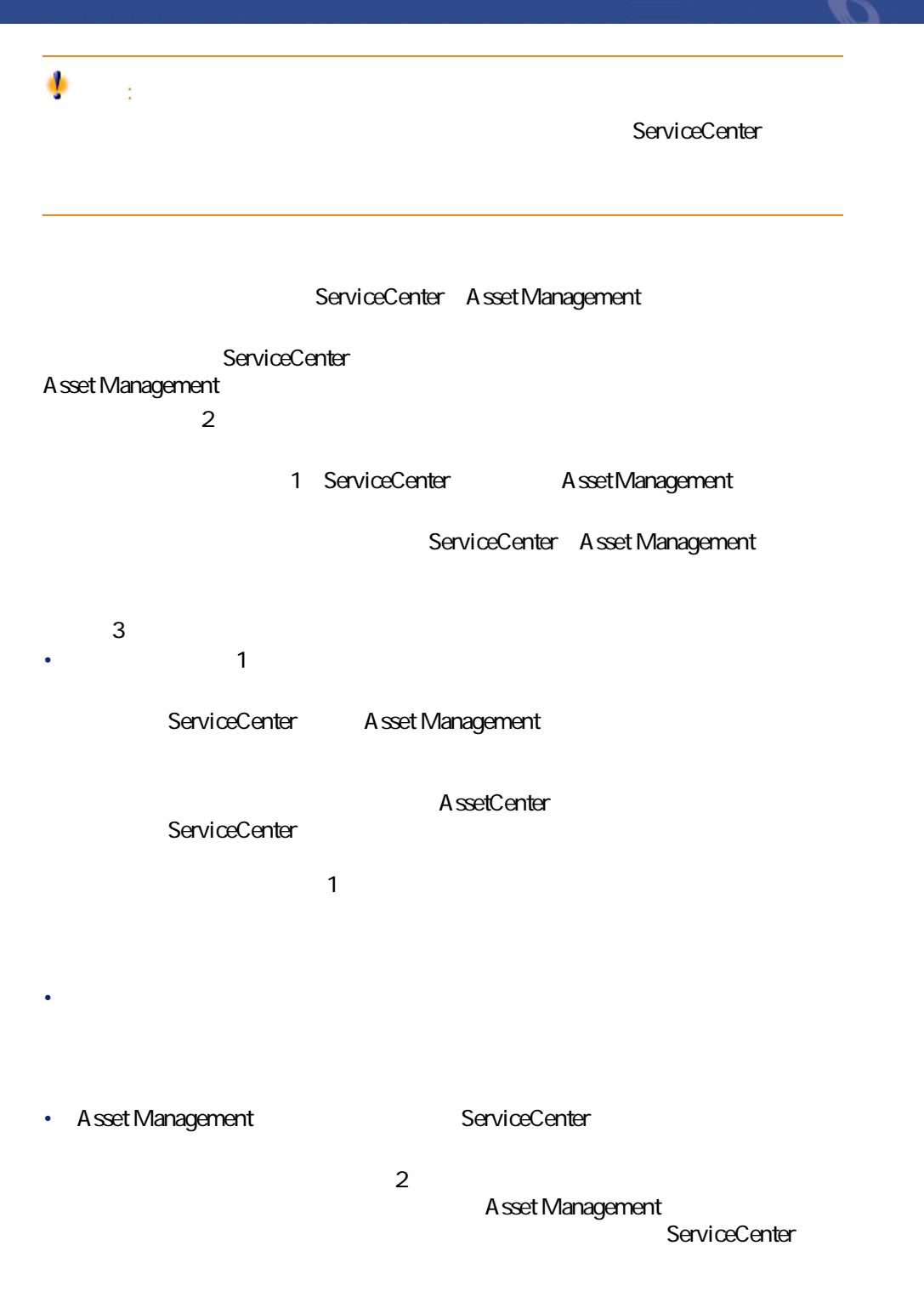

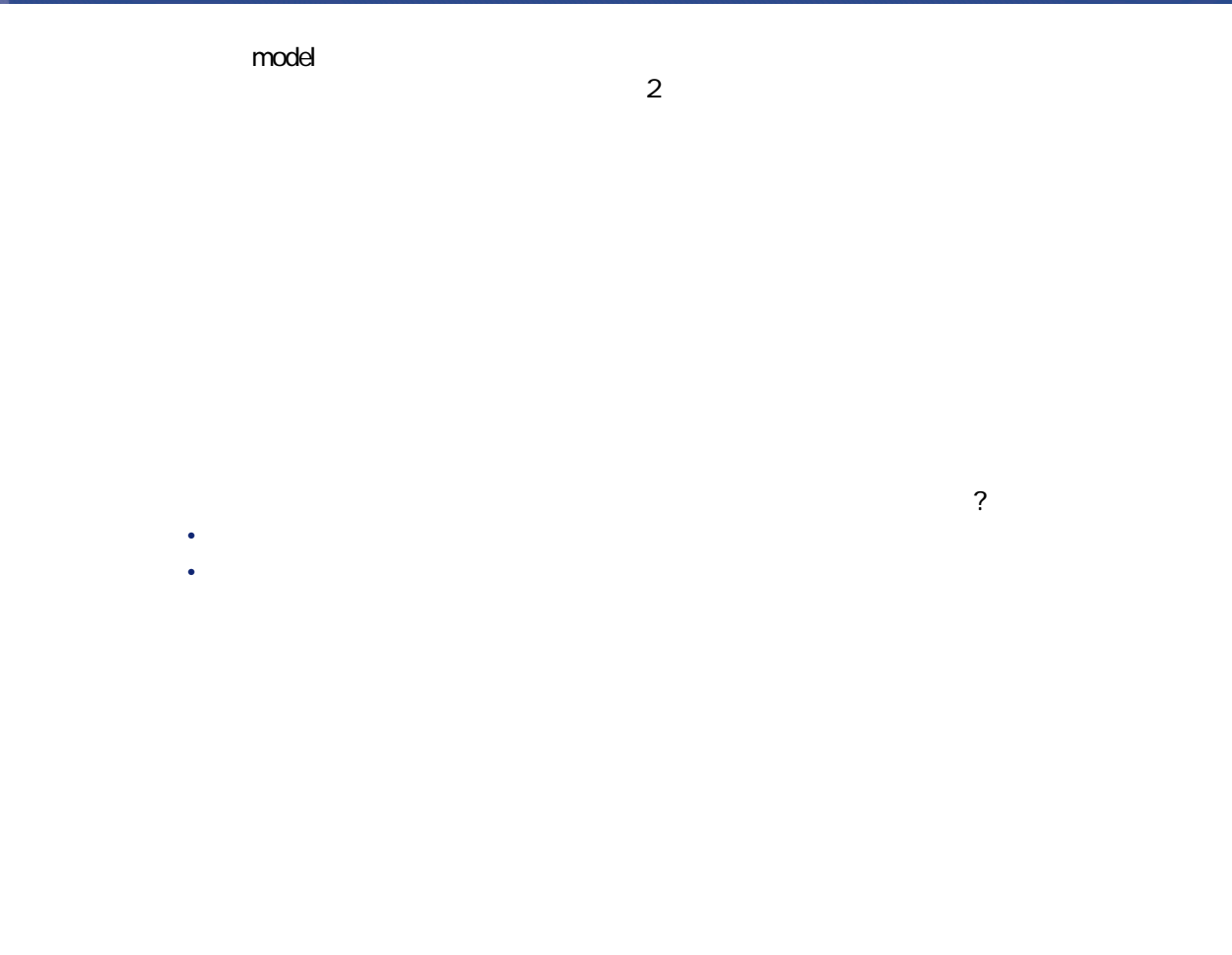

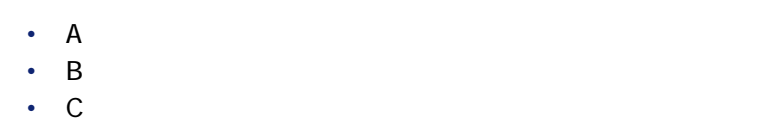

ServiceCenter **ServiceCenter** 

コネクタ

#### event queue entry

ServiceCenter ServiceCenter

Asset Management<br>  $\overline{A}$ sset Management

Connect-It

- Asset Management
- 矛盾が発生した場合に実行するべき操作
- Form in the product of the product of the product of the product of the product of the product of the product of the product of the product of the product of the product of the product of the product of the product of th

A sset Management

Connect-It SQL dtLastModif

ServiceCenter sysmodtime

ServiceCenter

Asset Management

 $\overline{\phantom{a}}$ 

• **AssetManagement** 

• **• «**  $\mathbf{z} = \mathbf{z} + \mathbf{z}$  »  $\mathbf{z} = \mathbf{z} + \mathbf{z}$  »  $\mathbf{z} = \mathbf{z} + \mathbf{z}$ 

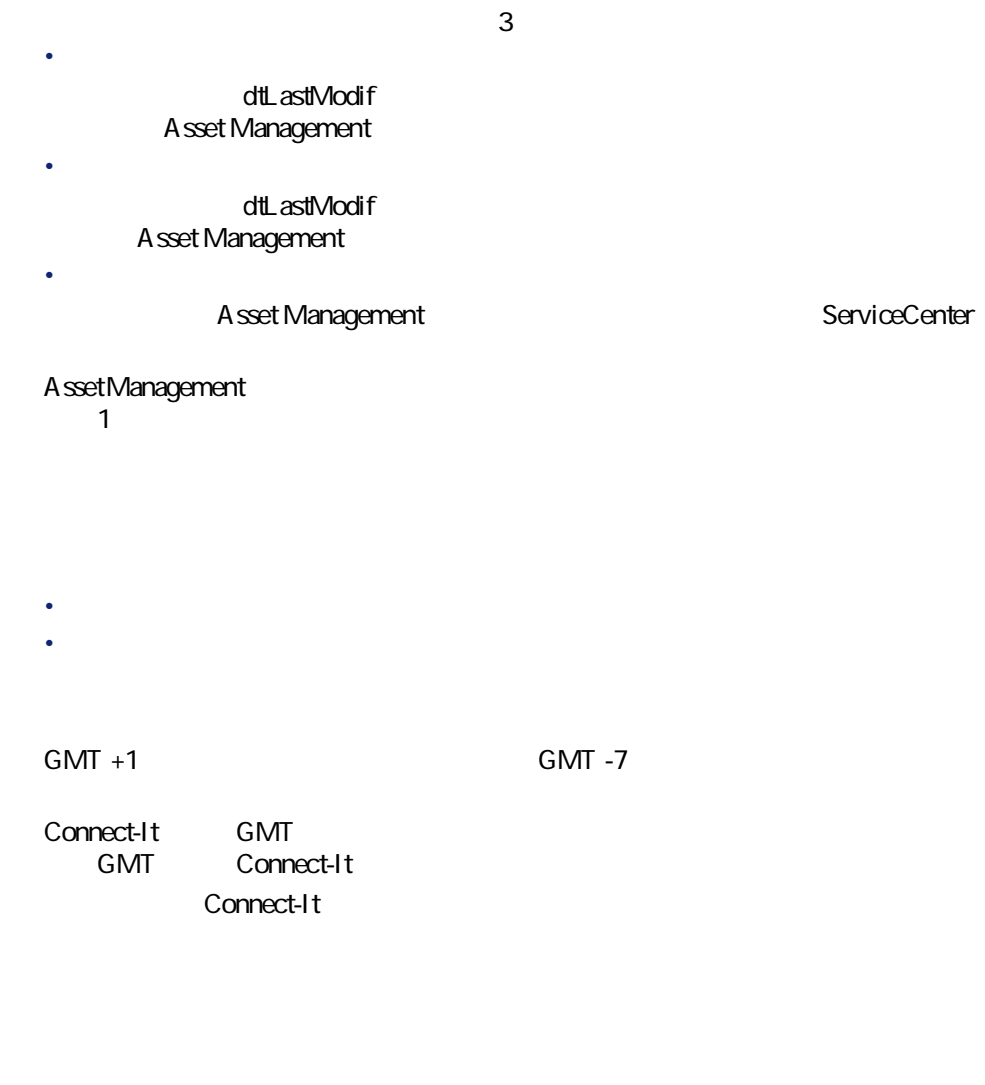

Connect-It

### **scac\sc3ac40\scac.scn** 忽

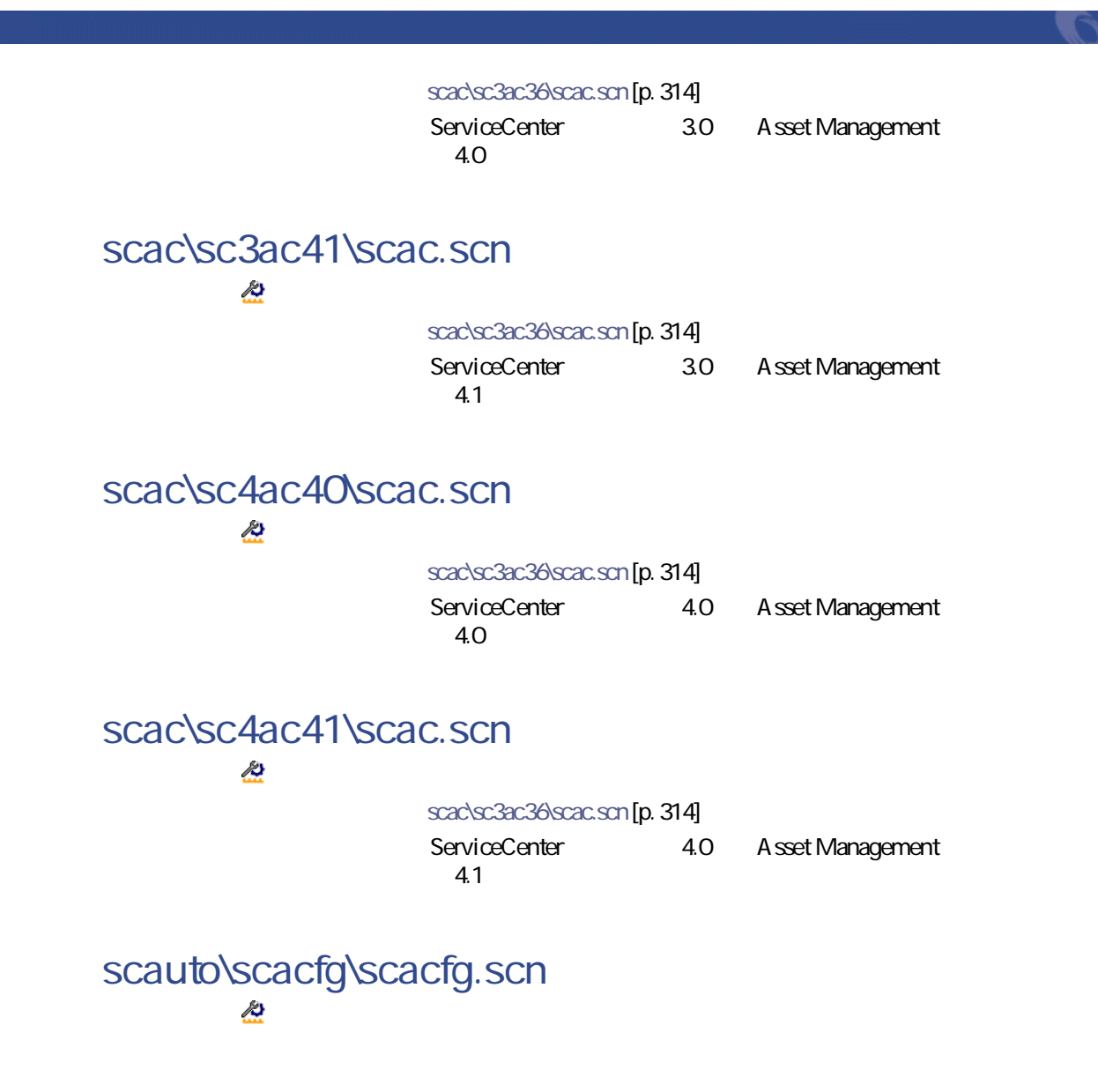

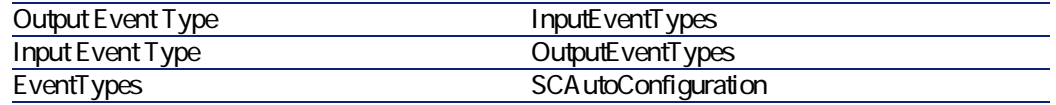

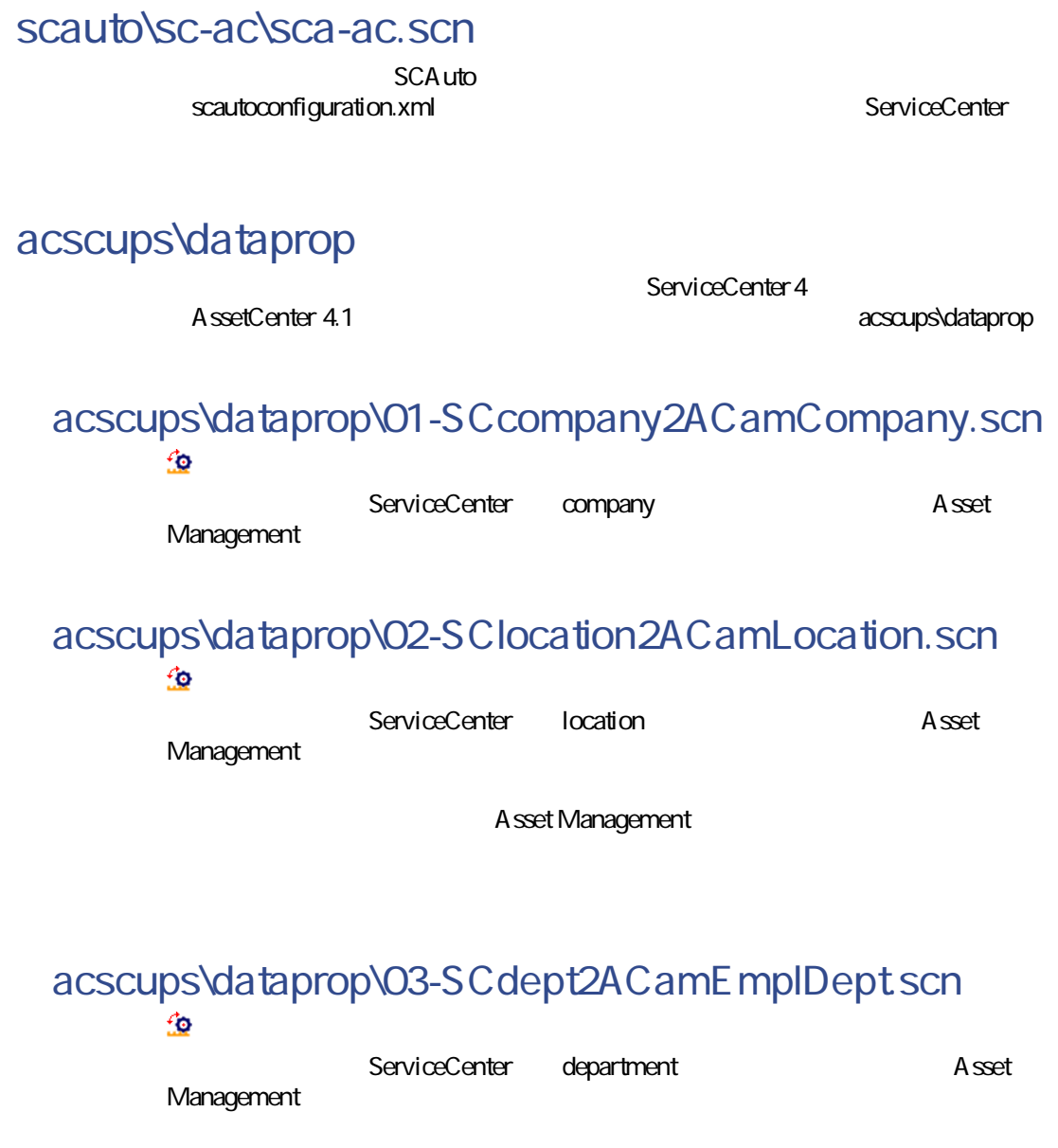

### **acscups\dataprop\04-SCcontacts2ACamEmlpDept.scn**  $\mathbf{r}$

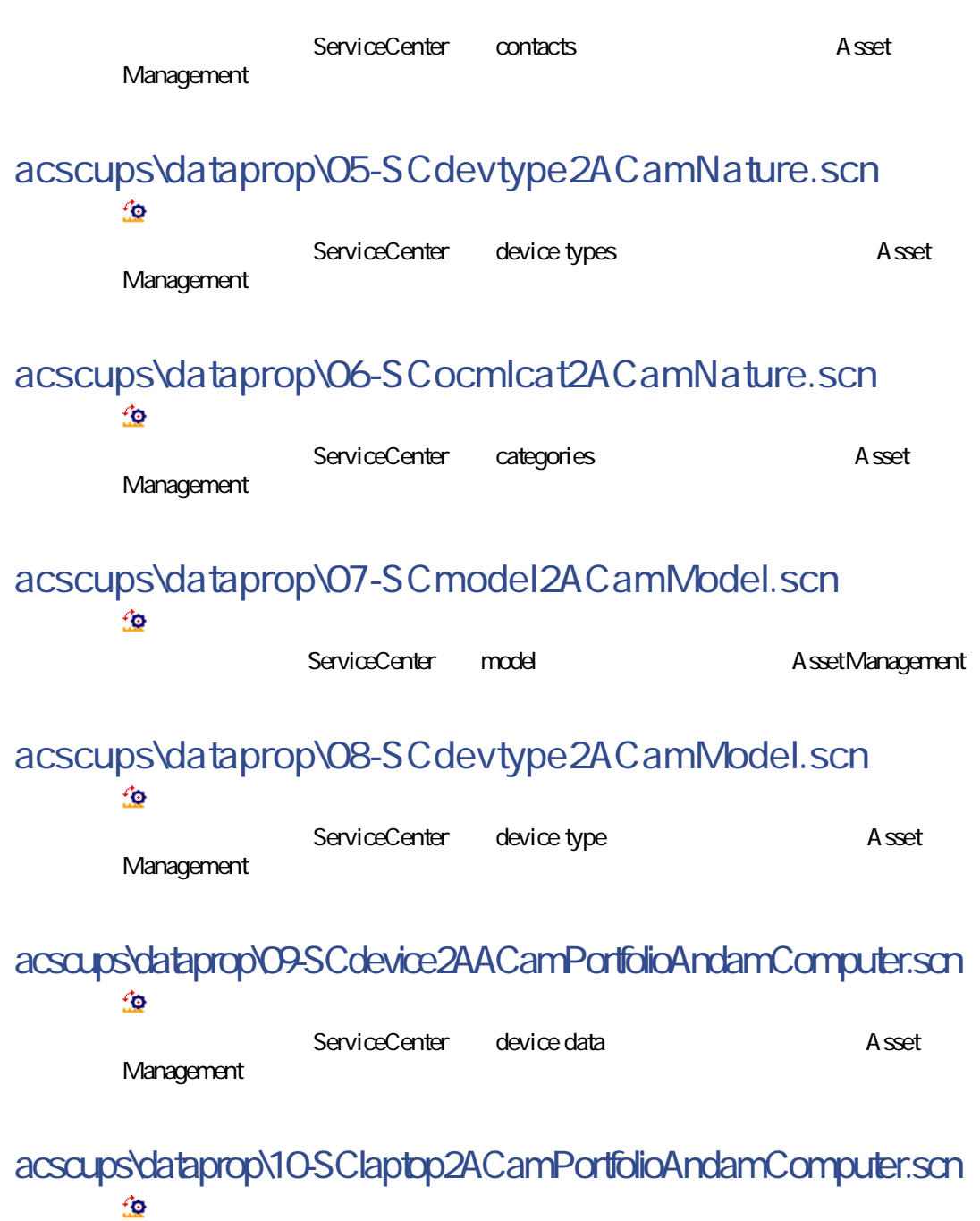

コネクター

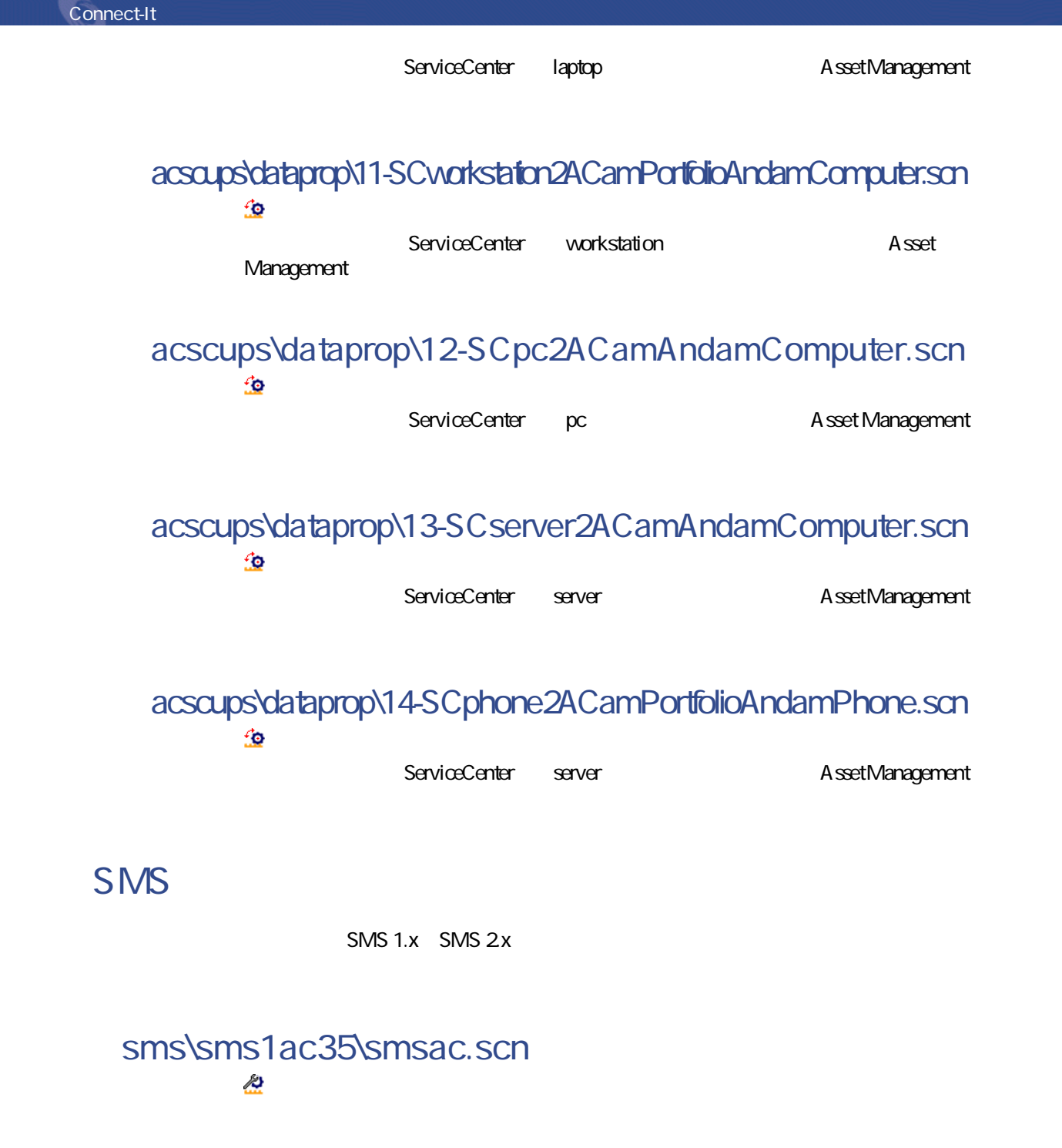
<span id="page-324-0"></span>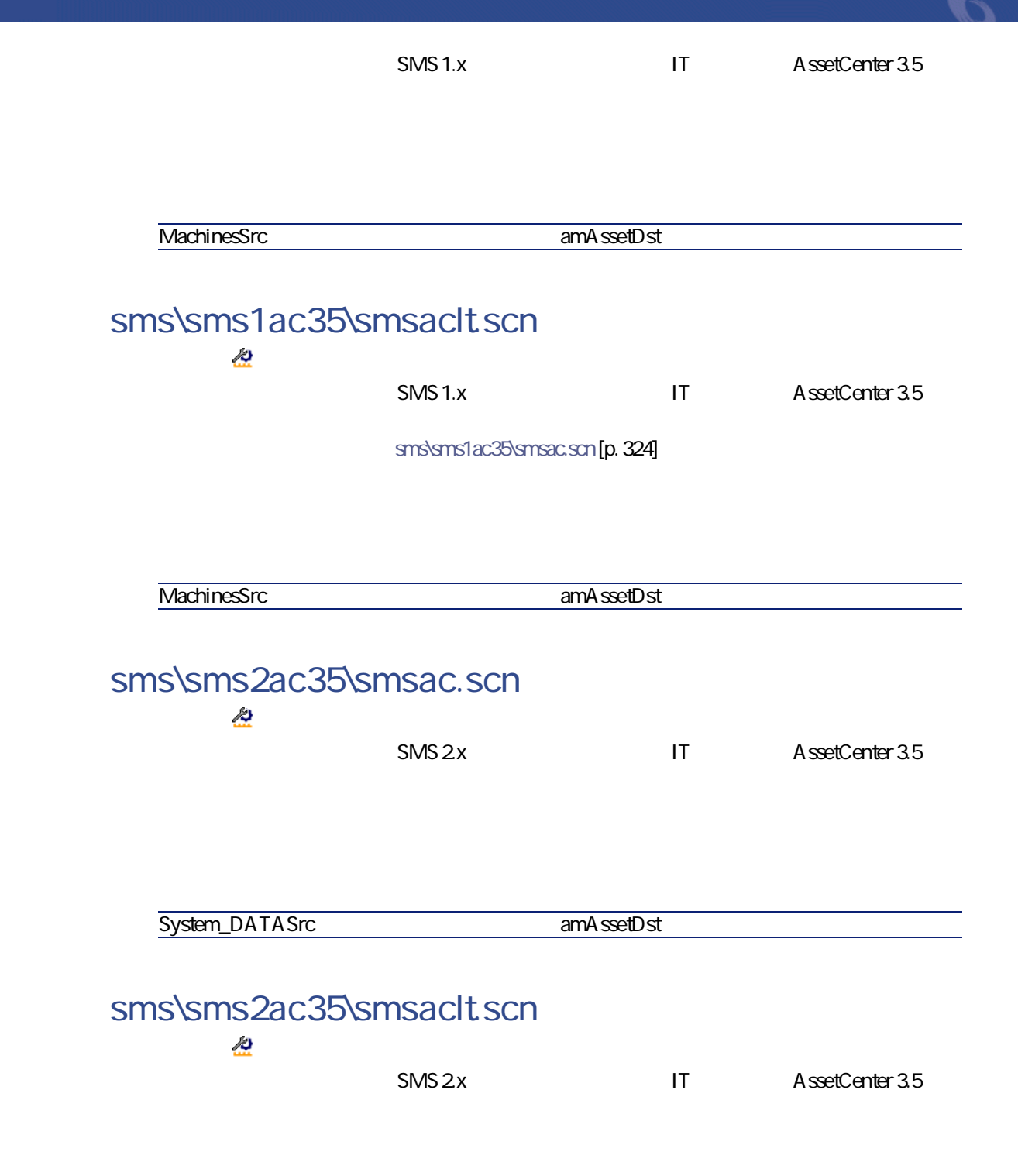

Connect-It

sms\sms2ac35\smsac.scn [p. 325]

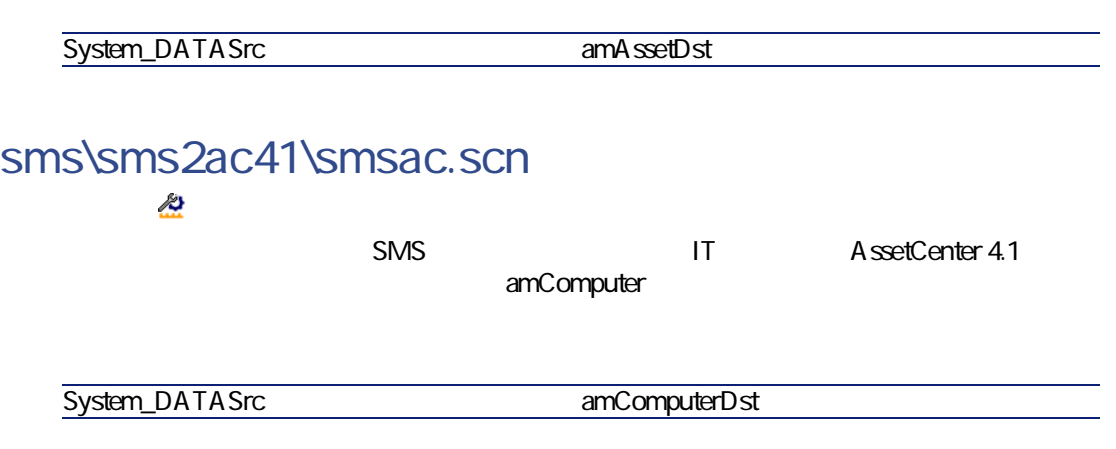

# **Tivoli Inventory Management**

Tivoli Inventory Management

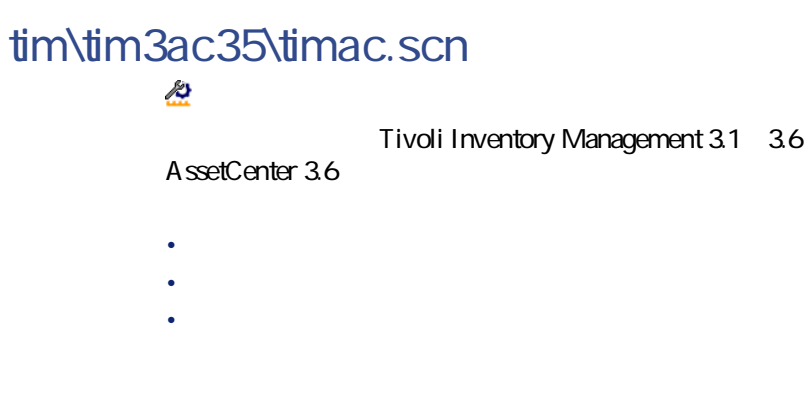

## **tim\tim4ac36\timac.scn**  $\frac{1}{2}$

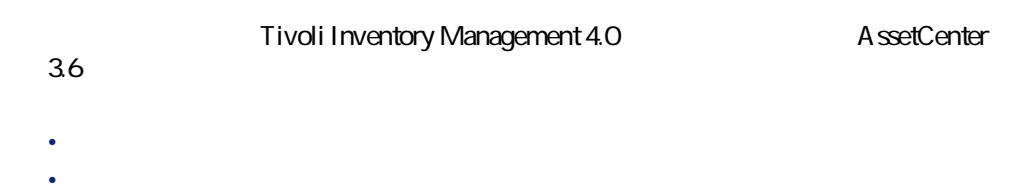

## **tim\tim4ac41\timac.scn**

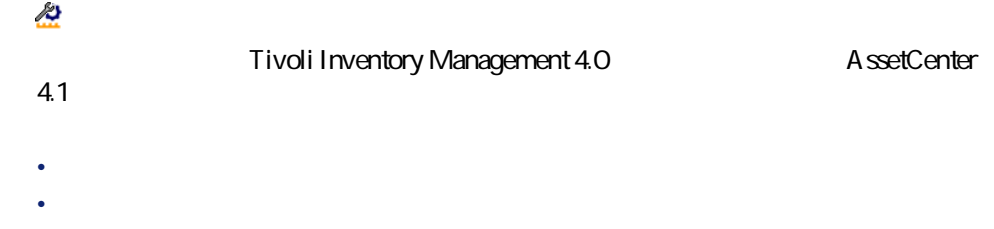

# **tim\tim4sc4\timsc.scn**

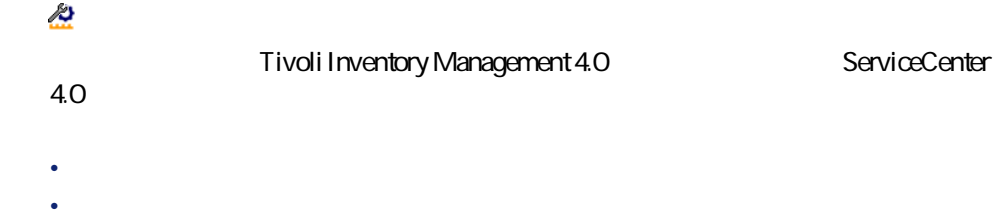

# **tim\tcm42ac41\tcmac.scn**

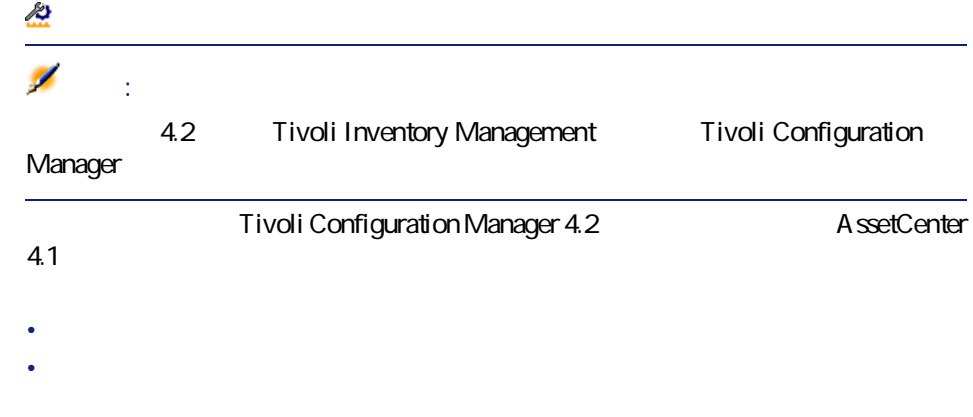

Connect-It 3.2.0 - 1327

コネクター

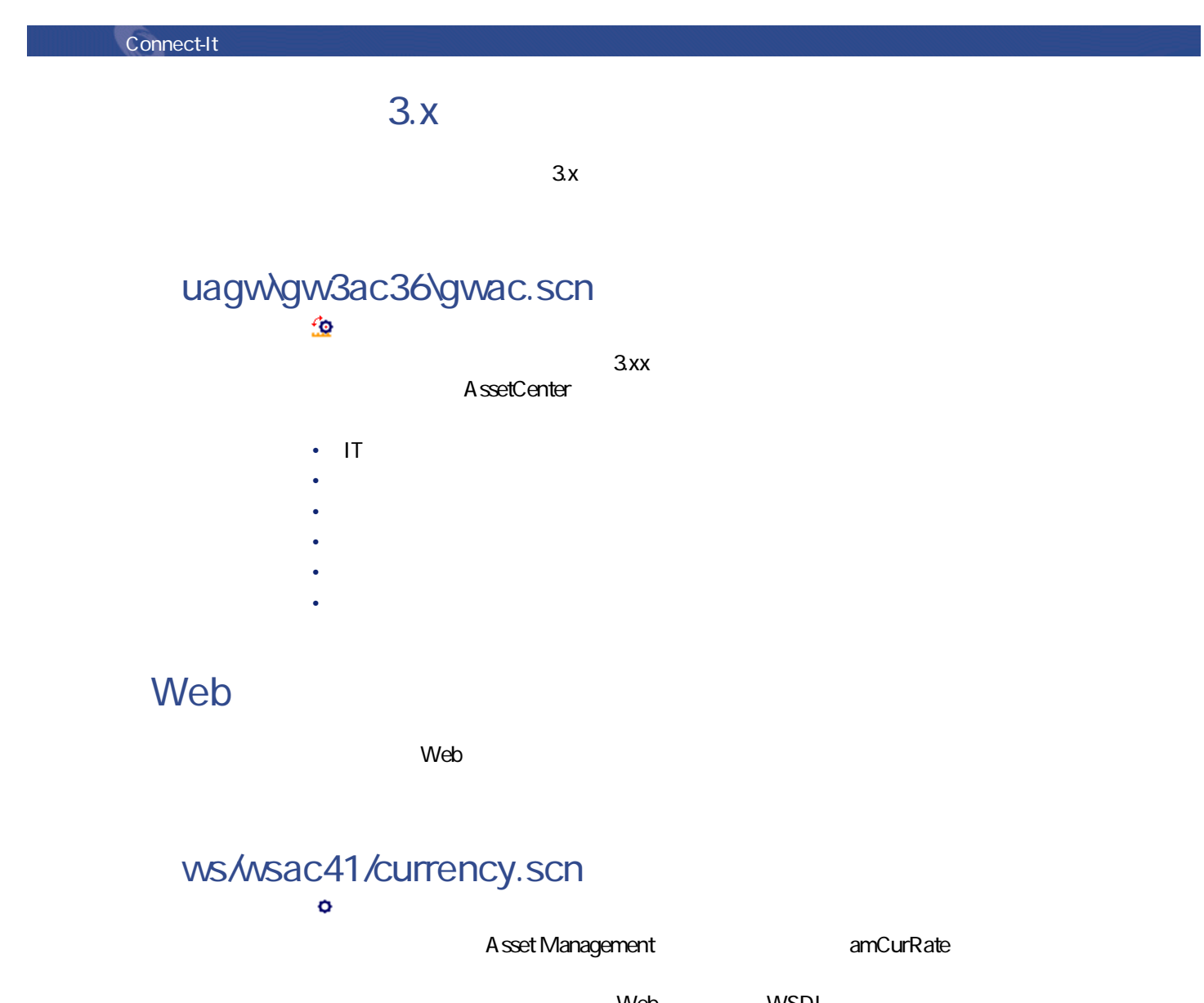

Web WSDL <http://www.xmethods.net/sd/2001/CurrencyExchangeService.wsdl>

# **Peregrine Desktop Inventory**

Peregrine Desktop Inventory

## **pdi\pdiac35\pdiac.scn** <u>fo</u>

Peregrine Desktop Inventory

AssetCenter 3.5 Figure 3.5 SetCenter 3.5 Figure 2.5 SetCenter 3.5 Figure 2.5 SetCenter 2.5 SetCenter 2.5 SetCenter 2.5 SetCenter 2.5 SetCenter 2.5 SetCenter 2.5 SetCenter 2.5 SetCenter 2.5 SetCenter 2.5 SetCenter 2.5 SetCe

コネクタ

### **pdi\pdiac36\pdiac.scn** 鱼

Asset Management 3.6

amComputer amComputer amComputer amComputer

## **pdi\pdiac41\pdiac.scn** 鱼

A sset Management 4.1

amComputer amComputer amComputer amComputer

**pdi\pdiac42\pdiac.scn** 鱼

Asset Management 4.2 amComputer amComputer amComputer amComputer

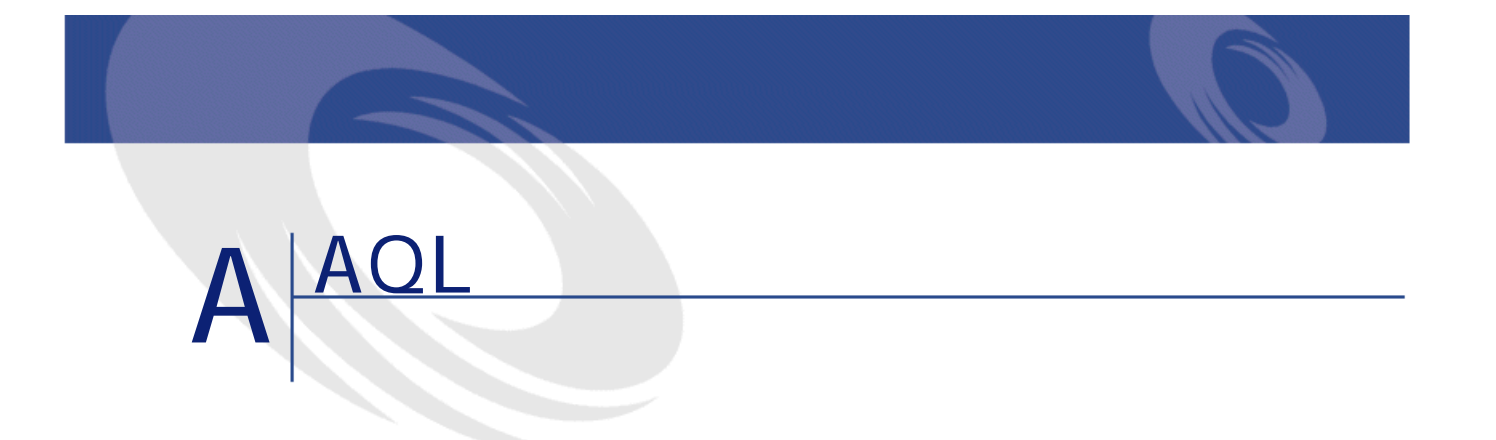

 $A$ QL $B$ 

 $A$ QL $A$ 

# **AQL**

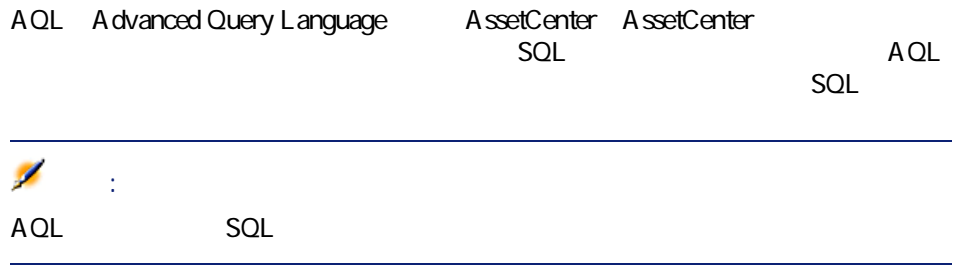

Connect-It

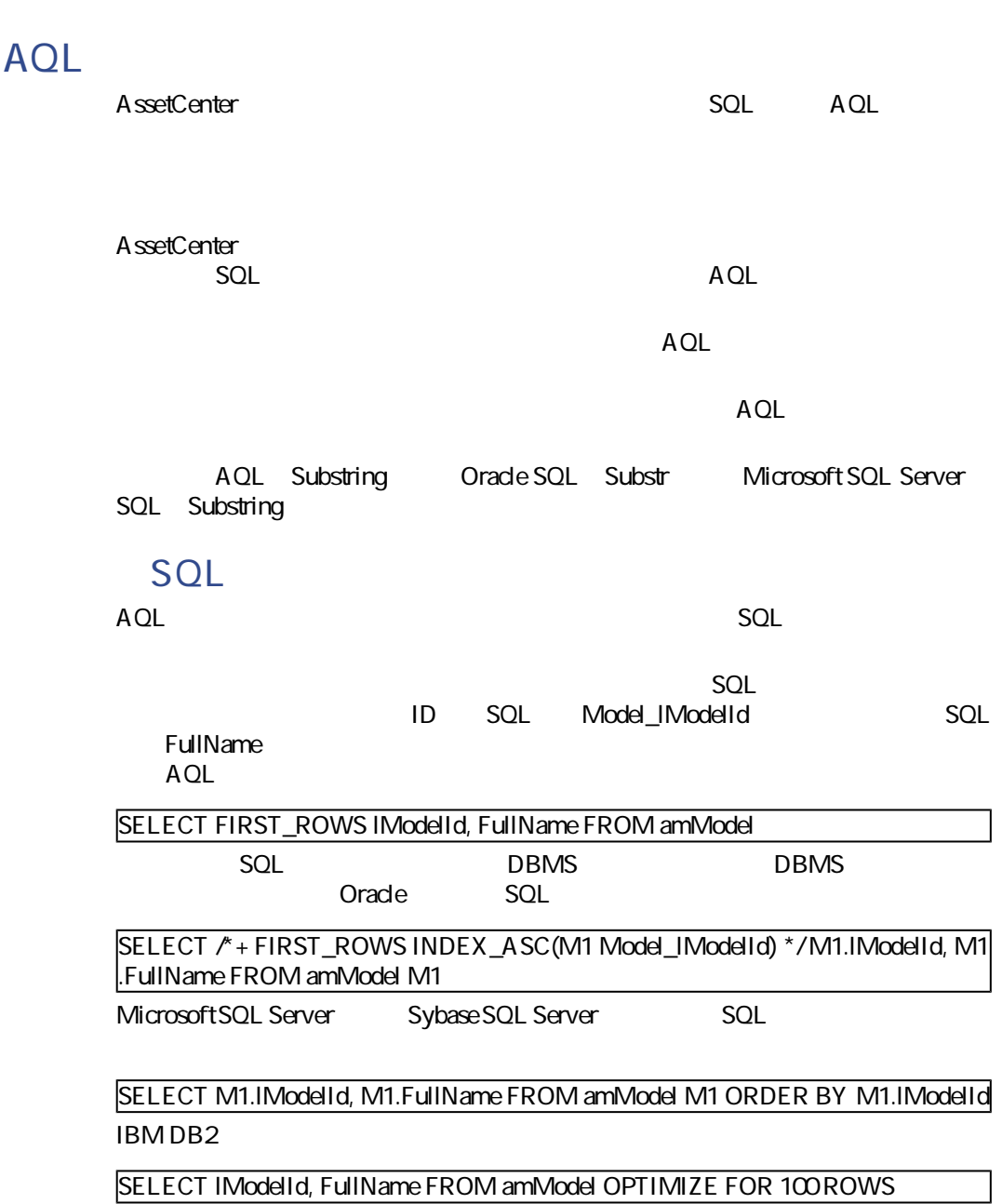

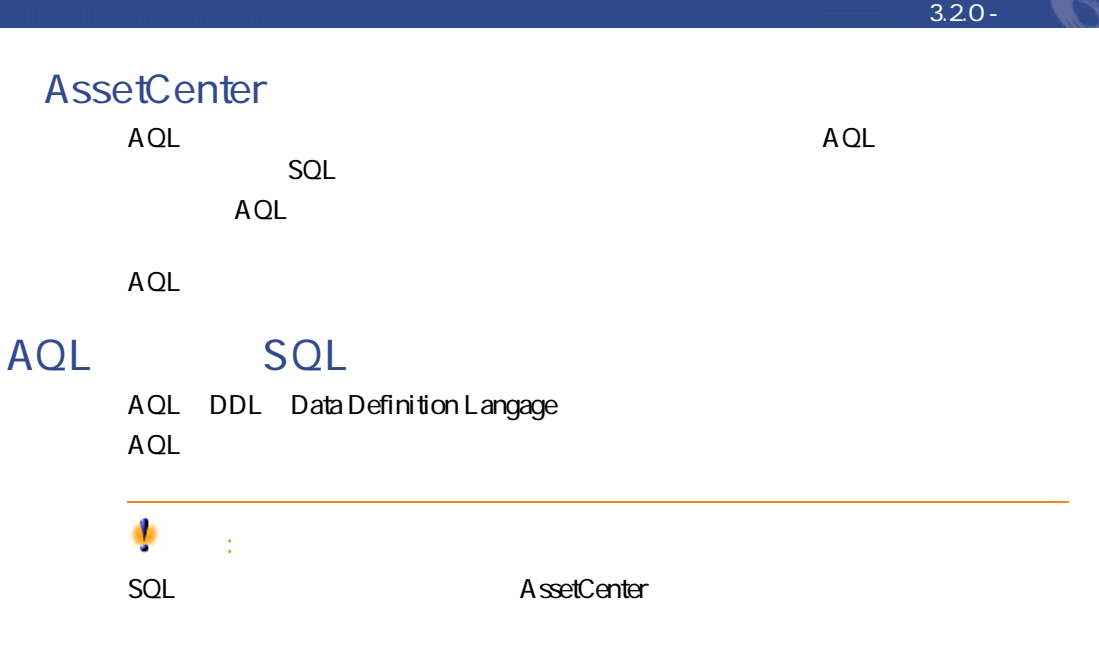

# AssetCenter

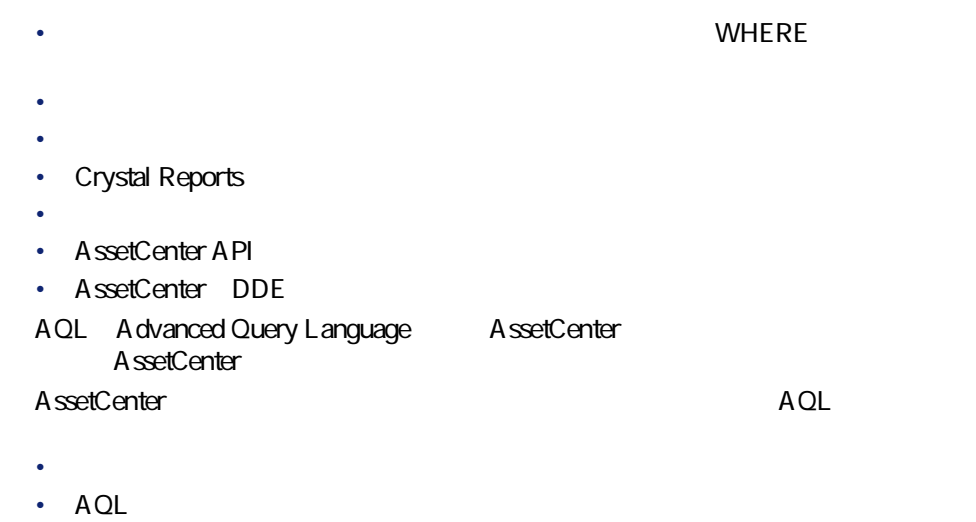

警告:  $A QL$   $A QL$ SELECT WHERE FROM AQL WHERE **AQLクエリの記述に関する推奨事項**  $A$ QL $B$ •  $AOL$ • **AQL AssetCenter AQL c** [p. 350] **AQL [p. 363]** 警告: AQL  $\overline{a}$ SQL SQLName SQL SQL Database.txt SQL AssetCenter doctor doctor doctor doctor doctor doctor doctor doctor doctor doctor doctor doctor doctor doctor Connect-It

## **AQL結合について**

 $1$ **AQL結合** AssetCenter  $AOL$ 

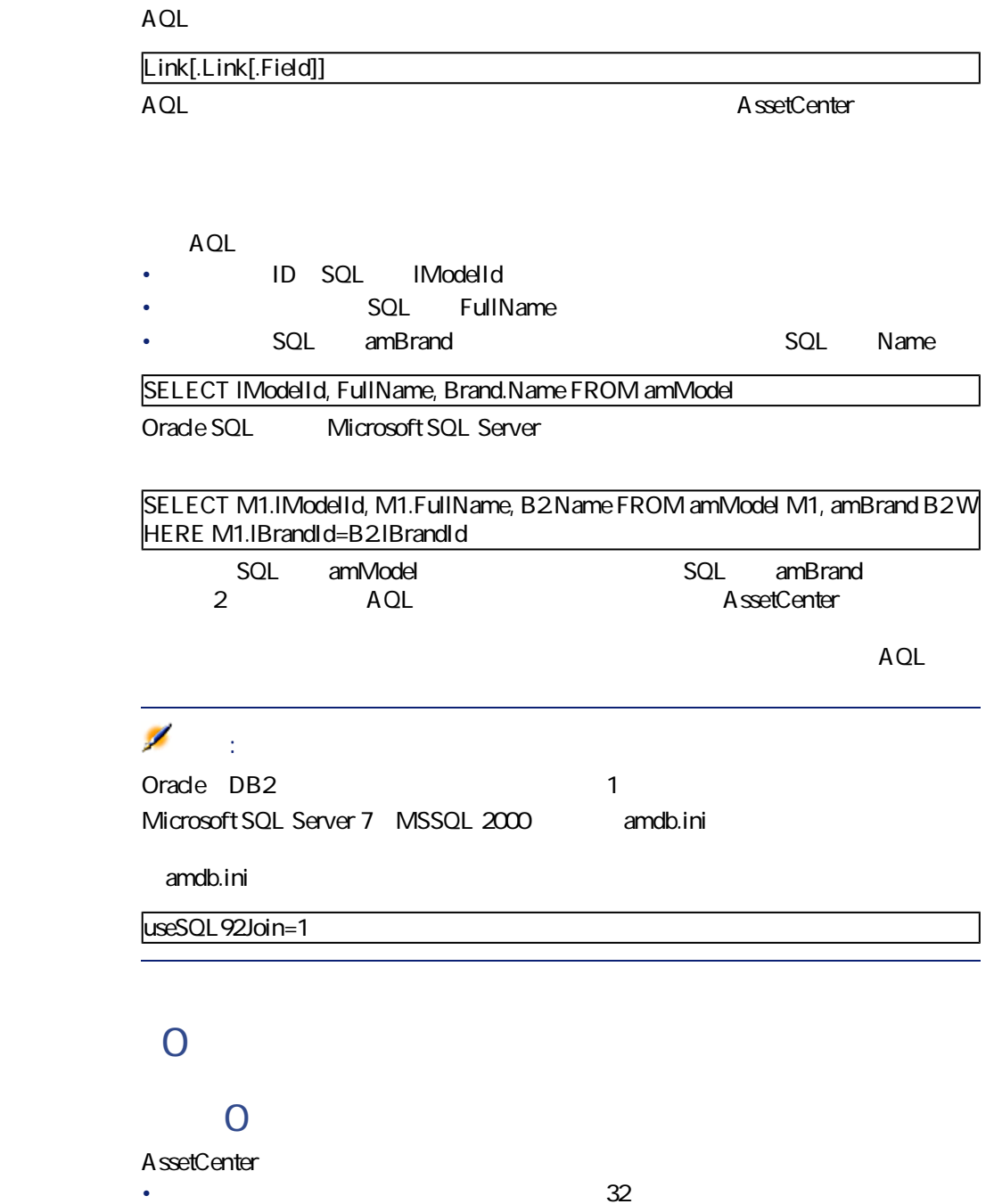

Connect-It

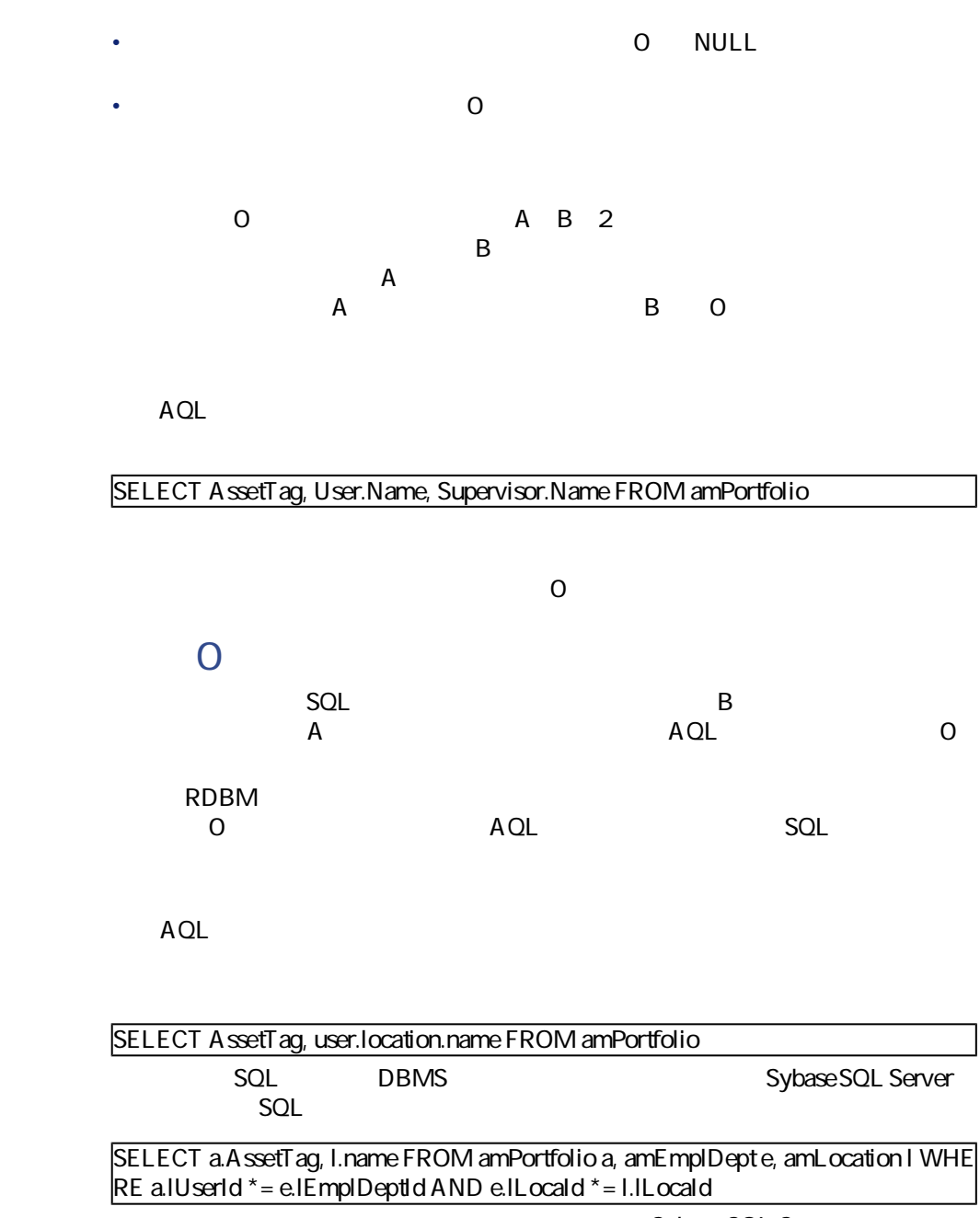

Sybase SQL Server

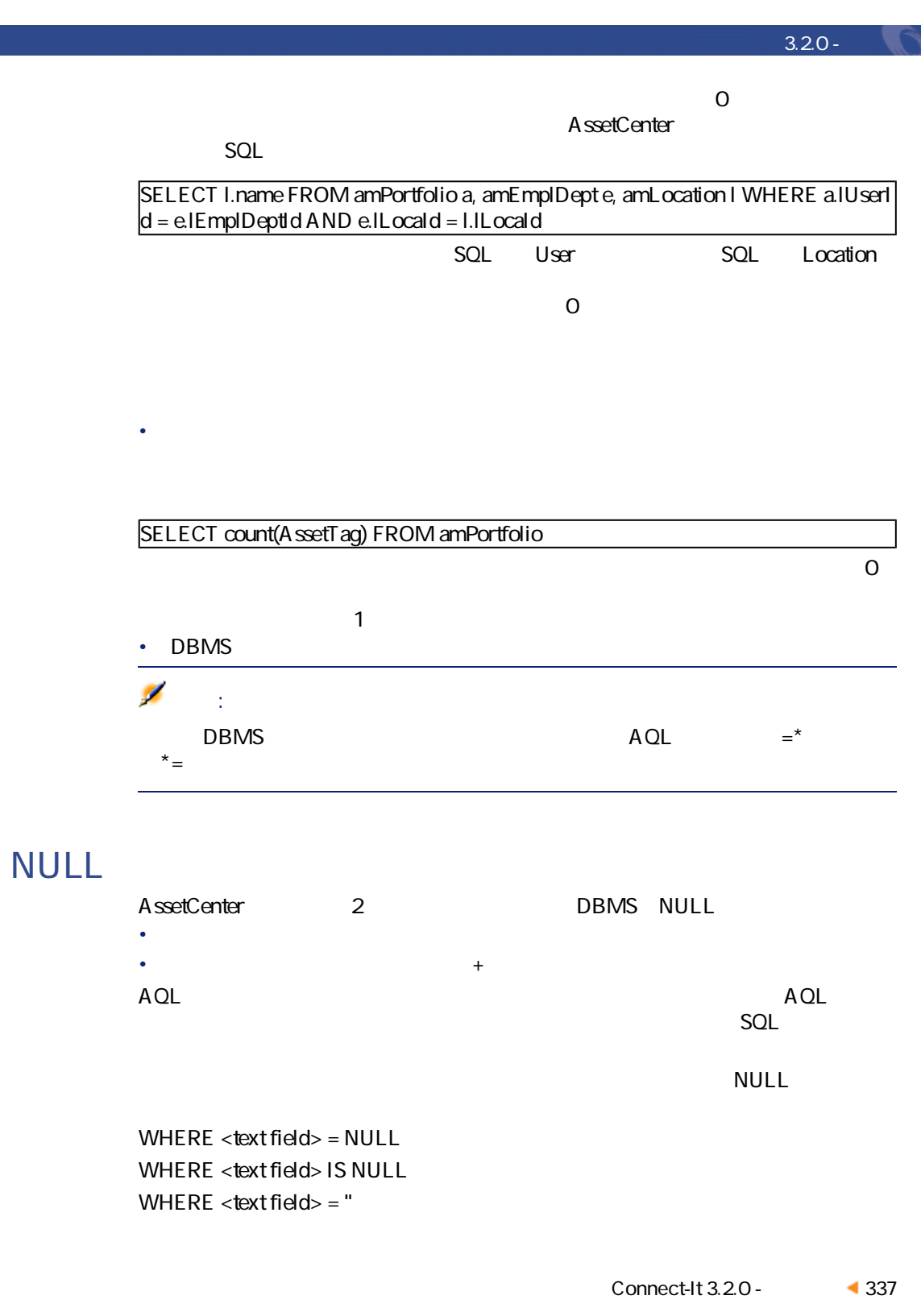

Connect-It

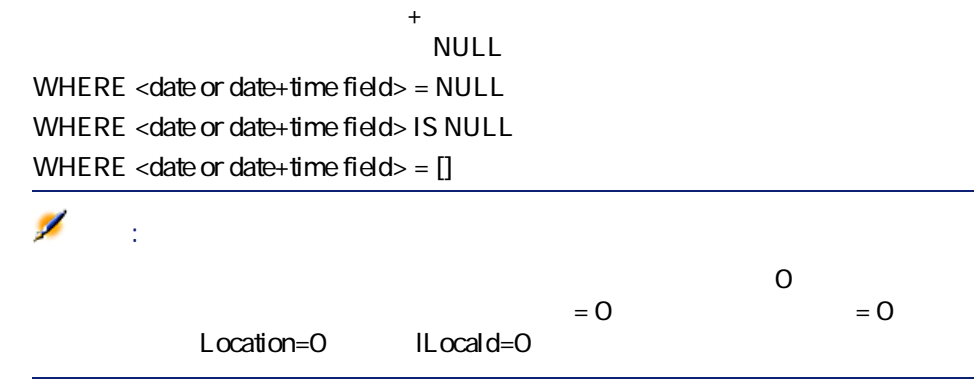

## **Self**

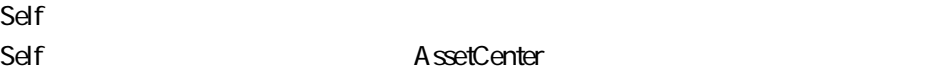

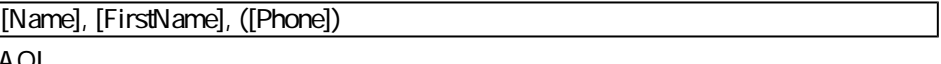

AQL

SELECT self FROM amEmplDept

SELECT (((((Name + ',') + FirstName) + '(') + Phone) + ')') FROM amEmplDept

## **CurrentUser**

CurrentUser

CurrentUser

## SELECT IPortfolioItemId FROM amPortfolio WHERE User = CurrentUser

#### CurrentUser

- CurrentUser
- CurrentUser.Field

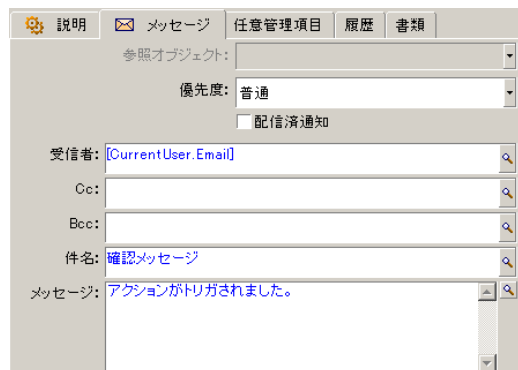

 $A$ QL $A$ 

SQL seType

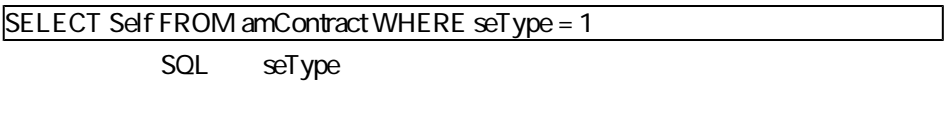

• 0:**[その他]**

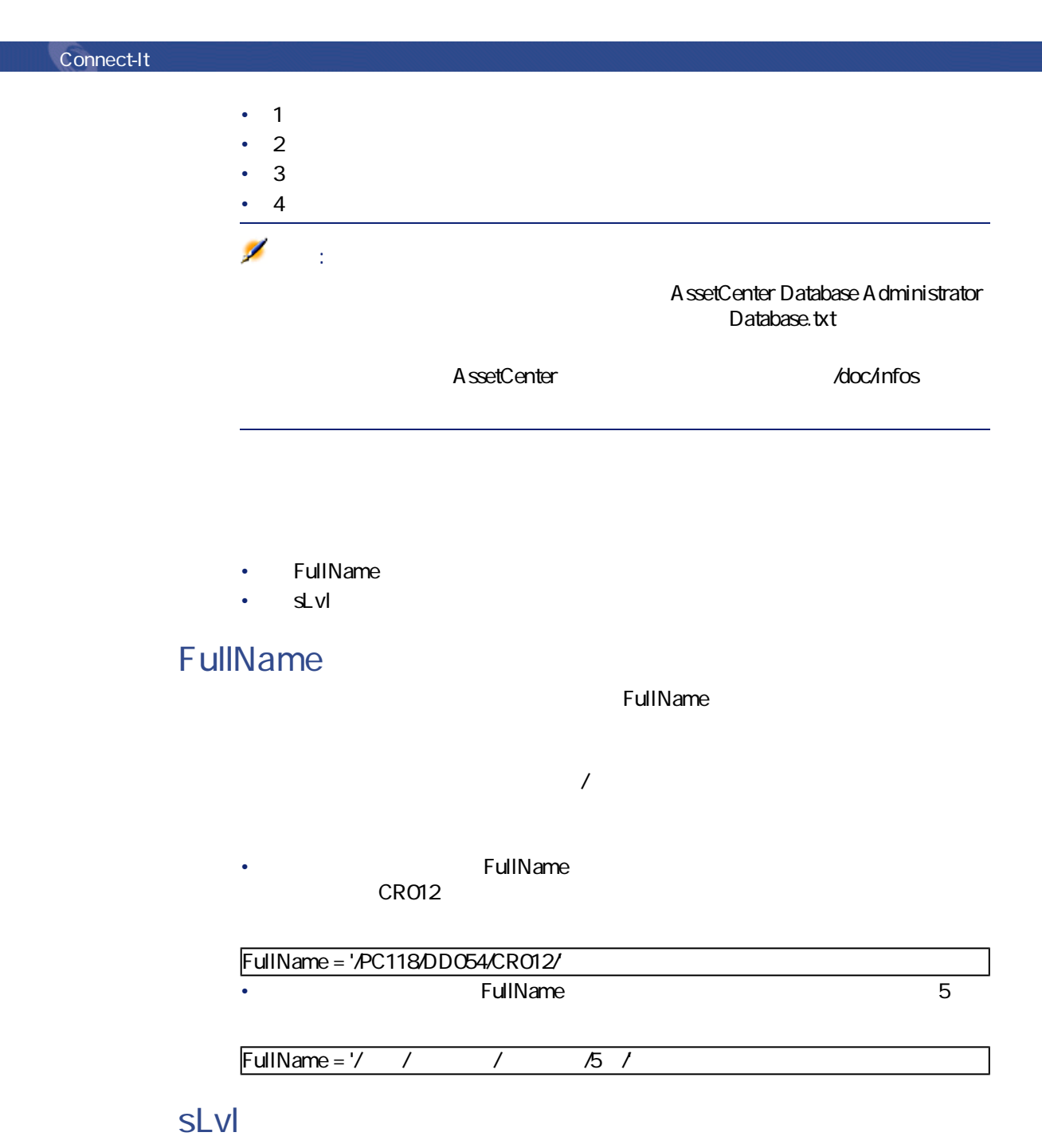

階層構造のテーブルのすべてのレコードには、ツリー構造のレベルを示す**[sLvl]**

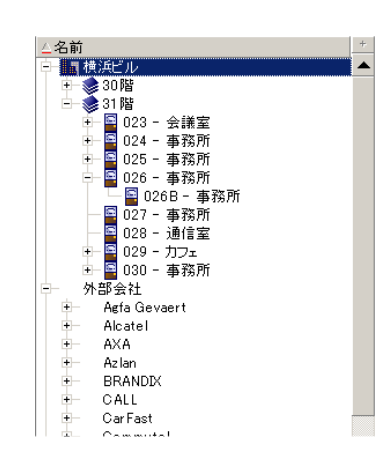

#### SELECT Self FROM amEmplDept WHERE (FullName LIKE '/ The matter of the contract of the contract of the contract of the contract of the contract of the contract of the contract of the contract of the contract of the contract  $/$ %') AND (sLvl >= 1)

SELECT Self FROM amEmplDept WHERE (FullName LIKE '/ The match of the contract of the contract of the contract of the contract of the contract of the contract of the contract of the contract of the contract of the contract  $/$ %') AND (sLvl = 1)

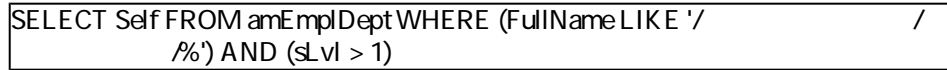

## **AQLの簡単な表記法**

 $AOL$ 

 $\overline{0}$ 

SELECT ORDER BY SQL SQL

WHERE  $location = 0$ 

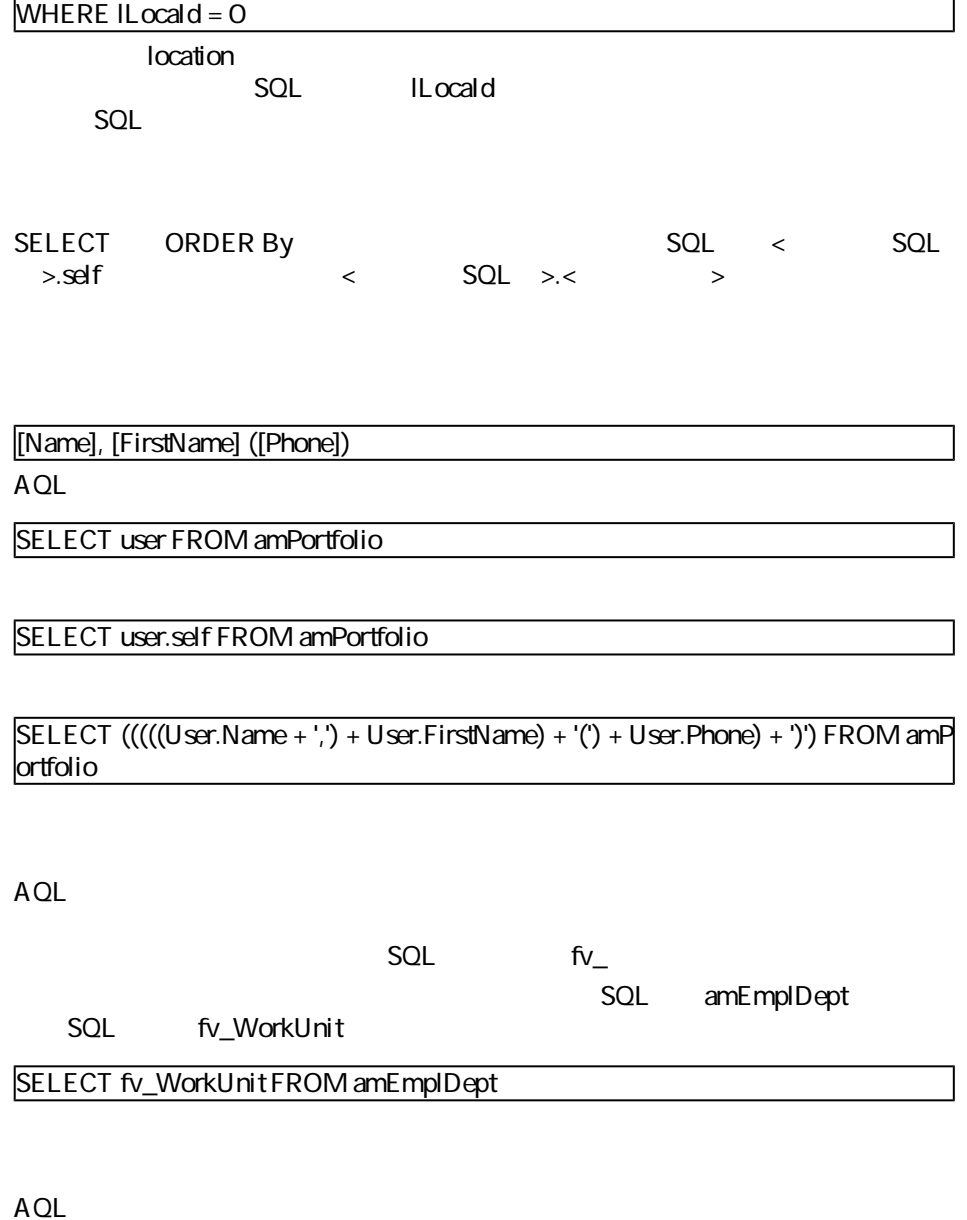

SQL cf\_

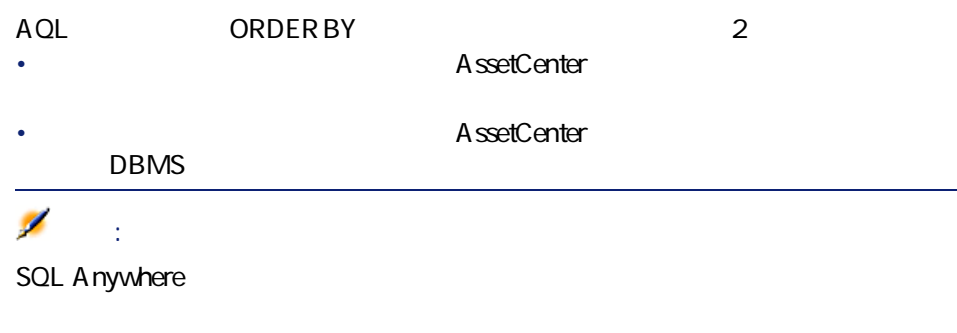

• **インデックスを使用**しないアクセス:データベースエンジンは、クエリで指

#### SELECT lModelId, Brand FROM amModel ORDER BY Brand

compared **by a straight and the extreme extreme extreme extreme extreme extreme extreme extreme extreme extreme extreme extreme extreme extreme extreme extreme extreme extreme extreme extreme extreme extreme extreme extrem** 

• インデックスを使用するアクセス:データベースエンジンは、<br>このデックスを使用するアクセス:データベースエンジンは、[Brand]

AssetCenter

- 1  $\sim$   $\sim$   $\sim$   $\sim$   $\sim$   $\sim$
- $2\overline{)}$
- 3 ポップアップメニューから**[リストの設定]**を選択します。

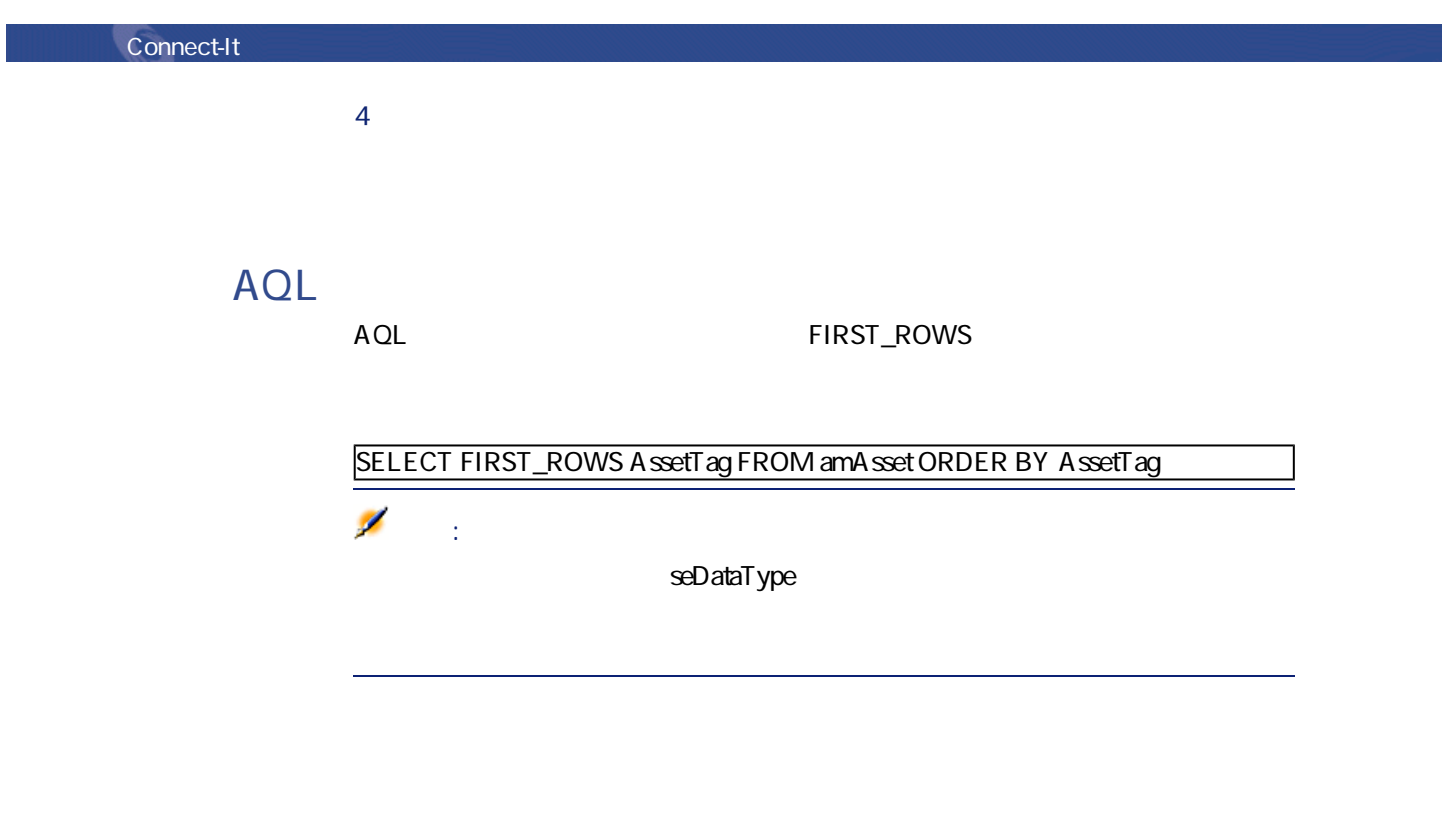

- データベースエンジン
- 

# **Oracle**

- NULL レコードはません。
- ASCII コードの値にはなってもあるため、大文字という意見をしてもあるため、大文字という意見をしてものにはなっているため、大文字という意見をしてもらえるため、
- NULL
- Oracle

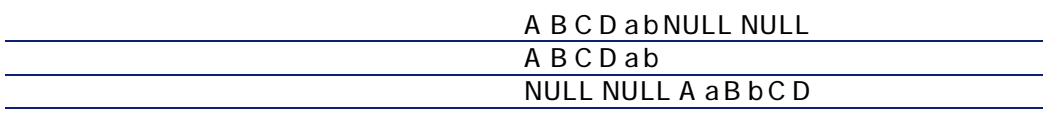

Microsoft SQL Server Sybase SQL Server

## **Sybase SQL Anywhere**

Sybase SQL Anywhere AQL

AssetCenter  $S$ QL $I$ 

• <sub>200</sub> and 200 and 200 and 200 and 200 and 200 and 200 and 200 and 200 and 200 and 200 and 200 and 200 and 200 and 200 and 200 and 200 and 200 and 200 and 200 and 200 and 200 and 200 and 200 and 200 and 200 and 200 and 20

• AQL

 $A$ QL

<u>(2</u>つの方法を組み合わせて使います)、その間合わせて使います。

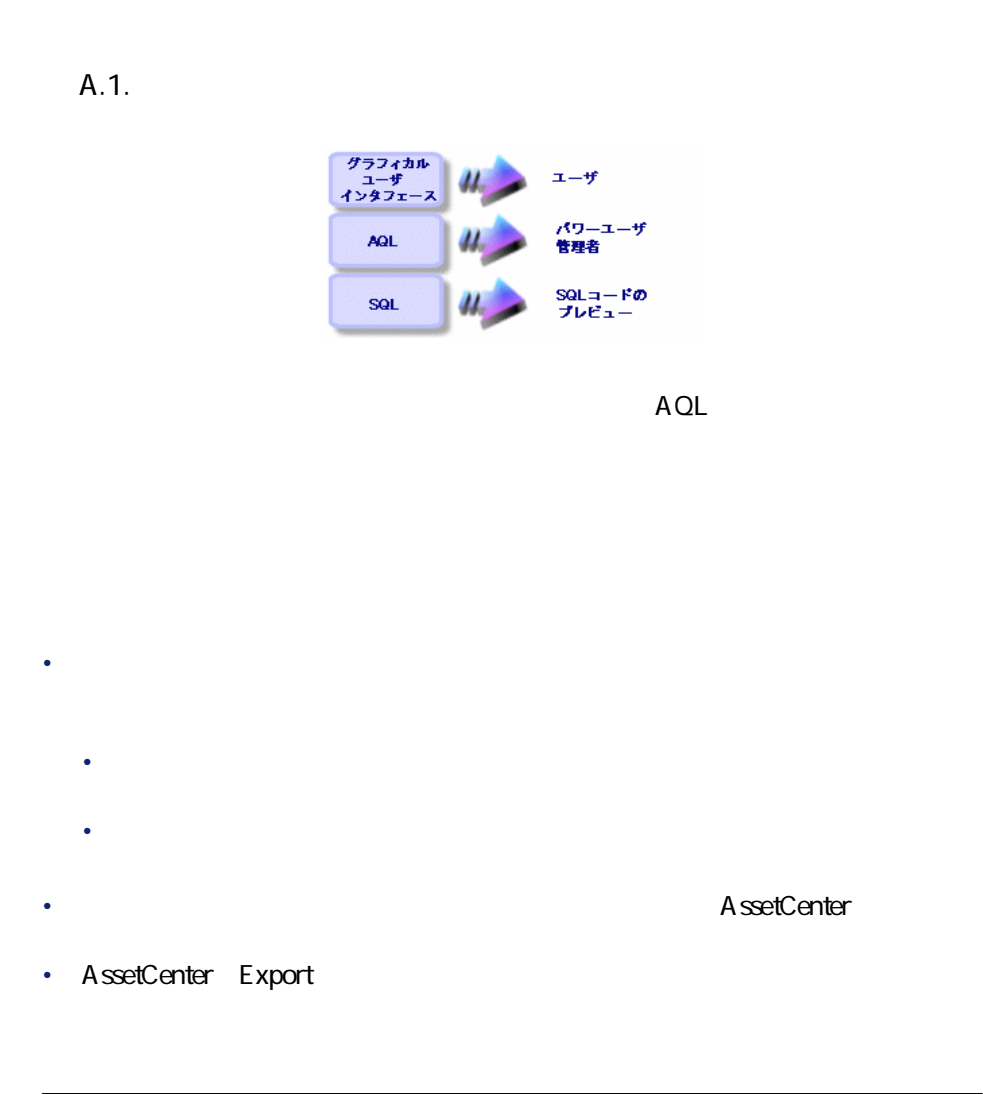

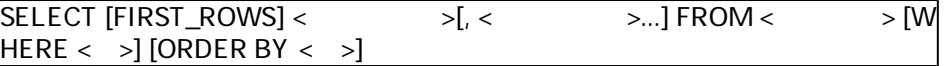

WHERE

346 Connect-It 3.2.0 -

 $SOL$ 

#### SELECT self FROM amModel WHERE Brand.Name='Compaq'

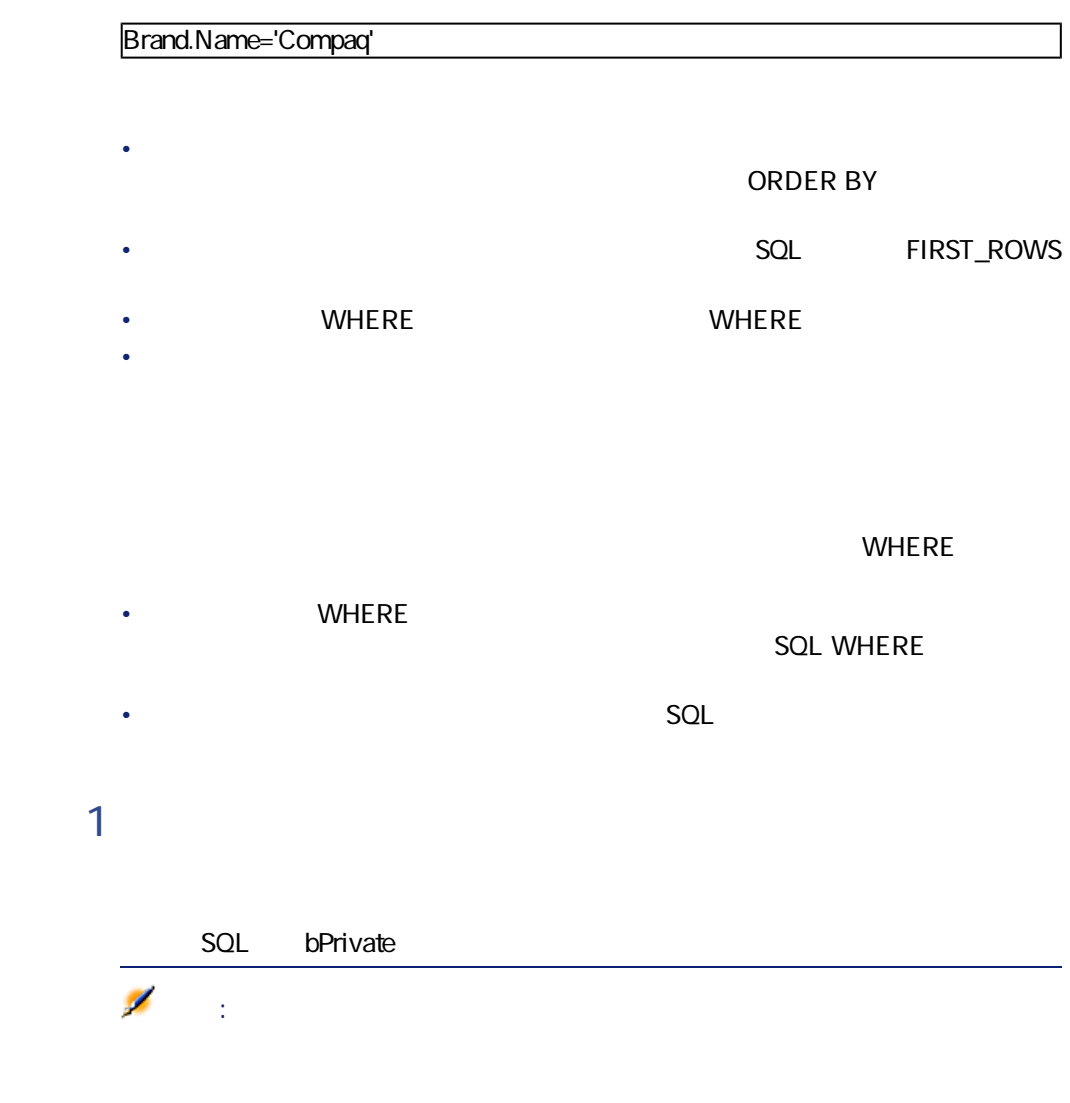

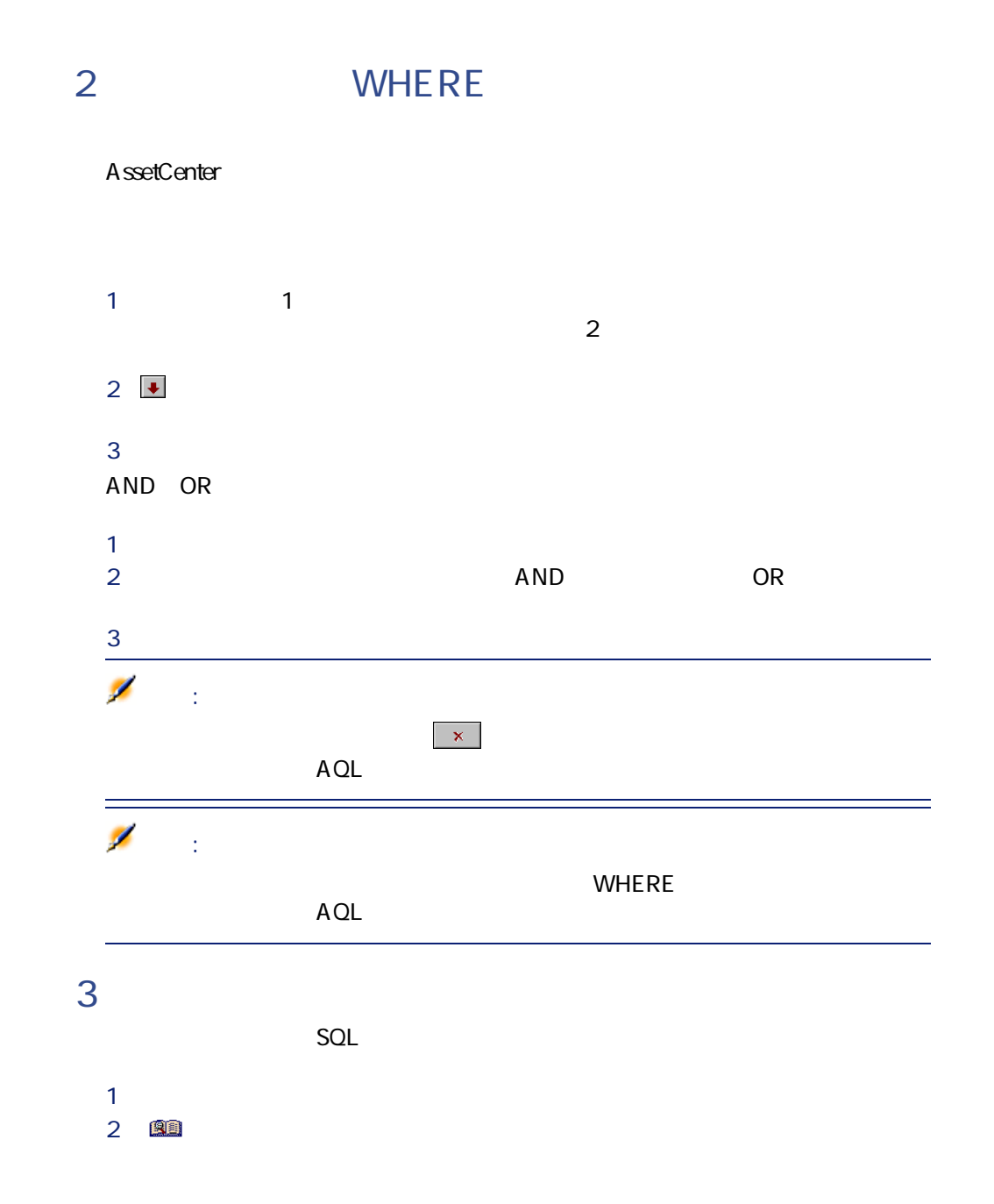

348 Connect-It 3.2.0 -

注意:  $SOL$ • クエリの対象となるテーブル内のフィールド • <sub>John</sub> Den Harrison (1999) • Formula de la contrada de la contrada de la contrada de la contrada de la contrada de  $\chi_{\theta}$  $3.20 -$ 

- *フィール*ドに直接入力する。
- AssetCenter

**WHERE**  $\mathcal{L}$ 

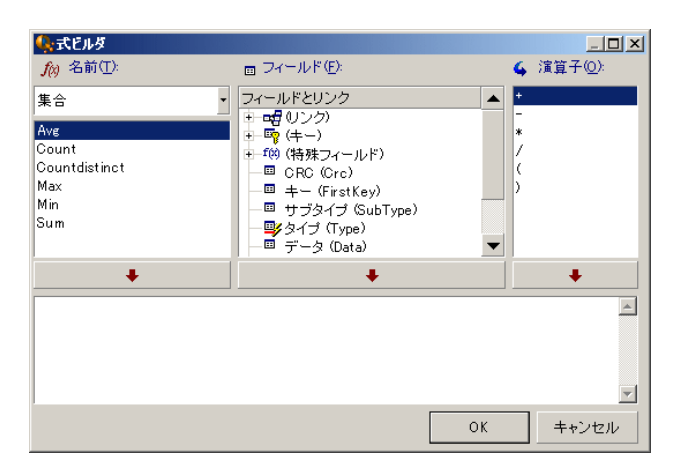

 $\sim$  3000  $\sim$  3000  $\sim$  3000  $\sim$  3000  $\sim$ 

Connect-It

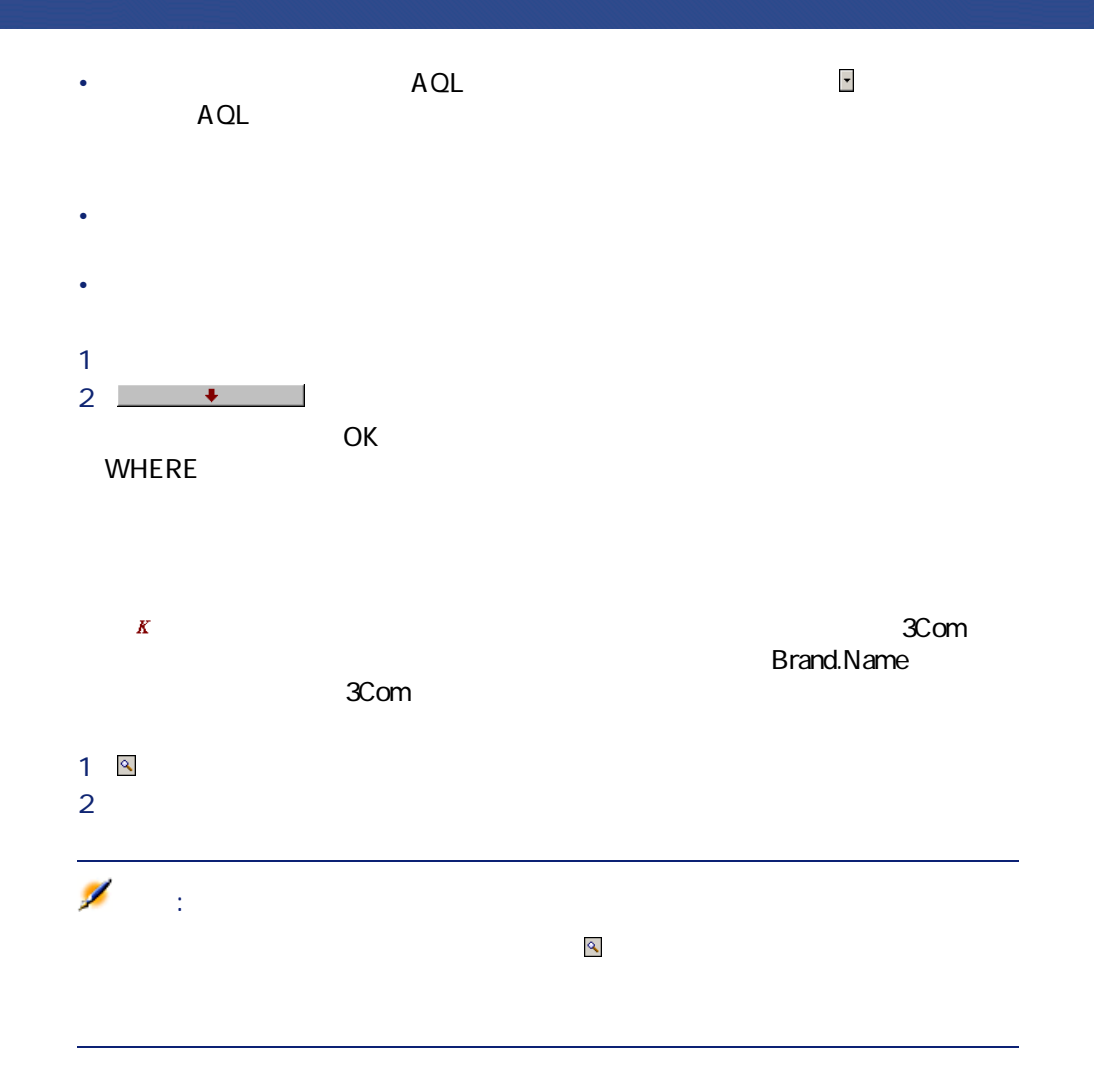

# <span id="page-349-0"></span>**AQLのシンタックス**

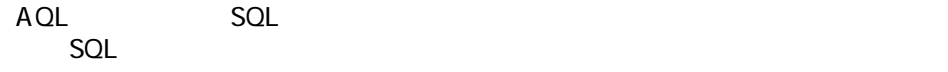

AQL

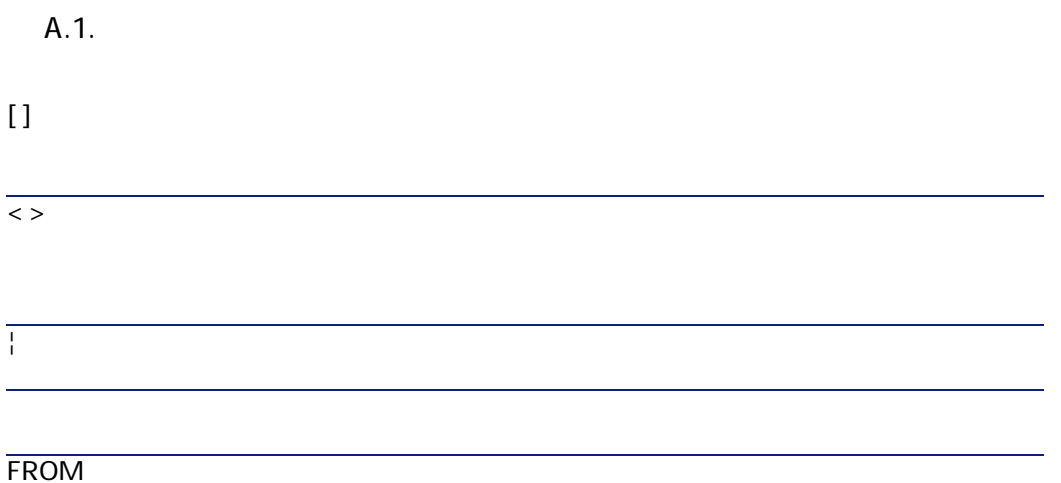

SELECT [DISTINCT] [FIRST\_ROWS] <  $\rightarrow$ [FROM [p. 357]] [WHERE [p. 358]] [GROUP BY [p. 359]] [HAVING [p. 359]]  $[ORDER BY$   $[p. 360]$ ]

#### AQL SERVER STRENGTH TO THE STRENGTH TO THE STRENGTH TO THE STRENGTH TO THE STRENGTH TO THE STRENGTH TO THE STR

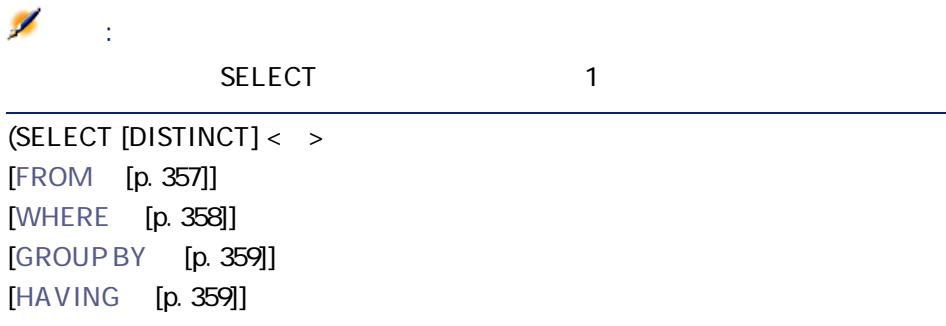

۰ 警告:

 $\mathcal{L}$ 

SELECT Self FROM amA sset WHERE mPrice >= (SELECT Max(mPrice)/2 FROM a mAsset)

• クエリの開始テーブルの場合は、そのテーブルの名前を指定する必要はあり

### UNION

**UNION** SELECT < > [FROM [p. 357]] [WHERE [p. 358]] [GROUP BY [p. 359]] [HAVING [p. 359]] [ **UNION** | **UNION ALL** | **INTERSECTS** | **MINUS**] SELECT < > [FROM [p. 357]] [WHERE [p. 358]] [WHERE [p. 358]] [GROUP BY [p. 359]] [HAVING [p. 359]]...]  $[ORDER BY$   $[p. 360]$ 

A ssetCenter

**[Link**. ...[Link.]]<> SQL AmPortfolio

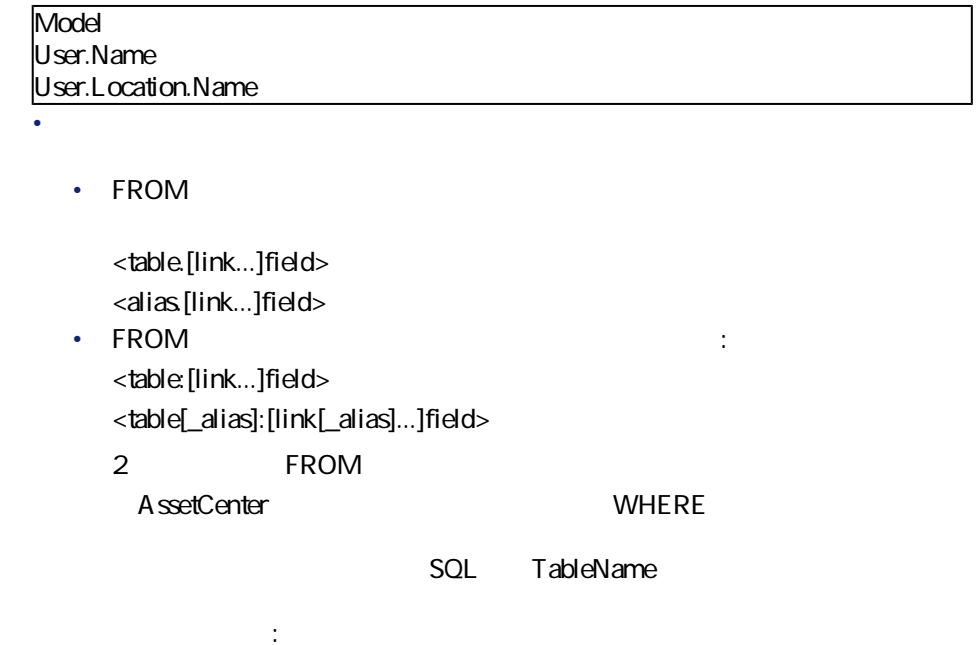

いちに しゅうしょう しゅうしょう

12 52.23

'Computer' 'Monitor'

 $#$ 

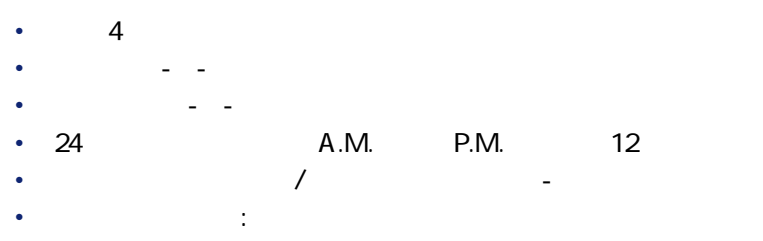

•  $2$ •  $\blacksquare$ 

#yyyy-mm-dd hh:mm:ss# #yyyy-mm-dd# #hh:mm:ss# #2004-01-01 01:00:03#

 $\bullet$ 

- **Production**
- $\bullet$  and  $\bullet$
- サブクエリ

**<式> <比較演算子> <式>**

< > <AND | OR> < >

 $\overline{2}$ 

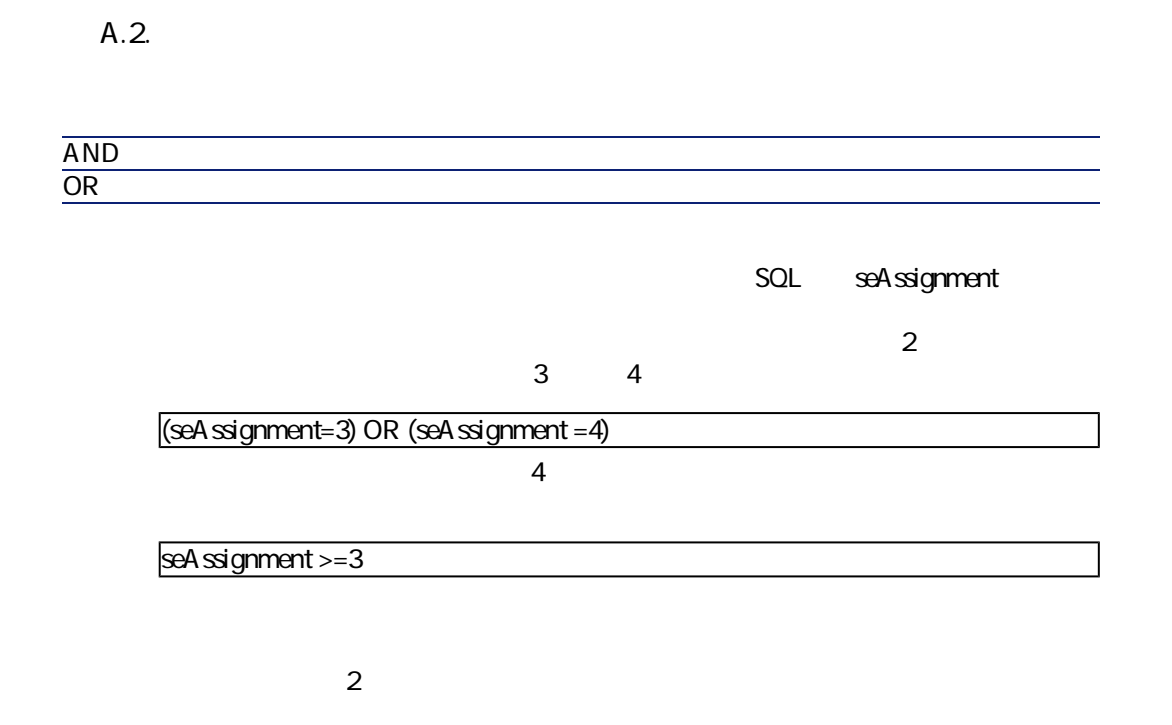

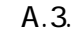

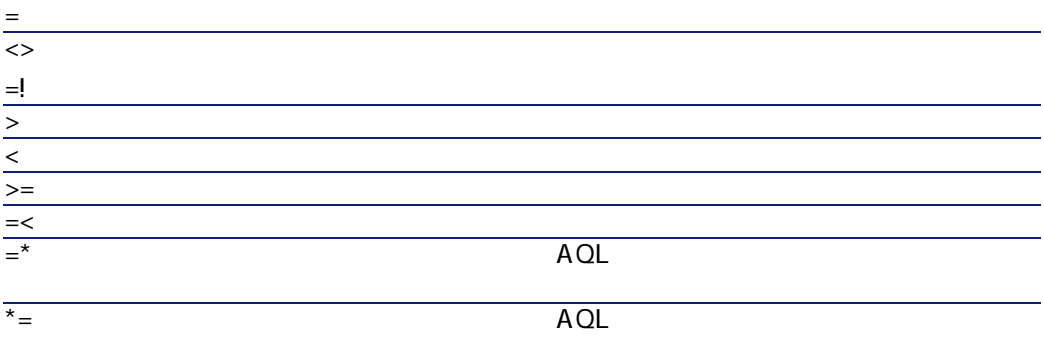

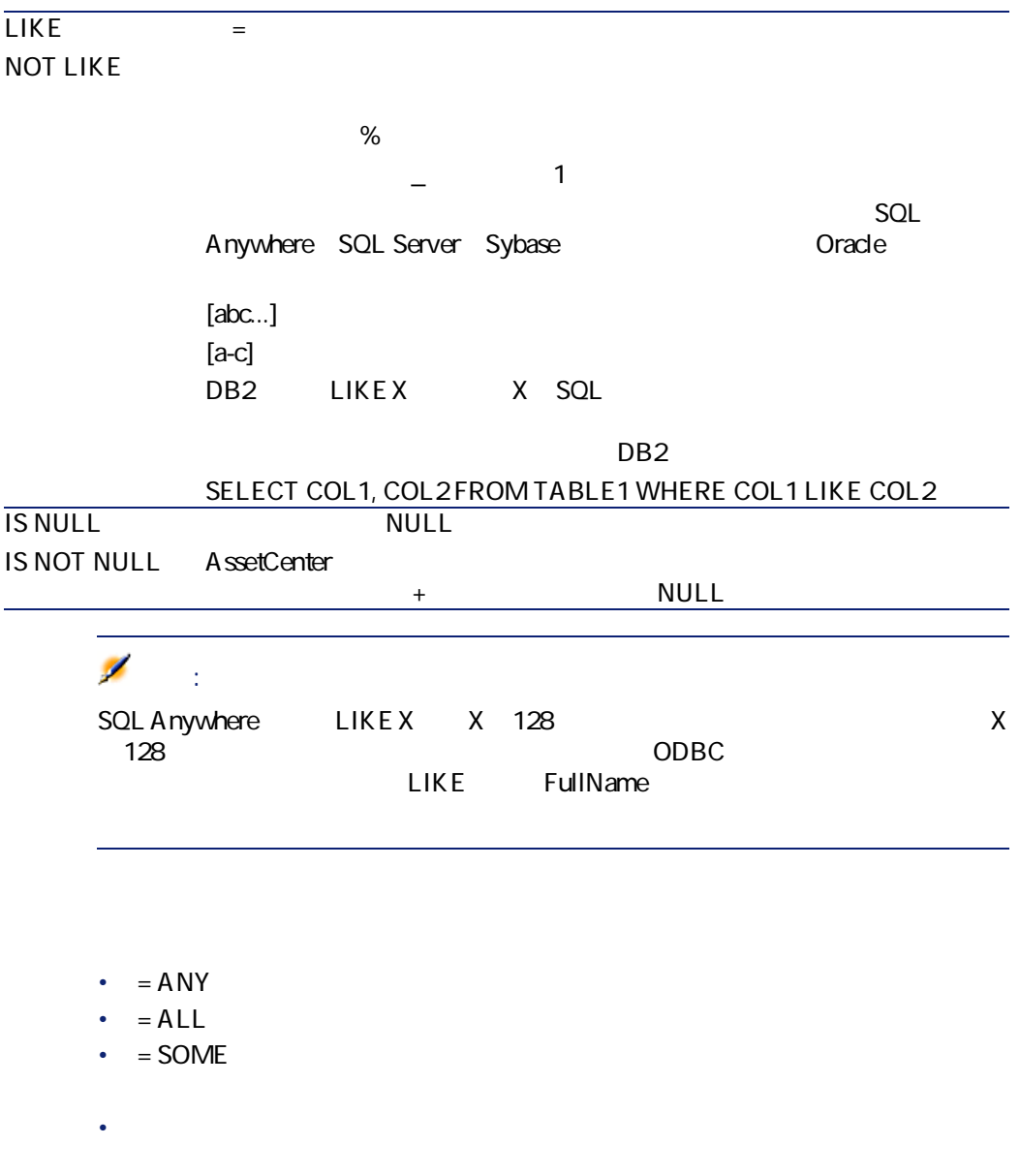

SELECT IModelId, Model.Brand FROM amPortfolio WHERE Model.Brand = ANY (S<br>ELECT Model.Brand FROM amPortfolio WHERE Location.FullName = '/ ') ELECT Model.Brand FROM amPortfolio WHERE Location.FullName =  $\frac{1}{\sqrt{2}}$ 

#### SELECT

#### $\langle \ \ \rangle$  >  $\left[ \ \ , \ \ \rangle$   $\right]$

#### SELECT MrMrs, (Name + FirstName) Identity FROM amEmplDept

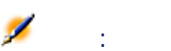

<span id="page-356-0"></span>DBMS 1 SELECT

## **FROM句**

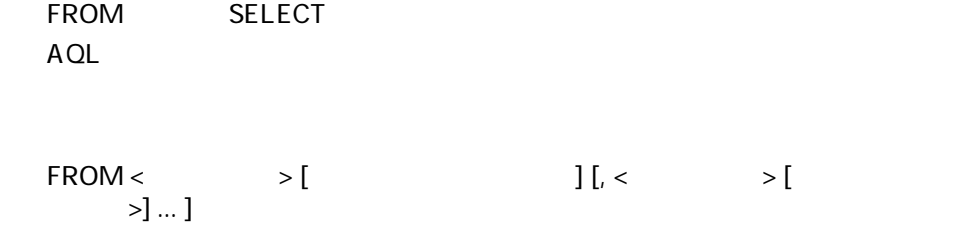

**FROM** 

 $AQL$ AQL FROM

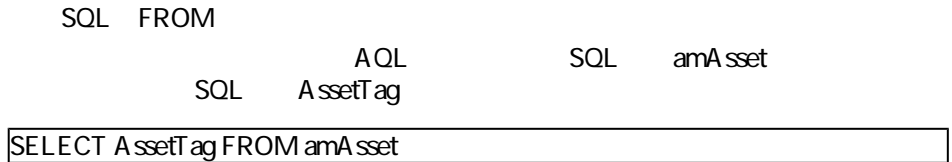

 $\overline{DBMS}$ 

Connect-It

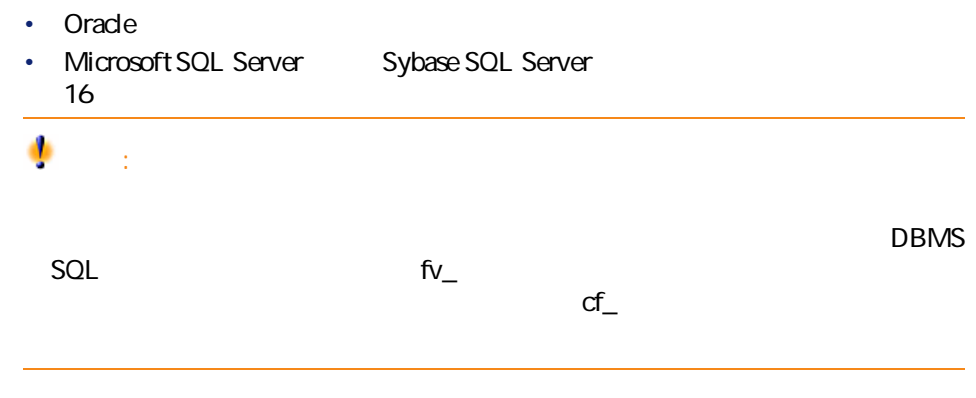

FROM amPortfolio FROM amPortfolio a, amLocation l

<span id="page-357-0"></span>SELECT AssetTag FROM amAsset SELECT a.AssetTag FROM amAsset a SELECT amA sset.AssetTag FROM AmA sset

## WHERE

AQL WHERE SQL WHERE **WHERE**句は、データベースから抽出する項目を検索条件として指定します。検 **HAVING** 

**WHERE** <  $\rightarrow$ 

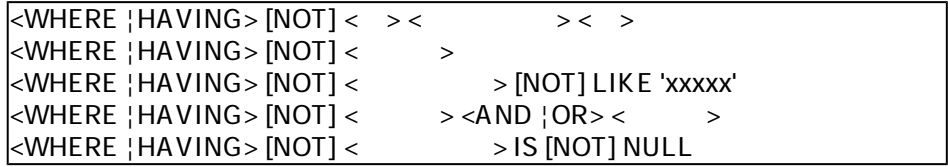

<span id="page-358-0"></span>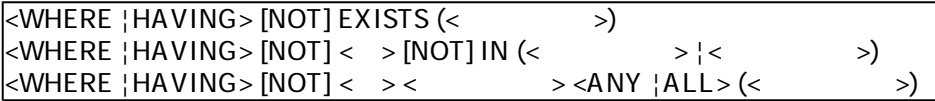

## **GROUP BY**

AQL GROUP BY SQL GROUP BY

 $GROUPBY$ 

**GROUP BY GROUP BY SELECT** GROUP BY

**HAVING** 

**GROUP BY CROUP BY CONSUMPRY** 

## **GROUP BY -**

ります。 AssetCenter 1つのメーカーに関連付けられている場合

<span id="page-358-1"></span>SELECT Count(Model.Brand.Name) FROM amAsset **GROUP BY** 

SELECT Model.Brand.Name, count(lAstId) FROM amAsset GROUP BY Model.Brand

### **HAVING**

AQL HAVING SQL HAVING

HAVING <  $\rightarrow$ 

#### WHERE

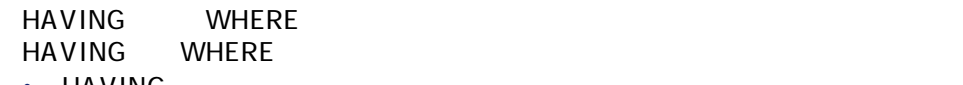

- **HAVING**
- **WHERE**

#### WHERE **HAVING** 次のクエリは、名前が文字**「B」**で始まるメーカのリストと、メーカごとの資産

SELECT Model.Brand.Name, count(lAstId) FROM amAsset GROUP BY Model.Brand .Name HAVING Model.Brand.Name > 'B'

**WHERE** 

SELECT Model.Brand.Name, count(lAstId) FROM amAsset WHERE Model.Brand.Na me > 'B' GROUP BY Model.Brand.Name

**HAVING** 

<span id="page-359-0"></span>**HAVING** Count Count

SELECT Model.Brand.Name, count(lAstId) FROM amAsset GROUP BY Model.Brand .Name HAVING count(Model.Brand) > 1

## **ORDER BY**

AQL ORDER BY SQL ORDER BY

- **ASC**
- **DESC**
$3.2.0 -$ 

**ORDER BY** <式> [**ASC** | **DESC**] [, <式> [**ASC** | **DESC**]...]

## **INSERT**

INSERT句は、データベースのテーブルに1つまたは複数のレコードを挿入しま

**INSERT INTO** <テーブル名> [テーブルのエイリアス] (<フィールド名> [, <フィー >]...) **VALUES** (< > [, ]...) | **AQL**  $\qquad \qquad$  ) AssetCenter API AmDbExecAql **AssetCenter API** 

**INSERT**のように、その他に関する精巣能

### **INSERT**

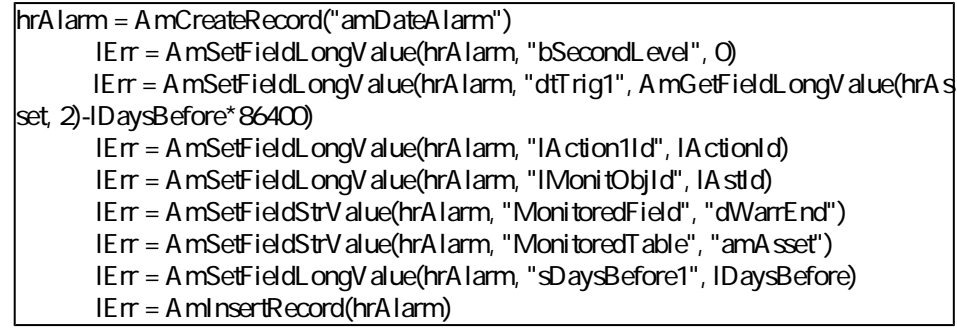

### **INSERT**

lErr = AmDbExecAql("insert into amDateAlarm (bSecondLevel, dtTrig1, lActionId, lM onitObjId, MonitoredField, MonitoredTable, sDaysBefore1) values ( 0, " & AmGetFiel dLongValue(AmGetFieldLongValue(hrAsset, 2)-lDaysBefore\*86400 & ", " & lAstId & ", 'dWarrEnd', 'amAsset', " & lDaysBefore & ")")

Connect-It

## UPDATE

UPDATE

UPDATE < $\begin{array}{ccc} & & & >[\; & & & \end{array}$ >...]) [FROM [p. 357]] [WHERE [p. 358]]

**UPDATE** 

### **UPDATE**

hr = AmGetRecordFromMainId("amPOrder", [lPOrdId]) lErr = AmSetFieldLongValue(hr, "seStatus", "\$(IDS\_POSTATUS\_ORDERED)") lErr = AmUpdateRecord(hr)

### **UPDATE**

lErr = AmDbExecAql("update amPOrder set seStatus = 21 where lPOrdId = " & [lPOrdId])

## **DUPLICATE**

DUPLICATE AssetCenter

Connect-It

**DUPLICATE** <  $\qquad$  > [ >...]) [FROM [p. 357]] [WHERE [p. 358]]

## DELETE

DELETE

### $3.20 -$

**DELETE** [FROM [p. 357]] [WHERE [p. 358]]

# **AQLの関数**

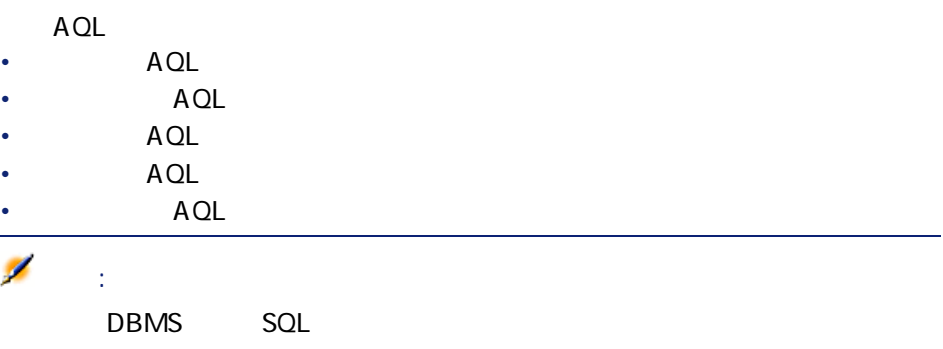

## **集合型のAQL関数**

**A.4.** AQL

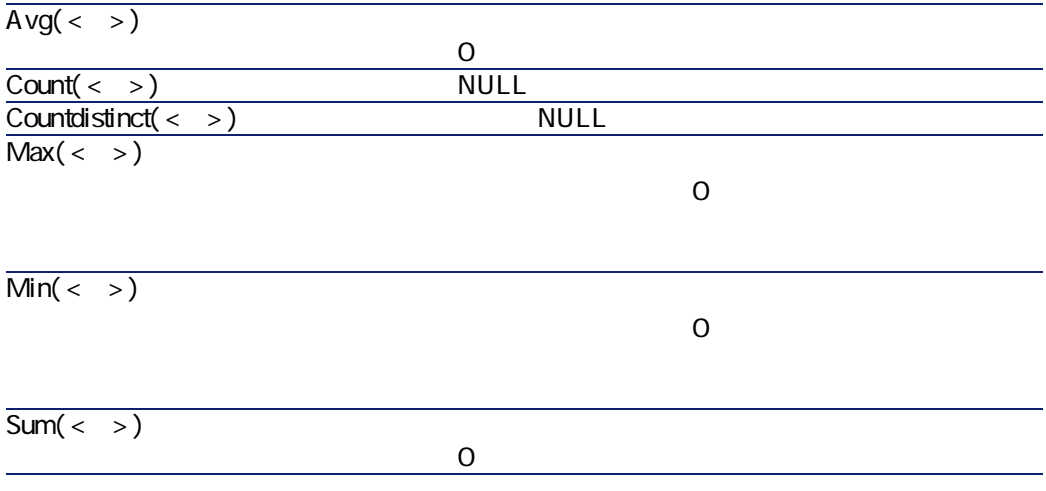

#### GROUP BY HAVING

# **文字列型のAQL関数**

### **表 A.5. 文字列型のAQL関数**

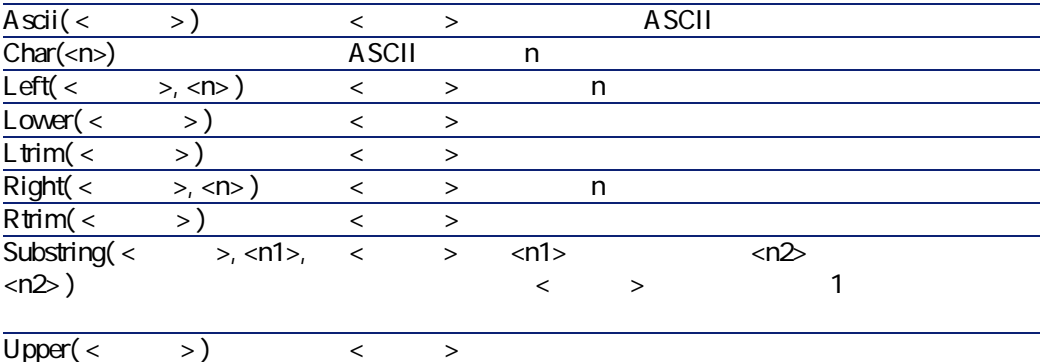

# **日付型のAQL関数**

#### A.6. **AQL**

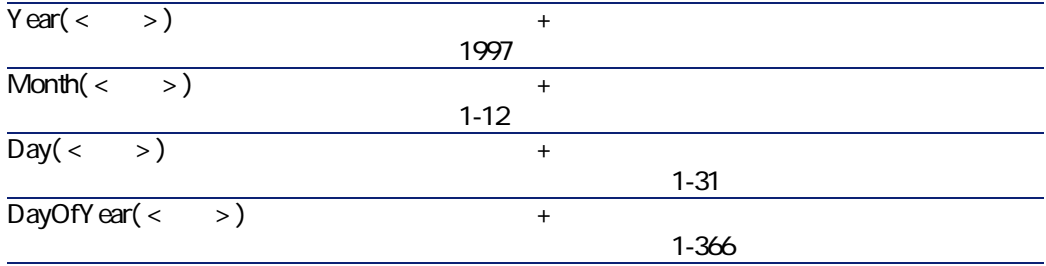

 $3.20 -$ 

Sybase Microsoft SQL Server  $(1=1, 2=1, ..., 7=1)$  Oracle , ...,  $7=$  $\overline{\text{Hour}}( < > )$  + 1 0-23  $\overline{\text{Minute}}( > )$  + 0-59  $Second(<)$  ) + します(0-59)。 Getdate()  $\overline{\mathsf{AddDayS}}$  < >, < >) +  $\overline{\mathsf{AddHours}}( \langle > , \langle > \rangle )$  +  $\overline{\mathsf{AddMinutes}(}\langle\; \; >,\; < \; > \; \; >$ )  $\mathbf{H}=\mathbf{C}+\mathbf{C}+\mathbf{$  $AddSeconds(< 3, 5)$ )  $\mathbf{H}=\mathbf{C}+\mathbf{C}+\mathbf{$  $\overline{\text{DayShift}}$  <  $1$ >, <  $2$ )  $1 \t2 \t10$  $\overline{\text{HoursDiff}}$  <  $1$ , <  $2$ )  $1 \t2 \t10$  $M$ inutes $Diff(<1$ <sub>2</sub>, < 2> )  $1 \t2 \t10$  $S$ econdsDiff( $\langle 1 \rangle$ ,  $\langle$ 2> )  $1 \t2 \t10$ DbToLocalDate( <  $\rightarrow$  ) LocalToDbDate( <  $\rightarrow$  )

**A.7.** AQL

 $\overline{\text{WeakDay}(\text{>)}$ 

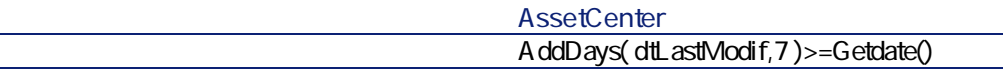

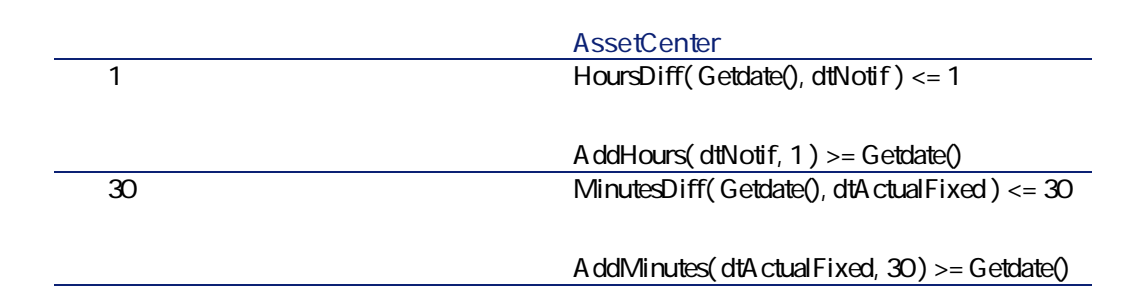

SELECT Self FROM amWorkorder WHERE DayOfYear(DbToLocalDate(dtActualFix Start)) = DayOfYear(DbToLocalDate(dtActualFixed))

SELECT Self FROM amWorkorder WHERE DayOfYear(DbToLocalDate(dtActualFix Start)) = DayOfYear(DbToLocalDate(GetDate()))

## **数値型のAQL関数**

A.8. AQL

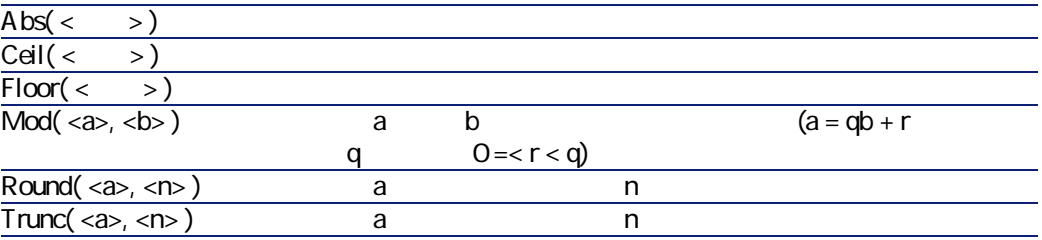

Abs  $(2516) = 2$ Ceil  $(2516) = 3$ .  $Floor (2.516) = 2.$  $Mod (6, 4) = 2$ . Round  $(31.16, 1) = 31.20$ . Round  $(31.16, -1) = 3000$ .

Round  $(31.16, -1) = 30.00$ .  $T$ runc (31.16, 1) = 31.1.

## **テスト型のAQL関数**

**A.9.** AQL

IsNull(<a>, <b>) a Null a b a  $\mathbf b$ 

 $\frac{1}{\sqrt{2}}$ 

AssetCenter Export

SELECT self FROM amAsset WHERE Model.Brand.Name='Compaq' WHERE Model.Brand.Name='Compaq' AssetCenter Ø 注意: DBMS SQL

Connect-It 3.2.0 - 367

 $3.20 -$ 

Compaq

SELECT Self FROM amPortfolio WHERE Model.Brand.Name = 'Compaq'

SELECT Self FROM amPortfolio WHERE Location = Parent.Location

SELECT Self FROM amEmplDept WHERE Parent.Name = '

SELECT Self FROM amPortfolio WHERE Location.Name = Parent.Location.Name

**FullName** 

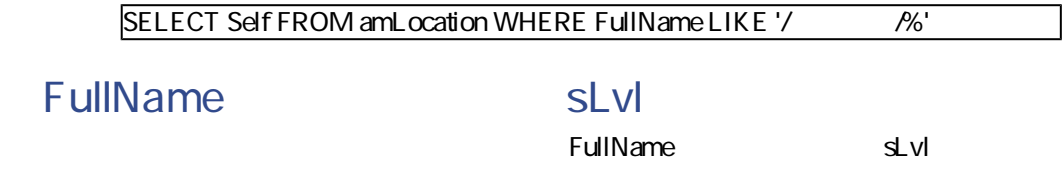

 $\sim$  3

 $\overline{\mathbf{O}}$ SELECT Self FROM amLocation WHERE (FullName LIKE '/ M') AND (sLv  $| < 3$  $/$ **2つの条件を組み合わせたクエリ** SELECT Self FROM amEmplDEpt WHERE (Title = ' ') AND (Location.Nam  $e = '$  ') 2003 1 1 2003 1 2 31  $\overline{\text{SELECT}}$  self FROM amWorkOrder WHERE (dtActualFixStart >= #2003-01-01 00:00:  $|00\%$ ) AND (dtActualFixStart <=  $\#2003$ -12-31  $000000$ fv\_Size SQL 150 cm

SELECT Self FROM amPortfolio WHERE fv\_Size >= 150.00

SELECT Self FROM amAsset WHERE mPrice = (SELECT max(mPrice) FROM amA sset)

SELECT Self FROM amEmplDept WHERE Phone=''

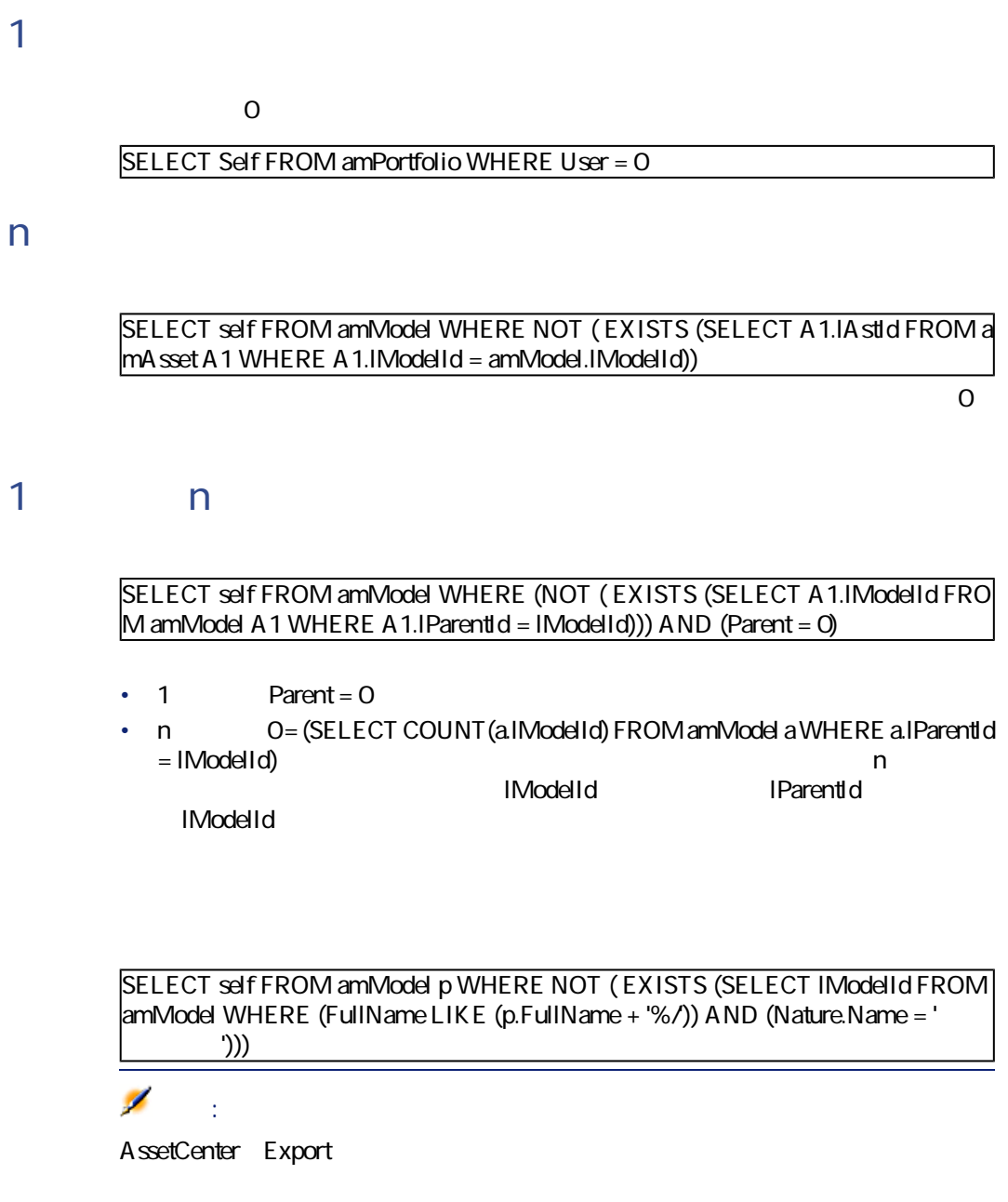

 $3.20 -$ 

#### Peregrine

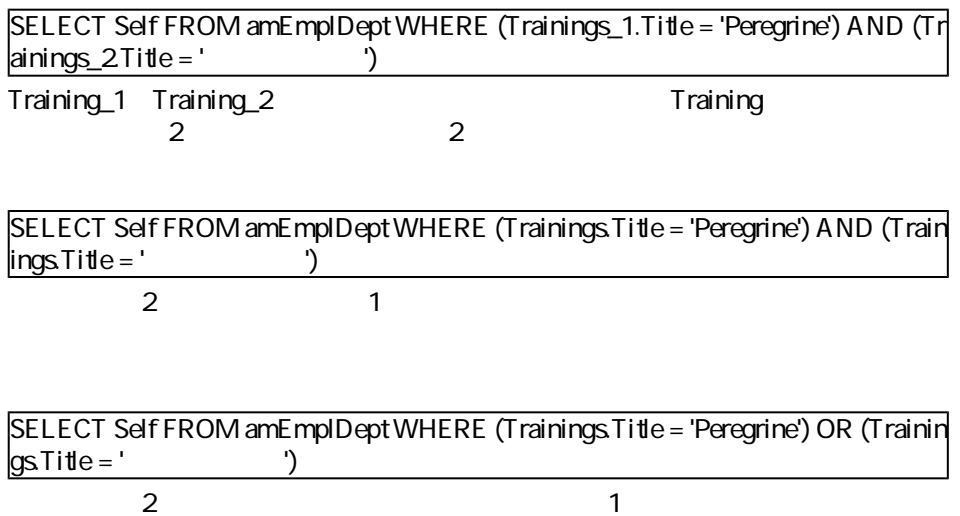

設定, [35](#page-34-0)

索

Action Request System, [53](#page-52-0) Asset Management, [60](#page-59-0) InfraTools Desktop Discovery, [67](#page-66-0) InfraTools Management, [78](#page-77-0) InfraTools Network Discovery, [82](#page-81-0) Peregrine Desktop Inventory, [88](#page-87-0) Peregrine Systems, [53](#page-52-1) ServiceCenter, [98](#page-97-0) インベントリ, [25](#page-24-0) 3x, [92](#page-91-0)  $14$ ルール(ディレクティブ), [39](#page-38-0)  $\sim$  [43](#page-42-0) 生成用ルール, [40](#page-39-0)  $, 15$  $, 15$ 設定, [14](#page-13-1) , [13](#page-12-0) コミット, [34](#page-33-0) サーバとの時間差を指定する, [29](#page-28-0) スケジュールのポインタ, [32](#page-31-0) 使用, [32](#page-31-1) セッション, [28](#page-27-0) データベース記述ファイル, [24](#page-23-0) ルール(ディレクティブ), [39](#page-38-0)

ピボットドキュメント, [36](#page-35-0)  $\sim$  [43](#page-42-2) ルール(ディレクティブ), [39](#page-38-0) WHERE ORDER BY, [41](#page-40-0) 取り込み用ルールの定義, [43](#page-42-3) 整合性チェック, [44](#page-43-0) 生成用ルールの定義, [40](#page-39-1) 外部アプリケーション, [13](#page-12-1)  $, 24$  $, 24$ 再接続, [27](#page-26-0) 自動的, [28](#page-27-1) 識別キー, [45](#page-44-0) キーセット, [48](#page-47-0) , [191](#page-190-0), [91](#page-90-0) 詳細オプション, [25](#page-24-1)  $, 44$  $, 44$ 整合性チェック, [50](#page-49-0) キーセット, [48](#page-47-0) コレクション, [50](#page-49-1) 整合性チェックのタイプ, [44](#page-43-1) 大文字小文字, [49](#page-48-0) 動作, [49](#page-48-1)  $, 15$  $, 15$ DB2, [23](#page-22-0) MySQL, [21](#page-20-0)

トランザクション, [34](#page-33-1)

ODBC, [17](#page-16-0)

Connect-It  $3.20 - 373$ 

取り込み用ルール(ディレクティブ), [43](#page-42-1)

Oracle, [18](#page-17-0) Sybase, [20](#page-19-0) 選択, [16](#page-15-0) 接続テスト, [28](#page-27-0)  $, 14$  $, 14$ サーバとの時間差を指定する, [29](#page-28-0)  $, 27$  $, 27$  $, 15$  $, 15$  $, 49$  $, 49$  $, 42$  $, 42$ 矛盾, [52](#page-51-0) **B** Blob, [42](#page-41-0) **D** DSC, [201](#page-200-0) DSE, [174](#page-173-0) **F** FSF, [68](#page-67-0) **O** ORDER BY, [41](#page-40-0) **S** SQL92, [25](#page-24-2) **W** WHERE, [41](#page-40-0)

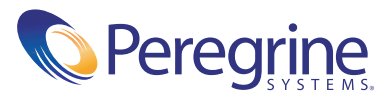